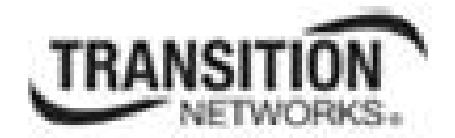

# **ION System**

# **Command Line Interface (CLI)**

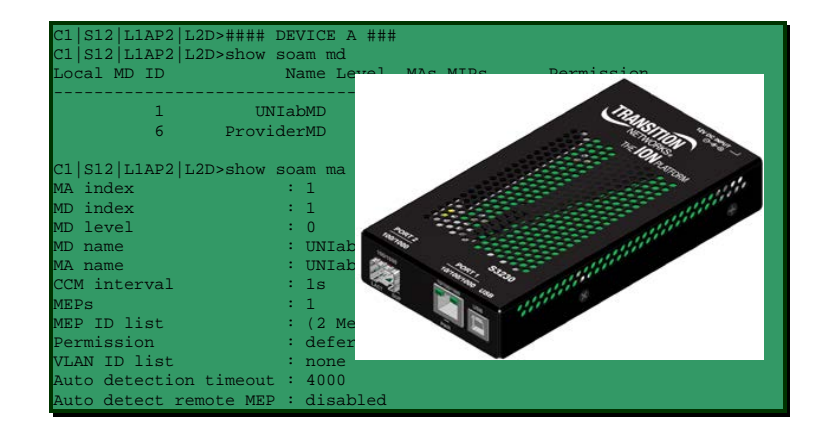

## **Reference Manual**

**33461 Rev. E**

### **Trademarks**

All trademarks and registered trademarks are the property of their respective owners.

## **Copyright Notice/Restrictions**

Copyright © 2010- 2014 Transition Networks All rights reserved.

No part of this work may be reproduced or used in any form or by any means (graphic, electronic or mechanical) without written permission from Transition Networks.

Printed in the U.S.A.

ION System CLI Reference Manual for x323x Remotely Managed NID 33461 Rev. E

## **Contact Information**

Transition Networks 10900 Red Circle Drive Minnetonka, MN 55343 USA Tel: 952- 941-7600 or 1-800-526-9267 Fax: 952-941-2322

## **Revision History**

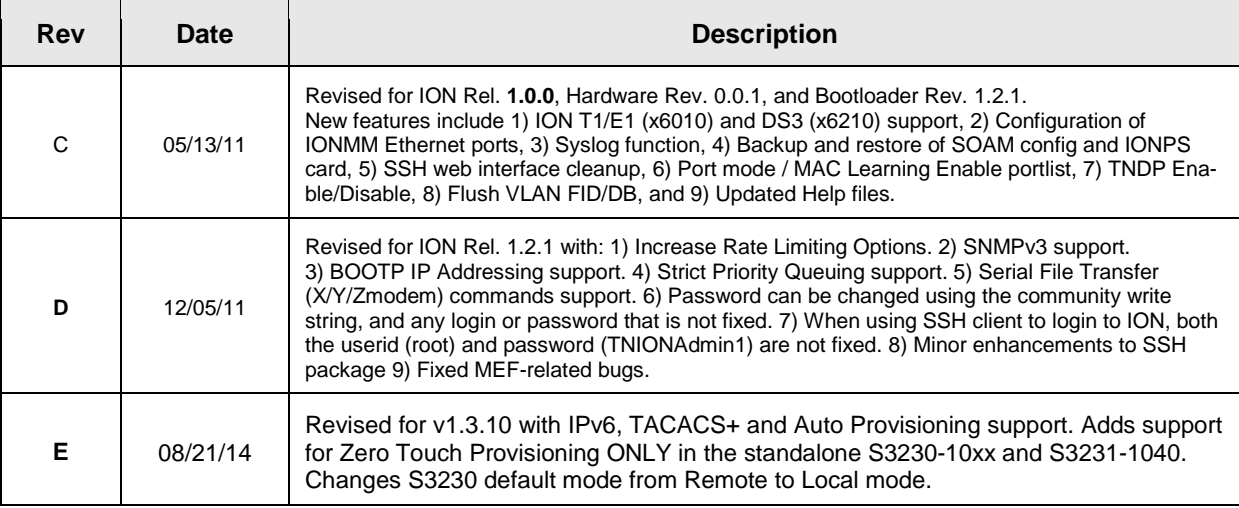

## **Table of Contents**

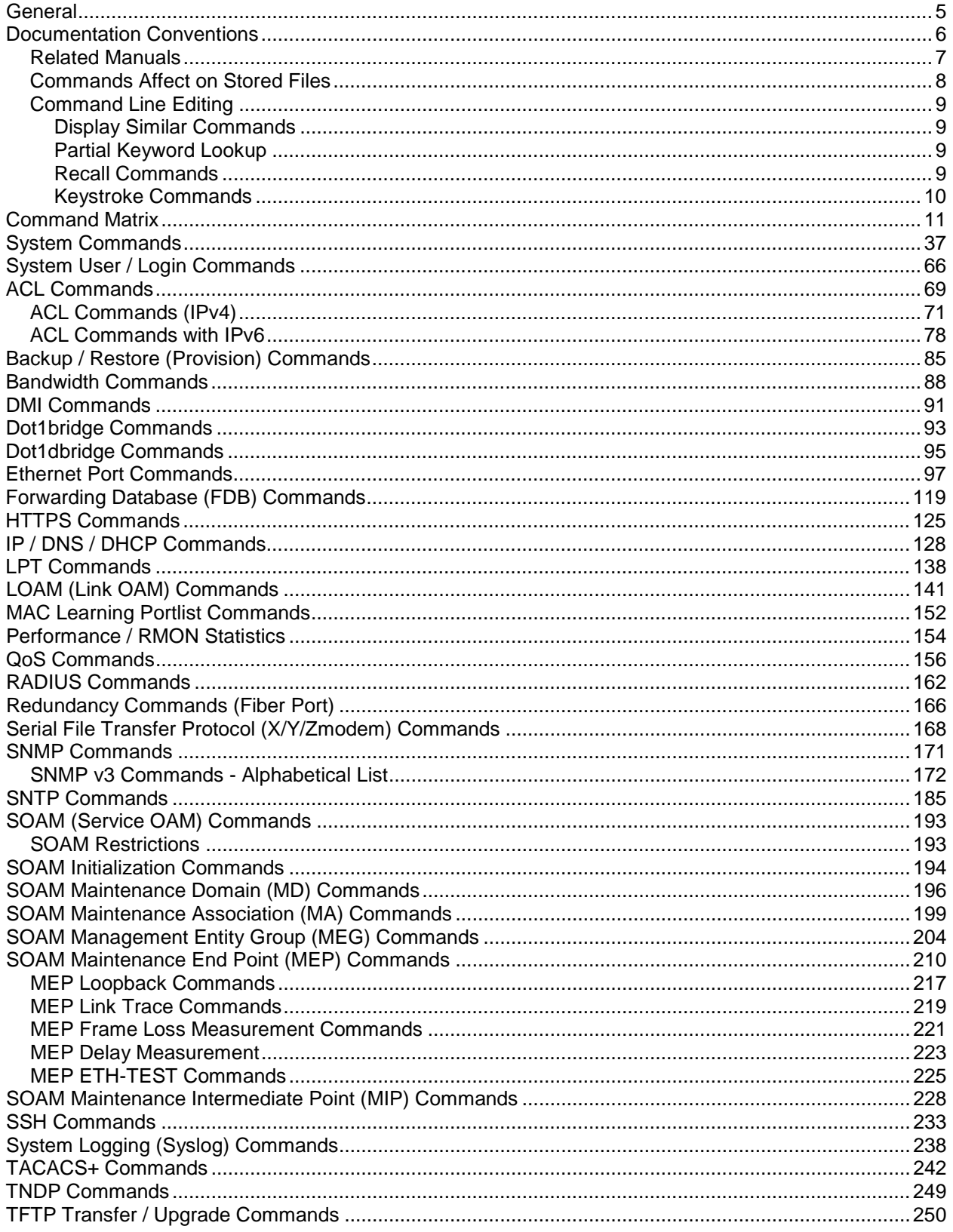

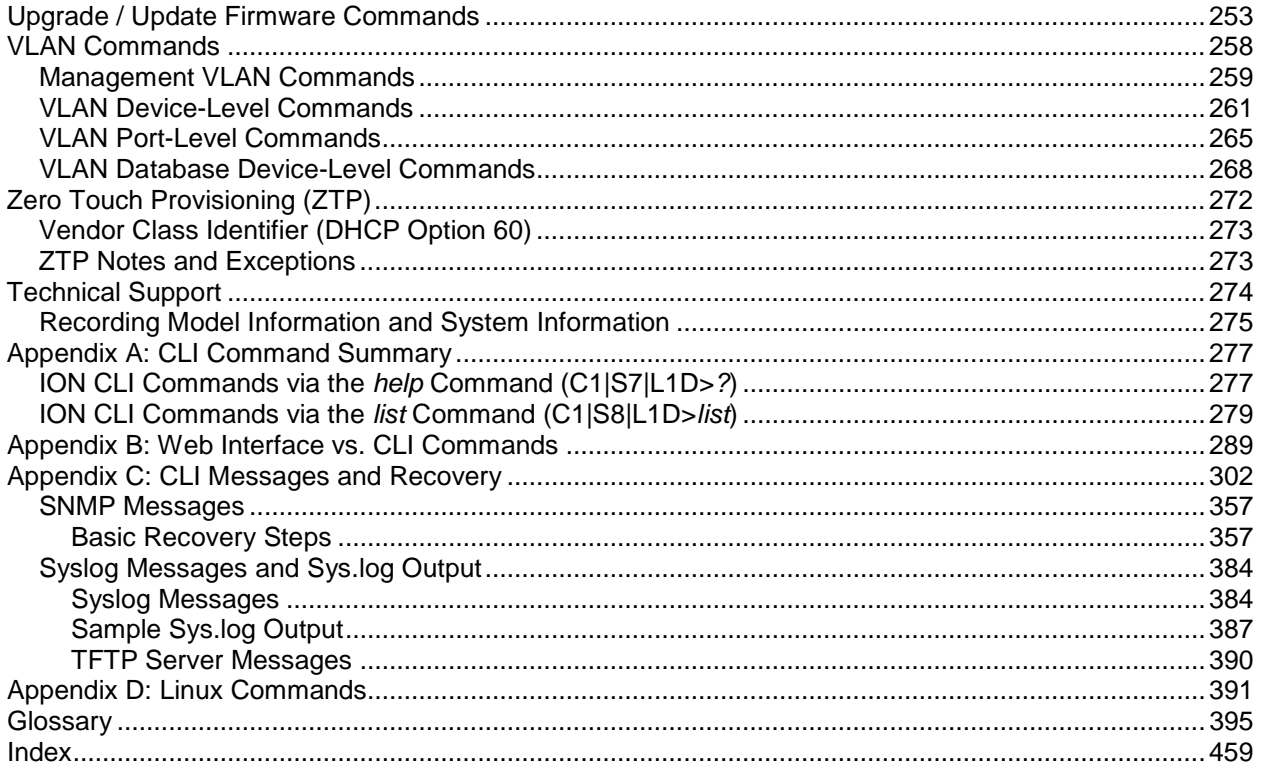

### **Tables**

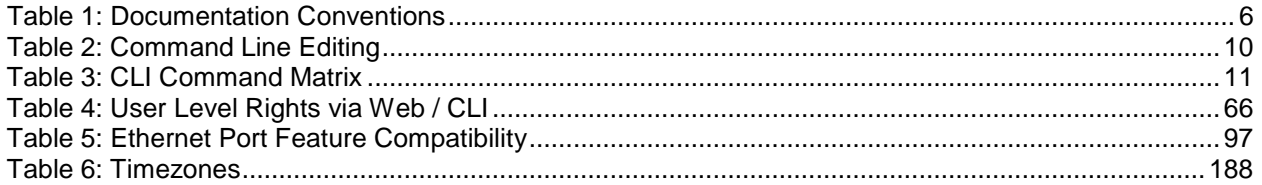

## **General**

This manual describes the USB and Telnet command line interface (CLI) commands available for ION System chassis or standalone x323x Remotely Managed Multiport NID operations. This manual is for experienced network administrators who are responsible for configuring and maintaining the ION system.

CLI offers the most comprehensive set of management features. CLI is used during the initial setup (set IPs etc.) and troubleshooting, but can also be used for day-to-day management (device management, firmware upgrades, managing security features, etc.).

This manual documents the following models:

- **C3230** OAM/IP-Based Remotely-Managed NID
- **C3230** OAM/IP-Based Remotely-Managed NID (with DMI support)
- **C3230** OAM/IP-Based Remotely-Managed NID (single fiber products)
- **C3231** OAM/IP-Based Remotely-Managed NID (two open SFP slots)
- **S3230** OAM/IP-Based Remotely-Managed NID
- **S3230** OAM/IP-Based Remotely-Managed NID (with DMI support)
- **S3230** OAM/IP-Based Remotely-Managed NID (single fiber products)
- **S3231** OAM/IP-Based Remotely-Managed NID (two open SFP slots)

#### **IMPORTANT**

CLI commands are case sensitive. Enter the CLI commands as shown.

In order to execute the commands described in this manual, you must press the **Enter** key after the command has been entered.

## **Documentation Conventions**

<span id="page-5-0"></span>The conventions used within this manual for commands/input entries are described in the table below.

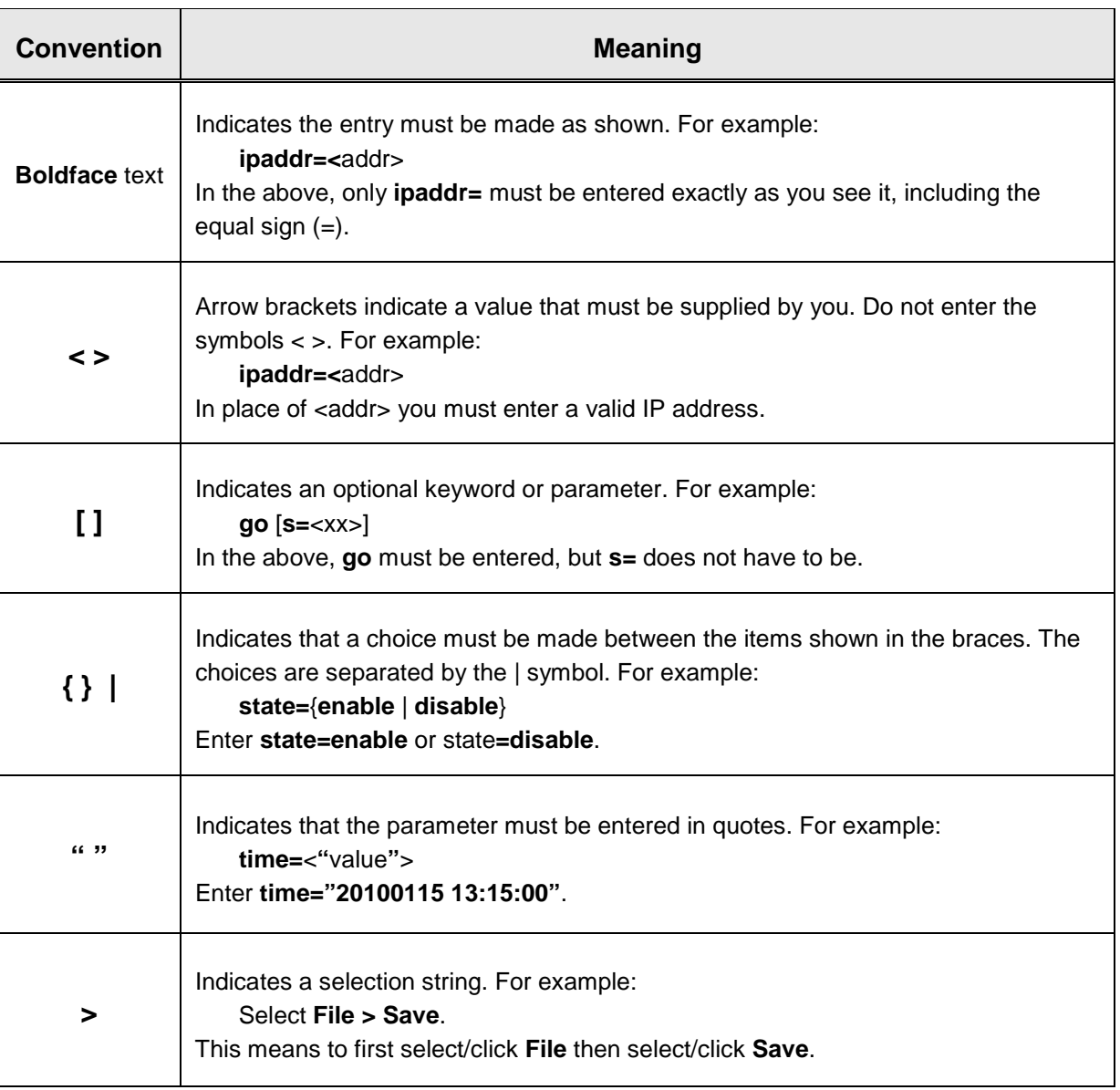

#### **Table 1: Documentation Conventions**

#### **Related Manuals**

The ION system and related manuals are listed below.

- 1. ION System 32xx NID User Guide, 33432
- 2. ION Management Module (IONMM) User Guide, 33457
- 3. ION System CLI Reference Manual, 33461 (this manual)
- 4. ION219-A 19-Slot Chassis Installation Guide, 33412
- 5. IONMM Management Module Install Guide, 33420
- 6. ION Dry Contact Relay (DCR) Kit Install Guide, 33422
- 7. IONPS-A AC Power Supply Install Guide, 33423
- 8. IONPS-AL Power Supply UserGuide, 33560
- 9. IONPS-D DC Power Supply Install Guide, 33424
- 10. IONPS-A ION AC Power Supply Install Guide, 33464
- 11. ION ADP PointSystem Card Adapter for ION Chassis 33413
- 12. SFP Modules (model specific)
- 13. Release Notes (software version specific)
- 14. Product Documentation Postcard, 33504

**Note**: This manual may provide links to third part web sites for which Transition Networks is not responsible. Information in this document is subject to change without notice. All information was deemed accurate and complete at the time of publication. This manual documents the latest software/firmware version. While all examples may not display the latest version number, all of the descriptions and procedures reflect the latest software/firmware version, noted in the Revision History on page 2.

### **Commands Affect on Stored Files**

#### **IMPORTANT**

 $\bullet$  Certain CLI commands affect important stored files. Doing a reboot, restart or upgrade of the IONMM, a power restart of the chassis, or a reset to factory remove temporary files (e.g. configuration backup files, Syslog file). A Factory Reset also removes the permanent settings (e.g. configuration files, HTTPS certification file, SSH key.

These CLI commands can cause a loss of files:

- **reboot** cold start the system.
- **reset** reset factory configuration.
- **restart** restart ACL
- **upgrade** upgrade firmware modules

See the specific command description for additional information.

#### **Command Line Editing**

This section describes how to enter CLI commands.

A CLI command is a series of keywords and arguments. Keywords identify a command, and arguments specify configuration parameters.

#### **Display Similar Commands**

At the command line, you can use the  $\frac{\text{Tab}}{\text{N}}$  key or the ? key to show available commands in a category of commands after entering a part of the command.

For example, use the  $\boxed{\text{Tab} \xrightarrow{\text{tr}}}$  key to enter part of the command (**show ether** in this example) to display all of the available commands that start with **show ether**. The commands display in a single row.

```
C1|S7|L1D>show ether <tab key>
config loopback security statistics tdr
```
Use the **?** key after a partial CLI command entry to display all of the available commands that start with **show ether**, but in a single column:

```
C1|S7|L1D>show ether ?
   config
   loopback
   security
   statistics
   tdr
```
#### **Partial Keyword Lookup**

If you terminate a partial keyword with a question mark, alternatives that match the initial letters are provided. (Remember to not leave a space between the command and question mark.) For example "**s?**" shows all the keywords starting with "**s**."

#### **Recall Commands**

To recall recently-entered commands from the command history, perform one of the optional actions below:

**Ctrl-P** or **Up arrow** (**'** ) key: Recall commands in the history buffer, beginning with the most recent command. Repeat the key sequence to recall successively older commands.

**Ctrl-N** or **Down arrow** (**"**) key: Return to more recent commands in the history buffer after recalling commands with Ctrl-P or the Up arrow key. Repeat the key sequence to recall successively more recent commands.

#### **Keystroke Commands**

The table below shows the optional keystrokes available to edit command lines (\*indicates HyperTerm support, \*\* indicates command prompt support, \*\*\* indicates both HT and command prompt support by this keystroke).

<span id="page-9-0"></span>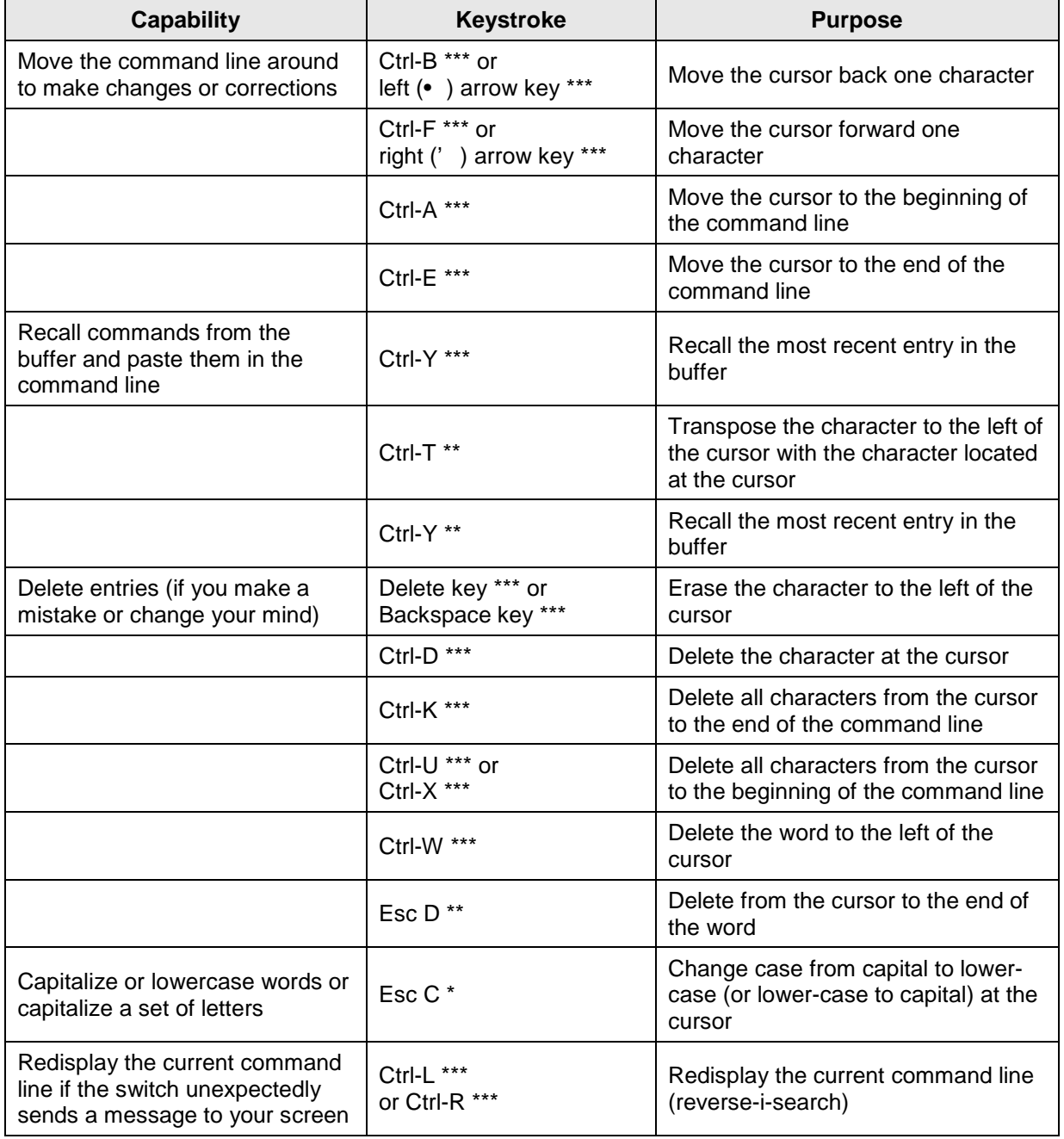

#### **Table 2: Command Line Editing**

## **Command Matrix**

The table below lists all of the CLI commands and categories, and indicates if the command applies to the IONMM, other NIDs, or both.

<span id="page-10-0"></span>**Note**: CLI commands are case sensitive. Enter the CLI commands as shown.

| <b>System Commands</b>             | <b>IONMM</b>       | <b>NIDs</b>        |
|------------------------------------|--------------------|--------------------|
| Login Password for Access          | X                  | X                  |
| Log Out (Quit)                     | X                  | X                  |
| Clear the Screen                   | $\pmb{\mathsf{x}}$ | $\pmb{\mathsf{x}}$ |
| Go Back to IONMM                   | $\pmb{\mathsf{X}}$ | $\pmb{\mathsf{x}}$ |
| Go to Another Location             | $\pmb{\mathsf{x}}$ | $\pmb{\mathsf{x}}$ |
| Help                               | $\pmb{\mathsf{x}}$ | $\pmb{\mathsf{x}}$ |
| List                               | $\pmb{\mathsf{x}}$ | $\pmb{\mathsf{x}}$ |
| Ping                               | $\pmb{\mathsf{x}}$ | $\pmb{\mathsf{x}}$ |
| Ping <sub>6</sub>                  | $\mathbf x$        | $\pmb{\mathsf{x}}$ |
| Reboot                             | $\pmb{\mathsf{x}}$ | $\pmb{\mathsf{x}}$ |
| <b>Reset Factory Configuration</b> | $\pmb{\mathsf{x}}$ | $\pmb{\mathsf{x}}$ |
| Reset System Uptime                | $\pmb{\mathsf{x}}$ | X                  |
| Set USB Port State                 | X                  | X                  |

**Table 3: CLI Command Matrix**

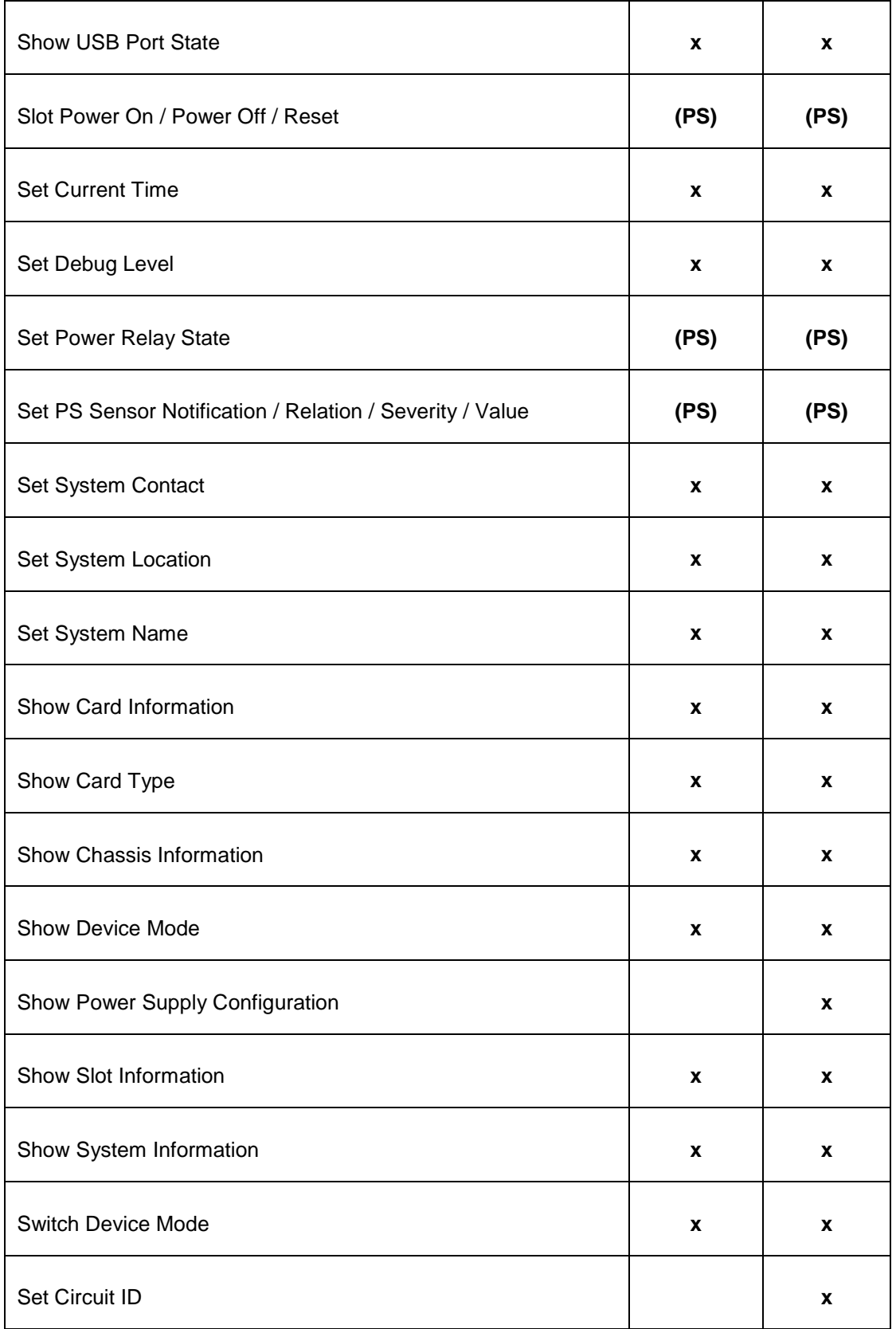

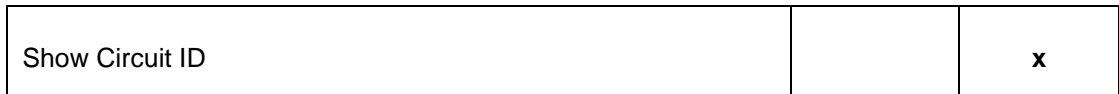

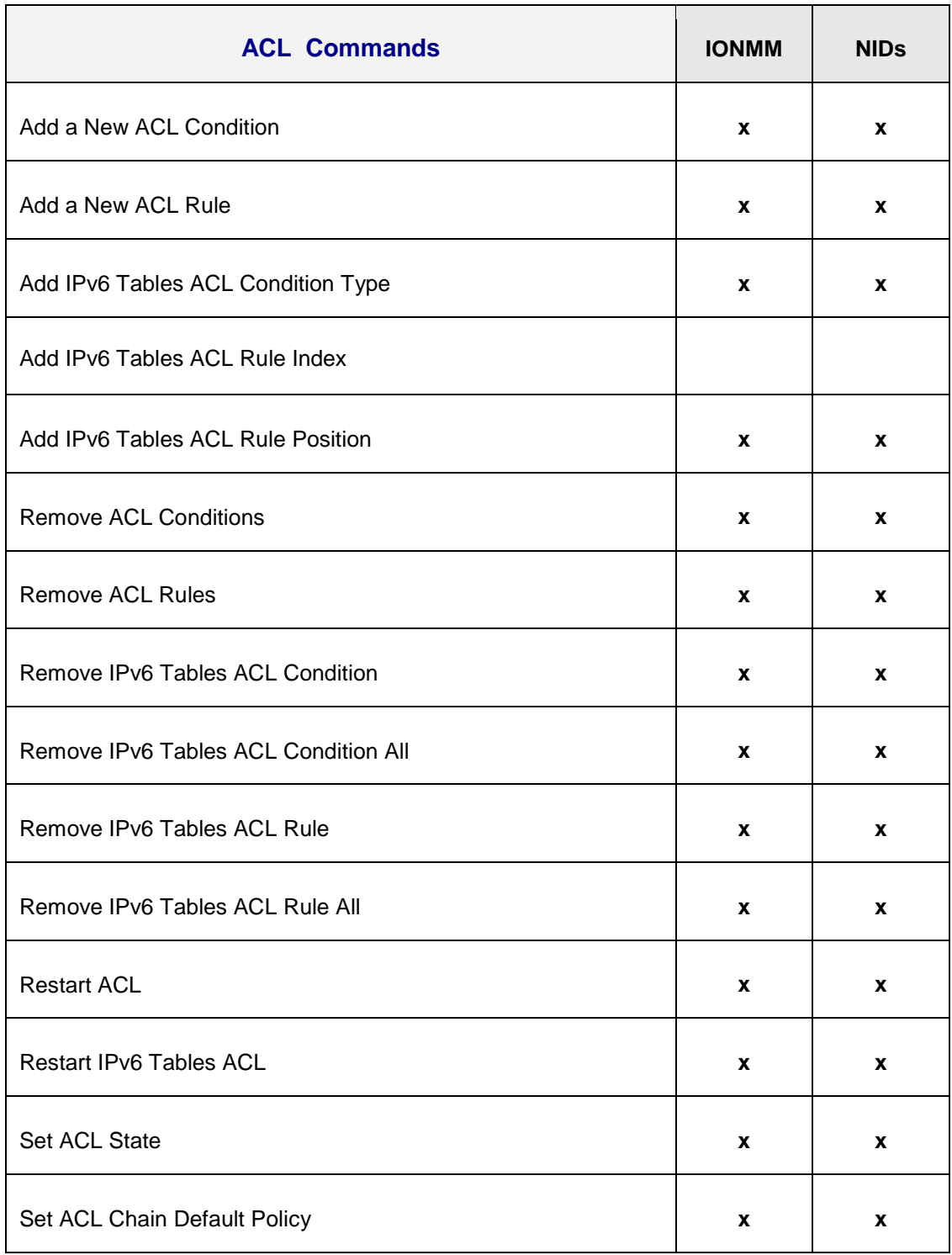

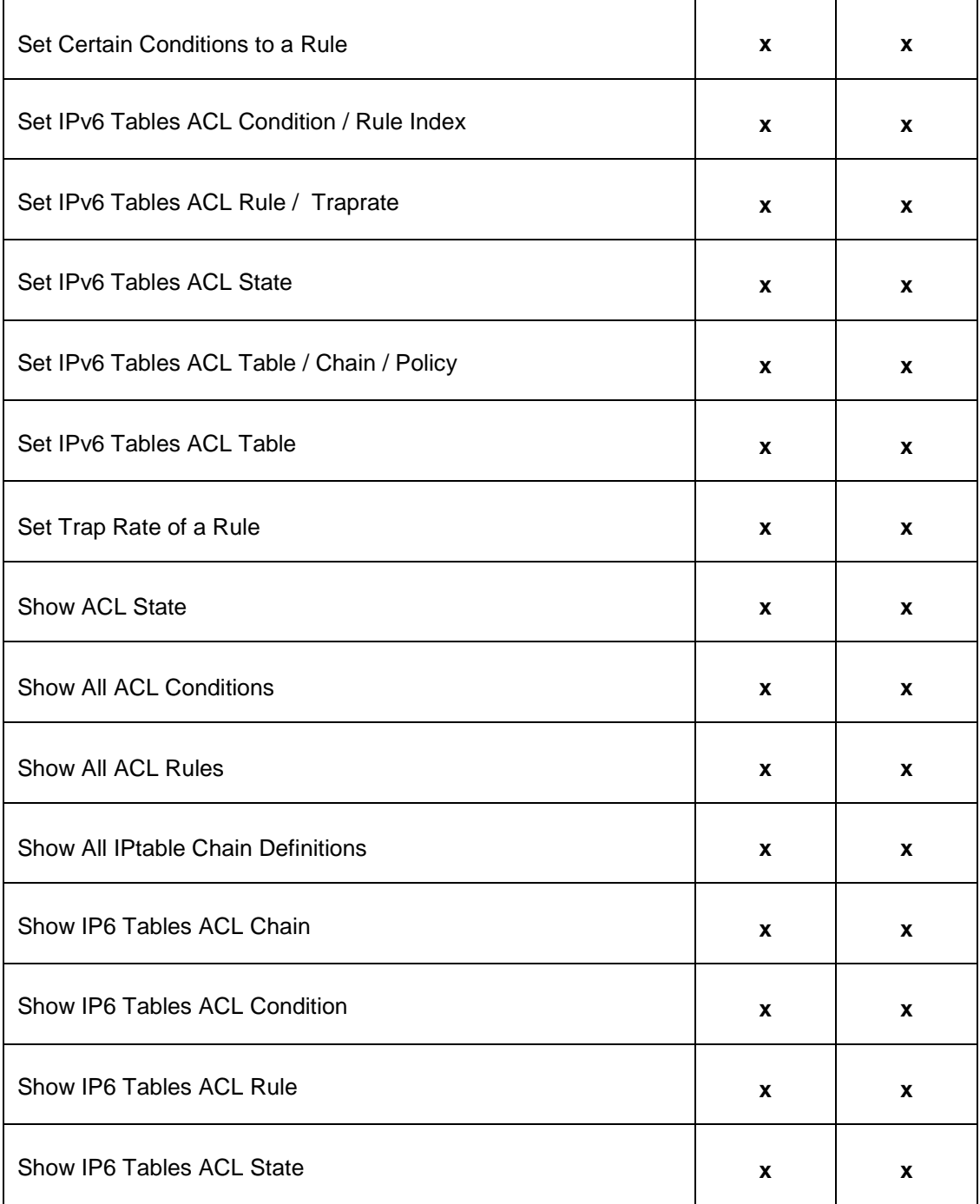

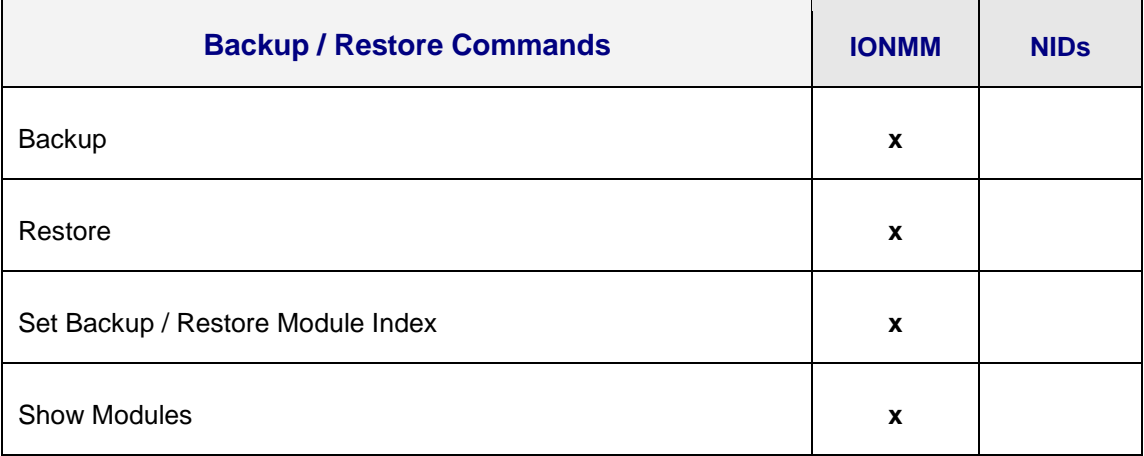

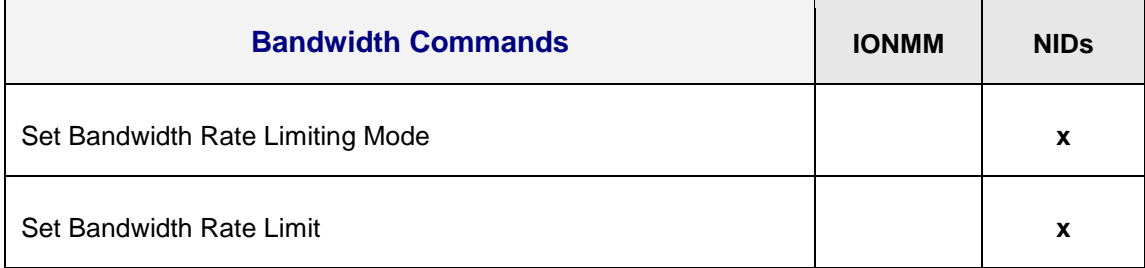

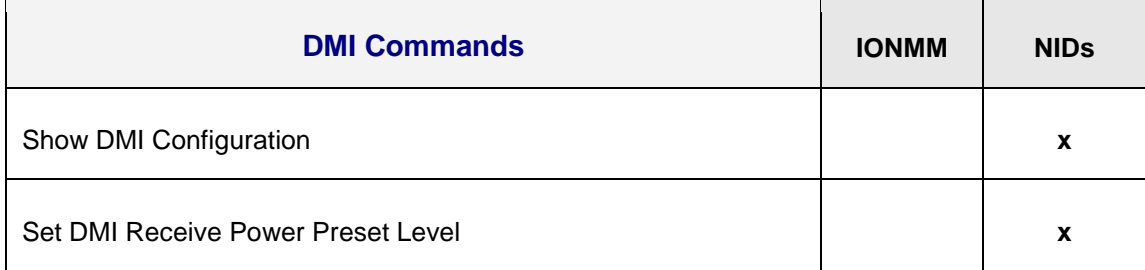

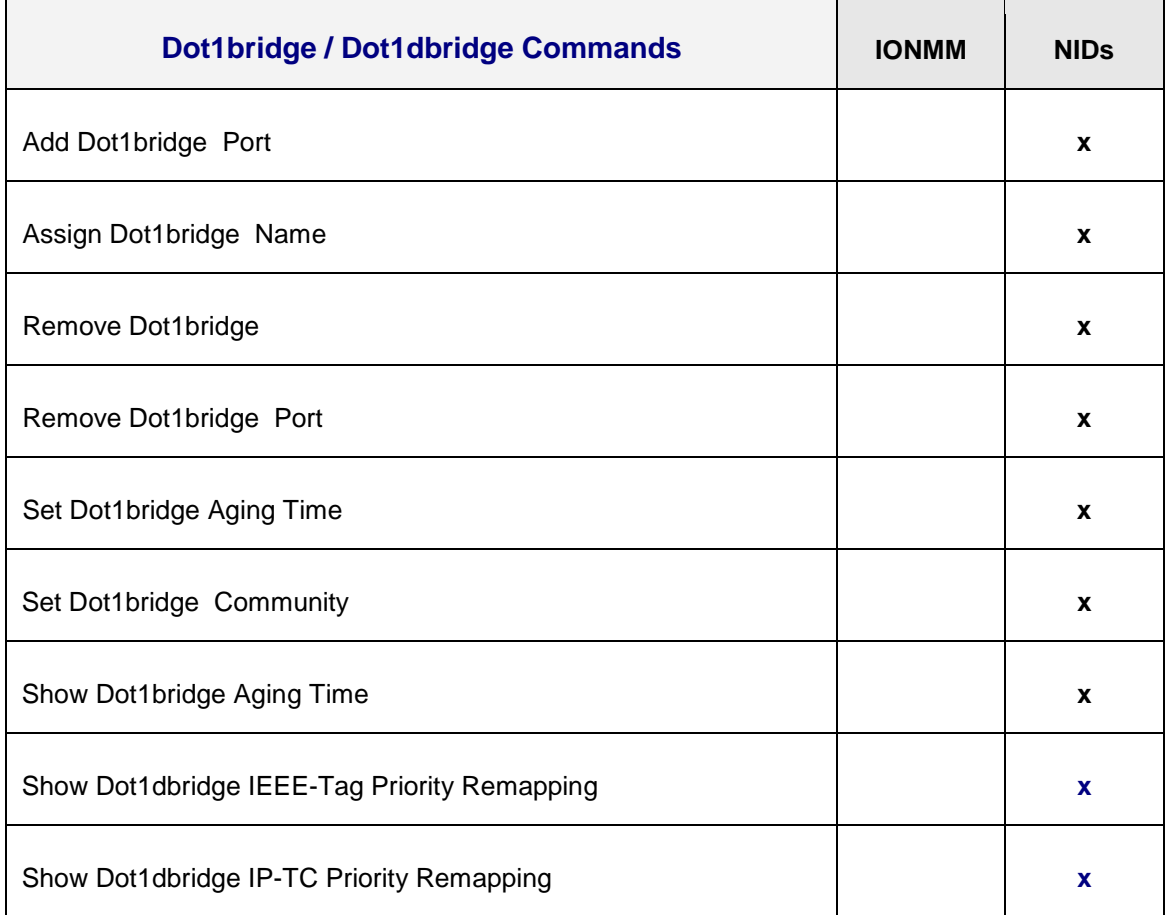

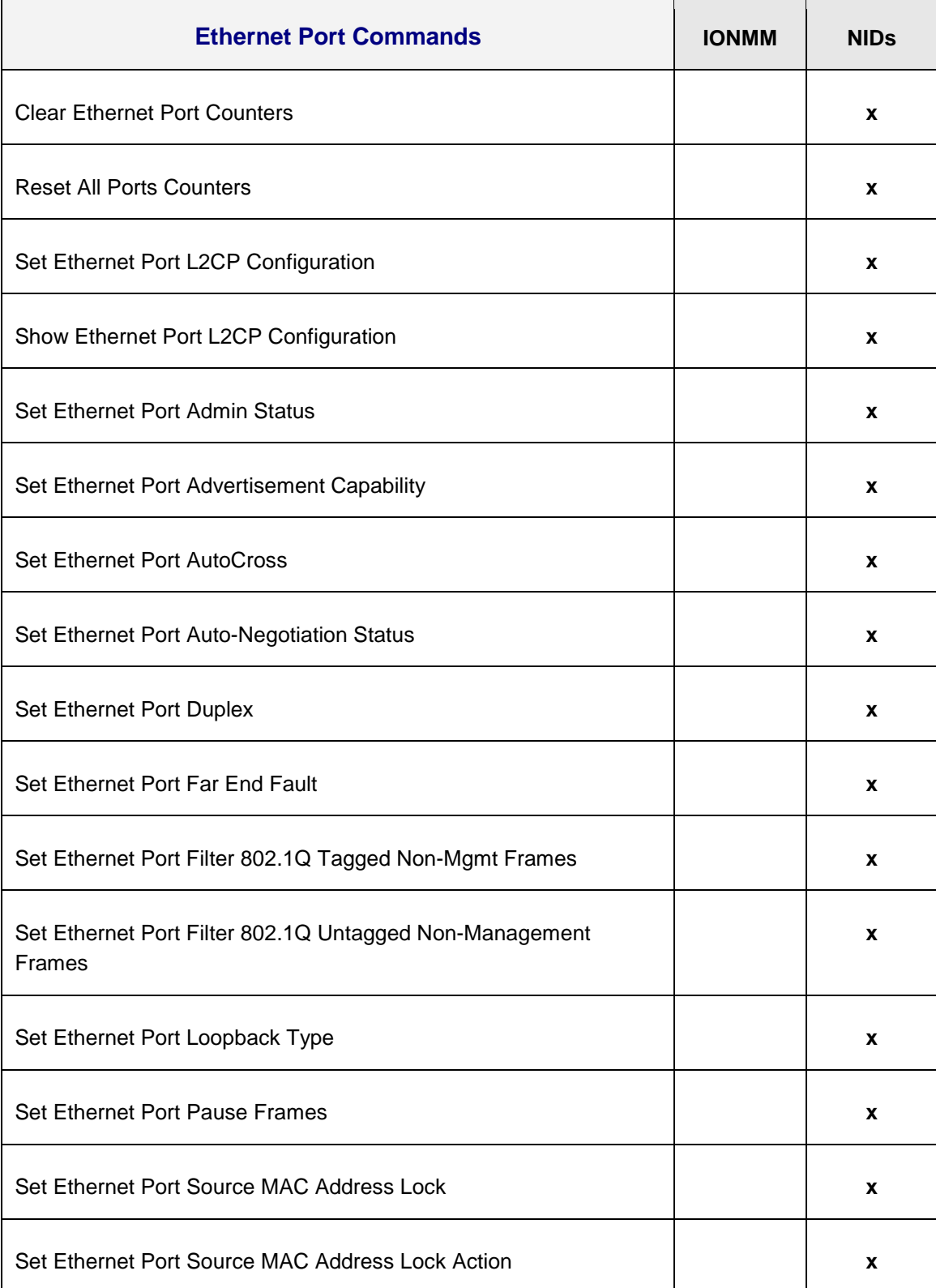

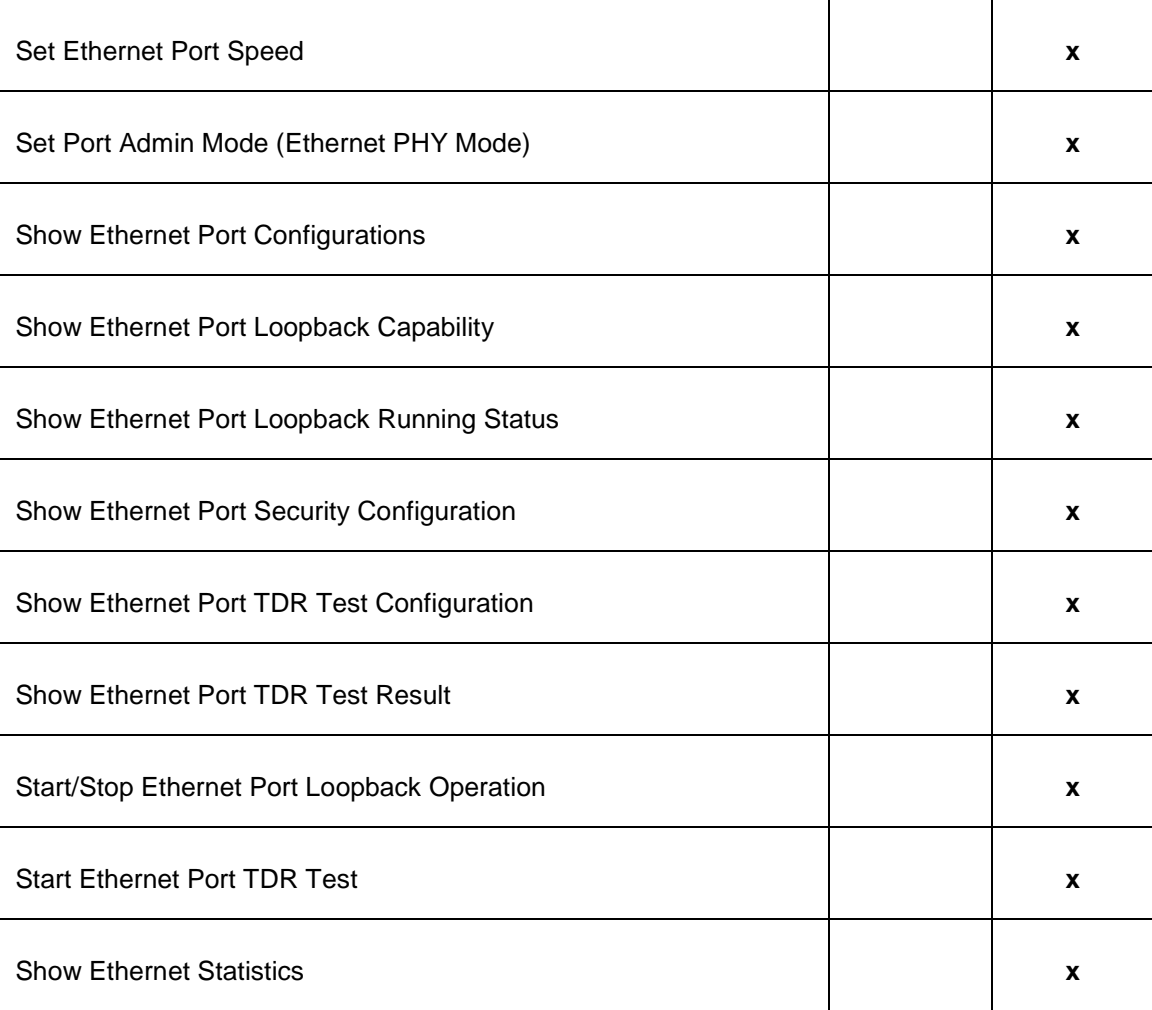

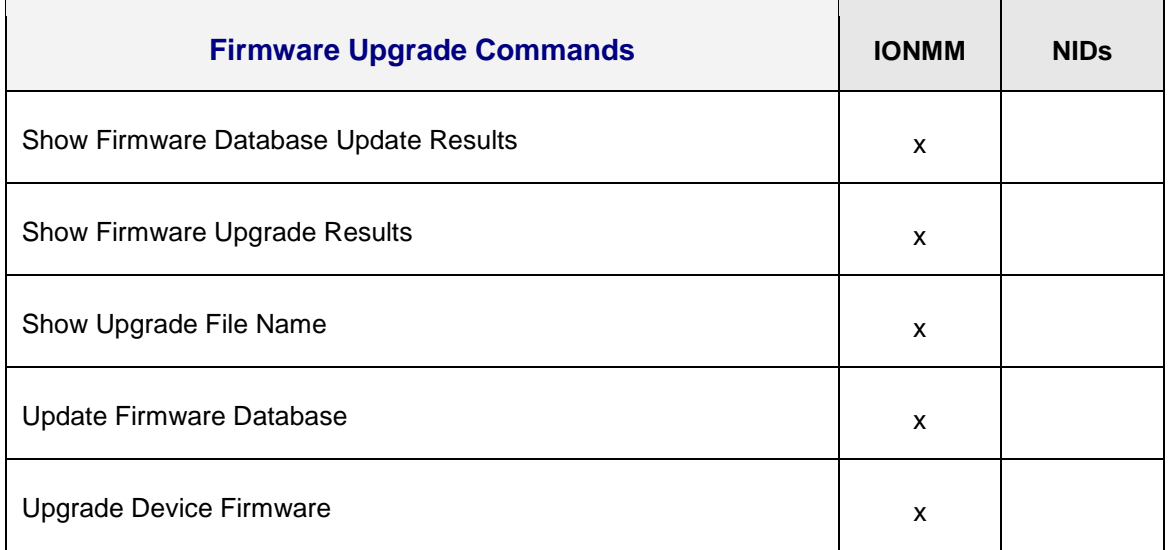

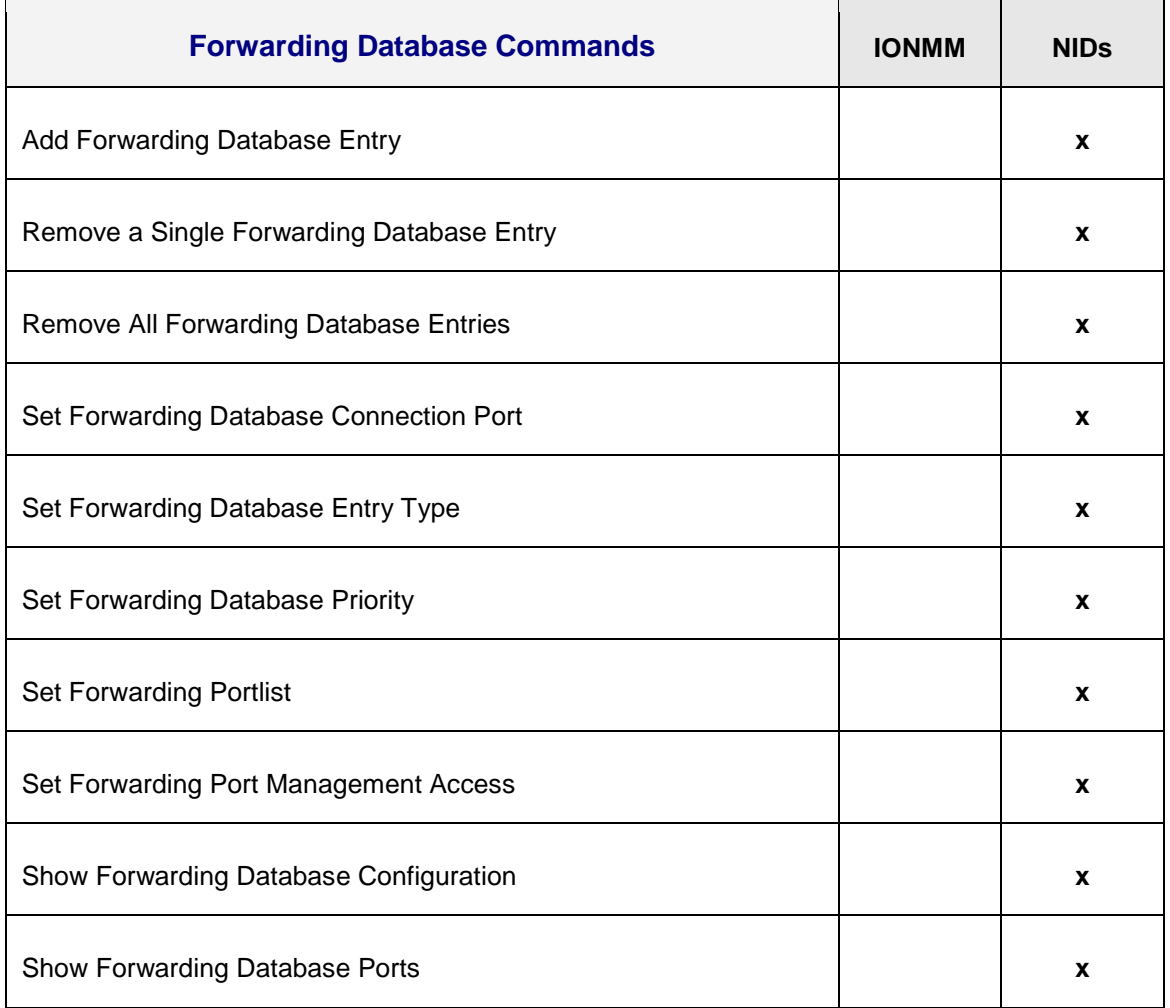

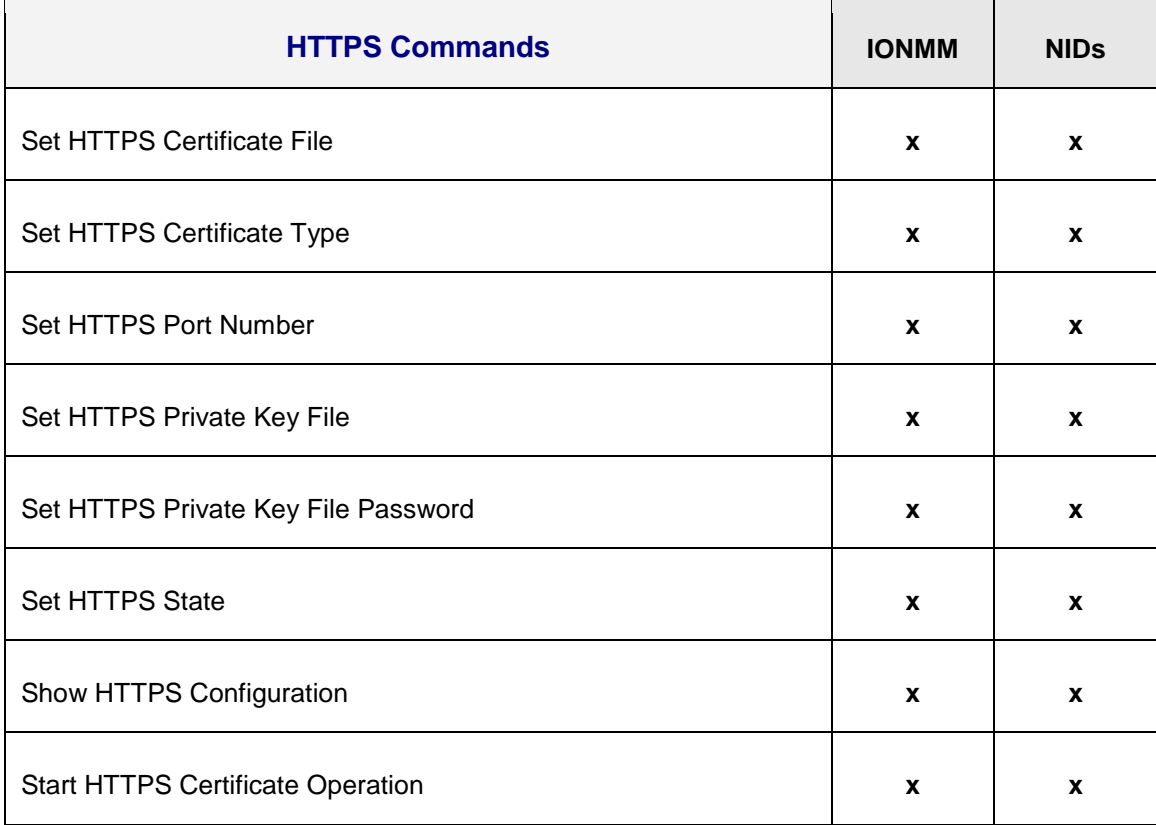

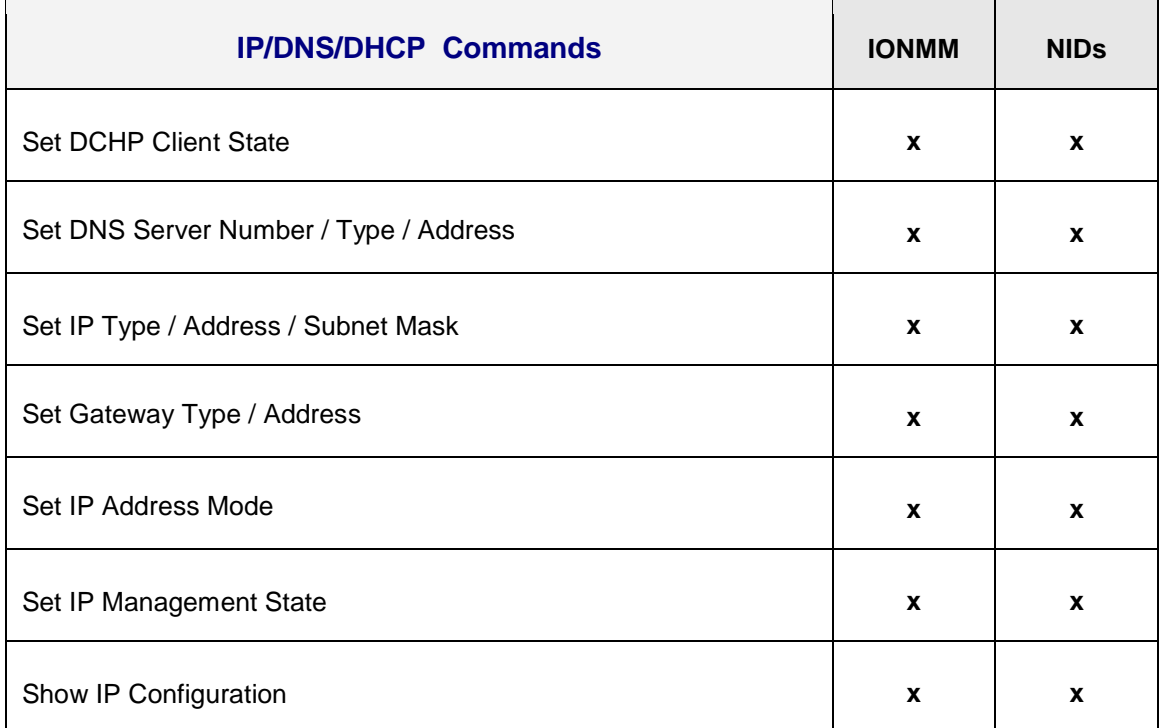

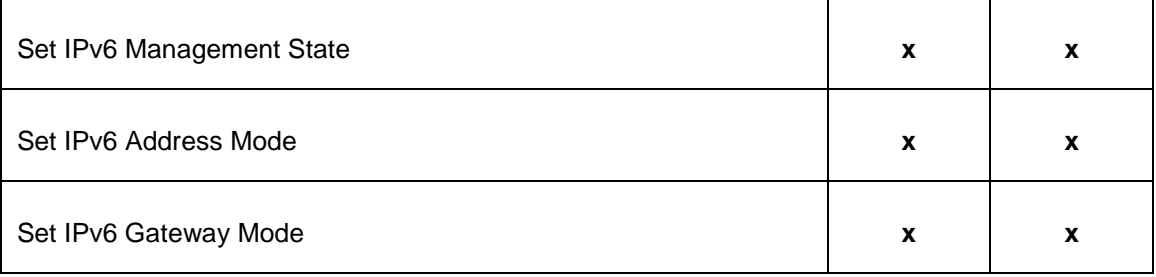

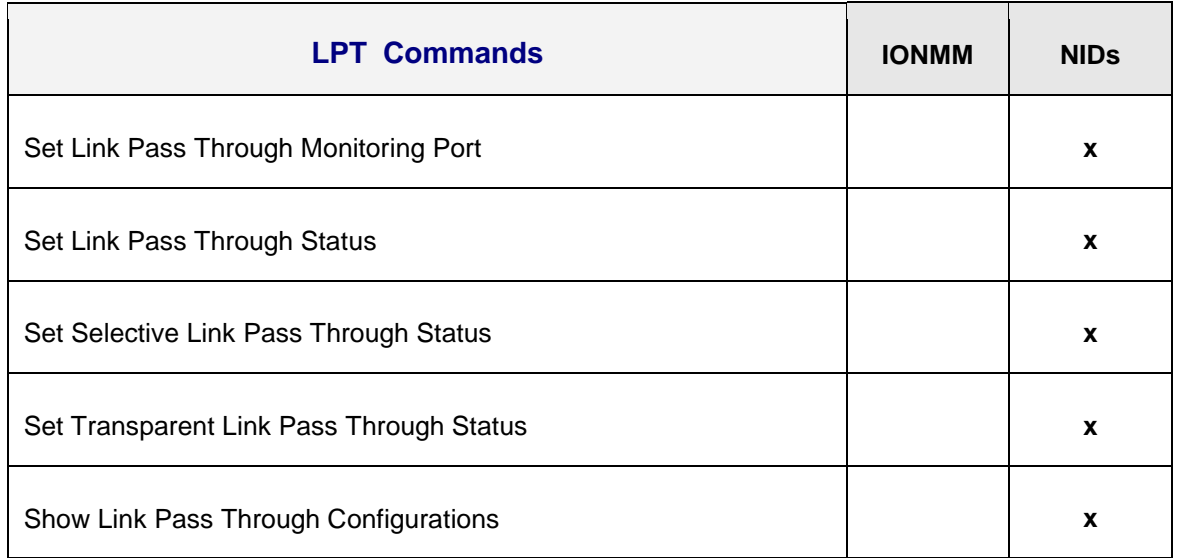

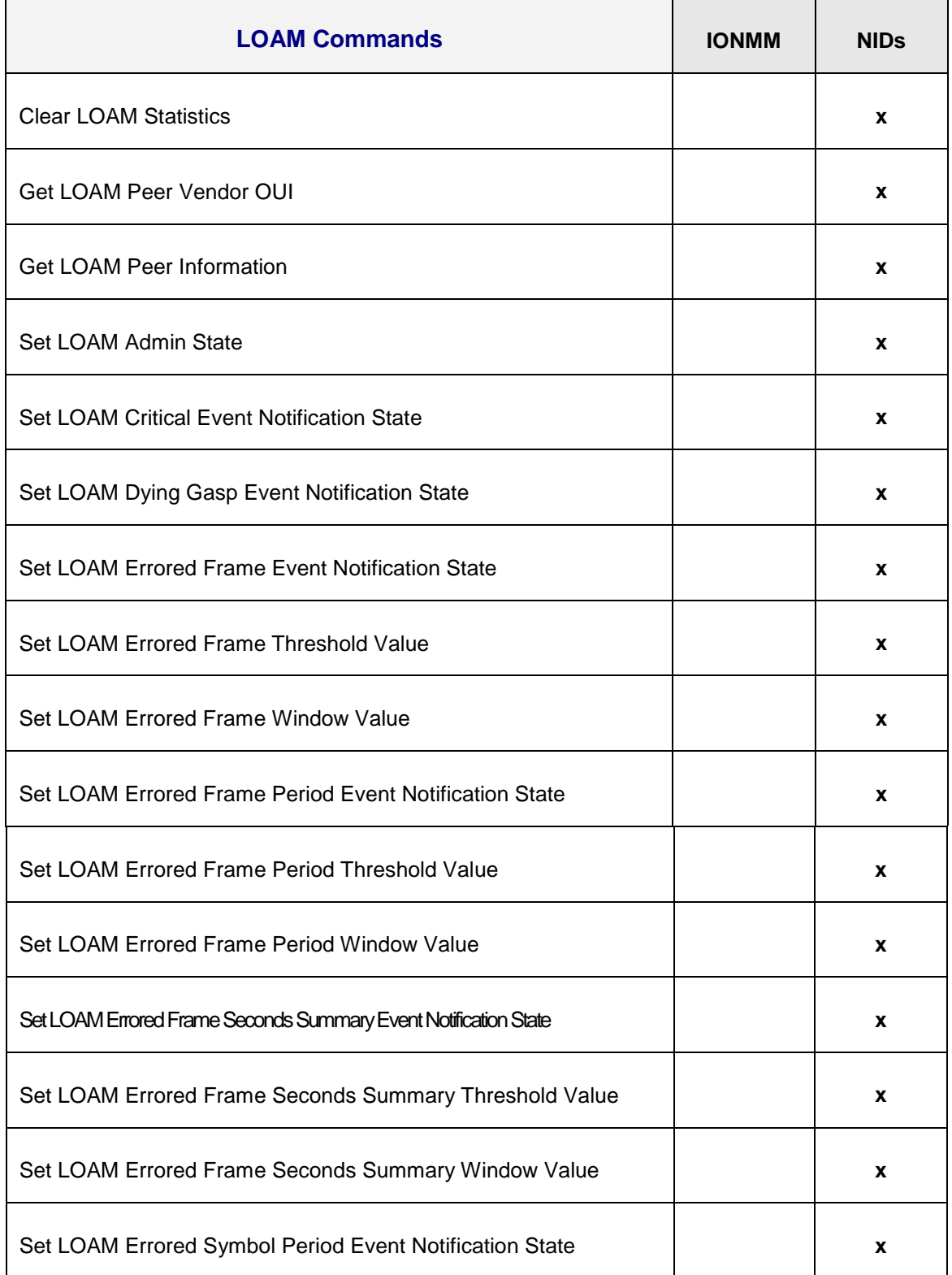

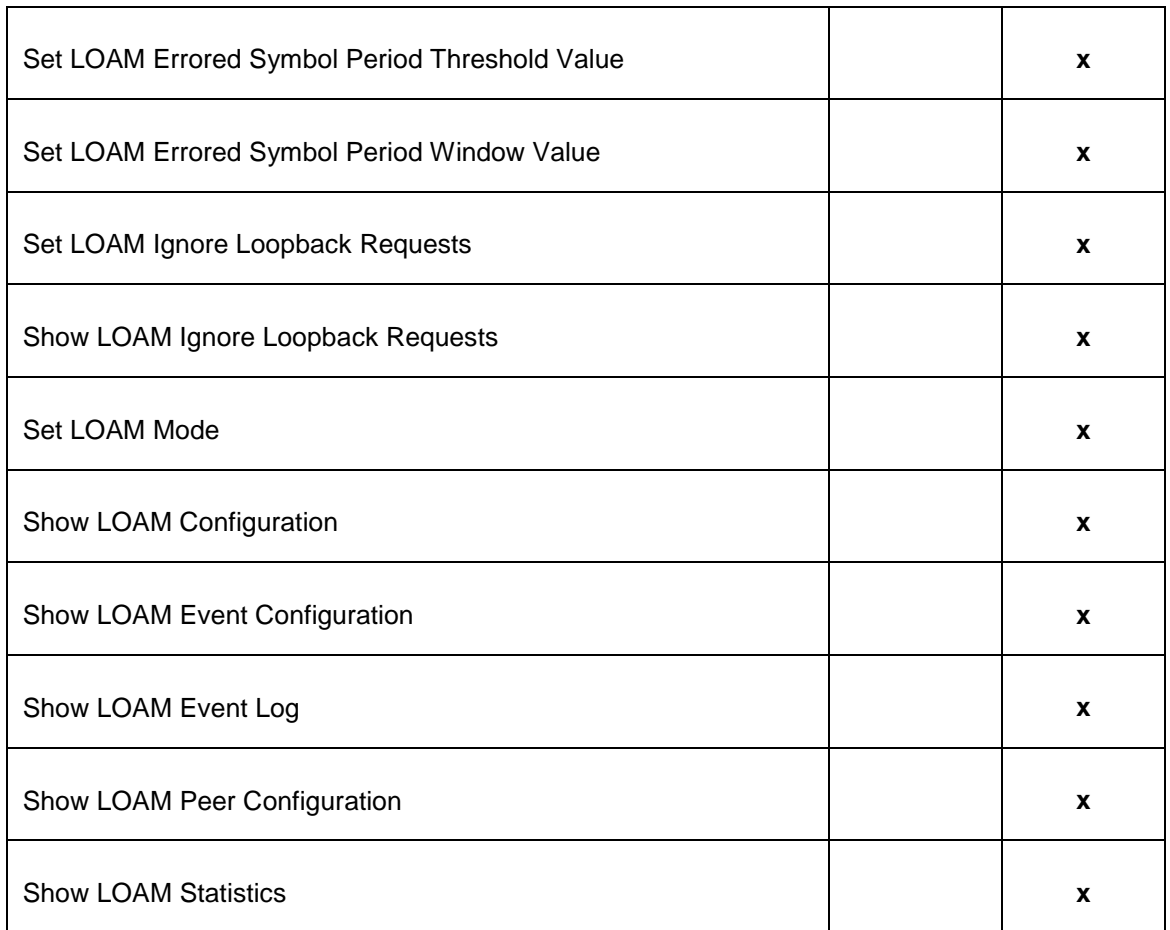

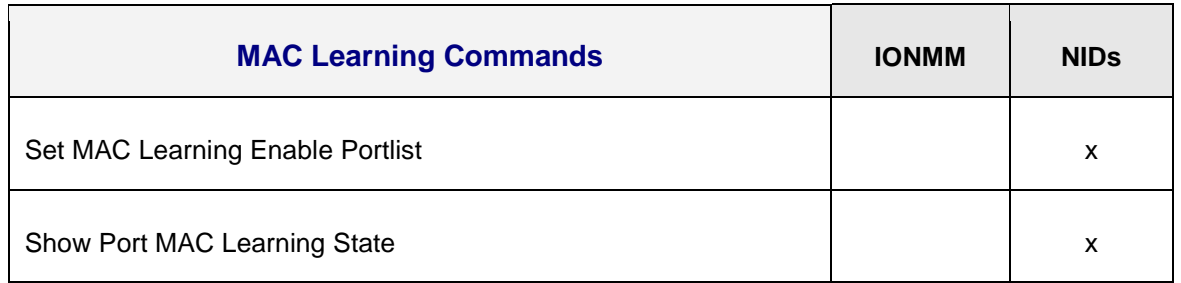

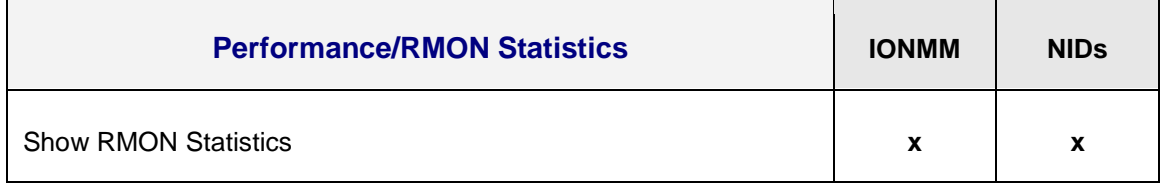

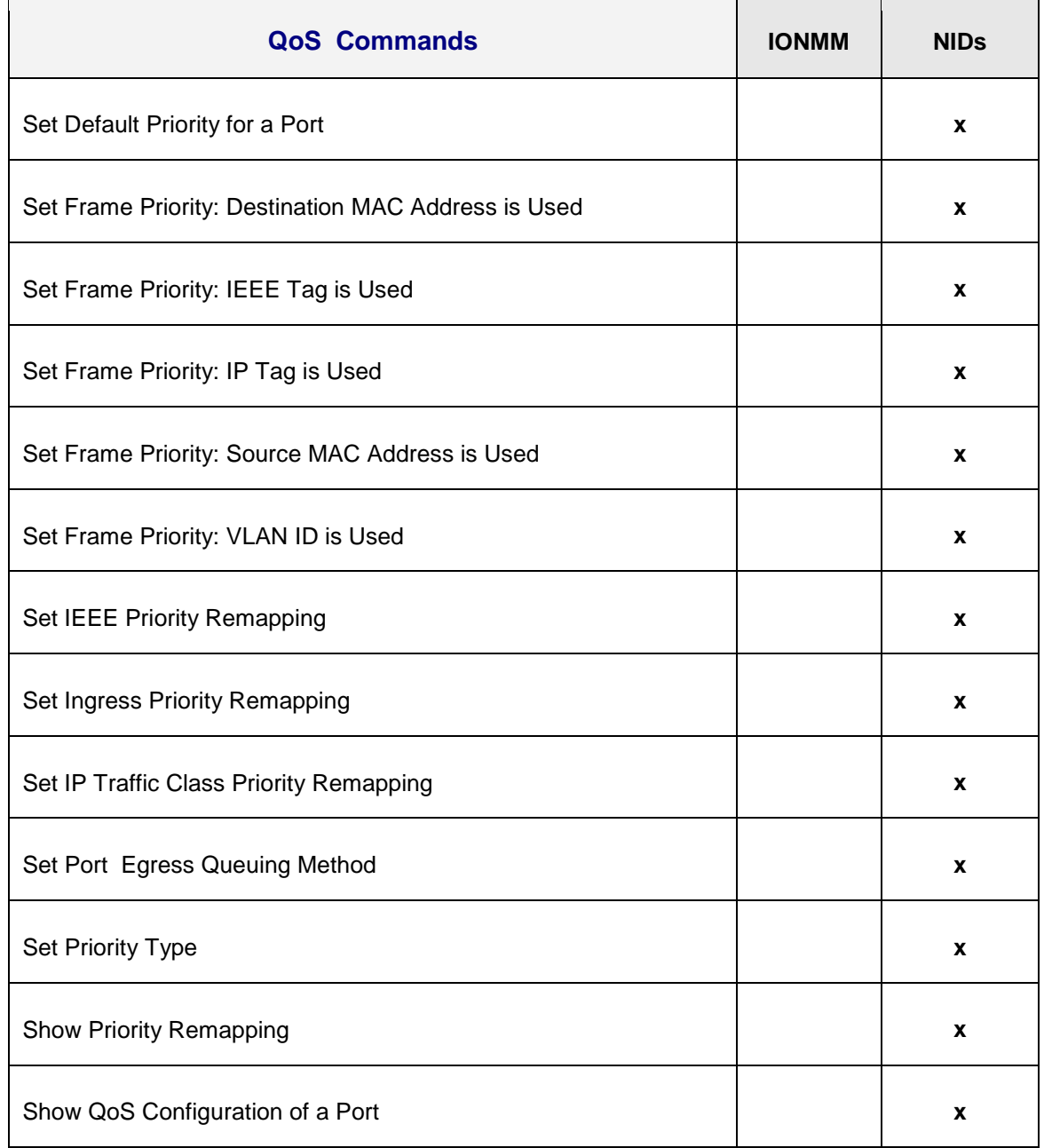

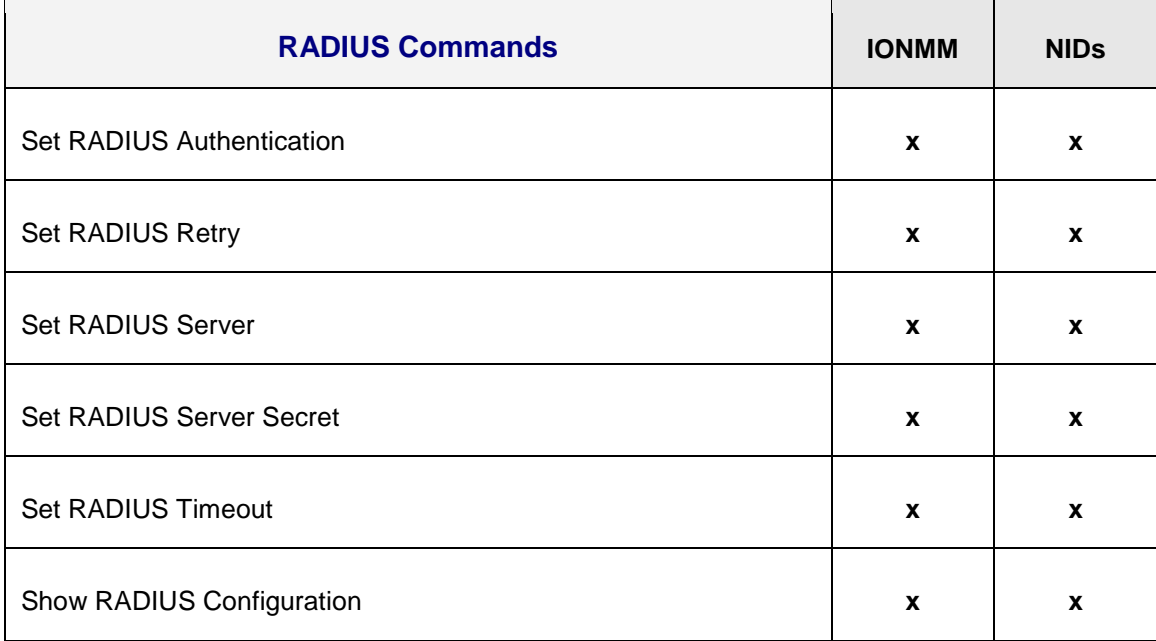

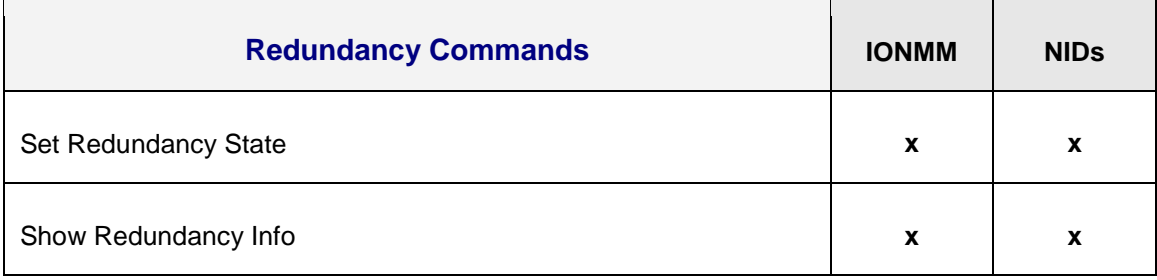

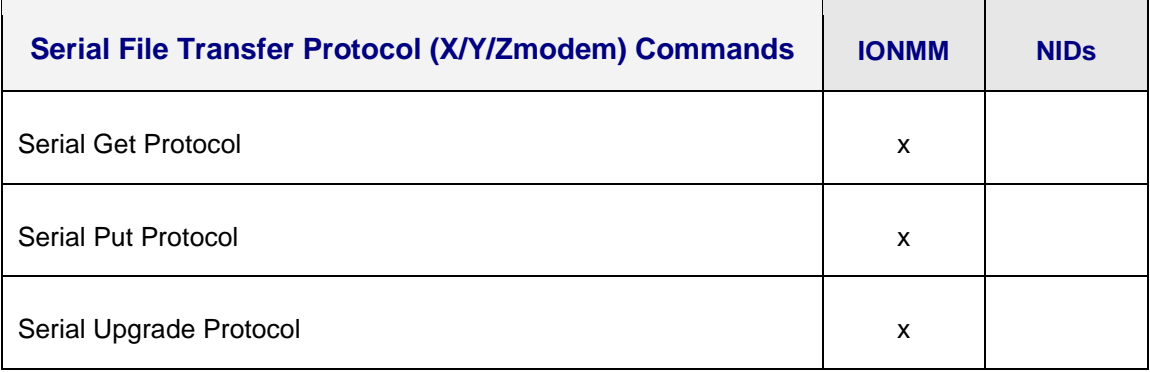

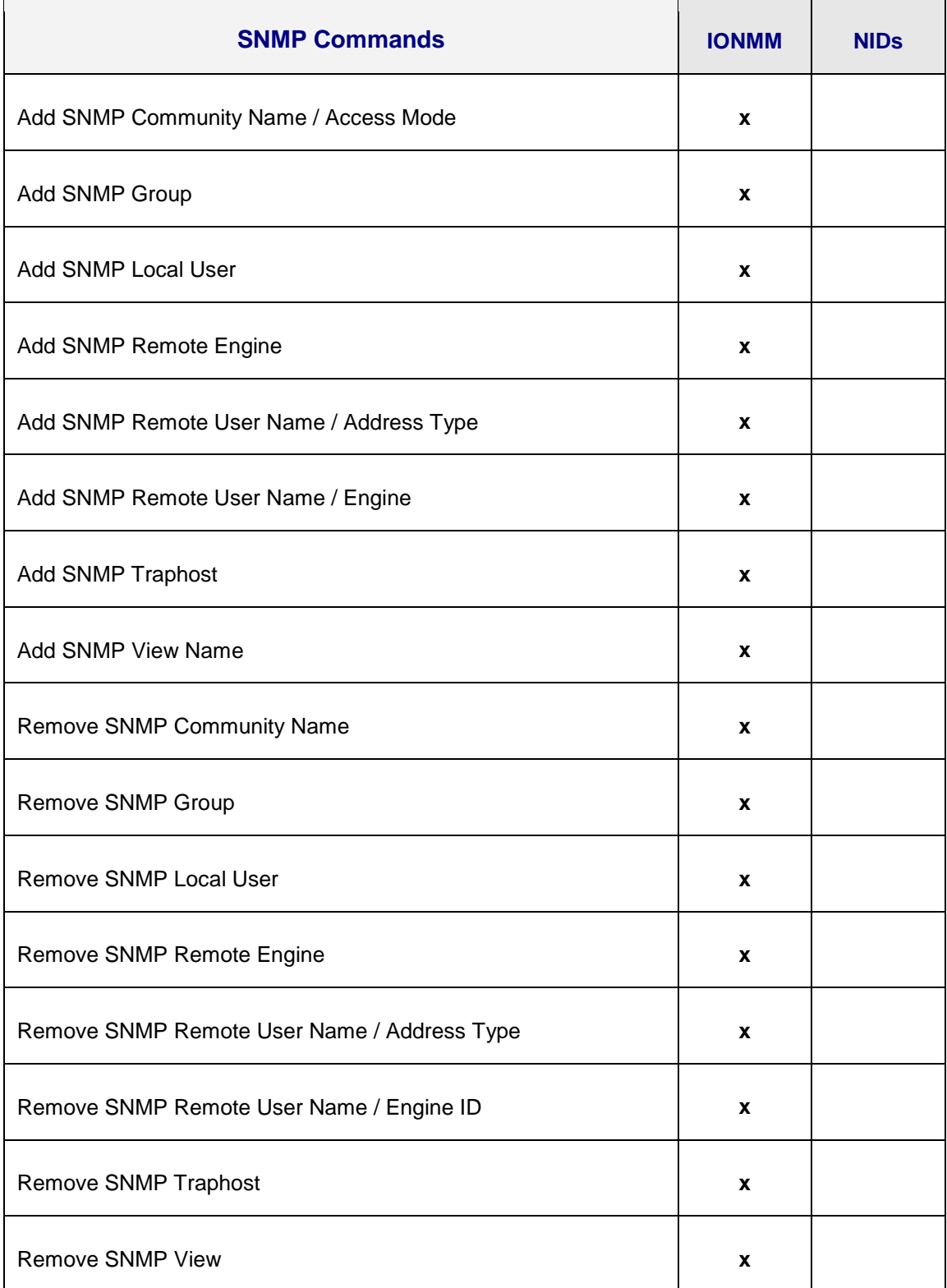

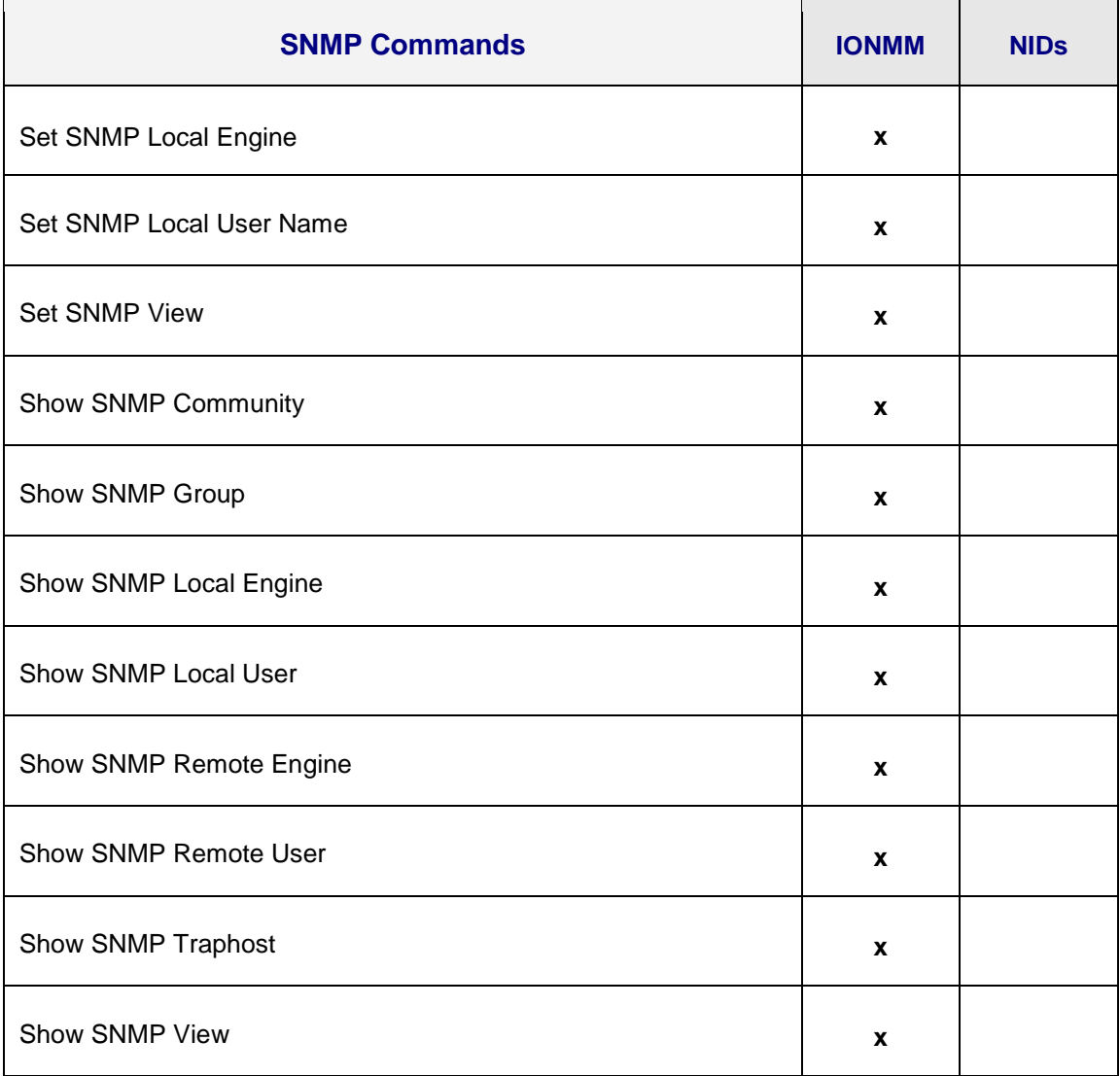

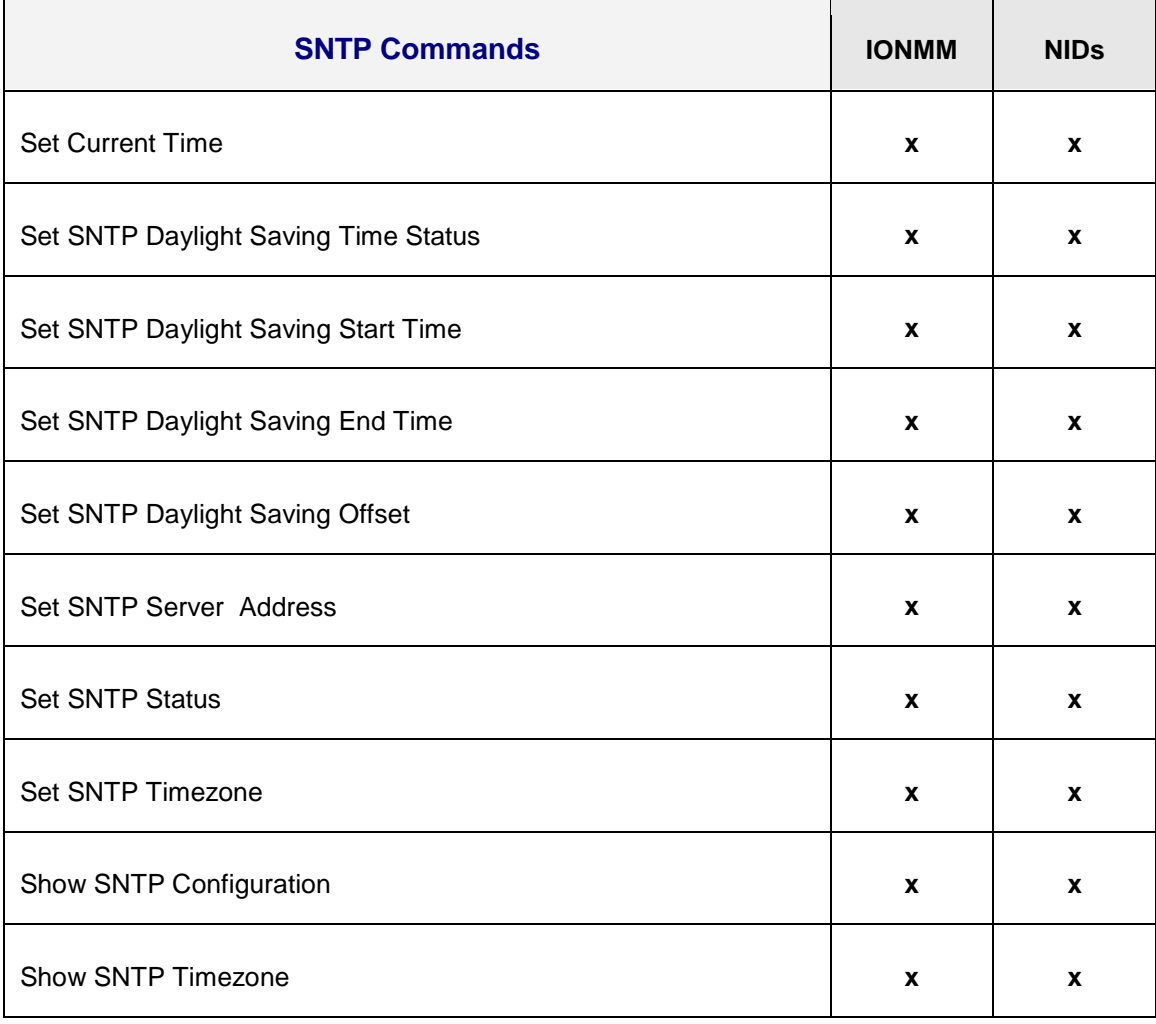

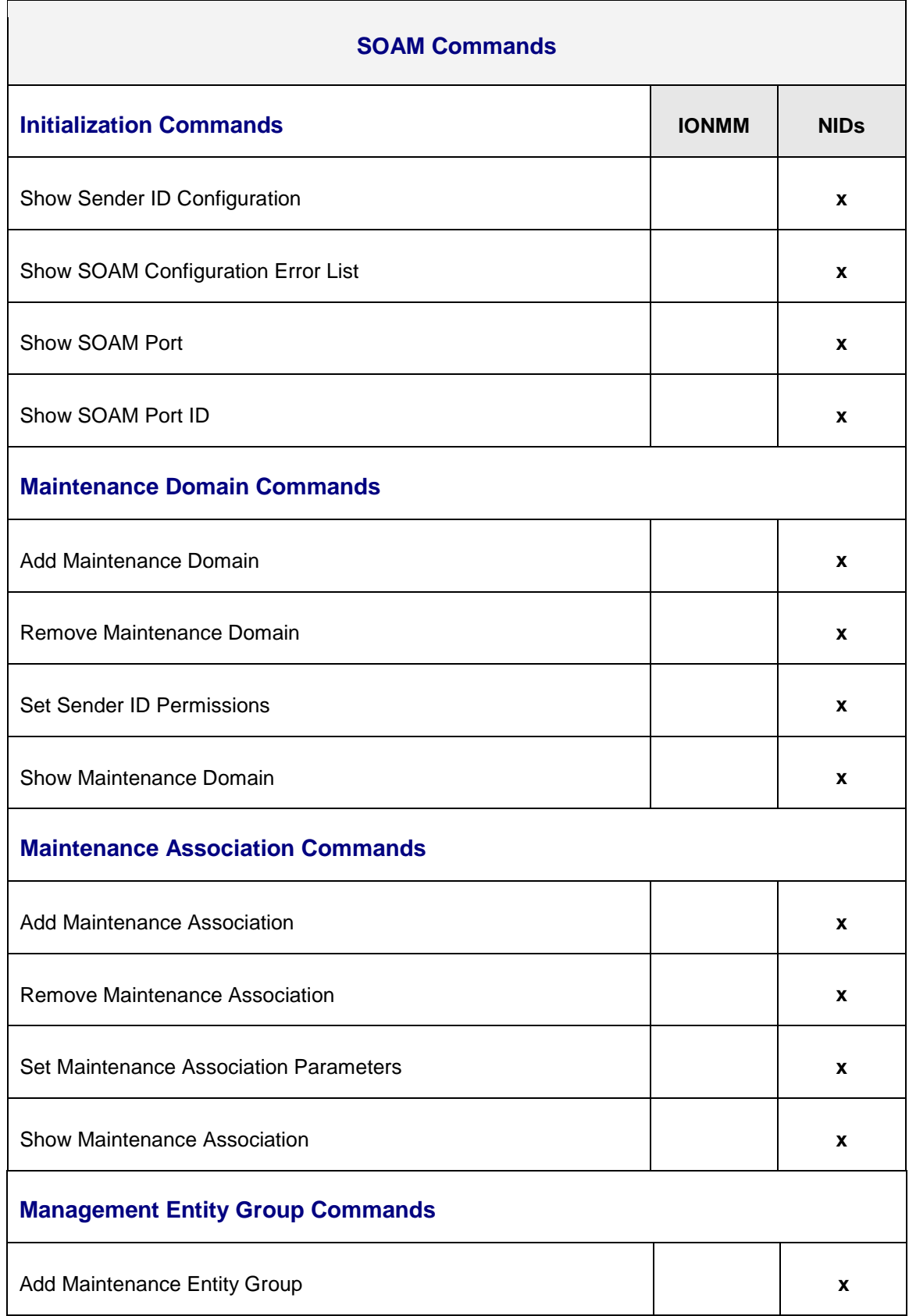

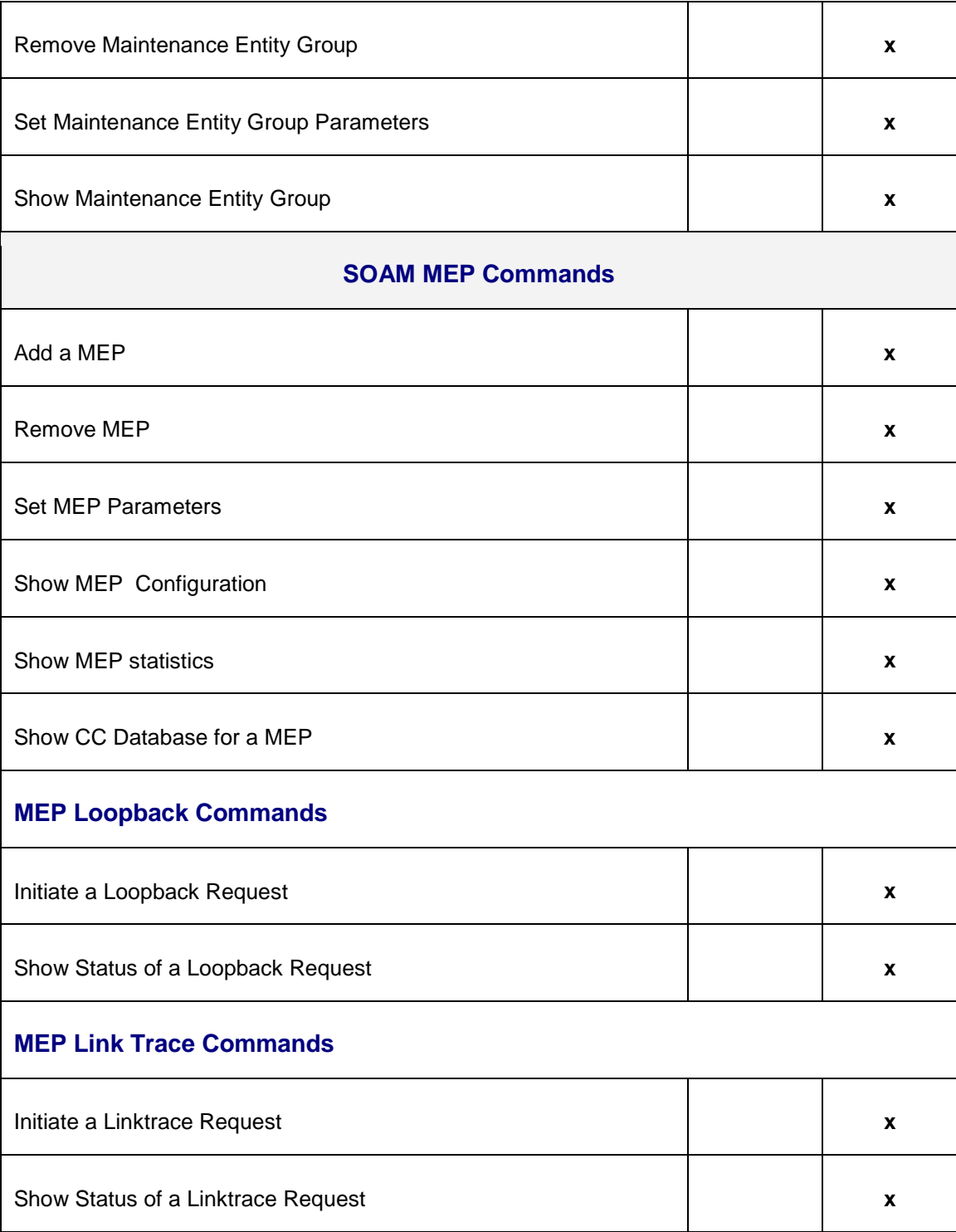

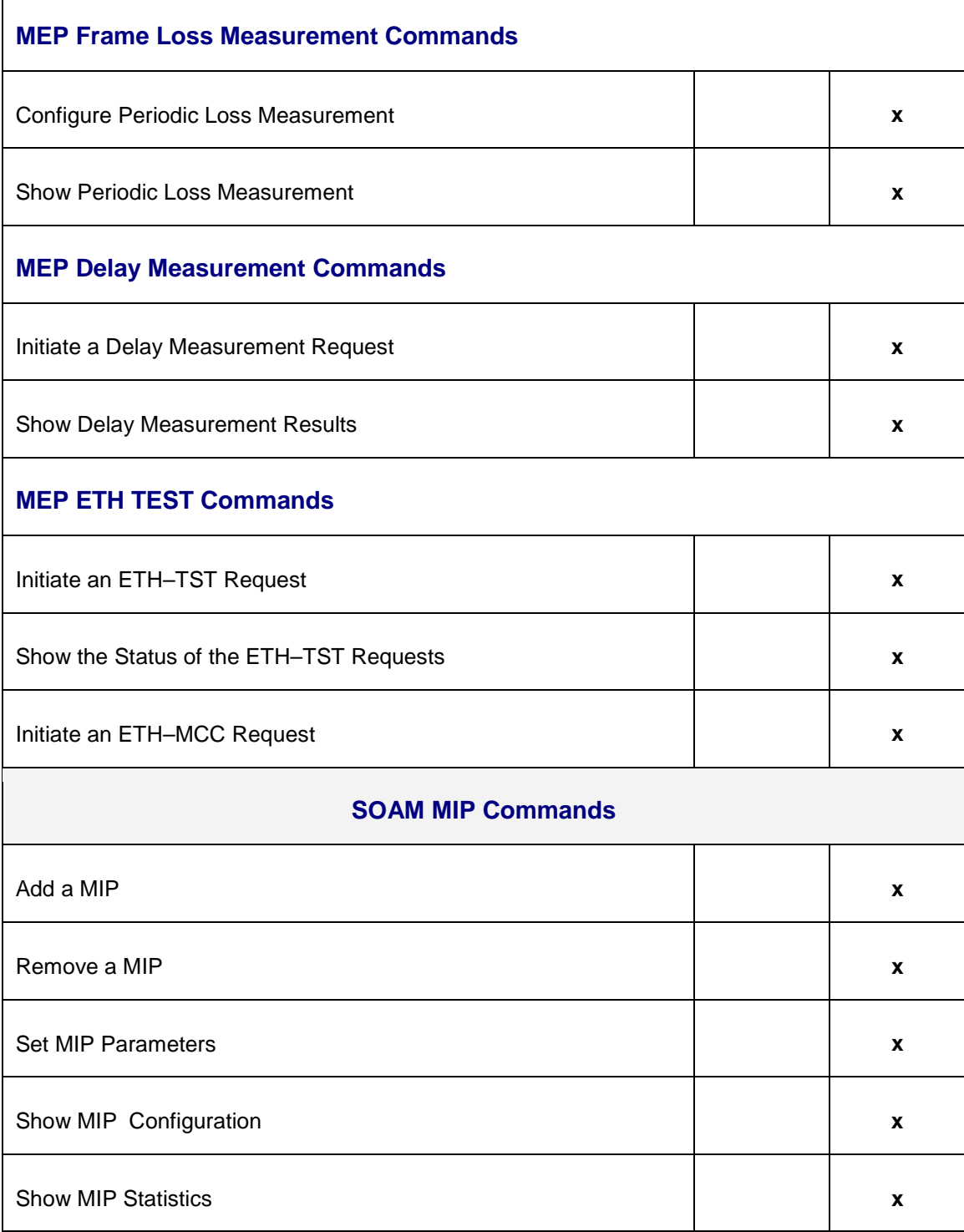

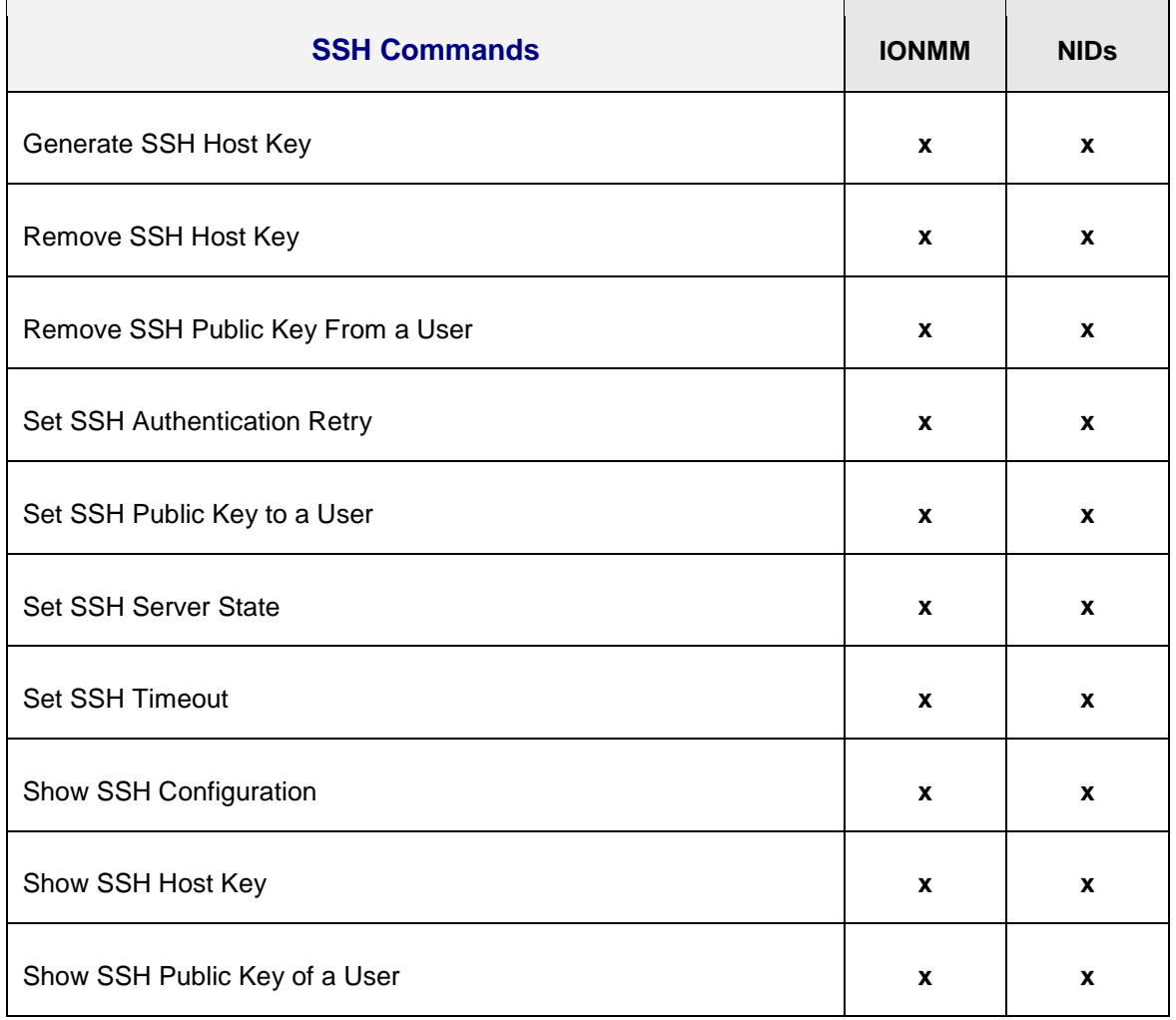

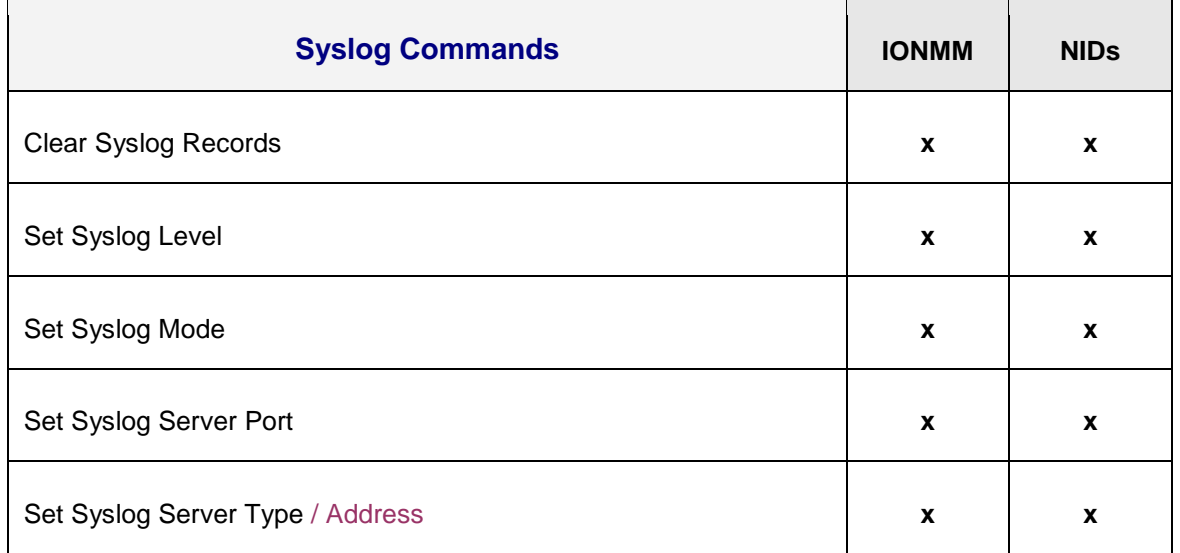

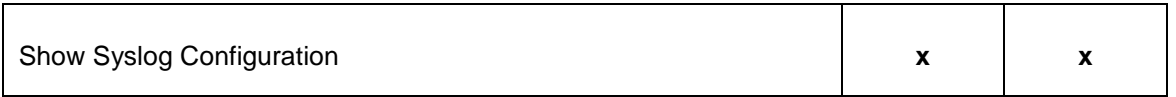

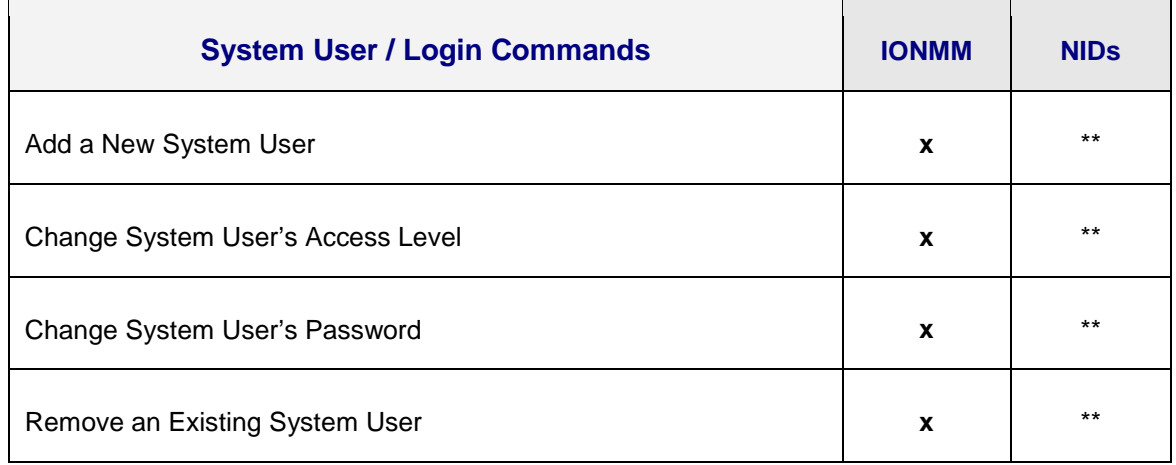

\*\* Supported on IONMM or a standalone SIC only.

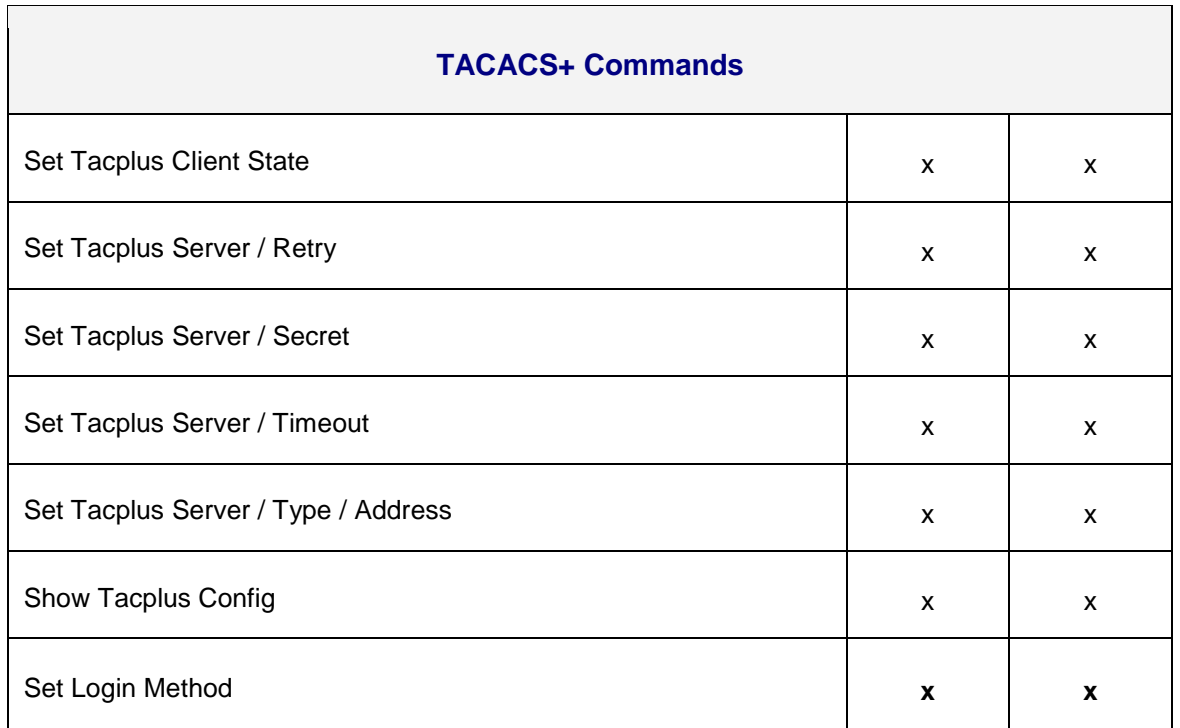

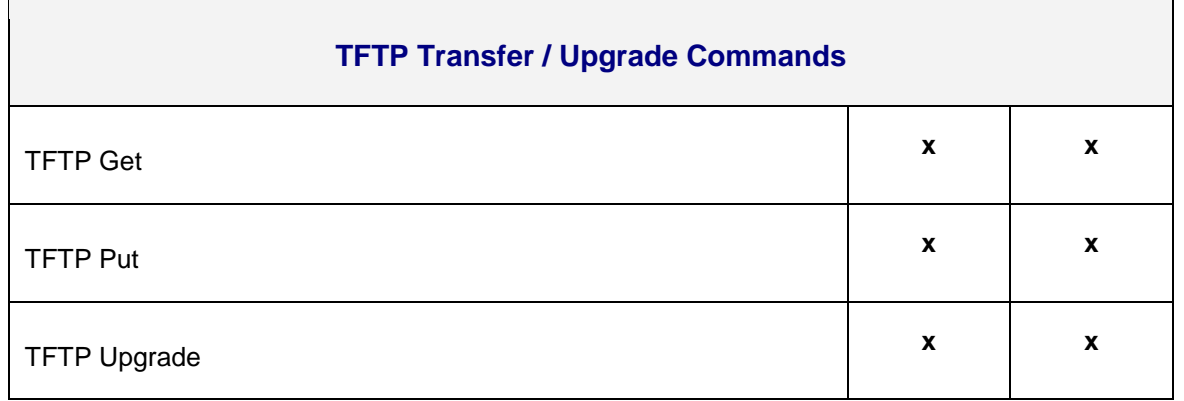

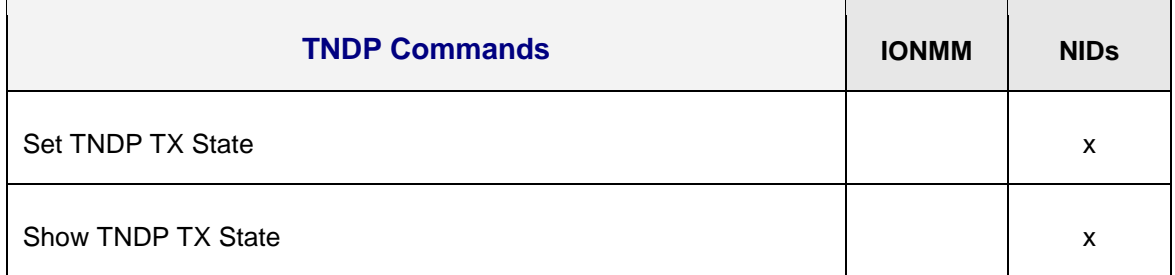

٦

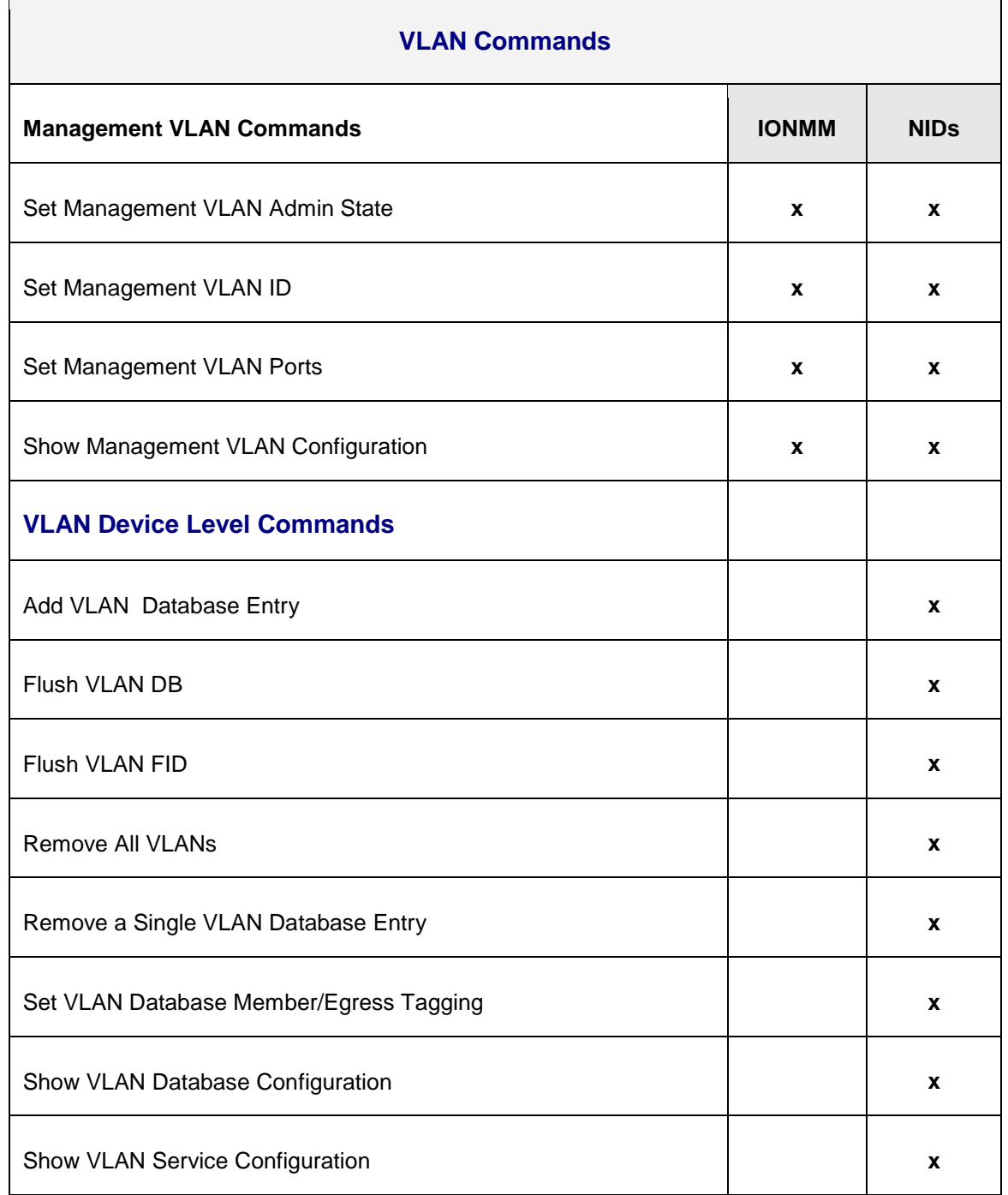

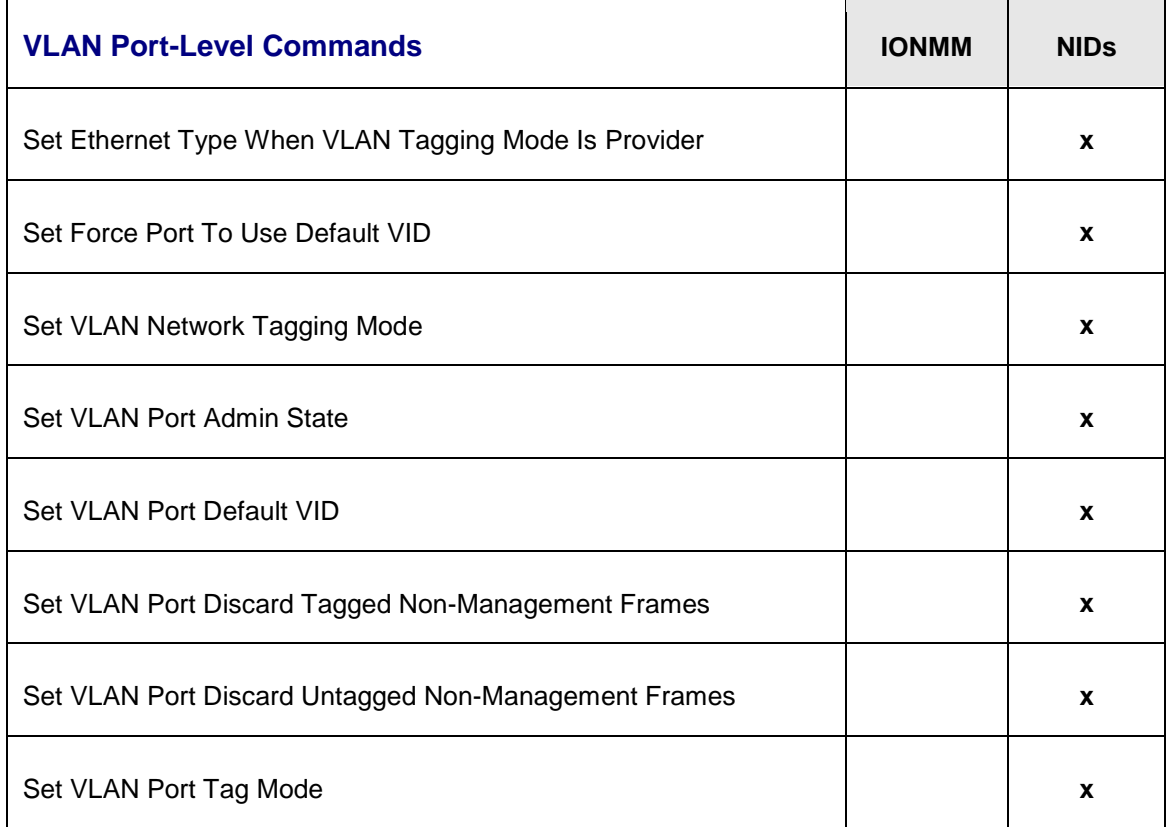
# **System Commands**

The following are basic system level commands. These commands are used to show configuration / mode, show help, reboot the system, reset the configuration, and other basic functions.

## **Password for Login / Access**

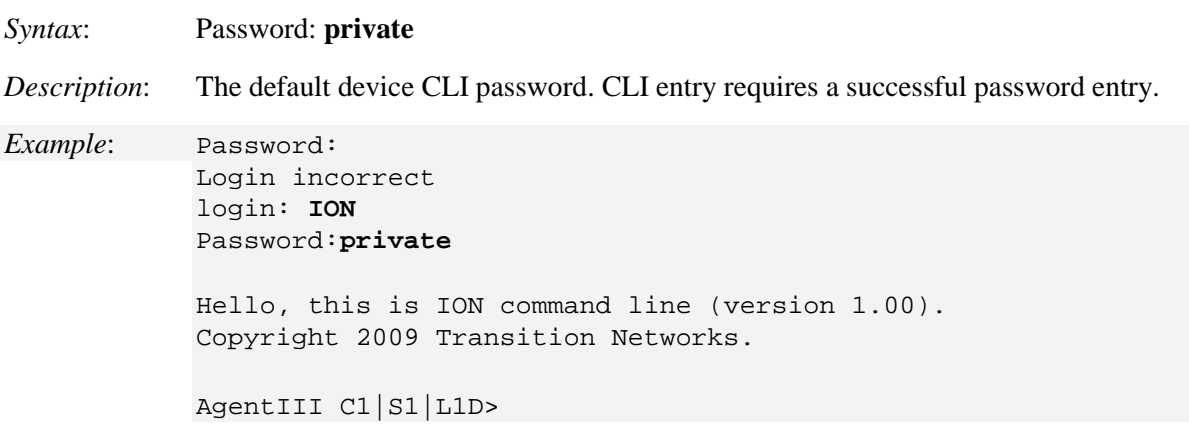

In order to control the NIDs via a USB interface, the command line prompt must be showing the location of the module to be managed. Use the procedure below to access the NID and login via USB connection.

1. Start the terminal emulator program (e.g., HyperTerminal).

2. When the emulator screen displays, press **Enter**. The login prompt displays. If your system uses a security protocol (e.g., RADIUS, SSH, etc.), you must enter the login and password required by that protocol.

3. Type **ION** (all upper case) and press **Enter**. The password prompt displays. If a "Login incorrect" message displays, ignore it.

4. Type your password. The default is **private** (all lower case).

5. Press **Enter**. The HyperTerminal command line prompt displays (C1|S3|L1D>).

6. Enter CLI commands to set up, configure, operate, and maintain the NID.

# **Log Out (Quit)** *Syntax* : quit *Description*: Exit the current mode and return to the previous mode (i.e., the CLI command line prompt). *Example* : C1|S3|L1D>**q** login:

**Note**: The NID does not automatically log out upon exit or after a timeout period, which could leave it vulnerable if left unattended. Follow your organizational policy on when to log out.

# **Clear the Screen**

*Syntax:* **cls**

*Description:* Clears the screen.

# **Go Back to IONMM**

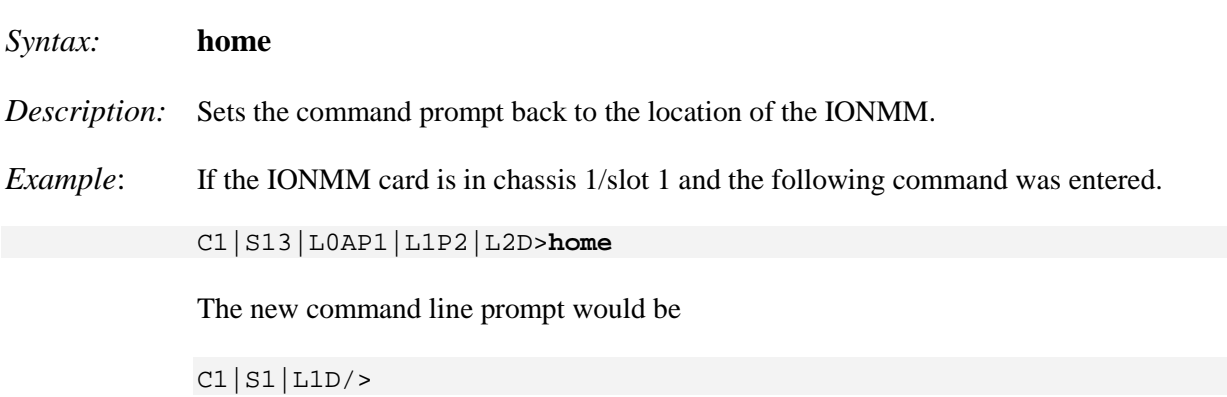

## **Go to Another Location**

- *Syntax:* **go** [**c=<**vv>] [**s=<**ww>] [**l1ap=**<xx>] [**l2ap=**<yy>] <zz>
- *Description:* Defines the location (card or port) where subsequent commands are destined for. This information displays on the command prompt line as the location where the command will be executed.

where:

- c = optional; number  $(1-16)$  of the chassis where the card/port is located
- s = optional; number  $(1-32)$  of the slot in the chassis where the card/port is located. **Note:** if the chassis parameter (c=) is specified, you must specify a slot number.
- $v =$  optional; port number (1–16) on a level 1 device used to attach to a level 1 device
- $w =$  optional; port number (1–16) on a level 2 device used to attach to a level 2 device
- x = mandatory; specifies the port or device where subsequent commands are destined for. Valid choice are:
	- **l1d** indicates the level 1 device
	- **l1p**= $\text{const}$  = port number (1–16) on a level 1 device
	- **• l2d** indicates the level 2 device
	- **l2p**= $\text{const}$  + port number (1–16) on a level 2 device
	- **• l3d** indicates the level 3 device
	- **l3p**= $\text{opt#}$  port number (1–16) on a level 3 device

#### *Usage*:

**go [c=<1-16>] [s=<1-32>] [l1ap=<1-15>] [l2ap=<1-15>] (l1p=<1-5>|l2p=<1-15>|l3p=<1-15>|l1d|l2d|l3d)** for a Slide in card, or

**go [c=<0-16>] [s=<0-32>] [l1ap=<1-15>] [l2ap=<1-15>] (l1p=<1-5>|l2p=<1-15>|l3p=<1-15>|l1d|l2d|l3d)** for a Standalone card.

*Example 1*: The following command would cause all subsequent commands to be executed for the device in slot 5 of chassis 1.

C1|S1|L1D>**go s=5 l1d**

The new command prompt would be:

C1|S5|L1D>

*Example 2*: The following **go** command would cause all subsequent commands to be executed for port 2 on the device in slot 5.

C1|S5|L1D>**go l1p=2**

The new command prompt would be:

C1|S5|L1P2>

*Example 3*: The following **go** command would cause all subsequent commands to be executed for a remote device connected to port 2 of a chassis-resident module in slot 5.

C1|S5|L1D>**go l1ap=2 l2d**

The new command prompt would be:

C1|S5|L1AP2|L2D>

## **Help**

*Syntax:* **?**

*Description:* Display help for CLI commands by typing a question mark (**?**). Typing a **?** at the command line prompt displays a list of base commands (show, set, etc.). To display a list of the options for a particular command or parameter, type the command/parameter then a space and then **?**. See "Appendix A" on page 299 for a complete list of CLI commands.

*Examples*: The following will display a list of all base commands.

```
C1|S2|L1D>?
```

```
add a ACL condition<br>cat Show the content of
cat Show the content of the FILES<br>cd Change to another directory
cd change to another directory<br>clear clear all counters of the sp
clear Clear all counters of the specified Ethernet port<br>cls     Clear the screen.
               Clear the screen.
 :
```
While the following will display a list of all the second entries for the **add** command.

```
C1|S2|L1D>add ?
      acl
       fwddb
       soam
      vlan
      vlan-db
```
By typing a **?** after each parameter in a command string you can see what are the options, either for what the next parameter is or for what options must be specified following an equal sign.

The following displays that there are two options available after ACL.

```
C1|S2|L1D>add acl ?
      condition
      rule
```
While the following **?** command displays the next parameter that follows condition.

```
C1|S2|L1D>add acl condition ?
     type
```
And finally, the following **?** command shows the options that can be specified for type=.

```
C1|S2|L1D>add acl condition type ?
```
 macaddr ipv4 ipv4addrrange ipv4network tcpport tcpportrange udpport udpportrange icmp

## **List**

*Syntax:* **list**

*Description:* Displays all available command line commands.

#### *Example (partial list)*:

```
C1|S5|L1D>list
add acl condition type=(macaddr|ipv4addr|ipv4addrrange|ipv4network|tcpport|tcp
 portrange|udpport|udpportrange|icmp) srcdst=(src|dst) oper=(equal|notequal) value=VAL
add acl condition type=(macaddr|ipv4addr|ipv4addrrange|ipv4network|tcpport|tcp
portrange|udpport|udpportrange|icmp) srcdst=(src|dst) oper=(equal|notequal) value=VAL 
 index=COND_ID
add acl rule index=RULE_ID table=(raw|filter|nat|mangle) chain=(prerouting|input
|forward|output|postrouting) prio= PRIO policy=(accept|drop|trap) [traprate=TRAPRATE]
:
:
show vlan-db config
start ether tdr test
start https certificate
stat
tftp get iptype=(ipv4|dns) ipaddr=ADDR remotefile=RFILE [localfile=LFILE]
   tftp put iptype=(ipv4|dns) ipaddr=ADDR localfile=LFILE [remotefile=RFILE]
   tftp upgrade iptype=(ipv4|dns) ipaddr=ADDR remotefile=RFILE
   update firmware-db file=FILENAME
   upgrade module
C1|S5|L1D>
```
**Note**: See "Appendix A" on page 299 for a complete **list** command listing.

# **Ping**

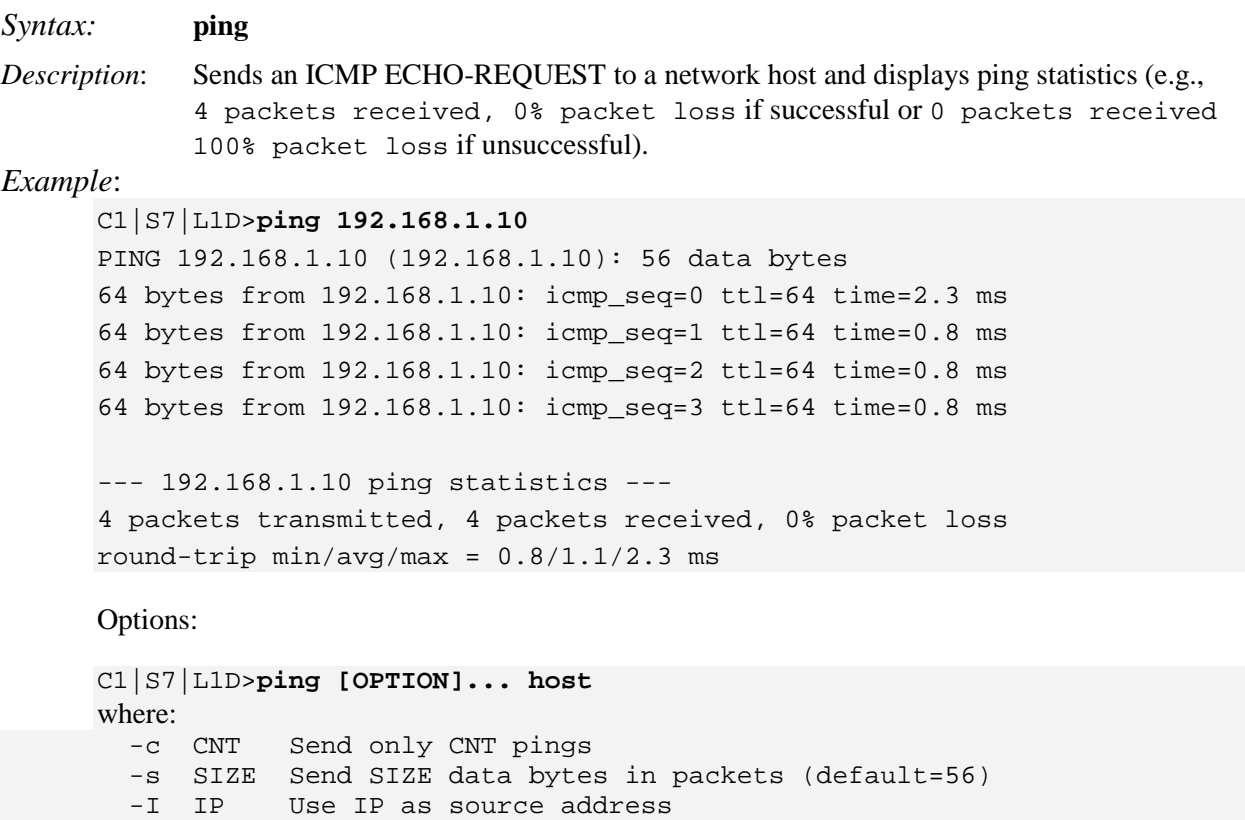

-q Quiet mode, only displays output at start and when finished

**Note**: the **Ping** command can only be entered from the IONMM.

# **Ping6**

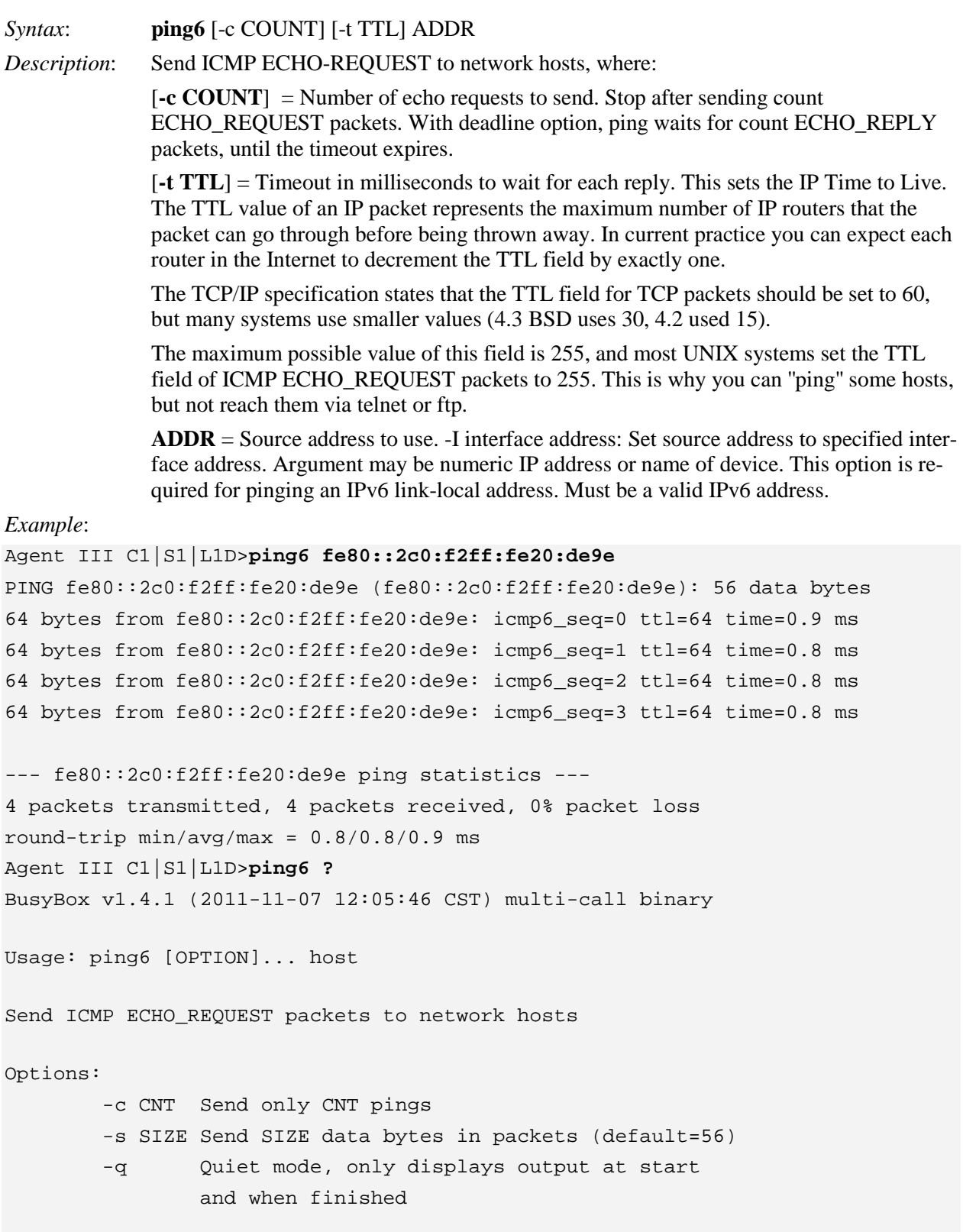

Agent III C1|S1|L1D>**ping6**

 ping6 Send ICMP ECHO-REQUEST to network hosts. Agent III C1|S1|L1D>

*Messages*:

*Error: this command should be executed on a device! Ping command can only be used on management card! Ping command can only be used on local standalone card! Set ipv4 gateway address type System is busy, please retry this command later!* 

## **Process Snapshot**

*Syntax*: **ps**

*Description:* Displays a snapshot of the current memory processes. For example:

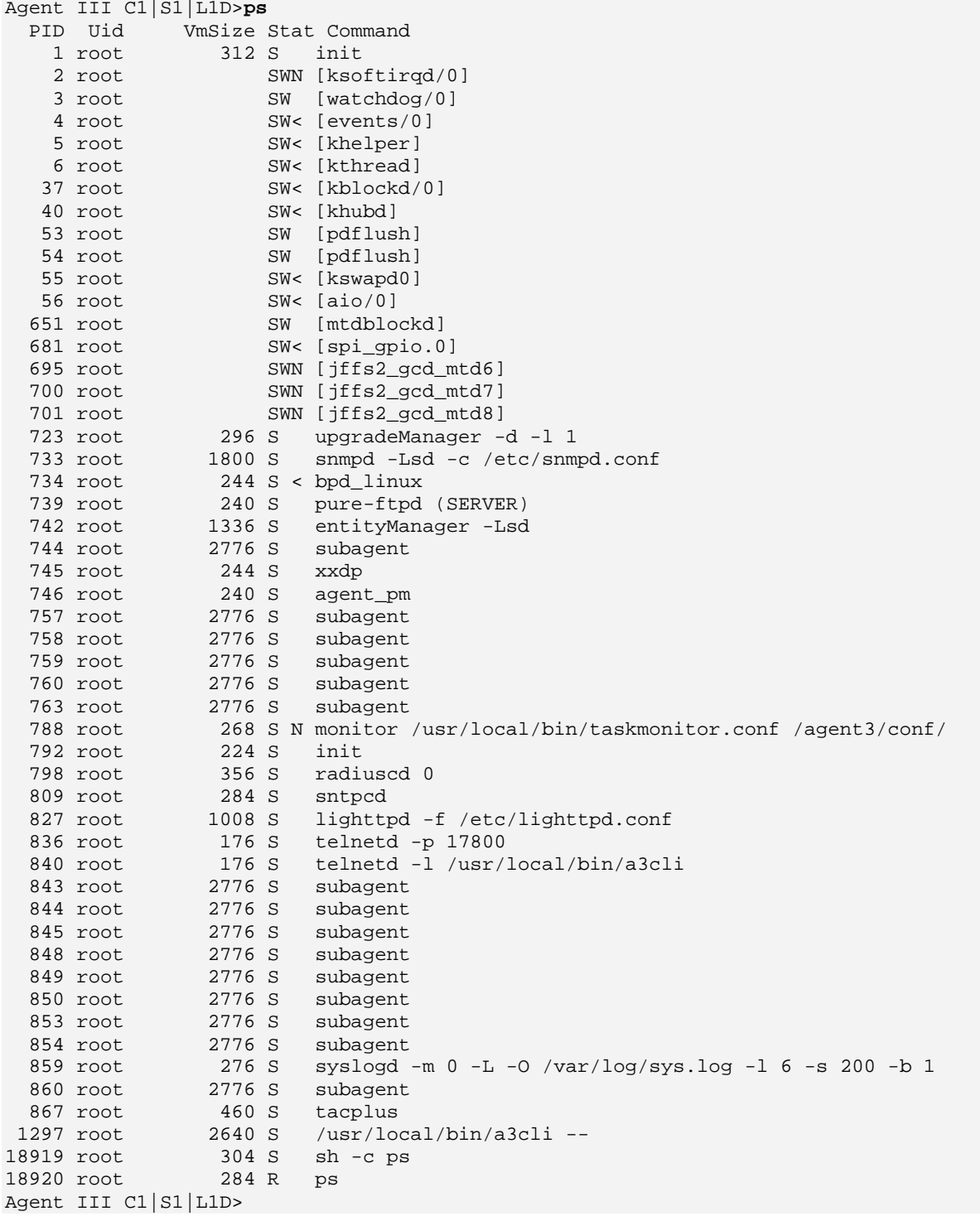

## **Show Current Directory**

/

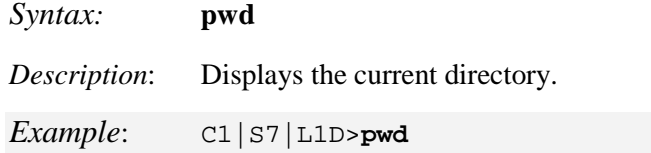

## **Reboot**

*Syntax:* **reboot**

*Description:* Performs a reboot ("Cold start the system") of the device in the command line prompt.

Warning: doing a reboot or restart of a NID or the IONMM will cause all configuration backup files to be lost and the USB or Telnet session to drop. This operation deletes **all** configuration information that was saved in the IONMM, including the IP address you assigned to the IONMM or NID. After a reboot via CLI while connected via USB port, you must disconnect and then reconnect USB cable for the console to become accessible again.

#### *Example*:

```
C1|S18|L1D>reboot
Warning: this command will restart system, connection will be lost and 
please login again!
login: ION
Password:
Hello, this is ION command line (version 1.00).
Copyright 2009 Transition Networks.
C1|S1|L1D>
```
The HyperTerminal connection closes and the Windows Taskbar Notification area displays the message "*A network cable is unplugged!*. "

#### To recover:

- 1. Close the Windows Taskbar message.
- 2. Disconnect and close HyperTerminal.
- 3. Re-open HyperTerminal.
- 4. Re-open the HT session.
- 5. Log back in to the S3240.

### **Reset System Uptime**

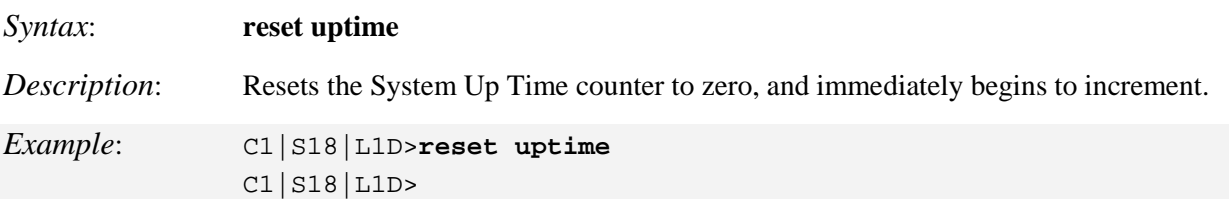

**Note**: Use the **show system info** command to display the current device uptime. **Note**: the **reset uptime** command is not available for the Power Supply modules.

## **Reset to Factory Default Configuration**

*Syntax:* **reset factory**

*Description:* Resets a card to its factory default configuration.

 **Warning:** doing a reboot or restart of the IONMM or NID will cause all configuration backup files to be lost and the USB or Telnet session to drop. This operation deletes **all** configuration information that was saved in the IONMM, including the IP address you assigned to the IONMM or NID.

*Example*: C1|S18|L1D>**reset factory** Warning: this command will restart the specified card, connection will be lost! C1|S18|L1D>

The HyperTerminal connection closes and the Windows Taskbar Notification area displays the message "*A network cable is unplugged!*."

To recover:

- 1. Close the Windows Taskbar message.
- 2. Disconnect and close HyperTerminal.
- 3. Re-open HyperTerminal.
- 4. Re-open the HT session.
- 5. Log back in to the NID.

Doing a reboot, restart or upgrade of the IONMM, a power restart of the chassis, or a reset to factory remove temporary files (e.g. configuration backup files, Syslog file). A Factory Reset also removes the permanent settings (e.g. configuration files, HTTPS certification file, SSH key.

## **Slot Power On / Power Off / Reset**

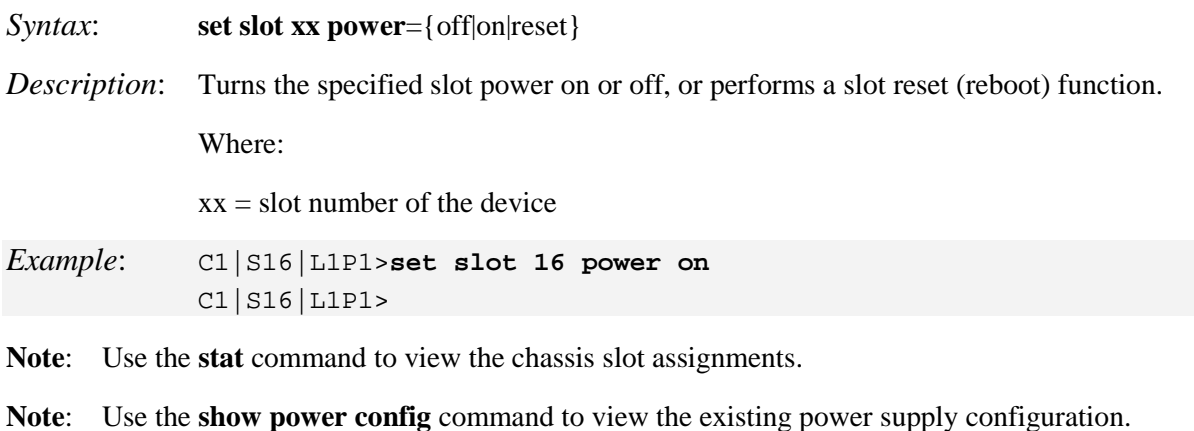

## **Set Power Relay State**

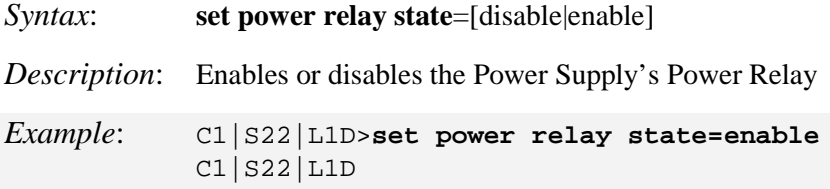

**Note**: This command must be executed on a relay.

**Note**: Use the **stat** command to view the chassis slot assignments. Use the **show power config**  command to view the existing power supply configuration.

## **Set PS Sensor Notification / Relation / Severity / Value**

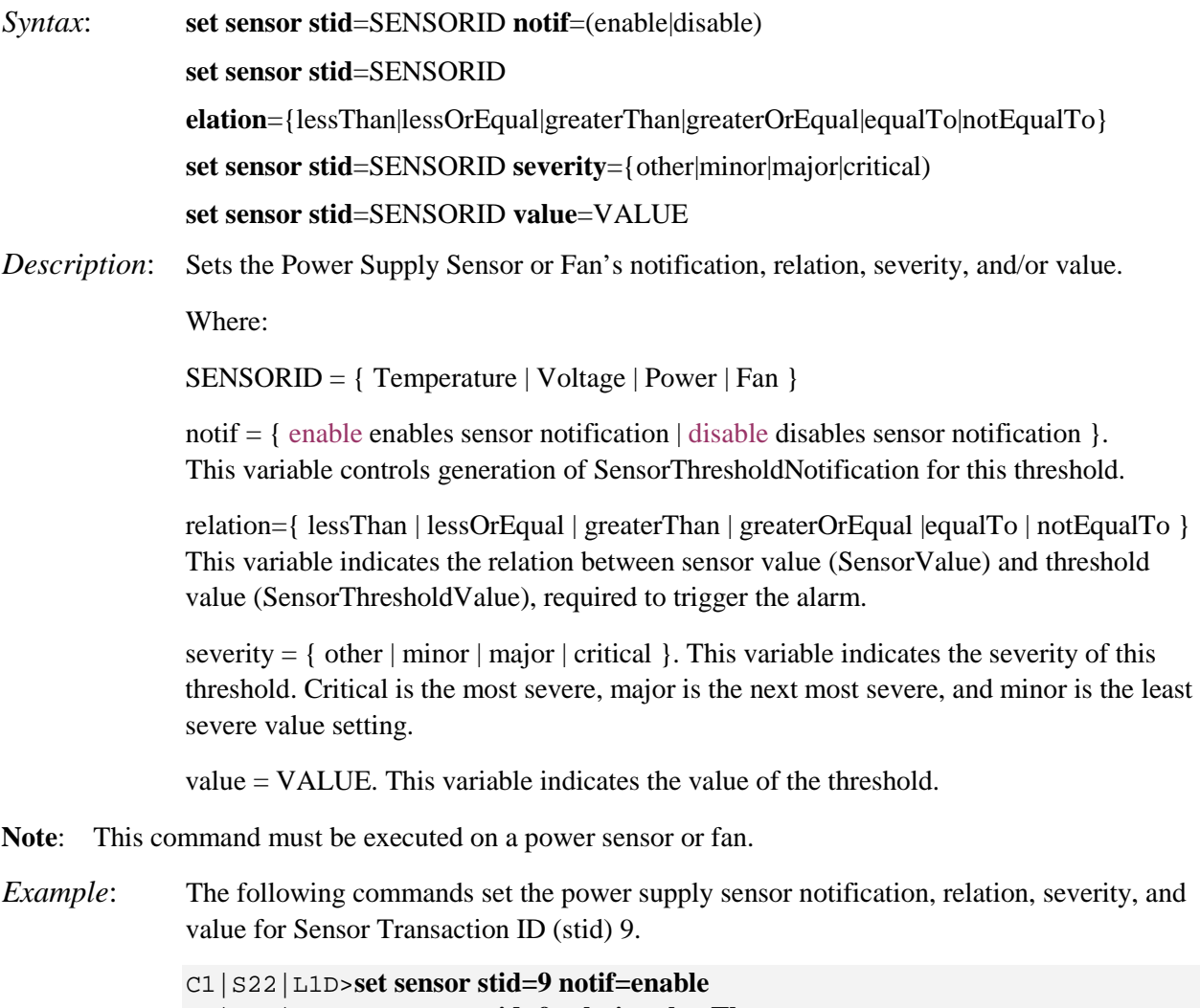

C1|S22|L1D>**set sensor stid=9 relation=lessThan**

C1|S22|L1D>**set sensor stid=9 severity=major**

C1|S22|L1D>**set sensor stid=9 value=9**

**Note**: Use the **show power config** command to display sensor configuration for the power supply.

### **Set System Contact**

*Syntax*: **set system contact**=CONTACT *Description*: Defines the name and information of the person to contact if there is a problem with the system. The name and information can be alphabetic, numeric or a combination, but cannot contain any space characters. *Example*: C1|S16|L1D>**set system contact=999999999999999999999** C1|S16|L1D>**show system information** The C3230-1014 of the Transition Networks ION (Chassis Generation III) platform products system objectID: 1.3.6.1.4.1.868.2.5.1802661751<br>system uptime: 3 days, 03:09:19 system uptime: 3 days, 03:09:19 system contact: 999999999999999999999 system name: C2220-1014 system location: 10900 Red Circle Drive Minnetonka, MN 5 5343 USA C1|S16|L1D>

The default system contact is Transition Networks [\(techsupport@transition.com\)](mailto:techsupport@transition.com). The **show system information** command displays the system contact, system location, system name, and other system descriptive information. **Note**: this command does not work on a Power Supply module.

#### **Set System Location**

#### *Syntax*: **set system location**=LOC

*Description*: Defines the physical location (e.g., street address) of the system. The location can be alphabetic, numeric or a combination (e.g., room 110, IT lab, etc.), but cannot contain any space characters.

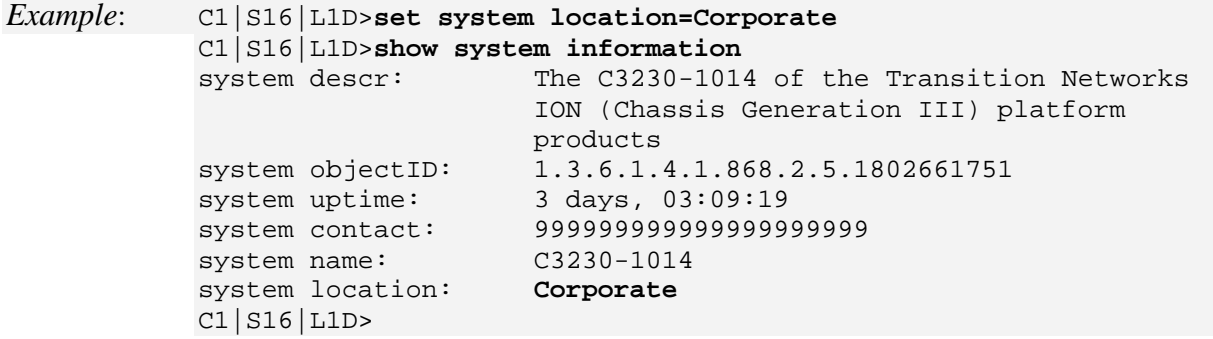

The default system location is 10900 Red Circle Drive. The **show system information** command displays the system contact, system location, system name, and other system descriptive information.

### **Set System Name**

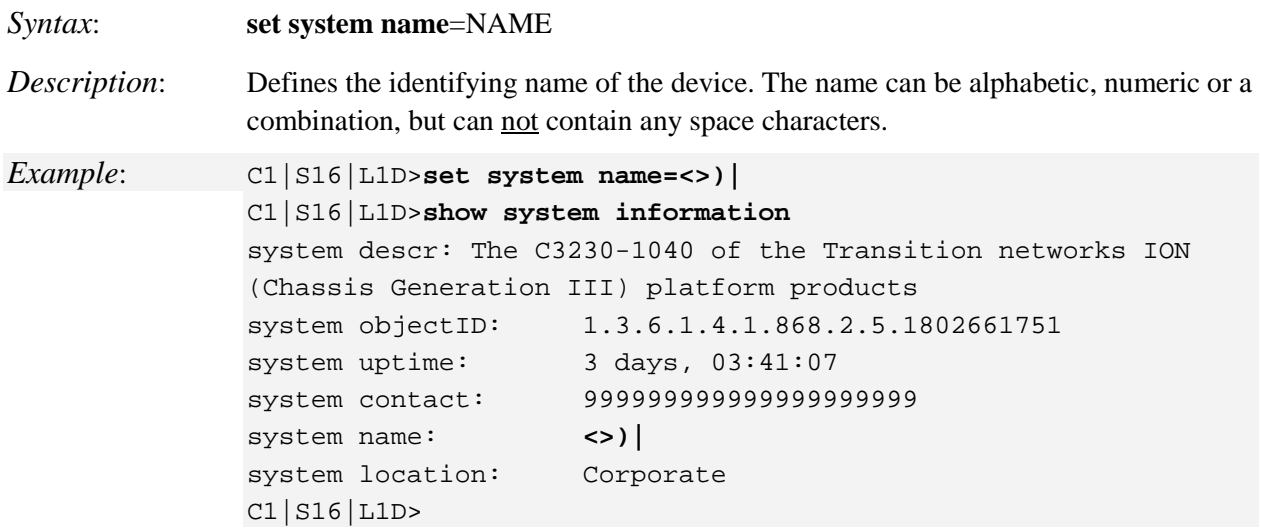

The system name default is C3230-1040 (case sensitive – all capitals). The **show system information** command displays the system contact, location, name, and other system descriptive information.

The CLI prompt (>) displays an editable name prefix based on the "System Name" field. You can add or modify the System Name via the CLI. For example, if the name was "lab", the IONMM "System Name" is carried through to every prompt/card that you are logged into (e.g., lab C1|S3|L1D>, lab C1|S5|L1D>, lab C1|S8|L1D>, etc.).

If you don't enter a name in the "System Name" field, the CLI prompt default remains (e.g., C1|S3|L1D>, C1|S5|L1D>, C1|S8|L1D>, etc.). So if you enter "Agent" in the System Name field, the CLI prompt would display as Agent C1|S3|L1D>, Agent C1|S5|L1D>, Agent C1|S8|L1D>, etc., but the module name in the Stack and other places in the ION Web interface would still show IONMM.

**Note**: Once you change the system name, that name must be used to re-login.

## **Set USB Port State**

*Syntax*: **set usb-port state**=(enable|disable) *Description*: Defines the status of the device's USB connection (either enabled or disabled). *Example*: C1|S7|L1D>**set usb-port state ?** disable enable C1|S7|L1D>**set usb-port state=enable** C1|S7|L1D> *Note*: When Console access is disabled, the x323x will not respond to CLI commands entered by a local management station across the USB serial interface. The only access to the x323x NID will then be through either a Telnet session or the Web interface.

## **Show USB Port State**

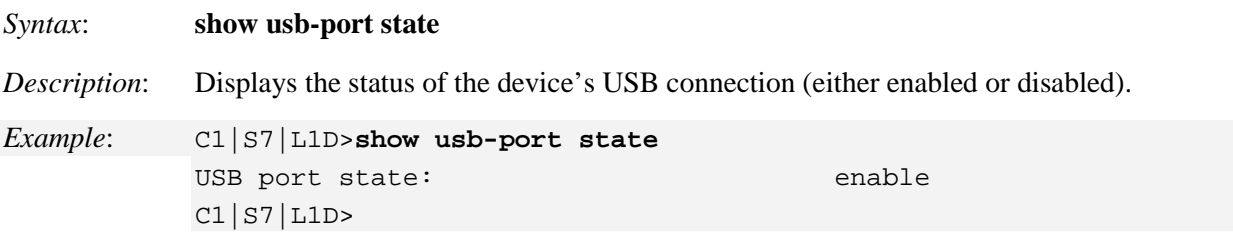

# **Show Card Information**

### *Syntax:* **show card info**

*Description:* Displays the system information for the IONMM or slide-in card.

*Example 1:* (IONMM in slot 1):

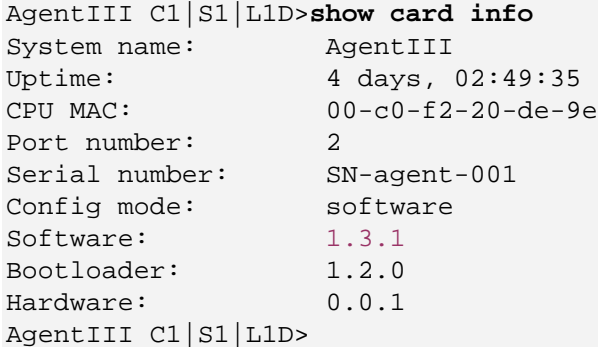

```
Example 2: (C2220 in slot 6):
```
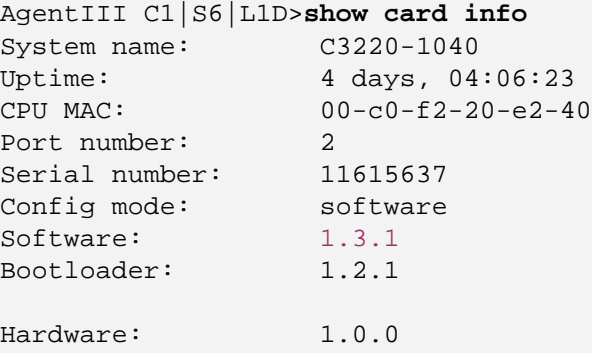

AgentIII C1|S6|L1D>

*Example* 3: (C3231 in slot 11):

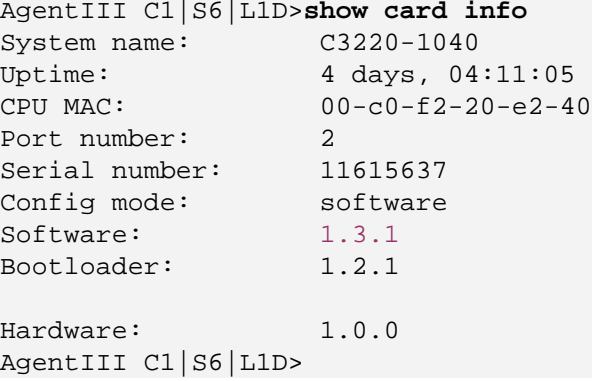

**Note**: This command does not work for the Power Supply.

## **Show Card Type**

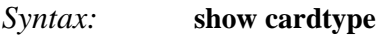

*Description:* Displays the ION system device's card type (model number).

- *Example 1*: (C3220 NID in slot 3): AgentIII C1|S6|L1D>**show cardtype**<br>Card type: C3220-1040 Card type: AgentIII C1|S6|L1D>
- *Example 2*: (IONMM in slot 1): AgentIII C1|S1|L1D>**show cardtype** Card type: AgentIII C1|S1|L1D>
- *Example 3*: **IONPS-A power supply in slot 22**): AgentIII C1|S22|L1D>**show cardtype** Card type: AgentIII C1|S22|L1D>

## **Show Chassis Information**

#### *Syntax:* **stat**

*Description*: Displays information about all slide-in modules installed in the chassis and all standalone modules connected to the remote slide-in modules, and their ports (Example 1 below). On a remote standalone device, displays device and port information (Example 2 below).

```
Example 1: AgentIII C1|S1|L1D>stat
             ION statck
                       Chassis -- BPC
                                [ 1] IONMM
                                        Port 1
                                       Port 2
                               [ 5] C6210-3040
                                        Port 1
                                       Port 2
                                                 level2 REM: S6210-3040
              Port 1 Port 1 Port 1 Port 1 Port 1 Port 1 Port 1 Port 1 Port 1 Port 1 Port 1 Port 1 Port 1 Port 1 Port 1 Port 1
                                                         Port 2
                               [ 7] C3210-1013
                                        Port 1
                                       Port 2
                               [ 8] C3221-1040
                                        Port 1
                                       Port 2
                                       Port 3
                               [ 12] C2110-1013
                                        Port 1
                                       Port 2
                               [ 14] C2210-1013
                                        Port 1
                                       Port 2
                               [ 16] C2220-1014
                                        Port 1
                                       Port 2
                                [ 22] IONPS-A
                                        Temperature Sensor
                                       Voltage Sensor
                                        Power Sensor
                                        Fan-1
                                       Fan-2
             AgentIII C1|S1|L1D>
Example 2: C3221-1040 C0|S0|L1D>stat
             ION statck
                        Chassis -- BPC
                                [ 0] C3221-1040
                                          Port 1
                                         Port 2<br>Port 3
              Port 3
              C3221-1040 C0|S0|L1D>
```
## **Show Device Mode (local / remote)**

#### *Syntax:* **show switch mode**

- *Description:* Displays whether the device is in local or remote switch mode, indicating where the device is managed.
	- local device is managed through direct connection to the device.
	- remote device is managed through the ION Management Module.

**Note**: The system can not show the switch mode on all card types.

Use the **set switch mode** command to change device switch modes.

*Example*: C1|S1|L1D/>**show switch mode** Switch mode: remote

# **Show Power Supply Configuration**

## *Syntax:* **show power config**

*Description*: Displays the current configuration of the specified ION system power supply sensors, fan(s) and relay.

## Example:

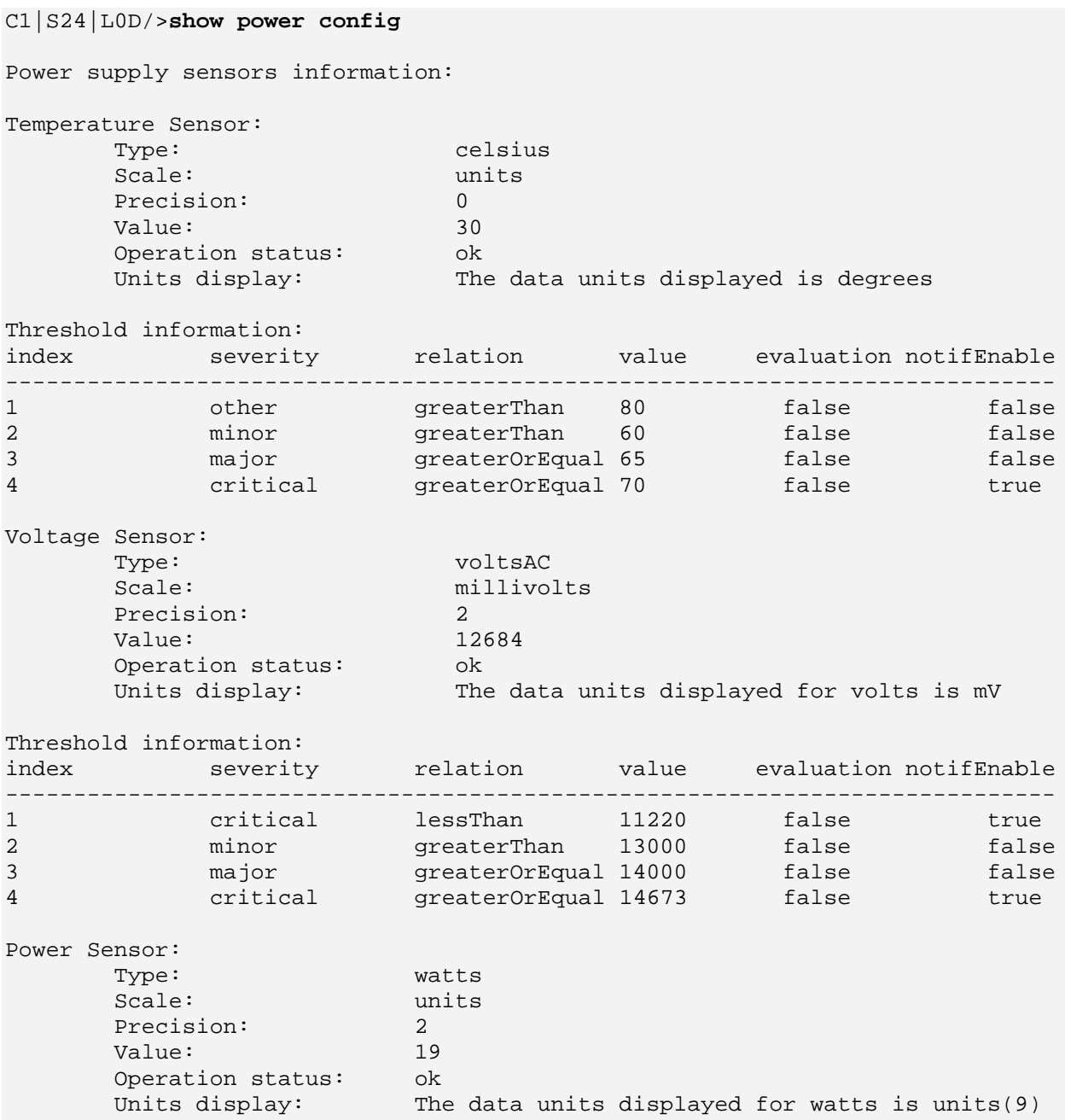

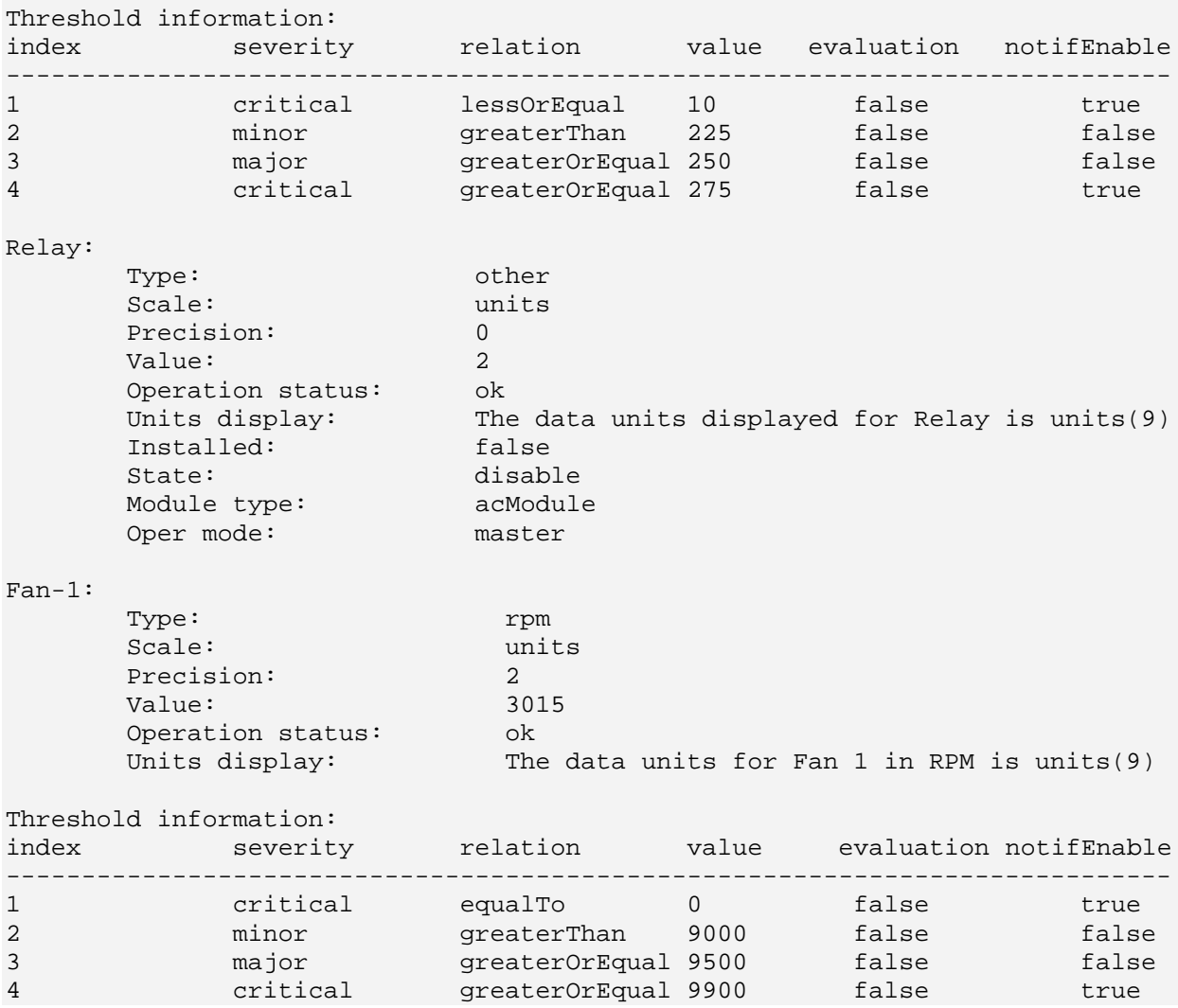

#### **Show Slot Information**

*Syntax*: **show slot info**

*Description*: Displays current ION Chassis slot information when entered from the IONMM.

*Example*:

C1|S1|L1D>**show slot info** Chassis BPC information: Serial number: 3245<br>Model name: 10N219 Model name: ION21<br>Software: 1.2.0 Software: 1.2.0<br>Hardware: 1.0.0 Hardware: 1.0.0<br>Bootloader: 0.1.0 Bootloader: Slot information: slot slot status description power status ----------------------------------------------------------------------------- 1 occupied ION Management Module AGENT on<br>2 empty on 2 empty on the contract of  $\mathbb{R}^n$  and  $\mathbb{R}^n$  on  $\mathbb{R}^n$  on  $\mathbb{R}^n$ 3 occupied ION Media Conversion Module C3230-1040 on 4 occupied ION Media Conversion Module C6010-3040 on 5 occupied ION Media Conversion Module C3230-1040 on 6 empty on 7 occupied ION Media Conversion Module C3210-1013 on 8 occupied ION Media Conversion Module C3221-1040 on 9 empty on 10 empty on 11 empty on 12 occupied ION Media Conversion Module C2110-1013 on 13 empty on 14 occupied ION Media Conversion Module C2210-1013 on 15 empty on 16 occupied ION Media Conversion Module C2220-1014 on<br>17 empty on 17 empty on 18 occupied ION Media Conversion Module C3220-1040 on 19 empty on C1|S1|L1D>

## **Show System Information**

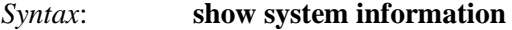

*Description*: Displays current ION Chassis slot information.

## *Example 1* (IONMM):

```
C1|S7|L1D>show system info
```
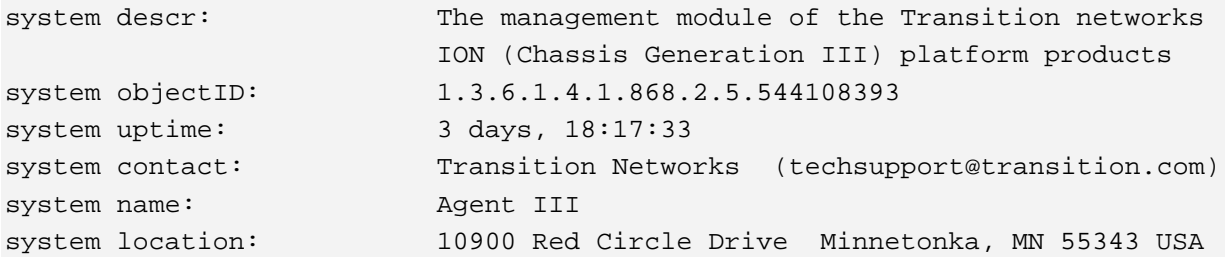

## *Example 2* (C3230):

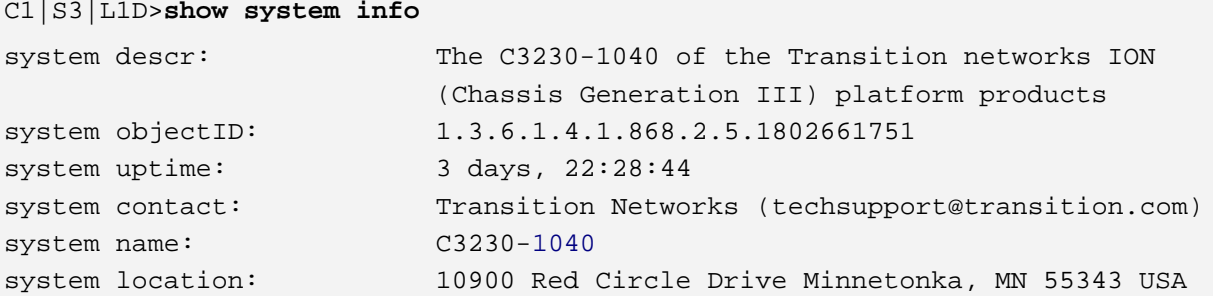

**Note**: You cannot **show system information** on the Power Supply.

## **Switch Device Mode (local / remote)**

#### *Syntax*: **set switch mode**={local | remote}

*Description*: Changes the operating mode of a standalone NID. Setting the mode to **local** indicates that the device is not managed by the ION Management Module (IONMM). Instead, it is managed through either a direct USB connection or a direct network connection via Telnet or the Web interface.

> Setting the mode to **remote** indicates that the device is managed through the IONMM (the default setting).

> After changing the switch mode, reboot the NID for the changes to take effect. At the command prompt type **reboot** and press **Enter**. See the **reboot** command for more information.

 Doing a reboot will cause all configuration backup files, HTTPS certification file, SSH key file, and Syslog file to be lost.

At the command prompt, type **show switch mode** to verify the change.

*Example*: C0|S0|L1d/>**set switch mode=local** C0|S0|L1d/>**show switch mode** Switch mode: local

**Note**: The system can not set/show the switch mode on all card types.

## **Set Circuit ID**

## *Syntax*: **set circuit-ID=<xx>** *Description*: Device level command to define an ASCII text string up to 63 bytes and override the default Circuit ID, which is the *vlan-module-port* in binary format, for a device and/or device ports. Use the **show circuit-ID** command to display the Circuit ID information for a device or port. *Example:* C1|S16|L1D>**set circuit XX/YYYY/000000/111/CC/SEG** C1|S16|L1D>**show circuit-ID** XX/YYYY/000000/111/CC/SEG C1|S16|L1D>

**Note**: the dash ("**-**") is required, and the letters "ID" must be upper-case.

## **Show Circuit ID**

*Syntax*: **show circuit-ID**

*Description*: Device level command to display the current Circuit ID for the device or port. Use the **set circuit-ID** command to define the Circuit ID information for a device or port.

*Example:* C1|S5|L1D>**set circuit-ID=xx** C1|S5|L1D>**show circuit-ID** Circuit-ID: xx C1|S5|L1D>

**Note**: the dash ("**-**") is required, and the letters "ID" must be upper-case.

**Note**: The x323x supports a Circuit ID, a company-specific identifier assigned by the user to identify the converter and individual ports in any manner desired. In the ION system, the Circuit ID port identifier is based on the agent-local identifier of the circuit (defined in RFC 3046), as detected by the agent and associated with a particular port.

### **Set Device Description**

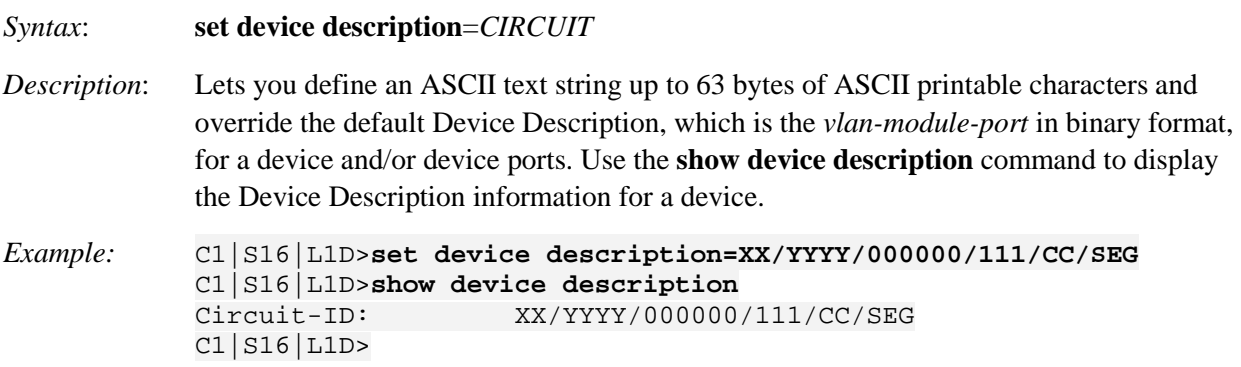

**Note**: the dash ("**-**") is required, and the letters "ID" must be upper-case. The message "Its value must be ASCII printable characters. String less than 64." displays for any invalid entry. The legal characters are:  $/$ <sup>^</sup>[a-zA-Z\d`~!@#\$%^&\*(){}[\];:'",.<>\-\_=+\\|\/? ]{0,64}\$/; and the space character.

*Messages*: *Cannot show device description on this card! Device description should be shorter than 64 characters! Failed to set circuit-ID on this device. Fail to set circuit-ID on this port.*

## **Show Device Description**

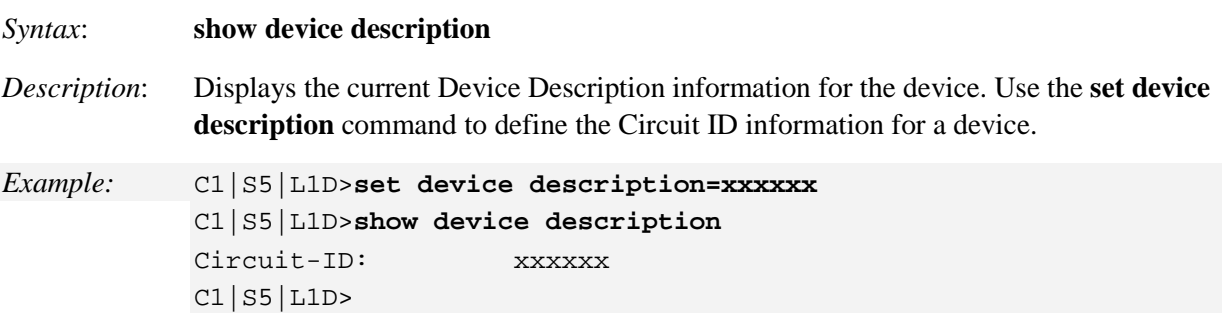

**Note**: the dash ("**-**") is required, and the letters "ID" must be upper-case.

*Messages*: *Cannot set circle-ID on this port! Cannot show circuit-ID on this card! Fail to show device description on this device. Fail to show circuit-ID on this port.*

**Note**: The x323x supports a Circuit ID and Device Description as company-specific identifiers assigned by the user to identify the ION device and individual ports in any manner desired. In the ION system, the Circuit ID port identifier is based on the agent-local identifier of the circuit (defined in RFC 3046), as detected by the agent and associated with a particular port.

# **Set Current Time**

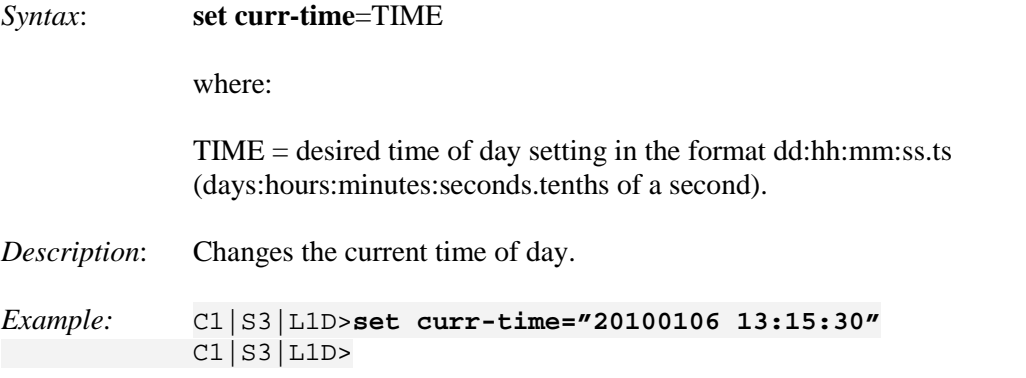

Use the **show sntp config** command to display the current time setting in the format "*Current time: 1970 0103 11:42:26*".

# **Set Debug Level**

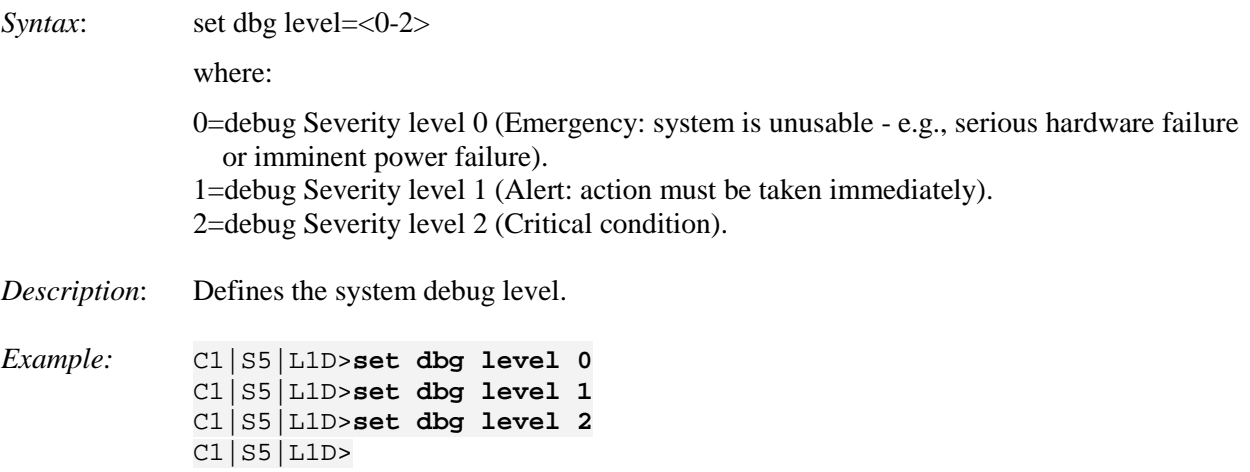

# **System User / Login Commands**

These commands let the ION system administrator add, define, display, and remove ION system users. Each user has a user name, access level, and password.

The three levels of ION system login user rights are described in the table below.

| Level          | Change own<br>password? | <b>Read configs?</b> | <b>Write configs</b><br>though Web/CLI<br>(1) | Upgrade /<br>Backup/<br><b>Restore?</b> | Create new users,<br>Delete users (not itself<br>and ION)? |
|----------------|-------------------------|----------------------|-----------------------------------------------|-----------------------------------------|------------------------------------------------------------|
| Admin          | Yes                     | Yes                  | Yes                                           | Yes                                     | Yes                                                        |
| Read-<br>Write | Yes                     | Yes                  | Yes                                           | No                                      | No                                                         |
| Read-only      | Yes                     | Yes                  | No                                            | No                                      | No                                                         |

**Table 4: User Level Rights via Web / CLI**

**Note (1)**: (except for upgrade and backup/restore)

- An **Admin** user has full rights to read/write all configurations through Web/CLI. An admin user can create new users and delete any users other than itself and ION.
- A **Read-Write** user can read/write all configurations except for Upgrade and Backup/Restore via the Web or CLI. A read-write user can also change its own login password. When a read-write user logs in via the Web, the "UPGRADE" tab and the "BACKUP/RESTORE" tab are disabled. When a readwrite user logs in via the CLI, all **set** commands except for upgrade and backup/restore can be executed.
- A **Read-Only** user can read all configurations except for Upgrade and Backup/Restore though the Web/CLI. When a read-only user logs into the Web interface, the Web interface will be disabled (like hardware mode) and only its own login password can be changed. When a read-only user logs in CLI, all set commands will be invisible and only its own password can be changed.
- The one default **Admin** user is "ION". Its default password is "private". This user can not be deleted.
- This user management does not apply to Focal Point.
- Doing an SNMP **get** operation on the password object will return "\*\*\*\*\*\*\*\*" (eight '\*'s).

An error message displays if you enter a CLI command outside of your system login user level (e.g., *ERROR: Current user is not authorized to do this operation!* or *% There is no matched command*)*.*

You can add, edit and delete ION system users via the CLI method or via the Web interface.

## **Add a New System User**

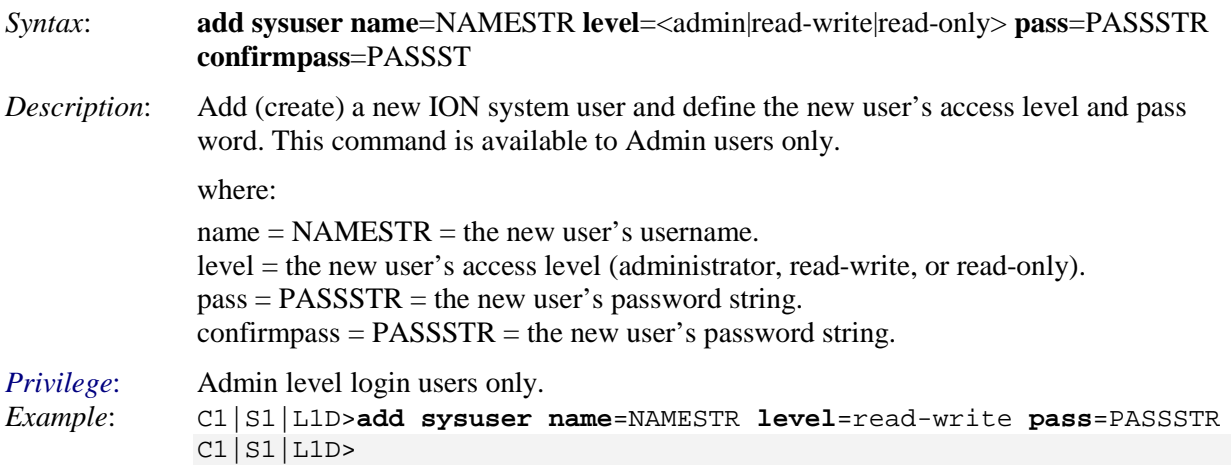

## **Set System User's Access Level**

*Syntax*: **set sysuser name**=NAMESTR **level**=<admin|read-write|read-only>

*Description*: Edit (change) an existing ION user's name and access level. This command is available to Admin users.

where:

 $name = NAMESTR = the existing user's new username.$ 

level = the user's new access level; either **admin**istrator, **read-writ**e, or **read-only**.

*Example*:

```
C1|S1|L1D>add sysuser name=NAMESTR level=read-write pass=PASSSTR
C1|S1|L1D>set sysuser name=NAMESTR level=read-only
```

```
C1|S1|L1D>
```
## **Set System User's Password**

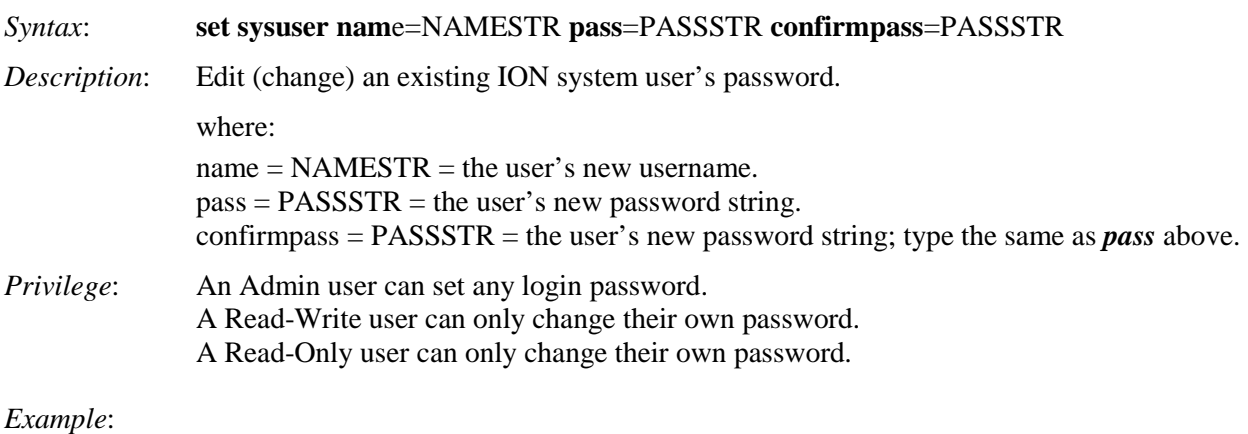

```
C1|S1|L1D>set sysuser name=NAMESTR pass=PASSSTR confirmpass=PASSSTR
C1|S1|L1D>
```
# **Remove an Existing System User**

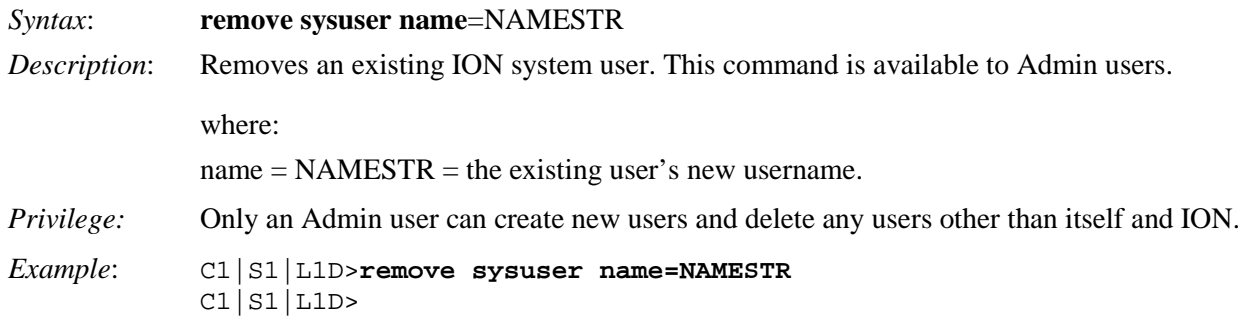

## **Show All System Users**

*Syntax*: **show sysuser** <cr> *Description*: Displays information on all of the ION users currently configured for use. The information includes the User name, User level (**admin**istrator, **read-writ**e, or **read-only**) and password. This command only works on an IONMM or a standalone SIC. This command is available to all SNMP users at all privilege levels. *Example 1 (default user)*:

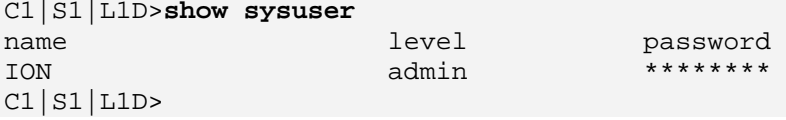

#### *Example 2 (additional users)*:

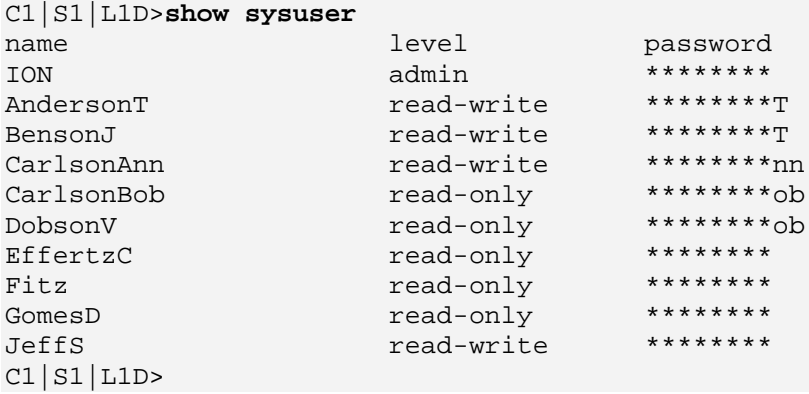

# **ACL Commands**

The Access Control List (ACL) is a collection of permit and deny rules and conditions that provide security across an Ethernet connection by blocking unauthorized users and allowing authorized users to access specific resources. Consider the following when configuring ION system ACLs:

- 1. If the NID is managed by the ION Management Module (IONMM), configuring ACL should be done at the IONMM and not at the NID.
- 2. The ACL does not control access to the NID through a serial interface (USB connection).
- 3. The ION system supports the configuration of the INPUT chain of the filter table of Linux iptables; all rules being added belong to the INPUT chain of the filter table.
- 4. At least one condition is needed for a rule before the rule can work. After you create a rule, you also need to create at least one condition for it.
- 5. Multiple conditions can be assigned to one rule; only when all conditions of the rule are matched for an input packet, the policy of the rule can be applied to it.
- 6. If multiple rules are matched to an input packet, the rule with the highest priority will be applied.
- 7. You can add/modify/delete a rule or a condition whether the ACL is enabled or disabled.
- 8. Since only the configuration for INPUT chain of the filter table is supported, there is no option to select the table-type and chain-type. They are fixed values: table is filter and chain is INPUT. This table and chain meets most, if not all, ACL functionality requirements.
- 9. The x323x NIDs do not support two ACL conditions with the same condition type.

**Note**: These commands can only be entered when the last part of the command line prompt indicates the location is a device (L1D, L2D or L3D). These commands cannot be entered at the port level.

In a very basic sense, ACLs consist of chains, rules, and conditions.

A chain is a table that contains a set of rules, usually for a particular function such as input or output. The chain also defines a default policy that will be used if a policy is not determined by the end of processing for all rules. The only chain that can be specified for the x323x NID is INPUT. This chain contains the rules and conditions for accessing the NID through an Ethernet connection (via Telnet session or Web interface).

The rules of an ACL define the policy to be followed for certain defined conditions. There are three different policies (rules) that can be defined for the x323x NID:

- **Accept** allow communication from the device
- **Drop** disallow communication from the device
- **Trap** initiate an SNMP trap message

The conditions of an ACL define the objects the policies apply to (e.g., MAC or IP addresses, ports, etc.).

ACLs are read from top to bottom. When a packet comes to the NID, it is matched against the first line in the ACL; if it does not meet the criteria, then it drops to the next line and so on until it reaches a permit or deny that fits it. For all ACLs there is an implied deny beneath the last line of the ACL. When applying an ACL to an interface, it is recommended that there be at least one permit statement.

The process used to create an ACL generally includes these steps:

- 1. Enable ACL using the set acl state=enable command.
- 2. Define default chain policy using the **set acl table=filter chain=input policy=**<ptype> command.
- 3. Define one or more conditions using the command:

**add acl condition type=**<xx> **srcdst=**{**src** | **dst**} **oper=**{**equal | notequal**} **value=**<yy>

4. Define one or more rules using the command:

**add acl rule index=**<inum> **position**={head | tail} **table=filter chain=input****policy**={accept | drop | trap} **traprate=**<rate> **condition=**<list>.

The ACL Commands vary between IPv4 and IPv6 as described in the following sections.

# **ACL Commands (IPv4)**

The following commands are used for ACL operations under IPv4.

## **Add a New ACL Condition**

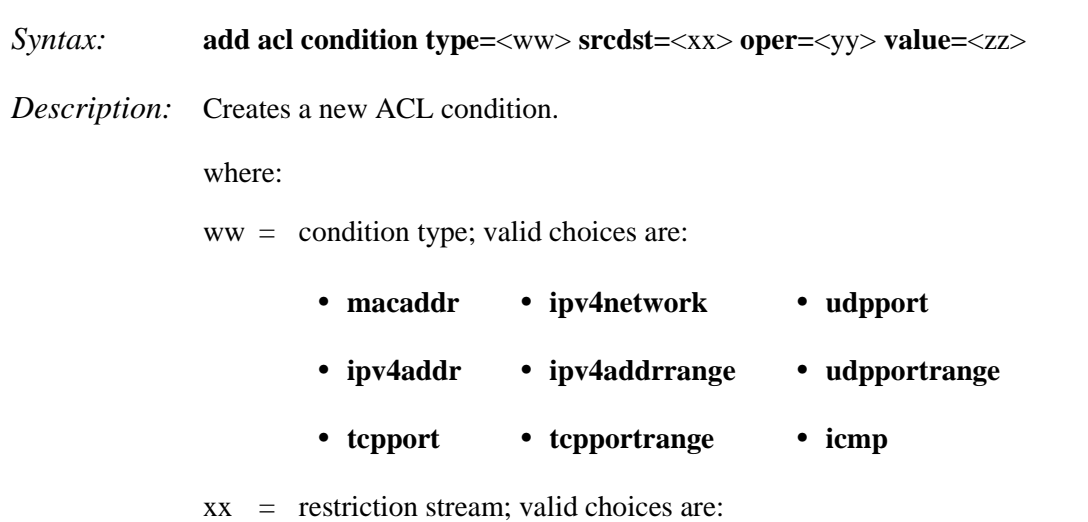

- **• src** (source)
- **• dst** (destination)

yy = operation type; valid choices are:

- **• equal** (the condition applies if the packet equals the condition type)
- **• notequal** (the condition applies if the packet does not equal the condition type)
- zz = address, port number, or type associated with the value specified for **type=**.
- **Note:** if **ipv4addrrange**, **tcpportrange** or **udpportrange** is specified for **type=**, then the two values (range) specified for num must be separated by a hyphen (e.g.,  $1-4$ ).

## *Example*:

C1|S13|L1D/>**add acl condition type=ipv4addr srcdst=src oper=equal value=172.16.6.123** C1|S13|L1D/>

## **Add a New ACL Rule**

- *Syntax:* **add acl rule position=**<ww> **table**=filter **chain**=input **policy=**<xx> **traprate=**<yy> **condition=**<zz>
- *Description:* Creates a new ACL rule.

where:

- $ww =$  whether the new rule is put to the top or end of rule list; valid choices are:
	- **• head**
	- **• tail**

 $xx = ACL$  policy type; valid choices are:

- **• accept** (if the rule is met, packets are to be accepted)
- **• drop** (if the rule is met, packets are to be dropped)
- **• trap** (if the rule is met, a trap is to be sent)
- $yy =$  number  $(1 65535)$  of times the trap can be sent in a minute
- zz = index numbers of the conditions that will be assigned to the rule.

If more than one condition is specified, each must be separated by a comma  $(e.g., 2,3,6)$ .

*Usage*: **add acl rule position**=(head|tail) **table**=( filter) **chain**=(input) policy=(accept|drop|trap) [traprate=TRAPRATE] [condition=CONDLIST]

*Example*:

C1|S5|L1D>**add acl rule position=head table=filter chain=input policy=trap traprate=100** C1|S5|L1D>**show acl rule** index table-type chain-type priority policy traprate(packets/min) condition ----------------------------------------------------------------------------- 1 filter input 1 trap 100 no C1|S5|L1D>
# **Remove ACL Condition(s)**

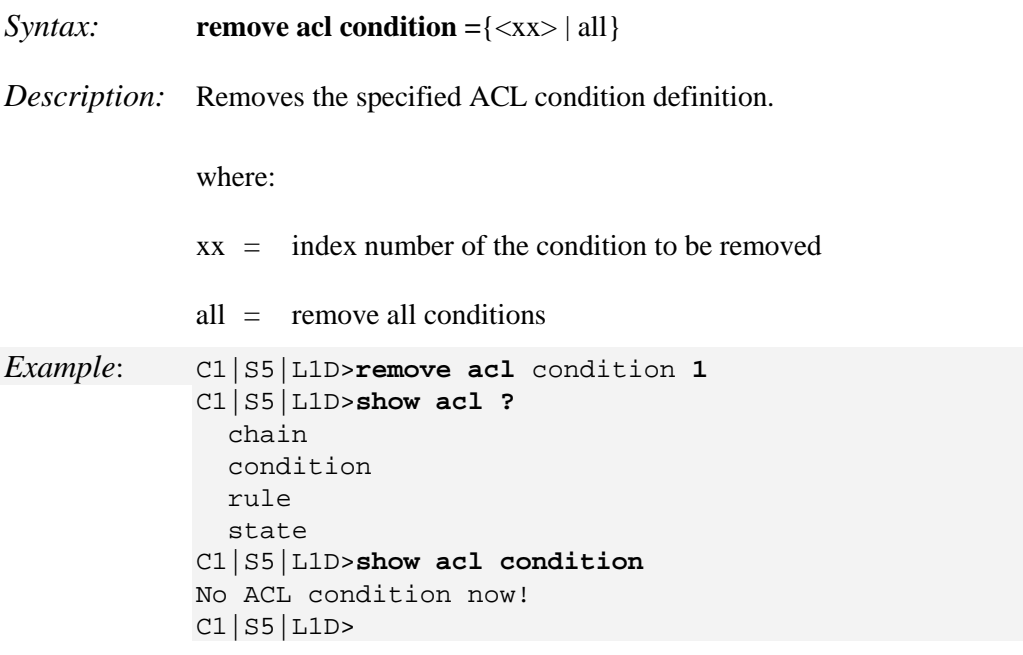

# **Remove ACL Rule(s)**

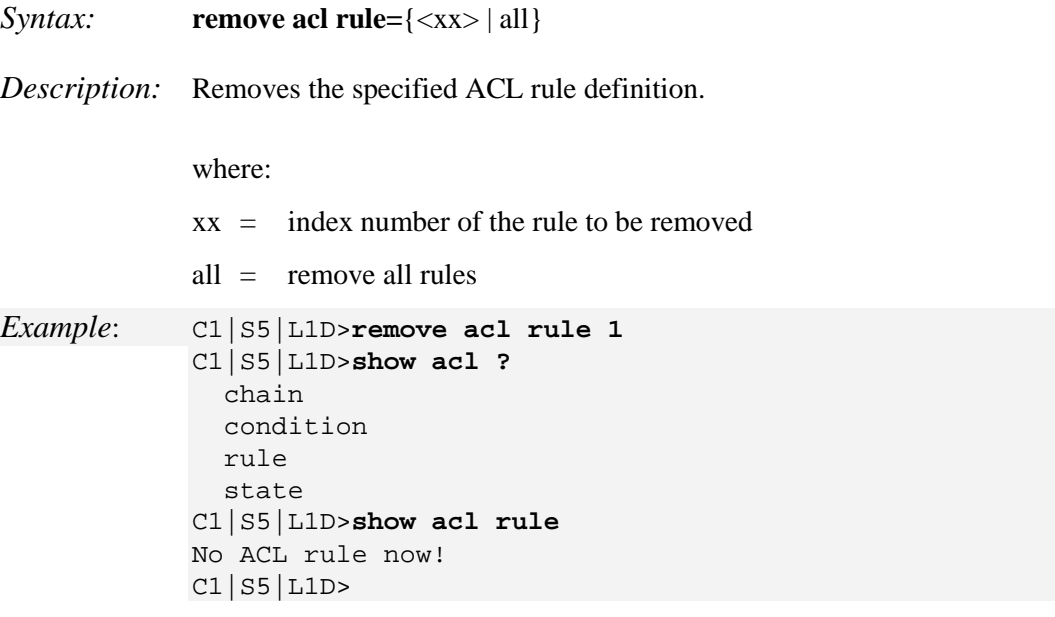

# **Restart ACL**

*Syntax:* **restart acl** *Description*: Restarts the ACL (firewall). *Example*: C1|S5|L1D>**restart acl** C1|S5|L1D>

# **Set ACL State**

*Syntax:* **set acl state**={enable | disable} *Description:* Enables or disables ACL operations. *Example*: C1|S5|L1D>**set acl state ?** disable enable C1|S5|L1D>**set acl state enable** C1|S5|L1D>**show acl state** ACL management state: enable

### **Set ACL Chain Default Policy**

 $C1$  $S7$  $L1D>$ 

*Syntax:* **set acl table=filter**=xx **chain=yy policy=**zz *Description:* Changes the default policy of an ACL chain. You must specify the filter, chain, and policy for each rule you create. Where:  $xx = filter$  $yy = chain = input$ zz - policy=(accept|drop} *Example*: C1|S7|L1D>**set acl table=filter chain= input policy=drop**

**Note:** the defaults are **table=filter** and **chain=input** which cannot be changed.

# **Set Certain Conditions to a Rule**

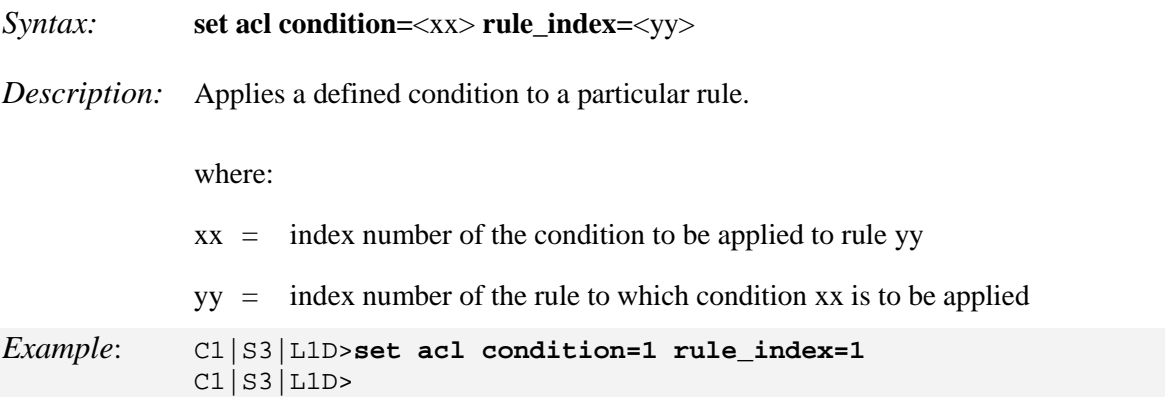

**Note**: A rule index must already exist. If the specified ACL rule has not previously been defined, the message "*Invalid ACL rule index!*" displays.

### **Set Trap Rate of a Rule**

*Syntax:* **set acl rule=**<xx> **traprate=**<yy> *Description:* Sets the trap rate of an ACL rule. The Trap Rate is a value indicating the number of traps that will be sent in one minute. This is the trap rate of a rule if this rule is a used for trap. The valid range is from 1 - 65,535 packets/minute. The default is 1 packet/minute. **Note:** This command only applies to rules with **policy=trap** specified. where:  $xx =$  index number of the rule to which the trap rate will apply  $yy =$  trap rate  $(1 - 65, 535$  ppm) *Example*: C1|S3|L1D>**set acl rule=2 traprate=500** The specified ACL rule index does not exist! C1|S3|L1D>**set acl rule=1 traprate=500** C1|S3|L1D>

**Note**: The specified ACL rule index must already exist.

# **Show ACL State**

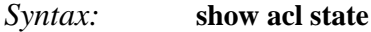

*Description:* Displays whether ACL is enabled or disabled (as set by the **set acl state** command).

*Example*: C1|S3|L1D>**show acl state** ACL management state: disable C1|S3|L1D>

# **Show All ACL Conditions**

*Syntax:* **show acl condition**

*Description:* Displays all defined ACL conditions.

*Example*:

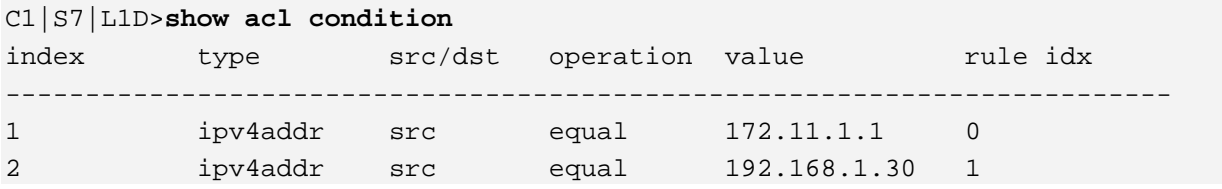

An ACL condition must already have been created. If no ACL conditions are yet defined, the message "*No ACL conditions now!*" displays.

# **Show All ACL Rules**

*Syntax:* **show acl rule**

*Description:* Displays all defined ACL rules.

*Example*:

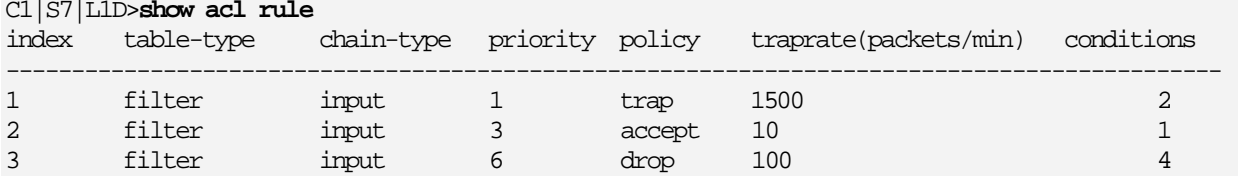

An ACL rule must already have been created. If no ACL rules are yet defined, the message "*No ACL rule now!*" displays.

# **Show All IPtable Chain Definitions**

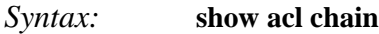

*Description:* Displays all defined ACL chains.

*Example*: C1|S13|L1D/>**show acl chain**

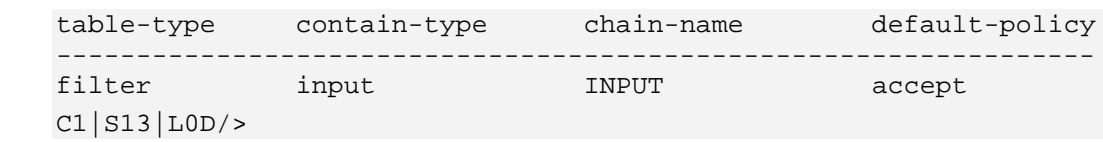

# **ACL Commands with IPv6**

You can set up to 255 ACL Rules and up to 255 ACL Conditions. Note that since ACL rules and conditions must process dynamic tables and check the relationship between multiple tables, the ACL show commands need more time to display the content compare to other tables. These commands can only be excecuted on IONMM or a standalone SIC.

The following commands are used for ACL operations under IPv6.

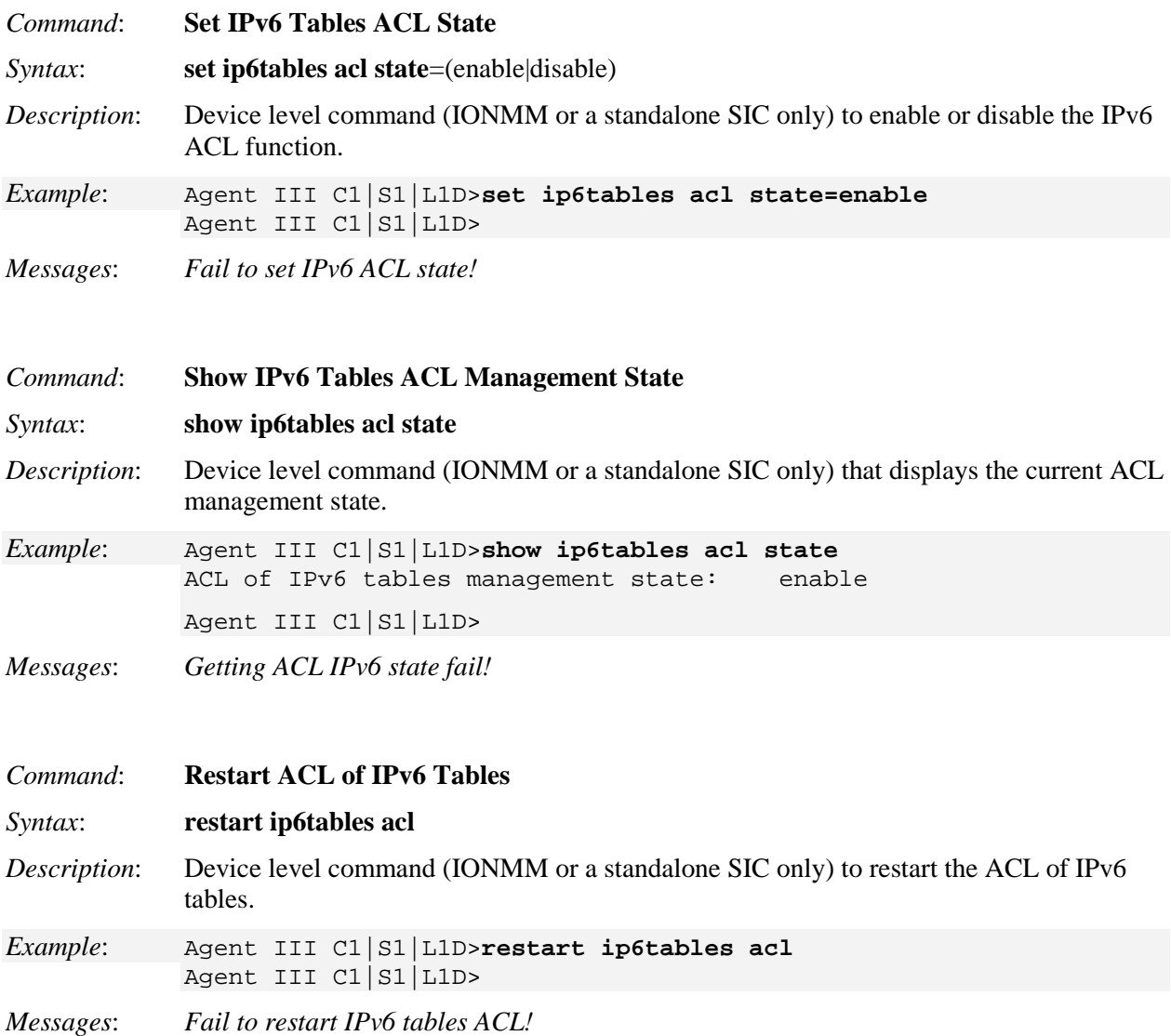

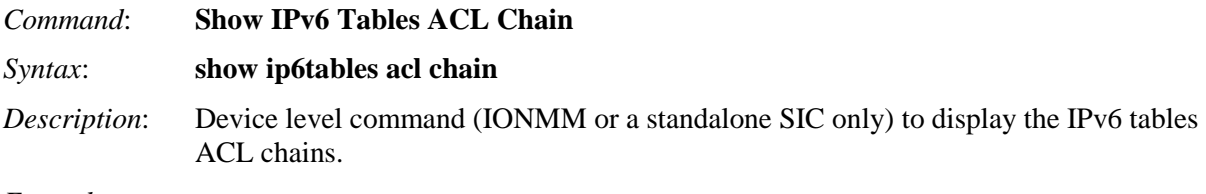

#### *Example*:

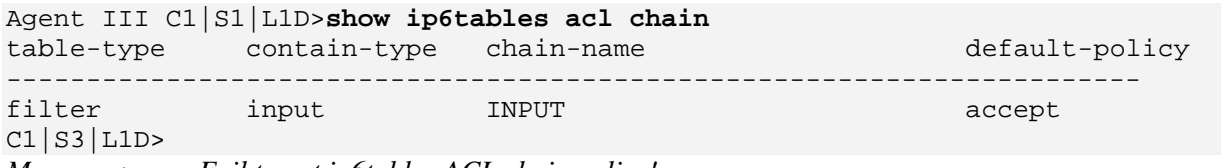

*Messages*: *Fail to get ip6tables ACL chain policy!*

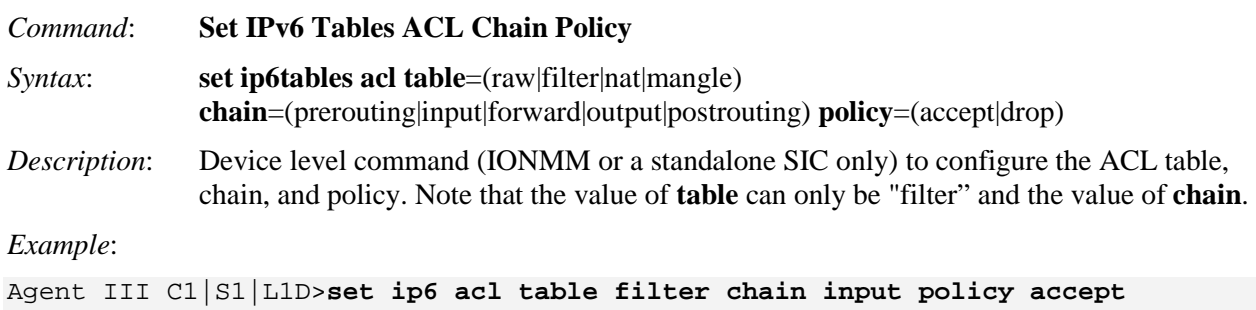

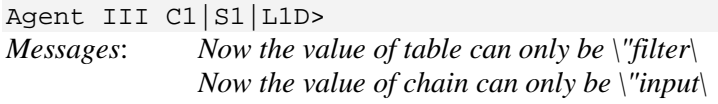

*Command*: **Show IPv6 Tables ACL Rules**

#### *Syntax*: **show ip6tables acl rule**

*Description*: Device level command (IONMM or a standalone SIC only) to display the current ACL table, chain, and policy. Note that the value of **table** can only be "filter" and the value of **chain** can only be "input".

### *Example*:

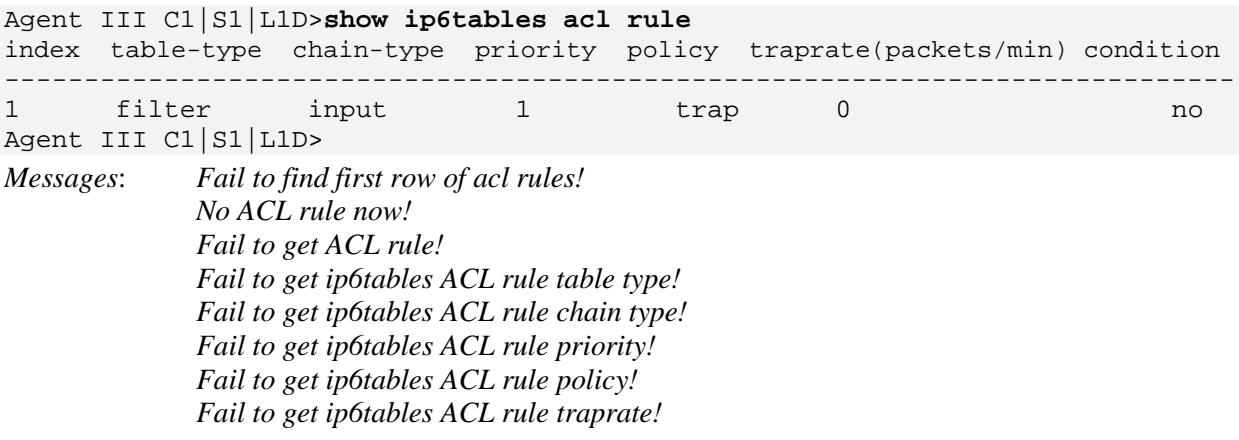

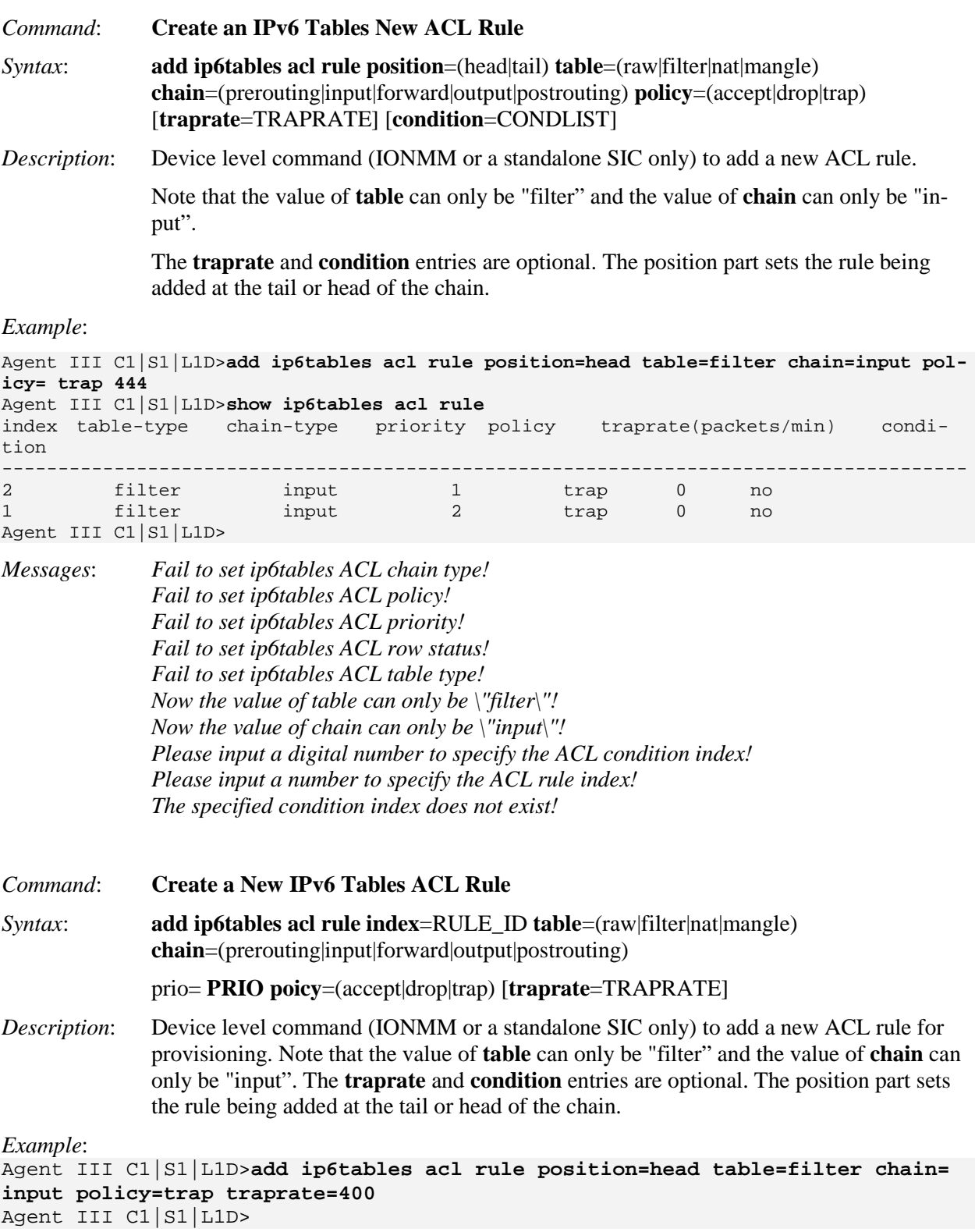

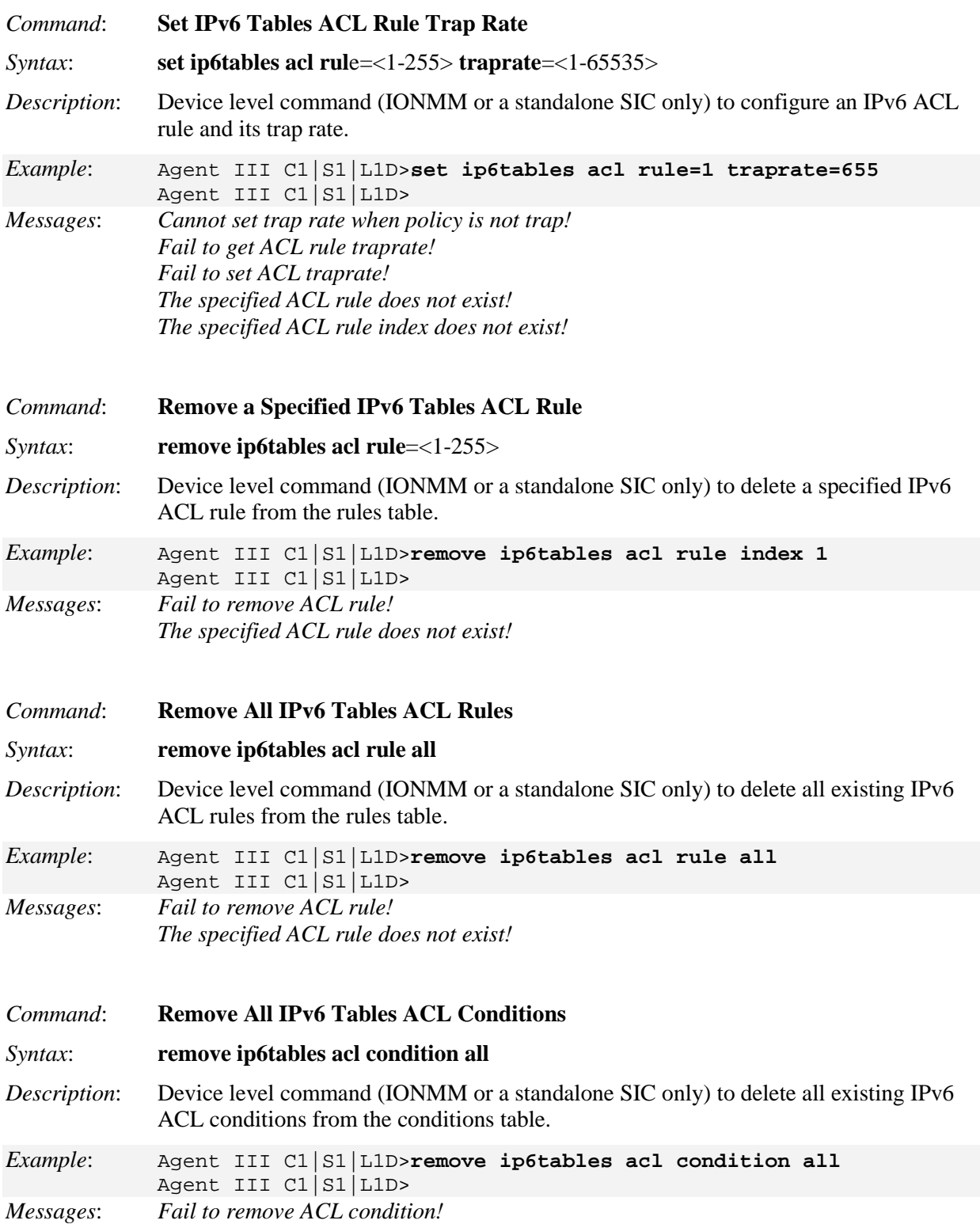

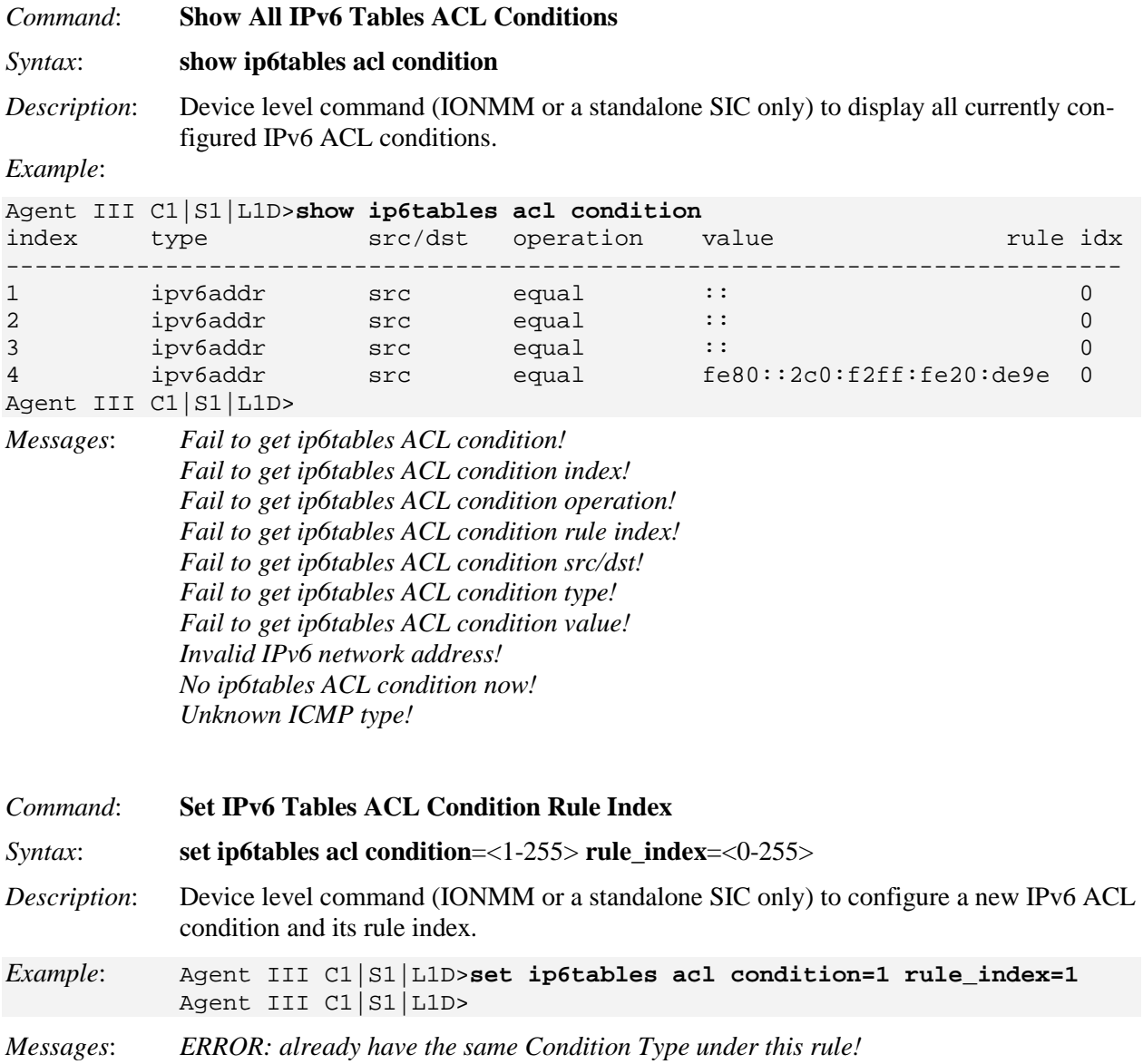

*Invalid ip6tables ACL rule index!*

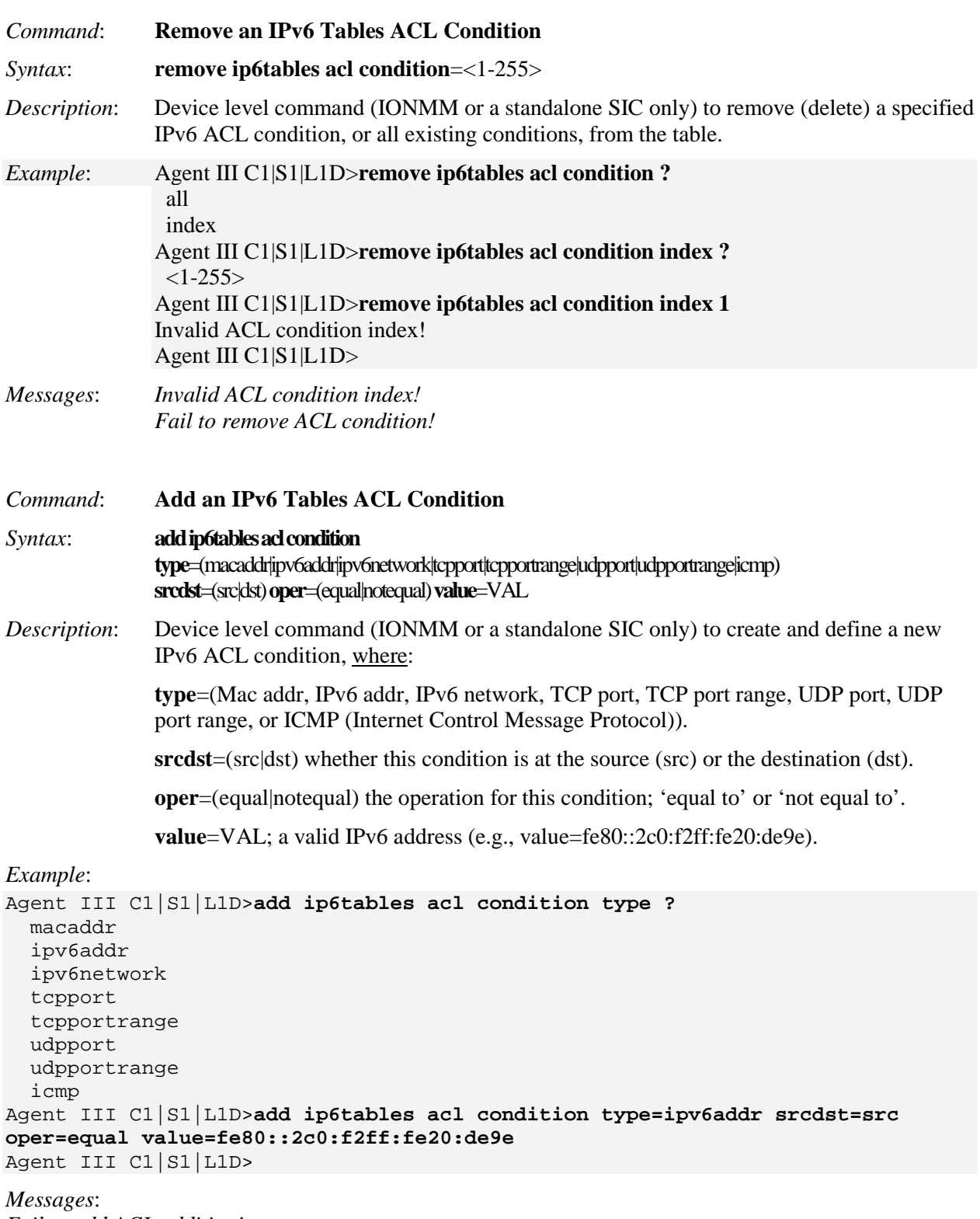

*Fail to add ACL addition!*

*Invalid condition valule* (e.g., an invalid UDP port range entered - outside the valid range of port 1 - 8). *Inavlid condition value!* (e.g., a valid mask has 2 formats; one is a integer of bit mask such as 2001::1002/96, the other is an IPv6 address such as 2001::2000/ffff:ffff::). Enter one of the two valid condition values and continue operation.

### **ACL CLI Messages**

**Message**: *ERROR: already have a ipv6Condition Type under the same level!*

**Meaning**: You tried to enter two similar IPv6 ACL Conditions for the same Rule, but the entry failed. **Recovery**:

1. Verify the IPv6 ACL parameter entries; see "IPv6 ACL (Access Control List)" on page 6.

2. Contact TN Technical Support if the problem persists.

#### **Message**:

*Bad condition index %u, its range is from 1 to 255! Please input a digital number to specify rule index! Invalid rule index! Please input a digital number to specify trap rate!*

**Meaning**: You tried to enter too many ACL rules.

### **Recovery**:

1. Make sure you enter less than 255 entries; see "IPv6 ACL (Access Control List)" on page 6.

2. Contact TN Technical Support if the problem persists.

### **Message**:

*All-zero MAC address is not valid for ACL ipv6 condition! All-zero MAC address is not valid for ACL condition!* **Meaning**: You tried to enter an invalid IPv6 ACL address of all zeros.

### **Recovery**:

1. Enter a valid IPv6 address; see "IPv6 ACL (Access Control List)" on page 6.

2. Contact TN Technical Support if the problem persists.

# **Backup / Restore (Provision) Commands**

The following commands are used to show, backup, and restore modules, and to set provision module configuration. **Note**: These commands can only be entered on the IONMM or a standalone SIC by an Admin level login user. **Note**: starting at v 1.3.10, Backup file name and TFTP upload/download file name are extended to maximum 128 characters.

# **Backup**

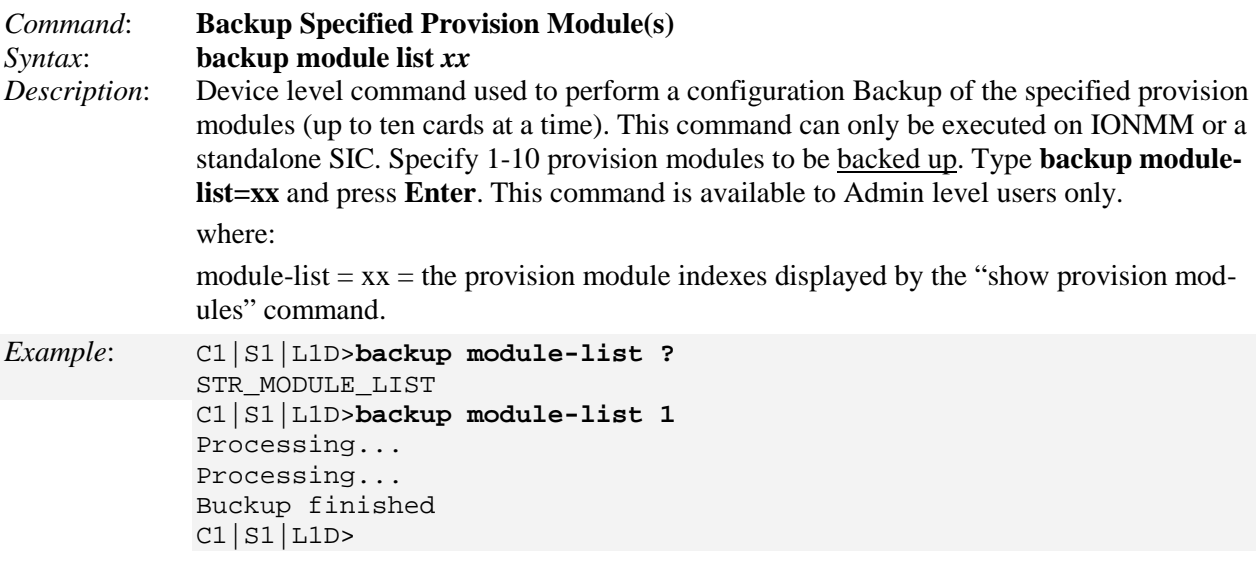

# **Restore**

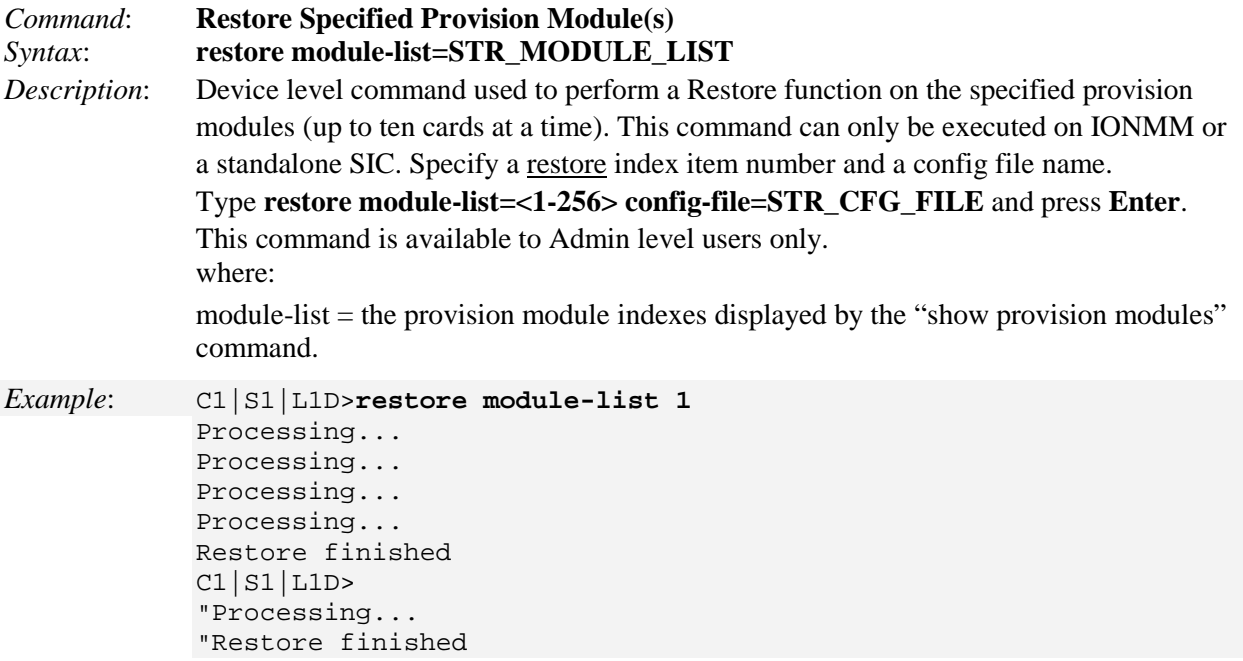

# **Set Backup Module Index**

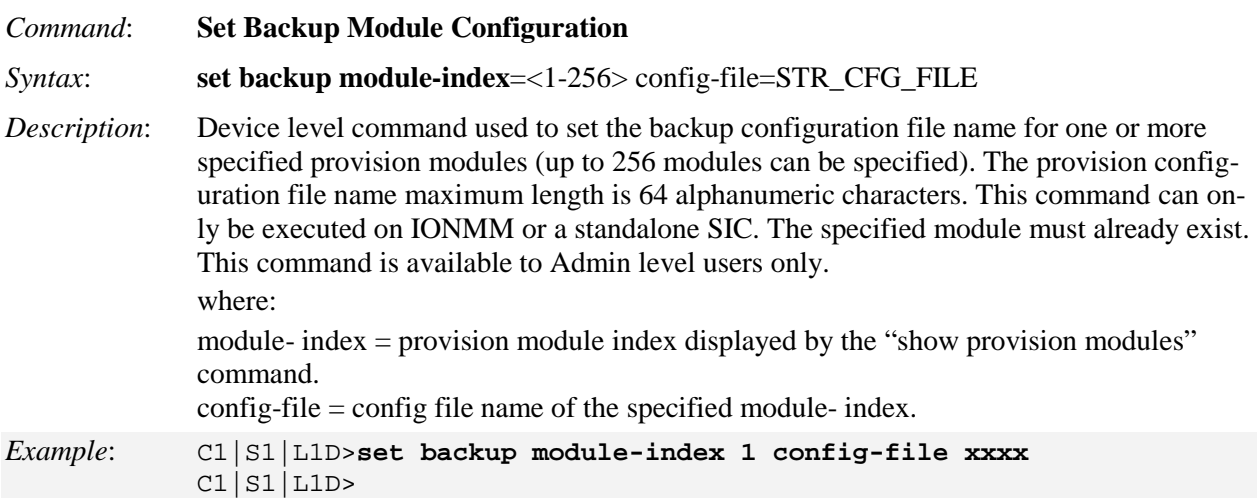

# **Set Restore Module Index**

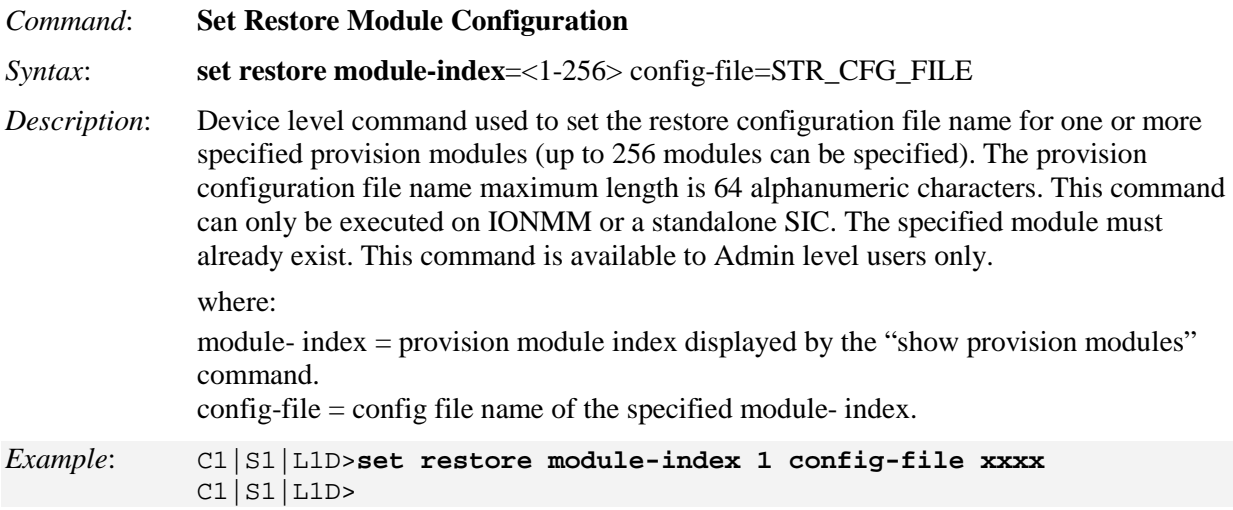

### **Show Provision Modules**

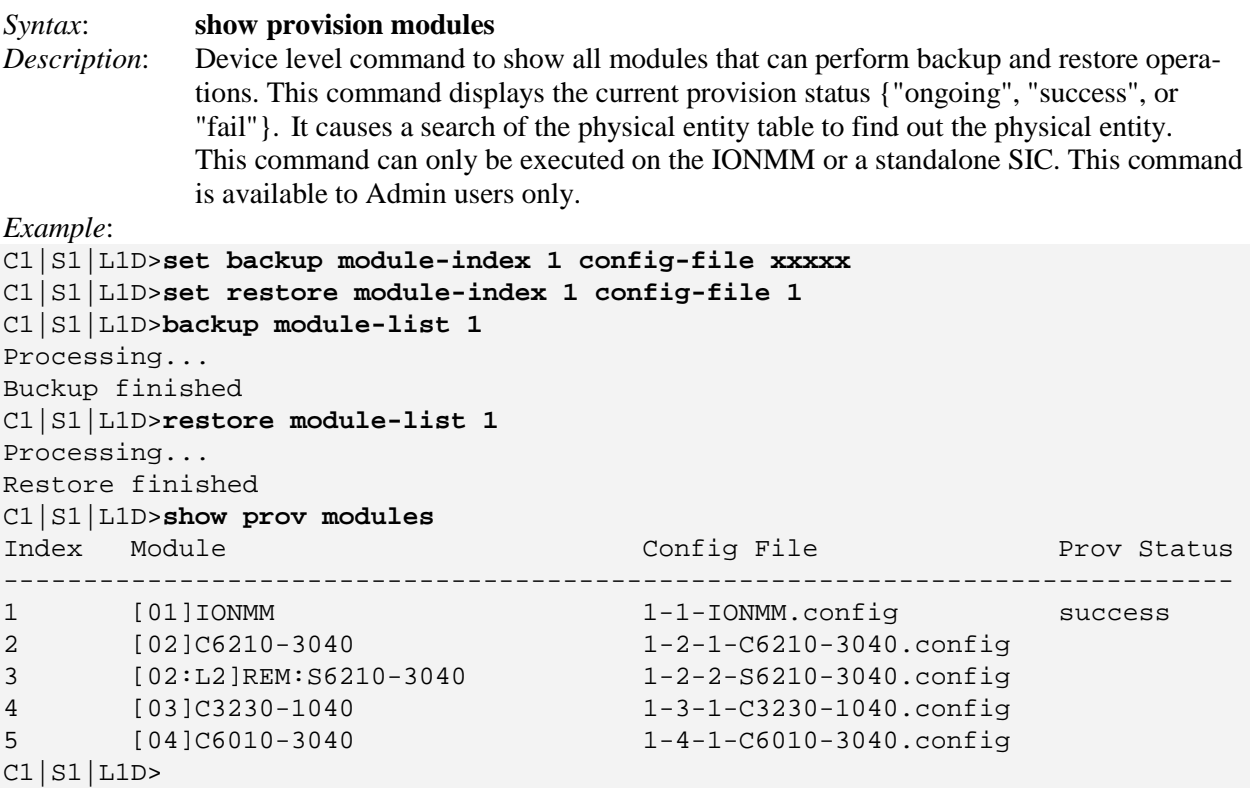

*Command*: **Refresh Provision Configure Filename** <filename>

*Syntax*: **refresh provision configure filename**

*Description*: Change the name of the "Config File" that displays when using the '**show provision modules**' command. The **refresh** command can be used to refresh a backup or restore configure file name.

*Example*: Agent III C1|S1|L1D>**refresh provision configure filename** Agent III C1|S1|L1D>

*Messages*: *The specified module does not exist!*

*Invalid backup module-list, please give the parameter like module-list=1,4,13*

*No backup/restore operations are processed.* 

*This card is a remote remote x2x2x/x3x2x/x3x3x SIC and now is doing backup.* 

*This card is a remote remote x2x2x/x3x2x/x3x3x SIC and now is doing restore.* 

*This card is an IONMM or standalone x2x2x/x3x2x/x3x3x SIC and now is doing backup.* 

*This card is an IONMM or standalone x2x2x/x3x2x/x3x3x SIC and now is doing restore.* 

*Error: this command should be executed on a remote mode x2x2x/x3x2x/x3x3x SIC!*

*Fail to set backup/restore operation!*

*Fail to set physical index!*

*Fail to set provisioning status!*

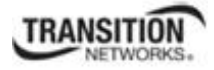

# **Bandwidth Commands**

The following commands are used to set bandwidth limiting rates.

**Note**: These commands can only be entered when the last part of the command line prompt indicates the location is a port (LxPx; where x is 1 or 2 for the x3230, or x is 1, 2 or 3 for the x3231). These commands cannot be entered at the device level – only at the port level.

### **Set Bandwidth Rate Limiting Mode**

*Syntax:* **set bw alloc-type**={countAllLayer1 | countAllLayer2 | countAllLayer3}

### *Description:* Defines which transmission layer is to be counted when determining the rate limit. **Note**: this command is not supported on all models.

- **Counts All Layer 1**: (the default): in determining the rate limit, this selection counts the following bytes in a frame: Preamble (8 Bytes) + DA to CRC + Inter Frame Gap (12 bytes).
- **Counts All Layer 2:** in determining the rate limit, this selection counts the bytes in a frame from the DA to the CRC in determining the rate limit.
- **Counts All Layer** 3: in determining the rate limit, this selection counts the following bytes in a frame:
	- o from the DA (Destination MAC Address) to the CRC (18 bytes if untagged)
	- o from the DA (Destination MAC Address) to the CRC (22 bytes if tagged)

**Note**: The **countAllLayer3** selection will skip the Ethernet header, the CRC, and Tags (if any tags exist).

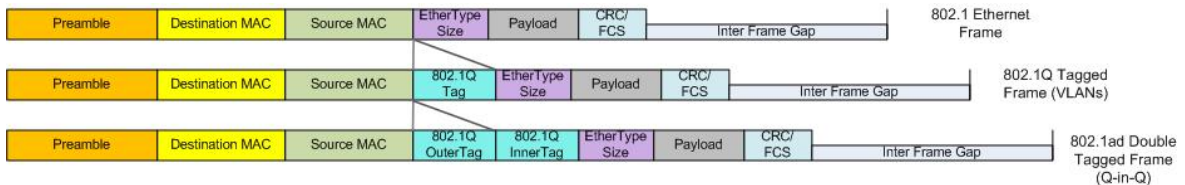

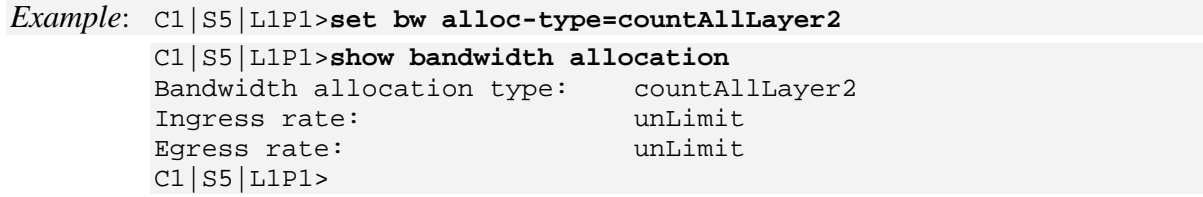

### **Set Bandwidth Rate Limit**

#### *Syntax:* **set irate=**<xx> **erate=**<yy>

*Description:* Defines the ingress and egress rate limits of a port. Sets ingress rate and egress rate of a port with increased granularity of Ingress/Egress Rate Limiting per MEF 11. Provides 1 Mbps steps up to 10 Mbps, 5 Mbps steps beyond 10 Mbps and up to 100 Mbps, and 50 Mbps steps beyond 100 Mbps and up to 1 Gbps.

where:  $xx = In-rate: Ingress rate in bps.$ 

**yy** = Egress rate: Egress rate in bps (bits per second).

The valid selections are:

#### **x222x, x322x, x323x ingress and egress rate limiting**:

*On 1000M port*: Unlimited, 1M, 2M, 3M, 4M, 5M, 6M, 7M, 8M, 9M, 10M, 15M, 20M, 25M, 30M, 35M, 40M, 45M, 50M, 55M, 60M, 65M, 70M, 75M, 80M, 85M, 90M, 95M, 100M, 150M, 200M, 250M, 300M, 350M, 400M, 450M, 500M, 550M, 600M, 650M, 700M, 750M, 800M, 850M, 900M, and 950M bps.

*On 100M port*: 1M, 2M, 3M, 4M, 5M, 6M, 7M, 8M, 9M, 10M, 15M, 20M, 25M, 30M, 35M, 40M, 45M, 50M, 55M, 60M, 65M, 70M, 75M, 80M, 85M, 90M, and 95M bps.

#### **x3210 ingress and egress rate limiting**:

*On 1000M port*: Unlimited, 1M, 2M, 3M, 4M, 6M, 8M, 10M, 20M, 30M, 40M, 50M, 60M, 70M, 80M, 100M, 200M, 300M, 400M, 500M, 600M, 700M, 800M, and 900M bps. *On 100M port*: Unlimited, 1M, 2M, 3M, 4M, 6M, 8M, 10M, 20M, 30M, 40M, 50M, 60M, 70M, and 80M bps.

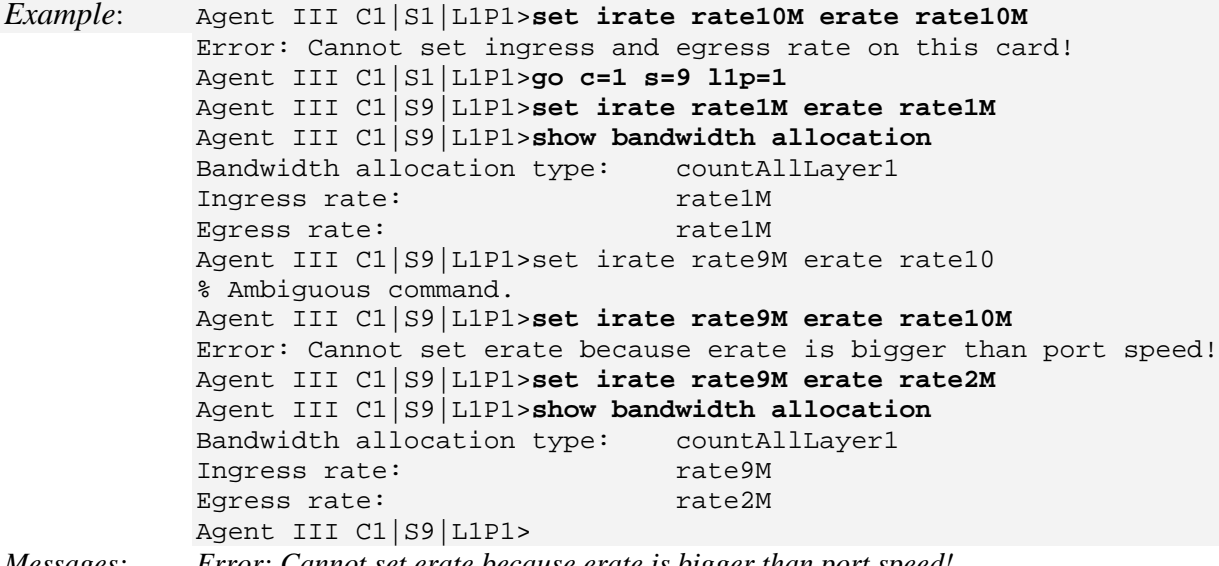

*Messages: Error: Cannot set erate because erate is bigger than port speed!*

**Note**: The rate parameters are case-sensitive. Use the **show bandwidth allocation** command to verify the setting. This command does not work on the IONMM ports.

# **Show Bandwidth Allocation Configuration**

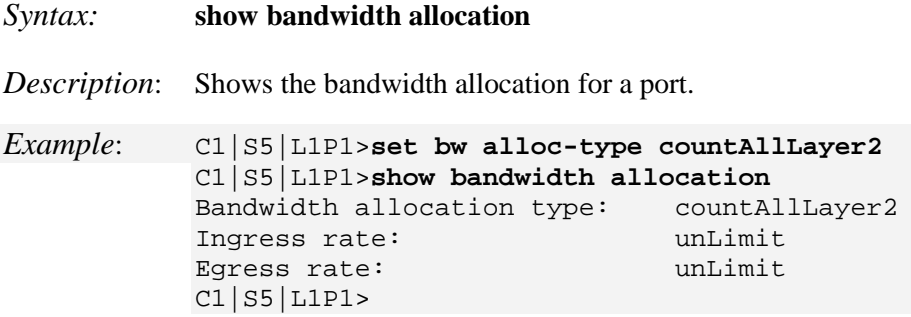

**Note**: this command is not supported on all models.

# **DMI Commands**

The following commands are used for Diagnostic Monitoring Interface (DMI) operations.

**Note**: These commands can only be entered for a fiber port that supports DMI. Not all NID models or SFP models support DMI. Transition Networks NIDs that support DMI have a "D" at the end of the model number. If you enter a DMI command on a NID model that does not support DMI, the message "*The DMI feature is not supported on current port*." displays.

# **Show DMI Configuration**

### *Syntax:* **show dmi info**

*Description:* Displays the Diagnostic Monitoring Interface (DMI) information for a fiber port.

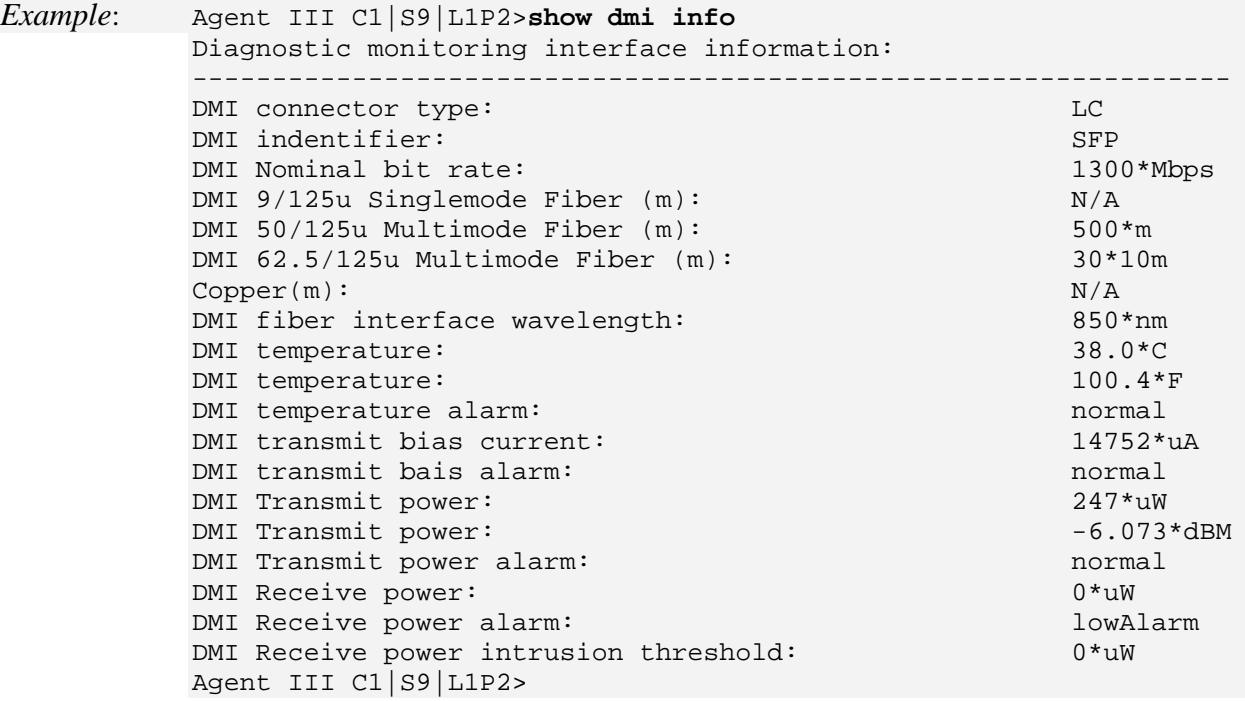

# **Set DMI Receive Power Preset Level**

### *Syntax:* **set dmi rx–power–preset–level=**<xx>

*Description*: Defines the lowAlarm threshold for RxPowerAlarm. If a non-zero value (in microwatts) is specified, the module will stop passing traffic when the receive power drops below the new threshold. This feature is sometimes referred to as Intrusion Detection, since tapping into a fiber to intercept traffic leads to a reduction in receive power.

> Sets the Diagnostic monitoring interface (DMI) receive preset power level for a fiber port,

where:

 $xx = Pwr-val$ : A preset level for Rx Power on the Fiber port (0-65535).

### *Example:*

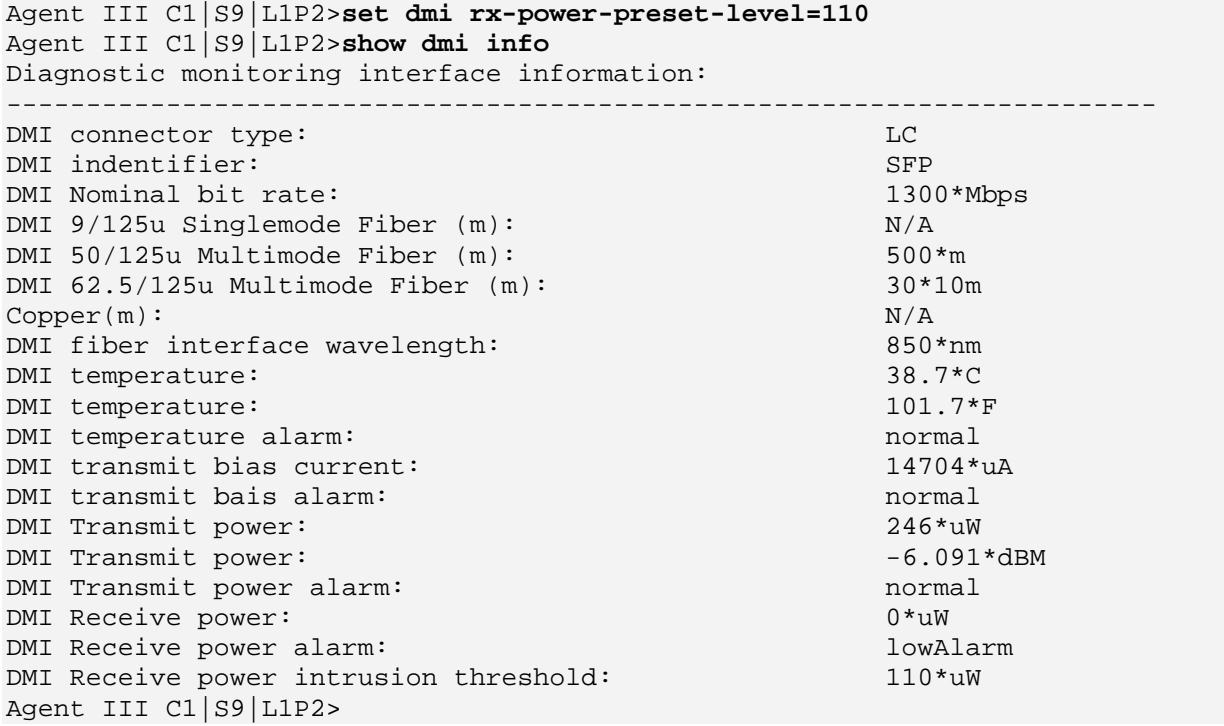

# **Dot1bridge Commands**

The following dot1bridge commands are used to add, remove, set, and show Dot1bridge (802.1) functions (reference RFC 1493, "Definitions of Managed Objects for Bridges").

**Note**: These commands can only be entered at the device level - when the last part of the command line prompt indicates the location is a device (L1D, L2D or L3D).

# **Set Dot1bridge Aging Time**

*Syntax:* **set dot1bridge aging–time=<**xx> *Description:* Defines the aging time of a bridge. The aging time is the number of seconds a MAC address will be kept in the forwarding database after having received a packet from this MAC address. The entries in the forwarding database are periodically timed out to ensure they do not stay around forever. where:  $xx$  = Aging Time for how long (from 0-3825 seconds) entries are to remain in the forwarding database (FDB) of the switch, in 15 second increments (e.g., 15, 45, 300 seconds, etc.). The default is 300 seconds. The valid range is 0– 3825 seconds (0 - 63.75 minutes). *Example*: C1|S3|L1P2>**set dot1bridge aging-time=15** C1|S3|L1P2>**set dot1bridge aging-time=0** C1|S3|L1P2>**set dot1bridge aging-time ?**  $<0-3825>$ 

**Note**: Setting too short an aging time can cause addresses to be prematurely removed from the table. Then when the switch receives a packet for an unknown destination, it floods the packet to all ports in the same VLAN as the receiving port. This unnecessary flooding can impact performance. Setting too long an aging time can cause the address table to be filled with unused addresses, which prevents new addresses from being learned.

**Note**: While the x323x can learn up to 8192 entries, there is a limit of 1000 entries that it can manage via the Web/CLI/FP interfaces. So even if the NID learns more than 1000 entries, only 1000 entries (including static entries) can be displayed/managed though the x323x interface (as limited by x323x memory space and CPU capability).

# **Show Dot1bridge Aging Time**

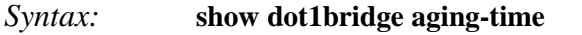

*Description:* Displays the aging time for a dot1bridge.

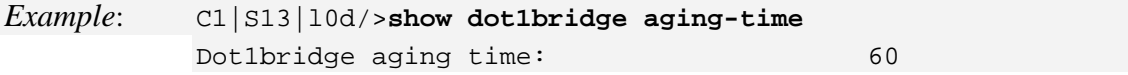

# **Dot1dbridge Commands**

The following Dot1dbridge commands are used to add, remove, set, and show dot1dbridge functions (reference the IEEE 802.1d standard).

**Note**: These commands can only be entered at the device level - when the last part of the command line prompt indicates the location is a device (L1D, L2D or L3D).

# **Set Dot1dbridge IEEE Tag Priority**

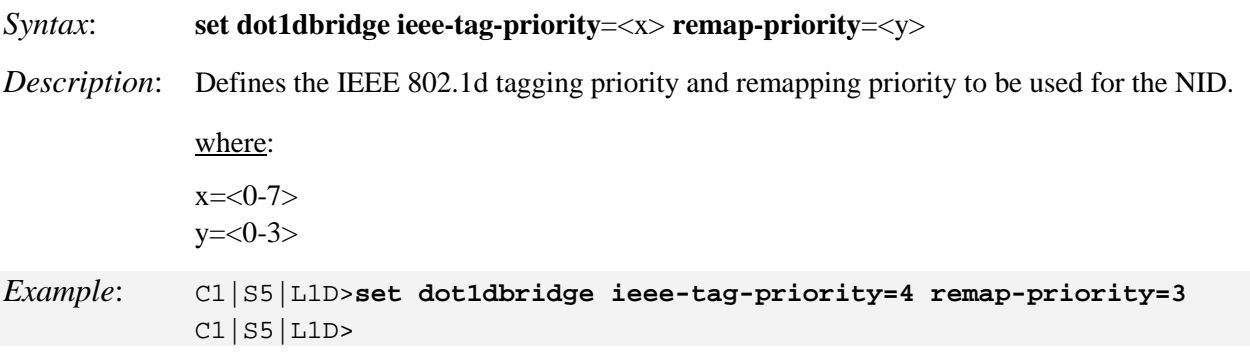

# **Set Dot1dbridge IP Priority Index**

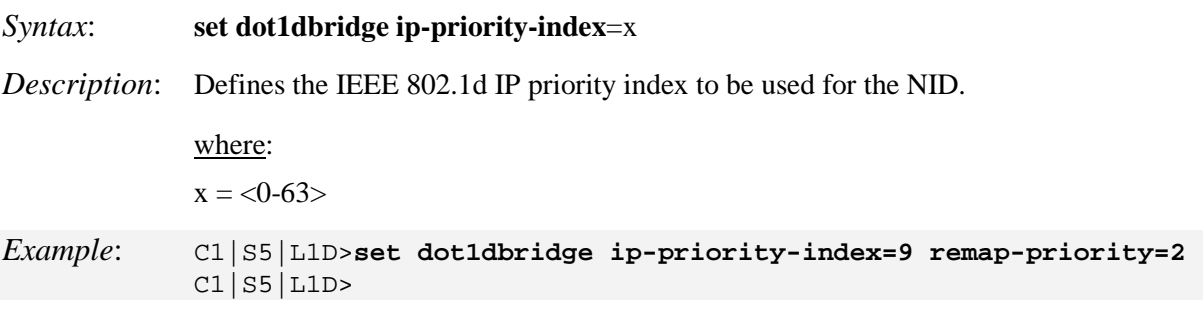

# **Show Dot1dbridge IEEE Tag Priority Remapping**

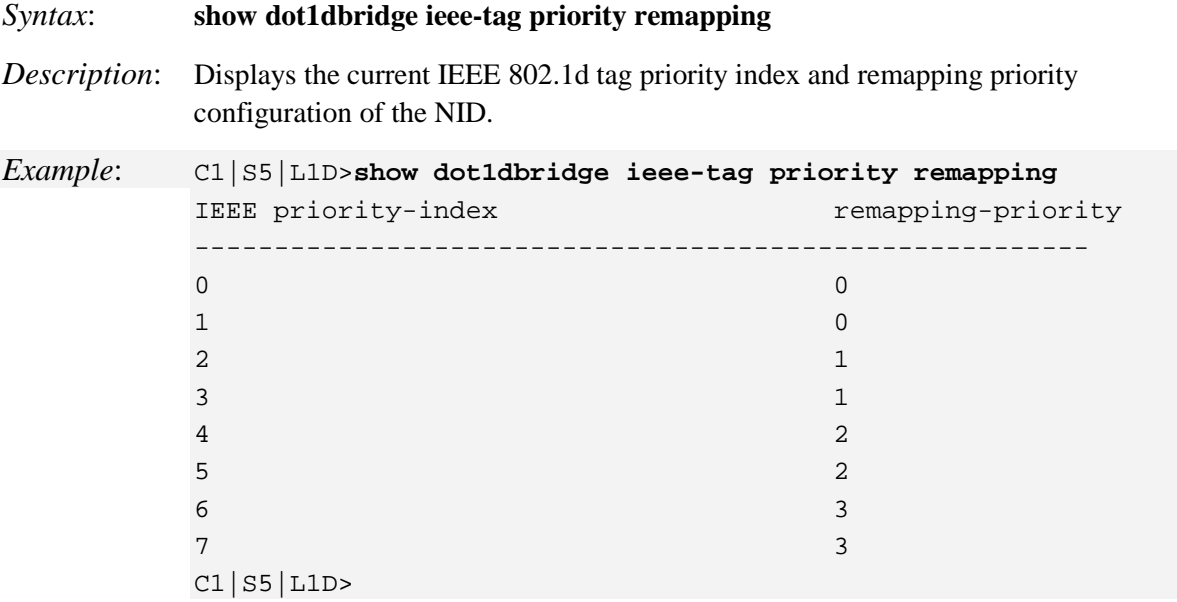

# **Show Dot1dbridge IP-TC Priority Remapping**

### *Syntax*: **show dot1dbridge ip-tc priority remapping**

*Description*: Displays the current IEEE 802.1d priority index, traffic class and remapping priority configuration of the NID.

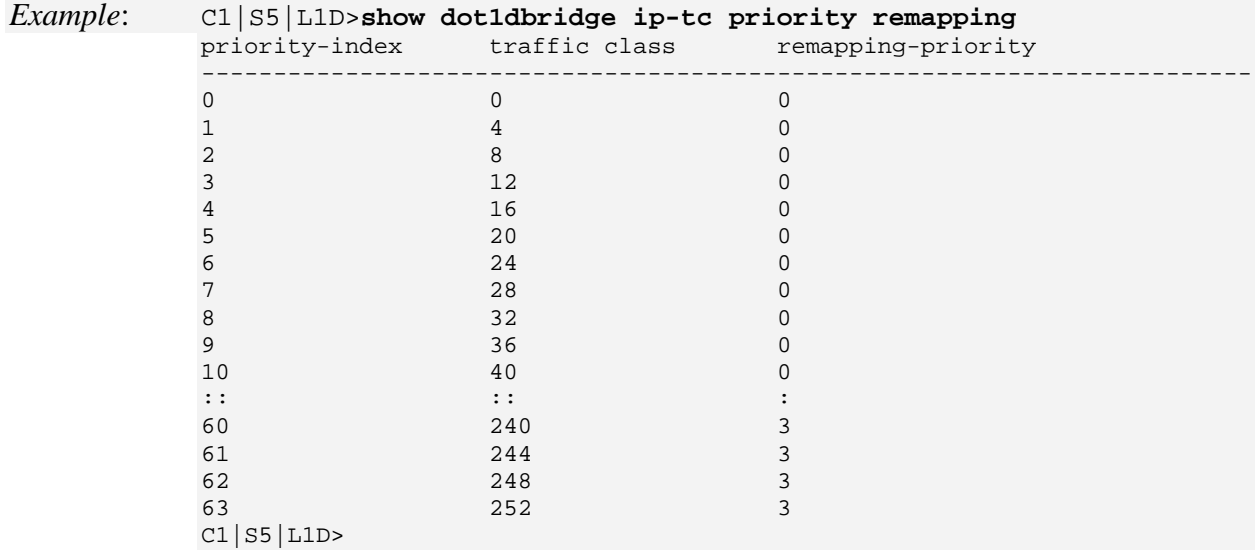

# **Ethernet Port Commands**

The following commands are used for Ethernet port operations. The functions of some of the Ethernet port commands below depend on the type of port, as shown in the "Port Type" column in the table below.

**Note**: These commands can only be entered when the last part of the command line prompt indicates the location is a port (LxPx; where x is 1, 2 or 3). An asterisk (\*) indicates Read only (ON) capability.

|                                    | <b>Port Type</b>            |            |            |               |
|------------------------------------|-----------------------------|------------|------------|---------------|
| <b>Feature</b>                     | 10/100/1000<br><b>BaseT</b> | 100 BaseFX | 1000 BaseX | <b>SGM II</b> |
| <b>Advertised Capabilities</b>     |                             |            |            |               |
| AutoCross                          |                             |            |            |               |
| Auto Negotiation                   |                             |            | $\star$    | $\star$       |
| Duplex                             |                             | $\bullet$  |            |               |
| Far End Fault (FEF)                |                             |            |            |               |
| Layer 2 Control Protocol<br>(L2CP) |                             |            | $\bullet$  |               |
| Loopback                           |                             |            |            |               |
| Pause                              |                             |            |            |               |
| PHY mode                           |                             |            |            |               |
| Speed                              |                             |            |            |               |

**Table 5: Ethernet Port Feature Compatibility**

### **Clear Ethernet Port Counters**

### *Syntax:* **clear ether all counters**

*Description:* Clears the Ethernet port counters on a slide-in module' port. The counts (RMON statistics counters, dot3 counters, etc.) are reset to zero and begin incrementing immediately.

*Example*: C1|S5|L1D>g**o l1p=1** C1|S5|L1P1>**clear ether all counters** C1|S5|L1P1>**go l1p=2** C1|S5|L1P2>**clear ether all counters** C1|S5|L1P2>

**Note**: Use the **show ether statistics** command to display the current Ethernet port counter information.

# **Clear All Ports Counters**

# *Syntax*: **reset all ports counters**

*Description*: Resets all counters on all ports of the specified Ethernet device. The device's counts (RMON statistics counters, dot3 counters etc.) are reset to zero and begin incrementing immediately.

*Example*: C1|S5|L1D>**reset all ports counters** C1|S5|L1D>

**Note**: Use the **show ether config** command to show the current Link operation status.

### **Set Ethernet Port Admin Status**

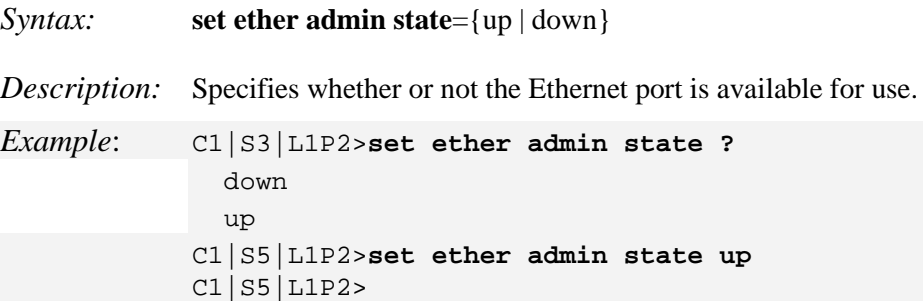

**Note**: Use the **show ether config** command to show the current link operation status.

# **Set Ethernet Port Advertisement Capability**

#### *Syntax:* **set ether adv–cap=**<xx>

*Description:* Specifies the linking capability to be auto-negotiated for this Ethernet port.

The Auto-negotiate feature must be enabled for this command to have any affect (see "Set Ethernet Port Auto-Negotiation Status" on page 31). In addition to the speed and duplex function, the port also advertises whether it supports Pause frames (see "Set Ethernet Port Pause Frames" on page 33).

Where:

 $xx =$  valid choices are:

- **• 10TFD** (TP port 10 Mbps full duplex)
- **• 10THD** (TP port 10 Mbps half-duplex)
- **• 100TFD** (TP port 100 Mbps full duplex)
- **• 100THD** (TP port 100 Mbps half-duplex)
- **• 1000TFD** (TP port 1000 Mbps full duplex)
- **• 1000THD** (TP port 1000 Mbps half-duplex)
- **• 1000XFD** (Fiber port 1000 Mbps full duplex)
- **• 1000XHD** (Fiber port 1000 Mbps half-duplex)

To specify more than one capability use a plus sign (+) between entries (e.g., advcap=10TFD+100TFDl+1000THD).

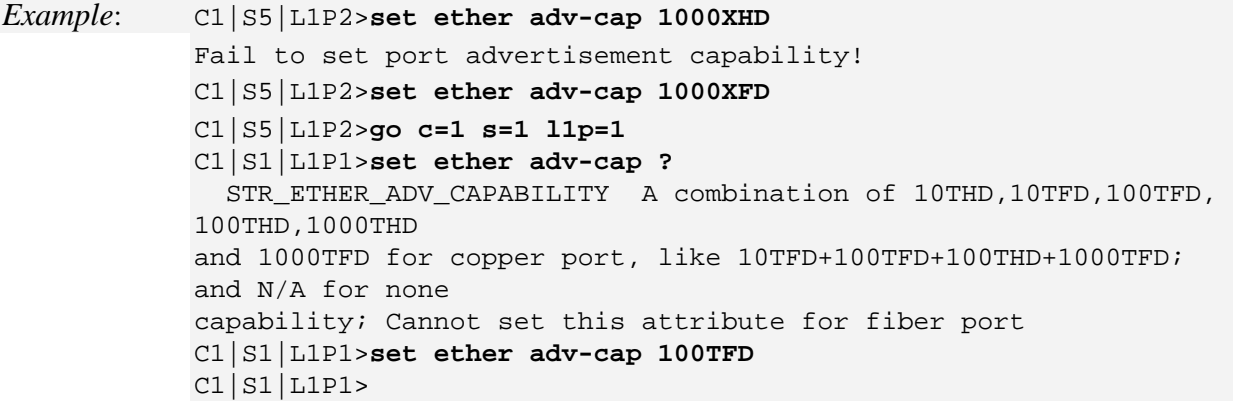

### **Set Ethernet Port** *AutoCross*

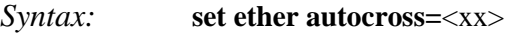

*Description:* Defines whether the cabling for this Ethernet port is cross-over or straight through, or whether the system will automatically adjust as needed. Transition Networks recommends leaving AutoCross in its default mode (auto).

where:

 $xx =$  valid choices are:

- **• auto** automatically correct errors in cable selection (default recommended)
- **• mdi** transmit pair on one end of the cable is connected to the receive pair on the other end
- **mdi-x** straight through cable (transmit to transmit/receive to receive)

*Example*: C1|S5|L1P2>**set ether autocross mdi** Cannot set autocross on Fiber port! C1|S5|L1P2>**go l1p=1** C1|S5|L1P1>**set ether autocross mdi** C1|S5|L1P1>

**Note**: This command is only applicable on a copper port. Use the **show ether config** command to display the current auto-negotiation state.

### **Set Ethernet Port Auto-Negotiation Status**

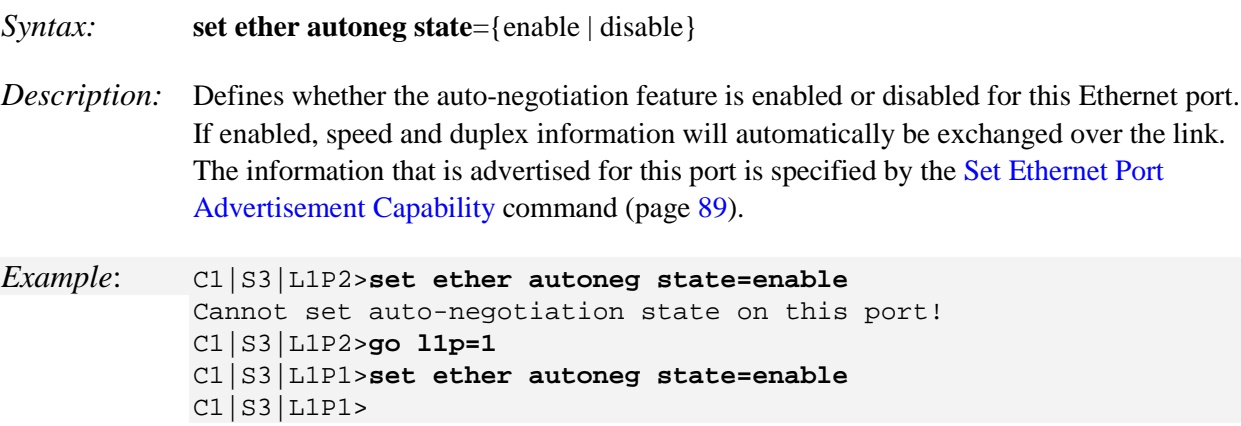

**Note**: This command is only applicable on a copper port. Use the **show ether config** command to display the current auto-negotiation state.

# **Set Ethernet Port Duplex Mode**

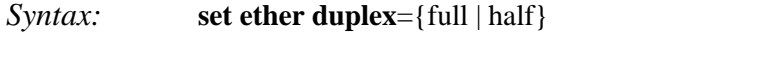

*Description:* Defines whether the Ethernet port operates in full or half-duplex.

*Example***:** C1|S5|L1P1>**set ether duplex full** C1|S5|L1P1>**set ether duplex half** C1|S5|L1P1>

**Note**: Use the **show ether config** command to display the current auto-negotiation state.

# **Set Ethernet Port Filter 802.1Q Tagged Non-Management Frames**

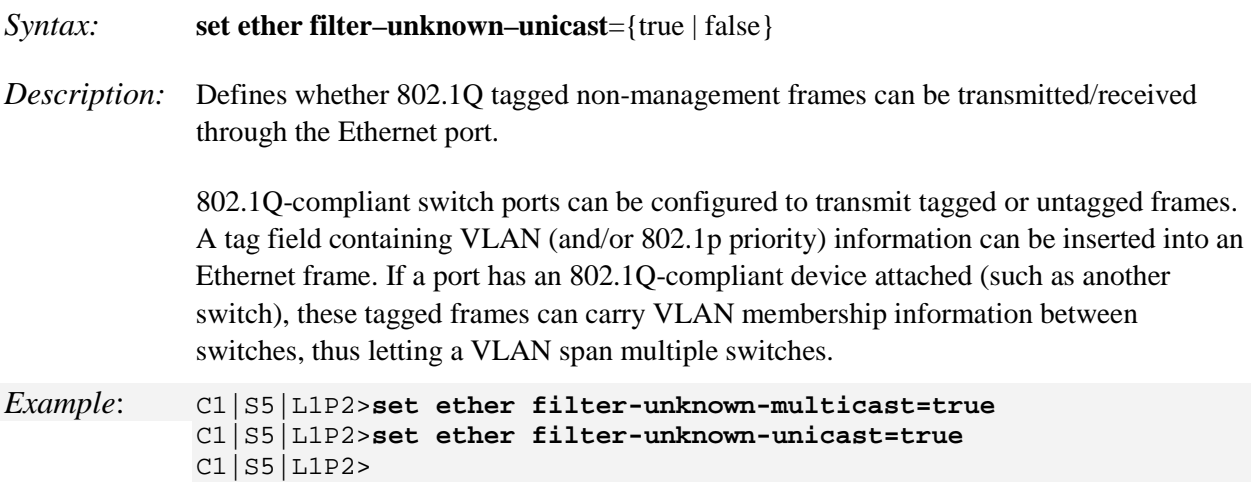

# **Set Ethernet Port Filter 802.1Q Untagged Non-Management Frames**

### *Syntax:* **set ether filter–unknown–multicast**={true | false}

*Description:* Defines whether 802.1Q untagged non-management frames can be transmitted/received through the Ethernet port.

> 802.1Q-compliant switch ports can be configured to transmit tagged or untagged frames. It is important to ensure ports with non-802.1Q-compliant devices attached are configured to transmit untagged frames. Many NICs for PCs and printers are not 802.1Qcompliant. If they receive a tagged frame, they will not understand the VLAN tag and will drop the frame.

#### *Example*: C1|S5|L1P2>**set ether filter-unknown-multicast=true** C1|S5|L1P2>**set ether filter-unknown-unicast=true** C1|S5|L1P2>

# **Set Ethernet Port LOAM Loopback Type**

#### *Syntax:* **set ether loopback type=**<xx>

*Description:* Defines the type of LOAM loopback method used on an Ethernet port.

where:

 $xx =$  loopback method; the choices are:

- **alternate** allows the data frames to be forwarded to other ports, while doing the loopback with its peer.
- **• noloopback** the port will not perform any loopback.
- **• remote** Remote Peer prevents that port from forwarding data frames to other ports when it goes into "loopback" mode ("intrusive loopback").

*Example*: AgentIII C1|S8|L1D>**set ether loopback type ?** alternate maclayer noloopback phylayer remote AgentIII C1|S8|L1D>**set ether loopback type alternate** Error: this command should be executed on a port! AgentIII C1|S8|L1D>**go l1p=1** AgentIII C1|S8|L1P1>**set ether loopback type alternate** AgentIII C1|S8|L1P1>**set ether loopback type maclayer** Set Ethernet port loopback type failed. AgentIII C1|S8|L1P1>**set ether loopback type noloopback** AgentIII C1|S8|L1P1>**set ether loopback type phylayer** Set Ethernet port loopback type failed. AgentIII C1|S8|L1P1>**set ether loopback type remote** AgentIII C1|S8|L1P1>

**Note**: Use the **show loam loopback state** command or the **show loam loopback capability** command to display the current loopback type settings.

### **Set Ethernet Port Pause Frame Type**

#### *Syntax:* **set ether pause=**<xx>

*Description:* Defines whether the Ethernet port supports pause frames (data pacing). Pause frames are used as a method of flow control on full duplex Ethernet connections. If a sending device is transmitting data faster than the receiving device can accept it, the receiving station will send a pause frame to halt the transmission of the sender for a specified period of time.

> Pause frames are only used on full duplex Ethernet link segments that are defined by IEEE 802.3x and use MAC control frames to carry the pause commands. Only stations configured for full duplex operation can send pause frames.

where:

xx = pause type; valid choices are:

- **• nopause** (the port will advertise that is has no pause capabilities)
- **• apause** (asymmetric; the port will advertise that it can only transmit pause frames)
- **• bpause** (asym/sym; the port will advertise that it supports both asymmetric and symmetric capabilities
- **• pause** (the port will advertise it has pause capability)
- **• spause** (symmetric; the port will advertise that it can transmit and receive pause frames)

```
Example: C1|S5|L1P1>set ether pause=pause
            C1|S5|L1P1>set ether pause=nopause
            C1|S5|L1P1>set ether pause=apause
            C1|S5|L1P1>set ether pause=bpause
            Invalid pause value!
            C1|S5|L1P1>set ether pause=spause
            Invalid pause value!
            C1|S5|L1P1>go l1p=2
            C1|S5|L1P2>set ether pause=pause
            Invalid pause value!
            C1|S5|L1P2>set ether pause=nopause
            C1|S5|L1P2>set ether pause=apause
            C1|S5|L1P2>set ether pause=bpause
            C1|S5|L1P2>set ether pause=spause
            C1|S5|L1P2>
```
**Note** : Use the **show ether config** command to display the current pause capability and pause setting.

# **Set Ethernet Port Source MAC Address Lock**

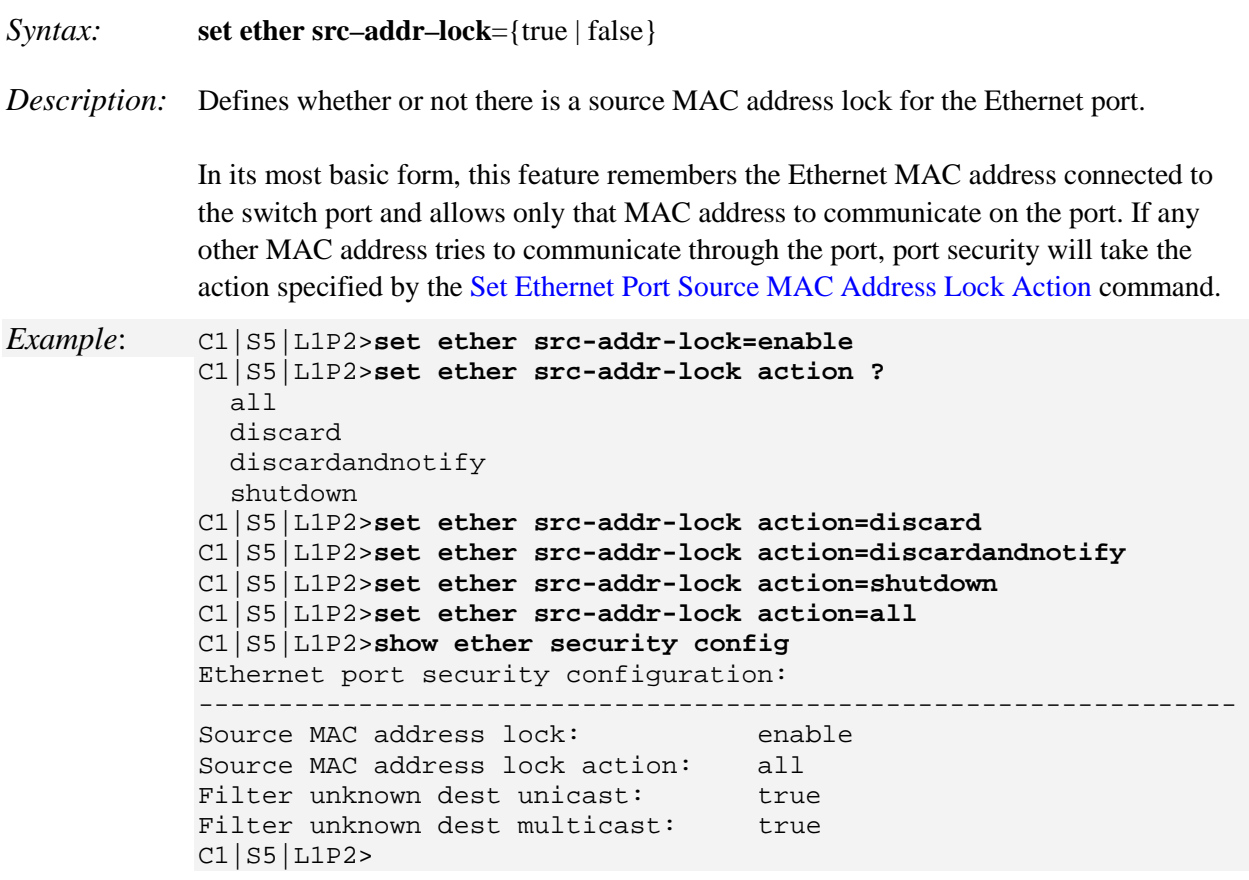

# **Set Ethernet Port Source MAC Address Lock Action**

### *Syntax:* **set ether src–addr–lock action=**<xx>

*Description:* Defines the action to be taken when the MAC address lock feature is enabled through the Set Ethernet Port Source MAC Address Lock command.

where:

 $xx =$  valid choices are:

- **• discard** (discard any transmissions received on the port)
- **• discardandnotify** (discard any transmissions received on the port and send an SNMP trap to the trap server)
- **• shutdown** (disables the port)
- **• all**

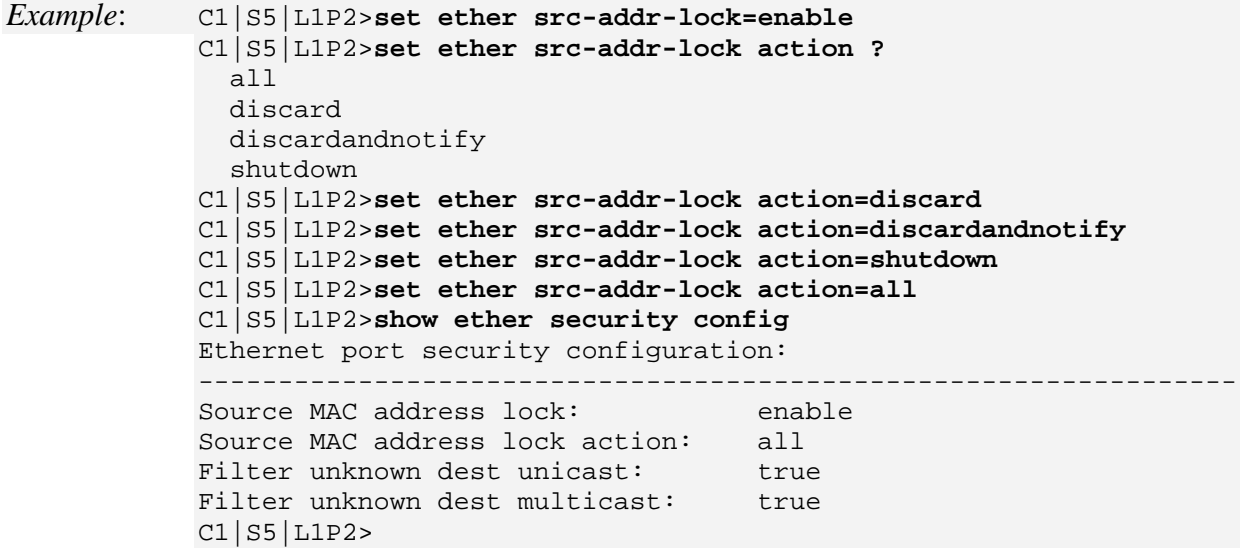

# **Set Ethernet Port Speed**

*Syntax:* **set ether speed**={10M | 100M | 1000M}

*Description:* Defines the transmission speed to be used on a Ethernet copper port. If Auto-negotiation is enabled, you can not set the port speed.

*Example (copper port)*:

C1|S5|L1P1>**set ether speed ?** 1000M 100M 10M C1|S5|L1P1>set ether speed 1000M Auto-negotiation is enabled, you can not set port speed now! C1|S5|L1P1>set ether autoneg state disable C1|S5|L1P1>set ether speed 1000M C1|S5|L1P1>set ether speed 100M C1|S5|L1P1>set ether speed 10M

This command does not work on a fiber port.

**Note**: Use the **show ether config** command to display the current speed setting of an Ethernet port.

### **Show Ethernet Port Configurations**

#### *Syntax:* **show ether config**

*Description:* Displays the NID Ethernet port configuration.

Different ports have different capabilities, so the display content will vary according to the NID type and port type.

*Example 1*: An example for a TP Port (copper port) is shown below.

```
Agent III C1|S1|L1P2>go c=1 s=9 l1p=1
Agent III C1|S9|L1P1>show ether config
Port-11040
TP port:
-----------------------------------------------------------------------------
Link operation status: down<br>Admin status: up
Admin status:<br>Port mode:
Port mode: RJ-45
PHY operation mode: phy10-100-1000BaseT
Speed: Negotiating
Duplex: Negotiating
Autocross: auto<br>PHY mode change cap: false
PHY mode change cap:
AutoNeg admin state: enable
Advertisement:<br>Capability:
Capability: 10THD+10TFD+100THD+100TFD+1000TFD<br>Pause: nopause nopause
                              nopause
Agent III C1|S9|L1P1>
```
*Example 2*: An example of a **FIBER** port (SFP port) is shown below.

```
Agent III C1|S9|L1P1>go l1p=2
Agent III C1|S9|L1P2>show ether config
Port-21040
FIBER port:
-----------------------------------------------------------------------------
Link operation status: down
Admin status: up<br>Port mode: SFP Slot
Port mode: SFP Slot
PHY operation mode: phy1000BaseX
Speed: Negotiating
Duplex: Negotiating
PHY mode change cap: true
AutoNeg admin state: enable
Advertisement:
Capability: 1000XFD
Pause: nopause
Agent III C1|S9|L1P2>
```
# **Show Ethernet Port Loopback Capability**

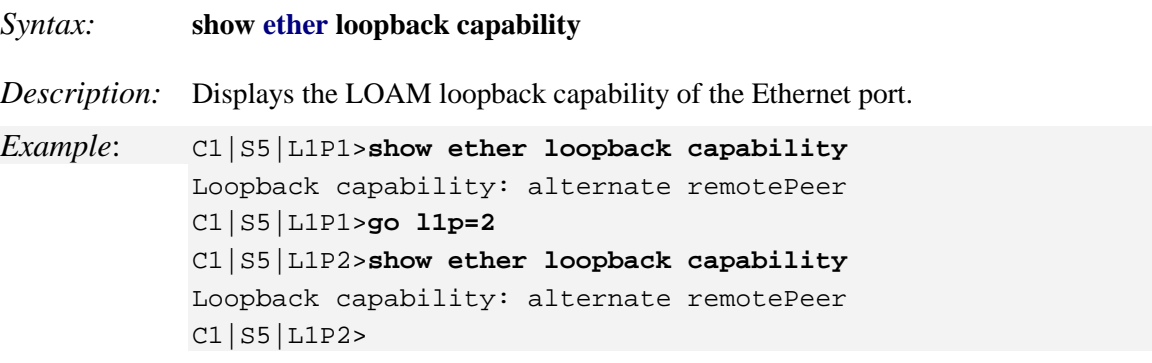

**Note**: The loopback capabilities that can be reported include alternate remotePeer, noloopback, and remote.

# **Show Ethernet Port Loopback Running Status**

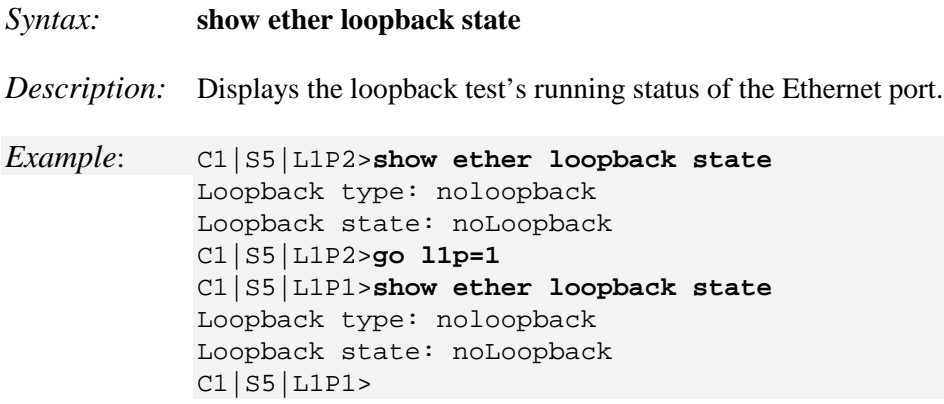

**Note**: The loopback states that can be reported include alternate, noloopback, and remote.

# **Show Ethernet Port Security Configuration**

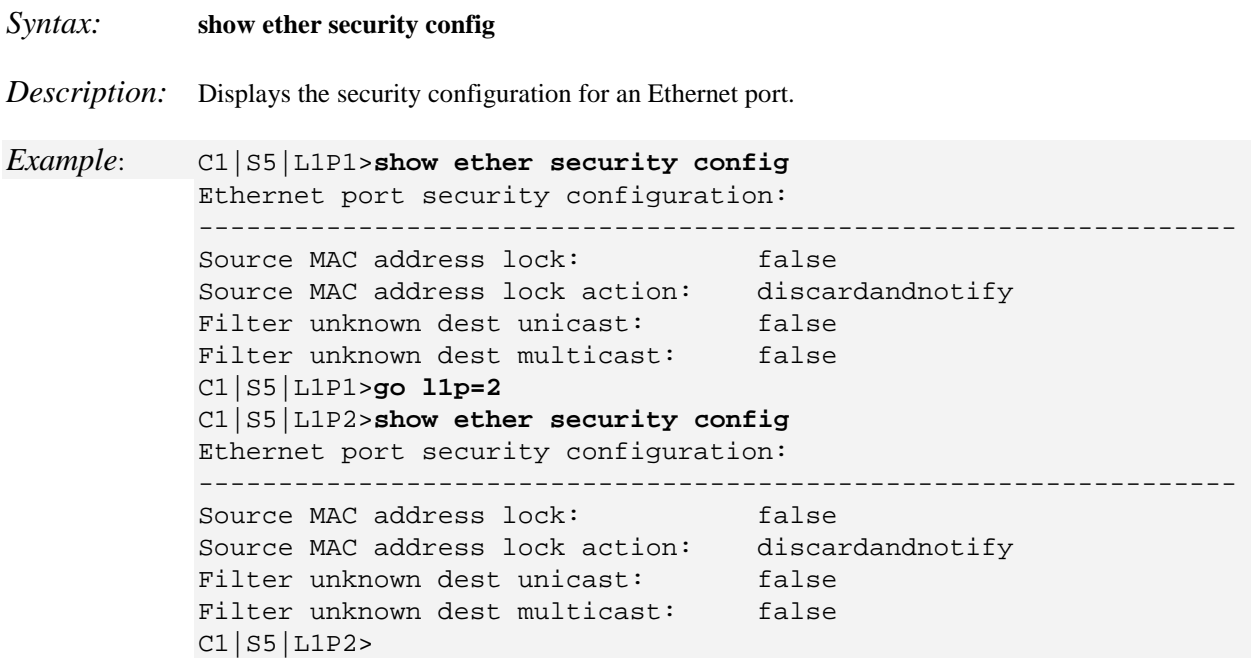

# **Show Ethernet Port TDR Test Configuration**

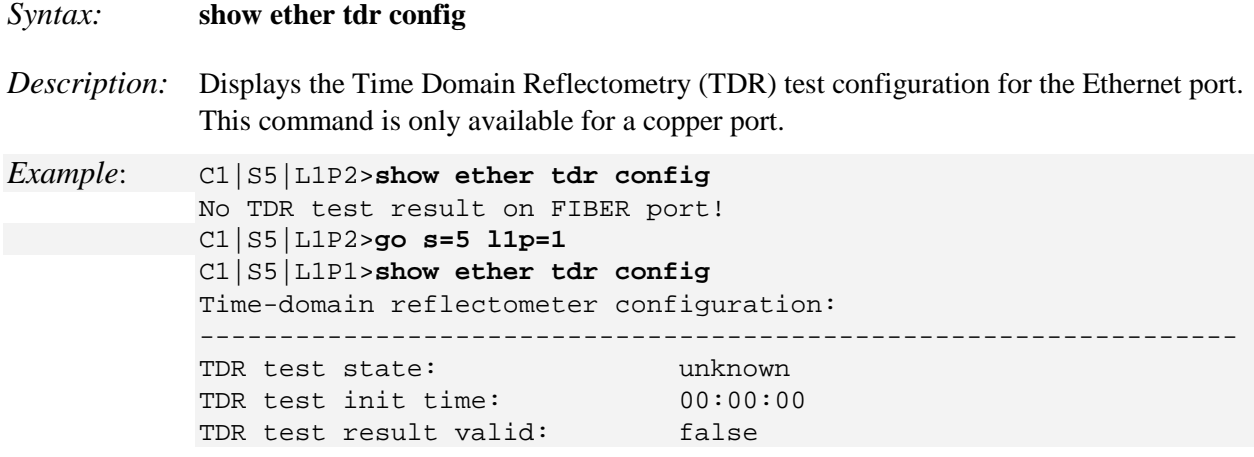

# **Show Ethernet Port TDR Test Result**

#### *Syntax:* **show ether tdr test result**

*Description:* Displays the results of an Ethernet port TDR test. This command is only available for a copper port. See the **start ether tdr test** command for more information.

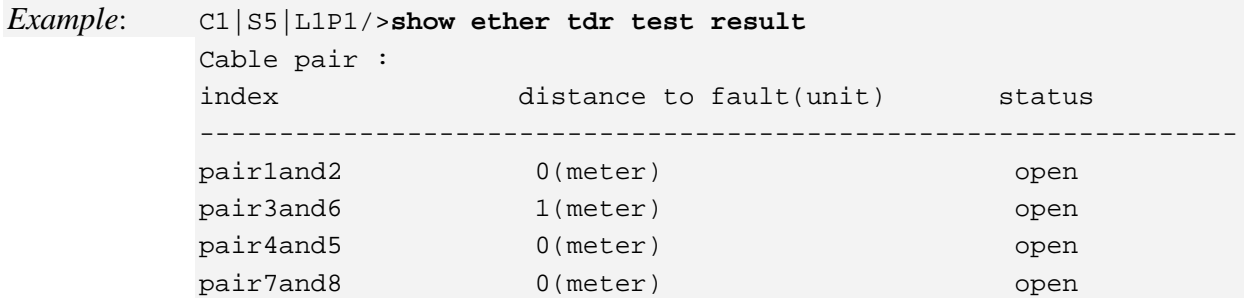

**Note**: Run the TDR test several times to ensure accurate results. Do not change port status (e.g., remove the cable at the near end or far end) as this may cause inaccurate results.

# **Show Ethernet Statistics**

#### *Syntax:* **show ether statistics**

*Description:* Displays Ether-like counters and If-MIB counters for a port. This command is not available on the IONMM or Power Supply.

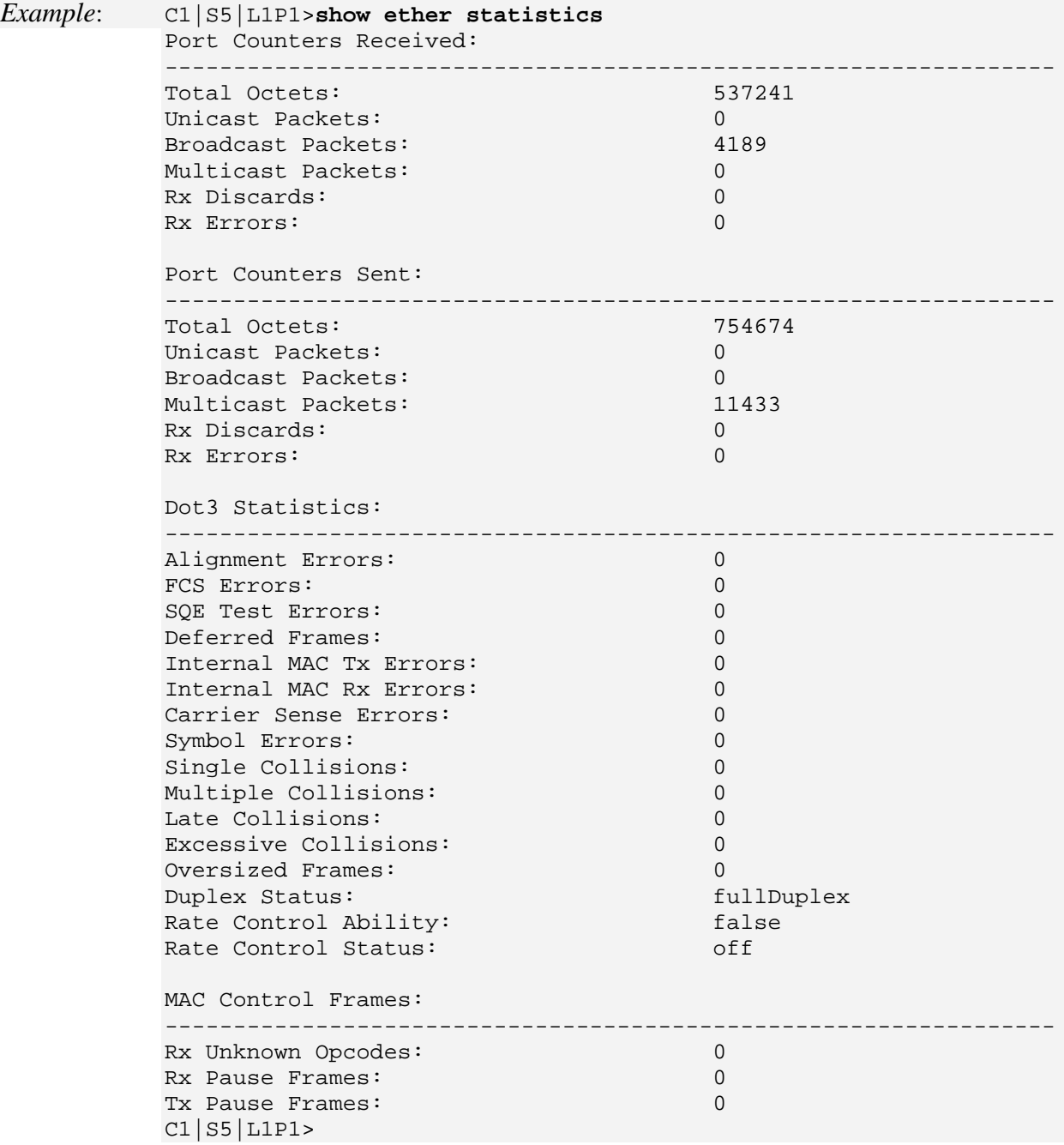

# **Start/Stop Ethernet Port Loopback Operation**

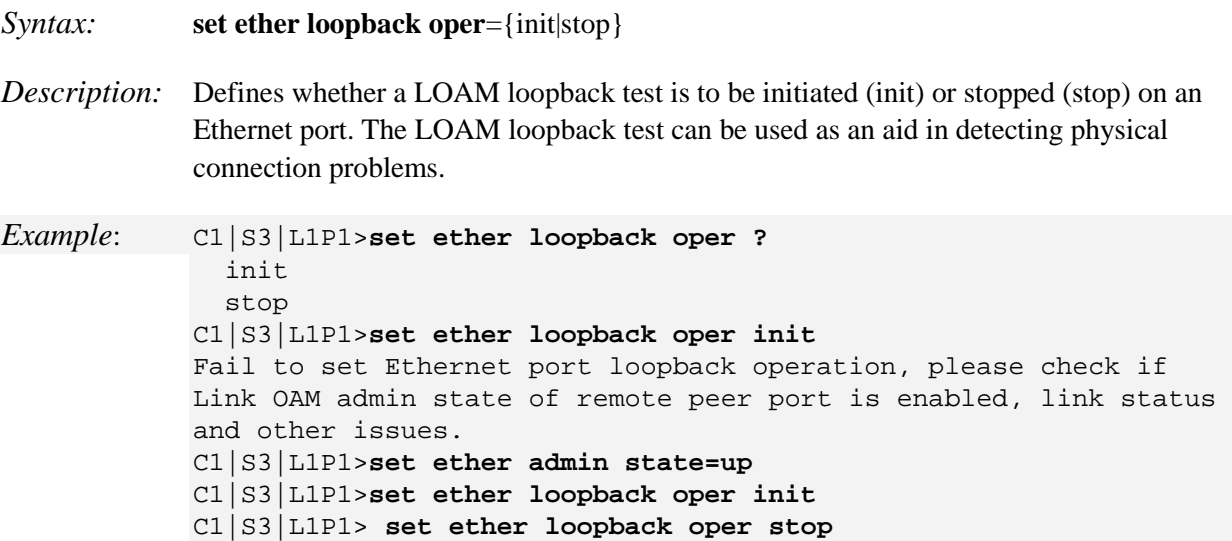

**Note**: LOAM must be enabled on both ends of the link, and LOAM mode must be set to active. The LOAM Admin state for this port must be set to **up** before this command will work. See the **set ether admin state** command.

This command puts a slide-in module in a special mode that enables the device to loop back the signal from the RX port to the TX port on either media for testing and troubleshooting purposes. Test signals from a tester (Firebird, etc.) can then be inserted into the link and looped back as received by a device to test a particular segment of the link (i.e., copper or fiber). Loopback can be either local or remote depending on the location of the converter in the link. Some slide-in modules have separate copper and fiber loopback functions that can be enabled separately, while others will loopback both copper and fiber at the same time when enabled.

#### **Start Ethernet Port TDR Test**

#### *Syntax:* **start ether tdr test**

*Description:* Starts a Time Domain Reflector (TDR) test on the Ethernet port. TDR is a method for determining the general characteristics of impedance variations in a transmission line. In this method a test pulse is transmitted down the line and the reflection from an impedance discontinuity is detected together with the time it takes for the pulse to reach the discontinuity and return. The location of the discontinuity is determined by observation of the elapsed time between the transmitted pulse and the reflected pulse.

> This technique is highly sensitive, revealing not only gross defects, such as open or short circuited cables and terminations, but also revealing quite minute variations, e.g., cable impedance variations, frayed shields, and impedances introduced by making tap connections to the cable.

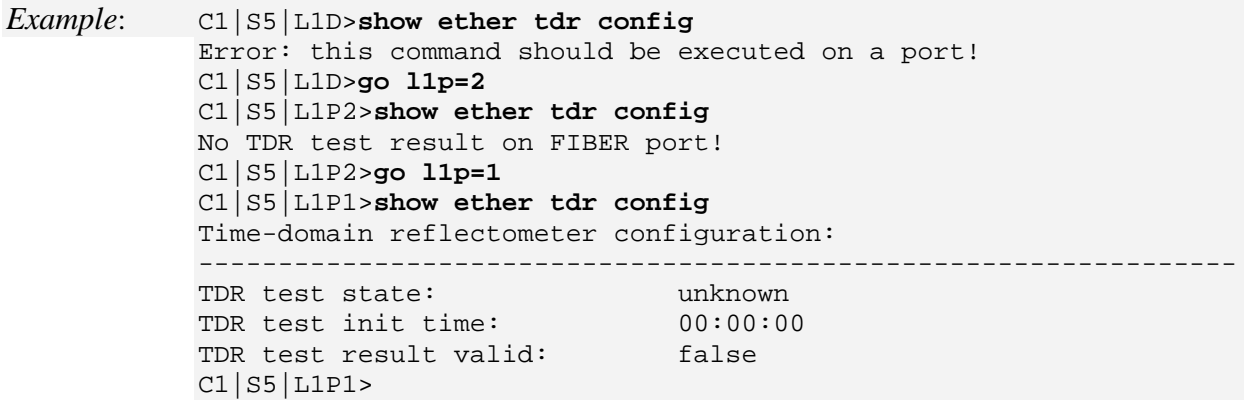

*Messages: Error: No TDR test result on FIBER port!*

Use the **show ether tdr test result** command to display the TDR test results.

Use the **show ether tdr config** command to display the TDR test validity and init time.

# **Set L2CP Protocol Handling**

*Syntax*: **set l2cp proto=**<xx> **process=**{pass/discard}

where:

 $xx =$  the particular L2CP protocol; the valid entries are:

- **spanningTree** Any STP/RSTP/MSTP protocol frame with a destination address (DA) of 01-80-C2-00-00-00 is discarded at this port or passed. Spanning Tree Protocols (STP) disposition – handling of 802.1D Spanning Tree Protocol (STP), and Rapid Spanning Tree Protocol (RSTP, per IEEE 802.1w).
- **slow** Any LACP/LAMP protocol frames with DA of 01-80-C2-00-00-02 is discarded at this port or passed. Since this device pairs link OAM frames, these frames will not be forwarded or discarded. Provides handling of Slow Protocols, one of two distinct classes of protocols used to control various operating aspects of IEEE 802.3 devices; protocols such as LACP, with less stringent frequency and latency requirements.
- **portAuthentication** protocol frames with a DA of 01-80-C2-00-00-03 is discarded at this port or passed. Port Authentication Protocols disposition – handling of RADI-US, CHAP, EAP, EAPOL, PEAP, FCPAP, and/or other port authenticating protocols. Port authentication protocol frames with a destination address of 01-80-C2-00- 00-03 are discarded at this port or passed.
- **elmi** E-LMI protocol frames with a DA of 01-80-C2-00-00-07 is discarded at this port or passed. Provides handling of Ethernet Local Management Interface (ELMI); a MEF 16 protocol between the service provider network and the customer equipment that lets the customer equipment communicate its status and service characteristics to the service provider network to ease deployment and servicing.
- **lldp** LLDP protocol frames with a DA of 01-80-C2-00-00-0E which are not TN discovery LLDP frames are discarded at this port or passed. Provides handling of Link Layer Discovery Protocol (LLDP), a Layer 2 protocol defined by IEEE Standard 802.1AB-2005.
- **bridgeMgmt** Bridge Management protocol frames with a DA of 01-80-C2-00-00- 10 are discarded at this port or passed. Provides handling of one of several protocols per IEEE 802, including Bridge Group Address (STP), IEEE Std. 802.3x Full Duplex PAUSE operation, Bridge Management Group Address, GMRP and GVRP.
- **garpmrpBlock** GARP/ GMRP Block of protocols disposition handling of GARP (Generic Attribute Registration Protocol) and GMRP (GARP Multicast Registration Protocol) per IEEE 802.1ak. GARP/GMRP traffic with destination address of 01-80- C2-00-00-20 to 01-80-C2-00-00-2F is discarded at this port or passed. Select 'Pass' (pass to an EVC for tunneling) or 'Discard' (discard at the UNI).
- **bridgeBlockOtherMulticast** Passes or discards all of the IEEE multicast frames in the bridge block of addresses [01-80-C2-00-00-04 to 01-80-C2-00-00-0F]. Applies to all addresses in this block that are not covered by the other MIB variables in this table (i.e., this is not applicable for STP, slow protocols, etc.).
- *Description*: Sets the current Layer 2 Control Protocol processing configuration. Layer 2 Control Protocol processing (L2CP) is supported, allowing each of the layer 2 control protocols to be passed or discarded. Layer 2 Control Protocol Processing is supported at the per-port level. By default, all of the L2CP protocols are set to "**pass**".

*Example:* Agent III C1|S9|L1P1>**set l2cp proto ?** spanningTree slow portAuthentication elmi lldp bridgeMgmt garpmrpBlock bridgeBlockOtherMulticast Agent III C1|S9|L1P1>set l2cp proto Agent III C1|S9|L1P1>**set l2cp proto=portAuthentication process=discard** Agent III C1|S9|L1P1>**set l2cp proto=elmi process=discard** Agent III C1|S9|L1P1>**set l2cp proto=lldp process=discard** Agent III C1|S9|L1P1>**set l2cp proto=bridgeMgmt process=discard** Agent III C1|S9|L1P1>

#### **L2CP LLDP Pass / Discard Function Not Supported**

The previously supported L2CP LLDP frame forwarding 'pass or discard' function is no longer supported after version 1.3.0. All of the other L2CP protocols are still supported. It is set to "pass" "slow protocols" by default, but does not allow passing "01:80:C2:00:00:02" data.

For frames whose destination address is 01-80-C2-00-00-02, ION only allows LACP/LAMP protocol frames to pass. Per the standard MIB definition:

**Name**: ionIfL2CPSlowProtocolsFwd Type: OBJECT-TYPE OID: 1.3.6.1.4.1.868.2.5.3.1.2.7.1.2 **Full path**:

iso(1).org(3).dod(6).internet(1).private(4).enterprises(1).transition(868).products(2).tnIONProducts(5).tnI onMgmtMIB(3).tnIonMgmtObjects(1).ionInterfaceMgmt(2).ionIfL2CPTable(7).ionIfL2CPEntry(1).ionIf **L2CPSlowProtocolsFwd(2) Module**: TN-ION-MGMT-MIB

**Parent: ionIfL2CPEntry Prev sibling**: ionIfL2CPSTPProtocolsFwd **Next sibling**: ionIfL2CPPortAuthProtocolFwd

**Numerical syntax**: Integer (32 bit) Base syntax: INTEGER Composed syntax: INTEGER Status: current Max access: read-write Value list: 1: pass(1) 2: discard(2) 3: notApplicable(3).

**Description**: Any LACP/LAMP protocol frames with destination address of 01-80-C2-00-00-02 is discarded at this port or passed. Since this device pairs link OAM frames, these frames will not be forwarded or discarded.

**Note**: Currently the ION x2x2x/3x2x/3x3x SICs will only process the lldp from x2x2x/3x2x/3x3x SICs.

# **Show Ethernet Port L2CP Configuration**

#### *Syntax*: **show l2cp config**

*Description*: Displays the current Layer 2 Control Protocol processing configuration. Layer 2 Control Protocol processing (L2CP) is supported, allowing each of the layer 2 control protocols to be passed or discarded. L2CP processing is supported at a per-port level.

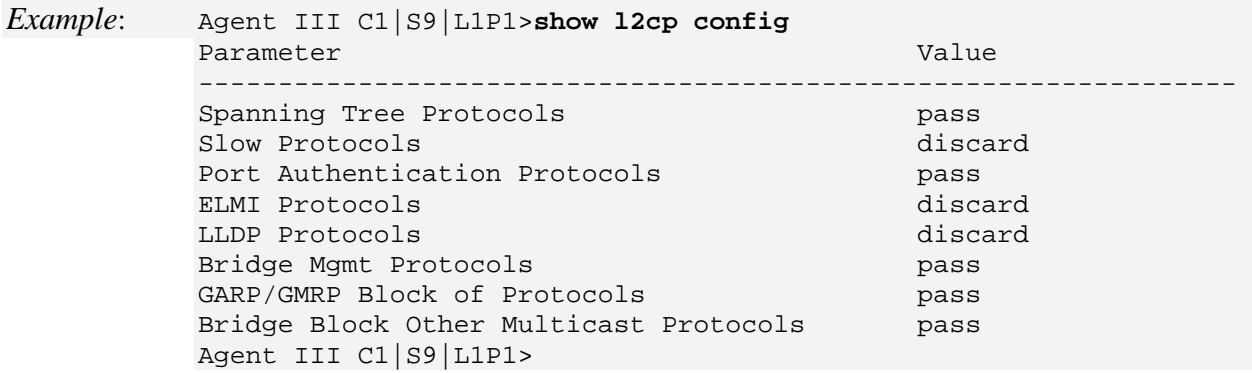

#### **Set Port Admin Mode (Ethernet PHY Mode)**

*Syntax*: **set ether phymode**=xx *Description*: Sets the Ethernet PHY mode for a port which is capable of changing PHY mode. where:  $xx =$  port admin mode = {phySGMII | phy100BaseFX | phy1000BaseX}. phy1000BaseX ■ phy100BaseFX • phySGMII *Example*: Agent III C1|S9|L1P1>**set ether phymode=phy1000BaseX** Error: Cannot set PHY mode on this port! Agent III C1|S9|L1P1>**go l1p=2** Agent III C1|S9|L1P2>**set ether phymode=phy1000BaseX** Agent III C1|S9|L1P2>**show ether config** Port-21040 FIBER port: ----------------------------------------------------------------- Link operation status: down Admin status: up Port mode: SFP Slot PHY operation mode:<br>Speed: Speed: Negotiating Duplex: Negotiating PHY mode change cap: true AutoNeg admin state: enable Advertisement: Capability: 1000XFD<br>Pause: 1000XFD<br>Pause: 1000XFD nopause Agent III C1|S9|L1P2>

**Note**: use the **show ether config** command to display the current PHY operation mode (*phy1000BaseX* in the example above).

**Note**:

- The SFP port in 100BaseFx mode is set at 100Mbps with Duplex mode configurable. Far End Fault (FEF) is supported in this mode.
- The SFP port in 1000BaseX mode always has Auto-negotiation mode and Auto-negotiation Bypass mode enabled. Flow control is configurable in this mode.
- The SFP port operates in SGMII mode with Auto-negotiation always on. The Pause function is not available in SGMII Mode.

The default is 1000BaseX.

# **Forwarding Database (FDB) Commands**

The following commands are used to add, remove, set, and show fwddb (forwarding database) functions and parameters.

**Note**: These commands can only be entered when the last part of the command line prompt indicates the location is a device (L1D, L2D or L3D).

## **Add Forwarding Database Entry**

*Syntax:* **add fwddb mac=<**ww> [**conn–port=<**xx>] [**priority=<**yy>] [**type=<**zz>]

*Description:* Adds a new entry in the forwarding database.

where:

- **ww** = MAC address
- **xx** = optional; connection port number (factory default is 1)
- $yy =$  optional; priority of the entry (factory default is 0)
- **zz** = optional; state of this unicast or multicast entry (factory default is static); valid choices are:
	- **• static**
	- **• staticNRL**
	- **• staticPA**

#### *Example*:

```
C1|S16|L1D>add fwddb mac 00-c0-f2-21-02-b3 conn-port=1 priority=7 type=static
C1|S16|L1D>
```
**Note**: A Static Non Rate Limit (staticNRL) entry must have a multicast MAC address.

**FDB Entry Type Notes:** The Entry state of this unicast or multicast entry, {static, staticNRL, staticPA, dynamic}:

**static** - a Valid entry that does not age.

**staticNRL** - a static entry that has no ingress rate limiting (multicast entry only).

**staticPA** - a static entry that has priority override enabled.

A unicast entry can be static or staticPA, but not staticNRL. For MAC addresses that are learned, a readonly value of **dynamic** is returned.

# **Remove a Single Forwarding Database Entry**

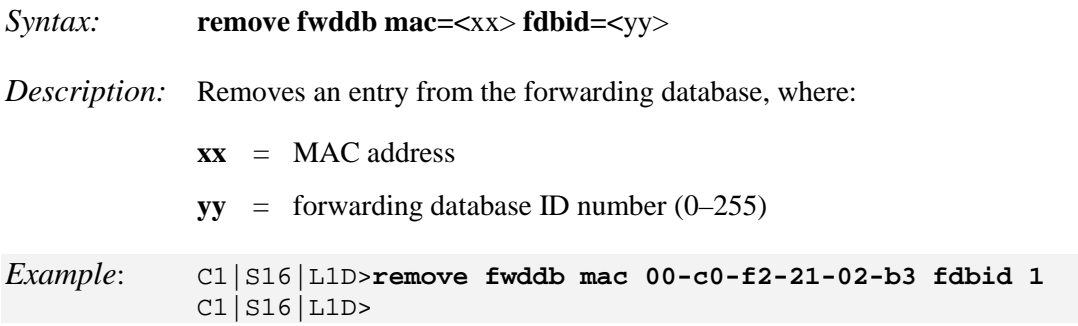

# **Remove All Forwarding Database Entries**

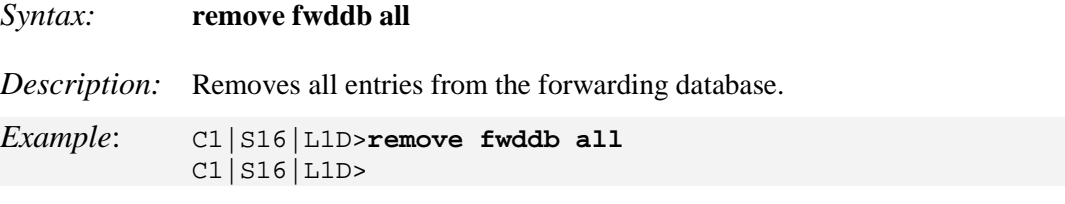

# **Set Forwarding Database Connection Port**

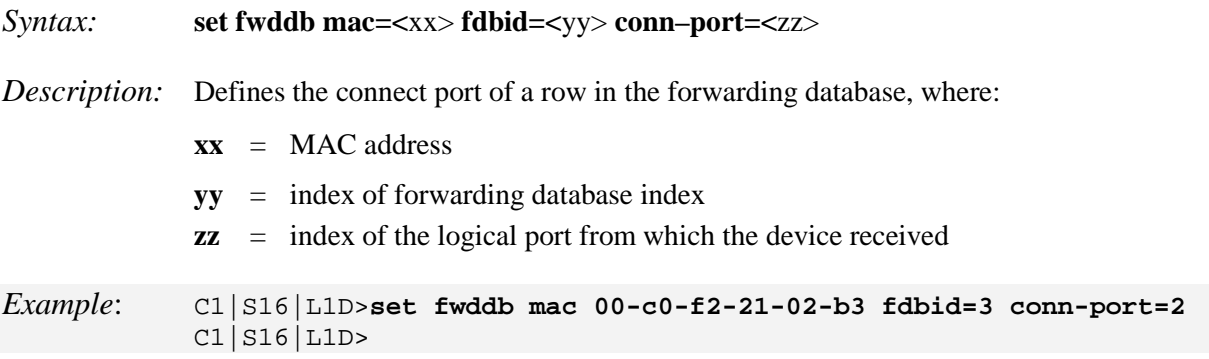

# **Set Forwarding Database Entry Type**

# *Syntax:* **set fwddb mac=<**xx> **fdbid =<**yy> **type=<**zz>

*Description:* Defines the entry type for the forwarding database, where:

- **xx** = MAC address
- **yy** = index number in the forwarding database
- **zz** = state of this unicast or multicast entry; valid choices are:
	- **• static**
	- **• staticNRL**
	- **• staticPA**
	- **• dynamic**

*Example*: C1|S5|L1D>**set fwddb mac=01-11-11-11-11-11 fdbid=1 type=static** C1|S5|L1D>

# **Set Forwarding Database Priority**

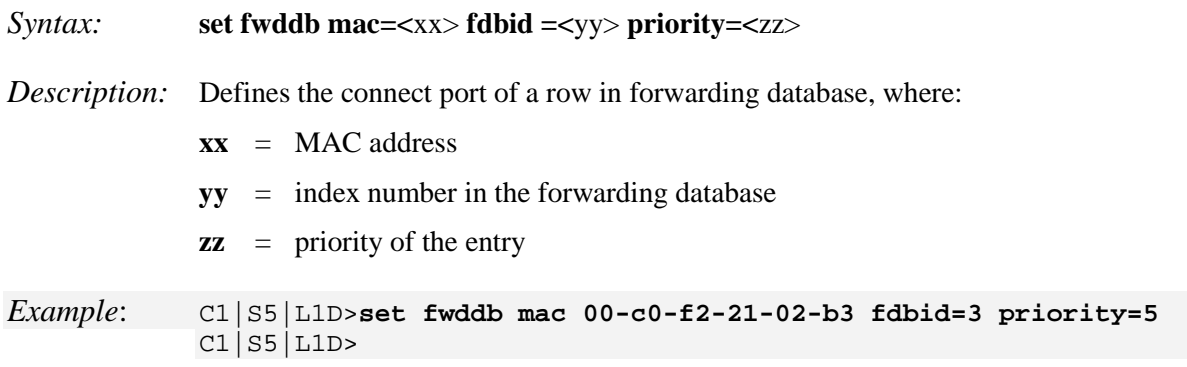

# **Set Forwarding Portlist**

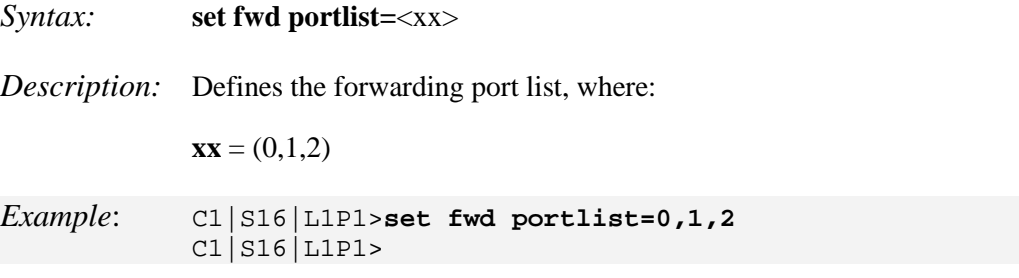

**Note**: This command can only be entered at the port level - when the last part of the command line prompt indicates the location is a port (LxPx; where x is 1, 2 or 3).

Use the **show fwd portlist** command to display the current configuration.

# **Set Forwarding Port Management Access**

*Syntax:* **set port mgmtaccess**={enable | disable}

*Description:* Enables or disables forwarding port management.

*Example*: C1|S16|L1P1>**set port mgmtaccess enable** C1|S16|L1P1>**set port mgmtaccess disable** C1|S16|L1P1>

**Note**: This command can only be entered at the port level - when the last part of the command line prompt indicates the location is a port (LxP*z*; where *z* is 1, 2 or 3).

# **Show Forwarding Database (FDB) Configuration**

#### *Syntax:* **show fwddb config fdbid=<**xx>

*Description:* Displays the configuration of forwarding database (0-255) for a device. Displays all dot1bridge MAC entries and related information for the NID in the location shown in the command line prompt. If the forwarding database is not yet configured, the message "*No data in VLAN forward database table now*!" displays.

Where:

 $xx = MAC$  address of the dot1bridge

### *Example 1*:

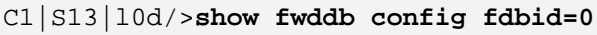

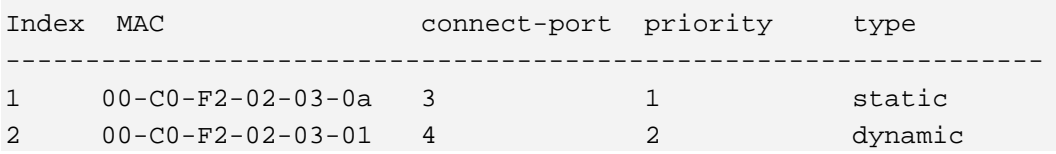

#### *Example 2*:

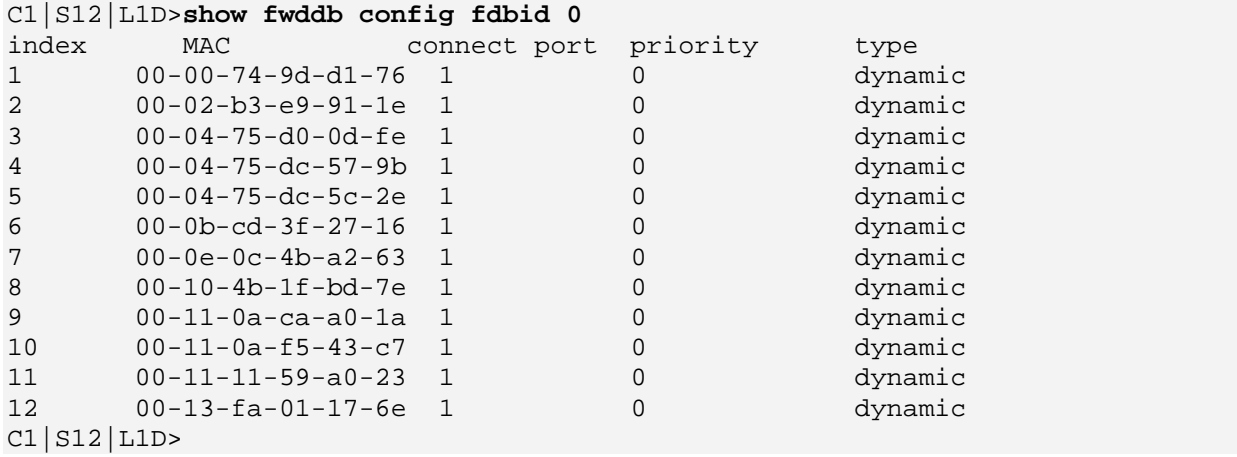

# **Show Forwarding Database Ports**

#### *Syntax:* **show fwd portlist**

*Description:* Displays the forwarding (fwd) port list of a NID's port (0-255).

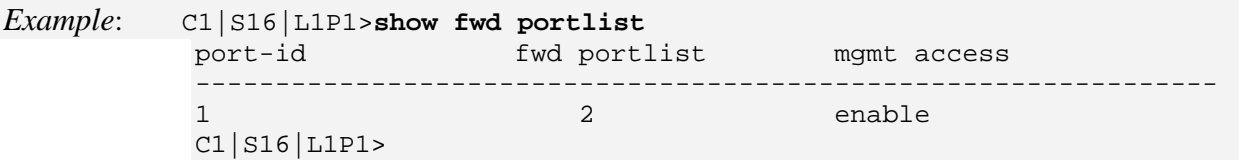

**Note**: This command can only be entered at the port level - when the last part of the command line prompt indicates the location is a port (LxPx; where x is 1, 2 or 3).

# **HTTPS Commands**

For a description on how to configure the ION Management Module for Hypertext Transfer Protocol Secure (HTTPS) see "Configuring HTTPS" on page 43).

**Note**: These commands can only be entered at the device level - when the last part of the command line prompt indicates the location is a device (L1D, L2D or L3D).

The following commands are used for HTTPS operations.

#### **Set HTTPS Certificate File**

*Syntax:* **set https certificate–file=**<name>

*Description:* Defines the name of the file containing the certificate(s) used for HTTPS operations.

*Example*: C1|S5|L1D>**set https certificate-file=scrob** C1|S5|L1D>**show https config** HTTPS configuration: ----------------------------------------------------------------- HTTPS state: disable disable disable disable disable disable disable disable disable disable disable disable d<br>443 HTTPS port: 443 HTTPS certificate file: HTTPS private key file: C1|S5|L1D>

# **Set HTTPS Certificate Type**

*Syntax:* **set https certificate–type**={authorized | self–certificate} *Description:* Defines whether the certificate is from an authorized certificate vendor or is self-defined. *Example*: C1|S5|L1D>**set https certificate-type ?** authorized self-certificate C1|S5|L1D>**set https certificate-type=authorized** C1|S5|L1D>**set https certificate-type=self-certificate** C1|S5|L1D>

#### **Set HTTPS Port Number**

*Syntax:* **set https port=**<xx>

*Description:* Defines a port number that is different from the standard port number (443) that is to be used for HTTPS operations.

*Example*: C1|S5|L1D>**set https port=442** C1|S5|L1D>**show https config** HTTPS configuration: ----------------------------------------------------------------- HTTPS state: disable that disable the disable disable disable that disable disable disable disable disable dis<br>442 HTTPS port: 442 HTTPS certificate file: scrob HTTPS private key file: C1|S5|L1D>

#### **Set HTTPS Private Key File**

*Syntax:* **set https private–key file=**<xx>

*Description:* Defines the name of the file containing the private key used for HTTPS operations.

*Example*: C1|S5|L1D>**set https private-key file=privfile** C1|S5|L1D>**show https config** HTTPS configuration: ----------------------------------------------------------------- HTTPS state: disable<br>
HTTPS port: 442 HTTPS port: 442 HTTPS certificate file: scrob HTTPS private key file: privfile C1|S5|L1D>

#### **Set HTTPS Private Key File Password**

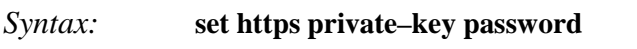

*Description:* Interactive command used to define the HTTPS private key password. After entering this command you will be prompted to enter the password. You will then be prompted to reenter the password.

*Example*: C1|S5|L1D>**set https private-key password** Please input password: *<your password> <cr>* Please input password again: *<your password> <cr>* C1|S5|L1D>

# **Set HTTPS State**

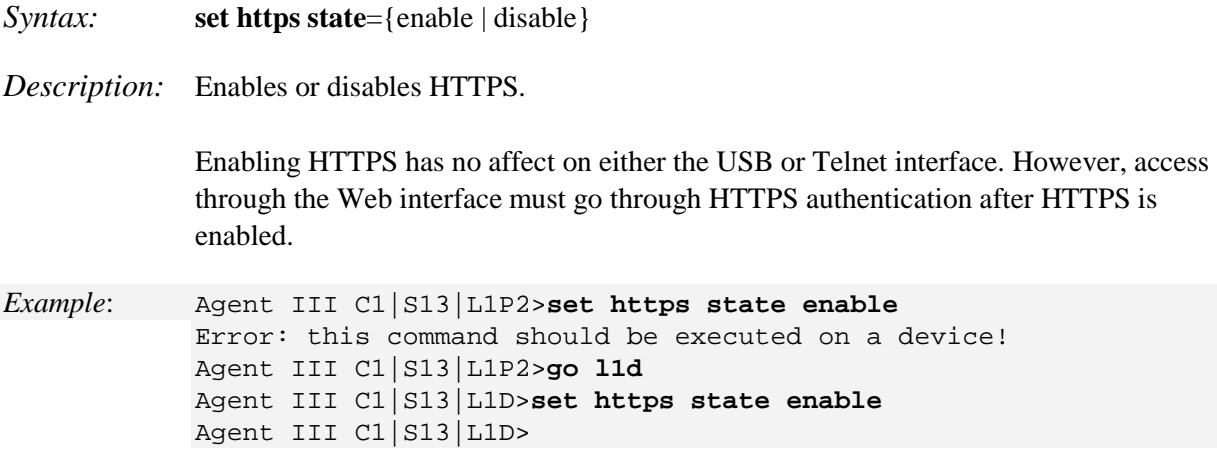

#### **Show HTTPS Configuration**

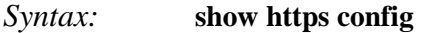

*Description:* Displays all HTTPS configurations for a device.

*Example*: C1|S8|L1D>**show https config**

HTTPS configuration: ----------------------------------------------------------------- HTTPS state: disable<br>
HTTPS port: 443 HTTPS port: 443 HTTPS certificate file: HTTPS private key file: C1|S8|L1D>

# **Start HTTPS Certificate Operation**

*Syntax:* **start https certificate**

*Description:* Starts the HTTPS certificate operation for a device.

This command requires that HTTPS is enabled, the certificate type is defined, the certificate file is defined, a private key file defined, and a password defined.

*Example*: AgentIII C1|S16|L1D>**start https certificate** AgentIII C1|S16|L1D>

# **IP / DNS / DHCP Commands**

The x222x/32xx supports IPv4- and IPv6-based application protocols. The x222x/32xx can be assigned IP address statically or dynamically using DHCP. The x222x/32xx supports DNS, which lets you assign it a hostname instead of an IP address.

The ION software supports IPv4/IPv6 dual protocol stacks, which allows IPv4 and IPv6 to co-exist in the same devices, in the same physical interface, and in the same networks. IPv4 is a basic feature that is always enabled, but the IPv6 is an enhanced feature that you can disable and enable. When IPv6 is disabled, the configurations related to IPv6 will exist, but will not function. These configurations can be changed or removed by the user.

The ION software supports multiple DHCP or DHCPv6 or Stateless (Router) servers. In the scenarios below, ION will get one IP addresses (the first one to arrive to ION) and all router information

The static IP address assignment is part of the initial setup, and at first the CLI (command line interface) is used to configure the IP address settings. Thereafter, remote management and/or DHCP addressing can be configured.

The default values are IPv4 Address = 192.168.0.10, Subnet Mask =  $255.255.255.0$ , Default Gateway = 192.168.0.1, with no DNS address assigned, and no DHCP client enabled. When manually setting the x222x/32xx NID's IP address, it can only be given a Class A, Class B or Class C address; it can not be given a multicast or reserved IP address. The multicast addresses, loopback addresses, and link local addresses that can be used in a local network include 10.0.0.0~10.255.255.255, 172.16.0.0~172.31.255.255, and 192.168.0.0~192.168.255.255).

ION IPv6 Unicast Address support includes:

- Link-local IPv6 address (FE80::/ $10 + Int(64)$ )
- Global address  $(2000::/3 + prefix(45) + Subtract(16) + Int(64))$
- Unique Local IPv6 Unicast Addresses ( $FC00::/7 + Global ID(40) + Subnet(16) + Intf(64)$ )

**Note**: ION supports one Link-local IPv6 address which is read-only and one Global Address or Unique Local address. The Link-local address is configured on ION device using the link-local prefix FE80:: /10 (1111 1110 10) and the interface identifier in the modified EUI-64 format. The Global Address or Unique Local address can be configured via the static method, DHCPv6, and stateless auto-configuration. Other IP v6 addresses can be set in ION system by Web/CLI/FP, but only to test in certain situations.

ION does not allow Loopback [::1/128] in any address field user can input. Unspecified address [::/128] is used for user to clear current address.)

ION IPv6 multicast support includes:

- Solicited-node multicast group (FF02:0:0:0:0:1:FF00::/104)
- All nodes link-local multicast group (FF02::1)
- All routers link-local multicast group (FF02::2)

**Note**: These commands can only be entered at the device level - when the last part of the command line prompt indicates the location is a device (L1D, L2D or L3D).

The following commands are for IP, DNS, or DHCP operations.

#### **Set DCHP Client State**

*Syntax:* **set dhcp state**={enable | disable}

*Description:* Enables or disables the DHCP client state for a device. **Note**: the command "**set dhcp state**" is replaced by "**set ip address mode**" after ION v 1.2.0. Enabling DHCP allows the IP address of the IONMM to be automatically selected from a list in the DHCP server. Disabling DHCP requires that the IP address, subnet mask and default gateway be set manually.

*Example 1*: C1|S7|L1D>**set dhcp state enable** C1|S7|L1D>**set dhcp state disable** C1|S7|L1D>

#### **Note**:

- A Configuration backup does not back up the leased IP address; only the DHCP state is backed up.
- A DHCP server must be on the network, configured, and accessible for dynamic IP address assignment via DHCP.
- If the DHCP server can't be reached, the DHCP client will try to reach the DHCP server every 30 seconds until it gets a correct response from the DHCP server. Before getting the IP address, an ION device is not manageable via the Web interface. You must log in through CLI and set the DHCP function to 'disable', set an IP address, and then login via the Web interface again.
- If any port changes from link down to link up, the DHCP client will try to renew the IP settings by resending the DHCP request to the DHCP server.

# **Set DNS Server**

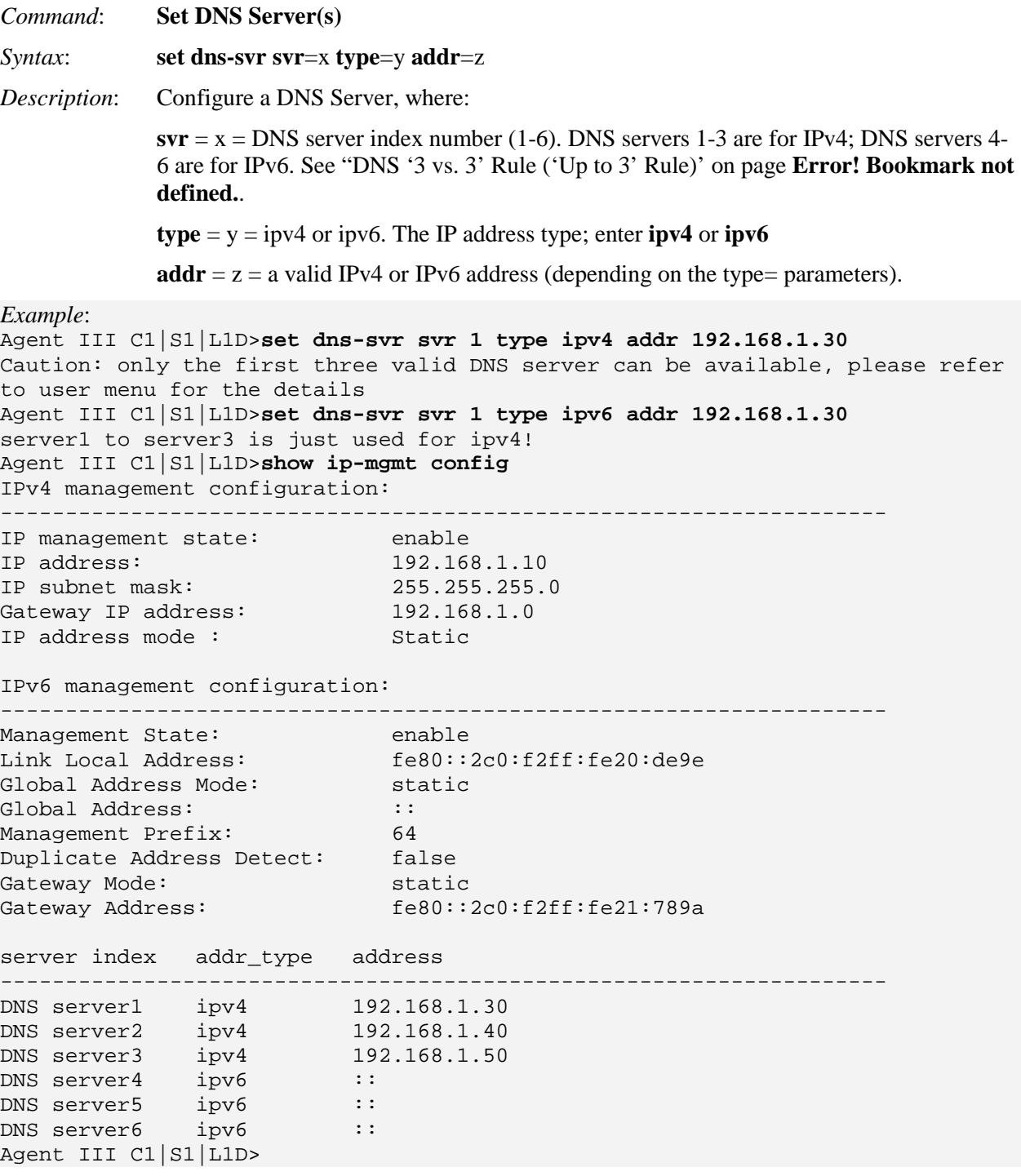

*Messages*: *warning: server1 to server3 is just used for ipv4! warning: server4 to server6 is just used for ipv6!*  **Static DNS Server Configuration not**e: You can enter a DNS Server address manually. For IPv4, if IP address mode is static, you must enter the DNS server addresses manually. For IPv6, if IP address mode is static or stateless, you must enter the DNS server address manually.

**Note**: When a DNS server has more than one IP address, the first IP address will be used and the other IP addresses will be ignored. So if the first IP address can not be used, the other IP addresses will not be checked.

# *DNS '3 vs. 3' Rule ('Up to 3' Rule)*

Up to six DNS IPv6 services are supported. The ION DNS '3 vs. 3' rule (or "up to 3" rule) is based on two concepts:

1. If the DNS server is 0.0.0.0 or ::, ION considers it an invalid DNS address; others are considered valid DNS addresses.

2. If the DNS server actually works, ION consider it an available DNS address, and others are considered 'unavailable' addresses even if they are actually 'valid' addresses.

ION supports six DNS servers; however, because of some system constraints (e.g., timeout issues) ION utilizes up to three valid DNS addresses to determine if they are available. So there may be at most three valid DNS addresses which can not be used, though one of them might be valid and available. ION DNS Servers 1, 2, and 3 are reserved for IPv4 only, and DNS Servers 4, 5, and 6 are just for IPv6.

To balance the IPv4 and IPv6, the sequence of DNS Server validity checking is 1, 4, 2, 5, 3, 6 with supporting logic that determines:

1. If the DNS address is invalid, it will be skipped.

2. ION will check up to three valid DNS addresses in the sequence above to find the first available DNS address. When an available DNS address is found, the validity checking process will stop.

## **Set IP Type / Address / Subnet Mask**

#### *Syntax:* **set ip type=** xx **addr=<**yy> **subnet-mask=**(subnet-mask|prefix)=A

*Description:* Defines the IP address and subnet mask of the card. The static IP address assignment is part of the initial NID setup, and at first the CLI must be used to configure the IP address settings. Thereafter, remote management and/or DHCP addressing can be configured. The defaults are IPv4 Address =  $192.168.0.10$ , Subnet Mask =  $255.255.255.0$ , Default Gateway = 192.168.0.1, with no DNS address assigned, and no DHCP client enabled. When manually setting the x323x NID's IP address, it can only be given a Class A, Class B or Class C address; it can not be given a multicast or reserved IP address. The addresses that can be used in a local network include 10.0.0.0~10.255.255.255, 172.16.0.0~172.31.255.255, and 192.168.0.0~192.168.255.255).

where:

- $\mathbf{x} \mathbf{x} = \mathbf{P}$  type (IPv4 or IPv6). The default is IPv4.
- $\mathbf{x} \mathbf{x} = \mathbf{P}$  address of the module (IPv4 or IPv6 format).
- **yy** = The subnet mask bit number for IPv4.

**prefix** = The IPv6 address prefix, in the range of 0 to 127.

#### *Example*:

C1|S13|L1D>**set ip type=ipv4 addr=192.168.0.3 subnet-mask=255.255.255.0** C1|S13|L1D>**set ip type=ipv6 addr=2001:1234::1 prefix=64**

#### **Set IP Address Mode**

*Syntax*: **set ip address mode={bootp|dhcp|static}**

*Description*: Changes the IP addressing method to BootP, DHCP, or Static addressing,

where:

**bootp** = (Bootstrap Protocol) uses UDP port number 67 for the server and UDP port number 68 for the BootP client.

**dhcp** = (Dynamic Host Configuration Protocol) for assigning dynamic IP addresses to devices on a network; a device can have a different IP address every time it connects to the network.

**static** = a well-defined IP address which this device always uses and which no other computer can use (the default setting).

*Example:* C1|S10|L1D>**set ip address mode ?** bootp dhcp static C1|S10|L1D>**set ip address mode=bootp** C1|S10|L1D>**set ip address mode=dhcp** C1|S10|L1D>**set ip address mode=***static*

**Note**: Use the **show ip-mgmt config** command to display the current IP address mode setting. **Note**: the command "**set dhcp state**" is replaced by "**set ip address mode**" after ION v 1.2.0.

#### **BootP Addressing Configuration**

- 1. Configure IPv4 address mode to "bootp".
- 2. Connect ION to the BootP server.
- 3. The BootP options display:
- Option: (t=55,l=9) Parameter Request List 1=Subnet Mask  $3=$ Router 6=Domain Name server 12=Host Name 15=Domain Name 28=Broadcast Address 40=Network Information Service Domain 41=Network Information Service Servers 42=Network Time Protocol Servers
- 4. For more definition, refer to IETF RFC 951, RFC 2132, etc.

Note that ION does not support some of the displayed BootP options, such as Network Information Service Domain (40), Network Information Service Servers (41), Network Time Protocol Servers (42) or others.

The BootP function is restricted from supporting dynamic getting DNS. Unlike DHCP, the BOOTP protocol does not provide a protocol for recovering dynamically-assigned addresses once they are no longer needed. It is still possible to dynamically assign addresses to BOOTP clients, but some administrative process for reclaiming addresses is required.

#### **Set Gateway Type / IP Address**

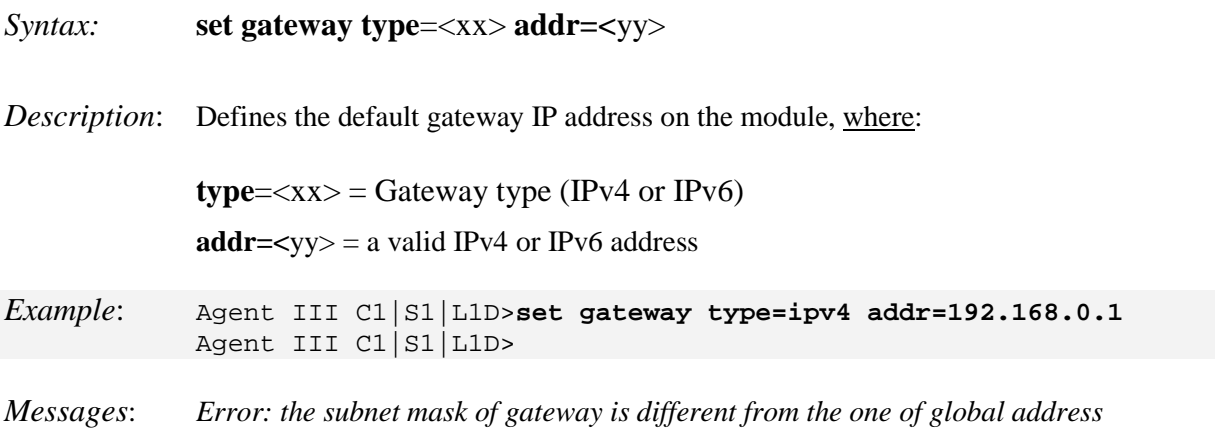

**Note**: Use the **show ip–mgmt config** command to display the current gateway IP address information.

#### **Show IP Configuration**

#### *Syntax:* **show ip–mgmt config**

*Description:* Displays the IP management configuration parameters on the IONMM or x323x NID. *Example:* Agent III C1|S1|L1D>**show ip-mgmt config**

IPv4 management configuration: ----------------------------------------------------------------- IP management state: enable IP address: 192.168.1.10 IP subnet mask: 255.255.255.0 Gateway IP address: 192.168.1.0 IP address mode : Static IPv6 management configuration: ----------------------------------------------------------------- Management State: enable Link Local Address: fe80::2c0:f2ff:fe20:e939 Global Address Mode: static Global Address: 2001:1234::1 Management Prefix: 64 Duplicate Address Detect: false Gateway Mode: routerDisc Dynamic Router Table: Table1\_\_Destination: 2001:1234:: Table1\_\_PfxLen: 64 Table1\_\_NextHop: :: Table1\_\_Age: Table2\_\_Destination: fe80:: Table2\_\_PfxLen: 64 Table2\_\_NextHop: :: Table2\_\_Age: Table3\_\_Destination: ff00::<br>Table3\_\_PfxLen: 8 Table3\_PfxLen: 8<br>Table3 NextHop: :: : Table3\_\_NextHop: :: Table3 Age: server index addr\_type address ----------------------------------------------------------------- ------- DNS server1 ipv4 0.0.0.0 DNS server2 ipv4 0.0.0.0 DNS server3 ipv4 0.0.0.0 DNS server4 ipv6 :: DNS server5 ipv6 :: DNS server6 ipv6 :: Agent III C1|S1|L1D>

### **Set IPv6 Management State**

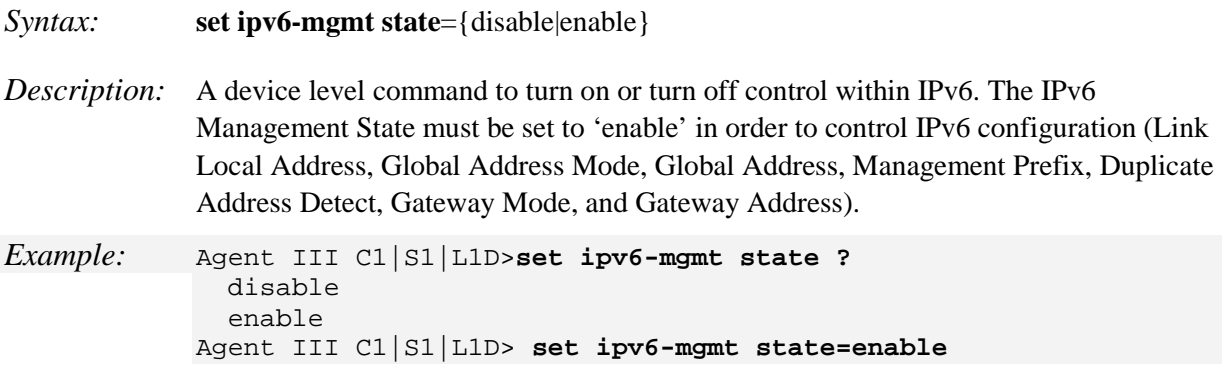

#### **Set IPv6 Management State**

*Command*: **Set IPv6 Mode** *Syntax*: **set ipv6 address mode**=<static|dhcpv6|stateless> *Description*: This device level command configures the IPv6 method to be used on the device. The default is static. If 'Stateless Auto configuration' is selected, then Route Discovery must first be enabled. The parameters are: **ipv6** = Ipv6 prefix for the interface. **method**= IPv6 method, either: *dhcpv6* = DHCPv6 method is used for IPv6. *stateless* = stateless method is used (not "stateful" IPv6 mode). *static* = static IPv6 method is used (the default). *Example*: Agent III C1|S1|L1D>**set ipv6 address mode ?** dhcpv6 stateless static Agent III C1|S1|L1D>**set ipv6 address mode static** Agent III C1|S1|L1D>**set ipv6 address mode stateless** Stateless Auto Configuration is based on the function of Route Discovery. Right now, Route Discovery is disabled. Please enable it before switching to Stateless Auto configuration. Agent III C1|S1|L1D>**set ipv6 address mode dhcpv6** Agent III C1|S1|L1D>**show ip-mgmt config** IPv4 management configuration: ----------------------------------------------------------------------- IP management state: enable IP address: 192.168.1.10 IP subnet mask: 255.255.255.0

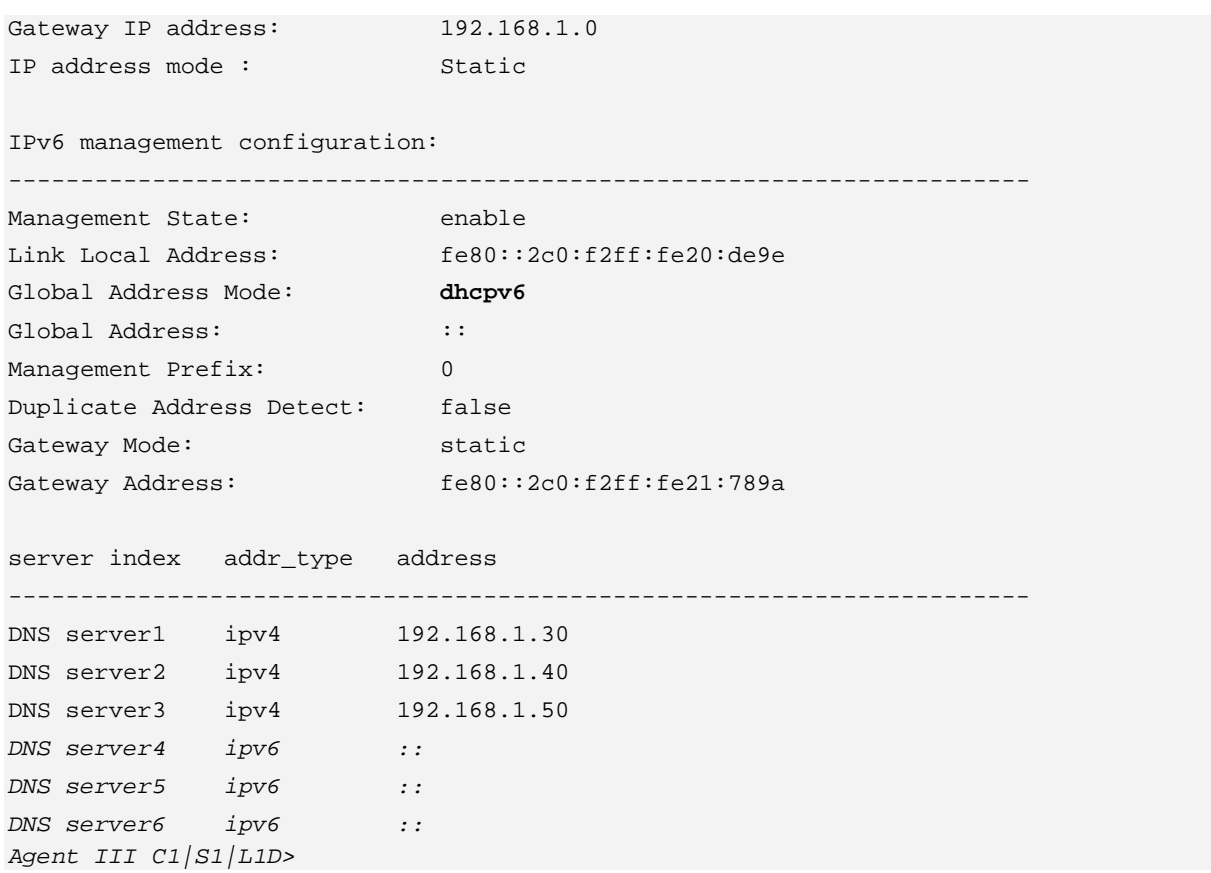

# **Set IPv6 Gateway Method**

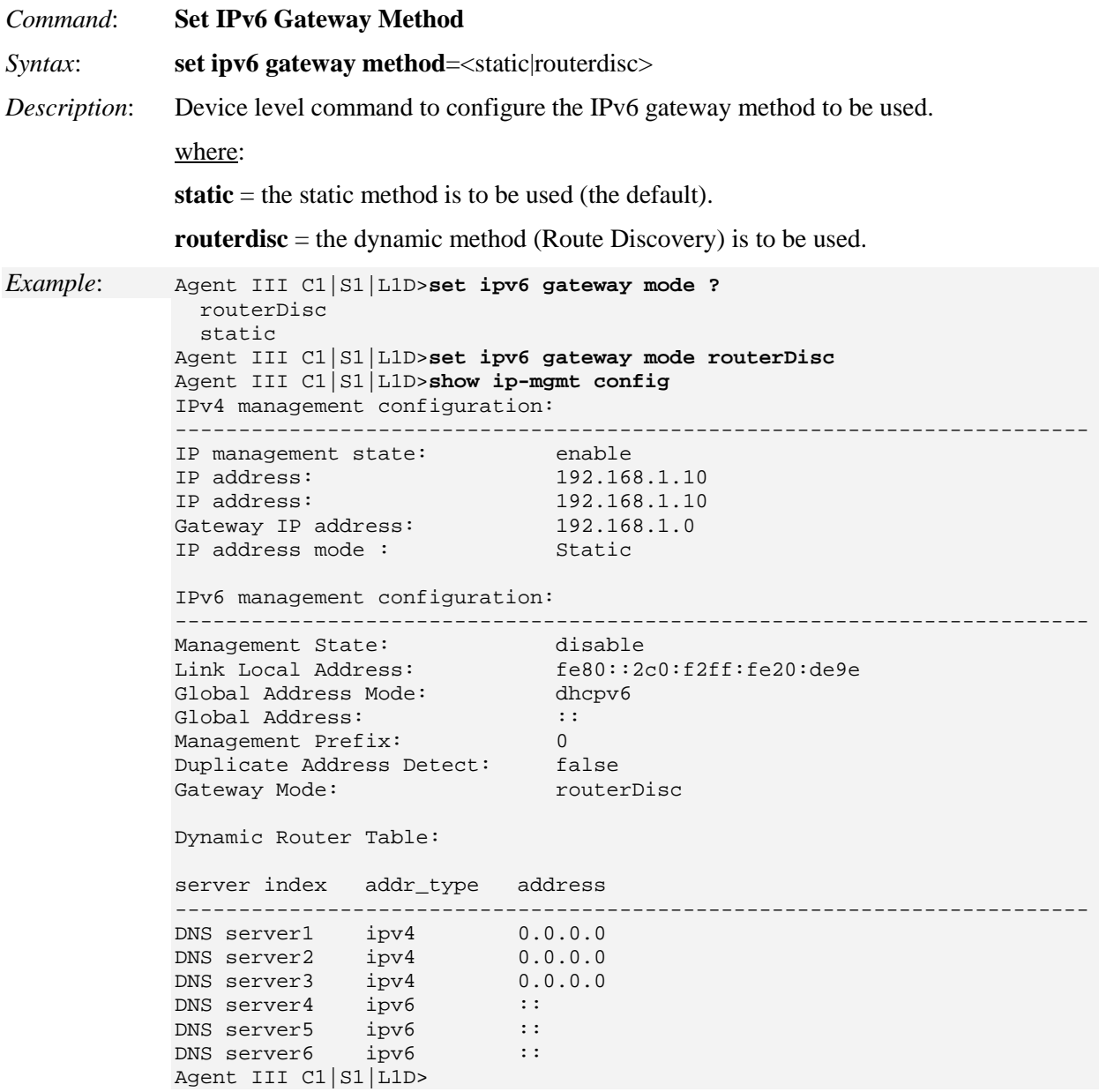

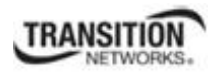

# **LPT Commands**

Link Pass Through (LPT) is a troubleshooting feature that allows the media converter to monitor both the fiber and copper RX ports for loss of signal. In the event of a loss of RX signal on one media port, the converter will automatically disable the TX signal of the other media port, thus passing through the link loss.

**Note**: These commands can only be entered at the device level - when the last part of the command line prompt indicates the location is a device (L1D, L2D or L3D).

The following commands are used for link pass through operations.

#### **Set Link Pass Through Monitoring Port**

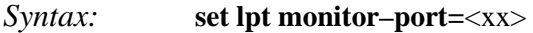

*Description:* Defines the port on this slide-in module used for LPT monitoring.

*Example*: C1|S5|L1D>**set lpt monitor-port 1** C1|S5|L1D>

Use the **show lpt config** command to display the current link pass through configuration.

#### **Set Link Pass Through Status**

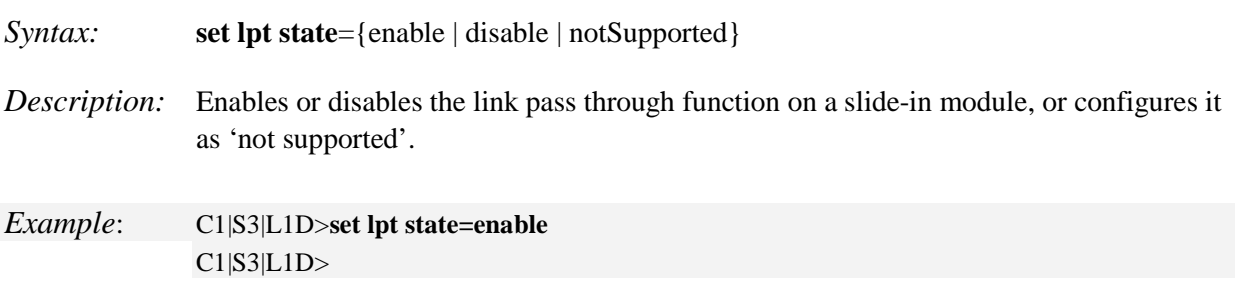

Use the **show lpt config** command to display the current link pass through configuration.

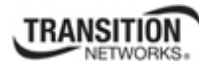

# **Set Selective Link Pass Through Status**

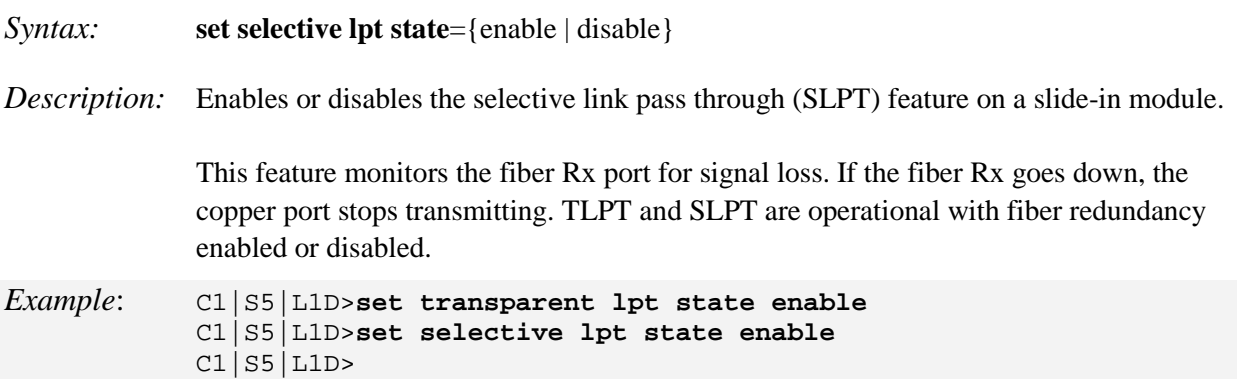

Use the **show lpt config** command to display the current link pass through configuration.

# **Set Transparent Link Pass Through Status**

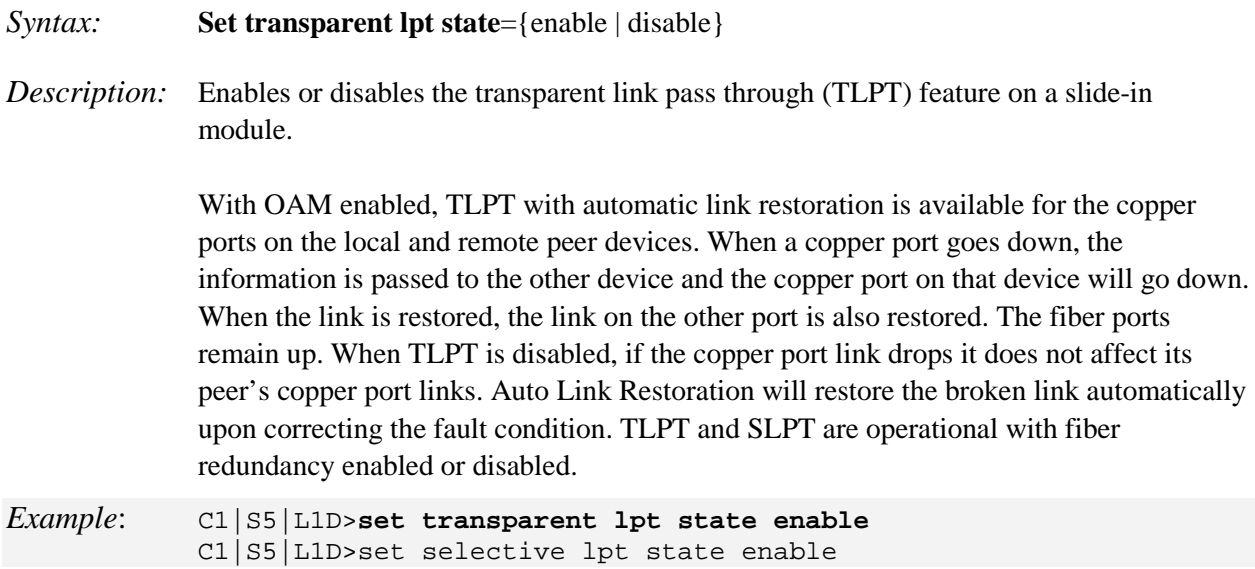

Use the **show lpt config** command to display the current link pass through configuration.

# **Show Link Pass Through Configuration**

## *Syntax:* **show lpt config**

*Description:*Displays the Link Pass Though (LPT) configuration for the slide-in module.

*Example*: C1|S3|L1D>**show lpt config** Link pass through configuration: ----------------------------------------------------------------- Link pass through state: notSupported Transparent link pass through state: enable Selective link pass through state: disable Link pass through monitor port: 2 Remote fault detect state: notSupported C1|S3|L1D>

# **Set remote fault detect status**

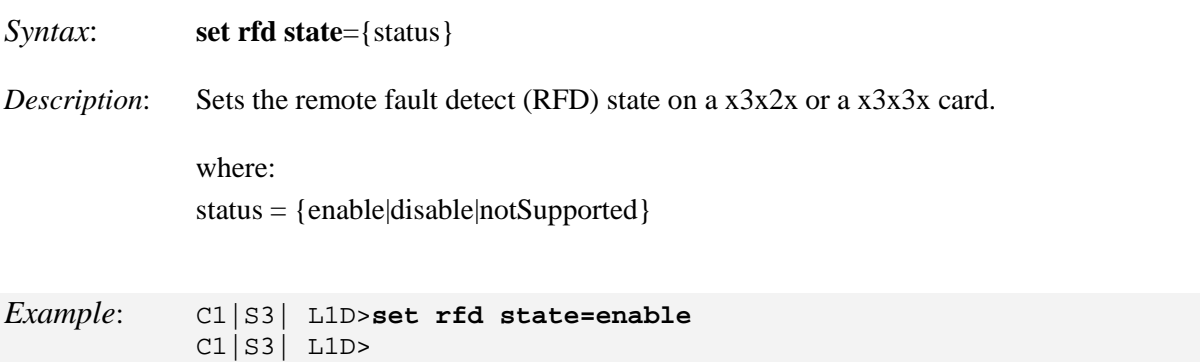

Use the **show lpt config** command to display the current Remote fault detect state setting.

**Note:** Some product catalog features do not match the actual features (i.e., C2220 / C322x / C323x series: support "TLPT, SLPT features"; do not support "Remote Fault Detect (RFD)".

# **LOAM (Link OAM) Commands**

OAM (Operation, Administration and Maintenance) is a set of functions designed to monitor network operation in order to detect network faults and measure its performance. Ethernet OAM functionality allows network operators to measure quality of service (QoS) attributes such as availability, frame delay, frame delay variation (jitter and frame loss). Such measurements help identify problems before they escalate so that users are not impacted by network defects.

Ethernet Connectivity Fault Management (CFM) is provided per IEEE 802.3ah OAM. The major features covered by this protocol are Discovery, Link Monitoring, Remote Fault Detection, and Remote Loopback. The x323x NIDs support both Link layer OAM (LOAM, per IEEE 802.3–2005 Clause 57).

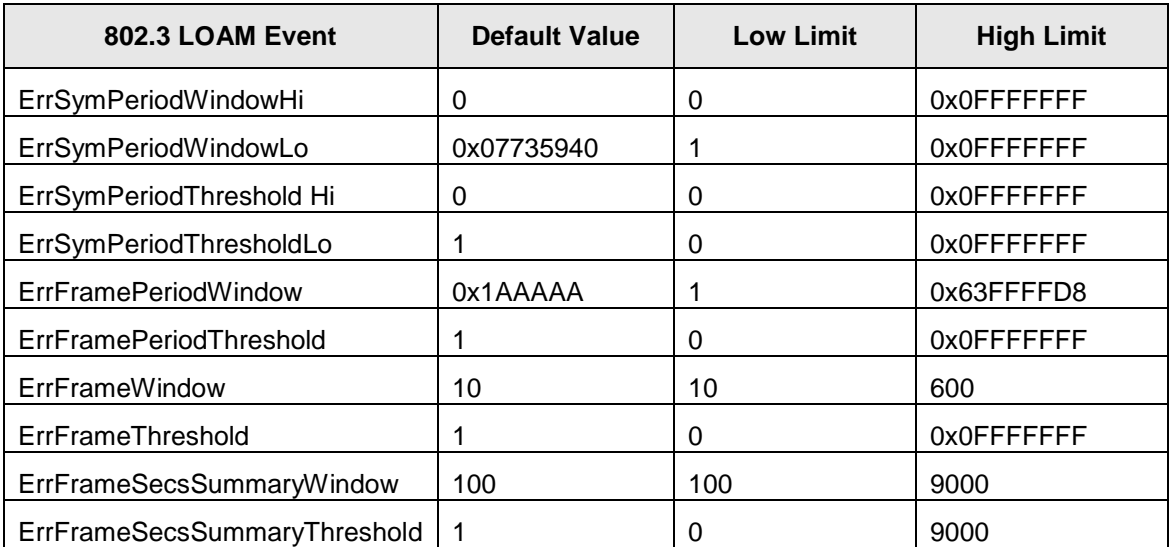

The LOAM Event Config (dot3oam) commands have the following default values and valid ranges.

**Note**: The LOAM commands can only be entered at the port level - when the last part of the command line prompt indicates the location is a port (LxPx; where x is 1, 2 or 3).

The following commands are used for LOAM operations.

## **Clear LOAM Statistics**

*Syntax:* **clear loam stats**

*Description:* Clears the LOAM statistics on a port and resets the LOAM counters.

Use the s**how loam statistics** command to display LOAM counters information.

### **Get LOAM Peer Information**

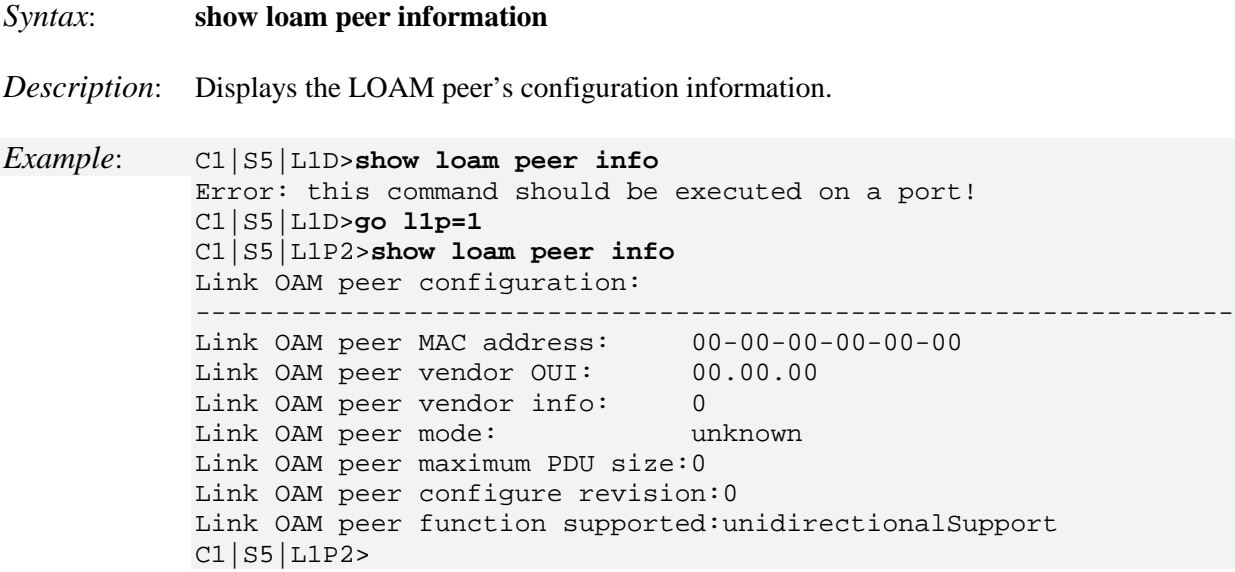

**Note**: This command Displays the LOAM peer's Organizationally Unique Identifier (OUI) vendor information. The Vendor OUI displays in the format 00.00.00. All IEEE 802.3 defined events (as appearing in [802.3ah] except for the Organizationally Unique Event TLVs) use the IEEE 802.3 OUI of 0x0180C2. Organizations defining their own Event Notification TLVs include their OUI in the Event Notification TLV that gets reflected here.

# **Ignore LOAM Loopback Requests**

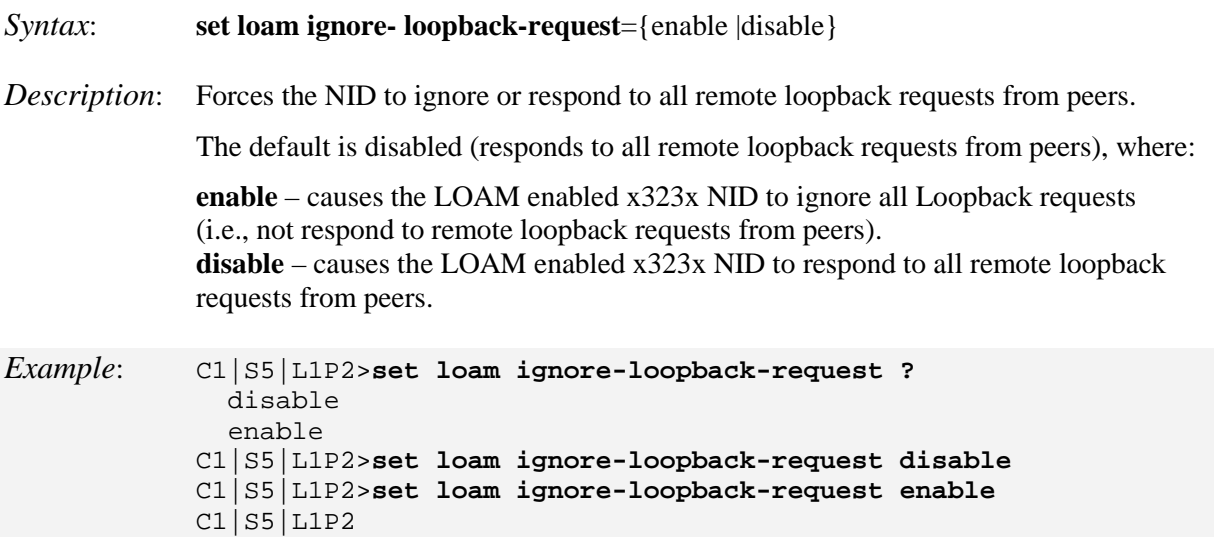

**Note**: Use the **show loam ignore** command to display the NID port's current LBR response mode.

# **Set LOAM Admin State**

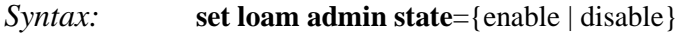

*Description:* Defines whether LOAM is enabled or disabled on this NID port.

*Example*: C1|S3|L1P1>**set loam admin state ?** disable enable C1|S3|L1P1>**set loam admin state enable** C1|S3|L1P1>

## **Set LOAM Critical Event Notification State**

*Syntax:* **set loam critical–evt–notif** ={enable | disable}

*Description:* Enables or disables whether LOAM notification is done for critical events for a device.

# **Set LOAM Dying Gasp Event Notification State**

- *Syntax:* **set loam dg–evt–notif**={enable | disable}
- *Description:* Enables or disables whether LOAM notification is done for dying gasp events on a device. These are unrecoverable conditions such as loss of power.

## **Set LOAM Errored Frame Event Notification State**

- *Syntax:* **set loam ef–evt–notif**={enable | disable}
- *Description:* Enables or disables whether LOAM notification is done when the number of frame errors exceed the threshold value defined for this event on a device (see Set LOAM Errored Frame Threshold Value).

Use the **show loam event config** command to display the current setting.

#### **Set LOAM Errored Frame Threshold Value**

#### *Syntax:* **set loam ef threshold=**<xx>

*Description:* Defines the number of frame errors that must occur within the defined window before notification of this event is made on a device (see Set LOAM Errored Frame Window Value). The valid Error frame threshold range is  $0 - 268435455$  frame errors.

Use the **show loam event config** command to display the current setting.

#### **Set LOAM Errored Frame Window Value**

*Syntax:* **set loam ef window=**<xx>

*Description:* Defines the amount of time (in 100ms increments) in which the threshold value must occur before an event notification is sent for a device. The valid Error frame window range is  $10 - 600$  milliseconds (1 second  $-1$  minute).

Use the **show loam event config** command to display the current setting.

#### **Set LOAM Errored Frame Period Event Notification State**

- *Syntax:* **set loam efp–evt–notif**={enable | disable}
- *Description:* Enables or disables whether OAM notification is done for errored frame period events for a device (see Set LOAM Errored Frame Period Threshold Value).

Use the **show loam event config** command to display the current setting.

#### **Set LOAM Errored Frame Period Threshold Value**

*Syntax:* **set loam efp threshold=**<xx>

*Description:* Defines the number of frame period errors that must occur within the defined window before notification of this event is made for a device (see Set LOAM Errored Frame Period Window Value). The valid Error frame period threshold range is 0 – 268435455 frame period errors.

Use the **show loam event config** command to display the current setting.
# **Set LOAM Errored Frame Period Window Value**

- *Syntax:* **set loam efp window=**<xx>
- *Description:* Defines the number of frames in which the threshold value must occur before an event notification is sent for a device. The valid Error frame period window range is 174762 – 104857560 frames.

Use the **show loam event config** command to display the current setting.

# **Set LOAM Errored Frame Seconds Summary Event Notification State**

- *Syntax:* **set loam efss–evt–notif**={enable | disable}
- *Description:* Enables or disables whether LOAM notification is done for errored frame seconds summary events (see Set LOAM Errored Frame Seconds Summary Threshold Value).

Use the **show loam event config** command to display the current setting.

# **Set LOAM Errored Frame Seconds Summary Threshold Value**

- *Syntax:* **set loam efss threshold=**<xx>
- *Description:* Defines the number of errored frames that must occur within in the defined window before notification of this event is made (see Set LOAM Errored Frame Seconds Summary Window Value). The valid EFSS threshold range is 0 – 268435455 errored frames.

Use the **show loam event config** command to display the current setting.

# **Set LOAM Errored Frame Seconds Summary Window Value**

- *Syntax:* **set loam efss window**=<xx>
- *Description:* Defines the amount of time (in 100ms increments) in which the threshold value must occur before an event notification is sent. The valid EFSS window range is 100 – 9000 ms (1 second – 90 seconds). Use the **show loam event config** command to display the current setting.

### **Set LOAM Errored Symbol Period Event Notification State**

*Syntax:* **set loam esp–evt–notif**={enable | disable}

*Description:* Enables or disables whether LOAM notification is done for errored symbol period events (see Set LOAM Errored Symbol Period Threshold Value). Use the **show loam event config** command to display the current setting.

#### **Set LOAM Errored Symbol Period Threshold Value**

- *Syntax:* **set loam esp threshold high=**<xx> **low=**<yy>
- *Description:* Defines the number of error symbols that must occur within in the defined window before notification of this event is made (see Set LOAM Errored Frame Seconds Summary Window Value).

#### where:

- **xx** = the high errored symbol threshold as a number of error symbols. If the number of error symbols in the window period is equal to or greater than xx, then a user defined action will be triggered. The valid range is 0 – 4294967295.
- **yy** = the low errored symbol threshold as a number of symbol errors. If the number of error symbols in the window period is equal to or greater than yy, then the Errored Symbol Period Link Event will be generated. The valid range is 0 – 4294967295.

Use the **show loam event config** command to display the current setting.

## **Set LOAM Errored Symbol Period Window Value**

#### *Syntax:* **set loam esp window high=**<xx> **low=**<yy>

- *Description:* Defines the threshold window in which the threshold value must occur before an event notification is sent. Use the **show loam event config** command to display the current setting.
	- **xx** = the high errored symbol window threshold as a number of error symbols. If the number of error symbols in the window period is equal to or greater than xx, then a user defined action will be triggered. The valid Error symbol period window high range is 0 – 4294967295.
	- **yy** = the low errored symbol window threshold as a number of symbol errors. If the number of error symbols in the window period is equal to or greater than yy, then the Errored Symbol Period Link Event will be generated. The valid Error symbol period window low range is 125000000 – 2684354.

# **Set LOAM Mode**

*Syntax:* **set loam mode**={active | passive}

*Description:* Defines whether discovery process is initiated by the interface or by the peer for a port.

**active** –the NID sends out discovery frames (LOAM Information PDUs). It can initiate OAM Loopback to its remote peer.

**passive** – the NID can receive and respond to discovery messages (LOAM Information PDUs). It can not initiate LOAM a Loopback, but it can process loopback requests from a LOAM Peer in active mode.

Use the **show loam event config** command to display the current setting.

**Note**: To perform Link Fault management, either the local client or the remote peer (or both) must be configured for Active mode operation (**set loam mode=active**).

# **Show LOAM Configuration**

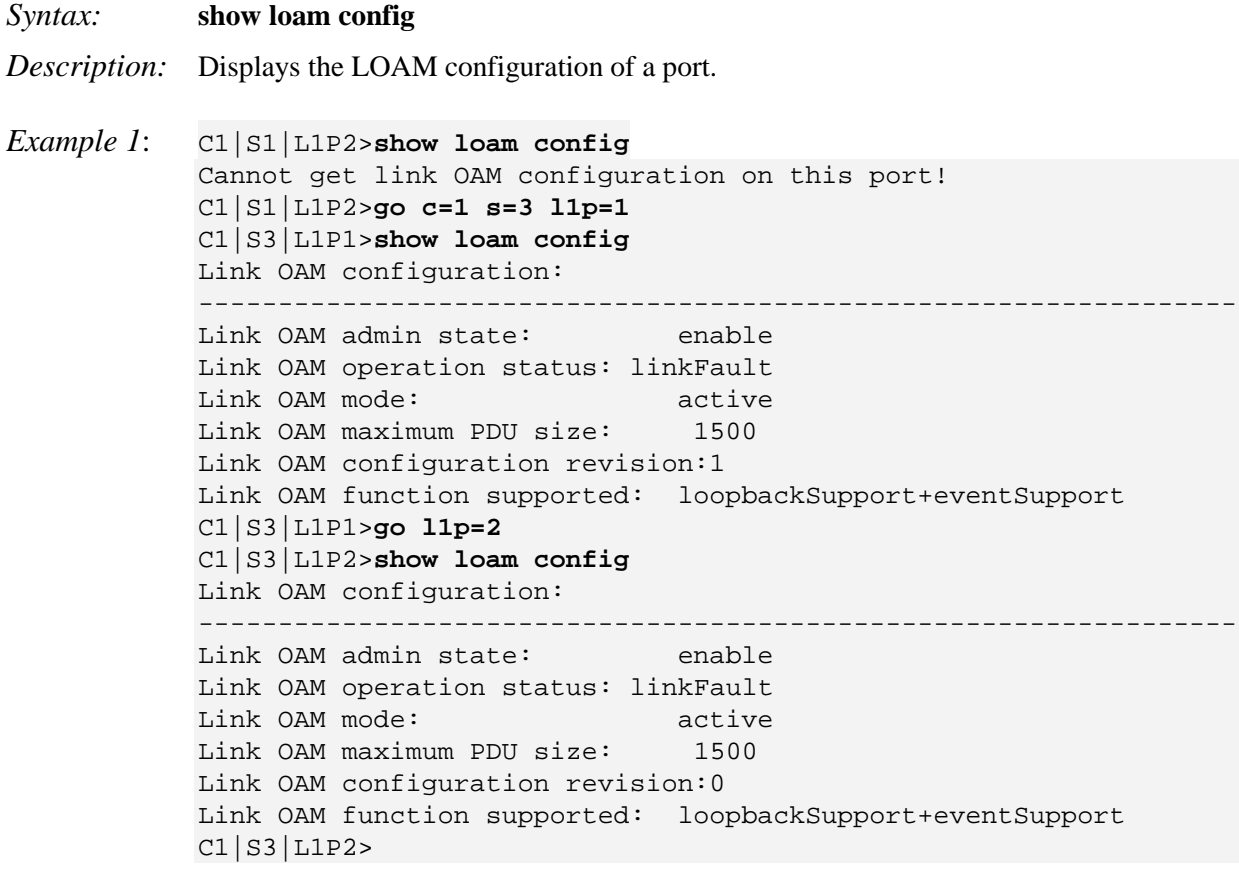

## **Show LOAM Event Configuration**

#### *Syntax:* **show loam event config**

*Description*: Displays the LOAM event configuration of a port.

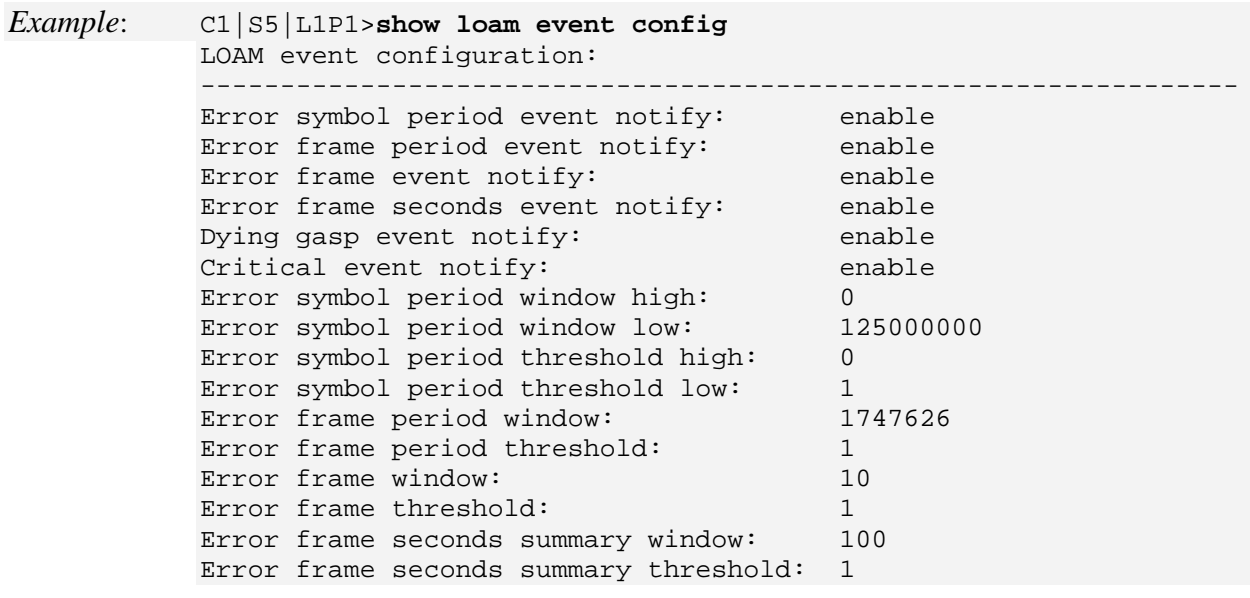

# **Show LOAM Event Log**

### *Syntax:* **show loam event log**

*Description:* Displays the LOAM event logs of a port (Time stamp, OUI, Type, Location, Window Hi, Window Lo, Threshold Hi, Threshold Lo, Value, Running Total, and Event Total).

## *Example*:

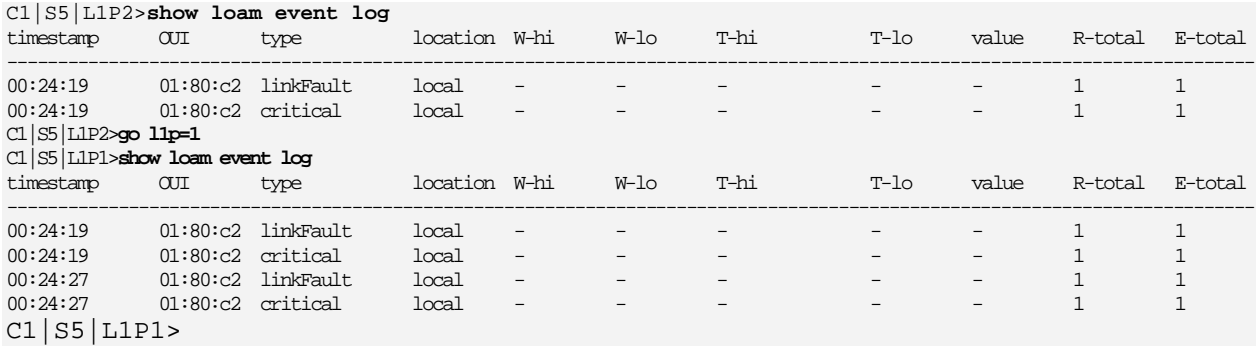

# **Show LOAM Peer Configuration**

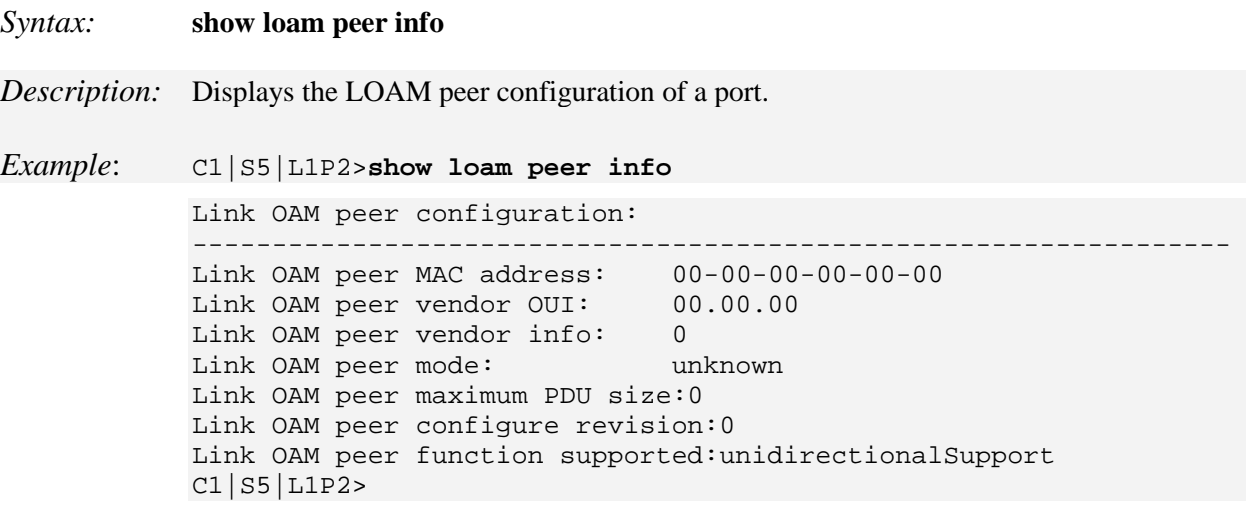

## **Show LOAM Statistics**

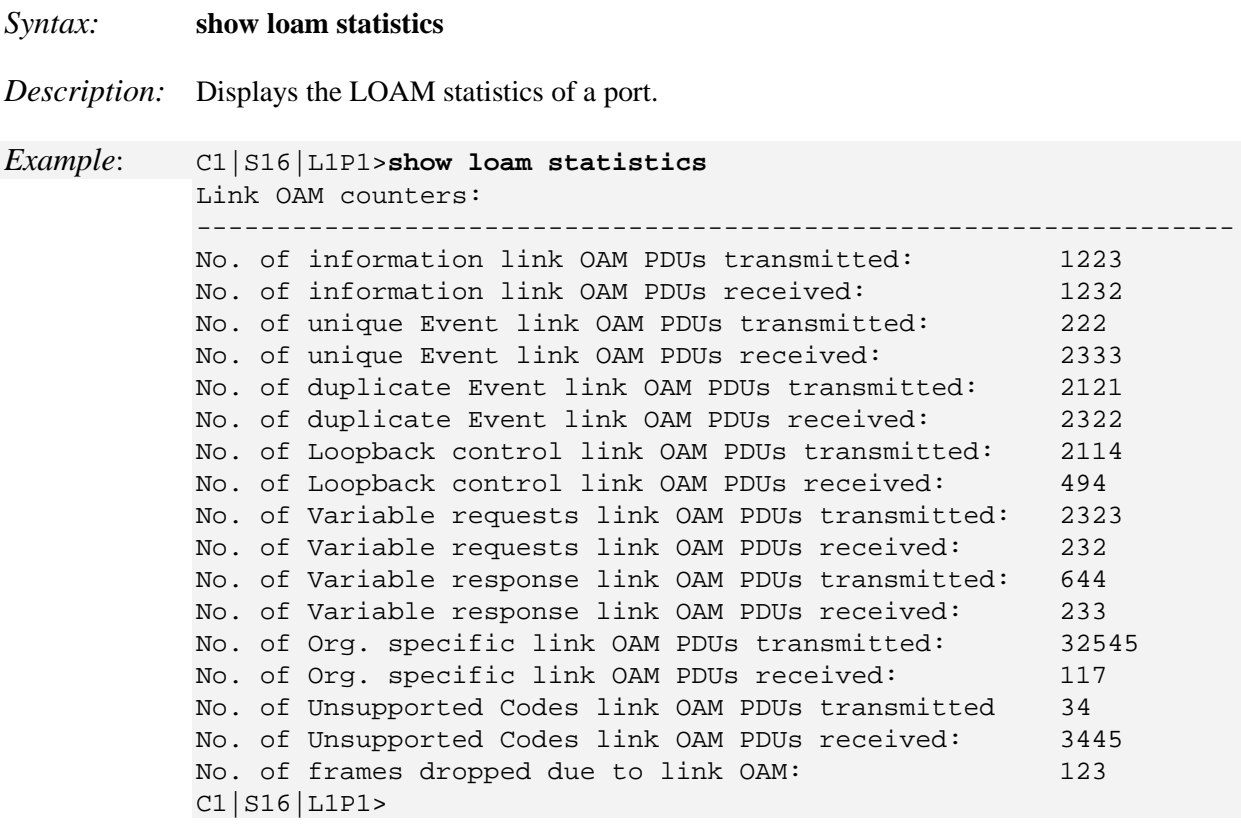

# **Show LOAM Ignore Loopback Requests State**

- *Syntax*: **show loam ignore-loopback-request**
- *Description*: Displays the NID port's current LBR response mode (either ignore or respond to all remote loopback requests from peers).

```
Example: C1|S5|L1P2>set loam ignore-loopback-request=disable
          C1|S5|L1P2>show loam ignore-loopback-request
          Link OAM Ignore loopback request: disable
          C1|S5|L1P2>
```
# **MAC Learning Portlist Commands**

### **MAC Learning Port List Enable / Disable**

*Syntax:* **set mac enable portlist**=x <cr>

*Description:* Enables or disables the ability to 'learn' MAC addresses on one or more ports, typically for security purposes. With MAC address learning is disabled, only certain traffic (broadcast traffic, EDP traffic, and packets destined to a permanent MAC address matching that port number) are forwarded to the port. The default setting is enabled.

> The MAC address can be added to the static MAC address database with the 'connected port' as zero. This will cause any frames from that MAC address database to cause an ATU-member violation on that port, resulting in sending a trap.

where  $x = 1$ , 2 or 3 (port 1, port 2, and/or port 3)

**disable** learning ports <portlist> Disables MAC address learning on one or more ports for security purposes. If MAC address learning is disabled, only certain traffic (broadcast traffic, EDP traffic, and packets destined to a permanent MAC address matching that port number) are forwarded to the port.

**enable** learning ports <portlist> Enables MAC address learning on one or more ports. The default setting is enabled. Sets the port state to Learning (the other port states - Flooding, Filtering and Forwarding – are disabled).

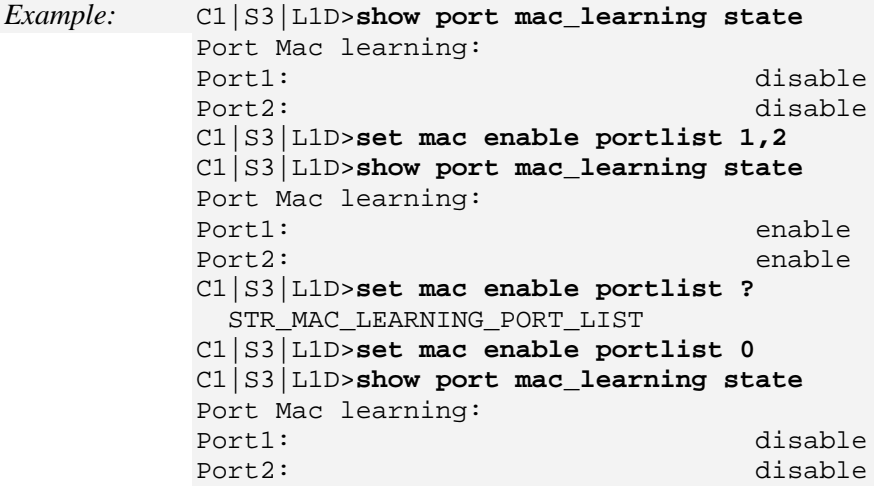

#### **Show Port MAC Learning State**

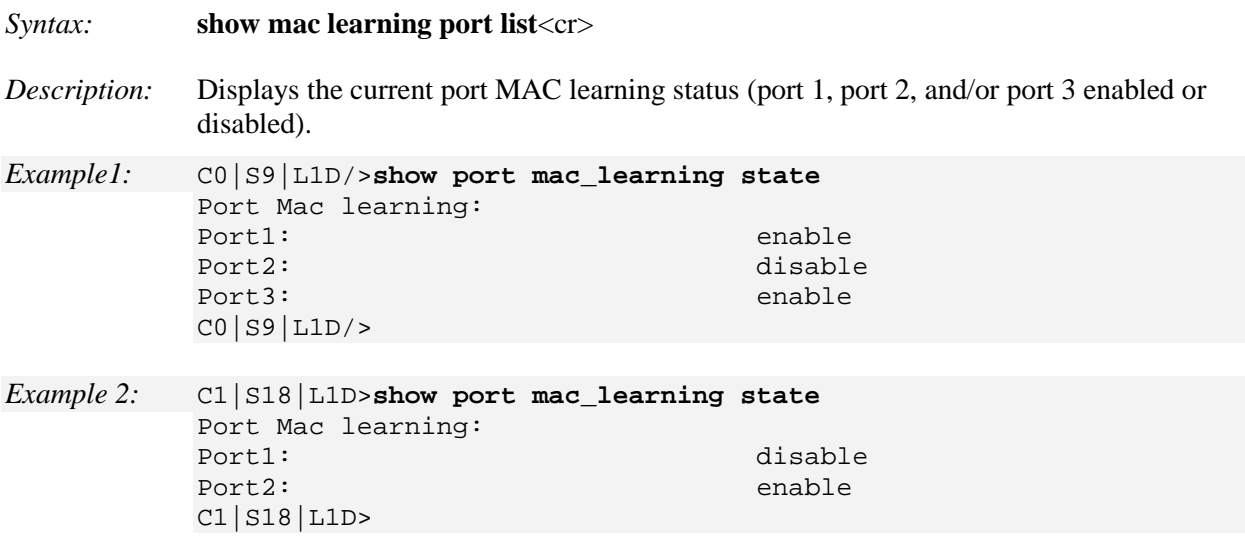

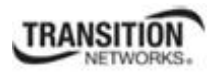

# **Performance / RMON Statistics**

Remote Network Monitoring (RMON) provides standard information that a network administrator can use to monitor, analyze, and troubleshoot a group of distributed LANs and interconnecting T-1/E-1 and T-3/E-3 lines from a central site. RMON specifically defines the information that any network monitoring system will be able to provide. RMON is specified as part of the MIB as an extension of the SNMP.

**Note:** this command can only be entered for a port, not a device.

#### **Show RMON Statistics**

#### *Syntax:* **show rmon statistics**

*Description:* Displays the Remote Network Monitoring (RMON) statistics for a port.

*Sample Syntax*:

RMON statistics:

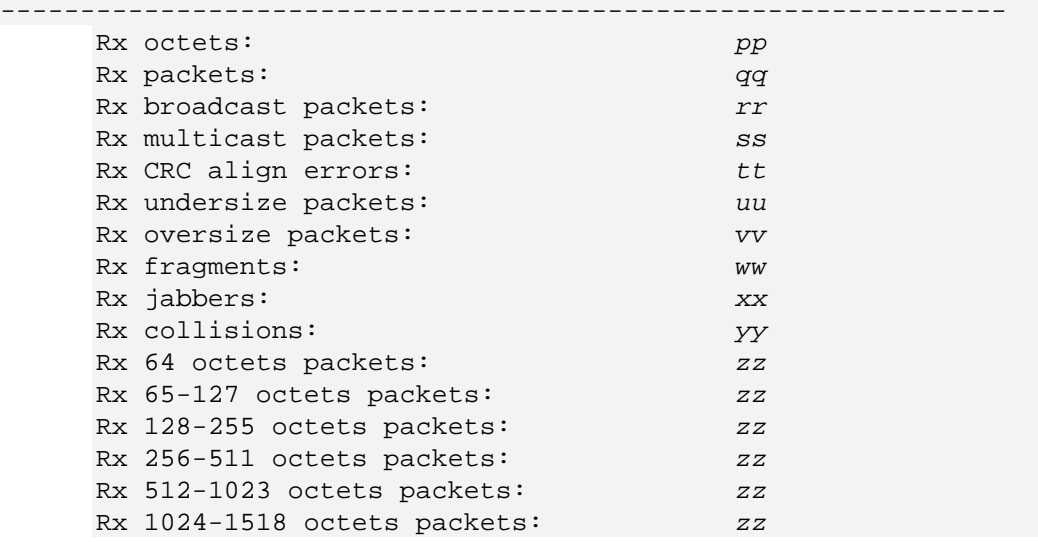

where:

- pp = Number of octets received on the interface since the device was last refreshed. This number includes bad packets and FCS octets, but excludes framing bits.
- qq = Number of packets received on the interface, including bad packets, multicast and broadcast packets, since the device was last refreshed.
- rr = Number of good broadcast packets received on the interface since the device was last refreshed. This number does not include multicast packets.

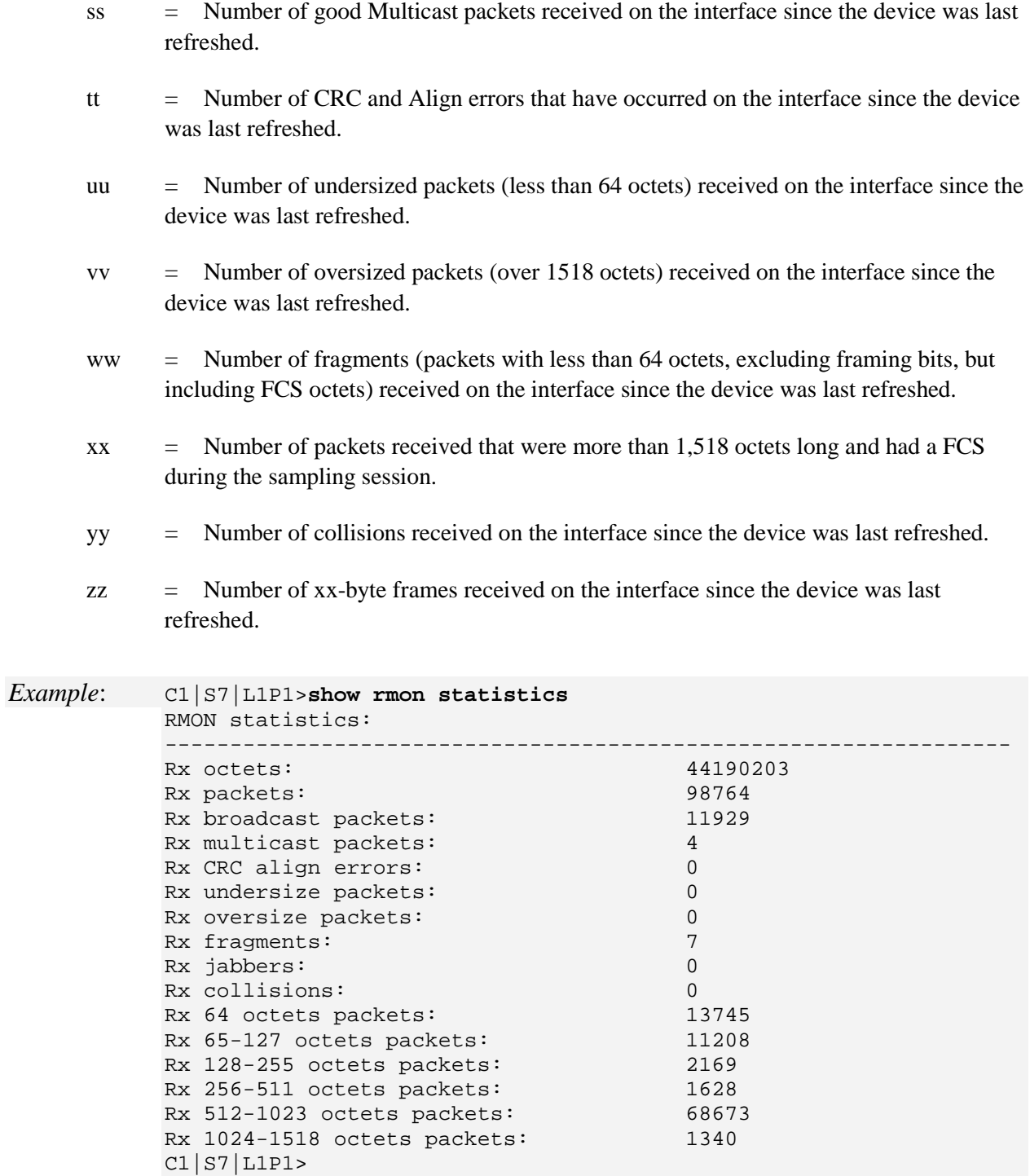

# **QoS Commands**

In QoS (Quality of Service) the bandwidth, error rates and latency can be monitored, sampled and possibly improved. QoS also delivers the set of tools to help deliver data efficiently by reducing the impact of delay during peak times when networks are approaching full capacity. QoS does not add capacity; nor does it multiplex the signals like WDM. It simply tries to manage data traffic better so that top priority traffic will not be compromised. QoS helps manage the use of bandwidth by applying a set of tools like priority scheme, so certain packets (mission critical must go packets) will be forwarded first.

These commands let you set QOS Priority either 1) by-dst-mac, 2) by-src-mac, 3) by-vlan-id, 4) ieee-tag, 5) ip-tag, or 6) tag-type.

**Note**: These commands can only be entered when the last part of the command line prompt indicates the location is a port (LxPx; where x is 1, 2 or 3).

The following commands are used for QoS operations.

## **Set QoS Default Priority for a Port**

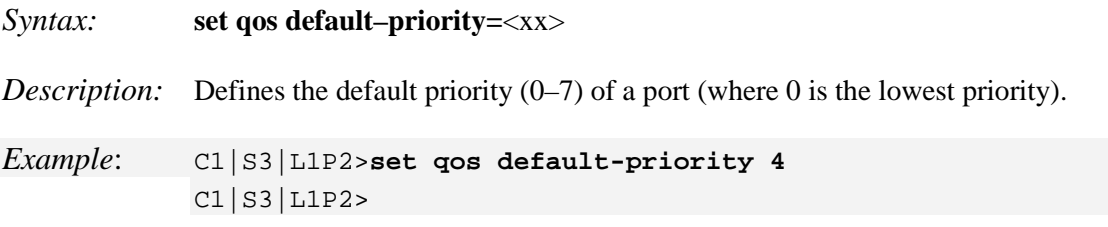

## **Set Frame Priority: Destination MAC Address is Used**

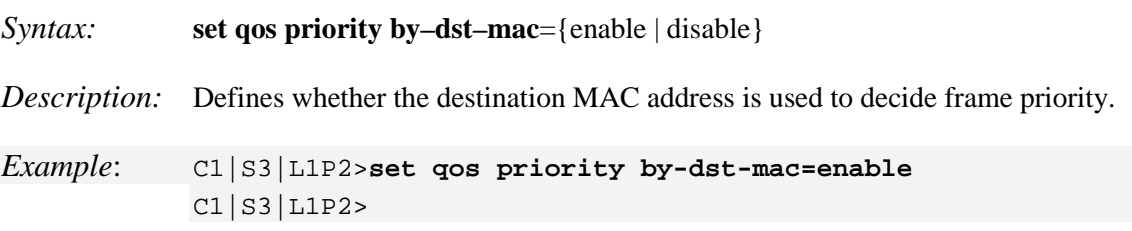

## **Set Frame Priority: IEEE Tag is Used**

*Syntax:* **set qos priority ieee–tag**={enable | disable}

*Description:* Defines whether the IEEE tag is used to decide frame priority of a port.

*Example*: C1|S3|L1P2>**set qos priority ieee–tag=enable** C1|S3|L1P2>

# **Set Frame Priority: IP Tag is Used**

*Syntax:* **set qos priority ip–tag**={enable | disable}

*Description:* Defines whether the IP tag is used to decide the frame priority of a port.

*Example*: C1|S3|L1P2>**set qos priority ip–tag=enable** C1|S3|L1P2>

## **Set Frame Priority: Source MAC Address is Used**

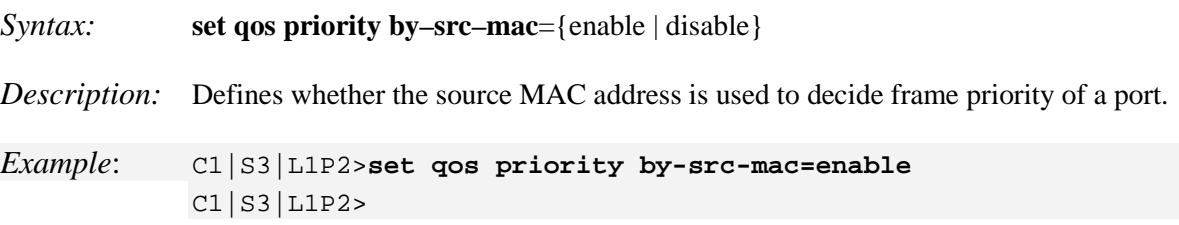

## **Set Frame Priority: VLAN ID is Used**

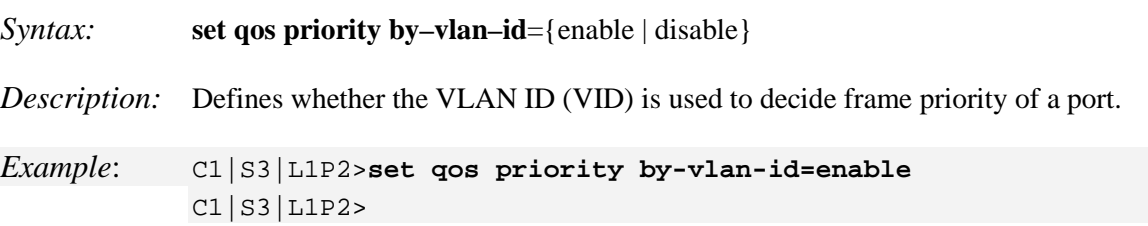

# **Set IEEE Priority Remapping**

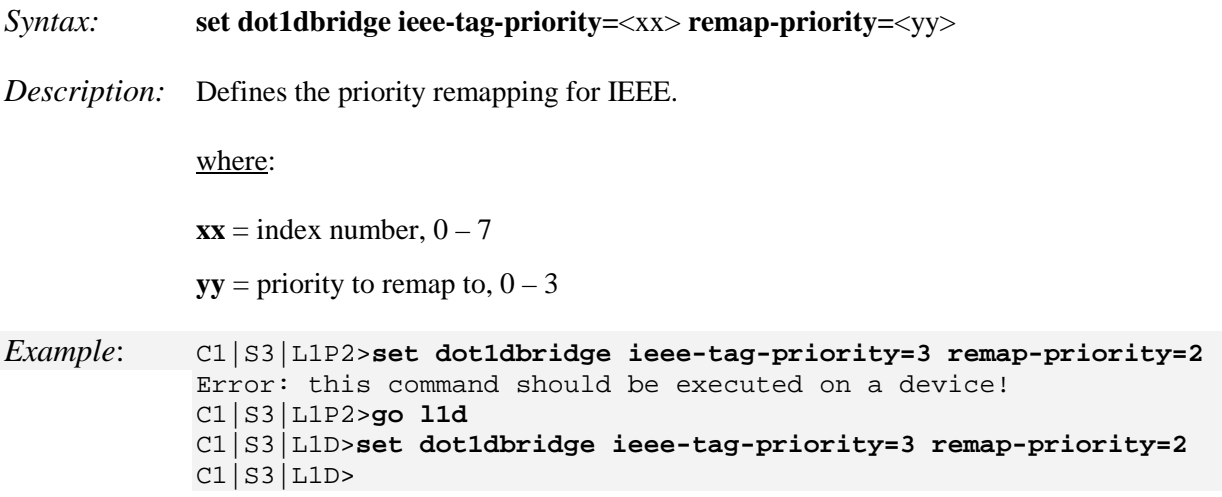

# **Set Ingress Priority Remapping**

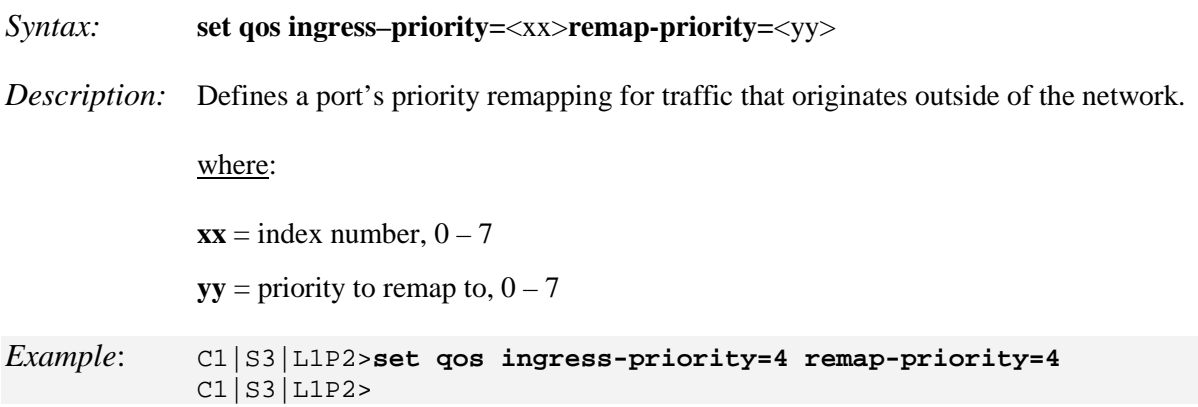

# **Set IP Traffic Class Priority Remapping**

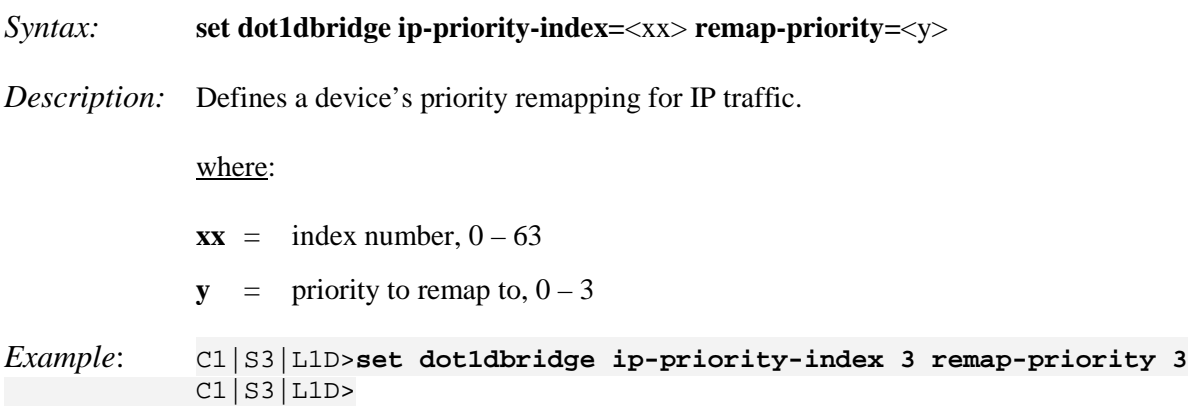

# **Set Priority Type**

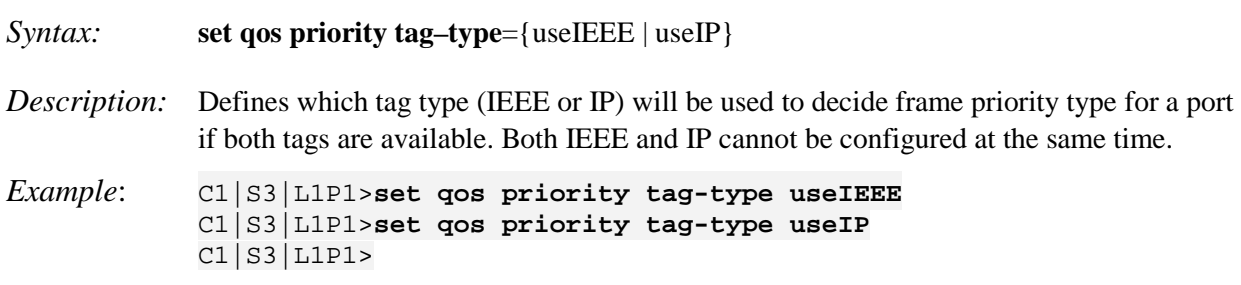

Use the **show qos config** command to display the current Tag type for priority if both tag types are available.

### **Set Port Egress Queuing Method**

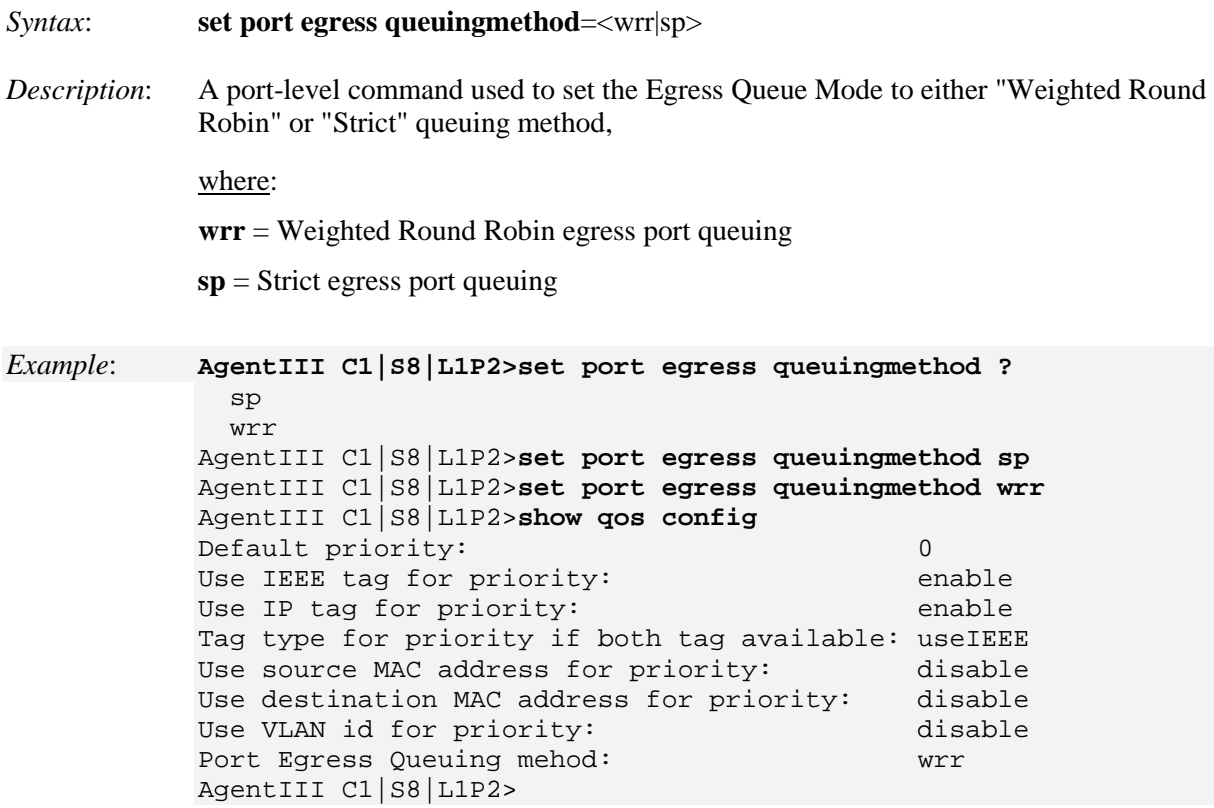

**WRR (Weighted Round Robin)** is a scheduling discipline wherin each packet flow or connection has its own packet queue. It is a simple approximation of GPS (generalized processor sharing). While GPS serves a near infinite amounts of data from each nonempty queue, WRR serves a number of packets for each nonempty queue (number = normalized (weight / meanpacketsize).

**SP (Strict Priority)** queuing, when enabled, allows only high priority packages to be passed and all low priority packages will be dropped during a network jam condition. Strict priority queuing is a response to the disadvantages of FIFO in a congested environment. Strict priority queuing assumes that types of traffic can be differentiated and treated preferentially. Separate FIFO queues are created for each defined priority level and the arriving traffic is sorted into its proper queue as it arrives. So the first task of configuring strict priority queuing is to determine traffic classifications. Usually 2-5 priority levels are defined (e.g., high, medium, normal, low), although more levels can be defined. Having more queues means more complexity in running the algorithm. At the service side of the queue, the processing rule is simple: higher priority FIFO queues always get completely processed before lower priority queues get processed.

# **Show Priority Remapping**

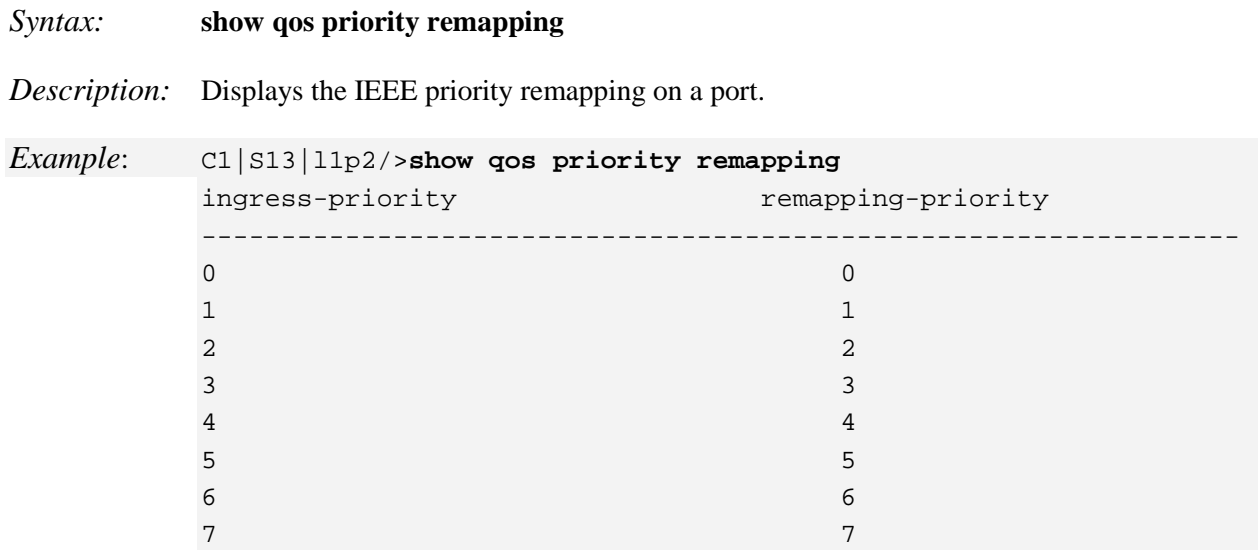

# **Show QoS Configuration of a Port**

### *Syntax:* **show qos config**

*Description:* Displays the QoS configuration of the port indicated in the command prompt.

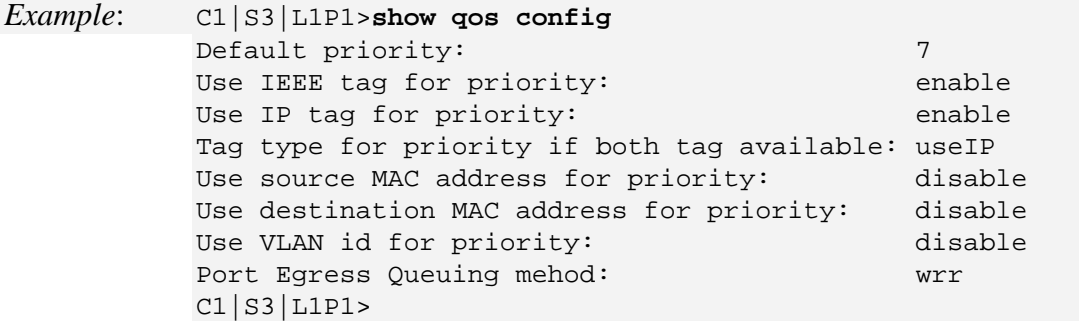

# **RADIUS Commands**

These commands can only be entered at the device level - when the last part of the command line prompt indicates the location is a device (L1D, L2D or L3D).

RADIUS is a distributed client/server system that secures networks against unauthorized access. RADIUS clients run on ION and send authentication requests to a central RADIUS server that contains all user authentication and network service access information. RADIUS is a fully open protocol, distributed in source code format that can be modified to work with any security system currently available on the market. RADIUS can be configured with or without TACACS+ configuration.

The RADIUS server can be an IPv4 address, an IPv6 address, or a DNS name. The RADIUS server has strict priorities. If IPv6 is enabled, the device will try to authenticate to the RADIUS servers one by one, based on their priorities, until it gets a response, whether it is an IPv4 address, an IPv6 address or a DNS name. But if IPv6 is disabled, the IPv6 address RADIUS servers will be ignored. Up to six RADIUS servers are supported on one device.

**Note**: After configuring the x323x for RADIUS, your HyperTerminal session ends, and you will be required to enter the RADIUS defined username and password when connecting to the IONMM.

The following commands are used for RADIUS operations.

## **Set RADIUS Authentication**

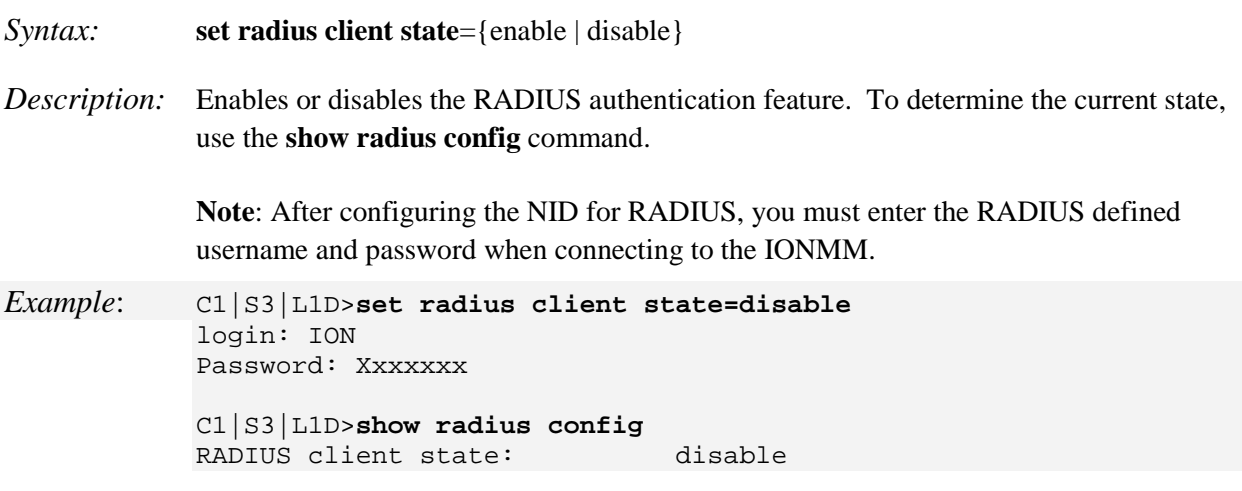

# **Set RADIUS Retry**

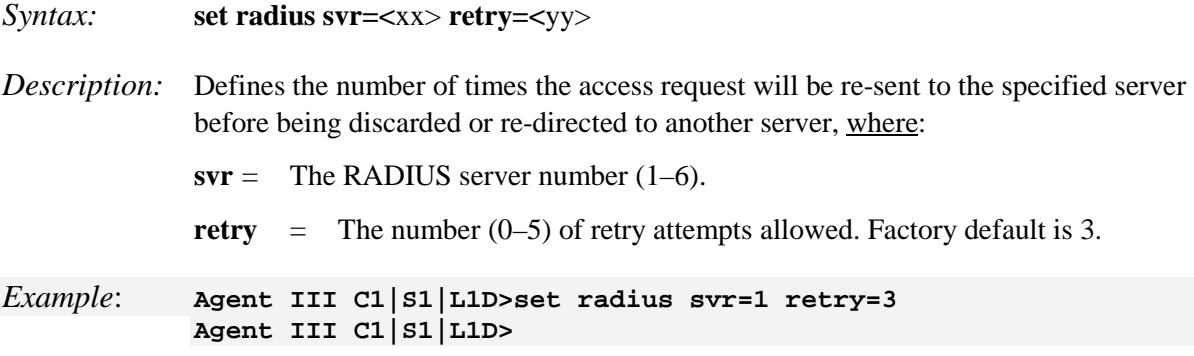

# **Set RADIUS Server, Type, and Address**

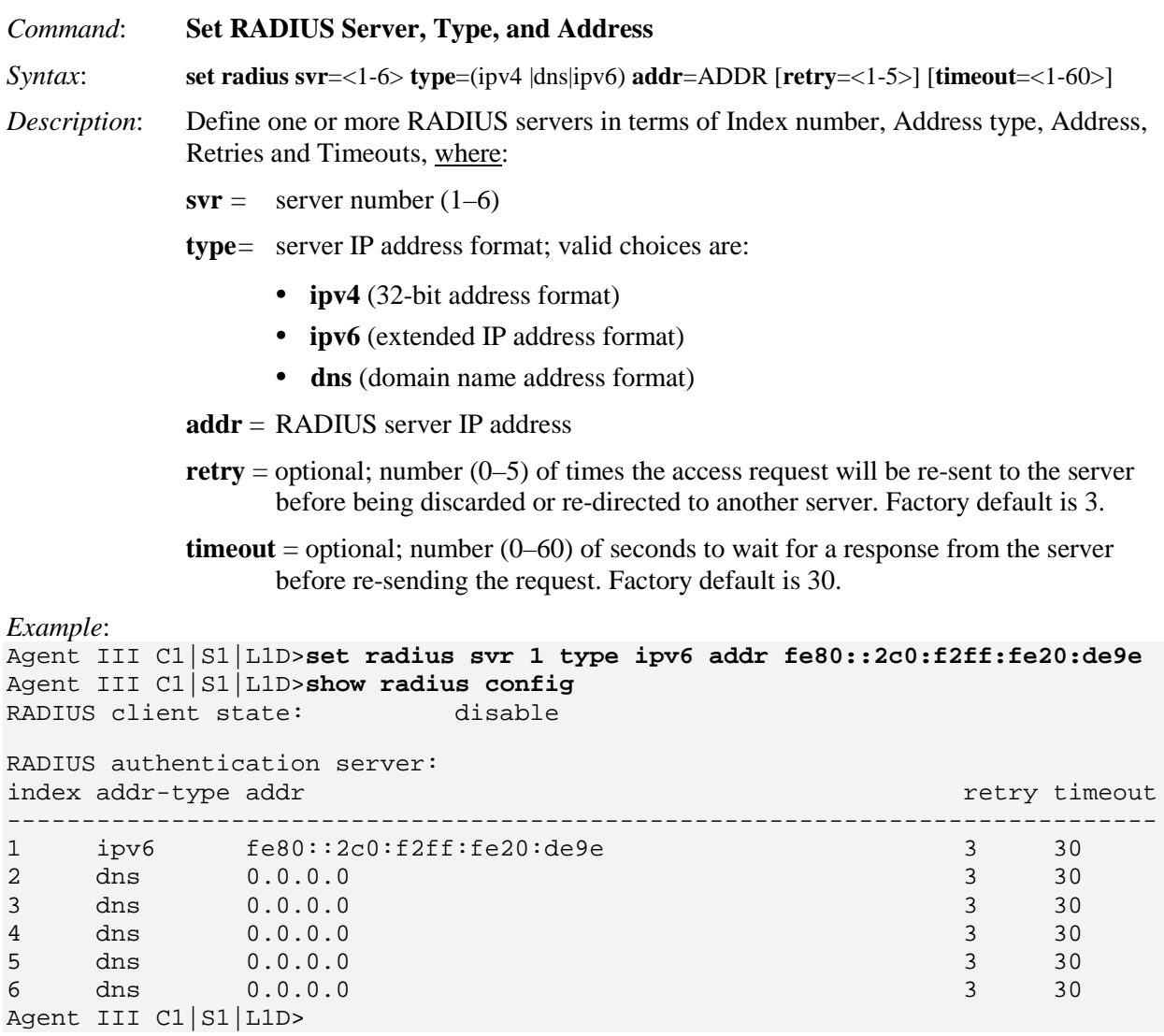

# **Set RADIUS Server Secret**

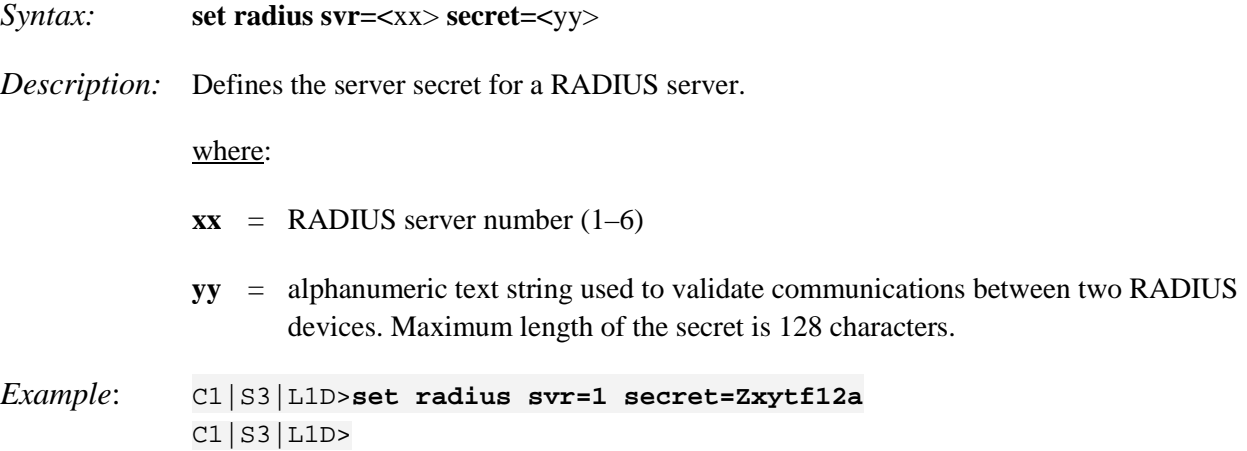

# **Set RADIUS Timeout**

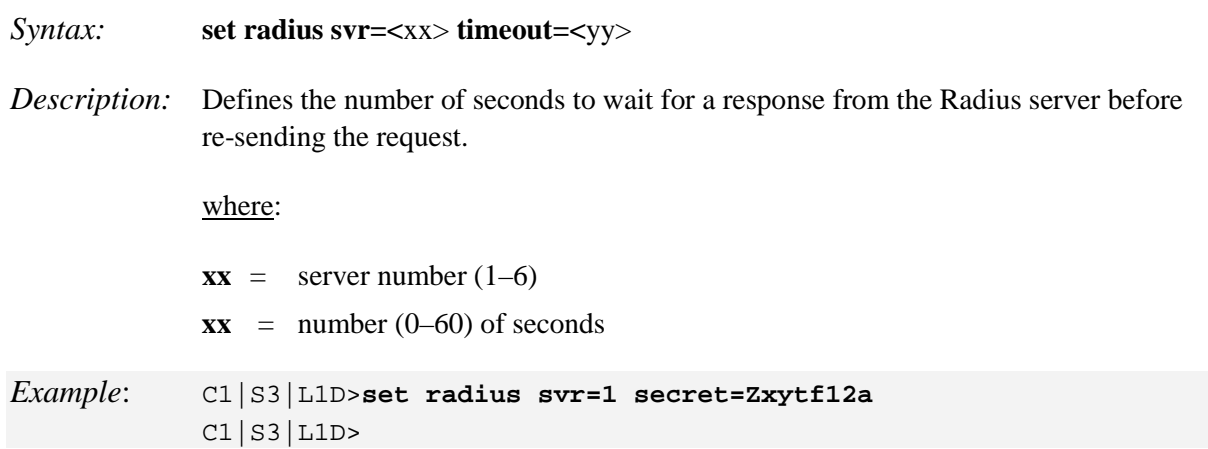

## **Show RADIUS Configuration**

*Command*: **Show Current RADIUS Configuration**

*Syntax*: **show radius config**

*Description*: Display the existing RADIUS parameters (Client State, and Server Index #, Address Type, Address, number of Retries, and number of Timeouts configured).

*Example*:

Agent III C1|S1|L1D>**show radius config** RADIUS client state:

RADIUS authentication server: index addr-type addr **retry timeout** 

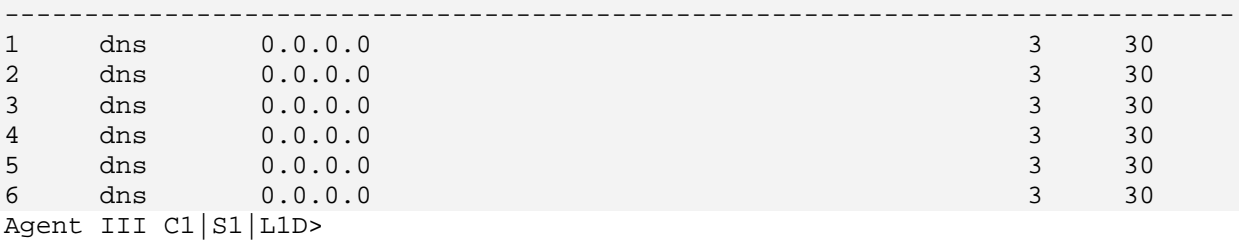

*Messages*: *Fail to pass the radius authentication!*

# **Redundancy Commands (Fiber Port)**

The Fiber Port Redundancy feature is designed to allow customer traffic and CPU-centric protocols to survive a fault on an uplink port by placing the traffic on a secondary backup port.

The Fiber Port Redundancy feature adds a form of automatic protection switching using a LOS mechanism that triggers the switch to the surviving line. The ION system uses 1:1 protection, with a modified form of bi-directional switching. TLPT and SLPT are operational with fiber redundancy enabled or disabled.

The fault discovery method is LOS at the receiving interface for a set continuous period of time. Traffic rerouting occurs within a minimum period of time after the Primary Port is declared in the fault state. Traffic flow is restored within a minimum set period of time after a fault occurs.

#### **Restrictions**:

1. SOAM is only supported on Port 3 of the x3231 NID in regards to redundancy. The x3231 does not function as a 3-port switch in regards to SOAM, but rather allows for fiber redundancy, including SOAM. SOAM views Port 3 as a redundant port, so a SOAM MEP or MIP can not be created on Port 3. This restriction applies whether the "Redundancy" feature is enabled or disabled.

Fiber Redundancy can coexist with all other features. All operating modes are supported.

### **Set Redundancy State**

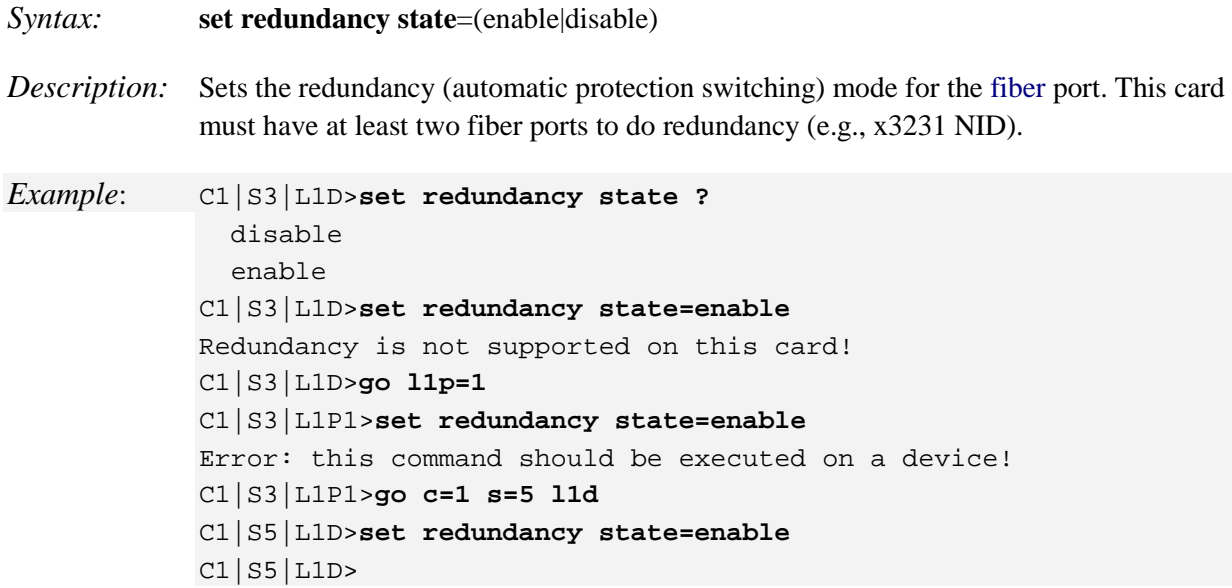

#### **Show Redundancy Information**

#### *Syntax:* **show redundancy info**

*Description:* Displays port redundancy information of a card's fiber ports. This card must have at least two fiber ports to do redundancy (e.g., a model x3231). Customer Port is Port 1, Primary Port is Port 2, Secondary Port is Port 3, and the 'Active Port' is the Port that on which the Redundancy function is active.

*Example 1*: C1|S13|L1D>**show redundancy info** Redundancy information: ----------------------------------------------------------------- Port redundancy state: disable Primary port: 2 Secondary port: 3 Active port:  $N/A$ 

*Example 2*: C1|S3|L1P1>**show redundancy info** Error: this command should be executed on a device! C1|S3|L1P1>**go l1d** C1|S3|L1D>**show redundancy info** Redundancy is not supported on this card! C1|S3|L1D>**go c=1 s=8 l1d** C1|S8|L1D>**show redundancy info** Redundancy information: ----------------------------------------------------------- Port redundancy state: Primary port: 2<br>Secondary port: 2<br>3 Secondary port: 3<br>
Active port: 2 Active port: C1|S8|L1D> C1|S8|L1D>**set redundancy state ?** disable enable C1|S8|L1D>**set redundancy state=enable** C1|S8|L1D>**show redundancy info** Redundancy information: -----------------------------------------------------------Port redundancy state: enable Primary port: 2<br>Secondary port: 2<br>3 Secondary port: Active port: 2 C1|S8|L1D>

# **Serial File Transfer Protocol (X/Y/Zmodem) Commands**

Use the **serial (get / put / upgrade) protocol** commands to transfer a file over a serial line (**(xmodem / xmodem-1k / ymodem / zmodem)**. These commands can only be entered at the device level (e.g., when the command line prompt is  $C1$  | S8 | L1D> or similar). These commands function similar to the TFTP download function; technical support can download configuration files and firmware files through the USB port by entering the corresponding CLI commands.

**General Usage:** serial (get|put|upgrade) protocol=(xmodem|xmodem-1k|ymodem|zmodem) file=FILE%s

You can use HyperTerminal to send and receive text and data files to a remote computer. The status of the transfer is displayed in the HyperTerminal window during the transfer. The remote computer you are connected to must be using the same transfer protocol as your computer when sending or receiving files (xmodem, xmodem-1k, ymodem, or zmodem). File transfer information is usually provided once you sign into the remote system or is sent via an email from an administrator running the remote system. You can have just one connection open for each HyperTerminal session. However,; you can start multiple HyperTerminal sessions, opening a new connection for each session, as long as each connection uses a different communication (COM) port.

### **Serial Get Protocol**

```
Syntax: serial get protocol={xmodem|xmodem-1k|ymodem|zmodem}
Meaning: Sends a request to servers / local file system to download content for a subsequent put
             command.
Example:
C1|S1|L1D>serial ?
   get
   put
   upgrade
C1|S1|L1D>serial get protocol ?
  xmodem
  xmodem-1k
   ymodem
   zmodem
C1|S1|L1D>serial get protocol zmodem file xxxx
Warning: the input file name will be ignored when using ymodem/zmodem to re-
trieve file!
now start to transfer the file ...
ŠCCCCCCCCCCC B B0 B B0 B B0 B B0 B B0 B B0 B B0 B B0 B B0 B B0
\Pi<sub>B</sub>
\PiB\BoxB0 \PiB\BoxB0 \BoxB\BoxB0 \BoxB\BoxB0
file transfer failed!
C1|S1|L1D>
```
### **Serial Put Protocol**

*Syntax*: **serial put protocol=xxx** *Meaning*: Sends a request to servers / local file system to upload content. *Example*: C1|S1|L1D>**serial put protocol zmodem file xxxx** now start to transfer the file ... Šlsz: cannot open /tftpboot/xxxx: No such file or directory  $\Box$ B $\Box$ B $\Box$ B $\Box$ B $\Box$ B $\Box$ B $\Box$ B $\Box$ **BOBOOBOBO** Can't open any requested files.  $\Box \Box \mathsf{B} \Box \mathsf{B} \mathsf{0} \Box \Box \mathsf{B} \Box \Box \mathsf{B} \mathsf{0} \Box \Box \mathsf{B} \Box \mathsf{B} \mathsf{0} \Box \Box \mathsf{B} \Box \mathsf{B} \mathsf{0}$ file transfer failed!

## **Serial Upgrade Protocol**

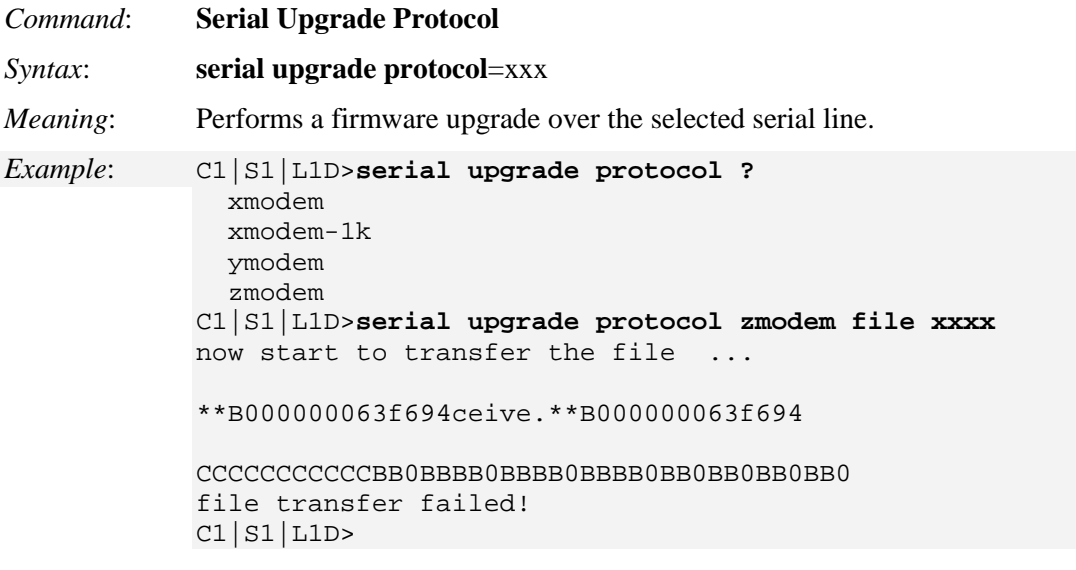

If the serial file transfer causes HyperTerminal (HT) to have problems recognizing ION CLI commands, type **q** and press **Enter**, and then log back in to HT.

*Message*: Zmodem with Crash Recovery file receive for IONMM

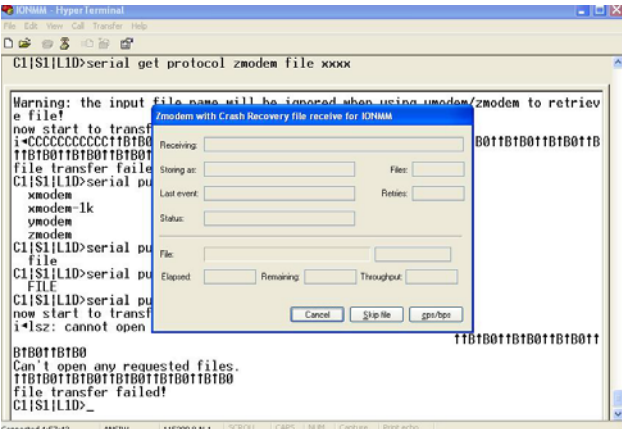

Zmodem with Crash Recovery dialog fields:

**Receiving**: **Storing as**: **Files**: **Last event**: Connection timed out **Retries**: **Status**: Connection timed out **File**: **Elapsed**: **Remaining**: **Throughput**:

**Cancel** button: **Skip File** button: **cps/bps** button: characters per second / bits per second.

*ZMODEM timing* is receiver driven. The transmitter should not time out at all, except to abort the program if no headers are received for an extended period of time (e.g., one minute). Accurate crash recovery requires that the receiver's copy of the file match the sender's copy up to the point where the transfer was cut off. If you don't call back instantly the file may change, and simply resuming the transfer will corrupt the file. If this is a concern, choose a program that verifies the accuracy of Crash Recovery.

The X-Y-ZMODEM group of protocols allows you to transfer any kind of data on a disk drive. There are a number of technical differences between the protocols in this group, but the only thing you really need to be concerned about is to select them in reverse alphabetical order. If the system you are connecting with will allow you to use ZMODEM, then use it. If ZMODEM isn't available, use one of the YMODEM protocols. If XMODEM is the only protocol available, use XMODEM. If other protocols are available, it is still usually best to use one of the X-Y-Z protocols.

With HTPE, for Zmodem downloads, start the download on the host and HTPE will start to receive. For downloads with other protocols, start the download on the host and then tell HTPE which file transfer protocol to use to receive. For HTPE uploads, you must tell the host to start to receive and which file transfer protocol to use, then tell HTPE what file to send using which protocol. Any of these file protocols will timeout if one side starts and doesn't get an acknowledgment from the other side after a certain period of time.

# **SNMP Commands**

**Note**: These commands can only be entered at the device level - when the last part of the command line prompt indicates the location is a device (L1D, L2D or L3D).

# *No Space or Tab Characters Allowed*

The Community string, Local user name, Group name, View name, Remote user name, Authentication password, and Privacy password can include any combination of characters except the "space" character.

If you enter a "tab" and "space" character in these fields (via CLI or Web interface) the message "*It can be set to any characters combination except the character tab and space*." and "this.pattern is required: /^[\S]\*{1,256}\$/." display. You must then re-enter the command or field without the "tab" or "space" characters.

# *SNMP / IPv6*

With IPv6 support, ION SNMP support includes the following IPv6 functions:

- If IPv6 is enabled, the SNMPv1/v2c communities can be used to do get/set operations though either the IPv4 address or the IPv6 global address of a device. Up to 16 SNMP communities are supported on one device.
- If IPv6 is enabled, the SNMPv3 USM local users can be used to do get/set operations though either the IPv4 address or the IPv6 global address of a device. The SNMPv3 USM remote users can be configured for either an IPv4 trap host or an IPv6 trap host. Up to 255 USM users (local and remote) are supported on one device.
- The trap host can be either an IPv4 address or an IPv6 address. If IPv6 is enabled and one trap (or inform) is generated, this trap (or inform) can be sent to all the trap servers. If IPv6 is disabled, the traps can not be sent to any IPv6 trap host. Up to 6 trap servers can be supported on one device.

The maximum number of SNMP group/view/community/local user entries is 255. An error message displays if more than 255 entries are attempted.

The SNMP Community String entry can be any ASCII printable characters except :: and @; otherwise the message "*Its value must be ASCII printable characters except \"::\" and \"@\".*" displays.

# **SNMP v3 Commands - Alphabetical List**

- 1. Add SNMP Community Name / Access Mode
- 2. Add SNMP Group
- 3. Add SNMP Local User
- 4. Add SNMP Remote Engine
- 5. Add SNMP Remote User Name / Address Type
- 6. Add SNMP Remote User Name / Engine
- 7. Add SNMP Traphost
- 8. Add SNMP View Name
- 9. Remove SNMP Community Name
- 10. Remove SNMP Group
- 11. Remove SNMP Local User
- 12. Remove SNMP Remote Engine
- 13. Remove SNMP Remote User Name / Address Type
- 14. Remove SNMP Remote User Name / Engine ID
- 15. Remove SNMP Traphost
- 16. Remove SNMP View
- 17. Set SNMP Local Engine
- 18. Set SNMP Local User Name
- 19. Set SNMP View
- 20. Show SNMP Community
- 21. Show SNMP Group
- 22. Show SNMP Local Engine
- 23. Show SNMP Local User
- 24. Show SNMP Remote Engine
- 25. Show SNMP Remote User
- 26. Show SNMP Traphost
- 27. Show SNMP View

Each of these SNMP commands is described below.

#### *Command*: **Add SNMP Community**

*Syntax*: **add snmp community name**=STR\_COMM\_NAME **access\_mode**=(read\_only|read\_write) *Description*: Device-level command to create (add) a new unique SNMP v3 community name and assign it an access level (read only or read/write). The **snmp community name** cannot include "space" characters. This command is available to Write users and Admin users.

where:

**name** = the SNMP community name, up to 32 characters (no spaces).

**access**\_**mode** = the SNMP community access mode (either 'read\_only' or 'read\_write').

*Example*: C1|S1|L1D>**add snmp community name**=remcorp **access\_mode**=read\_only C1|S1|L1D>

### *Command*: **Add SNMP Group**  *Syntax*: **add snmp group name=STR\_SNMP\_GRP security-model=(any|v1|v2c|v3) security-level=(noAuthNoPriv|authNoPriv|authPriv) [<b>readview**= STR\_READ\_VIEW] [**writeview**= STR\_WRITE\_VIEW] [**notifyview**= STR\_NOTIF\_VIEW] *Description*: Device-level command to create (add) a new unique SNMP v3 Group. The securitymodel can be any, v1, v2c, or v3. The **snmp group name** cannot include "space" characters. This command is used to add a new SNMP group. Three mandatory parameters (name, security-model, security-level) must be given. To make the group work, at least one view (readview, writeview, notifyview) must be specified. You can not add a new group whose name, security level and security level are the same as an existing group. This command is available to Write users and Admin users. where: **name**: SNMP group name, its length should be shorter than 32; **security-model** = the group's access right  $(v1, v2c, or v3)$ . **security-level** = the minimum level of security level (noAuthNoPriv, authNoPriv, or authPriv). **readview** = the MIB view that authorize the group's read access (optional). **writeview** = the MIB view that authorize the group's write access (optional). **notifyview** = the MIB view that authorize the group's notify access (optional). *Example*: C1|S1|L1D>**add snmp group name**=rem-corp **security-model**=any **security-level**=noAuthNoPriv C1|S1|L1D>

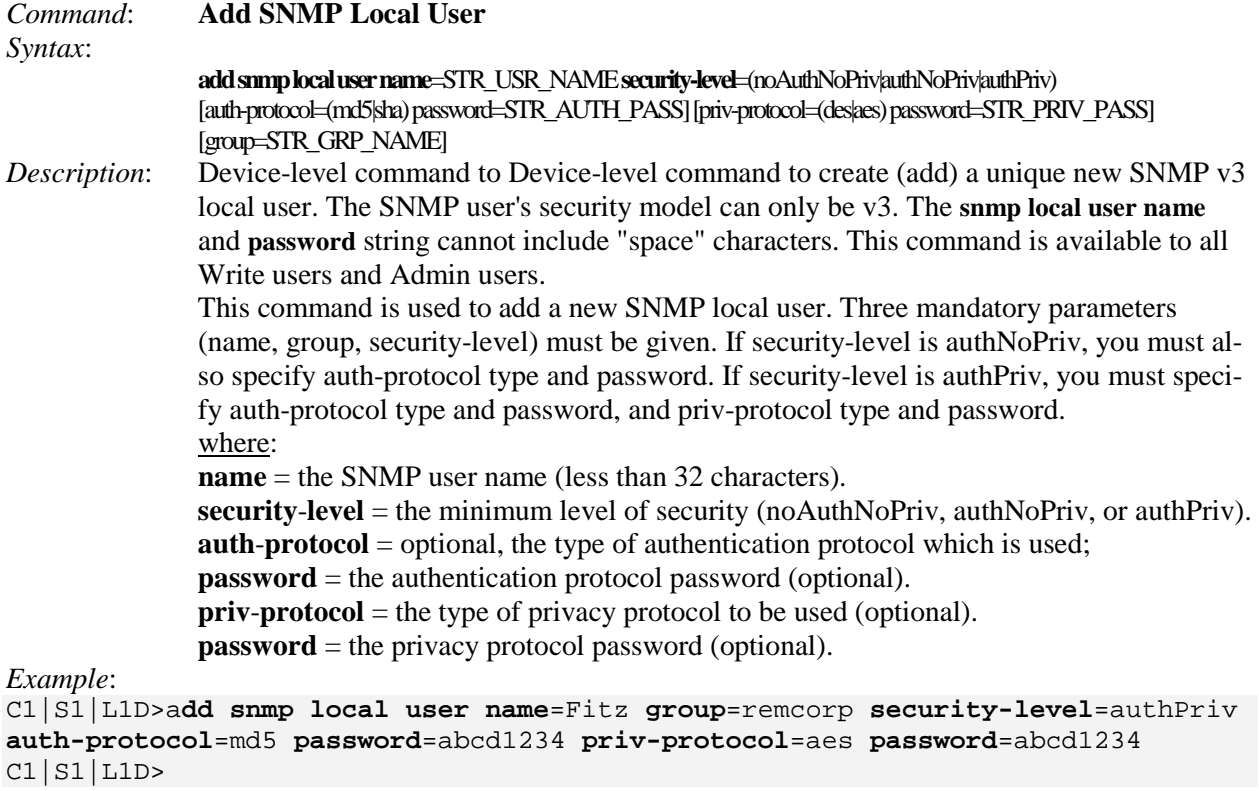

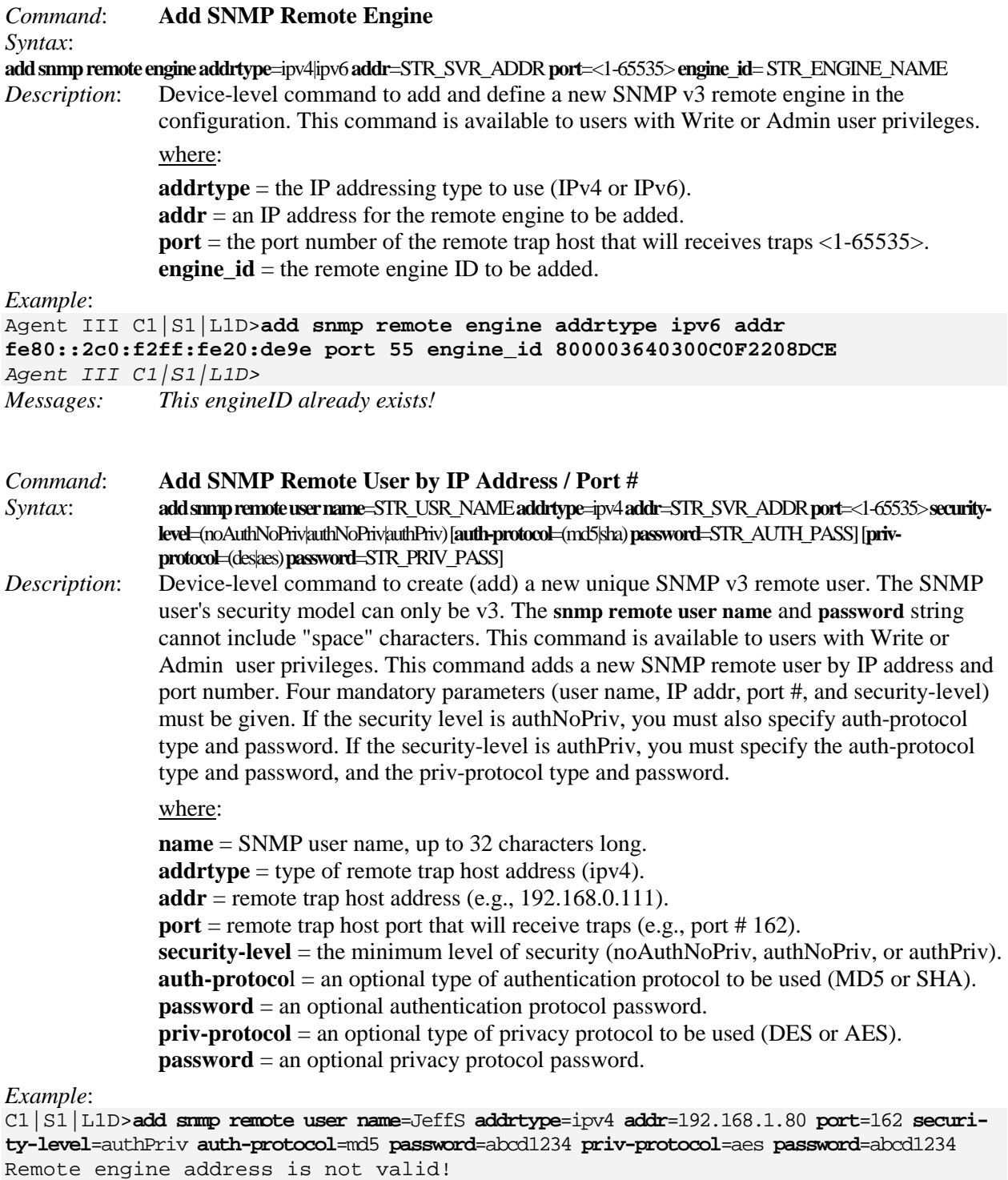

C1|S1|L1D>**add snmp remote user name** rmtusr1 **addrtype** ipv4 **addr** 192.168.0.111 **port** 162 **security-level** authNoPriv **auth-protocol** md5 **password** 1222223333 C1|S1|L1D>

#### *Command*: **Add SNMP Remote User by Engine**

#### *Syntax*:

**add snmp remote user name**=STR\_USR\_NAME **engine**=STR\_ENGINES **security-level**=(noAuthNoPriv|authNoPriv|authPriv) [**authprotocol**=(md5|sha) **password**=STR\_AUTH\_PASS] [**priv-protocol**=(des|aes) **password**=STR\_PRIV\_PASS]

*Description*: Device-level command to create (add) a new SNMP v3 remote user. The SNMP user's security model can only be v3. The **snmp remote user name** and **password** string cannot include "space" characters. This command is available to users with Write or Admin user privileges.

> This command adds a new SNMP remote user by remote engine ID. Three mandatory parameters (name, engine, and security-level) must be given. If security-level is authNoPriv, you must also specify auth-protocol type and password. If security-level is authPriv, you must specify auth-protocol type and password, and priv-protocol type and password.

where:

**name** = the SNMP user name of up to 32 characters.

**engine** = SNMP remote engine to which this remote user belongs (9-64 characters). **security-level** = the minimum level of security (noAuthNoPriv, authNoPriv, authPriv). **auth-protocol** = optional, the type of authentication protocol to be used. **password** = optional, the authentication protocol password.

**priv-protocol** = an optional type of privacy protocol to be used, either DES or AES. **password** = an optional privacy protocol password.

#### *Example*:

C1|S1|L1D>**add snmp remote user name**=JeffS **engine**=800003640300C0F2208DCE **securitylevel**=authPriv **auth-protocol**=md5 **password**=abcd1234 **priv-protocol**=aes **password**=abcd1234 C1|S1|L1D>

### *Command*: **Add SNMP Traphost**  *Syntax*: **add snmp traphost version**=(v1|v2c|v3) **type**=ipv4|ipv6**addr**=STR\_SVR\_ADDR **port**=<1-65535> (**community|security\_name**)=STR\_CS\_NAME **security\_level**=(noAuthNoPriv|authNoPriv|authPriv) [**notify**=TRAP\_TYPE] [**timeout**=<0- 2147483647>] [**retry**=<0-255>] *Description*: Device-level command to add and define a new SNMP trap host to the set of trap hosts configured. Up to 6 trap hosts can be created. The SNMP community/security name length must be less than 32 alphanumeric characters. The "notify", timeout", and "retry" parameters are optional. The **community|security\_name** string cannot include "space" characters. This command is available to users with Write or Admin user privileges. This command is used to add a new SNMP traphost. Six mandatory parameters (version, type, addr, port, community, and security-level) must be specified. When the SNMP version is v3, the notify type can be "inform", and you can set "timeout" and "retry" values. where: **version** = the SNMP version of the new trap server  $(v1, v2c, or v3)$ .  $type =$  the IP address type to be used (IPv4 or IPv6). **addr** = the IP address of the trap server being added. **port** = the port number for the remote trap host that receive traps  $\langle 1-65535 \rangle$ . **community**|**security** name = community name for v1 and v2c; security name for v3. **security-level** = the minimum level of security (noAuthNoPriv, authNoPriv, authPriv). **notify** = the type of notification - either 'trap' or 'inform' (optional). **timeout** = optional timeout value  $\langle 0$ -2147483647 ms> used when notify=inform.

**retry** = an optional retry value used when notify=inform.

*Example*:

C1|S1|L1D>**add snmp traphost version**=v3 **type**=ipv4 **addr**=192.168.1.30 port=162 **community**=xxxxx **security\_level**=authPriv **notify**=trap **timeout**=123456789 **retry**=100 The specified trap host has existed! C1|S1|L1D>**add snmp traphost version**=v3 **type**=ipv4 **addr**=192.168.1.90 port=162 **community**=xxxxx **security\_level**=authPriv **notify**=trap **timeout**=123456789 **retry**=100 C1|S1|L1D>

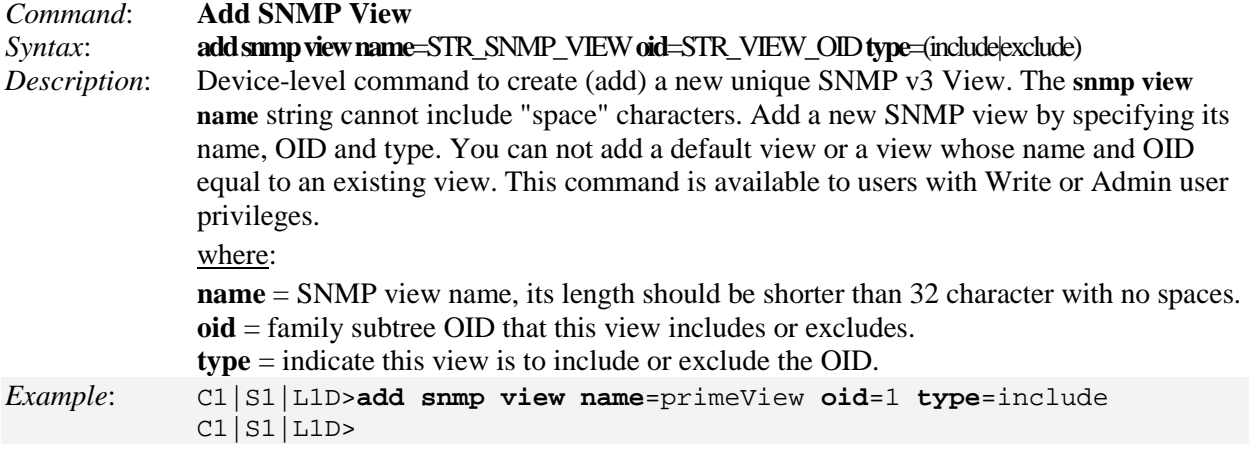

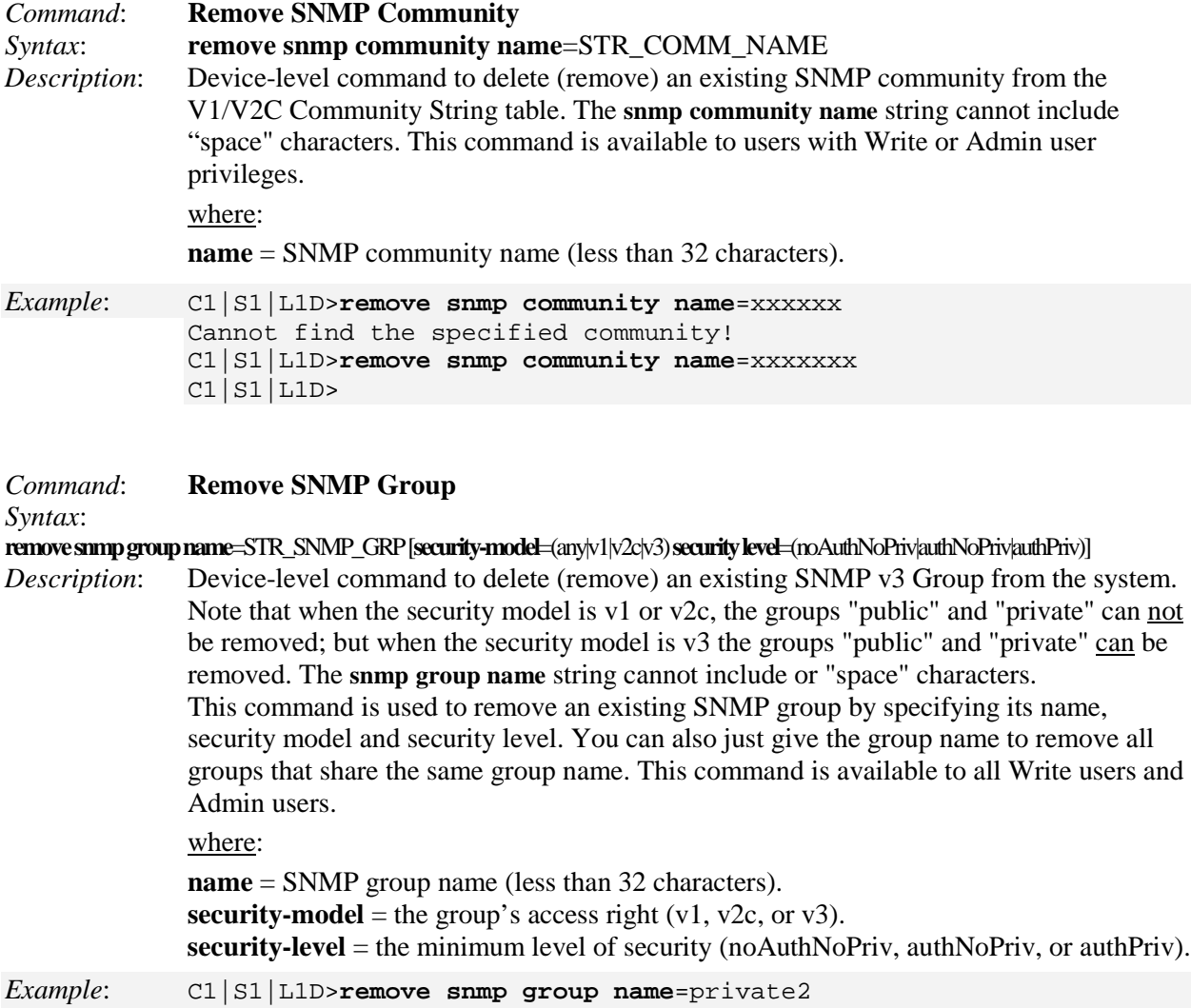

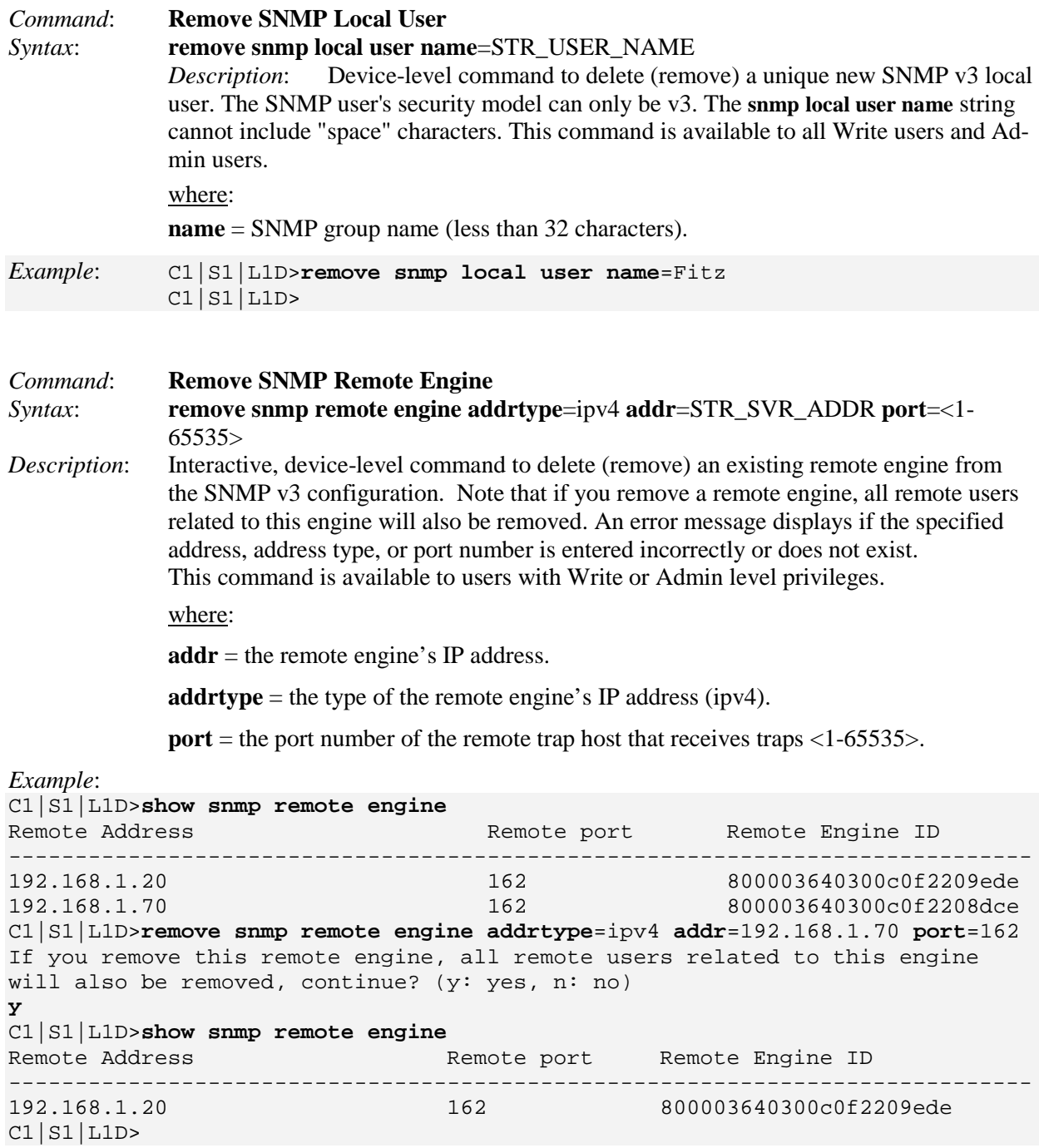

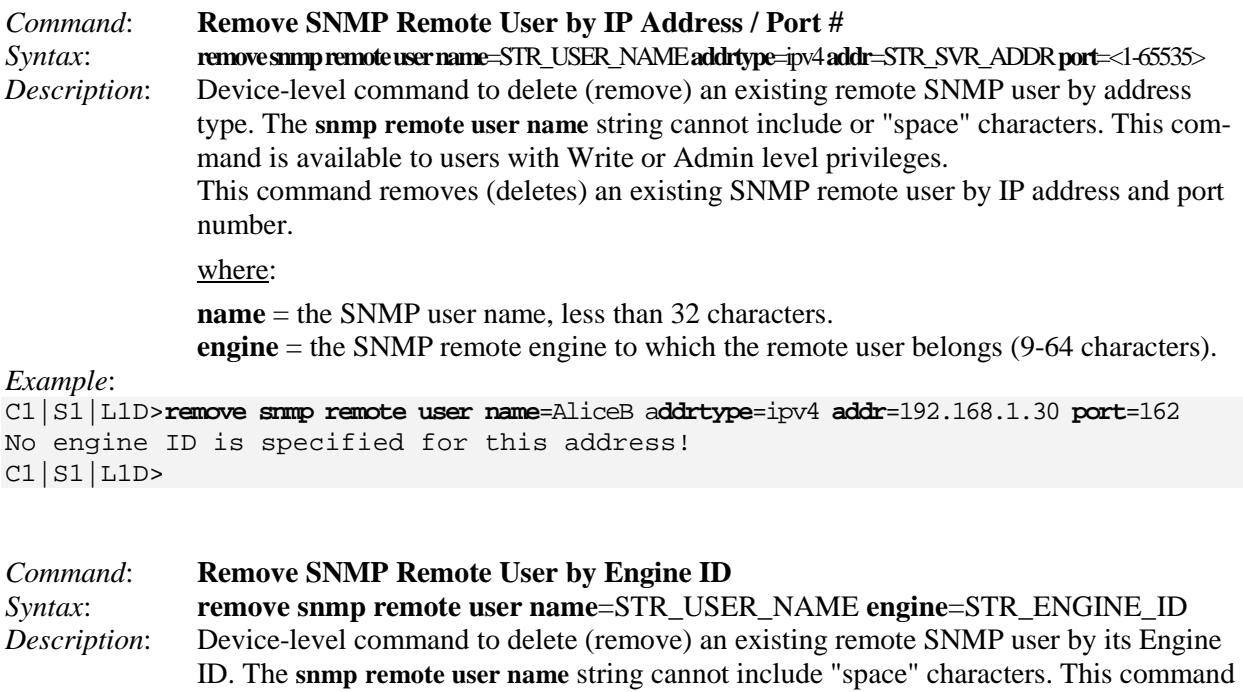

is available to users with Write or Admin level privileges. where: **name** = the SNMP user name, less than 32 characters. **engine** = the SNMP remote engine to which the remote user belongs (9-64 characters).

#### *Example*:

C1|S1|L1D>**remove snmp remote user name**=AliceB **engine**=800003640300c0f2209ede  $CI|SI|L1D$ 

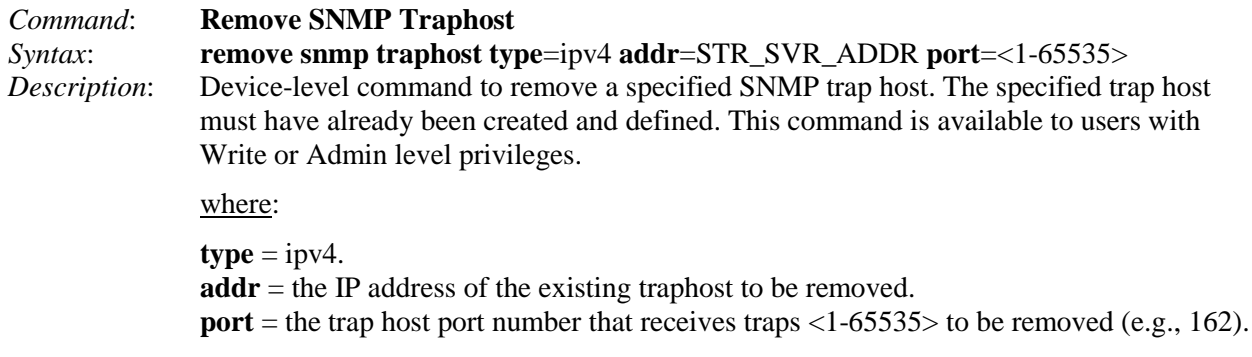

#### *Example*:

```
C1|S1|L1D>remove snmp traphost type=ipv4 addr=192.168.1.30 port=162
C1|S1|L1D>
```
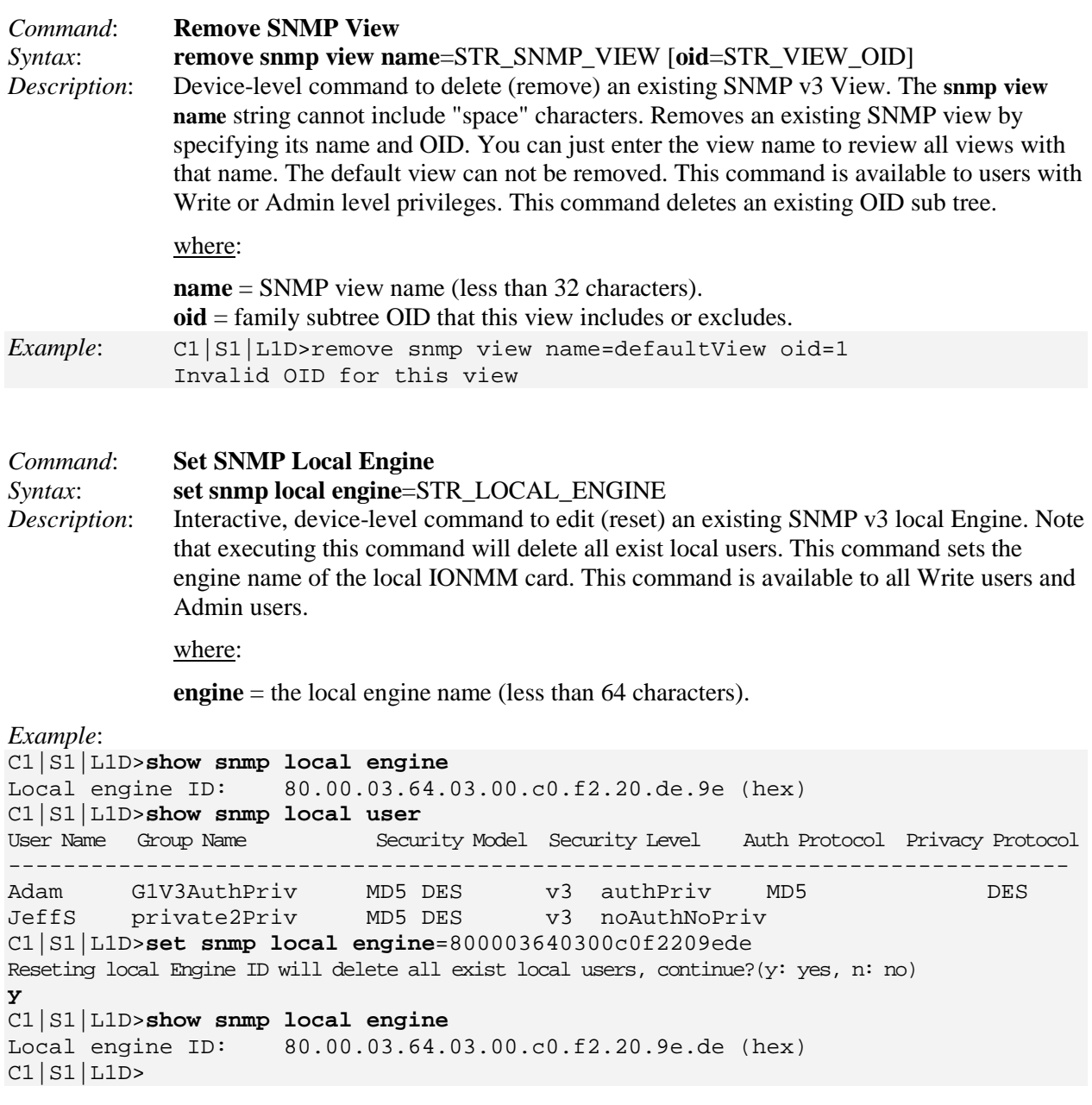

**Note**: If you enter the **show snmp remote engine** command with no existing remote engines, the message "*No SNMP remote engine created now!*" displays.
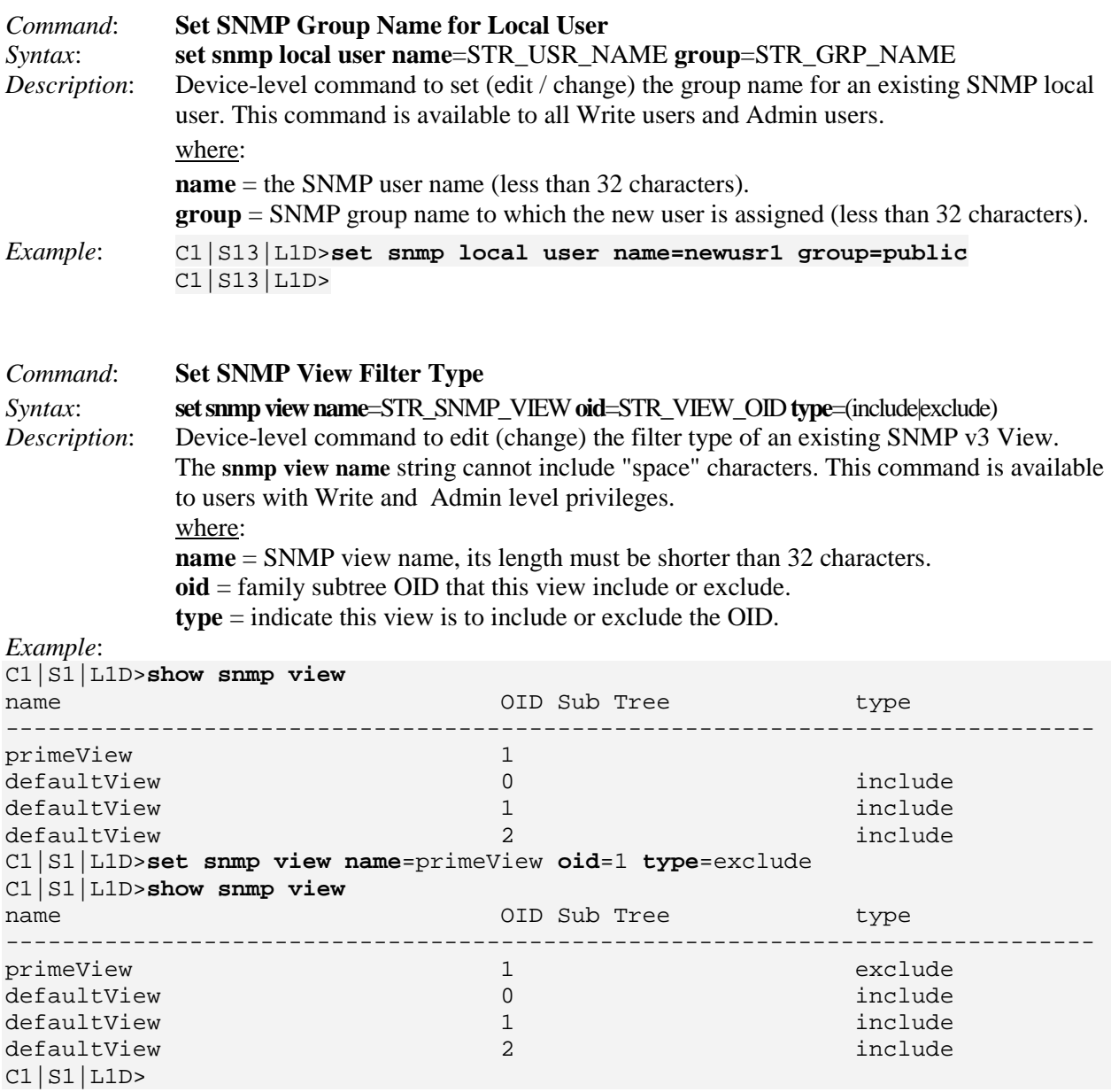

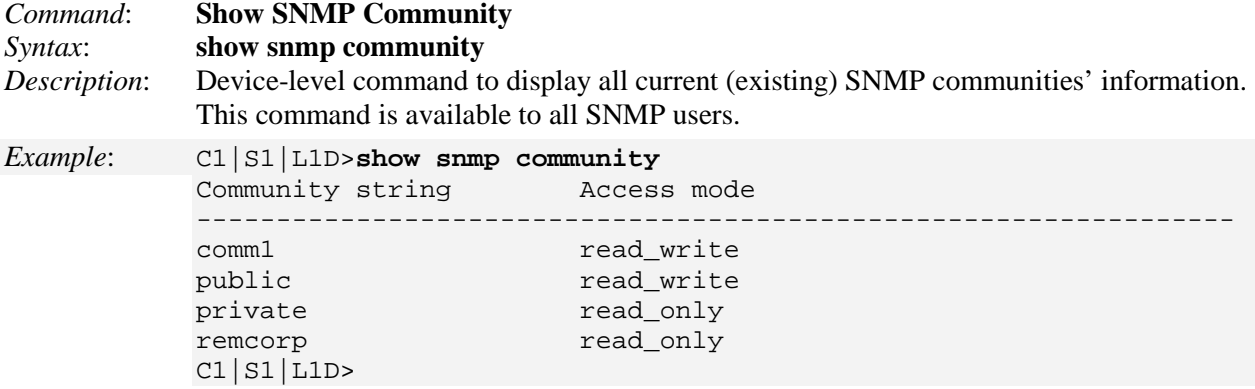

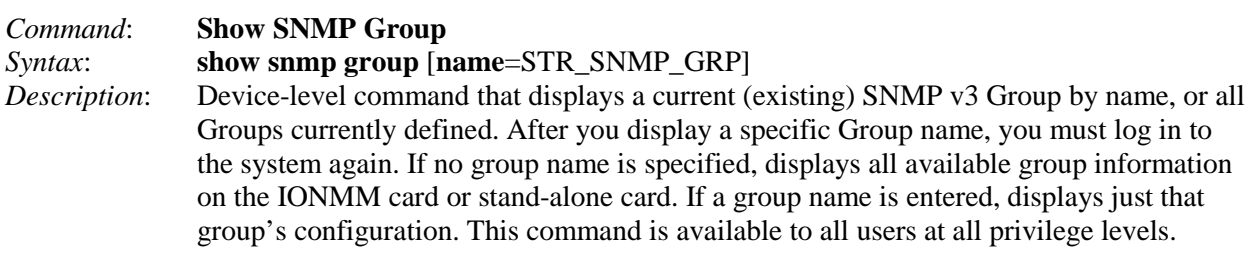

where:

**name** = the name of a SNMP group (optional)

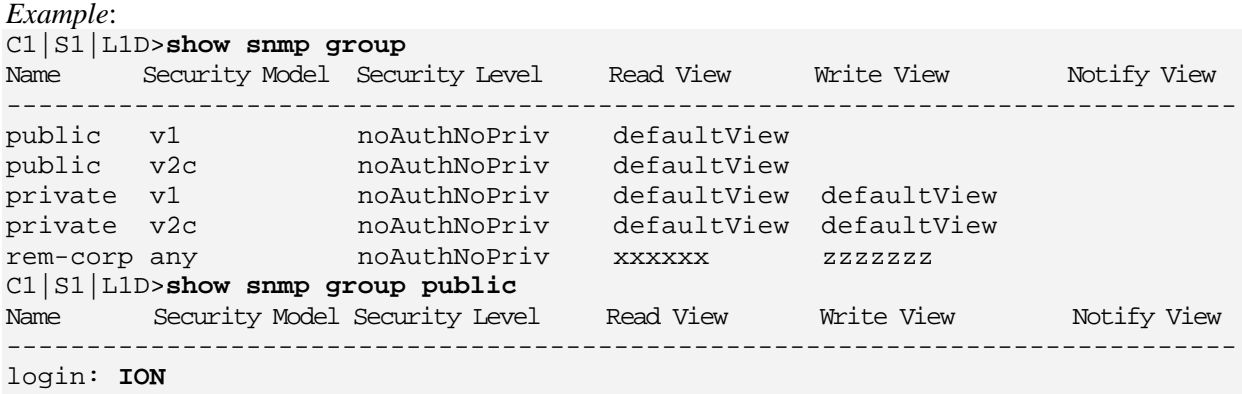

```
Password:*******
```
Hello, this is ION command line (version 1.00). Copyright 2009 Transition Networks.

C1|S1|L1D>

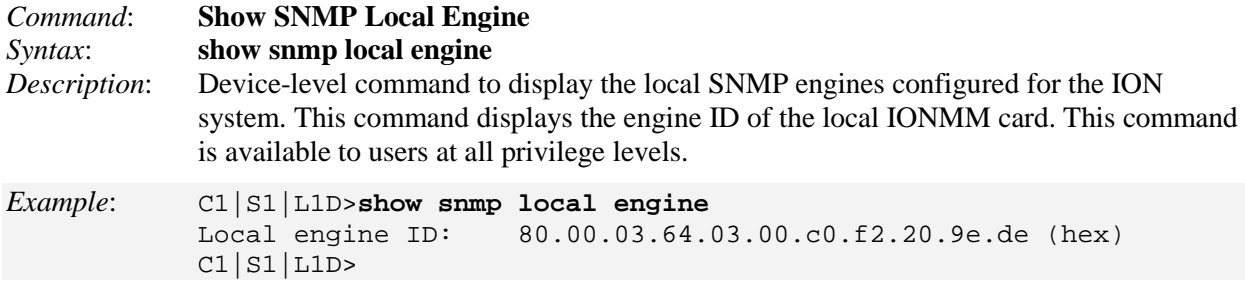

# *Command*: **Show SNMP Local User**<br>*Syntax*: **show snmp local user**

show snmp local user

*Description*: Device-level command to display information about all local SNMP users configured for the system. This command is available to all users at all privilege levels.

#### *Example*:

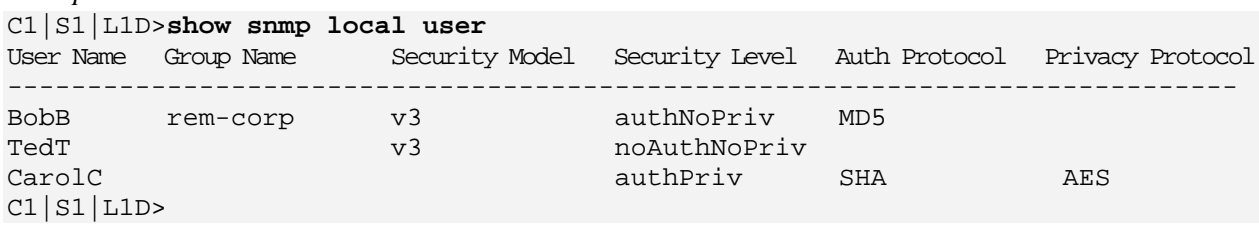

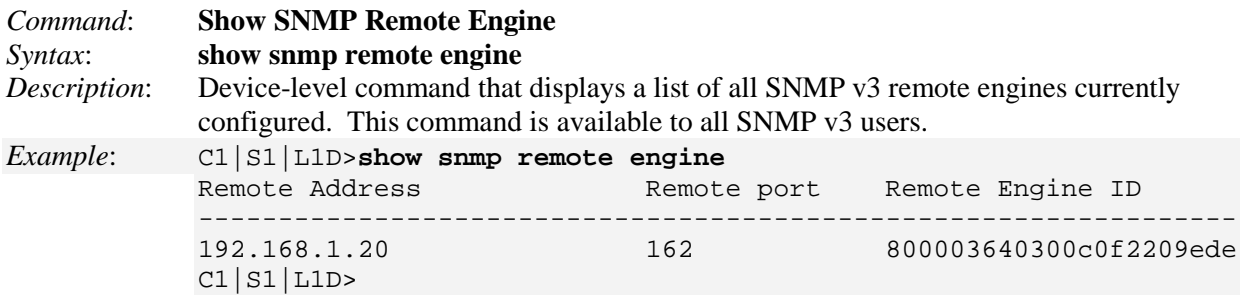

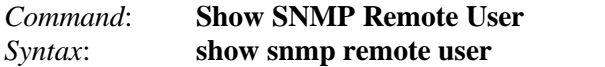

*Description*: Device-level command to display a list of all SNMP emote users currently configured. This command is available to all users at all privilege levels.

*Example 1 (no existing remote users)*:

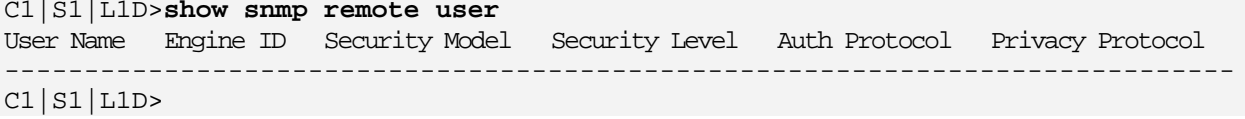

*Example 2 (one existing remote user)*:

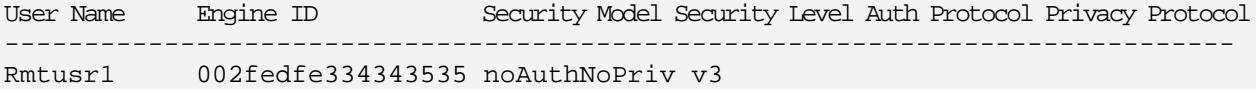

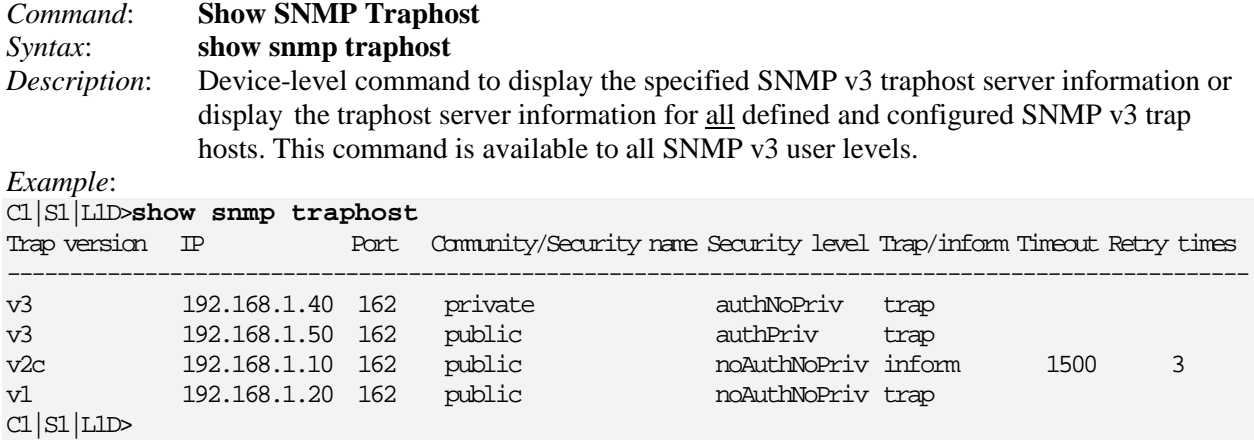

**Note**: If you enter the **show snmp traphost** command with no existing remote engines, the message "*No SNMP trap host is created now!*" displays.

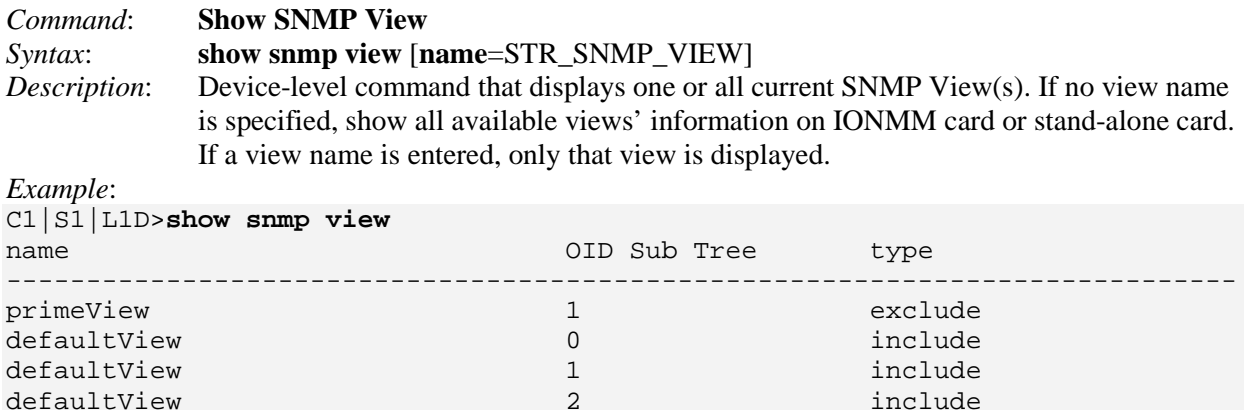

C1|S1|L1D>**show snmp view**=primeView

login: **ION** Password:**\*\*\*\*\*\*\***

Hello, this is ION command line (version 1.00). Copyright 2009 Transition Networks.

C1|S1|L1D>

# **SNTP Commands**

**Note**: These commands can only be entered at the device level - when the last part of the command line prompt indicates the location is a device (L1D, L2D or L3D).

SNTP is a simplified, client-only version of NTP used on ION. SNTP can only receive the time from an NTP server; it cannot be used to provide time services to other systems. SNTP typically provides time within 100 milliseconds of the accurate time, but it does not provide the complex filtering and statistical mechanisms of NTP.

The SNTP server can be an IPv4 address, an IPv6 address, or a DNS name. The SNTP server has strict priorities. If IPv6 is enabled, the device will try to sync time from the servers one by one, based on their priorities, until it gets a response, whether it is an IPv4 address, an IPv6 address, or a DNS name. The ION SNTP client will try once for each SNTP server address and wait 10 seconds for response. If the SNTP server is a DNS name and this name can be mapped to multiple IPv4 or IPv6 addresses, the ION SNTP client will try each address for 10 seconds. If no response is received, the ION SNTP client will try another server address. If IPv6 is disabled, the IPv6 address SNTP servers will be ignored. Up to six SNTP servers are supported on one device.

The following commands are used for SNTP operations.

#### **Set Current Time**

*Syntax:* s**et curr–time=<"**xx**"**>

*Description:* Defines the current time for a module.

where:

 $xx =$  current time in the format: "yyyymmdd hh:mm:ss".

**Note:** the quote marks are required.

## **Set SNTP Daylight Saving Time Status**

*Syntax:* **set sntp dst–state**={enable | disable}

*Description:* Enables or disables the SNTP daylight savings time function on a card.

*Example*: C1|S3|L1D>**set sntp dst-state=enable** C1|S3|L1D>

## **Set SNTP Daylight Saving Start Time**

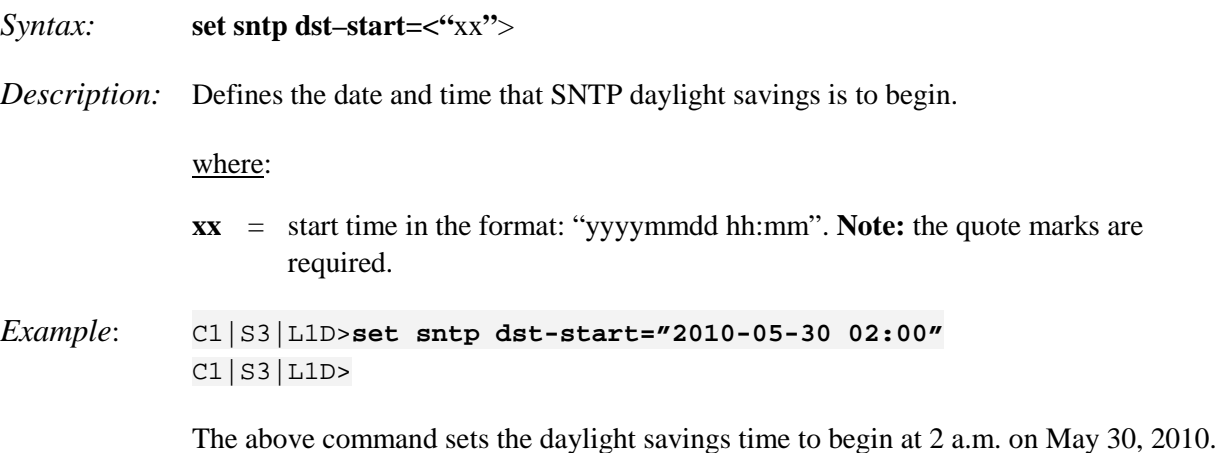

## **Set SNTP Daylight Saving End Time**

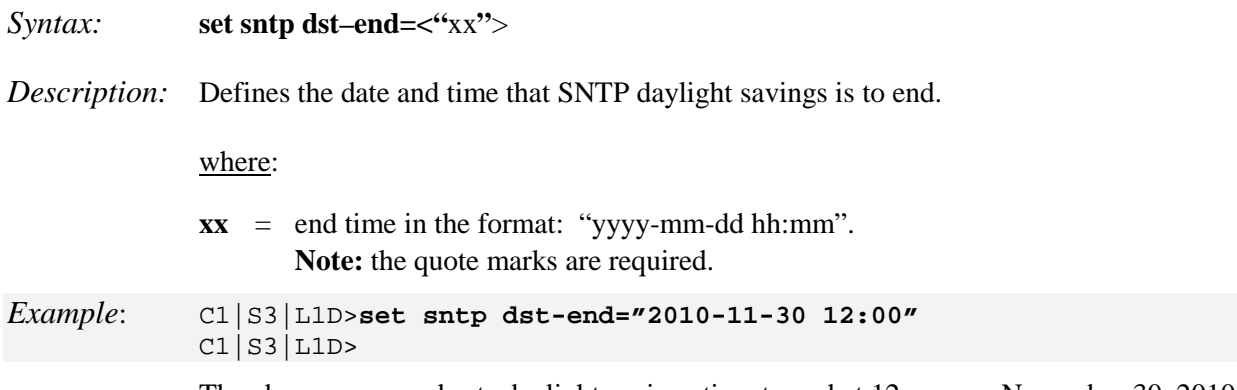

The above command sets daylight savings time to end at 12 a.m. on November 30, 2010.

## **Set SNTP Daylight Saving Offset**

*Syntax:* **set sntp dst–offset=<**xx>

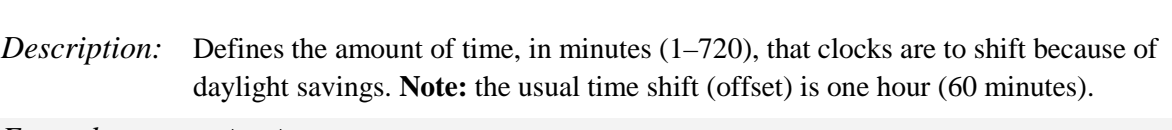

*Example*: C1|S3|L1D>**set sntp dst-offset=30**  $CI|S3|L1D>$ 

## **Set SNTP Server Address**

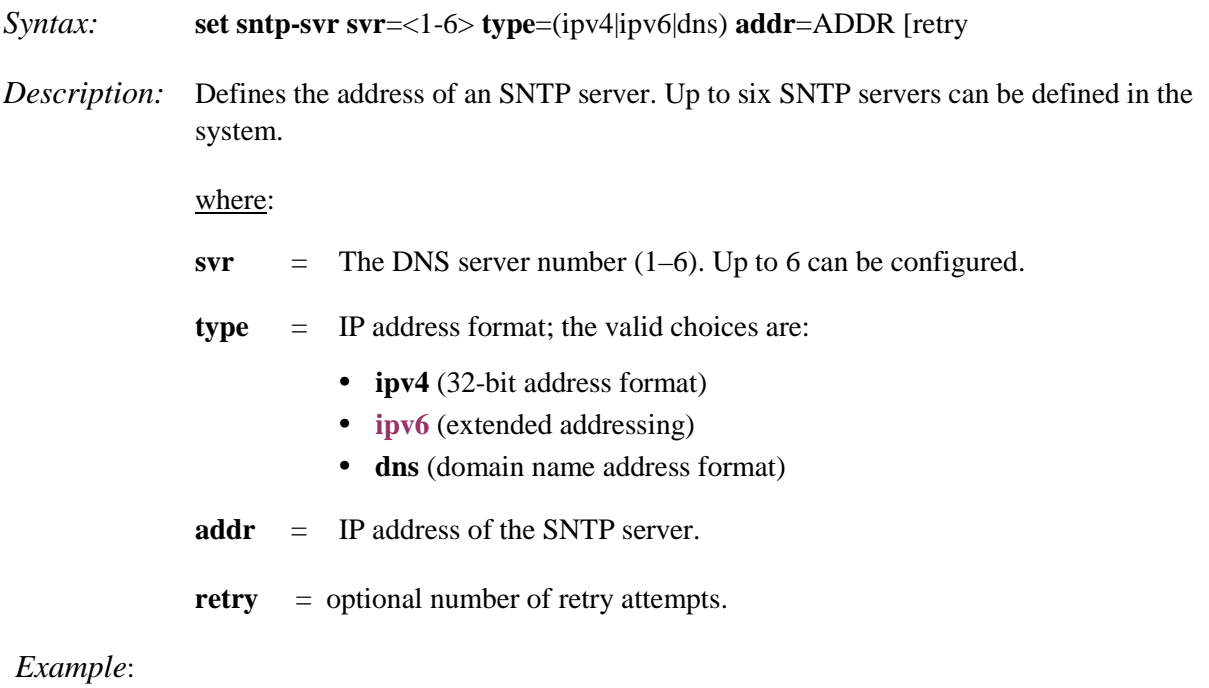

## C1|S3|L1D>**set sntp-svr svr=1 type=ipv4 addr=192.168.1.30** C1|S3|L1D>**set sntp-svr svr=1 type=ipv6 addr=fe80::2c0:f2ff:fe21:b243**

#### **Set SNTP Status**

*Syntax:* **set sntp state**={enable | disable}

*Description:* Enables or disables the SNTP function on an x323x NID or IONMM card.

#### *Example*:

```
Agent III C1|S1|L1D>set sntp state=enable
Agent III C1|S1|L1D>show sntp config
SNTP configuration:
------------------------------------------------------------------------
SNTP state:
:
:
Agent III C1|S1|L1D>
```
#### **Set SNTP Timezone**

#### *Syntax:* **set sntp timezone=<**xx>

*Description:* Defines the timezone of an IONMM. The value for "zone" is a number from 1–63 as shown in the table below.

*Example*:

```
Agent III C1|S1|L1D>set sntp timezone=47
Agent III C1|S1|L1D>show sntp config
SNTP configuration:
----------------------------------------------------------------------------
SNTP state: enable
SNTP daylight saving time state: disable
Sntp timezone: (GMT+8:00) Beijing, Chongqing, Hong 
                                   Kong, Urumqi
```
Current time:

#### **Table 6: Timezones**

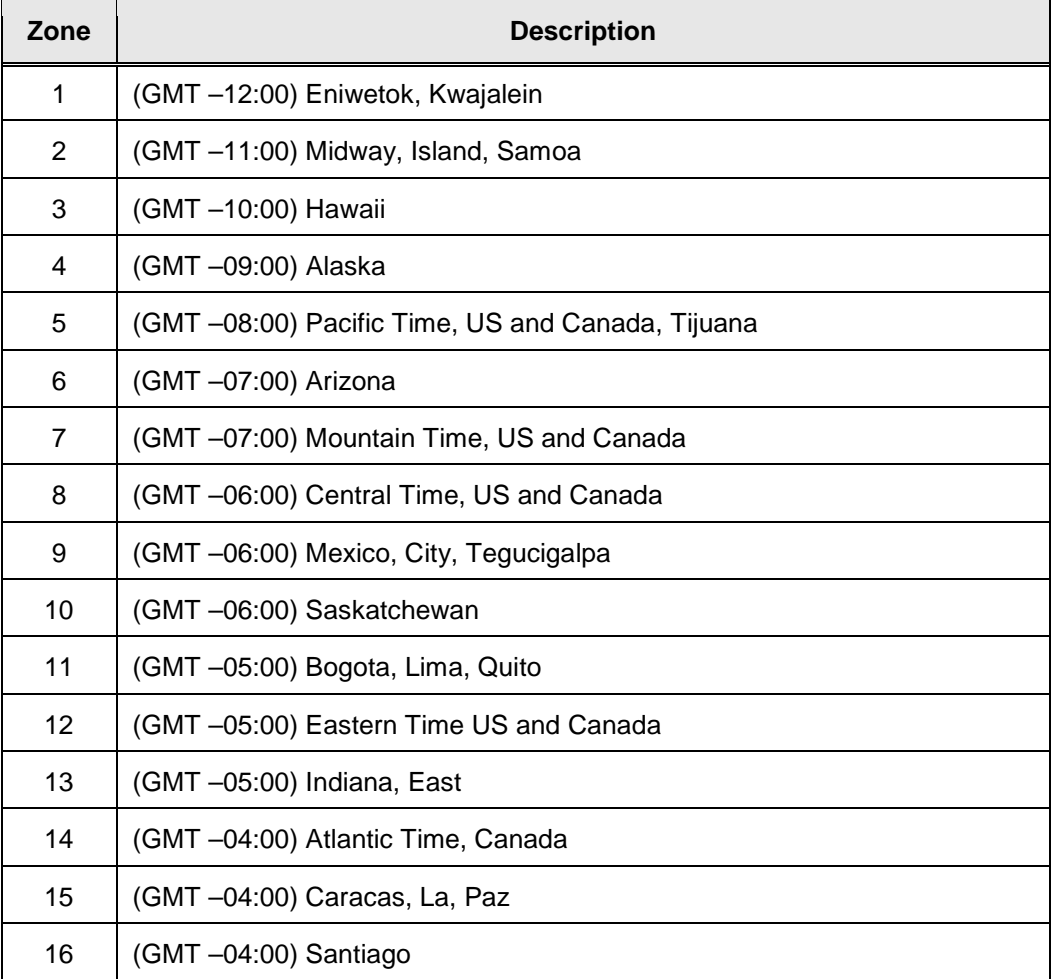

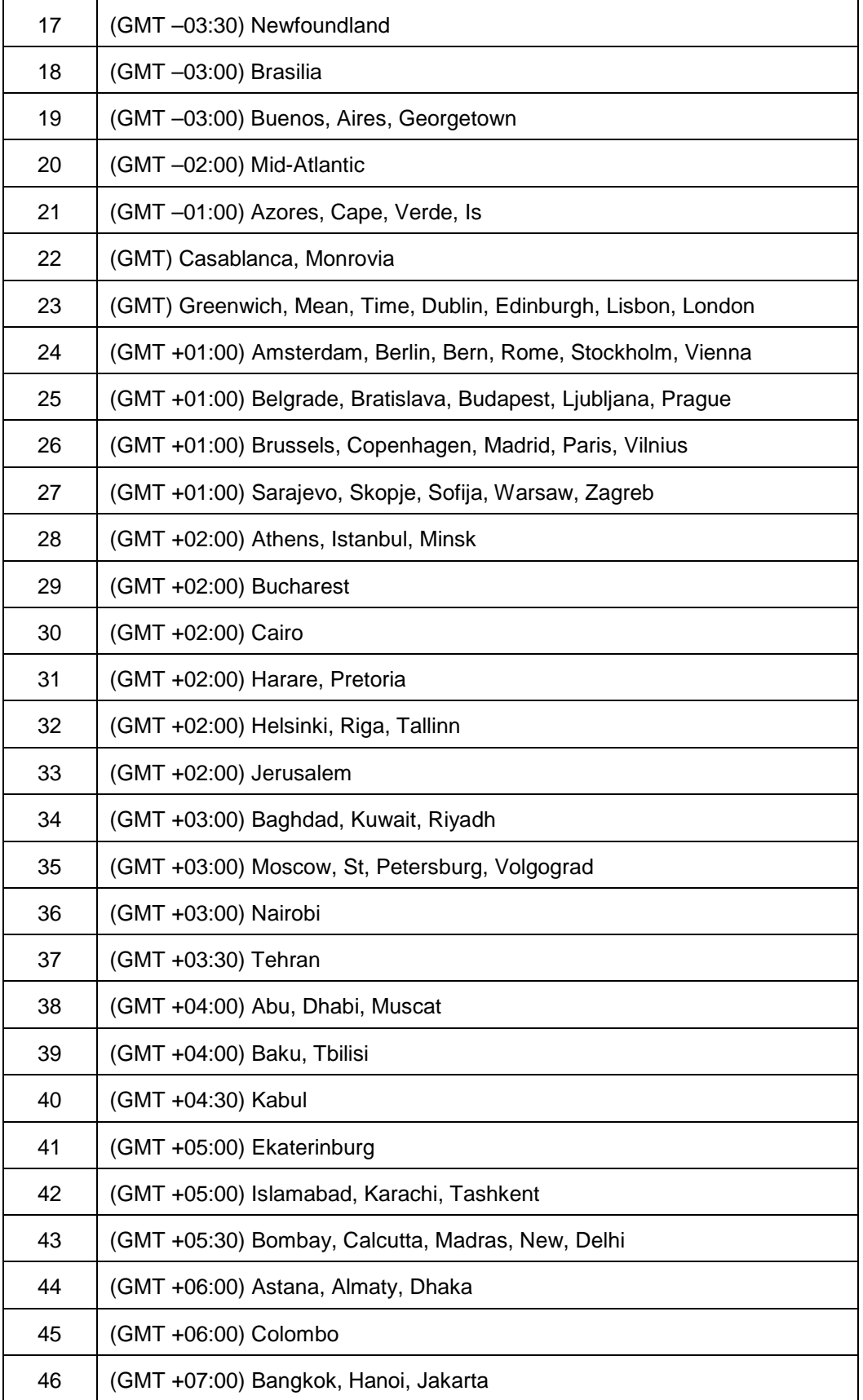

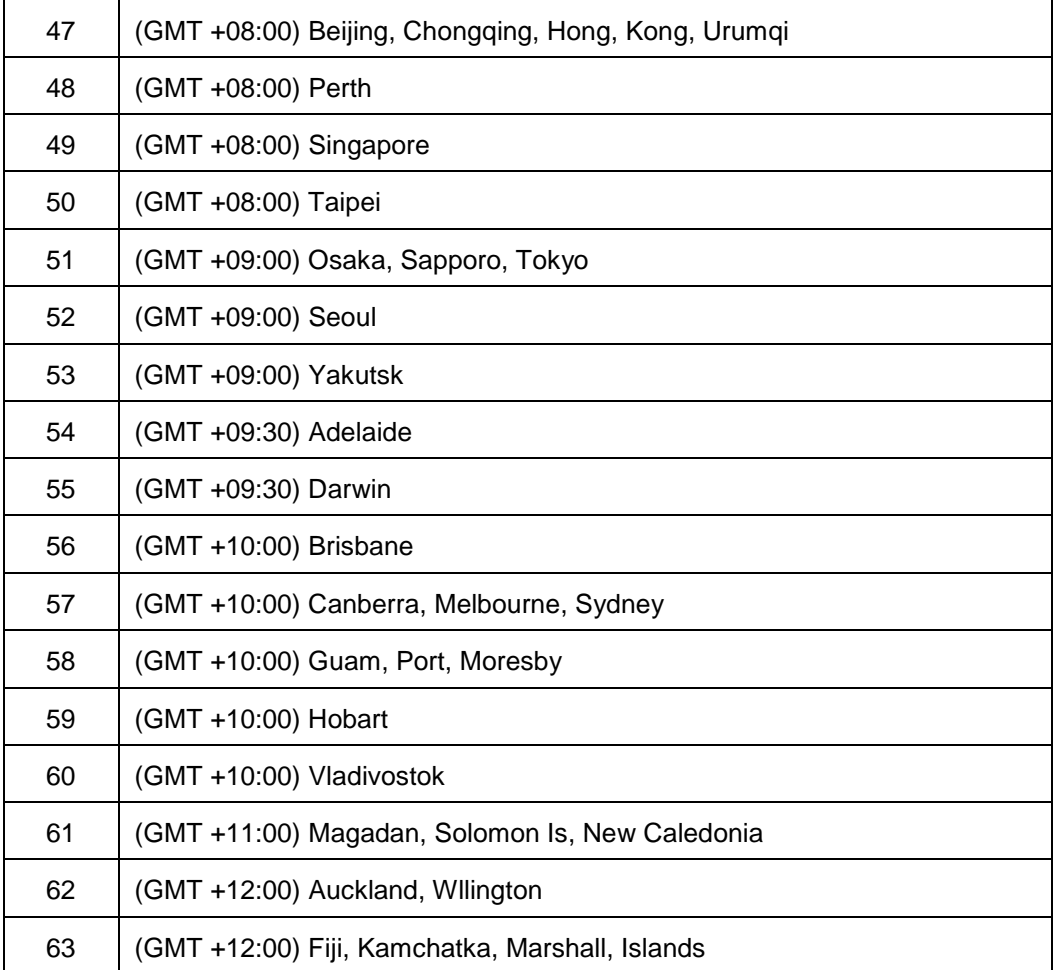

## **Show SNTP Configuration**

### *Syntax:* **show sntp config**

*Description:* Displays all SNTP configurations on the IONMM or a NID.

*Example*:

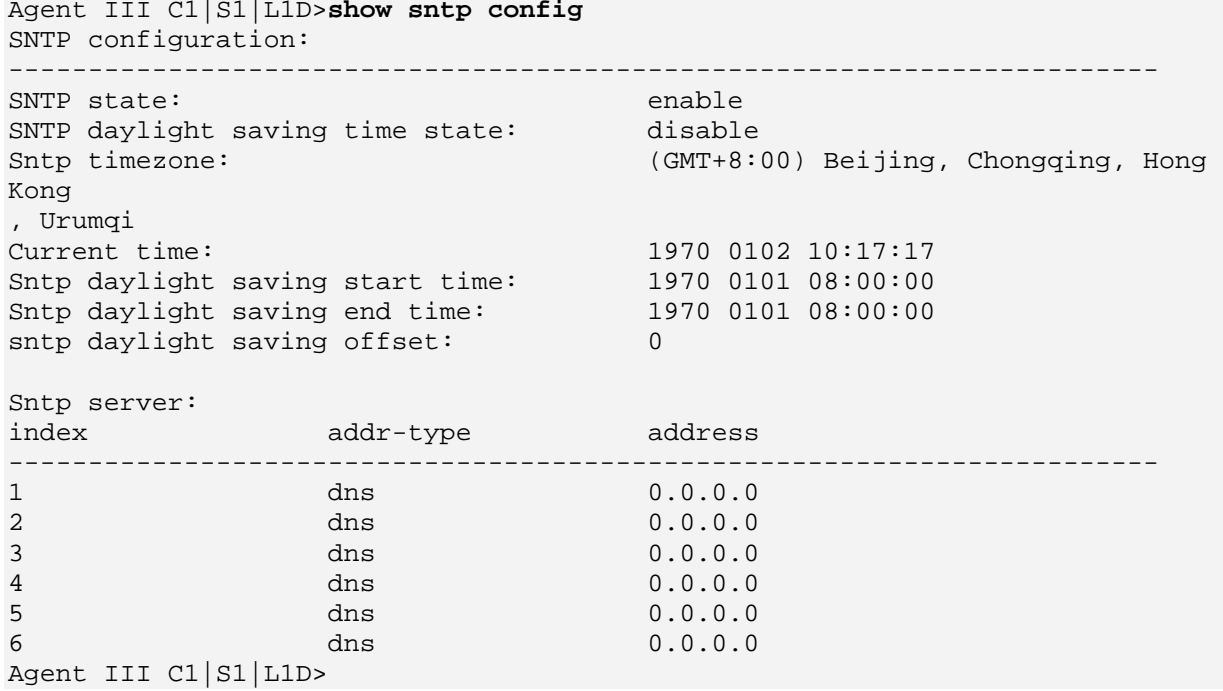

#### **Show SNTP Timezone**

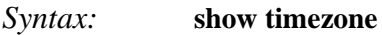

*Description:* Displays all of the time zones that can be specified.

*Example*: Agent III C1|S1|L1D>**show timezone** Available timezone: ----------------------------------------------------------------- 1 : (GMT-12:00) Eniwetok, Kwajalein 2 : (GMT-11:00) Midway Island, Samoa 3 : (GMT-10:00) Hawaii 4 : (GMT-9:00) Alaska 5 : (GMT-8:00) Pacific Time US and Canada Tijuana 6 : (GMT-7:00) Arizona 7 : (GMT-7:00) Mountain Time US and Canada 8 : (GMT-6:00) Central Time US and Canada 9 : (GMT-6:00) Mexico City, Tegucigalpa 10: (GMT-6:00) Saskatchewan 11: (GMT-5:00) Bogota, Lima, Quito 12: (GMT-5:00) Eastern Time US and Canada 13: (GMT-5:00) Indiana East 14: (GMT-4:00) Atlantic Time Canada 15: (GMT-4:00) Caracas, La Paz 16: (GMT-4:00) Santiago 17: (GMT-3:00) Newfoundland  $: \mathbb{R}^n \times \mathbb{R}^n \rightarrow \mathbb{R}^n$ 60: (GMT+10:00) Vladivostok 61: (GMT+11:00) Magadan, Solomon Islands, New Caledonia 62: (GMT+12:00) Auckland, Wllington 63: (GMT+12:00) Fiji, Kamchatka, Marshall Islands Agent III C1|S1|L1D>

# **SOAM (Service OAM) Commands**

OAM (Operation, Administration and Maintenance) is a set of functions designed to monitor network operation in order to detect network faults and measure its performance. Ethernet OAM functionality allows network operators to measure quality of service (QoS) attributes such as availability, frame delay, frame delay variation (jitter and frame loss). Such measurements help identify problems before they escalate so that users are not impacted by network defects.

Ethernet Connectivity Fault Management (CFM) is provided per IEEE 802.1AG. Ethernet CFM comprises three protocols that help administrators debug Ethernet networks: continuity check, link trace and loopback protocols.

The x323x NIDs support both Link layer OAM (LOAM, per IEEE 802.3–2005 Clause 57) and Service layer OAM (SOAM, per IEEE 802.1AG and Y.1731).

## **SOAM Restrictions**

- 1. There is a maximum limit on the number of MEGs and MEPs that the ION system can support (up to 16 VLANs per port and 8 levels on each VLAN).
- 2. SOAM is only supported on Port 3 of the x3231 NID in regards to redundancy. The x3231 does not function as a 3-port switch in regards to SOAM, but rather allows for fiber redundancy, including SOAM. SOAM views Port 3 as a redundant port, so a SOAM MEP or MIP can not be created on Port 3. This restriction applies whether the "Redundancy" feature is enabled or disabled.

SOAM can coexist with all other features. All operating modes are supported.

**Note**: For Service OAM configuration, you must finish all settings on the MA/MEG page before going to the MEP configuration. After the MEP is created, any configuration changed in MA/MEG may not take affect on that MEP. You must to restart the card or recreate this MEP for the new MA/MEG changes to take effect.

**Note**: Some product catalog features do not match the actual features: C2220 series: support "TLPT, SLPT" features; do not support "Remote Fault Detect (RFD)". C322x / C323x series: support "TLPT, SLPT features"; do not support "Remote Fault Detect (RFD)".

**Note**: The SOAM commands can only be entered at the device level - when the last part of the command line prompt indicates the location is a device (L1D, L2D or L3D).

## **Show SOAM Sender ID Configuration**

*Syntax:* **show soam senderid**

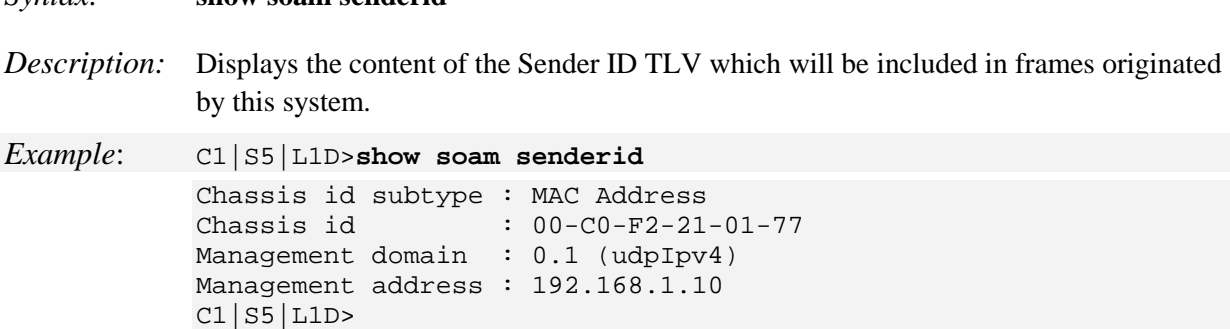

**Show SOAM Configuration Error List**

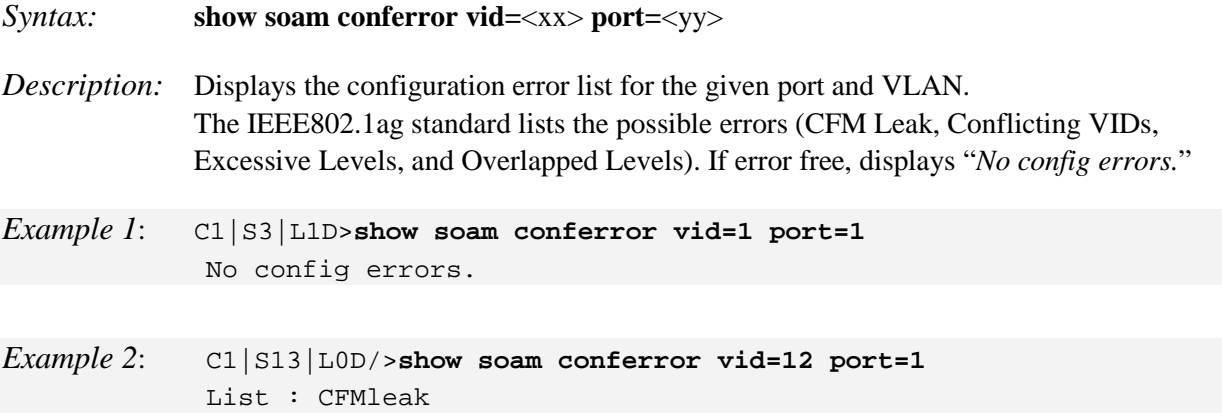

**CFM leak:** Max is associated with a specific VID list, one or more of the VIDs in Max can pass through the Bridge Port, no Down MEP is configured on any Bridge Port for Max, and some other May, at a higher MD Level than Max, and associated with at least one of the VID(s) also in Max, does have a MEP configured on the Bridge Port.

**Conflicting Vids**: Max is associated with a specific VID list, an Up MEP is configured on Max on the Bridge Port, and some other May, associated with at least one of the VID(s) also in Max, also has an Up MEP configured on some Bridge Port.

**Excessive Levels**: The number of different MD Levels at which MIPs are to be created on this port exceeds the Bridge's capabilities.

**Overlapped Levels**: A MEP is created for one VID at one MD Level, but a MEP is configured on another VID at that MD Level or higher, exceeding the Bridge's capabilities.

#### **Show SOAM Port**

#### *Syntax:* **show soam port**

*Description:* Displays the status (enabled or disabled) of all of the NID's SOAM ports.

```
Example: C1|S3|L1D>show soam port
           Port index : 1
           SOAM state : enabled
           Port index : 2
           SOAM state : enabled
           C1|S3|L1D>
```
#### **Show SOAM Port ID**

#### *Syntax:* **show soam portid**

*Description:* Displays the NIDs SOAM port parameters (index, sub-type and ID).

```
Example: C1|S3|L1D>show soam portid
           Port index : 1
           Port subtype : Locally Assigned
           Port ID : 00 00 00 01
           Port index : 2
           Port subtype : Locally Assigned
           Port ID : 00 00 00 02
           C1|S3|L1D>
```
# **SOAM Maintenance Domain (MD) Commands**

Note: These commands are for the IEEE 802.1ag standard.

### **Add Maintenance Domain**

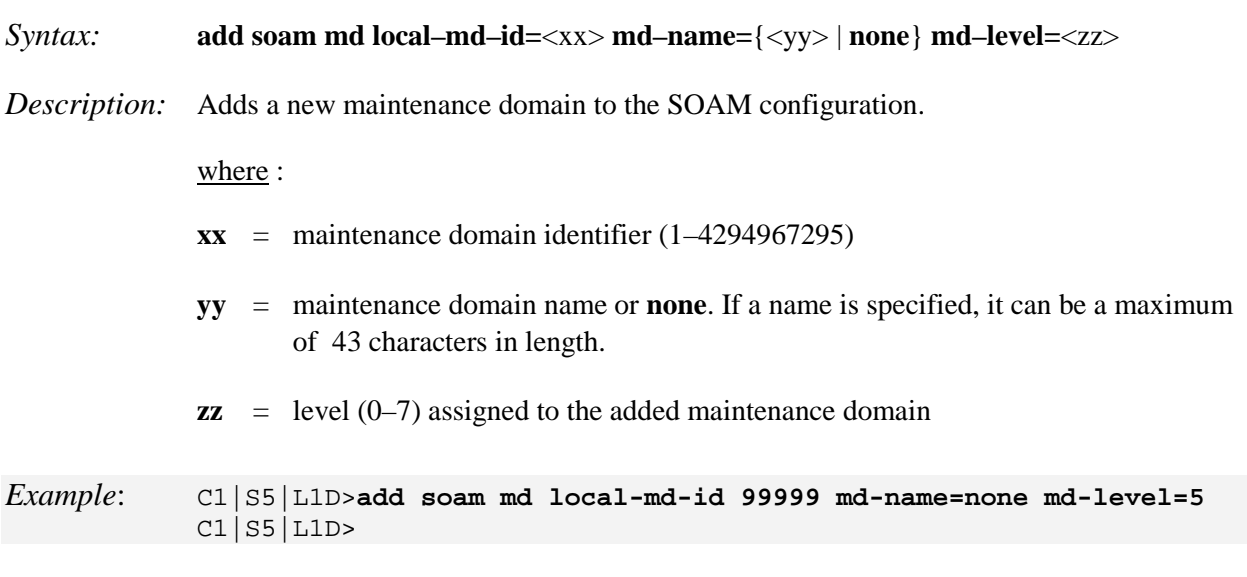

## **Remove Maintenance Domain**

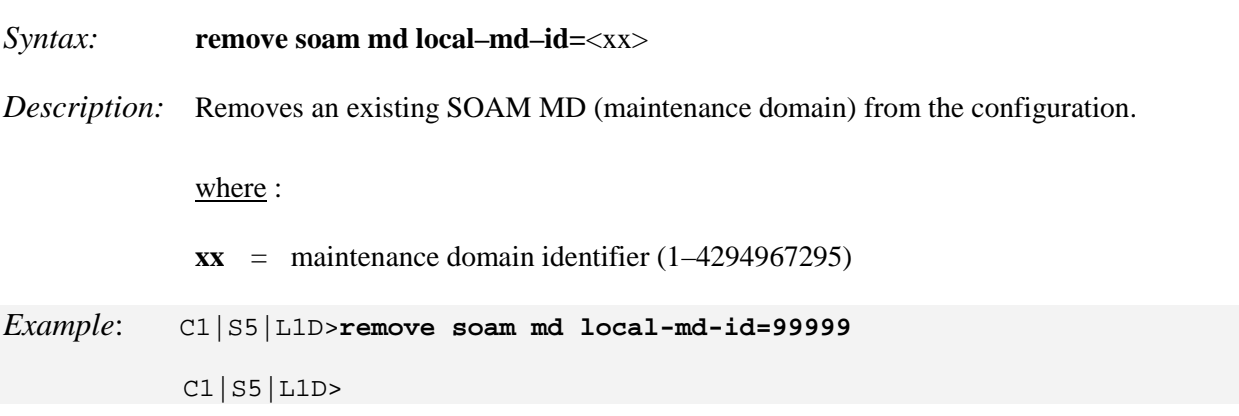

**Note**: An MD can not be deleted if there are lower level entities (Mas, MIPs) configured on it. The MD's configured lower level entities (Mas, MIPs) must be deleted first.

## **Set Sender ID Permissions**

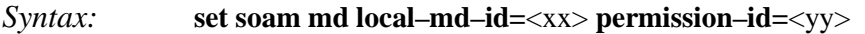

*Description:* Defines the sender ID permissions of an existing SOAM maintenance domain (MD).

where:

- $\mathbf{x} \mathbf{x}$  = maintenance domain identifier (1–4294967295)
- **yy** = fields of the Sender ID that are to be sent; the valid choices are:
	- **• none no permissions -** does not send or receive LLDPDUs.
	- **• chassis** Chassis ID TLV carries the bridge MAC address of the sender.
	- **• mgmtaddr** Management Address TLV carries the management address, the corresponding port number, and OID. If the management address is not configured, uses the IP address of the VLAN interface with the lowest VLAN ID among those permitted on the port. If the VLAN interface IP address is not configured, 127.0.0.1 is used as the management address.
	- **• chassismgmtaddr -** Chassis ID TLV and Management Address TLV carries both **chassis** and **mgmtaddr.**

*Example*:

```
C1|S3|L1D>set soam md local-md-id 567 permission-id ?
  chassis
  chassismgmtaddr
  mgmtaddr
  none
C1|S5|L1D>set soam md local-md-id=999 permission-id=chassismgmtaddr
C1|S5|L1D>
```
**Note**: An MD with this id must have already been configured.

Use the **show soam md** command to determine the current SOAM MD permissions.

## **Show Maintenance Domain**

- *Syntax:* **show soam md** [local–md–id=<xx>]
- *Description:* Displays the details of existing SOAM maintenance domain(s).

where:

**xx** = optional ; maintenance domain identifier (1–4294967295). If omitted, all maintenance domains are displayed.

*Example 1*: C1|S3|L1D>**show soam md** Local MD ID Name Level Mas MIPs Permission ----------------------------------------------------------- 3 OperatorMD 3 1 1 none 6 ProviderMD 6 1 1 none 11 UNIbcMD 0 1 0 none 111 UNIcdMD 0 1 0 none C1|S3|L1D>

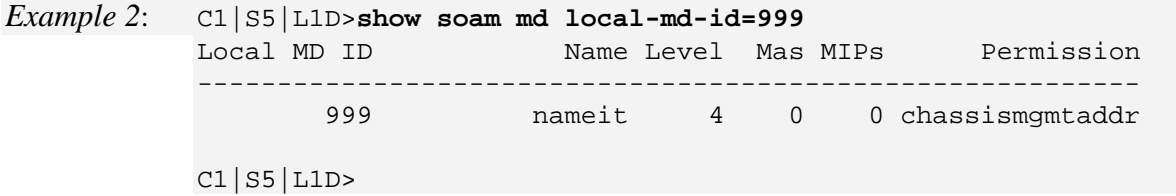

# **SOAM Maintenance Association (MA) Commands**

**Note**: These commands are for the IEEE 802.1ag standard.

#### **Add Maintenance Association**

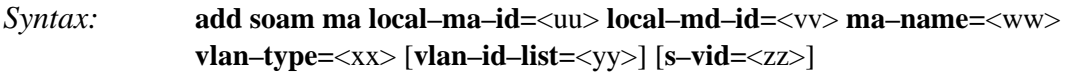

*Description:* Adds a new SOAM maintenance association (MA).

#### where:

- **uu** = maintenance association identifier (1–4294967295)
- $vv$  = maintenance domain identifier  $(1-4294967295)$
- **ww** = maintenance association name (maximum of 44 characters)
- $\mathbf{x} \mathbf{x} = \mathbf{V} \mathbf{L} \mathbf{A} \mathbf{N}$  type of VLAN ID list to associate with the MA; valid choices are:
	- **• none**
	- **• ctype**
	- **• stype**
	- **• doubletag**

**Note**: If **doubletag** is selected, then **s–vid=** must be specified.

- **yy** = optional; a list of one or more VLAN IDs. Omit this parameter if **vlan– type=none** is specified.
- **zz** = conditional; VLAN ID of the secondary VID. S-VID is available only for the double-tagged or 802.1D tagged MEPs. The S-VID will be used in the Provider tag.

#### *Example*:

```
C1|S5|L1D>add soam ma local-ma-id 99 local-md-id 999 ma-name maid9 vlan-type ctype
Vlans ID list is empty.
C1|S5|L1D>
```
#### **Remove Maintenance Association**

*Syntax:* **remove soam ma local–ma–id=**<xx>

*Description:* Removes an existing SOAM maintenance association (MA).

where:

 $\mathbf{x} \mathbf{x}$  = maintenance association identifier (1–4294967295)

**Note**: An MA can not be removed if there are lower level entities (MEPs) configured on it.

## **Set Maintenance Association Parameters**

#### *Syntax:* **set soam ma local–ma–id=**<xx> **attr\_name=**<yy> **attr\_value=**<zz>

*Description:* Defines parameters of an existing maintenance association of the SOAM engine.

where:

- $\mathbf{x} \mathbf{x}$  = maintenance association identifier (1–4294967295)
- **yy** = name of the attribute to be changed (see table below)

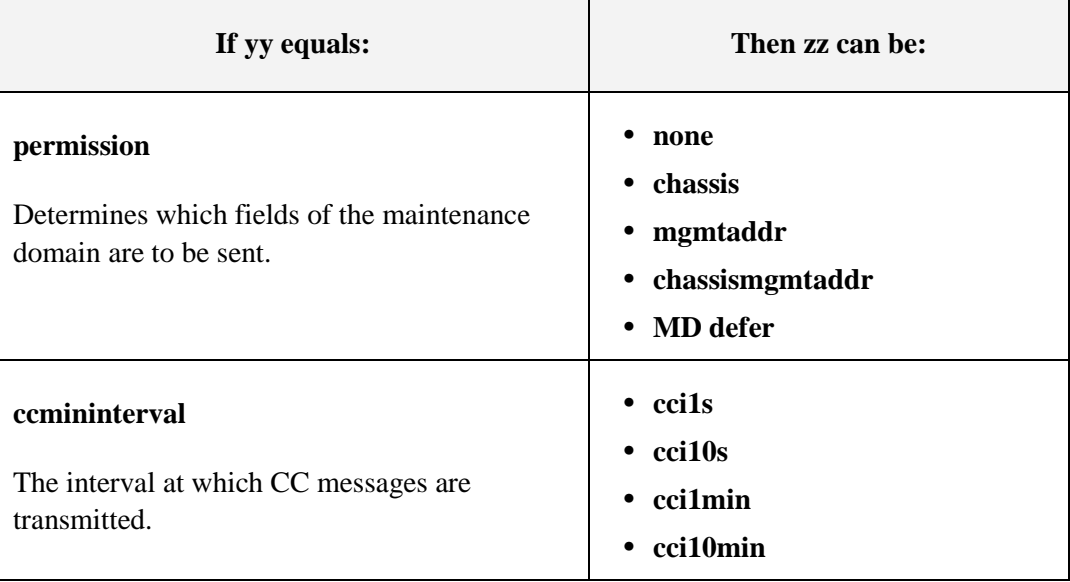

**zz** = new value to be associated with attribute yy (see table below)

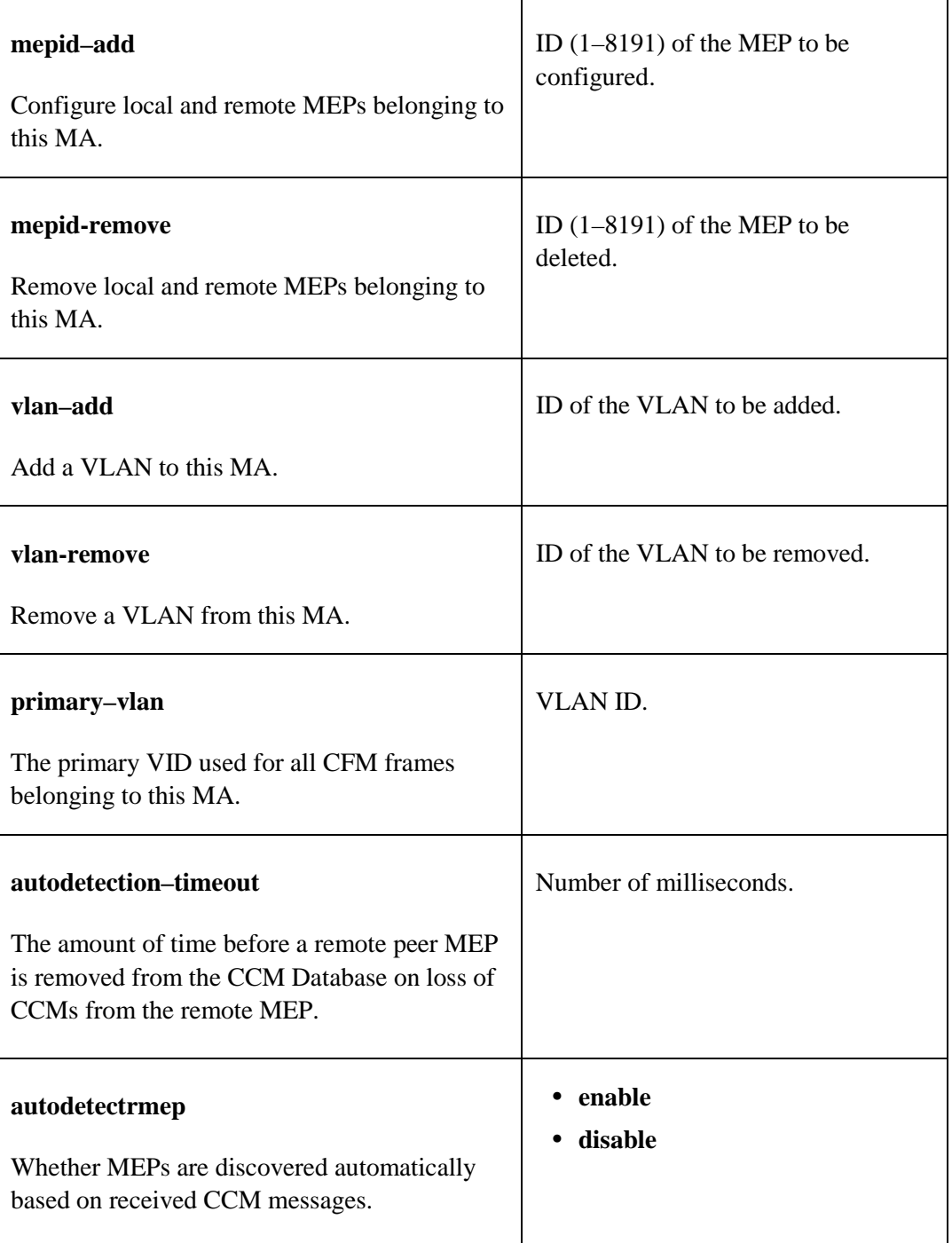

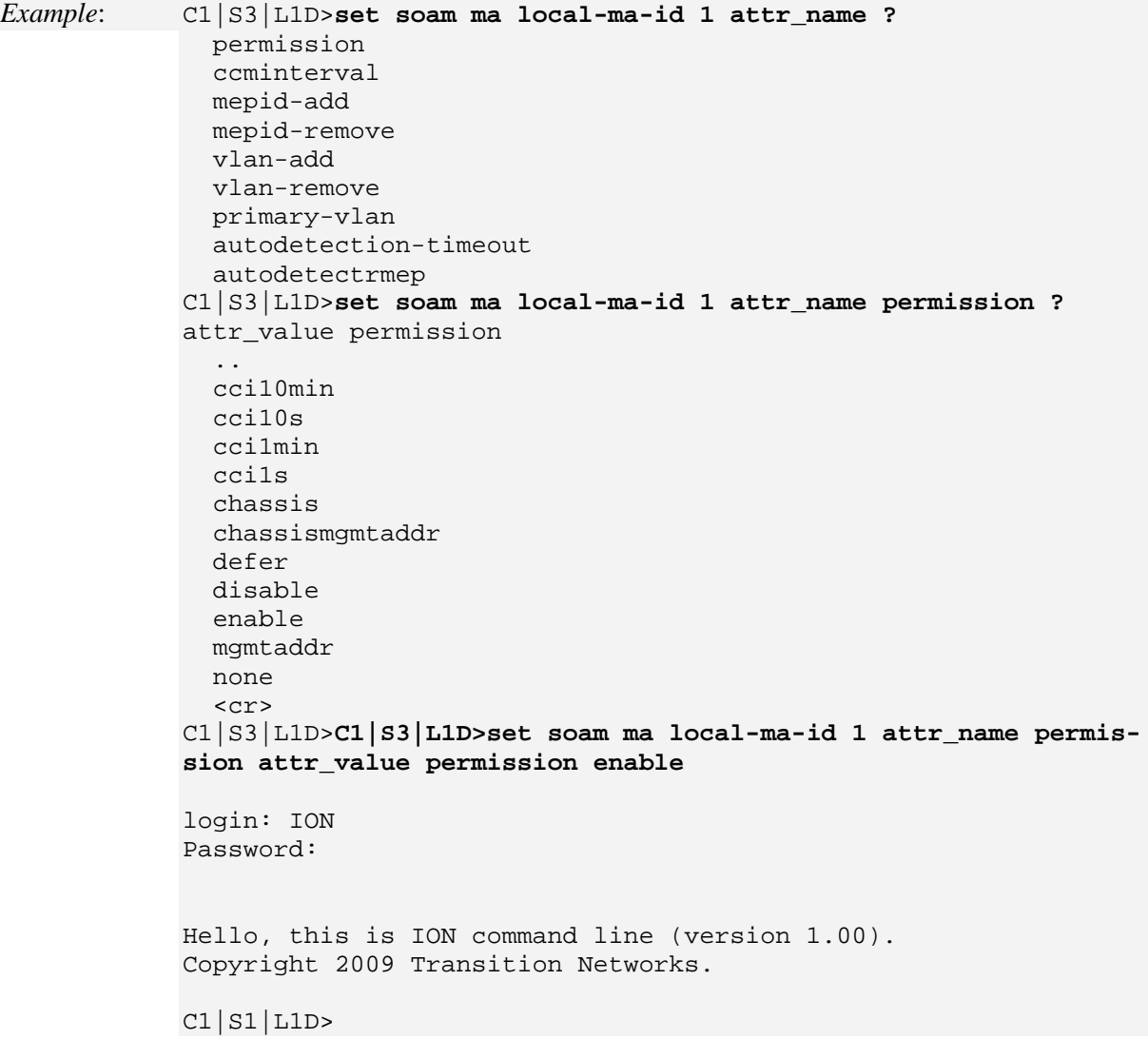

#### **Show Maintenance Association**

*Syntax:* **show soam ma** [local–ma–id=<xx>]

*Description:* Displays details of a existing SOAM MA(s). An MA and a MD must have already been created. If no MA's have been created, displays the message "*The Mas table is empty*.".

where:

**xx** = optional; maintenance association identifier (1–4294967295). If omitted, a list of all configured maintenance associations is displayed. *Example* (3 Mas defined):

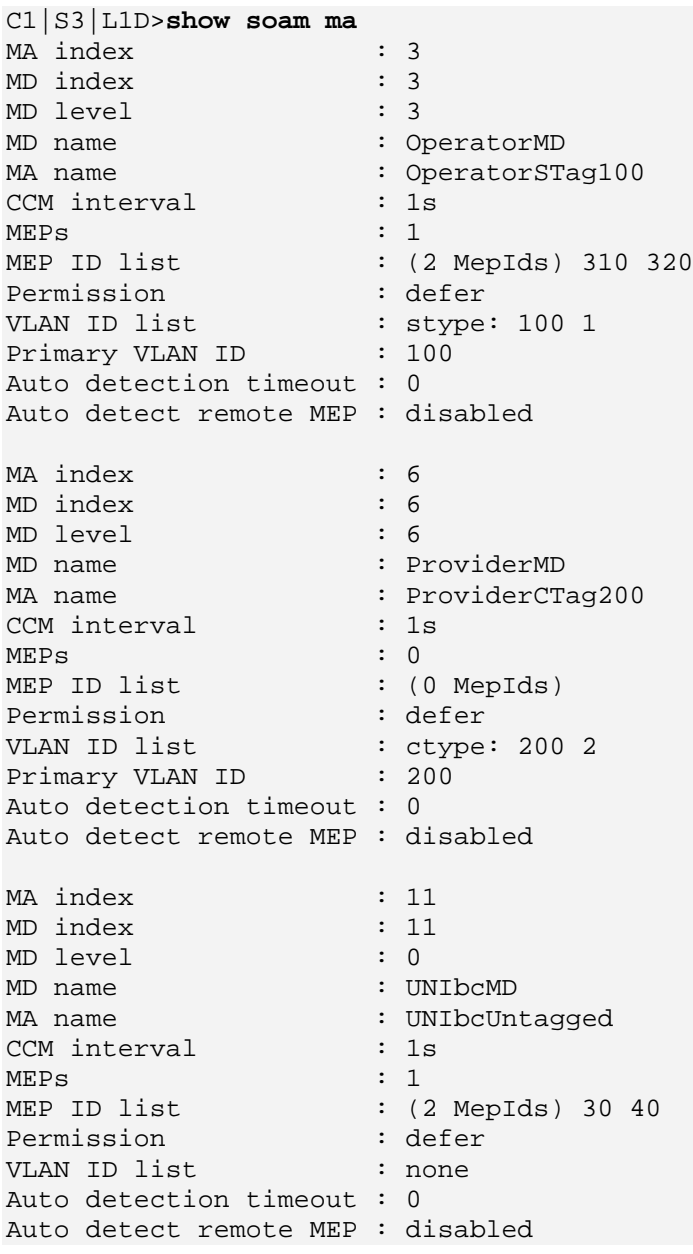

# **SOAM Management Entity Group (MEG) Commands**

**Note**: These commands are for Y.1731 mode only.

## **Add Maintenance Entity Group**

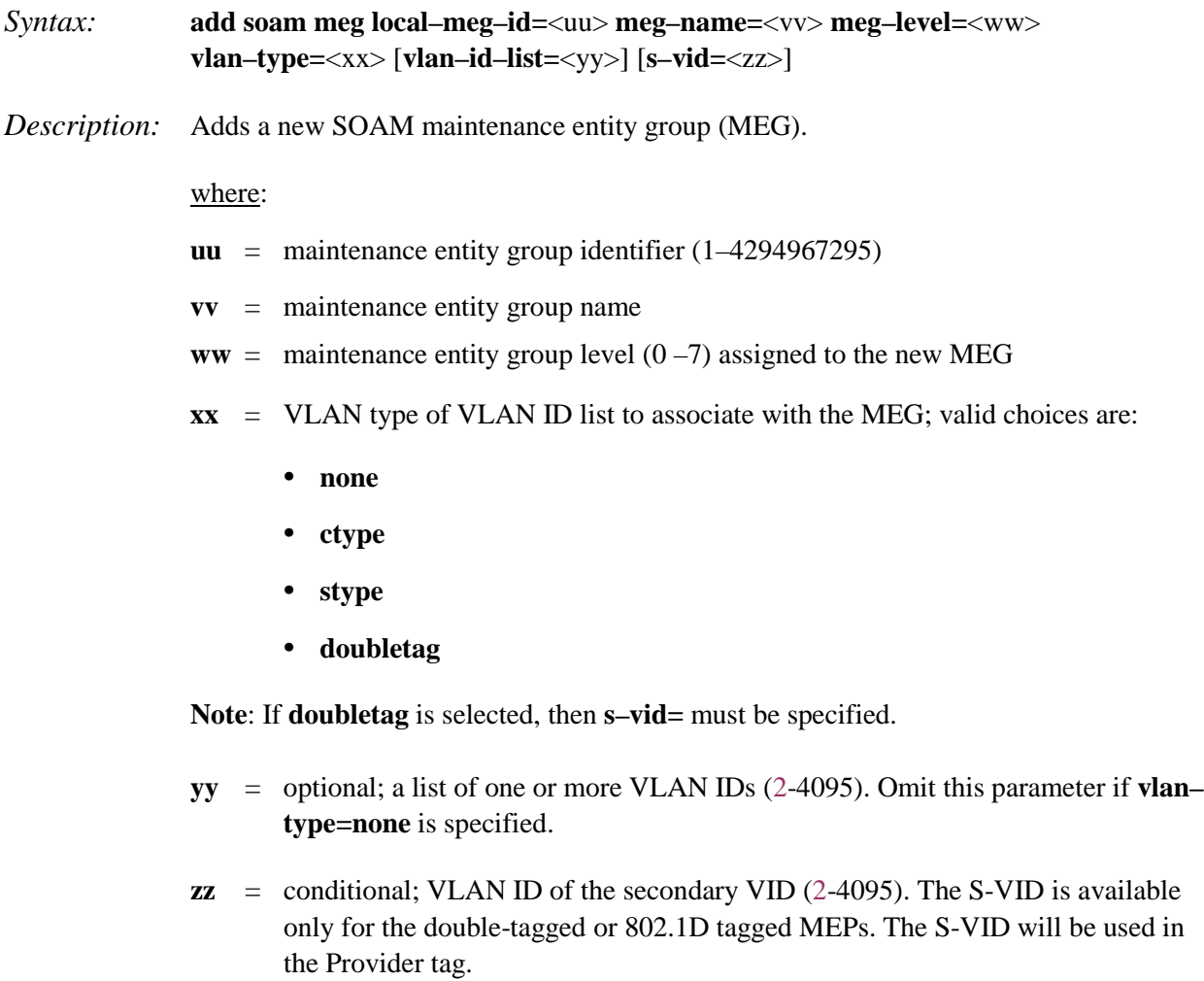

#### *Example*:

C1|S3|L1D>**add soam meg local-meg-id 5 meg-name megid5 meg-level 5 vlan-type stype** VLANs ID list is empty. C1|S3|L1D>**add soam meg local-meg-id 5 meg-name megid5 meg-level 5 vlan-type none**

C1|S3|L1D>

## **Remove Maintenance Entity Group**

#### *Syntax:* **remove soam meg local–meg–id=**<xx>

*Description:* Removes an existing SOAM maintenance entity group (MEG).

where:

 $\mathbf{x} \mathbf{x}$  = maintenance entity group identifier  $(1-4294967295)$ 

If no MEGs have yet been created, displays the message "*MEG with this id has not been configured yet*.".

#### *Example*:

```
C1|S3|L1D>add soam meg local-meg-id 5 meg-name megid5 meg-level 5 vlan-type none
C1|S3|L1D>remove soam meg local-meg-id 5
C1|S3|L1D>show soam meg
MEG index : 1
MEG level : 1
MEG name : MEGID1
CCM interval : 1s
MEPs : 0
MIPs : 1
MEP ID list : (0 MepIds)
Permission : chassismgmtaddr
Permission<br>VLAN ID list : none
Auto detection timeout : 4000
Auto detect remote MEP : disabled
CCI interworking : enabled
C1|S3|L1D>
```
Ĕ

## **Set Maintenance Entity Group Parameters**

#### *Syntax:* **set soam meg local–meg–id=**<xx> **attr\_name=**<yy> **attr\_value=**<zz>

*Description:* Defines parameters of an existing maintenance entity group of the SOAM configuration.

where:

- $\mathbf{x} \mathbf{x}$  = maintenance entity group identifier (1–4294967295)
- **yy** = name of the attribute to be changed (see table below)
- **zz** = new value to be associated with attribute yy (see table below)

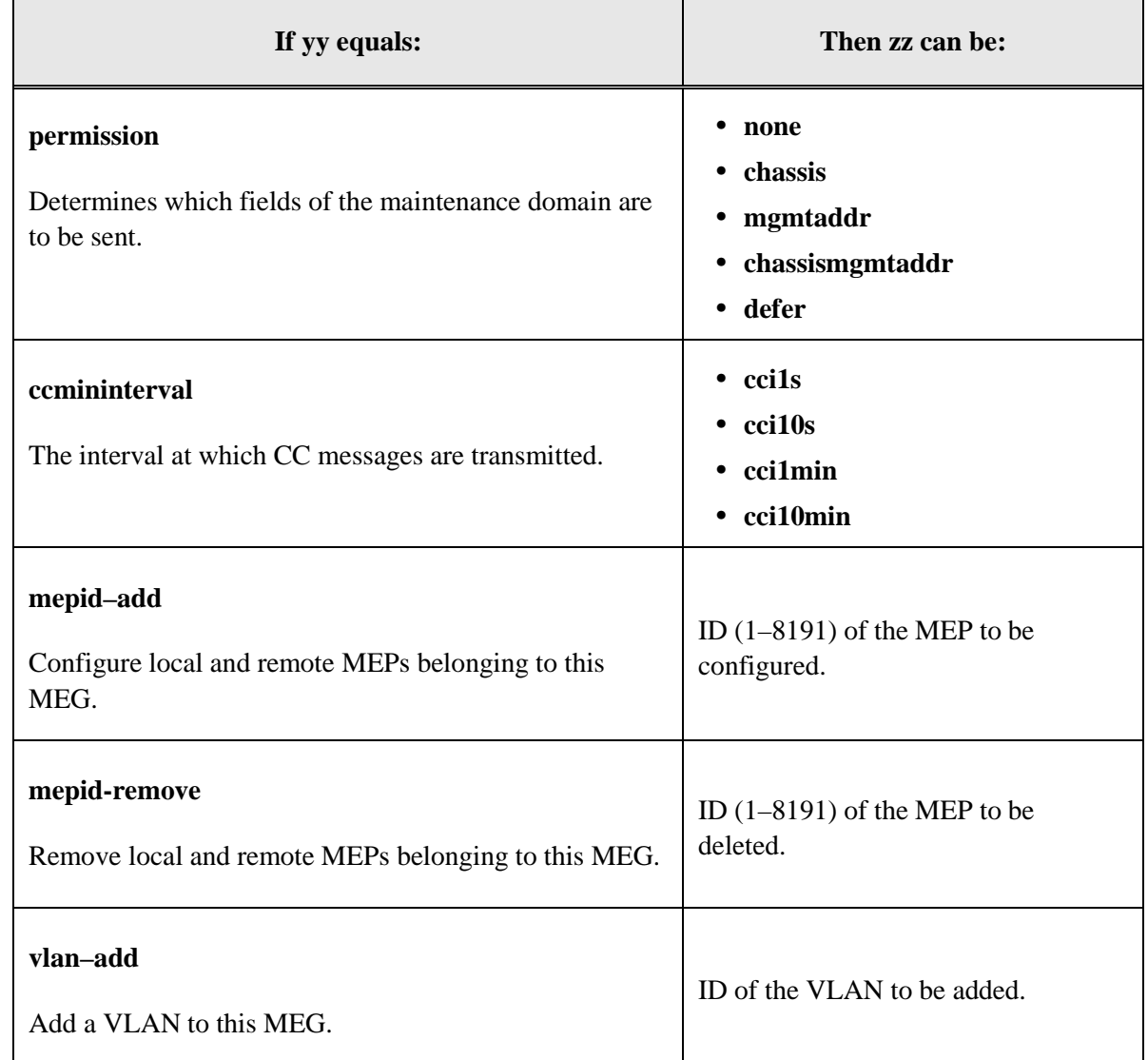

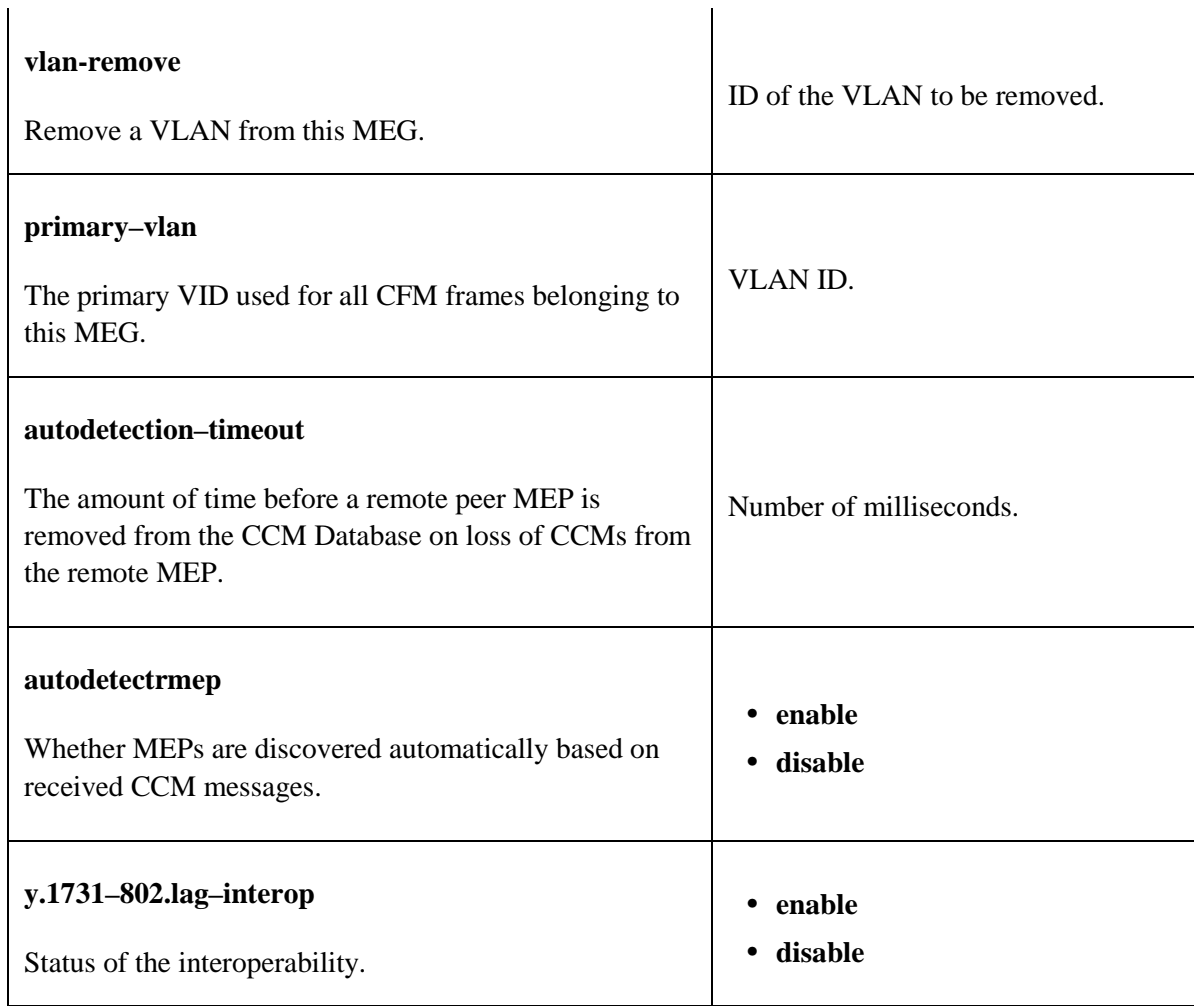

## *Example*:

```
C1|S3|L1D>set soam meg local-meg-id 5 attr_name ?
  permission
   ccminterval
   mepid-add
   mepid-remove
   vlan-add
   vlan-remove
  primary-vlan
  autodetection-timeout
  autodetectrmep
  y.1731-802.1ag-interop
C1|S3|L1D>set soam meg local-meg-id=4 attr_name=y.1731-802.1ag-interop attr_value enable
C1|S3|L1D>
```
## **Show Maintenance Entity Group**

#### *Syntax:* **show soam meg** [**local–meg–id=**<xx>]

*Description:* Displays details of one or all existing SOAM Maintenance Entity Group (MEG).

where:

**xx** = optional; maintenance association identifier (1–4294967295). If omitted, a list of all configured maintenance entity groups is displayed.

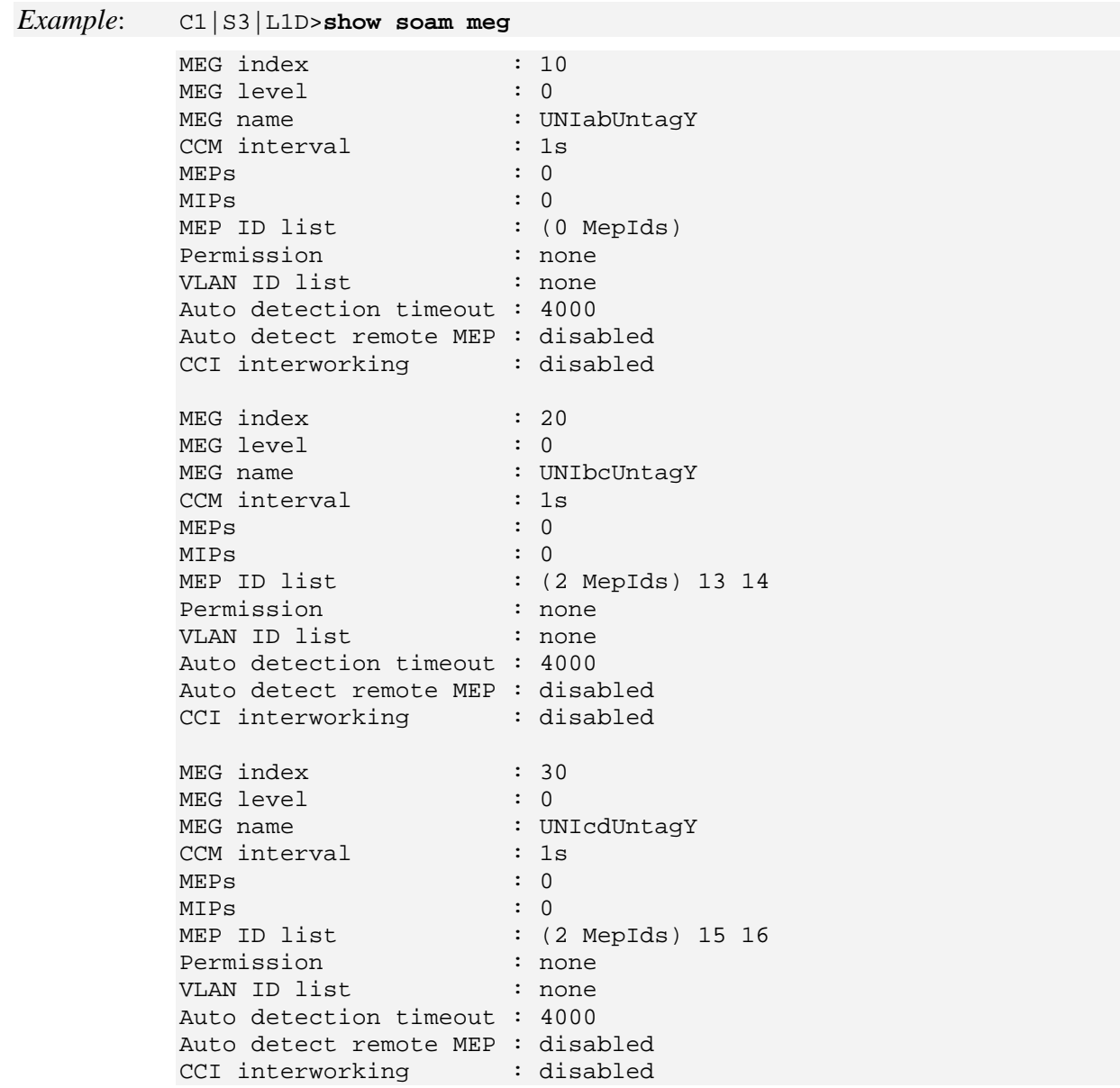

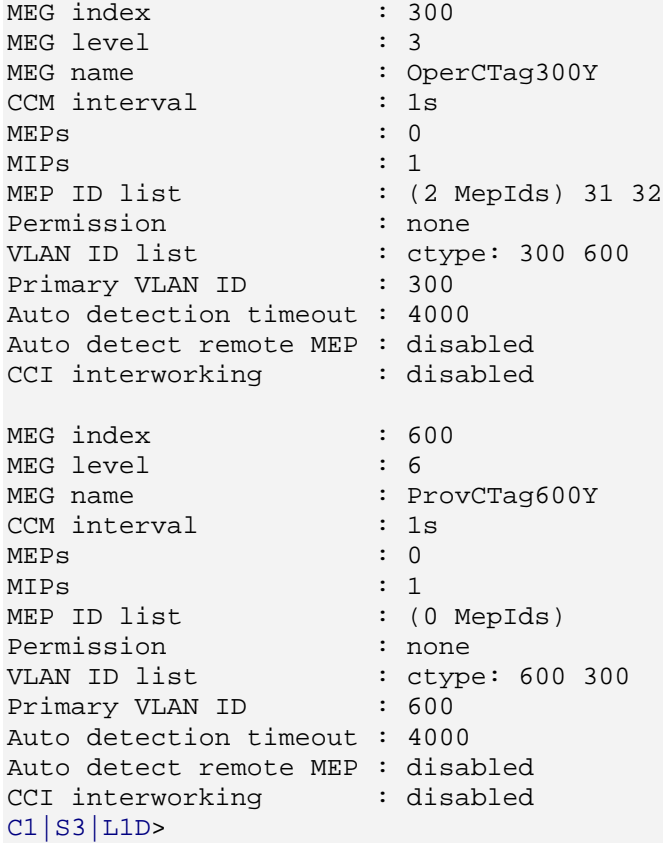

# **SOAM Maintenance End Point (MEP) Commands**

MEPs are common entities between Y.1731 and 802.1ag modes. Some attributes, however, do not apply to both modes.

## **Add a MEP**

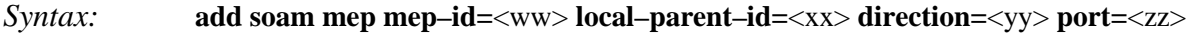

*Description:* Adds a new MEP to the SOAM engine.

where:

 $ww = MEP$  identifier  $(1-8191)$ 

- $\mathbf{x} \mathbf{x} = \mathbf{ID}$  of the local MA or MEG to be associated with the MEP
- **yy** = direction of the MEP; **up** or **down**
- **zz** = number of the port the MEP will be associated with

#### *Example*:

C1|S5|L1D>**add soam mep mep-id 9 local-parent-id 99 direction up port=2**

**Note**: A MA/MEG with this MEP ID must have previously been configured.

#### **Remove MEP**

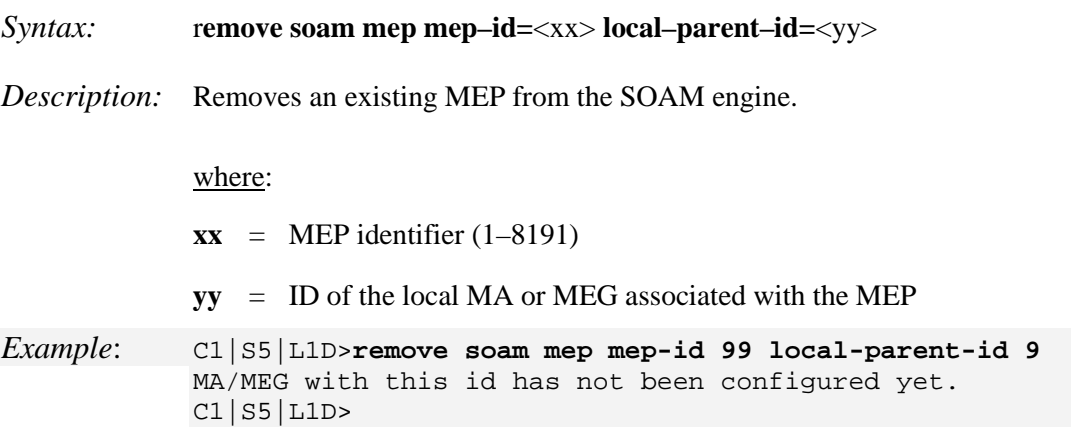

## **Set MEP Parameters**

- *Syntax:* **set soam mep config mep–id=**<ww> **local–parent–id=**<xx> **attr\_name=**<yy> **attr\_value=**<zz>
- *Description:* Defines parameters of an existing SOAM MEP. **Note**: your HyperTerminal session will be lost and you must log in to the ION system again after executing this command.

#### where:

- $ww = MEP$  identifier  $(1-8191)$
- $\mathbf{x} \mathbf{x} = \mathbf{ID}$  of the local MA or MEG associated with the MEP (1-4294967295)
- **yy** = name of the attribute to be changed (see table below)
- **zz** = new value to be associated with attribute yy (see table below)

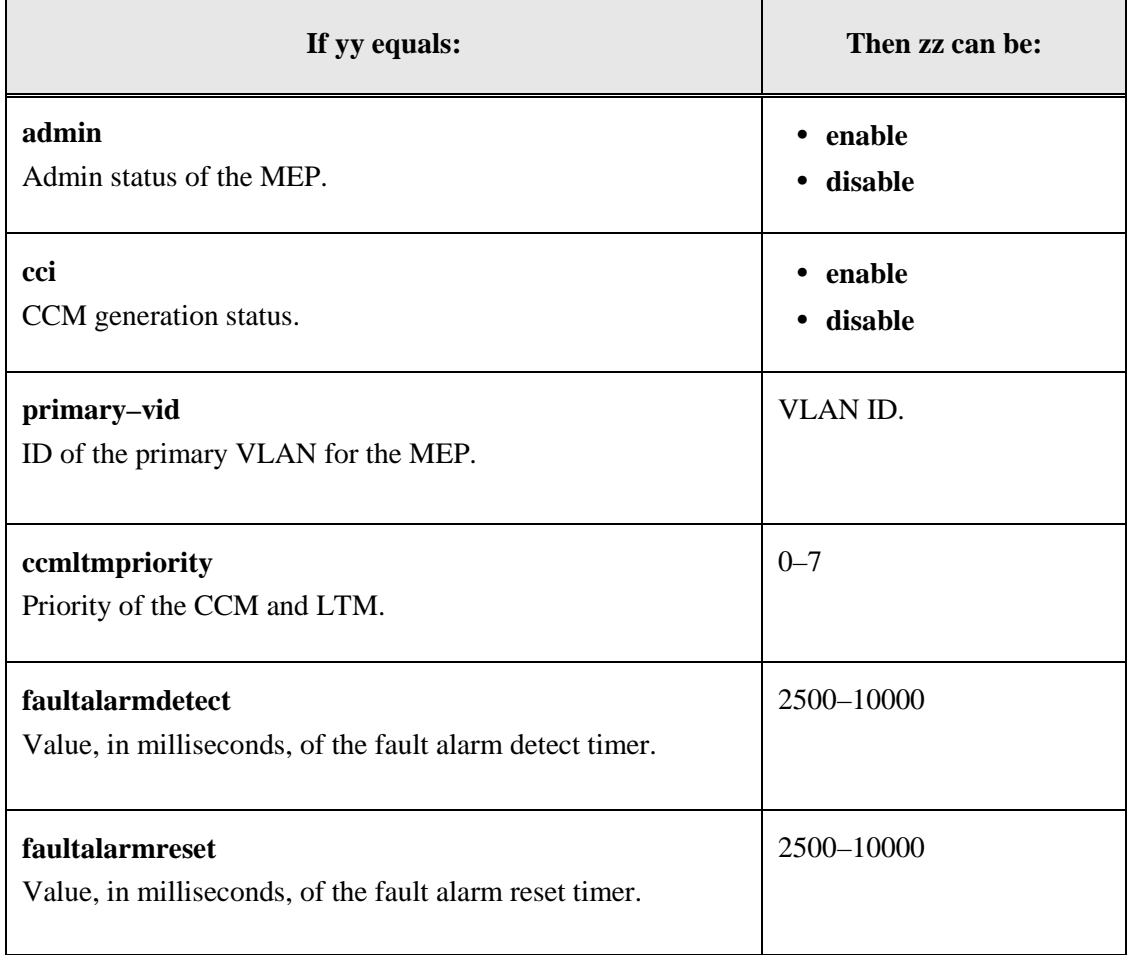

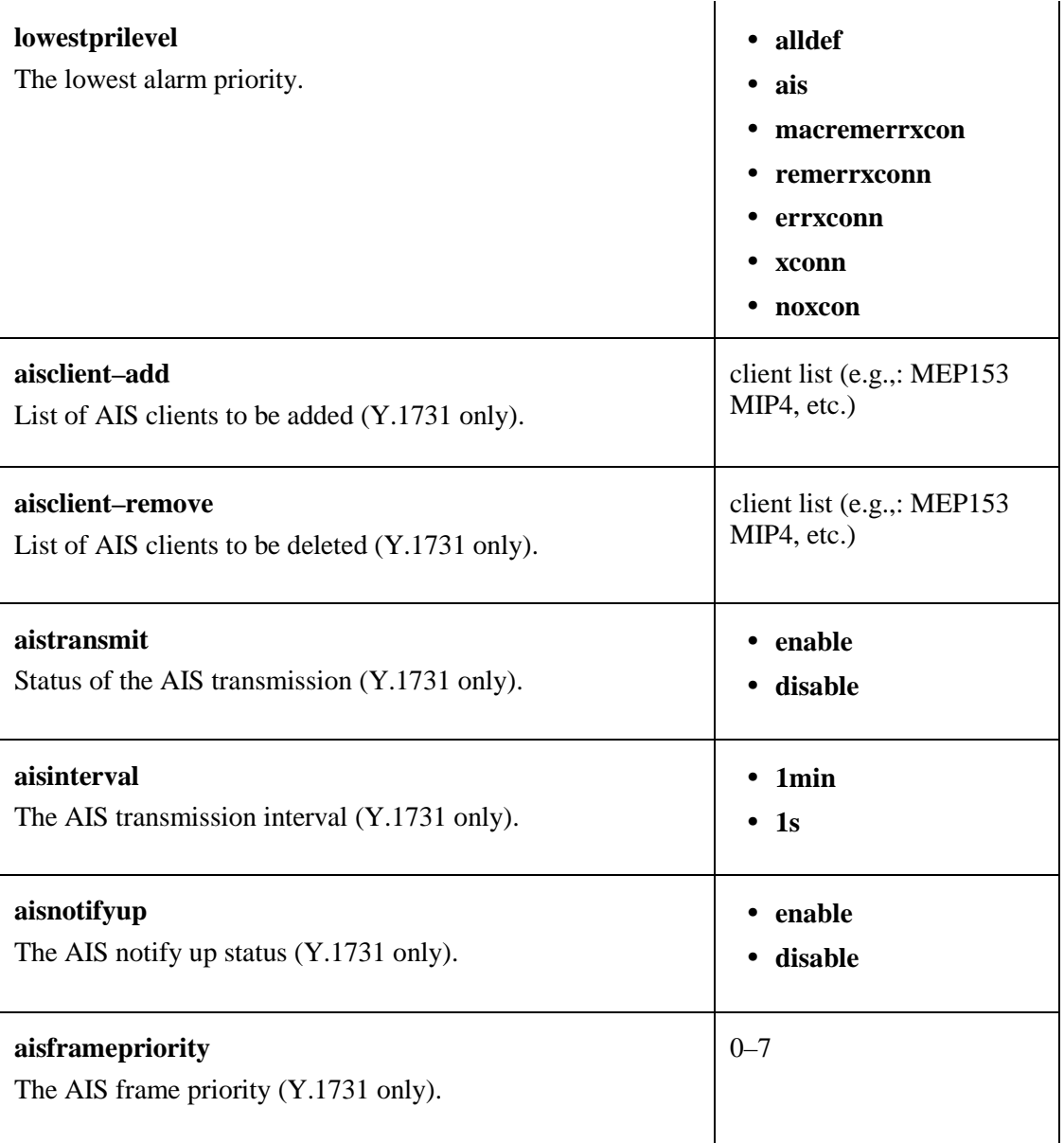

## *Example*:

C1|S3|L1D>**set soam mep config mep-id=1 local-parent-id=10 attr\_name=admin attr\_value=cci** login:

## **Show MEP Configuration**

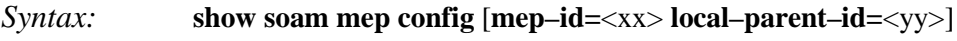

*Description:* Displays a list of existing SOAM MEPs and related configuration information.

where:

- **xx** = optional; MEP identifier (1–8191). If omitted, a list of all configured MEPs is displayed
- **yy** = conditional; ID of the local MA or MEG to be associated with the MEP. This parameter must be specified if **mep–id=** is entered.

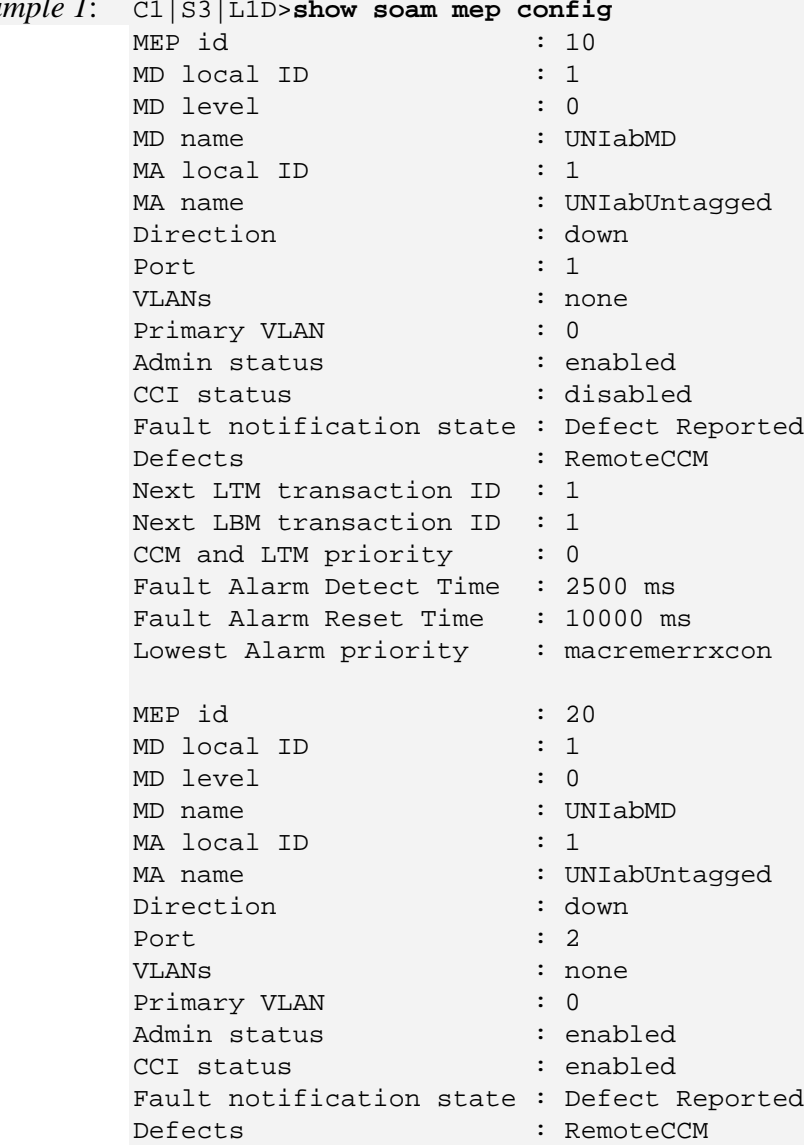

#### *Example 1*: C1|S3|L1D>**show soam mep config**

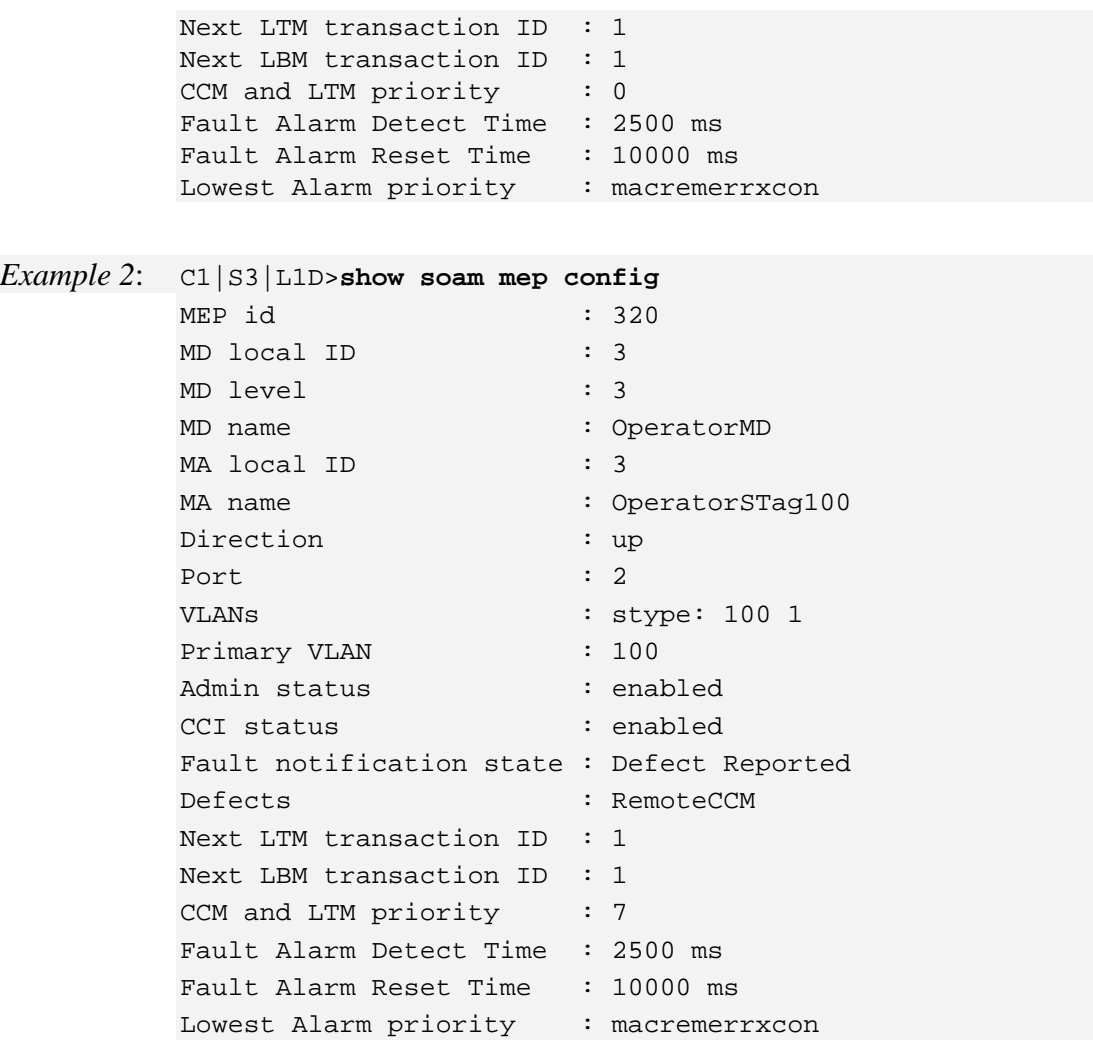

#### **Show MEP statistics**

#### *Syntax:* **show soam mep stats** [**mep–id=**<xx> **local–parent–id=**<yy>]

*Description:* Displays the statistics of one or all SOAM MEP(s). **Note**: An MA/MEG with this MEP ID must have previously been configured.

where:

- $xx$  = optional; MEP identifier  $(1-8191)$ . If omitted, the statistics of all configured MEPs is displayed.
- **yy** = conditional; ID of the local MA or MEG to be associated with the MEP. The valid range is 1-4294967295. This ID parameter must be specified if the optional **mep–id=** is entered.

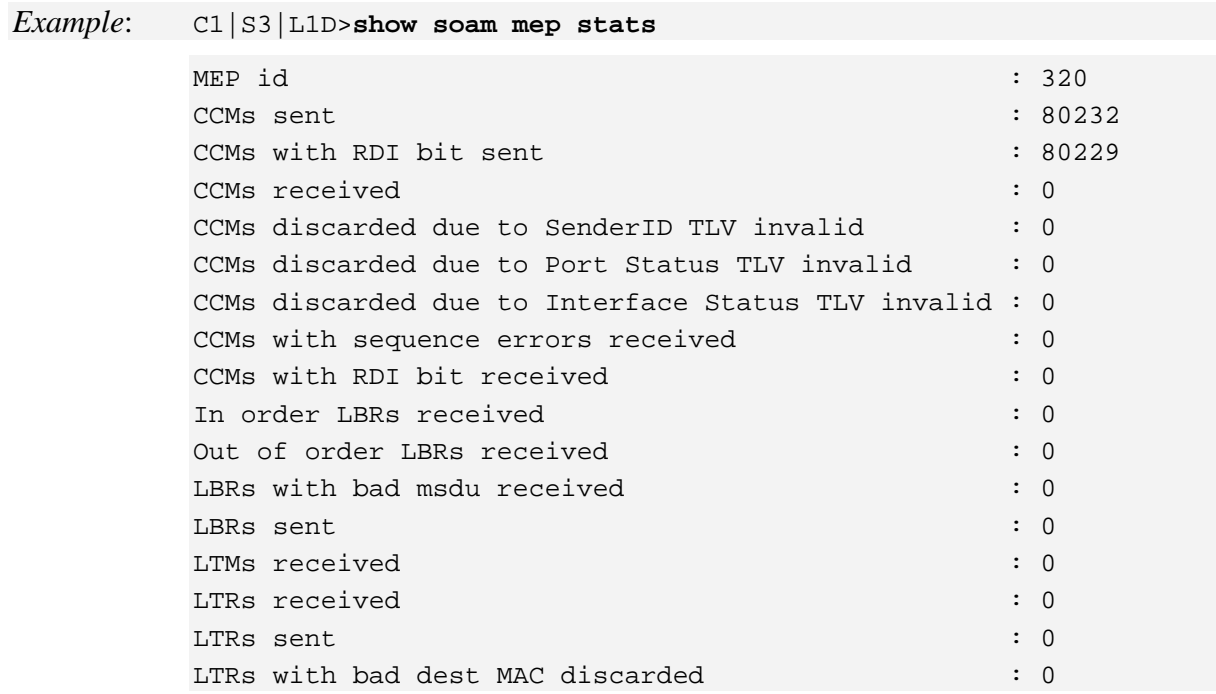

## **Show CC Database for a MEP**

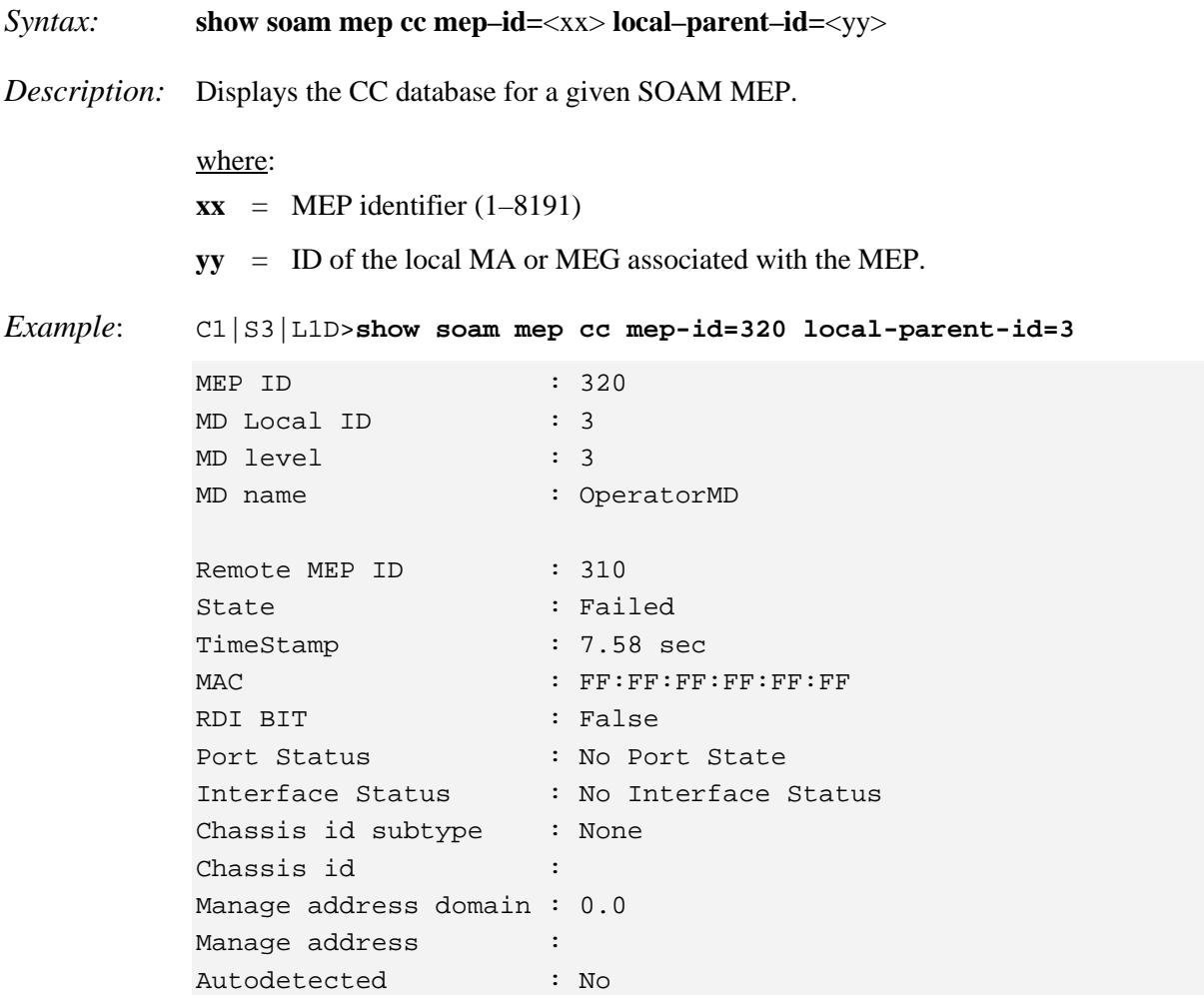

**Note**: A MA/MEG with this MEP ID must have previously been configured.
## **MEP Loopback Commands**

### **Initiate a Loopback Request**

- *Syntax:* **send soam mep loopback mep–id=**<vv> **local–parent–id=**<ww> **dest=**<xx> **amount– frames=**<yy> [**data=**<zz>]
- *Description:* Initiates a loopback request for a given SOAM MEP. This command is only available on x323x cards. The multicast loopback request is available only in ITU-T Y.1731 mode.

where:

 $vv = MEP$  identifier  $(1-8191)$ 

- $ww = ID$  of the local MA or MEG associated with the MEP (1-4284967295)
- **xx** = type of destination. For a single destination enter either a MAC address or a remote MEP ID. For multiple destinations enter **multicast**.
- **yy** = number of packets to send. For a destination of multicast, only a value of 1 is supported.
- **zz** = optional; data to be transmitted in loopback message
- **aa** = transmission-rate (1-80); allowed for unicast loopback only.

#### *Example*:

C1|S3|L1D>**send soam mep loopback mep-id=10 local-parent-id=1 dest=10 amount-frames=1** Send SOAM Unicast Loopback failed. Can't read last soam error description

**Note**: A MA/MEG with this MEP ID must have previously been configured.

# **Show Status of a Loopback Request**

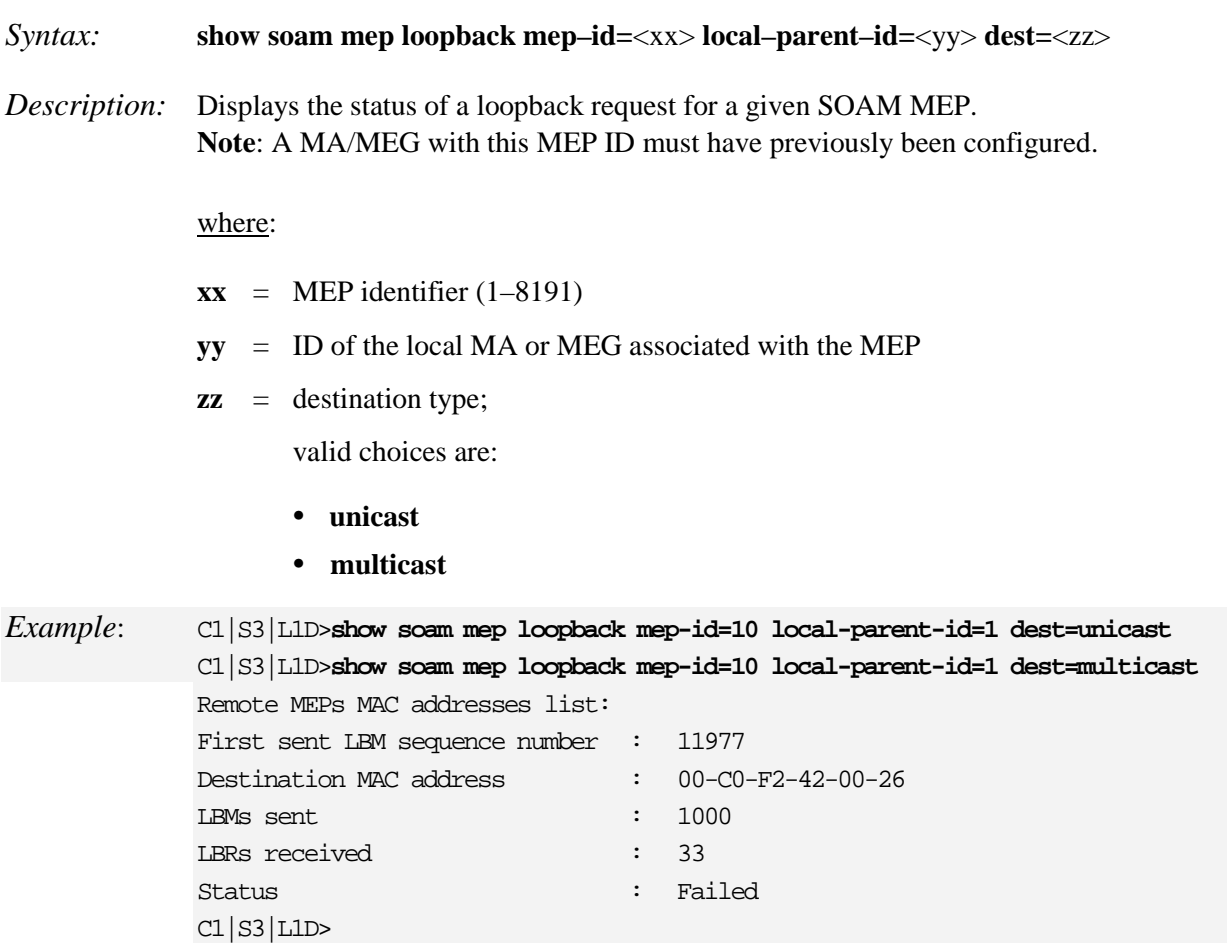

## **MEP Link Trace Commands**

### **Initiate a Linktrace Request**

- *Syntax:* **send soam mep linktrace mep–id=**<vv> **local–parent–id=**<ww> **dest=**<xx> **use–fdb– only=**<yy> **ttl=**<zz>
- *Description:* Initiates a linktrace request for a given SOAM MEP. **Note**: a MA/MEG with this MEP ID must have previously been configured.

where:

 $vv = MEP$  identifier  $(1-8191)$ 

- **ww** = ID of the local MA or MEG associated with the MEP
- **xx** = type of destination. Enter either a MEP ID or a MAC address.
- **yy** = indicates whether the linktrace relies only on the forwarding database; valid choices are:
	- **• true**
	- **• false**
- $\mathbf{z} \mathbf{z}$  = time to live value for the initial LTM request (0–255)

### *Example:*

C1|S5|L1D>**send soam mep linktrace mep-id 1 local-parent-id 11 dest 1 use-fdb-only true ttl=25** C1|S5|L1D>

# **Show Status of a Linktrace Request**

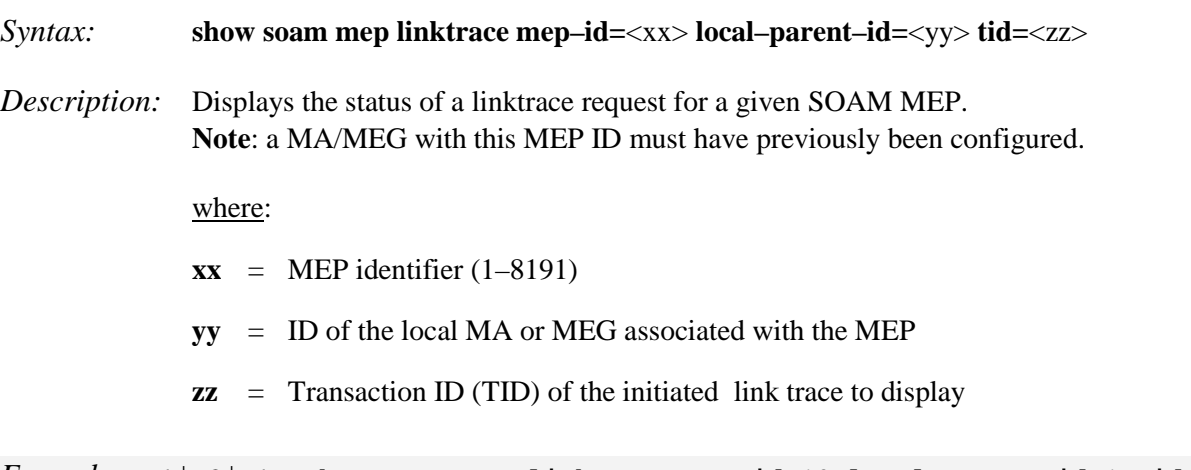

*Example*: C1|S3|L1D>**show soam mep linktrace mep-id=10 local-parent-id=1 tid=0**  $CI|S3|L1D>$ 

## **MEP Frame Loss Measurement Commands**

Frame loss measurement is a MEP-to-MEP function. It is performed as part of continuity check messages.

This feature is only supported for MEPs which have a VLAN type of 'none'.

The periodic loss measurement feature is available only in Y.1731 mode.

Note that Frame Loss measurement can be enabled only for point-to-point MEGs (i.e., MEGs with only one peer MEP).

### **Configure Periodic Loss Measurement**

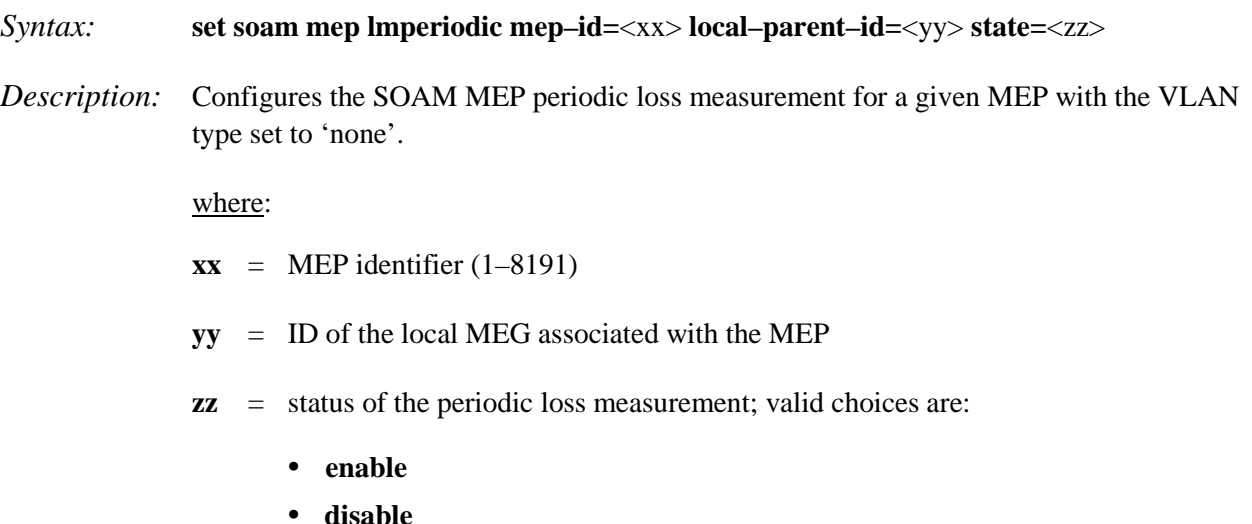

**• clearcounters**

**Note**: The periodic LM function cannot be enabled on a MEP which has the CC function disabled. Entering the **clearcounters** parameter resets the accumulated results for a port, and can be applied only if the LM periodic mode is enabled.

*Example*:

```
C1|S5|L1D>set soam mep lmperiodic mep-id=1 local-parent-id=11 state=enable
C1|S5|L1D>
```
**Note**: An MA/MEG with this ID must have previously been configured.

### **Show Periodic Loss Measurement**

*Syntax:* **show soam mep lmperiodic mep–id=**<xx> **local–parent–id=**<yy> **far–end–mep– id=**<zz>

*Description:* Displays the periodic loss measurement results for a given SOAM MEP.

where:

 $\mathbf{x} \mathbf{x} = \text{MEP}$  identifier (1–8191)

 $\mathbf{y} = \mathbf{ID}$  of the local parent MEG associated with the MEP (1-4294967295)

 $zz$  = far end (remote) MEP ID  $(1-8191)$ 

#### *Example*:

```
C1|S5|L1D>show soam mep lmperiodic mep-id 1 local-parent-id 11 far-end-mep-id 9
```

```
Usage: show soam mep lmperiodic [mep-id=<1-8191> local-parent-id=<1-4294967295>
far-end-mep-id=<1-8191>]
C1|S5|L1D>
```
**Note**: a MA/MEG with this MEP ID must have previously been configured.

## **MEP Delay Measurement**

Frame delay measurement and frame delay variation measurement are executed on demand for a given MEP to MEP pair.

**Note**: Delay measurement can be enabled only for point-to-point MEGs (i.e., for MEGs with only one peer MEP).

### **Initiate a Delay Measurement Request**

*Syntax:* **send soam mep dm mep–id=**<vv> **local–parent–id=**<ww> **dest=**xx **period=**<yy> **frame–num=**<zz> *Description:* Initiates the delay measurement for a given MEP. **Note**: a MA/MEG with this MEP ID must have previously been configured. where:  $vv = MEP$  identifier  $(1-8191)$  $ww = ID$  of the local MEG associated with the MEP  $\mathbf{x} \mathbf{x}$  = MEP ID or MAC address of the destination for which the delay is to be measured **yy** = period, in seconds, of the delay measurement; **1s** or **10s**  $\mathbf{z} \mathbf{z}$  = number (3–32) of frames to be transmitted periodically *Example*:

C1|S5|L1D>**send soam mep dm mep-id 1 local-parent-id 11 dest 1 period 1s frame-num 3** C1|S5|L1D>

**Note**: Only one delay measurement request is supported at a time for a given MEP.

### **Show Delay Measurement Results**

#### *Syntax:* **show soam mep dm status mep–id=**<xx> **local–parent–id=**<yy>

*Description:* Displays the delay measurement results for a given SOAM MEP. **Note**: a MA/MEG with this MEP ID must have previously been configured.

where:

 $\mathbf{x} \mathbf{x} = \text{MEP}$  identifier (1–8191)

**yy** = ID of the local MEG associated with the MEP

*Example*:

```
C1|S13|L0D|show soam mep dm status mep-id=2 local-parent-id=2<br>Local MEP id : 2
Local MEP id<br>Remote MEP mac address \begin{array}{r} : 2 \\ : 00-01-02-03-04-05 \end{array}Remote MEP mac address : 00-01-02-03<br>Status : completed
Status : completed
Far end processing in the set of the set of the set of the set of the set of the set of the set of the set of t<br>Set of the set of the set of the set of the set of the set of the set of the set of the set of the set of the 
Average round trip delay : 12.500000 ms
Minimum round trip delay : 11.100000 ms
Maximum round trip delay : 9.200000 ms
Average far end processing : 0.200000 ms
Minimum far end processing : 0.100000 ms
Maximum far end processing : 0.300000 ms
Average round trip delay variation : 0.100000 ms
Minimum round trip delay variation : 0.000000 ms
Maximum round trip delay variation : 0.200000 ms
Total DMM frames transmitted : 182<br>Total DMR frames received : 172
Total DMR frames received
C1|S13|L0D
```
## **MEP ETH-TEST Commands**

ETH–TST procedures are applicable only for MEPs configured in Y.1731 mode. The ETH–TST procedures are uni–directional. One MEP is designated as originator, and the far end MEP is the receiver. A test request is requested at the originator, while the result of the procedure is checked at the receiver.

## **Initiate an ETH–TST Request**

- *Syntax:* **send soam mep test mep–id=**<uu> **local–parent–id=**<vv> **dest=**ww **pattern=**<xx> **size=**<yy> **frame–num=**<zz>
- *Description:* Sends an ETH–TST from a local MEP towards a given destination. **Note:** the command will fail if another request is still in progress. **Note**: a MA/MEG with this MEP ID must have previously been configured.

where:

 $uu = MEP$  identifier  $(1-8191)$ 

- $\mathbf{v} = \mathbf{I} \mathbf{D}$  of the local MEG associated with the MEP
- **ww** = MEP ID or MAC address of the destination for which the delay is to be measured
- **xx** = pattern to be used in the message; valid choices are:
	- **• nullnocrc**
	- **• nullcrc**
	- **• prbs231nocrc**
	- **• prbs231crc**
- $yy$  = pattern size, in bytes  $(0-1467)$ , excluding CRC
- $\mathbf{z} \mathbf{z}$  = number of packets (1–32) to be sent

### *Example*:

C1|S5|L1D>**send soam mep test mep-id 1 local-parent-id 11 dest 1 pattern nullcrc size=1 frame-num 2** C1|S5|L1D>

# **Show the Status of the ETH–TST Requests**

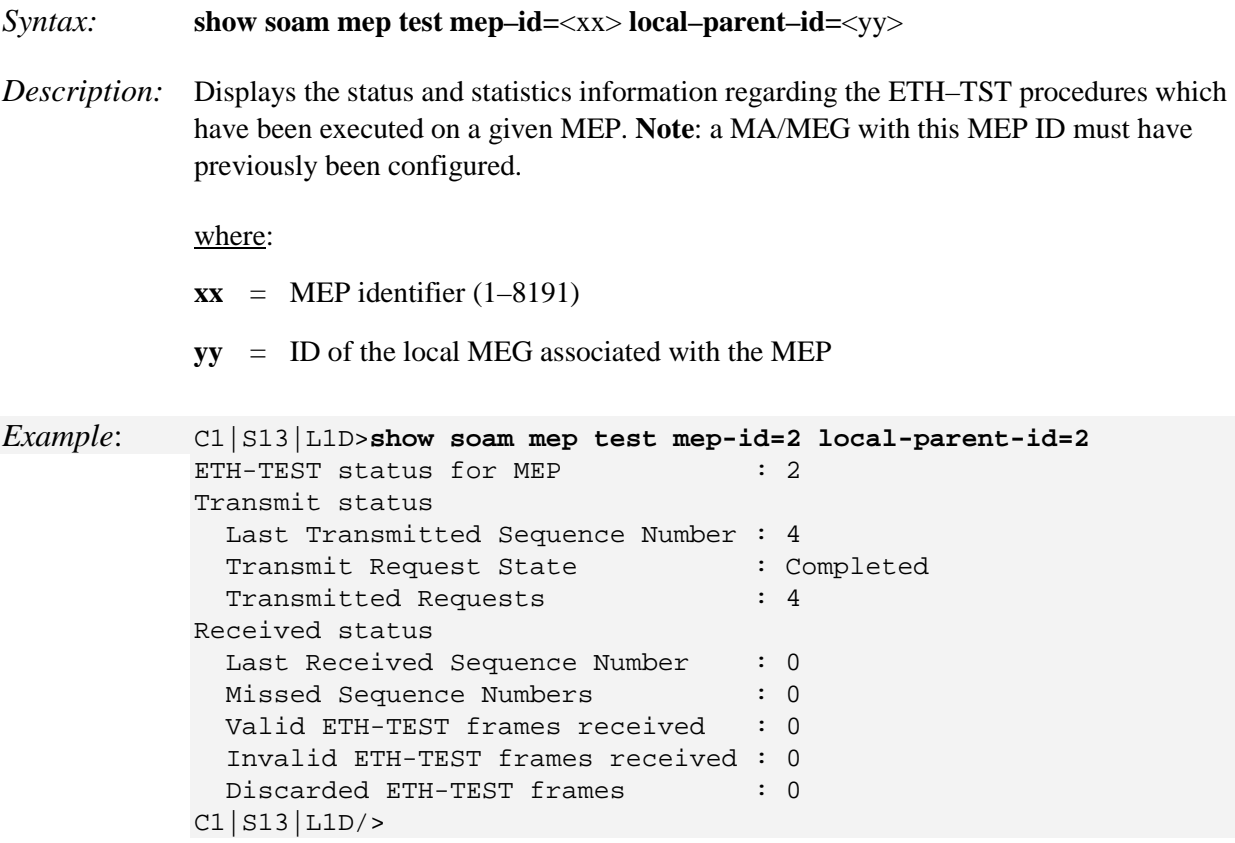

# **Initiate an ETH–MCC Request**

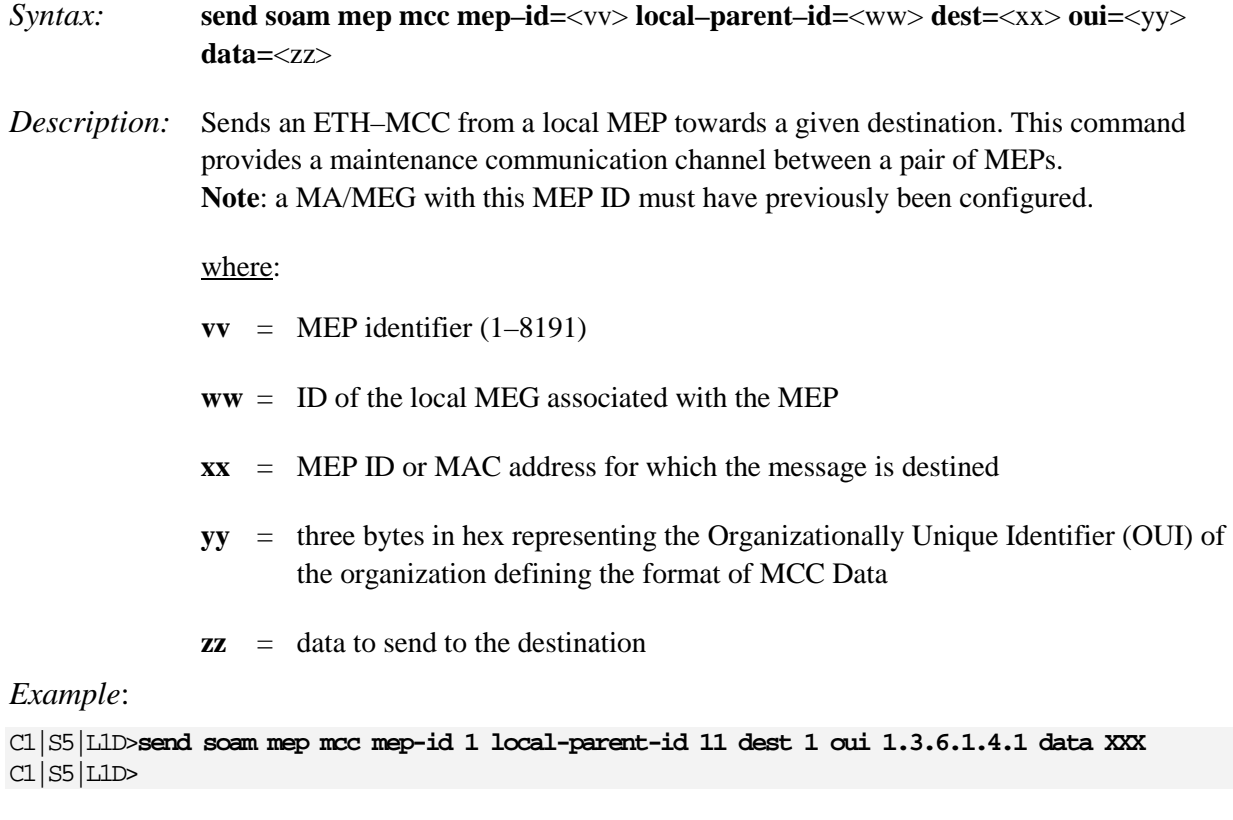

*Message: OUI: It's value must have a correct form like '00.00.00'*

# **SOAM Maintenance Intermediate Point (MIP) Commands**

These commands let you add, remove, set parameters, and display configuration and statistics for the SOAM MIPs (Maintenance Intermediate Points).

## **Add a MIP**

*Syntax:* **add soam mip mip–type=**<ww> **local–mip–id=**<xx> **local–parent–id=**<yy> **port=**<zz>

*Description:* Adds a new SOAM MIP to the system. .

where:

**ww** = MIP type; valid choices are:

- **• y.1731**
- **• 802.1ag**
- **xx** = MIP identifier  $(1-4294967295)$ .
- **yy** = ID of the local MA or MEG associated with the MEP.
- **zz** = number of the port the MIP will be associated with.

*Example*:

C1|S5|L1D>**add soam mip mip-type 802.1ag local-mip-id 1 local-parent-id 11 port 1** Add SOAM MIP failed. None C1|S5|L1D>add soam mip mip-type 802.1ag local-mip-id 1 local-parent-id 11 port 1 C1|S5|L1D>add soam mip mip-type 802.1ag local-mip-id 1 local-parent-id 11 port 1 MIP with this id has been configured already. C1|S5|L1D>

## **Remove a MIP**

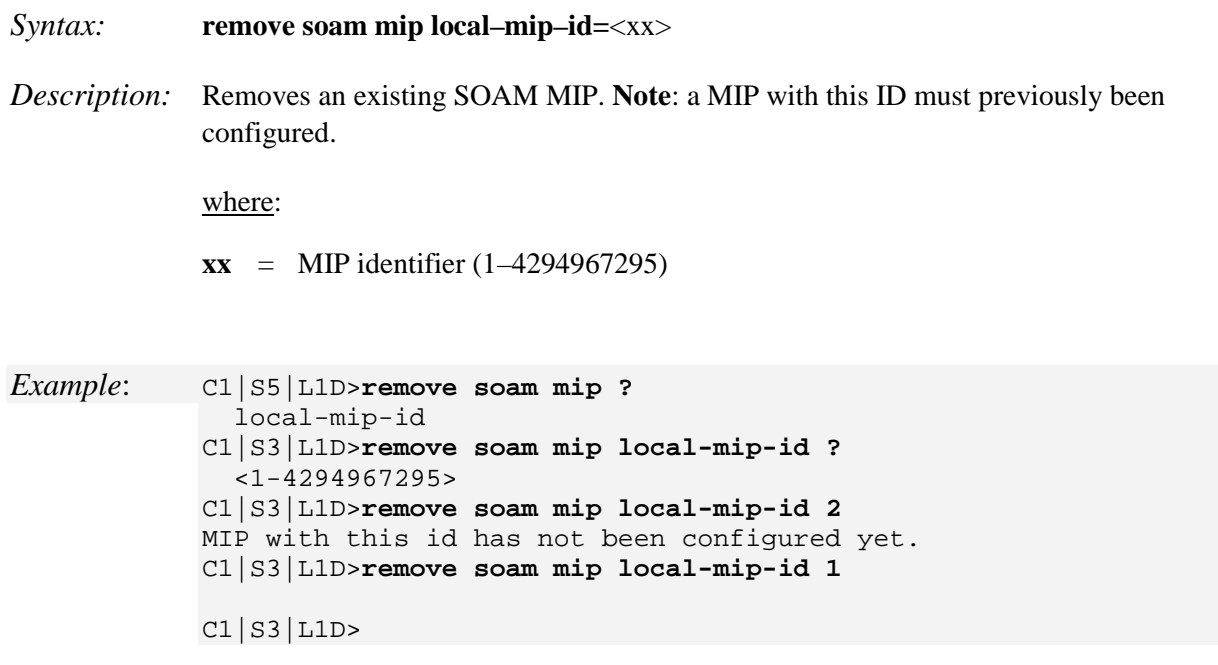

### **Set MIP Parameters**

*Syntax:* **set soam mip local–mip–id=**<xx> **attr–name=**<yy> **attr–val=**<zz>

*Description:* Defines the parameters of an existing SOAM MIP.

where:

**xx** = MIP identifier (1–4294967295)

**yy** = name of the attribute to be changed (see table below)

**zz** = new value to be associated with attribute yy (see table below)

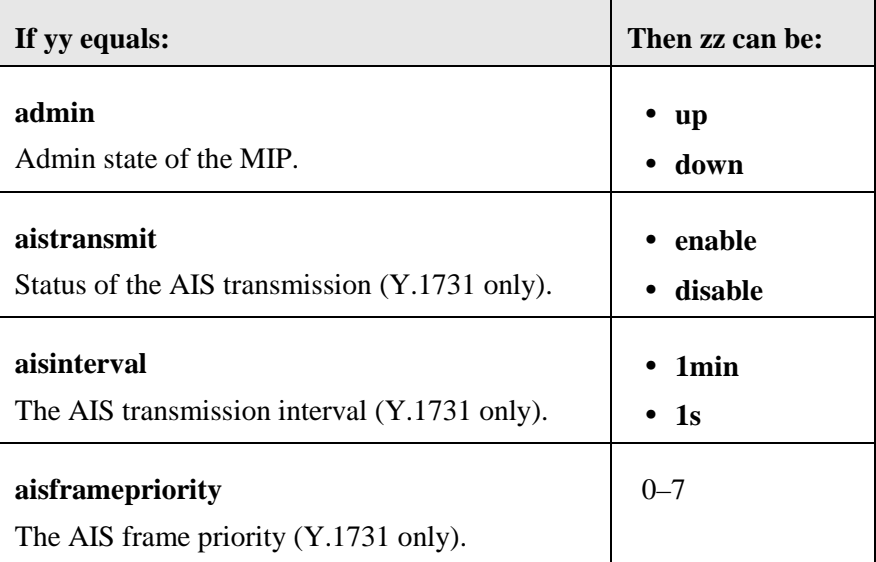

#### *Example*:

C1|S5|L1D>**set soam mip local-mip-id=1 attr-name=admin attr-val=up aistransmit=enable aisinterval=1s aisframepriority=4**

login: ION Password:*xxxxxxx*

Hello, this is ION command line (version 1.00). Copyright 2009 Transition Networks.

C1|S7|L1D>

## **Show MIP Configuration**

```
Syntax: show soam mip config [local–mip–id=<xx>]
```
*Description:* Displays details of an existing SOAM MIP.

where:

**xx** = optional; MIP identifier (1–4294967295). If omitted, a list of all configured MIPs is displayed.

*Example 1*: C1|S3|L1D>**show soam mip config**

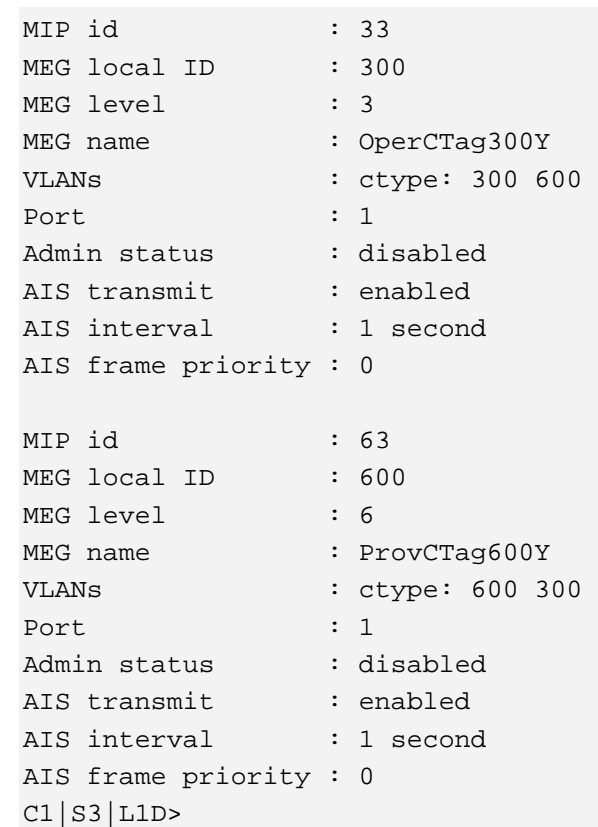

**Note**: a MIP table entry must previously been configured. If none are configured, the message "*The MIPs table is empty*." displays.

*Example 2*: C1|S3|L1D>**show soam mip config**

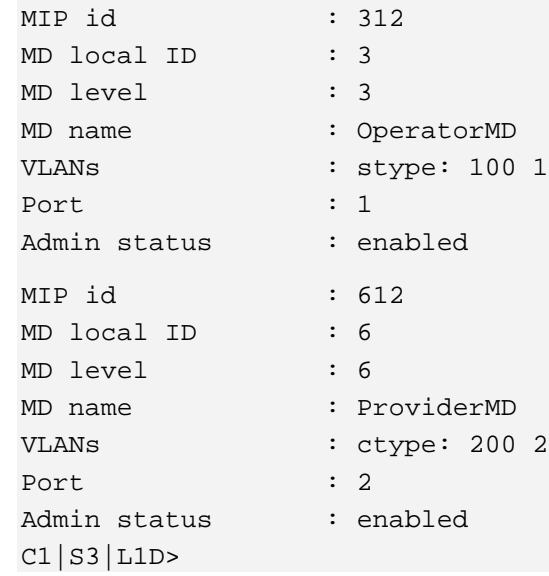

## **Show MIP Statistics**

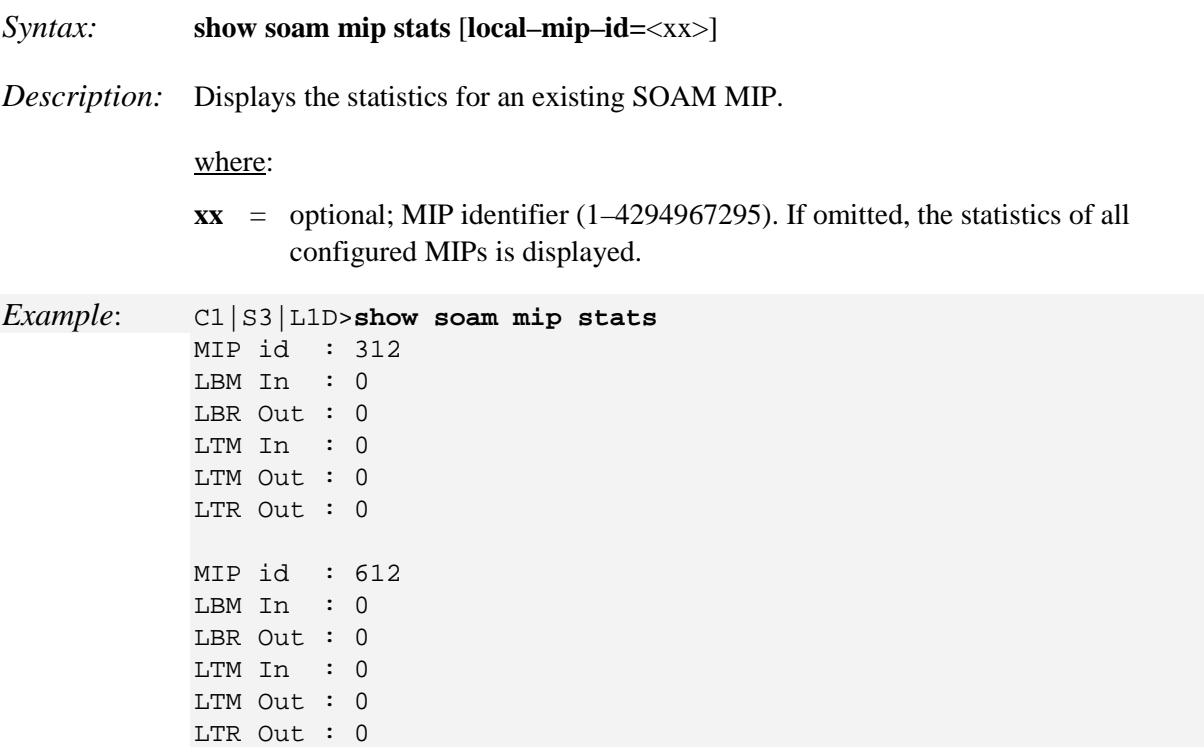

**Note**: a MIP table entry must previously been configured. If none are configured, the message "*The MIPs table is empty.*" displays.

# **SSH Commands**

The SSH (Secure Shell) protocol allows data to be exchanged using a secure channel between two networked devices.

**Note**: These commands can only be entered at the device level - when the last part of the command line prompt indicates the location is a device (L1D, L2D or L3D).

The following commands are used for SSH operations.

### **Generate SSH Host Key**

*Syntax:* **generate ssh host–key**={dsa | rsa | both} *Description:* Defines the type of host key to be generated. *Example*: C1|S3|L1D>**generate ssh host-key=both** Processing... Processing... Processing... Processing... Processing... Processing... Host-key generated!

### **Remove SSH Host Key**

*Syntax:* **remove ssh host–key**={dsa | rsa | both} *Description:* Removes the specified host key for the secure shell. *Example*: C1|S3|L1D>**remove ssh ?** host-key public-key C1|S3|L1D>**remove ssh host-key ?** both dsa

 rsa C1|S3|L1D>**remove ssh host-key=dsa** C1|S3|L1D>

## **Remove SSH Public Key from a User**

*Syntax:* **remove ssh public–key user=**<xx> **type**={dsa | rsa | both}

*Description:* Removes the public-key from a specified user.

*Example*: C1|S3|L1D>**remove ssh public–key user=guest type=dsa** C1|S3|L1D>

## **Set SSH Authentication Retry**

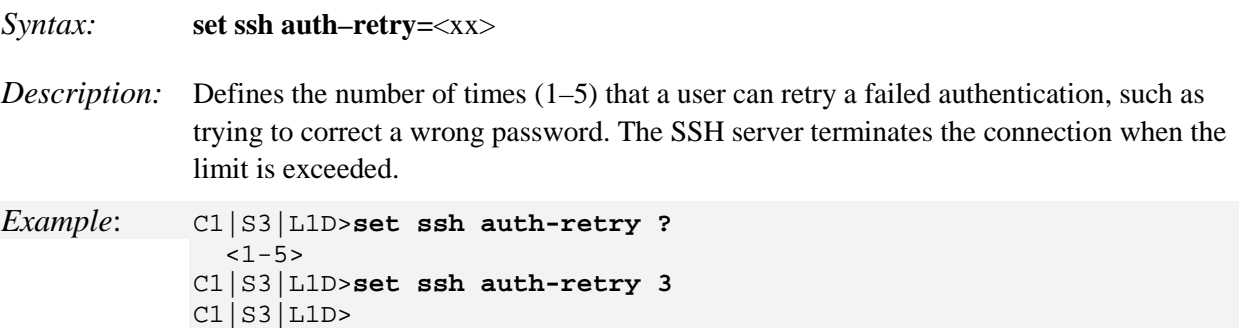

**Note**: The SSH server state must be enabled before this command has an affect.

## **Set SSH Public Key to a User**

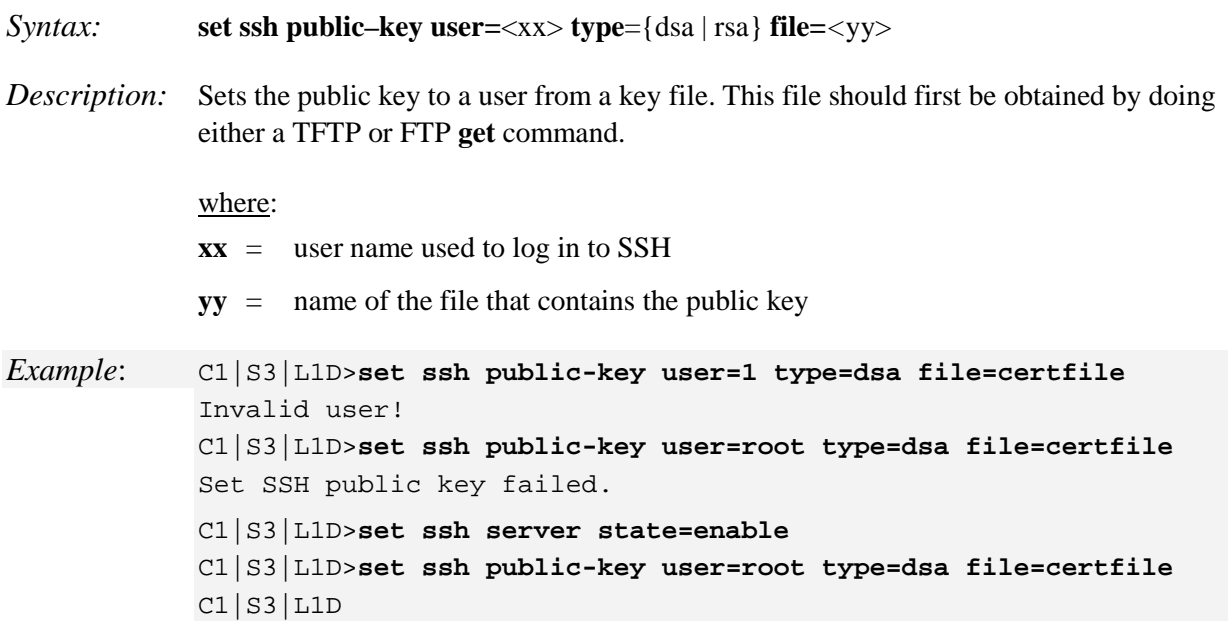

## **Set SSH Server State**

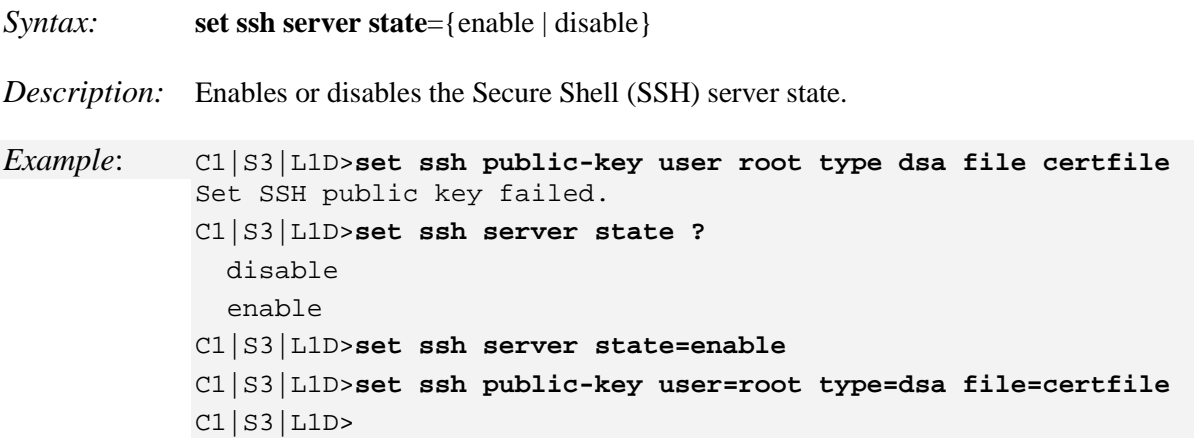

## **Set SSH Timeout**

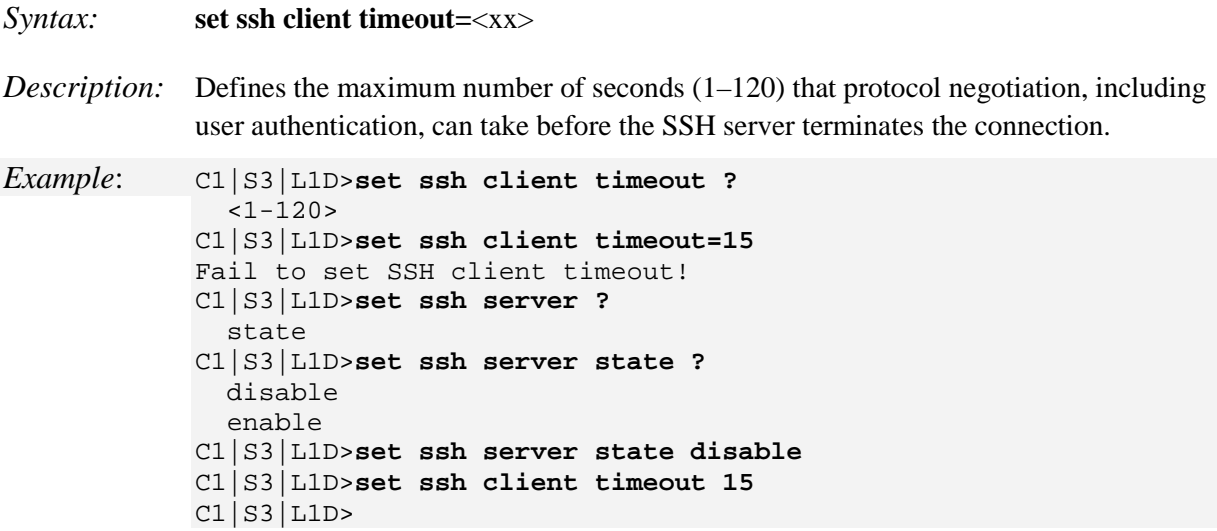

**Note**: The SSH server state must be enabled before this command has an affect.

## **Show SSH Configuration**

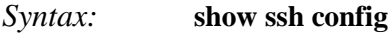

*Description:* Displays the current configuration of the secure shell.

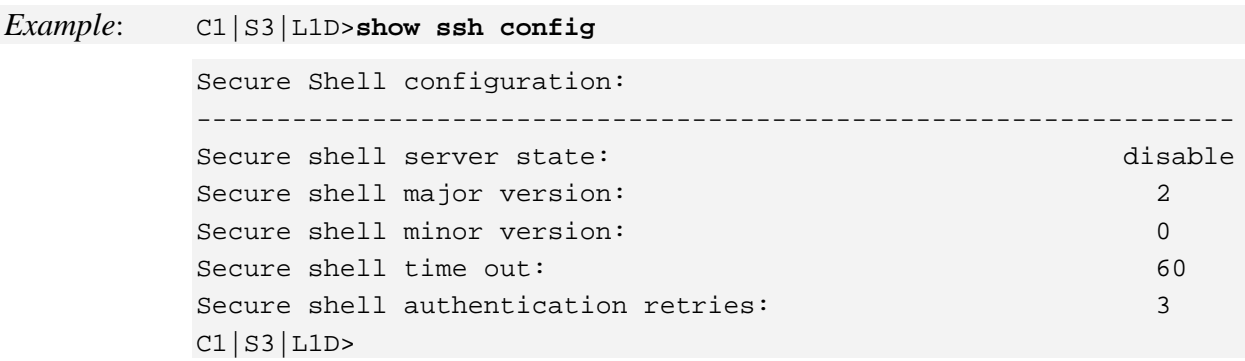

## **Show SSH Public Key of a User**

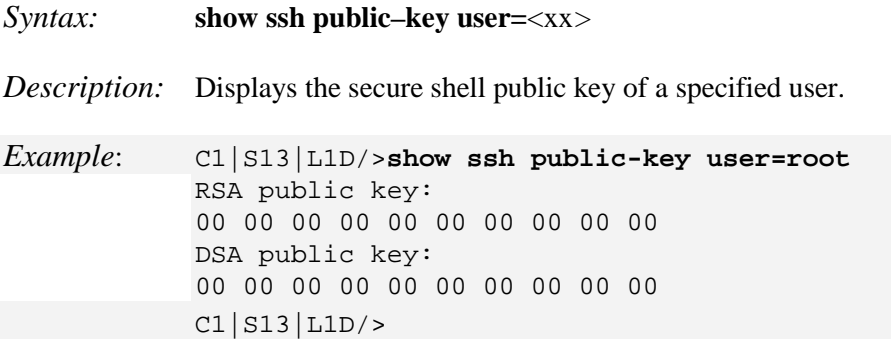

### **Show SSH Host Key**

#### *Syntax:* **show ssh host–key**

*Description:* Displays both the DSA and RSA host keys that were generated via the **generate ssh host–key**= command.

#### *Example*:

Host-key generated! C1|S3|L1D>**show ssh ?** config host-key public-key C1|S3|L1D>**show ssh host-key**

#### RSA host key:

00 00 00 07 73 73 68 2d 72 73 61 00 00 00 03 01 00 01 00 00 00 83 00 91 bd c1 d5 9a 01 16 5c 60 33 3b 18 db bf d4 d8 b2 cc 71 3e f7 8a 0e 80 26 b0 c1 a0 09 83 3 7 98 75 17 a9 41 bf 52 6b f1 33 5a 35 17 a2 4f 04 1d d9 b8 30 9f 4b 83 03 ef 6c 39 e0 c8 37 19 ed 9b 63 6b 90 60 05 27 68 89 49 07 b7 85 64 cb 5a 27 c7 a9 1e b4 ed f4 42 b9 1e 37 88 9b 9b ad 98 64 b1 dd c1 5f 05 2f ac 91 c6 b5 94 0b 54 85 c 5 47 2e 71 26 0c 31 4c 78 14 2f bb f2 ad be a1 44 8e 9b a1 00 00 00 82 17 82 47 ff 98 29 7f bd 63 e9 2f a9 b9 5c ce cd 2b be 4d b0 2e 06 ef 82 dd 7a da a8 e1 8f f0 8a 5f ac f2 e8 ff 9f 20 79 56 62 c1 38 b0 3e 55 b8 28 f4 0c a7 cd 6a f3 5a 0 e 17 a1 fa 39 e5 2d 4e 48 b2 f6 02 ef 94 6b 2a ea 0e d4 d1 b4 01 b9 dc b0 c6 f7 8d e3 0c c7 14 86 92 15 94 1d 64 4c a1 97 28 c5 79 6d b7 2c 90 24 5d 47 28 81 f2 5c 67 b4 f4 cf bd e8 3a 6b 5c 4e 91 fc 8f 29 94 7a c7 85 27 00 00 00 42 00 da e 0 6e 0f ee 78 a1 a3 f9 41 15 b0 9e 30 4d b0 71 dd 62 91 60 f8 c6 d3 43 04 dc 18 73 4f 22 7b c3 de 3a db e4 86 90 d0 2a 46 32 4d 19 a2 28 65 ab 2f f6 c5 fa 84 da 65 ef 4d 3a 93 5e 4a 27 70 bb 00 00 00 42 00 aa 75 ce 0e 2e 3a 46 c2 8b b2 ed 5 d 78 f9 9a 7b dd b5 51 f5 a4 1a 8f 76 a3 63 22 e8 7a 21 98 6c f1 14 7a 03 c4 ae 9c 68 5c 8d f0 d4 b1 66 10 5a d8 15 09 e1 88 f4 68 26 ce 5f e5 d4 20 fb 71 bd 53

#### DSA host key:

00 00 00 07 73 73 68 2d 64 73 73 00 00 00 81 00 f7 a6 f5 42 a6 0c cb b7 1b 83 e4 c8 98 d4 49 c1 22 83 db 33 7b 36 8a 33 7f a2 73 34 1b cd 72 33 cd 45 b4 28 8f 5 7 c1 f9 a3 e5 11 48 ef fa ce 52 c3 6f 39 24 2e 21 d1 69 7e 0f 8e e2 ef 33 47 7a 76 8c 75 37 a1 15 b5 86 af af 8f 1f fa 7d 1a a5 ba b5 76 01 6f 23 f6 d9 f7 c3 a3 64 0c 1b 9b 5e 03 ae 6f f0 f3 43 6b b8 bc fe 3d 4a 6f 35 24 8c 23 41 06 25 81 0 d 6e 20 9a d1 3a cb 46 ea ff c3 00 00 00 15 00 b1 33 d1 9f 61 8b 8c f3 6f 5d 49 4f 73 25 80 3f 6a d9 c5 9d 00 00 00 81 00 ed a1 75 26 55 2e d0 b3 3c a3 b3 4d 33 d3 f0 3c 5f cd 7c ed 54 26 a7 9e 45 eb 27 4b 32 a6 de 3e 22 94 9d ca 4a a4 2b 5 8 6b a9 52 a8 ba 37 0a 7a ca 7b 62 1b 85 2b 86 dc 01 af 40 f1 ab b3 8a 3f 38 e2 0a 2d 86 9a 97 e4 27 0b b4 fa aa 34 b1 71 2b 5f a3 66 03 56 49 cb 1f 30 8f 17 99 32 e7 84 48 77 cd db 4f 35 41 30 ff 09 9e b9 30 1c ec ef 4f 26 41 35 c0 3c 89 0 7 91 a2 65 8e 1b 9a c9 86 00 00 00 81 00 ea f3 2d 22 bf 53 a3 84 c9 24 bc 45 07 b0 3d 86 93 d0 82 31 41 7b 38 d5 f4 e7 3e 84 98 47 11 c9 f2 55 eb c8 85 19 b2 2c cf d2 92 94 3a 52 40 75 81 a4 ca f3 3a ed 31 30 dc 98 ac 30 d6 9e 90 64 be 81 8 a 24 7d b6 94 47 e3 98 84 15 51 ef ef 9a ae 66 27 2b f8 8f 56 0e ad e0 fd 20 dc 06 be 15 e2 b7 da c3 74 2a 7c c4 2b 15 ff 80 ad dd d4 60 66 e7 31 c6 42 8e d3 78 75 04 38 01 dc da bc 0e 00 00 00 14 59 73 2e 18 63 71 73 c7 84 1e 6d ca 05 6d d 1 44 15 4c e6 94

C1|S3|L1D>

# **System Logging (Syslog) Commands**

Syslog can be used for system management and security auditing, as well as generalized information, analysis, and message debugging. It is supported by a wide variety of devices and receivers across multiple platforms. Because of this, Syslog is used to integrate log data from many different types of devices into a central repository. The syslog protocol conveys event notification messages using a layered architecture, allowing a variety of transport protocols, and providing a message format of vendor-specific extensions to be provided in a structured way.

Syslog messages refer to a facility (auth, authpriv, daemon, cron, ftp, lpr, kern, subagent, bpd\_linux, syslog, user, uucp, local0 - local7) that are assigned a priority/level (Emergency, Alert, Critical, Error, Warning, Notice, Info, or Debug) by the sender of the message. Configuration allows directing messages to various local devices (console), files, ports, or remote syslog daemons. **Note**: Take care when updating the configuration; omitting or misdirecting message facility.level can cause important messages to be ignored by syslog or overlooked by the administrator.

Messages used to enable debugging or software testing are assigned Severity 7. Severity 0 is reserved for messages of very high importance (e.g., serious hardware failures or imminent power failure). Refer to your organizations policy administrator for this level of severity. See the related ION NID User Guide for more information.

Note that the syslog protocol does not provide for acknowledgment of message delivery.

### **Set Syslog Configuration**

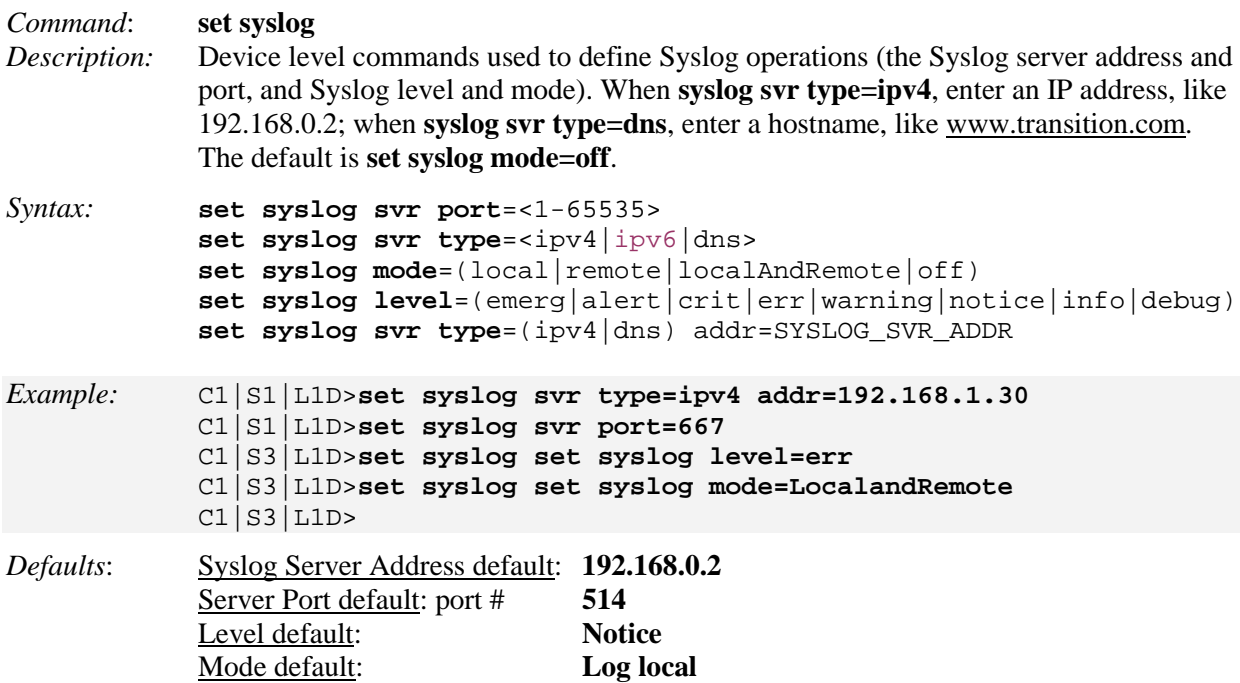

**Note** : The **set syslog svr type** command accepts an IPv4, IPv6, or DNS Syslog server type. Use the Linux commands "**cd /var/log**" and "**cat sys.log**" to view the log.

*Example:* Agent III C1|S1|L1D>**show syslog config** Syslog server address type: dns<br>Syslog server address: 0.0.0.0 Syslog server address: 0.0.0.0 Syslog server port: 1<br>Syslog level: 1<br>notice notice Syslog level: Syslog mode: local Agent III C1|S1|L1D>**set syslog svr type=ipv4 addr=192.168.1.30** Agent III C1|S1|L1D>**set syslog svr type=ipv6 addr=fe80::2c0:f2ff:fe20:de9e** Agent III C1|S1|L1D>**show syslog config** Syslog server address type: ipv6<br>Syslog server address: fe80 fe80::2c0:f2ff:fe20:de9e<br>1 Syslog server port: 1<br>Syslog level: 1<br>notice notice Syslog level: notice<br>Syslog mode:  $\log$ Syslog mode: Agent III C1|S1|L1D> *Agent III C1|S9|L1D>cd /var/log Agent III C1|S9|L1D>cat sys.log Dec 31 19:00:35 (none) user.notice syslog: attach platform info in shared memory at 0x40006000 Dec 31 19:00:39 (none) local5.err bpd\_linux[734]: BPD ERROR: the application dsa p 10 is released already. Dec 31 19:00:39 (none) local5.err bpd\_linux[734]: BPD ERROR: the application dsa p 15 is released already. Dec 31 19:00:39 (none) local5.err bpd\_linux[734]: BPD ERROR: the application dsa p 11 is released already. Dec 31 19:00:41 (none) daemon.warn ION-EM[742]: Warning: Failed to connect to th e agentx master agent ([NIL]): Dec 31 19:00:41 (none) daemon.notice ION-EM[742]: attach platform info in shared memory at 0x40006000 Dec 31 19:00:41 (none) daemon.notice ION-EM[742]: Entity Manager running in Mast er Mode Dec 31 19:00:43 (none) local5.err bpd\_linux[734]: BPD ERROR: the application dsa p 8 is released already. Dec 31 19:00:43 (none) user.notice subagent[744]: subAgent Started. Dec 31 19:00:44 (none) user.notice subagent[744]: attach platform info in shared memory at 0x40006000 Dec 31 18:20:19 (none) user.notice syslog: attach platform info in shared memory*

*at 0x40006000 Agent III C1|S9|L1D>* 

#### **Parameter Descriptions:**

**Server Address** - The address of the Remote Syslog server (e.g., 192.168.0.2 above).

**Server Port** – The remote syslog server listening port. The default is port 514. The valid range is port numbers 1-65535.

**Level** – One of eight Syslog message severity levels. The enumeration values are equal to the values that syslog uses  $+1$ ; a messages with a severity level lower than or equal to this level will be logged.

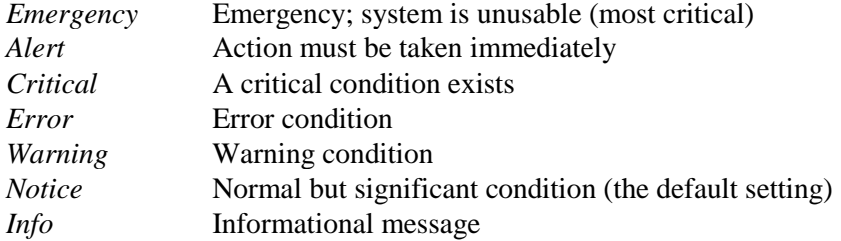

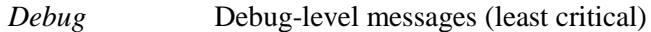

**Mode** – The current Syslog operating mode {"*Local*", "*Remote*", "*Local and Remote*", "Off"}:

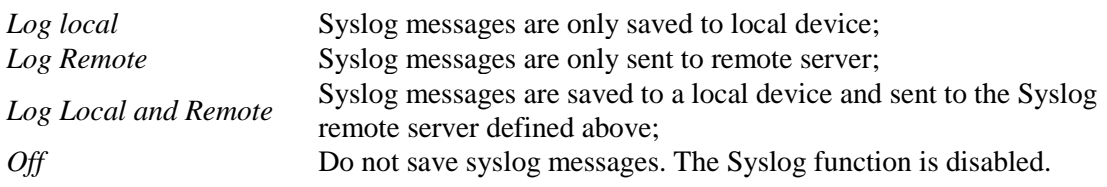

## **Show Syslog Configuration**

*Command*: **show syslog config**

*Description:* Device level command to display the current Syslog configuration, including the Syslog server address and port, and the Syslog level and mode.

*Syntax:* **show syslog config** <cr>

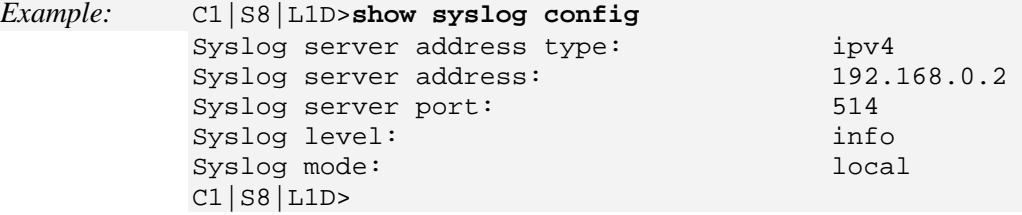

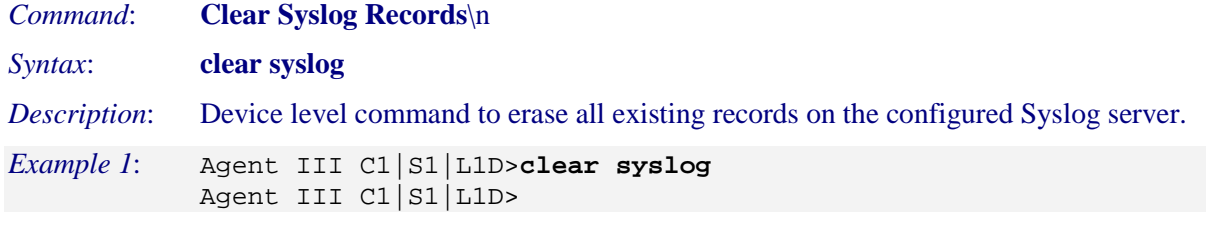

*Messages*:

*Error: this command should be executed on a device! System is busy, please retry this command later! Syslog is not supported on this card!* (only available in FBRM card)

### *Example 2*:

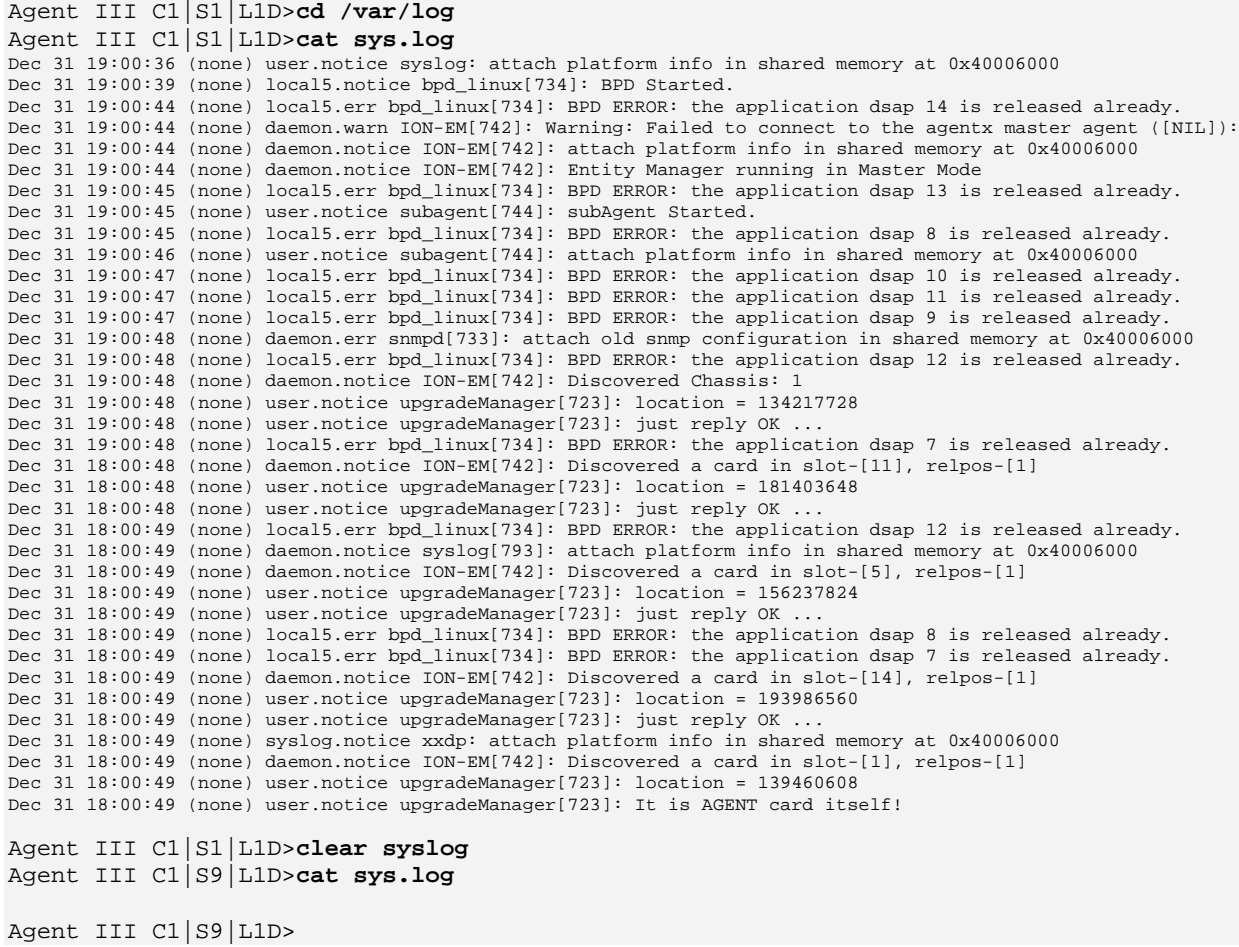

# **TACACS+ Commands**

TACACS+ (Terminal Access Controller Access Control System) provides routers and access servers with authentication, authorization and accounting services. TACACS+ is used along with or as a replacement for RADIUS. TACACS+ uses the Transmission Control Protocol (TCP) and RADIUS uses the User Datagram Protocol (UDP). Some administrators recommend using TACACS+ because TCP is seen as a more reliable protocol. While RADIUS combines authentication and authorization in a user profile, TACACS+ separates the authentication and authorization operations.

By default, Tacplus listens on TCP port 49 and provides network devices with authentication, authorization and accounting services (AAA).

Note that when refreshing the TACACS+ page, all shared secrets display as "\*\*\*\*\*\*\*\*". This is by design for all types of passwords. This is typically caused by adding letters after the "\*" and then refreshing the page.

After a refresh, just '\*\*\*\*\*\*\*\*' displays instead of the password which was previously set. Thus after refresh, if you add some letters following the previous password (actually is '\*\*\*\*\*\*\*\*\*' now), the \*\*\*\*\*\*\*\*\*' and added letters will be saved. This is the standard mechanism for all passwords in the ION web interface.

The TACACS+ commands for an IONMM or a standalone SIC are described below.

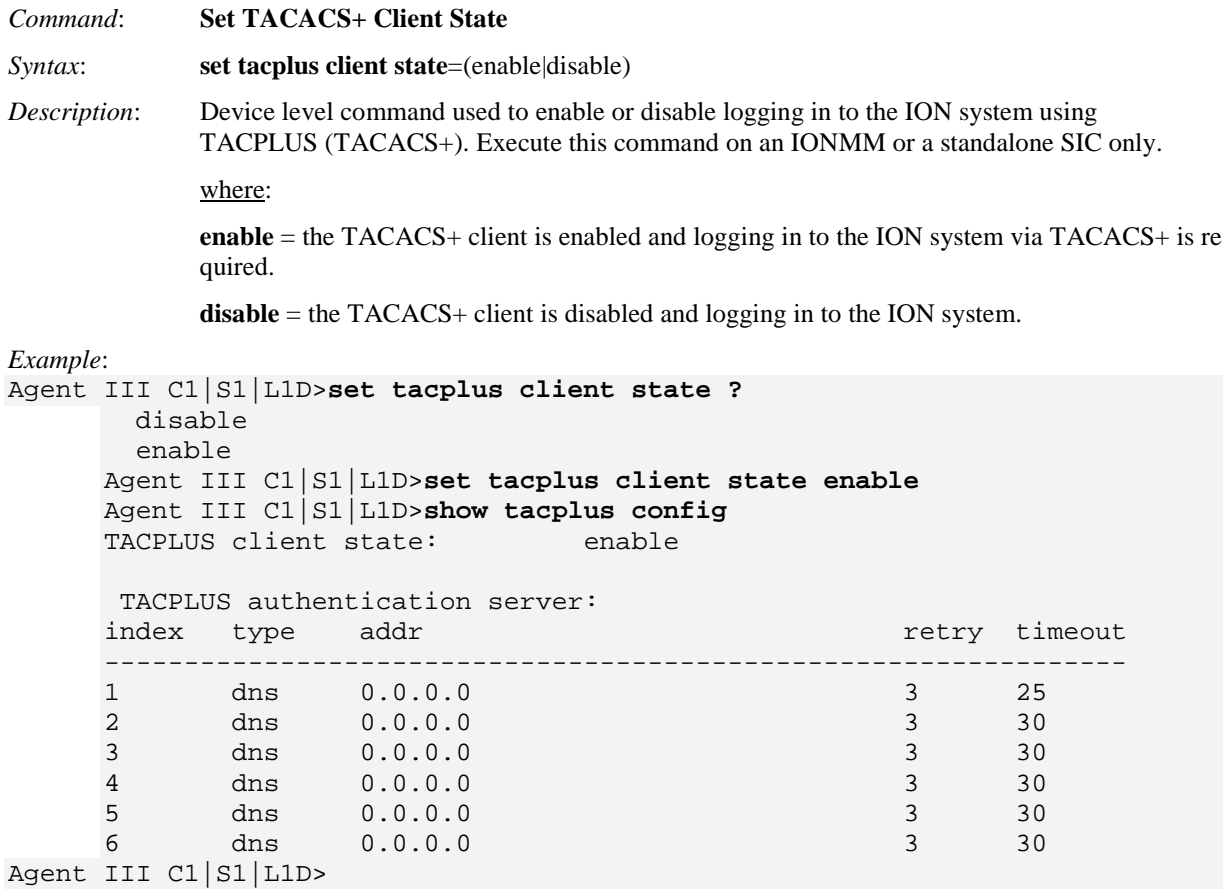

*Messages*:

*Error: this command should be executed on a device! Error: this command should be executed on IONMM or a standalone SIC!" Error: The parameter is wrong! Fail to set TACPLUS client state!*

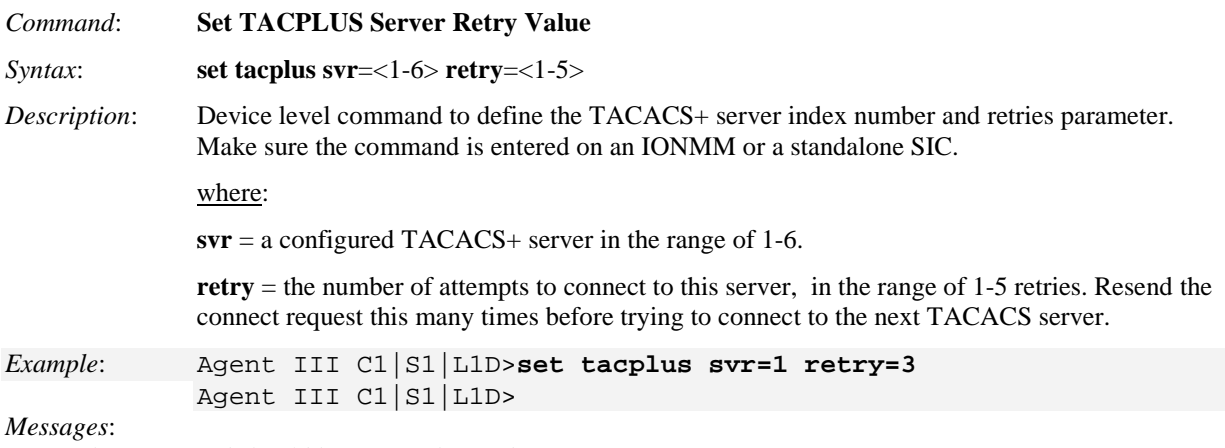

*Error: this command should be executed on a device! Error: this command should be executed on IONMM or a standalone SIC! Please input a digital number to specify radius server index! Please input a digital number to specify RADIUS server retry! TACPLUS authentication server index is out of range!* 

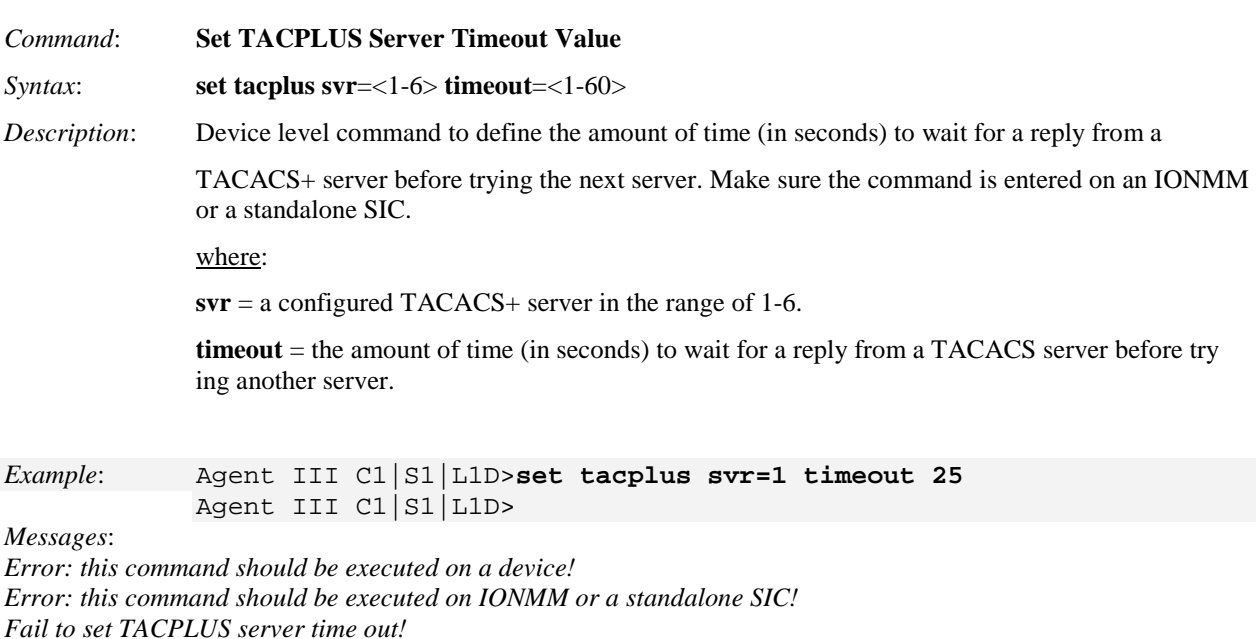

*Please input a digital number to specify tacplus server index! Please input a digital number to specify tacplus server time out!* 

*TACPLUS authentication server index is out of range!* 

*TACPLUS server time out is out of range!* 

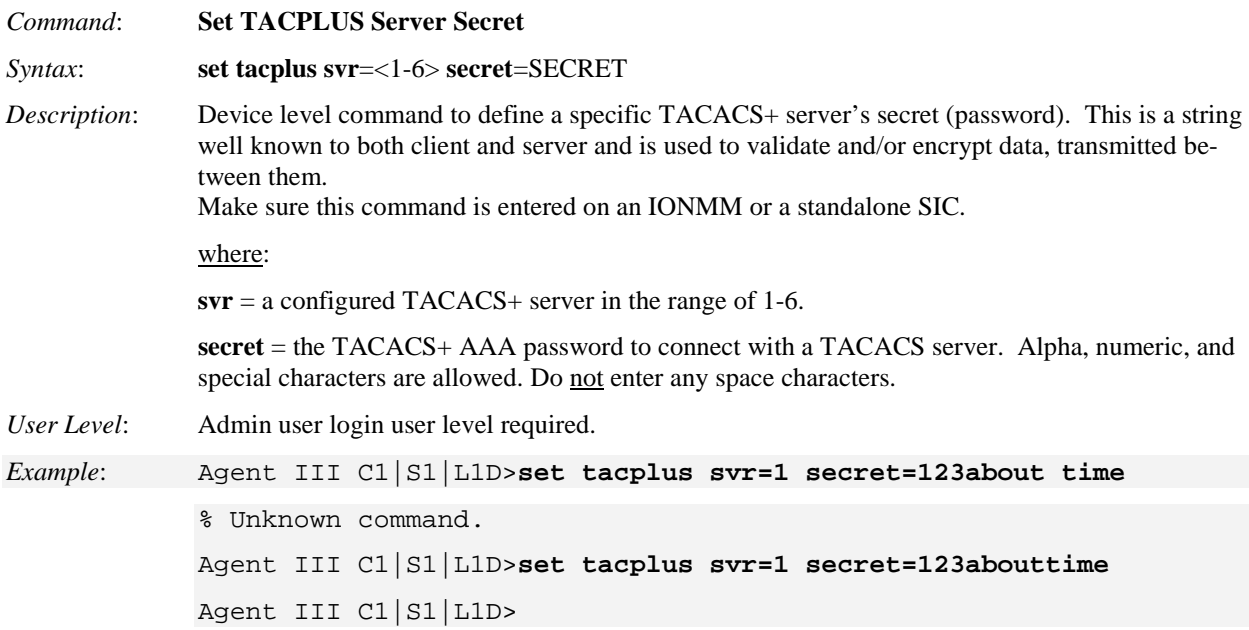

**Note**: After refreshing the page, all shared secrets will be "\*\*\*\*\*\*\*\*". This is by design for most types of password applications. This is also caused by adding letters after the "\*" after refreshing the page. After a refresh, just '\*\*\*\*\*\*\*\*' is returned instead of the actual password which was entered previously. So after refresh, any characters added following the previous password (actually is '\*\*\*\*\*\*\*\*\*' now), the '\*\*\*\*\*\*\*\*' and added characters will be saved.

*Messages*:

*Error: this command should be executed on a device! Error: this command should be executed on IONMM or a standalone SIC! Please input a digital number to specify TACPLUS server index! Set TACPLUS server secret TACPLUS authentication server index is out of range! The TACPLUS authentication server specified does not exist!* 

*Command*: **Set a TACPLUS Server / Type / Address / values**

*Syntax*: **set tacplus svr**=<1-6> **type**=(ipv4 |ipv6|dns) timeout=

*Description*: Device level command to define a specific TACACS+ server in terms of its server IP addressing method,

> number of retries, and timeout value. The TACACS server must be up and running and configured properly. Make sure the command is excecuted on IONMM or a standalone SIC.

where:

**svr** = TACACS+ server index number (1-6). A configured TACACS+ server in the range of 1-6.

 $svr-type = The TACACS+ Server address type (ipv4 |ipv6|dns).$ 

**type** = the TACACS+ server's IPv4, IPv6 or DNS address, in the correct syntax for the type of addressing used.

**timeout** = the amount of time (1-60 seconds) to wait for a reply from a TACACS server before trying another server.

**retry** = the number of attempts to connect to this server, in the range of 1-5 retries (optional). Resend the connect request this many times before trying the next TACACS server.

#### *Example*:

```
Agent III C1|S1|L1D>set tacplus svr 1 type ipv4 addr 192.168.1.30 1
Wrong parameter number!
Agent III C1|S1|L1D>set tacplus svr 1 ?
   retry
   secret
   timeout
   type
Agent III C1|S1|L1D>set tacplus svr 1 retry 2
Agent III C1|S1|L1D>set tacplus svr 1 secret Buffrey
Agent III C1|S1|L1D>set tacplus svr 1 timeout 30
Agent III C1|S1|L1D>set tacplus svr 1 type ?
   ipv4
   ipv6
   dns
Agent III C1|S1|L1D>set tacplus svr 1 type ipv6 addr fe80::2c0:f2ff:fe21:b100 
?
   [retry
Agent III C1|S1|L1D>set tacplus svr 1 type ipv6 addr fe80::2c0:f2ff:fe21:b100
Agent III C1|S1|L1D>
Messages:
Error: this command should be executed on a device! 
Error: this command should be executed on IONMM or a standalone SIC! 
Fail to set Tacplus server address type! 
Invalid TACPLUS server address! 
Fail to set TACPLUS server address! 
Fail to set TACPLUS server retry 
Fail to set TACPLUS server time out! 
Fail to set TACPLUS server row status!
```
*TACPLUS server retry is out of range!* 

*Wrong parameter number!* 

*Command*: **Show TACPLUS Configuration** *Syntax*: **show tacplus config** *Description*: Displays the current TACACS+ configuration for an IONMM or a standalone SIC. Make sure the command is excecuted on IONMM or a standalone SIC. *Example*: Agent III C1|S1|L1D>**set tacplus svr 1 retry 2** Agent III C1|S1|L1D>**set tacplus svr 1 secret terces11** Agent III C1|S1|L1D>**set tacplus svr 1 timeout** Agent III C1|S1|L1D>**set tacplus svr 1 timeout 25** Agent III C1|S1|L1D>**set tacplus svr 1 type ?** ipv4 ipv6 dns Agent III C1|S1|L1D>**set tacplus svr 1 type ipv4 addr 192.168.1.30** Agent III C1|S1|L1D>**show tacplus config** TACPLUS client state: enable TACPLUS authentication server: index type addr **retry** timeout ----------------------------------------------------------------------------- 1 ipv4 192.168.1.30 2 25<br>2 ipv6 :: 3 30 2 ipv6 :: 3 30 3 dns 0.0.0.0 3 30 4 dns 0.0.0.0 3 30 5 dns 0.0.0.0 3 30 6 dns 0.0.0.0 3 30 Agent III C1|S1|L1D>**set tacplus svr 2 type ipv6 addr fe80::2c0:f2ff:fe21:b24c retry=3 timeout=10** Agent III C1|S1|L1D>**show tacplus config** TACPLUS client state: enable TACPLUS authentication server: index type addr **retry** timeout ----------------------------------------------------------------------------- 1 ipv4 192.168.1.30 <br>2 ipv6 fe80::2c0:f2ff:fe21:b24c 3 10 2 ipv6 fe80::2c0:f2ff:fe21:b24c 3 10<br>3 dns 0.0.0.0 3 dns 0.0.0.0 3 30 4 dns 0.0.0.0 3 30 5 dns 0.0.0.0 3 30 6 dns 0.0.0.0 3 30 Agent III C1|S1|L1D> *Messages*: *Error: this command should be executed on a device!" Error: this command should be executed on IONMM or a standalone SIC!* 

*Fail to get system user name!") Getting TACPLUS server fail Invalid IP address!*

When you hit **Save** after any TACACS+ re-configuration, a re-login is required; the message "*The TACACS+ settings have been changed and a re-login will be performed right now.*"

#### *Command*: **Set Login Method**

*Syntax*: **set login method**=(local|radiuslocal|tacpluslocal|radiustacpluslocal|tacplusradiuslocal)

*Description*: Sets the desired login method. If more than just "local" login is required, sets the login sequence (order of login validation). Type **set login method**=type,

where **type** = (local|radiuslocal|tacpluslocal|radiustacpluslocal|tacplusradiuslocal):

**local** = the ION software will validate the local login only.

**radiuslocal** = the ION software will validate the RADIUS login and then the local login.

**radiustacpluslocal** = the ION software will validate the RADIUS login, then the TACACS+ login, and then the local login.

**tacpluslocal** = the ION software will validate the TACACS+ login and then the local login.

**tacplusradiuslocal** = the ION software will validate the TACACS+ login, then the RADIUS login, and then the local login.

#### *Example*:

```
Agent III C1|S1|L1D>set login method ?
   local
  radiuslocal
  radiustacpluslocal
  tacpluslocal
   tacplusradiuslocal
Agent III C1|S1|L1D>set login method radiustacpluslocal
Agent III C1|S1|L1D>set login method local
Agent III C1|S1|L1D>
```
**Message**: *The TACACS+ settings have been changed and a re-login will be performed right now.* **Meaning**: When you hit **Save** after any TACACS+ re-config a re-login is required. **Recovery**:

1. Log back in to the system. See "TACACS+ Commands" on page 111.

2. Enter the **show tacplus config** command and verify the TACACS+ configuration settings.

## *TACACS+ Messages*

*Error: The parameter is wrong! Error: this command should be executed on a device! Error: this command should be executed on IONMM or a standalone SIC!" Fail to get system user name! Fail to set TACPLUS client state! Fail to set Tacplus server address type! Fail to set TACPLUS server address! Fail to set TACPLUS server retry Fail to set TACPLUS server time out! Fail to set TACPLUS server row status! Fail to set TACPLUS server time out! Getting TACPLUS server fail Invalid TACPLUS server address! Please input a digital number to specify radius server index! Please input a digital number to specify RADIUS server retry! Please input a digital number to specify tacplus server time out! Please input a digital number to specify TACPLUS server retry! Please input a digital number to specify TACPLUS server time out! Please input a digital number to specify tacplus server index! Please input a digital number to specify TACPLUS server index! Please input a number to specify the TACPLUS server index! Set TACPLUS server secret TACPLUS authentication server index is out of range! TACPLUS server retry is out of range! TACPLUS server time out is out of range! The ipv6 address is multicast address The TACPLUS authentication server specified does not exist! Wrong parameter number!*  **Meaning**: You entered a TACACS+ (Tacplus) command, but the command was unsuccessful. **Recovery**: 1. Make sure you enter the TACACS+ command on an IONMM or a standalone SIC at the device level. 2. Make sure the TACACS+ client is enabled and that the TACACS+ server is correctly configured and running. 3. Make sure you enter the command parameters within the valid ranges and in the proper syntax. See "TACACS+ Commands" on page 111. 4. Check the RADIUS configuration. 5. Retry the command. See the related manual or section. 6. Check your third party TACACS+ server documentation and helps (e.g., [ClearBox](http://xperiencetech.com/download/gettrial.asp) Server, etc.). 7. If the problem persists, contact TN Technical Support. **TACACS+ Syslog Messages**

Tacplus logs error messages to syslog, and informational messages to facility LOG\_LOCAL6. Debug messages are not sent to syslog. Note that that syslogd provides little in the way of diagnostics when it encounters errors in the *syslog.conf* file.

*syslog (LOG\_ERR, "error sending auth req to TACACS+ server") syslog(LOG\_ERR, "error sending continue req to TACACS+ server") syslog (LOG\_ERR, "auth failed: %d", msg) syslog (LOG\_ERR, "auth failed: %d", msg) syslog (LOG\_INFO, "Tacplus daemon fail to get message from messageQ.") "STATUS\_INVALID, should be session reset, Reregister from begining\n" "Fail for sending ionDevSysUserLoginMethodObjects,ignored...\n" "Number of subid is not correct when ionDevSysUserLoginMethodObjects\_com, expect %d, get %d \n" "agentx\_mapset Error" "agentx\_ot\_add Error"*

# **TNDP Commands**

TNDP (TN Topology Discovery Protocol) is the Transition Networks' implementation of LLDP. When the TNDP TX state is set to Enabled, the device entering this command will no longer be discovered by the IONMM if it is remotely managed through this port.

## **Set TNDP (TN Topology Discovery Protocol) State**

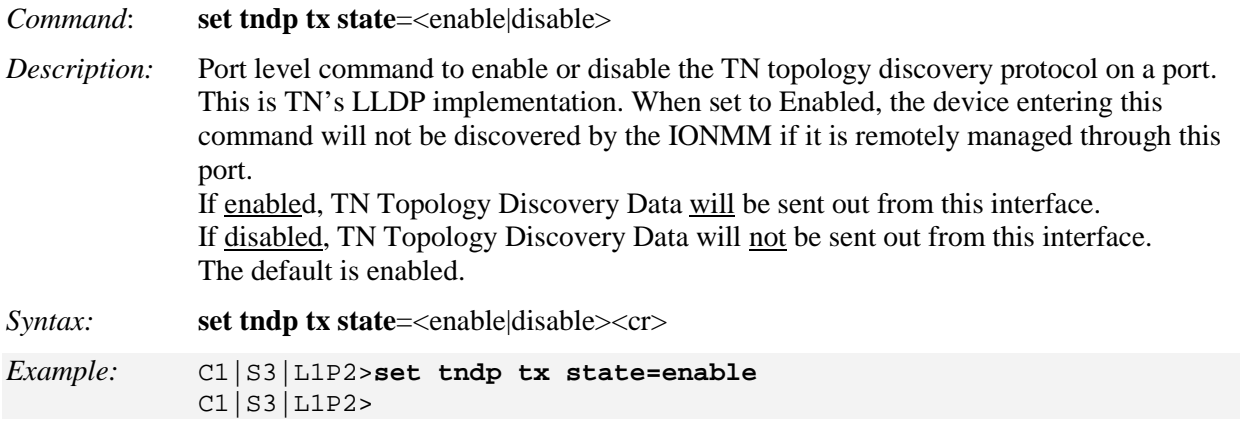

## **Show TNDP (TN Topology Discovery Protocol) State**

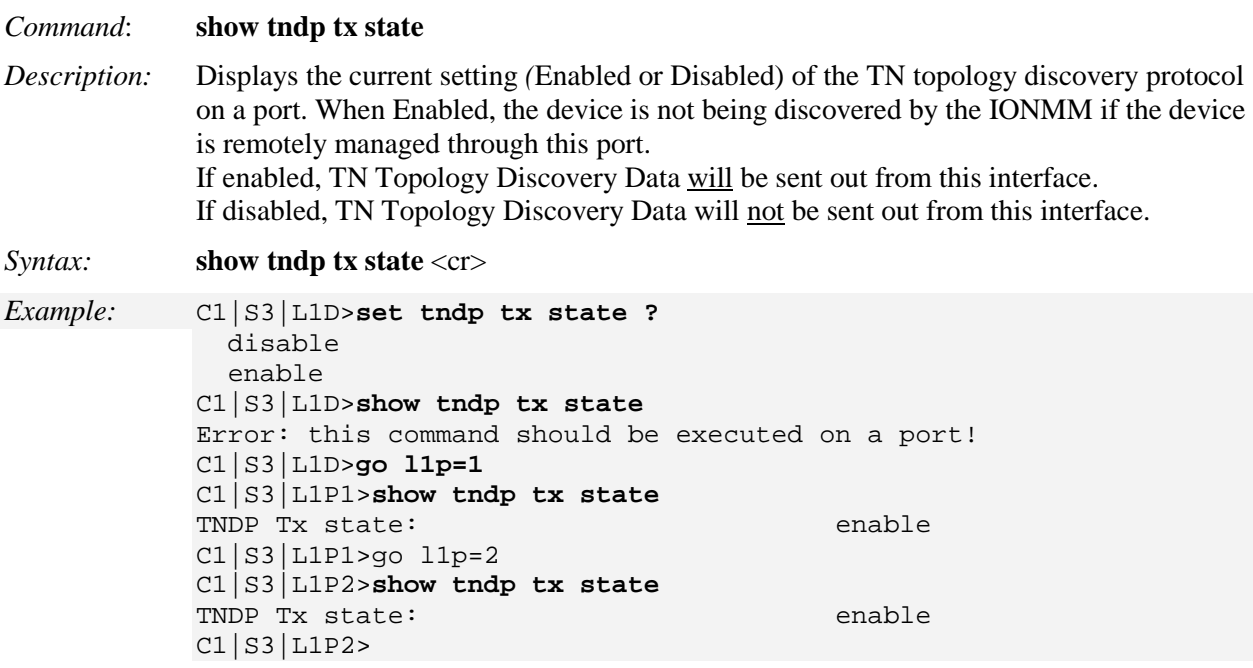

# **TFTP Transfer / Upgrade Commands**

TFTP is a simple protocol used to transfer files. A TFTP client needs the IP address entered in one action. The TFTP server can be an IPv4 address, an IPv6 address or a DNS name, but only the latest TFTP IP address or DNS name can be saved. If IPv6 is disabled and the TFTP server address is an IPv6 address, the server can not be used. In this case you must change the TFTP server either to an IPv4 address or a DNS name.

The Trivial File Transfer Protocol (TFTP) can be used to transfer files between the IONMM or a standalone local NID and a TFTP server. These commands are available to an Admin level login user only.

**Note**: A TFTP server must be online, configured and operational. **Note**: starting at v 1.3.10, Backup file name and TFTP upload/download file name are extended to maximum 128 characters.

The following commands are used for TFTP operations.

## **TFTP Get**

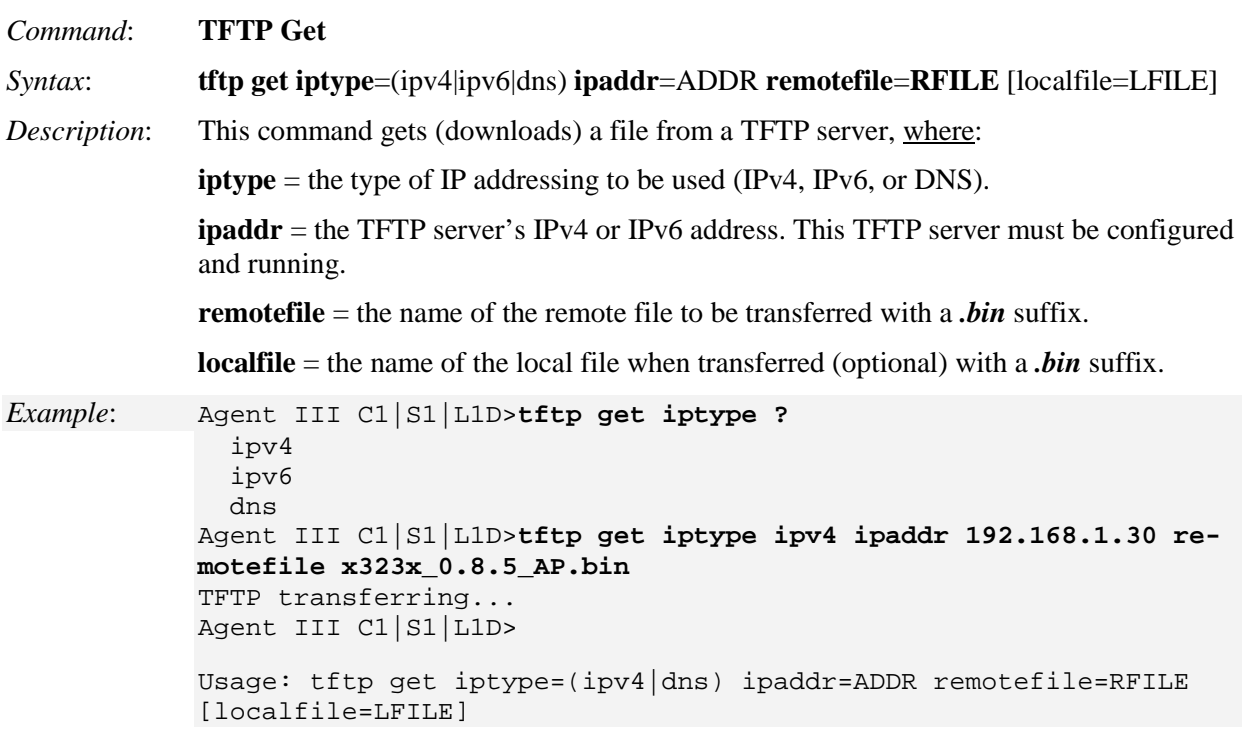

### *Example*:

C1|S3|L1D>**tftp get iptype=ipv4 ipaddr=192.168.1.30 remotefile=cert localfile=cert** TFTP transferring...

File transfer successful!

# **TFTP Put**

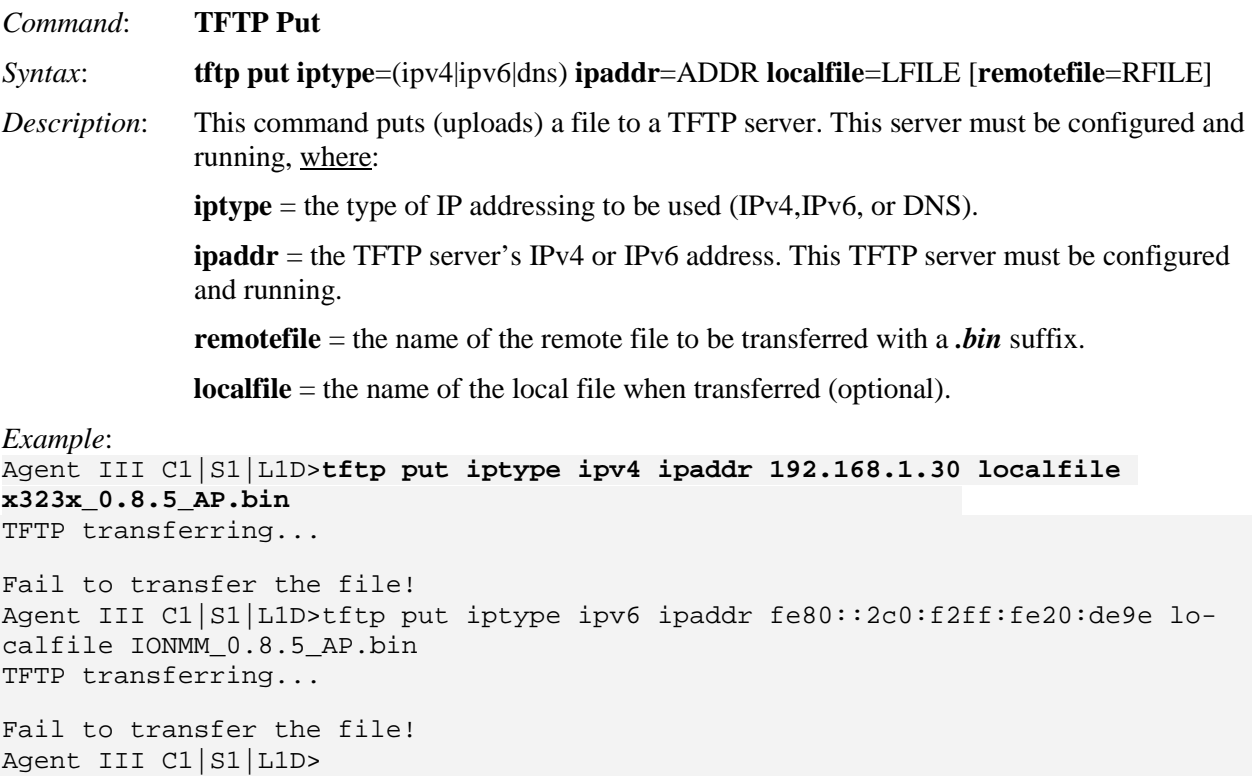

# **TFTP Upgrade**

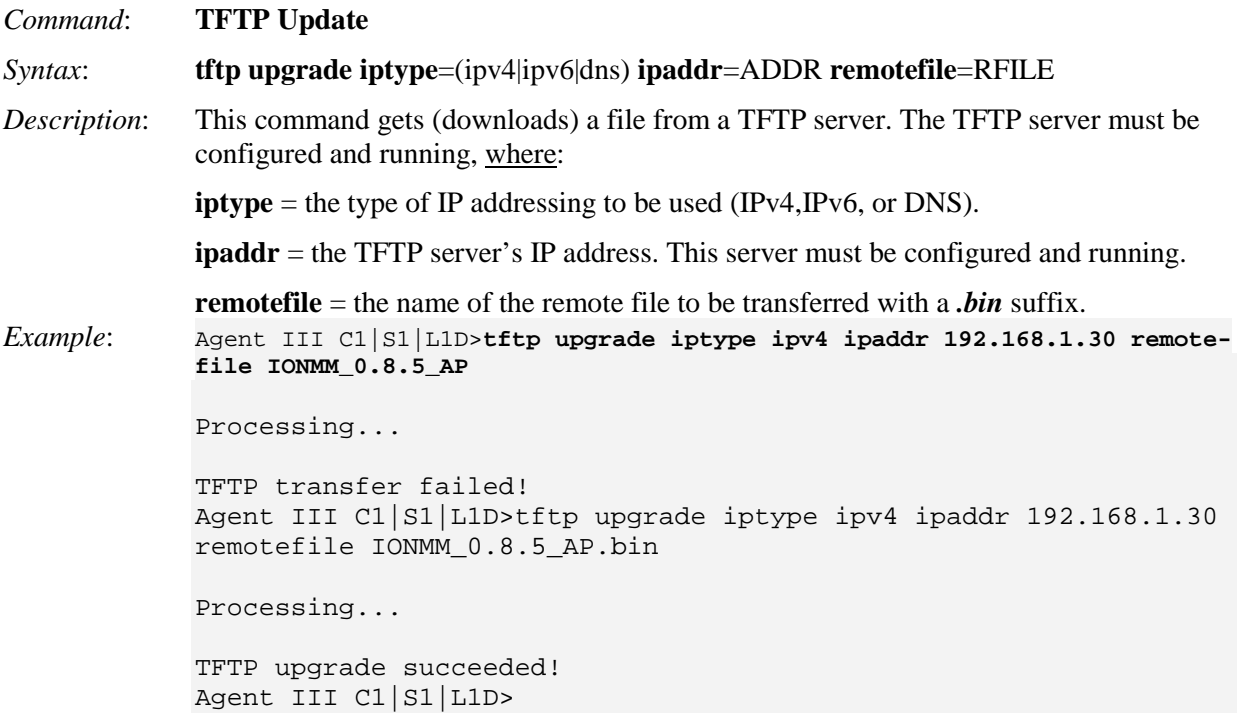

### **Prov Get TFTP Server Address**

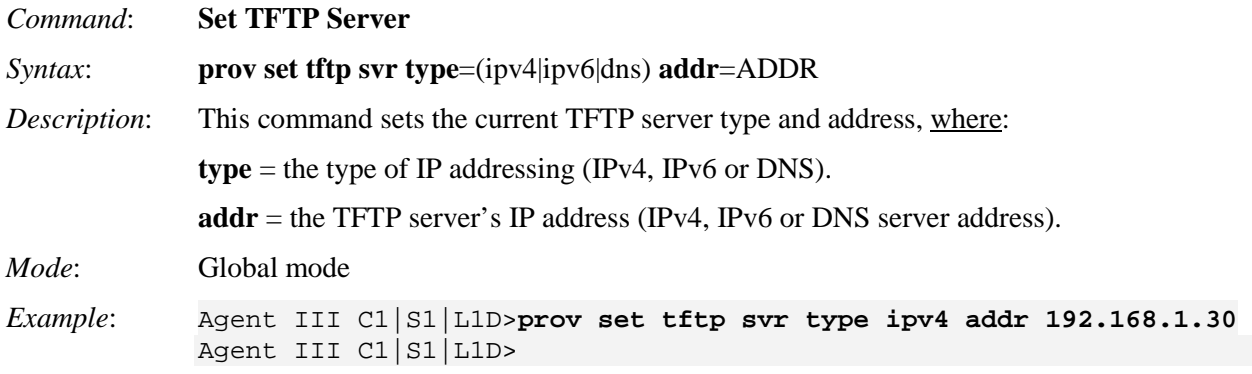

## **Prov Set TFTP Server Type**

*Syntax*: **prov set tftp svr type**=(ipv4|ipv6}dns) **addr**=ADDR *Description*: Provision the TFTP Server type and address. Available to an Admin level login user only. where:  $x = type = (ipv4|ipv6|$ dns)  $y = addr = ADDR$ *Example*: Agent III C1|S1|L1P1>**prov set tftp svr type ?** ipv4 ipv6 dns Agent III C1|S1|L1P1>**prov set tftp svr type ipv4 addr 192.168.1.10** Agent III C1|S1|L1P1>**prov set tftp svr type ipv6 addr e80::2c0:f2ff:fe20:de9e** Agent III C1|S1|L1P1>
# **Upgrade / Update Firmware Commands**

**Note**: These commands can only be entered at the device level - when the last part of the command line prompt indicates the location is a device (L1D, L2D or L3D).

## **Show Firmware Database Update Results**

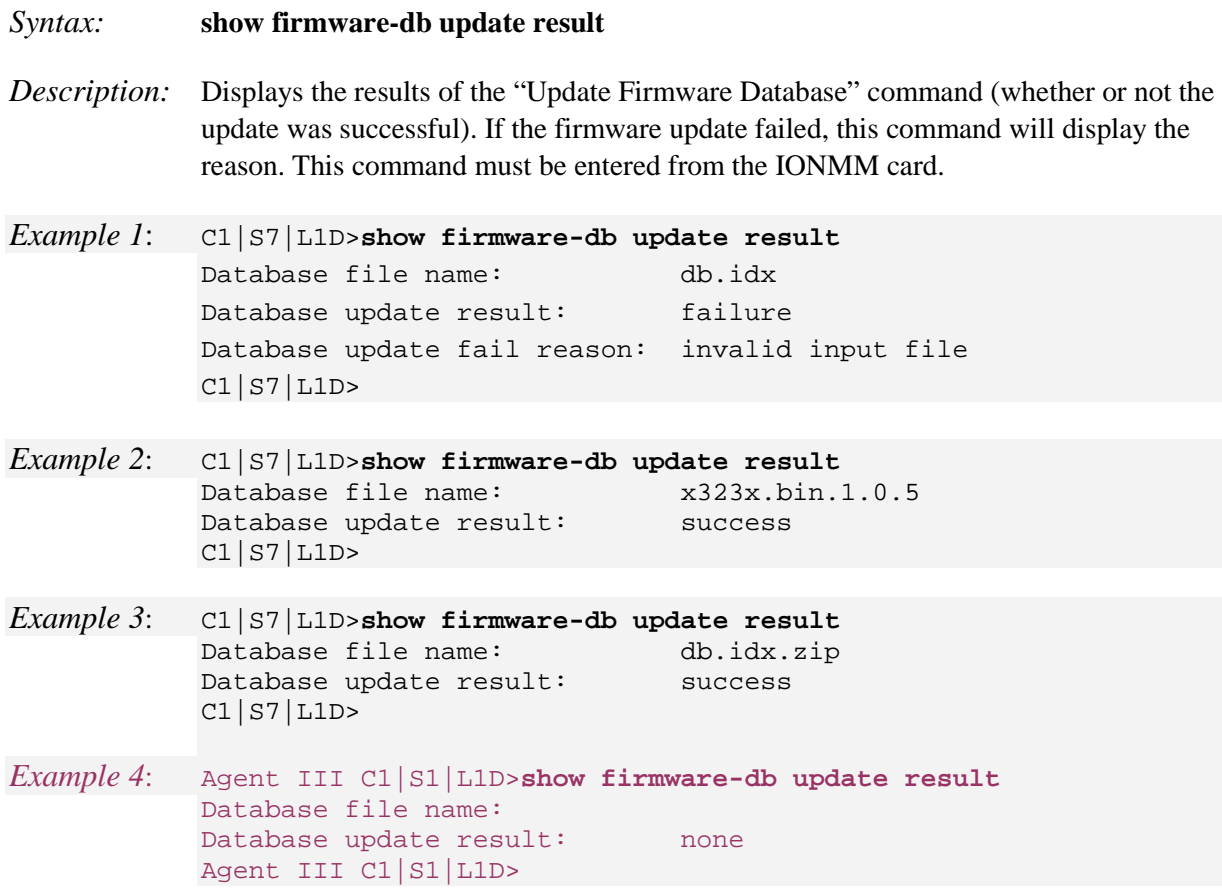

### **Show Firmware Upgrade Results**

#### *Syntax:* **show firmware upgrade result**

*Description:* Displays the results of the most recent "**upgrade module**" command (in progress, success, failure, etc.). If the result is "failure", a reason is provided, such as 'no firmware' at a newer version is available. If the firmware upgrade was successful, the *time started* and *time completed* display. This **show firmware upgrade result** command can only be entered on the IONMM by an Admin level login user.

*Example 1 (5 modules successfully updated)*:

| $Cl(S7 L1D>$ show firmware upgrade result |         |                                                                                                    |          |                |
|-------------------------------------------|---------|----------------------------------------------------------------------------------------------------|----------|----------------|
| index module                              | status  |                                                                                                    |          | time completed |
|                                           |         |                                                                                                    |          |                |
|                                           | success |                                                                                                    | 00:51:15 | 00:54:16       |
|                                           | success |                                                                                                    | 00:51:15 | 00:54:06       |
|                                           |         |                                                                                                    | 00:51:15 | 00:56:50       |
|                                           |         |                                                                                                    | 00:51:15 | 00:55:59       |
|                                           |         |                                                                                                    | 00:51:15 | 00:54:09       |
|                                           |         |                                                                                                    | 00:00:00 | 00:00:00       |
|                                           |         |                                                                                                    | 00:00:00 | 00:00:00       |
|                                           |         |                                                                                                    | 00:00:00 | 00:00:00       |
| ' L1D>                                    |         |                                                                                                    |          |                |
|                                           |         | $C3230-1040$ c=1 s=3 l1d<br>$C3230-1040$ c=1 s=5 l1d<br>$C3231-1040$ c=1 s=10 lld success<br>$C2220-1014$ c=1 s=16 lld success<br>$C3220-1040$ c=1 s=18 lld success | reason   | time started   |

*Example 2 (7 modules successfully updated, 1 failed)*:

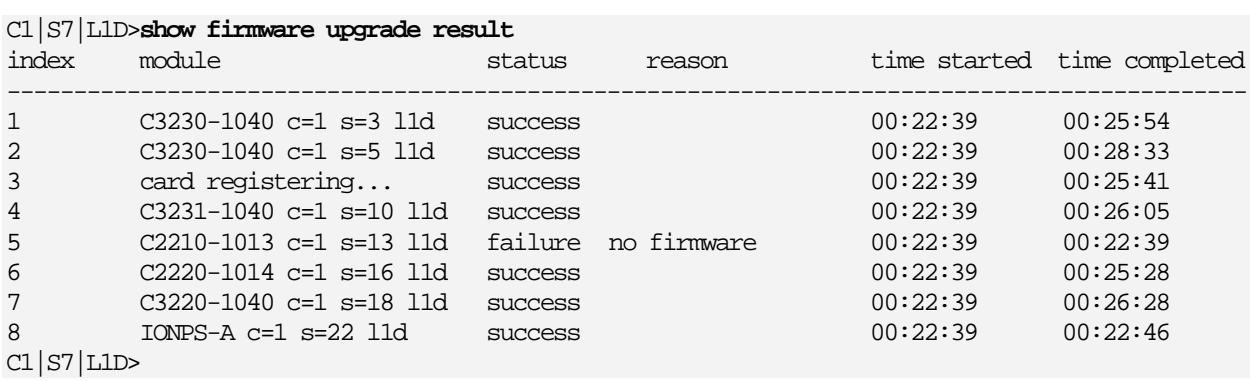

If a module upgrade was unsuccessful, the reason for the failure displays in the "reason" column of the table (e.g., *invalid input file*, *protocol timeout*). See "Appendix C: CLI Messages" on page 207 for error messages and recovery procedures.

## **Show Upgrade File Name**

#### *Syntax:* **show upgrade firmware file**

*Description:* Displays the names of the upgrade files and the current revisions. This command can only be entered from the IONMM by an Admin level login user.

*Example 1*:

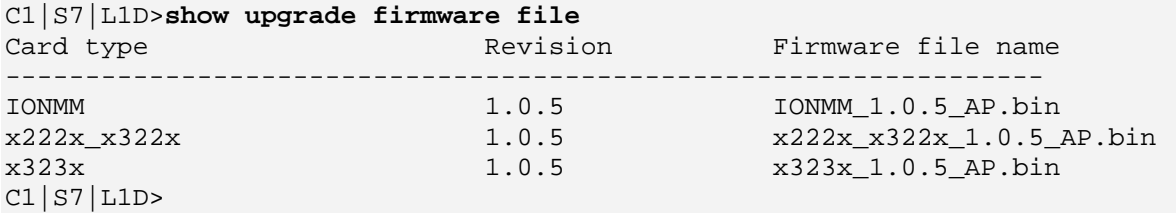

#### *Example 2*:

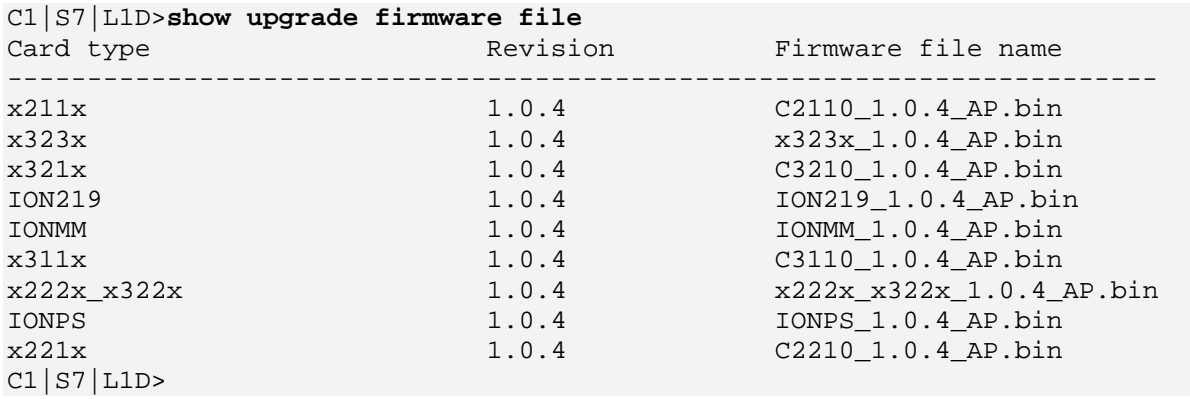

#### *Example 3*:

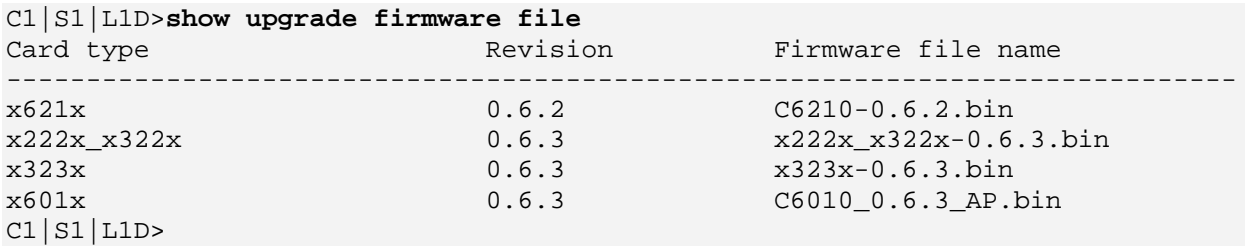

## **Update Firmware Database**

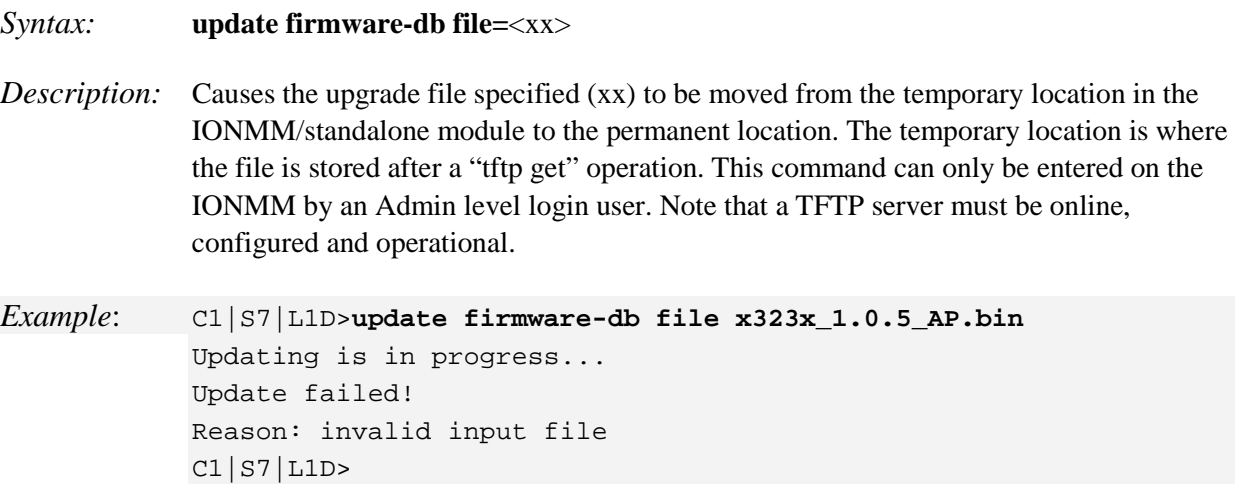

**Note**: You must use the "tftp get" command to copy the upgrade file from the TFTP server to the IONMM or standalone module. See "TFTP Commands" on page 157.

### **Upgrade Device Firmware**

#### *Syntax:* **upgrade module**

*Description:* Causes the firmware in the device selected in the command line prompt to be upgraded. This upgrade can only be entered on the IONMM by an Admin level login user.

> Doing a reboot, restart or upgrade of the IONMM, a power restart of the chassis, or a reset to factory remove temporary files (e.g. configuration backup files, Syslog file). A Factory Reset also removes the permanent settings (e.g. configuration files, HTTPS certification file, SSH key.

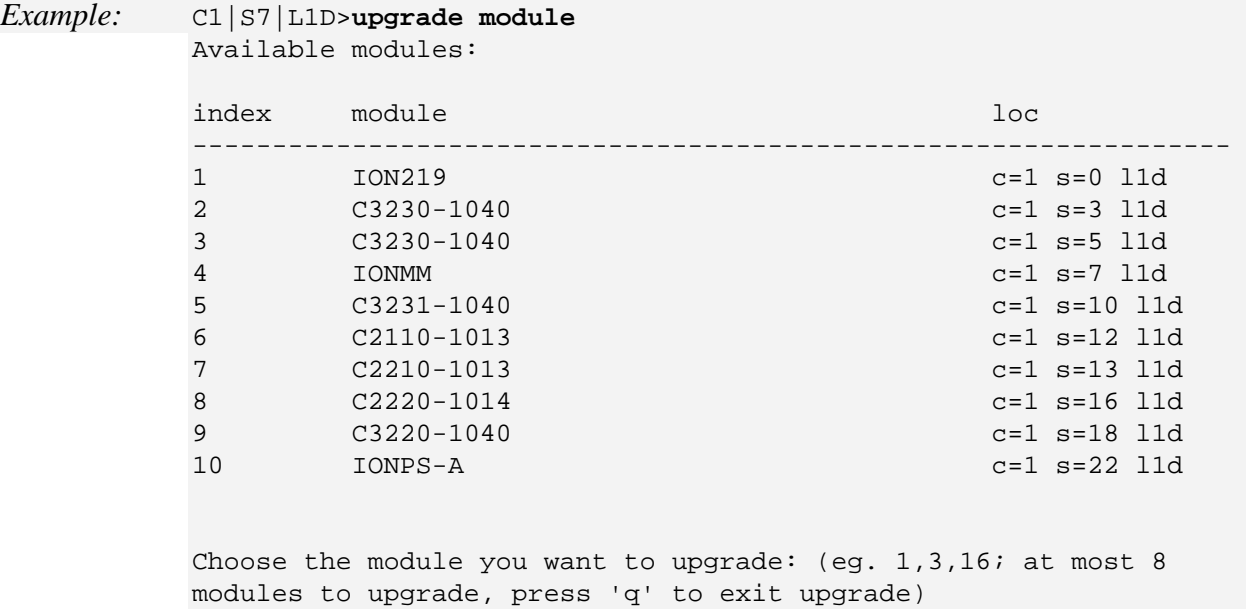

Select one or more modules to upgrade by entering the displayed index number (e.g., 1, 3, 6) and press **Enter**. (Do not enter any space in the command string.) The message "*processing ...*" displays. Type the letter "**q**" and press the **Enter** key to exit (quit) the command.

**Note**: It may take some time to finish the task; you can continue with other work, then use "**show firmware upgrade result**" to check the result.

If the firmware upgrade was successful, the time started and time completed display.

If a module upgrade was unsuccessful, the reason for the failure displays in the "reason" column of the table (e.g., *invalid input file*, *protocol timeout*). See "Section 5 – Troubleshooting" on page 201 for error messages and recovery procedures.

# **VLAN Commands**

The VLAN commands can be divided into three categories:

- Management VLAN commands
- Device-level VLAN commands and Port-level VLAN commands
- Device-level VLAN Database commands and Port-level VLAN Database commands

Device-level commands can only be entered when the last part of the command line prompt indicates the location is a device (L1D, L2D or L3D). Port-level commands can only be entered when the last part of the command line prompt indicates the location is a port (LxPx; where x is  $1, 2$  or 3).

Only the Management VLAN commands are applicable for the IONMM or NID. The device-level and port-level Management VLAN commands do not function when entered from an IONMM or NID.

The following configuration restrictions apply to the Management VLAN feature:

- 1) Management VLAN Status can not be changed to "Enabled" with VLAN "1" and valid VLAN ID allowed is "2 to 4094". However, VLAN "1" can be selected when Management VLAN status is set to "Disabled". Thus:
	- a VLAN ID of 2-4094 is valid with Management VLAN enabled.
	- a VLAN ID of 1-4094 is valid with Management VLAN disabled.
- 2) Management VLAN status can not be changed to "Enabled" when no port members are selected.
- 3) Management VLAN Status "Disabled" means that Management access is allowed on all the ports; the values in Management VLAN ID and port members are ignored.
- 4) Management VLAN can be enabled in "Network" mode or "Provider" mode. Before adding the ports for Management VLAN, set the Frame Tag mode of that port to "Network". When Provider tagging is required in that port, then set the Frame Tag mode to "Provider".
- 5) Port members cannot be checked without first enabling "Network/Provider" mode on those ports.
- 6) The card must be in "Network" mode to set the VLAN ID. If it is not set to "Network", an SNMP operation error displays.
- 7) A port with its Frame Tag mode set to "Customer" (default) can not be added to Member Ports for Management VLAN.

The Management VLAN default values are:

- VLAN ID: **2**
- Port members checked: none
- Status: Disabled

## **Management VLAN Commands**

### **Set Management VLAN Admin State**

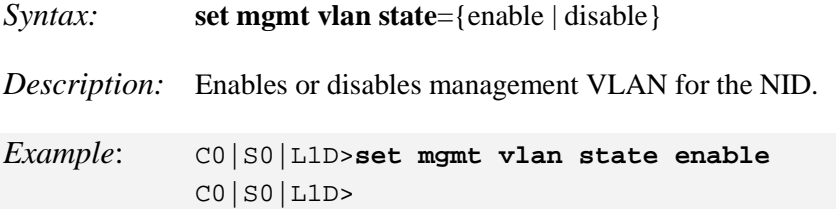

### **Set Management VLAN ID**

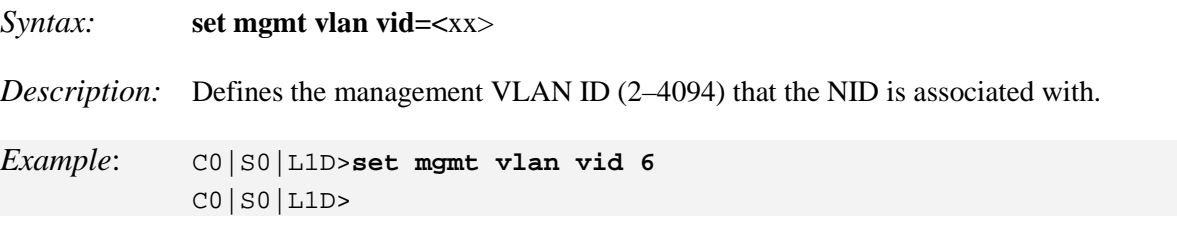

### **Set Management VLAN Port(s)**

*Syntax:* **set mgmt vlan port=<**xx> *Description:* Specifies the port(s) on the IONMM or NID that will be part of the management VLAN. If more than one port is specified, they must be separated by a comma (i.e., port=1,2). where:  $xx = port$  number(s) (e.g., port=1 or port=1,2) *Example*: C1|S7|L1D>**set mgmt vlan port=1** C1|S7|L1D>**set mgmt vlan port=2** C1|S7|L1D>

# **Show Management VLAN Configuration**

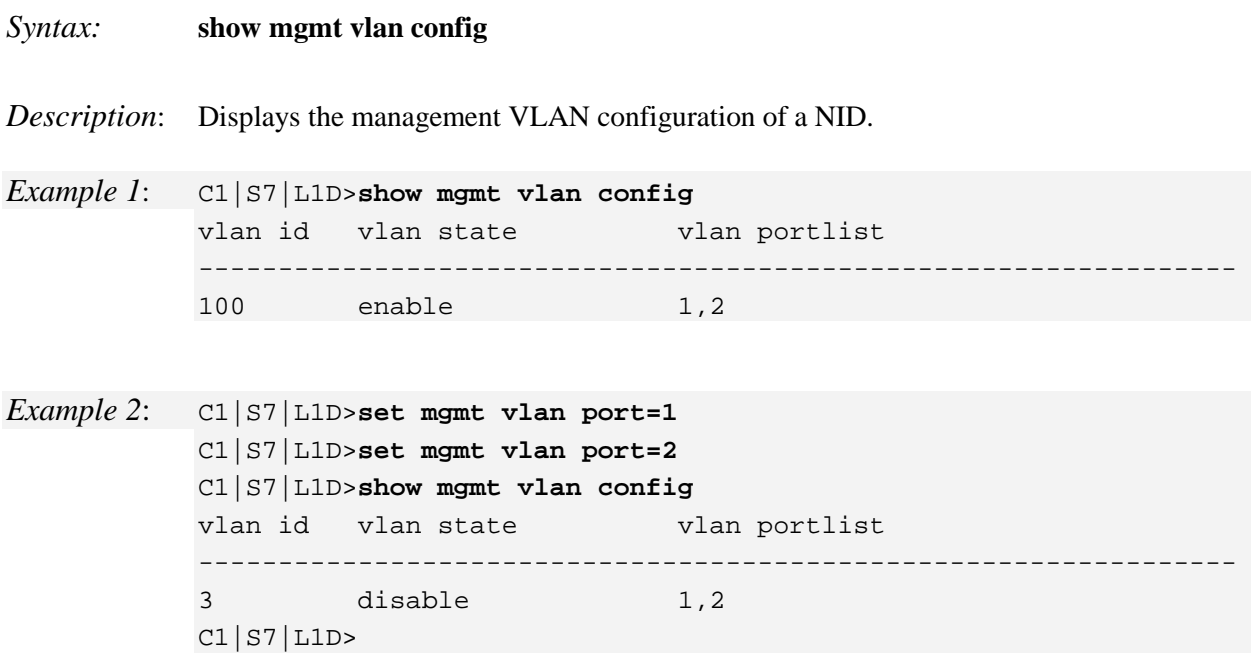

# **VLAN Device-Level Commands**

**Note**: These commands can only be entered at the device level - when the last part of the command line prompt indicates the location is a device (L1D, L2D or L3D).

## **Add VLAN VID**

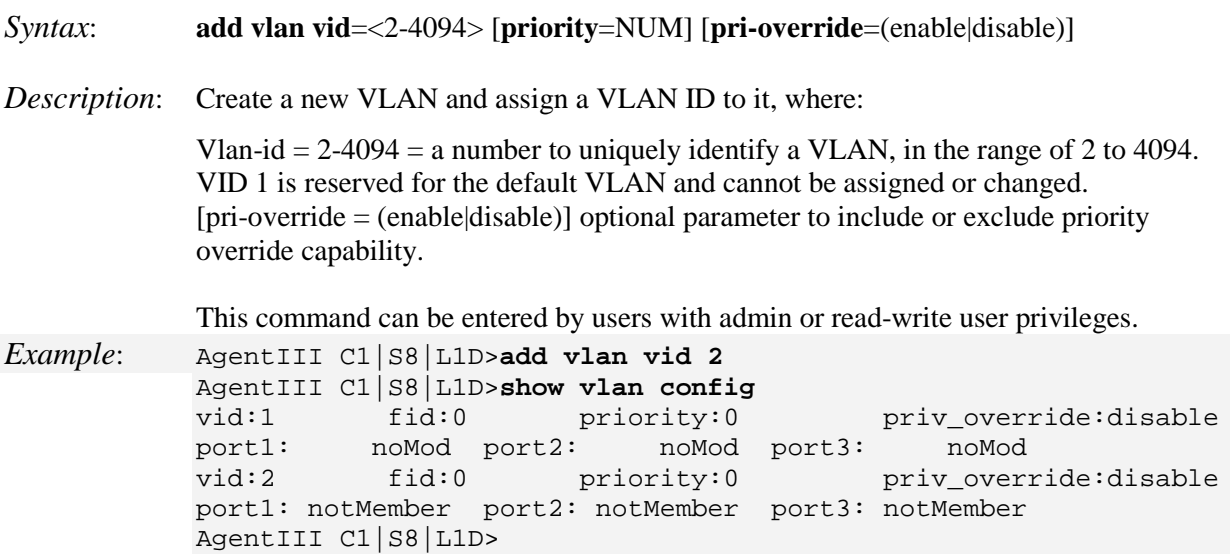

## **Remove VLAN VID**

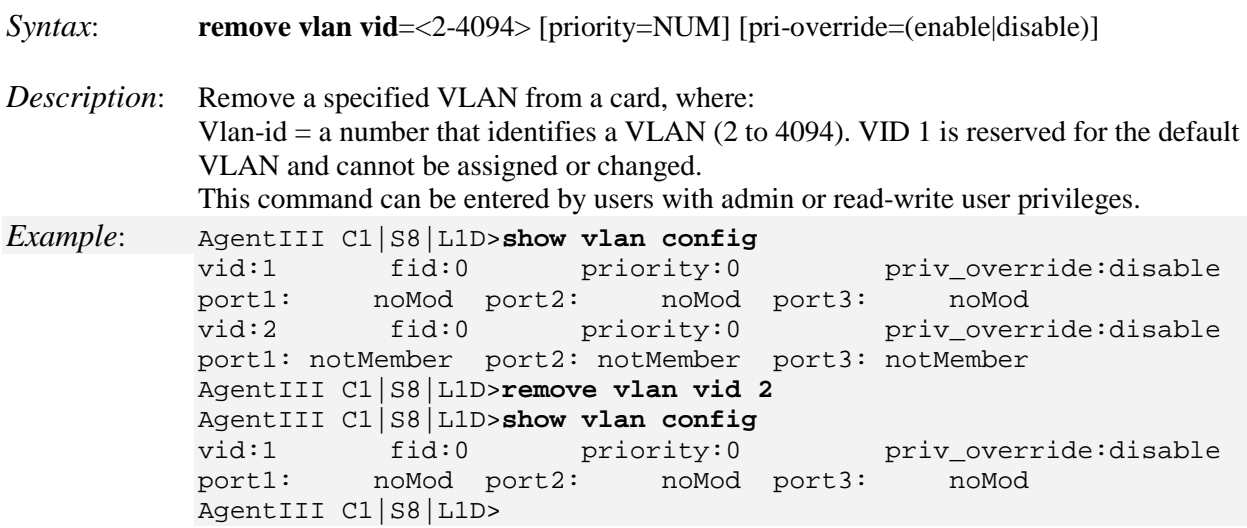

# **Set VLAN Entry Tagging**

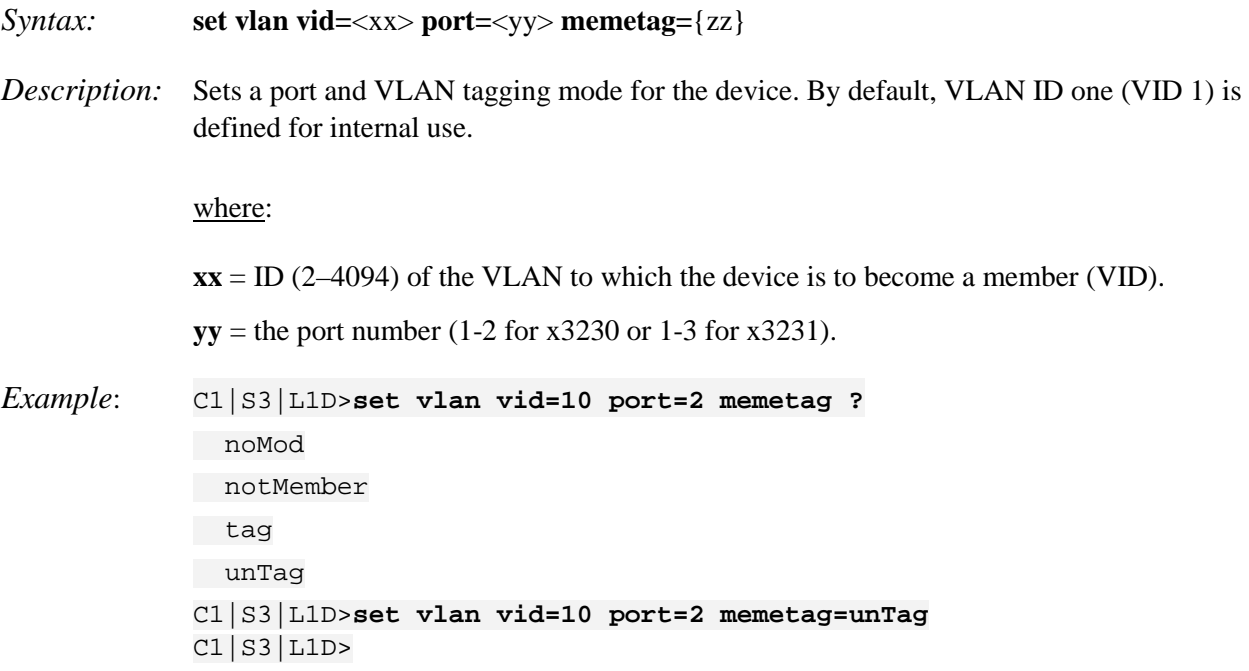

# **Set VLAN Entry Priority**

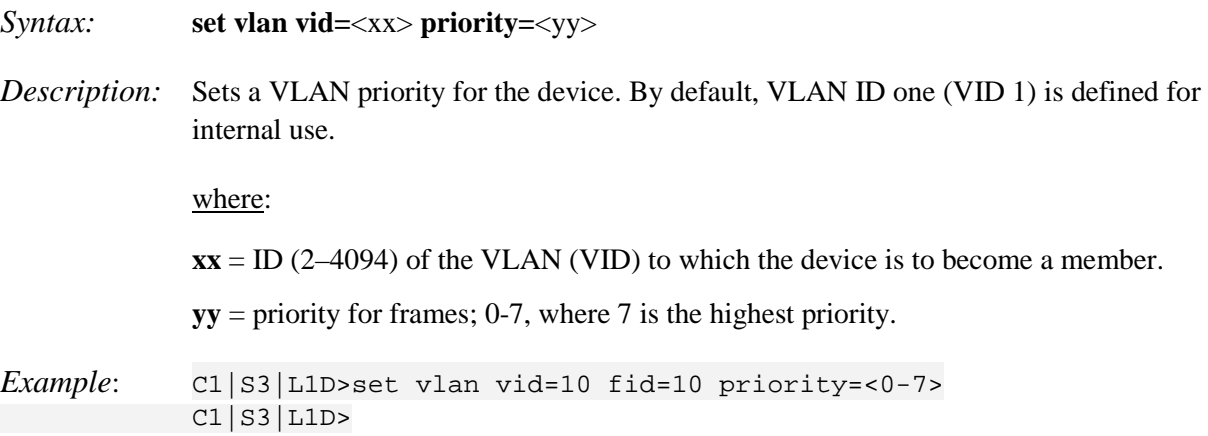

### **Set VLAN Entry Priority Override**

#### *Syntax:* **set vlan vid=**<xx> **pri–override=**{zz}

*Description:* Sets the VLAN priority override for the device. By default, VLAN ID one (VID 1) is defined for internal use.

where:

 $xx = ID$  (2–4094) of the VLAN to which the device is to become a member

 $yy$  = optional; priority for frames; 0-7, where 7 is the highest priority

 $zz =$  optional: priority override: {enable | disable}

*Example*: C1|S3|L1D>**set vlan vid**=10 **fid**=10 **pri-override**=enable

#### **Show VLAN Configuration**

#### *Syntax:* **show vlan vid**

*Description:* Displays the current VLAN configuration settings.

*Example 1*: (2-port device)

**C1|S3|L1D>show vlan config**

vid:10 fid:0 priority:**2** priv\_override:disable port1: noMod port2: Tag **C1|S3|L1D>**

Example 2: (3-port device)

AgentIII C1|S8|L1D>**show vlan config**<br>vid:1 fid:0 priority:0 vid:1 fid:0 priority:0 priv\_override:disable<br>port1: noMod port2: noMod port3: noMod noMod port2: noMod port3: AgentIII C1|S8|L1D>

#### **Flush VLAN FID**

*Syntax*: **flush fiddb type**=<all|dynamic> *Description:* Device level command to clear the dynamic entries or all of the entries in the VLAN forwarding information database. *Example: C1|S1|L1D>flush fiddb type ? all dynamic* C1|S1|L1D>**flush fiddb type dynamic** Cannot flush vlandb on this card! C1|S1|L1D>**go c=1 s=3 l1d** C1|S3|L1D>**flush fiddb type dynamic** Flushing fiddb is in progess! Flush VLANdb succeeded! C1|S3|L1D>**flush fiddb type all** Flushing fiddb is in progess! Flush VLANdb succeeded! C1|S3|L1D>

### **Flush VLAN DB**

*Syntax*: **flush vlandb all**

*Description:* Device level command to erase all VLAN database entries except for the default VLAN database entry (which cannot be deleted). When the 'FIDDb Flush Operation' is 'Flush All FIDs' or Flush All Dynamic FIDs', the value (1..4094) specifies the FID to be flushed. A value of 0 means no FID is specified.

*Example:* C1|S3|L1D>**flush vlandb all** Flushing VLANdb is in progress! Flush VLANdb succeeded! C1|S3|L1D>

# **VLAN Port-Level Commands**

**Note**: These commands can only be entered at the port level - when the last part of the command line prompt indicates the location is a device (L1D, L2D or L3D).

### **Set Port VLAN Tag Mode**

*Syntax:* **set port vlan tag mode=**<xx>

*Description:* Sets the port's VLAN type.

where:

**xx** = Customer, Network, or Provider. If Provider is entered, you must also define the Provider ETH Type (see below).

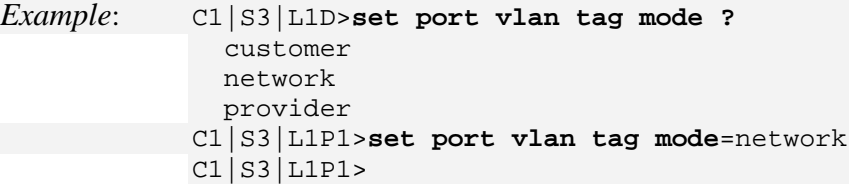

### **Set Port VLAN Tag Provider Eth Type**

*Syntax:* **set port vlan tag provider ethtype=**<xx>

*Description:* Sets the port's VLAN Provider ETH type.

where:  $xx = x8100$ ,  $x88a8$ , or  $x9100$ . You only need to define the Provider Ethtype if you entered 'Provider' via the **set port vlan tag mode** command (see above).

*Example*: C1|S3|L1P1>**set port vlan tag provider ethtype ?** x8100 x88a8 x9100 C1|S3|L1P1>**set port vlan tag provider ethtype**=x9100 Current VLAN tagging mode is not 'provider'! C1|S3|L1P1>**set port vlan tag mode**=provider C1|S3|L1P1>**set port vlan tag provider ethtype**=x9100 C1|S3|L1P1>

**Note**: If you enter this command with the current VLAN tagging mode not set to 'Provider', the message "*Current VLAN tagging mode is not 'provider'!*" displays.

#### **Set Force Port to Use Default VID**

*Syntax:* **set port force–default–vid**={true | false}

*Description:* If set =true, forces all untagged and 802.1Q tagged frames to use the default VLAN-ID.

*Example*: C1|S3|L1P1>**set port force-default-vid=true** C1|S3|L1P1>

Use the **show port vlan config** command to display the current setting.

#### **Set VLAN Port Default VID**

*Syntax:* **set port default–vid=**<xx>

*Description:* Sets the default VLAN ID (VID) for this port. The factory default is 1.

where:

**xx**= VID: (2-4094)

*Example*: C1|S3|L1P1>**set port default-vid=2** C1|S3|L1P1>**go l1p=2** C1|S3|L1P2>**set port default-vid=2** C1|S3|L1P2>

Use the **show port vlan config** command to display the current default VID.

#### **Set VLAN Port Discard Tagged Non-Management Frames**

*Syntax:* **set port discard–tagged**={true | false}

*Description:* Sets if tagged non-management frames are to be discarded for this port.

*Example*: C1|S3|L1P2>**set port discard-tagged ?** false true C1|S3|L1P2>**set port discard-tagged true** C1|S3|L1P2>**set port discard-tagged false** C1|S3|L1P2>

Use the **show port vlan config** command to display the current VLAN Discard-tagged state.

### **Set VLAN Port Discard Untagged Non-Management Frames**

*Syntax:* **set port discard–untagged**={true | false}

*Description:* Sets if untagged non-management frames are to be discarded for this port.

*Example*: C1|S3|L1P2>**set port discard-untagged ?** false true C1|S3|L1P2>**set port discard-untagged true** C1|S3|L1P2>**set port discard-untagged false** C1|S3|L1P2>

Use the **show port vlan config** command to display the current VLAN Discard-untagged state.

#### **Show VLAN Port Configuration**

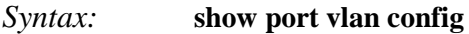

*Description:* Displays the VLAN configuration of a port.

*Example*: C1|S3|L1P2>**show port vlan config**

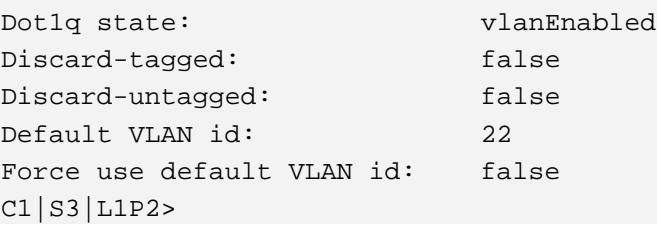

#### **Show VLAN Port Tag Configuration**

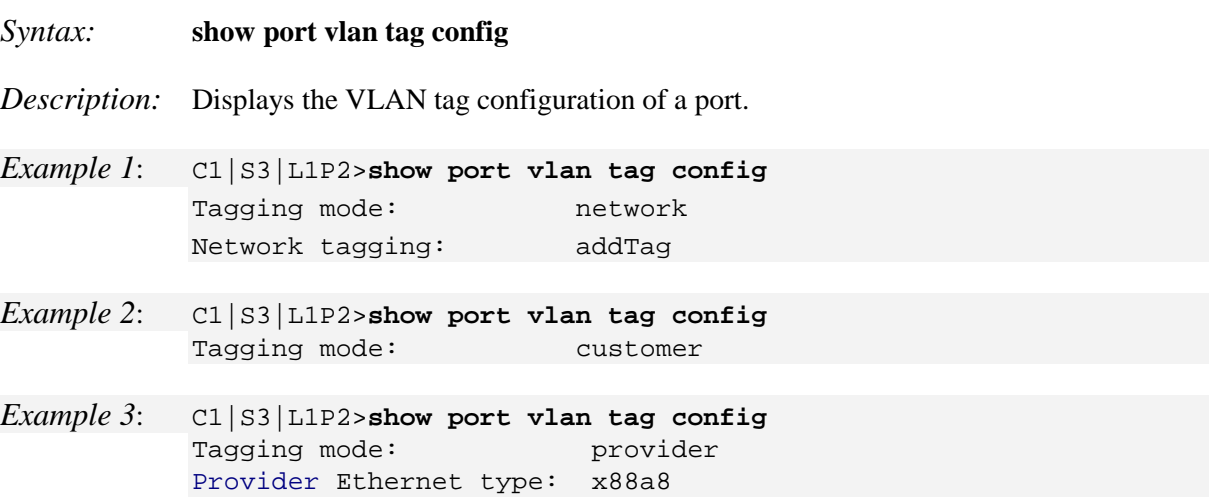

## **VLAN Database Device-Level Commands**

**Note**: These commands can only be entered at the device level - when the last part of the command line prompt indicates the location is a device (L1D, L2D or L3D).

### **Add VLAN Database Row Entry**

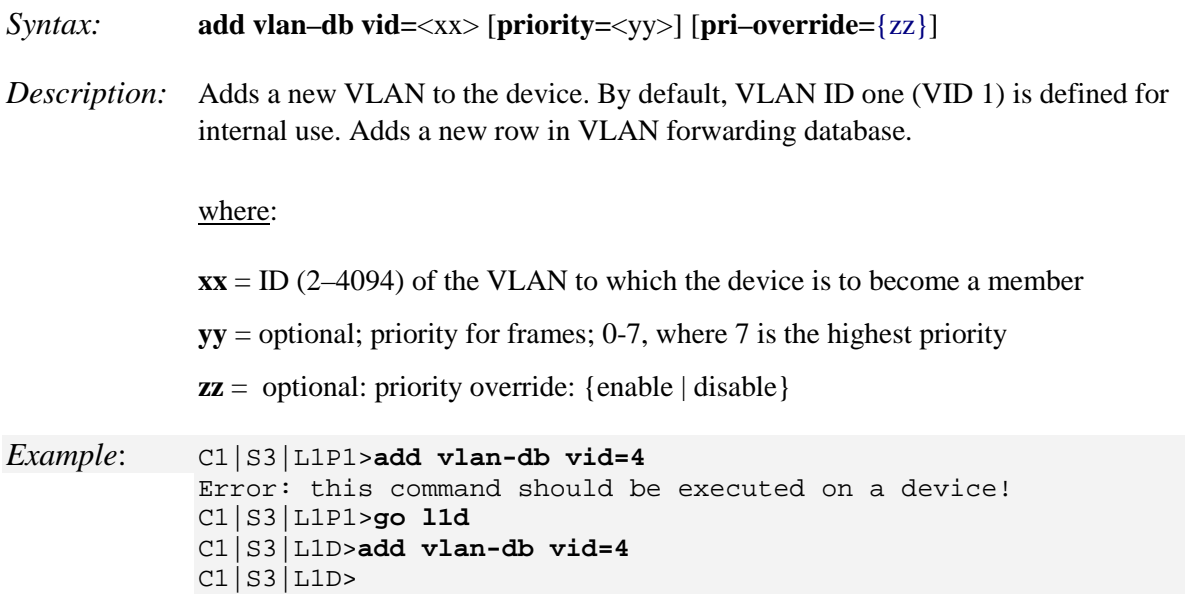

### **Remove All VLANs**

*Syntax:* **remove vlan all**

*Description:* Removes all VLANs from the device.

**Note:** you can not remove VID 1 as it is used for internal purposes.

*Example*: C1|S3|L1D>**remove vlan ?** all vid C1|S3|L1D>**remove vlan all** C1|S3|L1D>

### **Remove a Single VLAN Database Row Entry**

*Syntax:* **remove vlan–db vid=**<xx>

*Description:* Removes the specified VLAN forwarding database VLAN ID (2-4094). Removes a specified row from VLAN forwarding database.

*Example*: AgentIII C1|S8|L1D>**add vlan-db vid 3** AgentIII C1|S8|L1D>**show vlan-db config**<br>vid:1 fid:0 priority:0 vid:1 fid:0 priority:0 priv\_override:disable<br>port1: noMod port2: noMod port3: noMod port1: noMod port2: noMod port3: noMod<br>vid:2 fid:0 priority:0 priv overn fid:0 priority:0 priv\_override:disable port1: notMember port2: notMember port3: notMember<br>vid:3 fid:0 priority:0 priv\_override:disable vid:3 fid:0 priority:0 port1: notMember port2: notMember port3: notMember AgentIII C1|S8|L1D>**remove vlan-db vid 3** AgentIII C1|S8|L1D>**show vlan-db config** vid:1 fid:0 priority:0 priv\_override:disable<br>port1: noMod port2: noMod port3: noMod port1: noMod port2: noMod port3: noMod<br>vid:2 fid:0 priority:0 privative privative fid:0 priority:0 priv\_override:disable port1: notMember port2: notMember port3: notMember AgentIII C1|S8|L1D>

#### **Set VLAN Database Member/Egress Tagging**

*Syntax:* **set vlan–db vid=**<xx> **port=**<yy> **memetag=**<zz>

#### *Description:* Sets the VLAN member egress tagging for a row of the VLAN forwarding database.

where:

- $\mathbf{x} \mathbf{x}$  = number that identifies the VLAN (2–4094)
- $yy = \logical$  port index  $(1-10)$  (enter physical ports 1-2)
- **zz** = valid **memetag** choices are:
	- **noMod** (case sensitive) a VLAN member with no modifications
	- **notMember** (case sensitive) not a VLAN member
	- **tag** (case sensitive) a VLAN member with egress tagging
	- **• unTag** (case sensitive) a VLAN member with no egress tagging

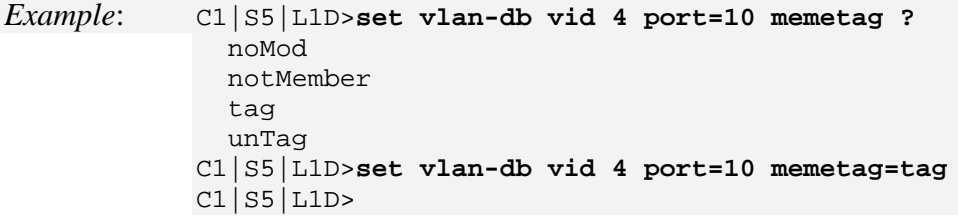

#### **Set VLAN Database Priority Override**

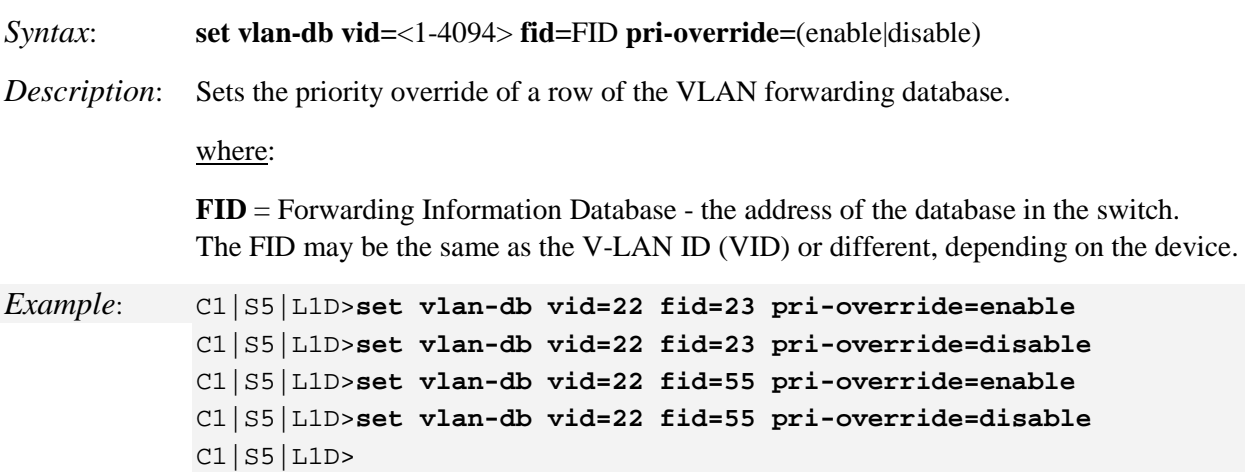

#### **Set VLAN Database Priority**

*Syntax*: **set vlan-db vid=**<1-4094> **fid**=FID **priority=**<0-7>

*Description*: Sets the priority of a row of the VLAN forwarding database.

where:

**FID** = Forwarding Information Database - the address of the database in the switch. The FID may be the same as the V-LAN ID (VID) or different, depending on the device.

*Example*: C1|S5|L1D>**set vlan-db vid=23 fid=56 priority=2** C1|S5|L1D>**set vlan-db vid=23 fid=55 priority=2** C1|S5|L1D>**set vlan-db vid=22 fid=23 priority=2** C1|S5|L1D>**set vlan-db vid=22 fid=23 priority=2** C1|S5|L1D>**set vlan-db vid=22 fid=56 priority=2** C1|S5|L1D>

### **Show VLAN Database Configuration**

#### *Syntax:* **show vlan–db config**

*Description:* Displays the VLAN database entries for a device.

*Example 1*:

#### C1|S13|l0ap1|l1p2/>**show vlan-db config**

vid:1 fid:0 priority:0 priv\_override:disable port1: noMod port2: noMod vid:100 fid:0 priority:0 priv\_override:disable port1: notMember port2: notMember

#### *Example2*:

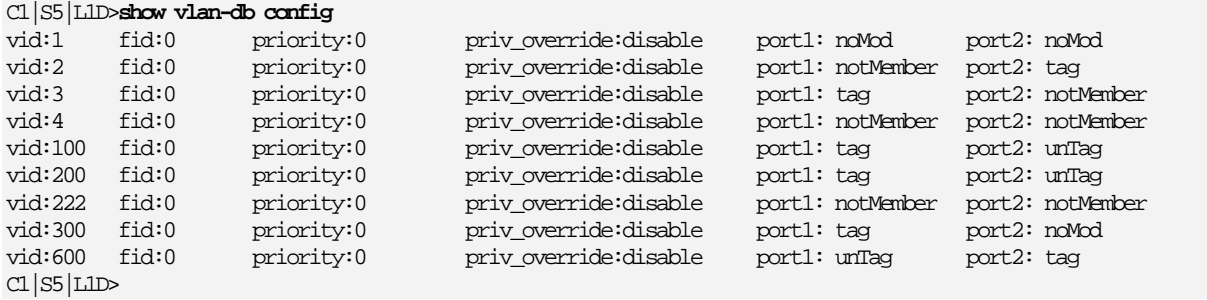

#### *Example 3*:

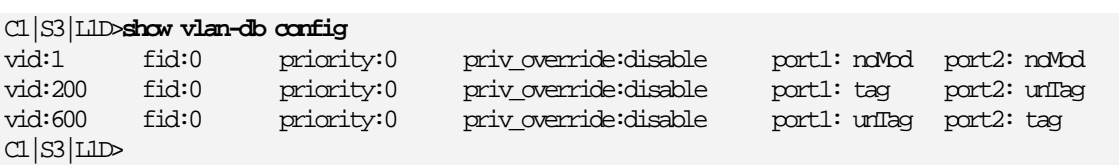

# **Zero Touch Provisioning (ZTP)**

**Note**: ZTP is supported only in the standalone S3230-10xx at version 1.3.10. The support for Zero Touch Provisioning changes the default behavior of the ION standalone S3220-10xx. The Chassis card C3220- 10xx behavior stays the same as with prior releases.

When an ION S3220-10xx unit is powered up, it will no longer come up in remote mode. Instead it will come up in local mode with DHCP enabled. If a DHCP server is not accessible, it will timeout and revert to the default static IP address 192.168.0.10.

The switch mode can be changed by connecting to the ION S3220-10xx via the USB port and typing the command "set switch mode remote". When an ION C3220-10xx or C3221-1040 card is powered up, it will come up in remote mode by default.

DHCP is built on a client-server model, where designated DHCP server hosts allocate network addresses and deliver configuration parameters to dynamically configured hosts. The term "**server**" refers to a host providing initialization parameters through DHCP, and "**client**" refers to a host requesting initialization parameters from a DHCP server.

DHCP supports three mechanisms for IP address allocation. In "**automatic allocation**", DHCP assigns a permanent IP address to a client. In "**dynamic allocation**", DHCP assigns an IP address to a client for a limited period of time (or until the client explicitly relinquishes the address). In "**manual allocation**", a client's IP address is assigned by the network administrator, and DHCP is used simply to convey the assigned address to the client. A particular network uses one or more of these mechanisms, depending on the policies of the network administrator. **Dynamic allocation** is the only one of the three mechanisms that allows automatic reuse of an address that is no longer needed by the client to which it was assigned. DHCP uses UDP as its transport protocol.DHCP messages from a client to a server are sent to the 'DHCP server' port (67), and DHCP messages from a server to a client are sent to the 'DHCP client' port (68). A server with multiple network address (e.g., a multi-homed host) may use any of its network addresses in outgoing DHCP messages.

A **DHCP** *client* is an Internet host using DHCP to obtain configuration parameters such as a network address.

A **DHCP** *server* is an Internet host that returns configuration parameters to DHCP clients.

A **BOOTP** *relay agent* is an Internet host or router that passes DHCP messages between DHCP clients and DHCP servers. DHCP is designed to use the same relay agent behavior as specified in the BOOTP protocol specification.

For more information on DHCP see [http://www.ietf.org/rfc/rfc2131.txt.](http://www.ietf.org/rfc/rfc2131.txt)

DHCP provides a framework for passing configuration information to hosts on a TCP/IP network. Configuration parameters and other control information are carried in tagged data items that are stored in the 'options' field of the DHCP message. The data items themselves are also called "**DHCP options**". For more information on DHCP Options see<http://tools.ietf.org/html/rfc2132>

Refer to your DHCP server documentation for configuration instructions.

# **Vendor Class Identifier (DHCP Option 60)**

The code for this option is 60, and its minimum length is 1.This option is used by DHCP clients to optionally identify the vendor type and configuration of a DHCP client. The information is a string of n octets, interpreted by servers. Vendors choose to define specific vendor class identifiers to convey particular configuration or other identification information about a client. For example, the identifier may encode the client's hardware configuration. Servers not equipped to interpret the class-specific information sent by a client ignores it (although it may be reported). Servers that respond should only use option 43 to return the vendor-specific information to the client. Per RFC 2132 - [DHCP Options and BOOTP Vendor](https://www.ietf.org/rfc/rfc2132.txt)  [Extensions](https://www.ietf.org/rfc/rfc2132.txt) - March 1997.

A DHCP option exists to identify the vendor and functionality of a DHCP client. The information is a variable-length string of characters or octets which has a meaning specified by the vendor of the DHCP client. One method that a DHCP client can utilize to communicate to the server that it is using a certain type of hardware or firmware is to set a value in its DHCP requests called the Vendor Class Identifier (VCI) (Option 60). This method allows a DHCP server to differentiate between the two kinds of client machines and process the requests from the two types of modems appropriately. Some types of set-top boxes also set the VCI (Option 60) to inform the DHCP server about the hardware type and functionality of the device. The value this option is set to gives the DHCP server a hint about any required extra information that this client needs in a DHCP response.

# **ZTP Notes and Exceptions**

The ZTP feature is used by the Converge EMS server to auto discover the S323x. It is used only for autoprovision purposes, and is a one-time only process. If necessary, you can change the switch mode to Remote, and then reboot the device.

# **Technical Support**

Technical support is available 24-hours a day at:

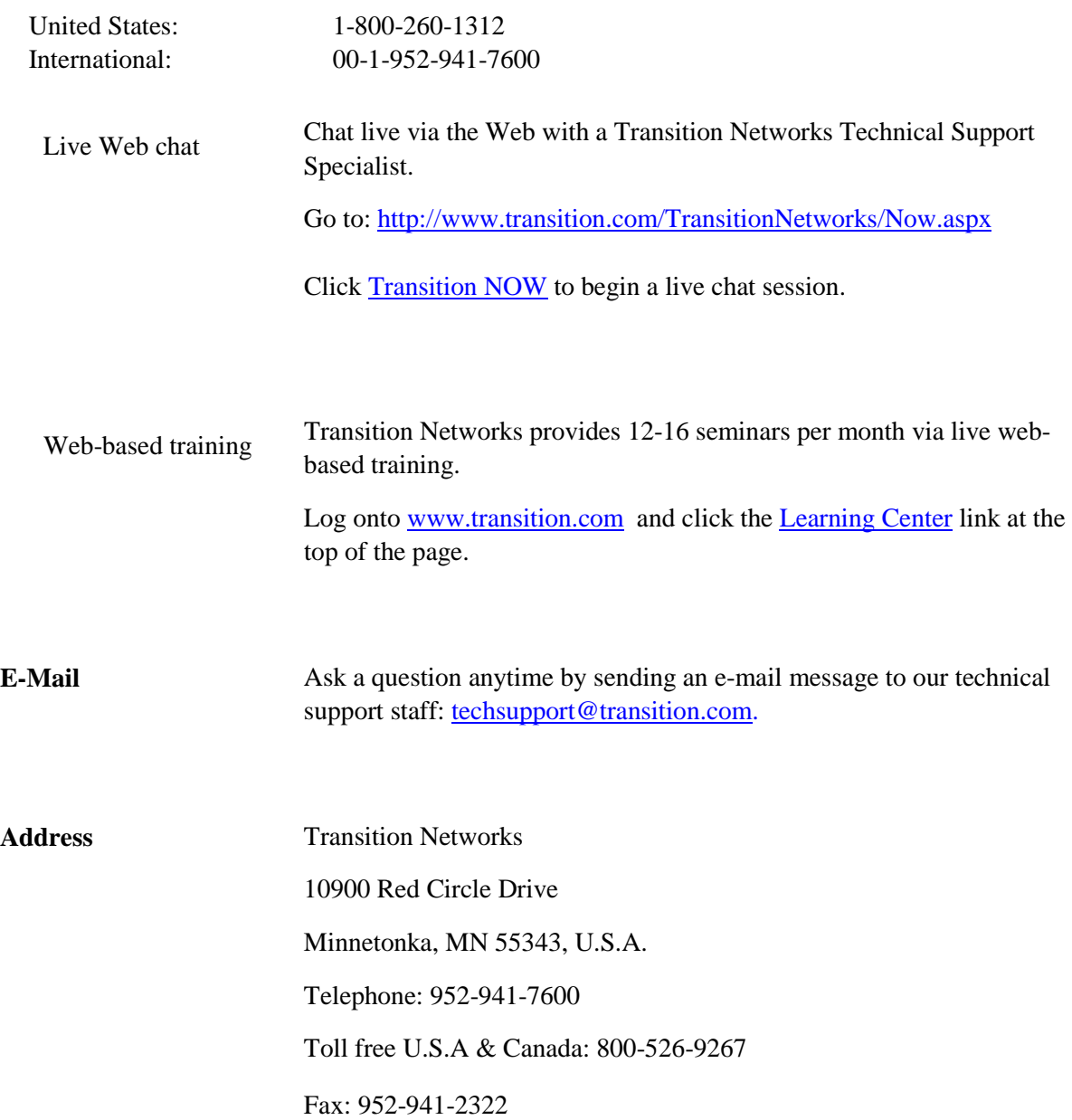

## **Recording Model Information and System Information**

After performing the troubleshooting procedures, and before calling or emailing Technical Support, please record as much information as possible in order to help the TN Technical Support Specialist.

1. Select the ION system **MAIN** tab. (From the CLI, use the commands needed to gather the information requested below. This could include commands such as **show card info**, **show slot info**, **show system information**, **show ether config**, **show ip-mgmt config**, **show loam config**, or others as request by the Support Specialist.)

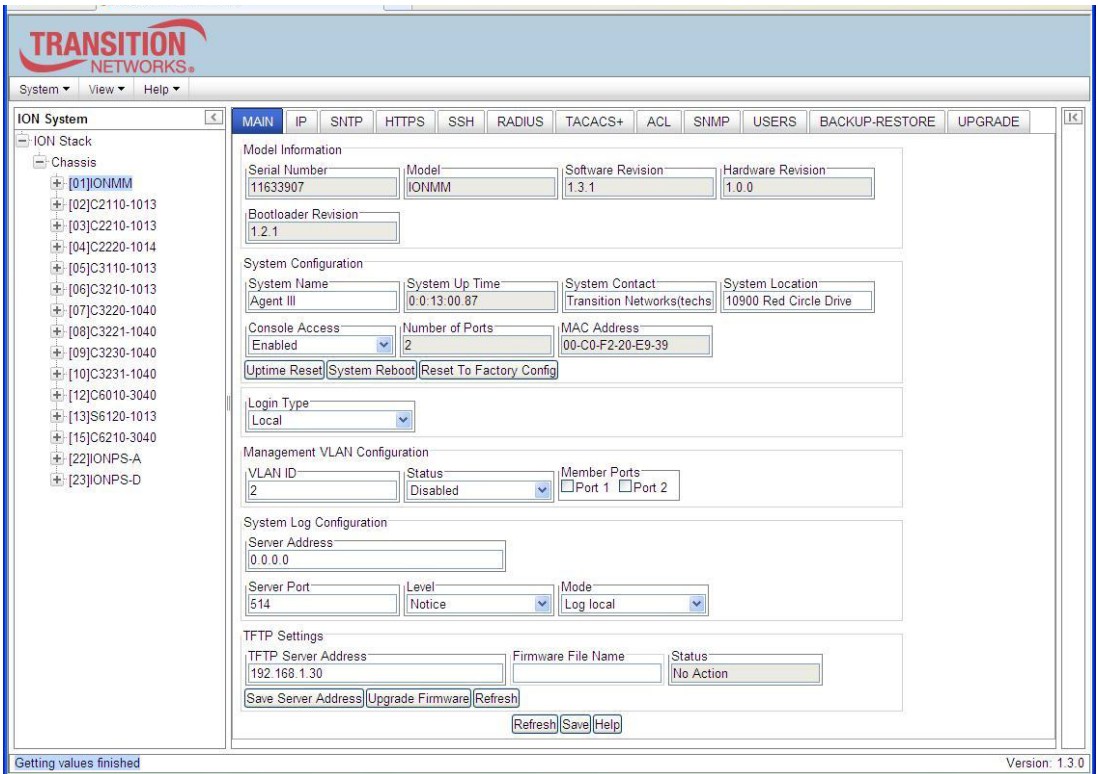

2. Record the **Model Information** for your system.

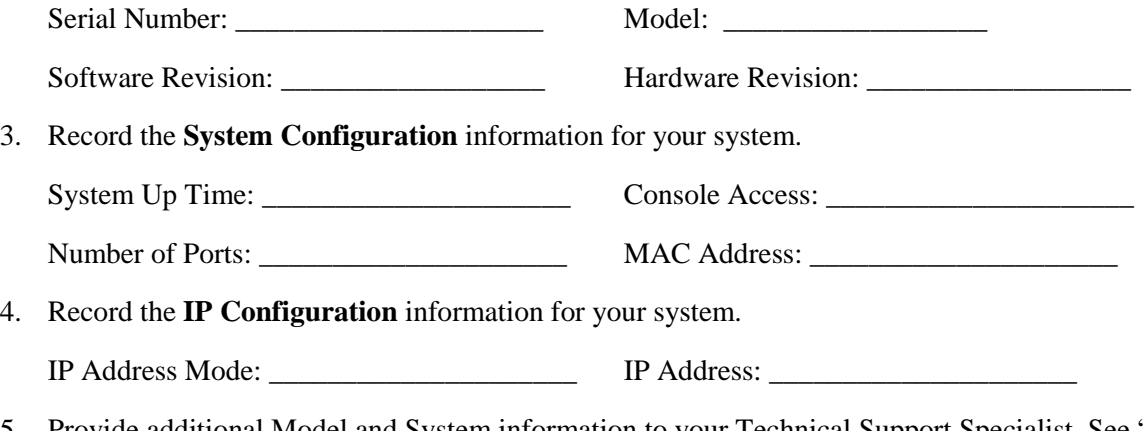

5. Provide additional Model and System information to your Technical Support Specialist. See "Basic ION System Troubleshooting" on page 301.

Your Transition Networks service contract number: \_\_\_\_\_\_\_\_\_\_\_\_\_\_\_\_\_\_\_\_\_\_\_\_\_\_\_\_\_\_ A description of the failure: \_\_\_\_\_\_\_\_\_\_\_\_\_\_\_\_\_\_\_\_\_\_\_\_\_\_\_\_\_\_\_\_\_\_\_\_\_\_\_\_\_\_\_\_\_\_\_\_\_\_\_\_\_\_\_\_\_\_\_\_\_\_\_\_\_\_\_\_\_\_\_\_\_\_\_\_\_\_\_\_\_ \_\_\_\_\_\_\_\_\_\_\_\_\_\_\_\_\_\_\_\_\_\_\_\_\_\_\_\_\_\_\_\_\_\_\_\_\_\_\_\_\_\_\_\_\_\_\_\_\_\_\_\_\_\_\_\_\_\_\_\_\_\_\_\_\_\_\_\_\_\_\_\_\_\_\_\_\_\_\_\_\_ \_\_\_\_\_\_\_\_\_\_\_\_\_\_\_\_\_\_\_\_\_\_\_\_\_\_\_\_\_\_\_\_\_\_\_\_\_\_\_\_\_\_\_\_\_\_\_\_\_\_\_\_\_\_\_\_\_\_\_\_\_\_\_\_\_\_\_\_\_\_\_\_\_\_\_\_\_\_\_\_\_ A description of any action(s) already taken to resolve the problem (e.g., changing switch mode, rebooting, etc.): \_\_\_\_\_\_\_\_\_\_\_\_\_\_\_\_\_\_\_\_\_\_\_\_\_\_\_\_\_\_\_\_\_\_\_\_\_\_\_\_\_\_\_\_\_\_\_\_\_\_\_\_\_\_\_\_\_\_\_\_\_\_\_\_\_\_\_\_\_\_\_\_\_\_\_\_\_\_\_\_\_ \_\_\_\_\_\_\_\_\_\_\_\_\_\_\_\_\_\_\_\_\_\_\_\_\_\_\_\_\_\_\_\_\_\_\_\_\_\_\_\_\_\_\_\_\_\_\_\_\_\_\_\_\_\_\_\_\_\_\_\_\_\_\_\_\_\_\_\_\_\_\_\_\_\_\_\_\_\_\_\_\_ \_\_\_\_\_\_\_\_\_\_\_\_\_\_\_\_\_\_\_\_\_\_\_\_\_\_\_\_\_\_\_\_\_\_\_\_\_\_\_\_\_\_\_\_\_\_\_\_\_\_\_\_\_\_\_\_\_\_\_\_\_\_\_\_\_\_\_\_\_\_\_\_\_\_\_\_\_\_\_\_\_ The serial and revision numbers of all involved Transition Networks products in the network: \_\_\_\_\_\_\_\_\_\_\_\_\_\_\_\_\_\_\_\_\_\_\_\_\_\_\_\_\_\_\_\_\_\_\_\_\_\_\_\_\_\_\_\_\_\_\_\_\_\_\_\_\_\_\_\_\_\_\_\_\_\_\_\_\_\_\_\_\_\_\_\_\_\_\_\_\_\_\_\_\_ \_\_\_\_\_\_\_\_\_\_\_\_\_\_\_\_\_\_\_\_\_\_\_\_\_\_\_\_\_\_\_\_\_\_\_\_\_\_\_\_\_\_\_\_\_\_\_\_\_\_\_\_\_\_\_\_\_\_\_\_\_\_\_\_\_\_\_\_\_\_\_\_\_\_\_\_\_\_\_\_\_ A description of your network environment (layout, cable type, etc.): \_\_\_\_\_\_\_\_\_\_\_\_\_\_\_\_\_\_\_\_\_\_\_\_\_ \_\_\_\_\_\_\_\_\_\_\_\_\_\_\_\_\_\_\_\_\_\_\_\_\_\_\_\_\_\_\_\_\_\_\_\_\_\_\_\_\_\_\_\_\_\_\_\_\_\_\_\_\_\_\_\_\_\_\_\_\_\_\_\_\_\_\_\_\_\_\_\_\_\_\_\_\_\_\_\_\_ \_\_\_\_\_\_\_\_\_\_\_\_\_\_\_\_\_\_\_\_\_\_\_\_\_\_\_\_\_\_\_\_\_\_\_\_\_\_\_\_\_\_\_\_\_\_\_\_\_\_\_\_\_\_\_\_\_\_\_\_\_\_\_\_\_\_\_\_\_\_\_\_\_\_\_\_\_\_\_\_\_ Network load and frame size at the time of trouble (if known): \_\_\_\_\_\_\_\_\_\_\_\_\_\_\_\_\_\_\_\_\_\_\_\_\_\_\_\_\_\_ \_\_\_\_\_\_\_\_\_\_\_\_\_\_\_\_\_\_\_\_\_\_\_\_\_\_\_\_\_\_\_\_\_\_\_\_\_\_\_\_\_\_\_\_\_\_\_\_\_\_\_\_\_\_\_\_\_\_\_\_\_\_\_\_\_\_\_\_\_\_\_\_\_\_\_\_\_\_\_\_\_ The device history (i.e., have you returned the device before, is this a recurring problem, etc.): \_\_\_\_\_\_\_\_\_\_\_\_\_\_\_\_\_\_\_\_\_\_\_\_\_\_\_\_\_\_\_\_\_\_\_\_\_\_\_\_\_\_\_\_\_\_\_\_\_\_\_\_\_\_\_\_\_\_\_\_\_\_\_\_\_\_\_\_\_\_\_\_\_\_\_\_\_\_\_\_\_

Any previous Return Material Authorization (RMA) numbers: \_\_\_\_\_\_\_\_\_\_\_\_\_\_\_\_\_\_\_\_\_\_

**Important note on product identification**: When the full part number of an ION System device is abbreviated for use in catalogs and marketing literature, the first set of numeric digits in the string is dropped and replaced by the last. In most ION System products, the first set of numeric digits in the full part number is the same as the last, so this process is transparent. With the IONMM, this is not true.

\_\_\_\_\_\_\_\_\_\_\_\_\_\_\_\_\_\_\_\_\_\_\_\_\_\_\_\_\_\_\_\_\_\_\_\_\_\_\_\_\_\_\_\_\_\_\_\_\_\_\_\_\_\_\_\_\_\_\_\_\_\_\_\_\_\_\_\_\_\_\_\_\_\_\_\_\_\_\_\_\_

# **Appendix A: CLI Command Summary**

This appendix lists CLI commands available via the help (?) command and the list command. Commands are arranged in alphabetical order. CLI commands are case sensitive; enter the CLI commands as shown. Press **Enter** after the command text is entered. These are the **Help** (**?**) commands available at the Admin user level.

### **ION CLI Commands via the** *help* **Command (C1|S7|L1D>***?***)**

Agent III C1|S1|L1D>**help**

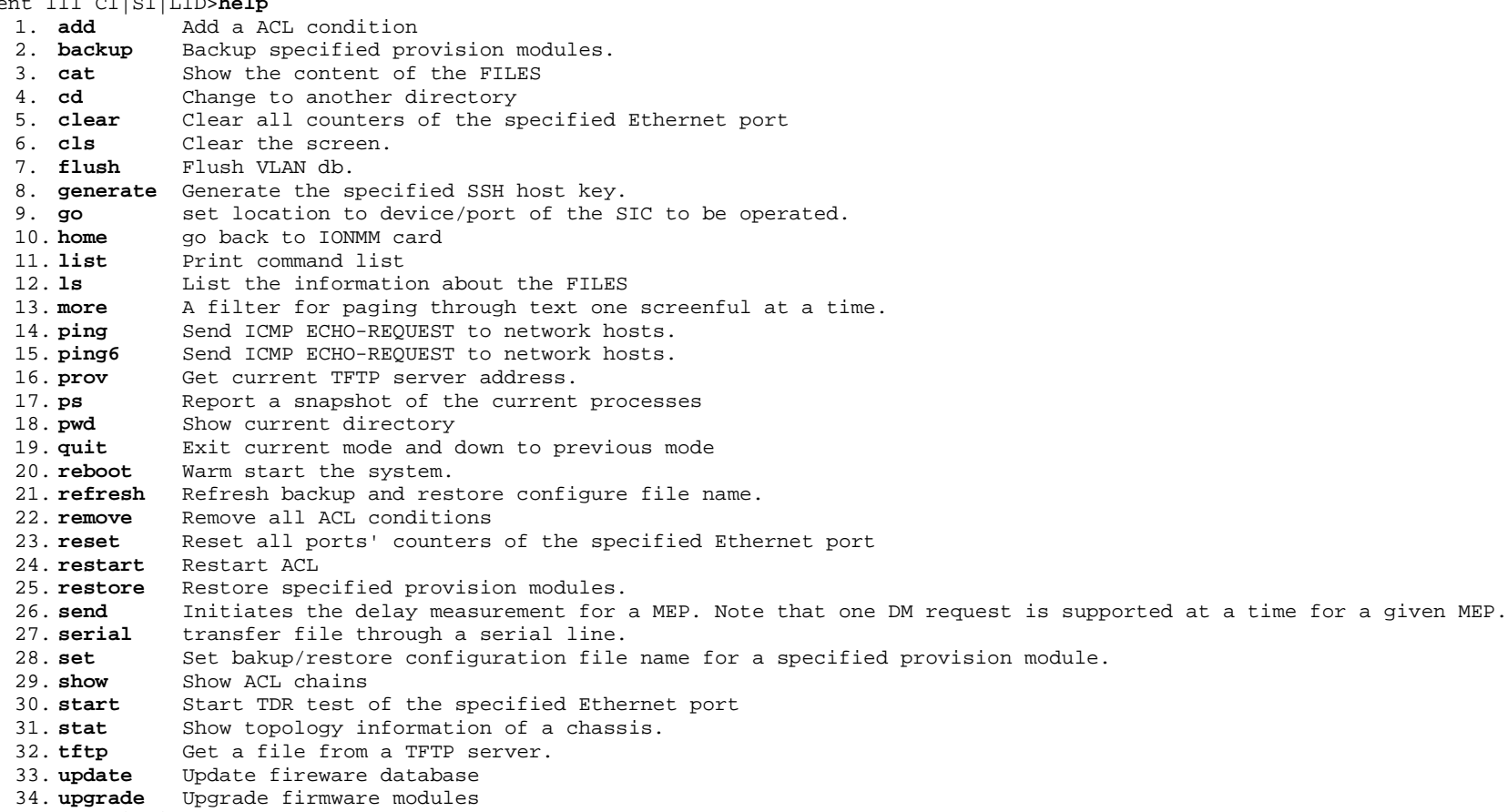

Agent III C1|S1|L1D>

**Note**: The list numbers (above) are added for reference only. The list above is for Admin level users; the list below is displayed for users with Read-Only and Read-Write level privileges.

**Help** (**?**) command (Read-Only or Read-Write user levels):

Agent III C1|S1|L1D>?<br>1. cat Show the

- 1. **cat** Show the content of the FILES 2. **cd** Change to another directory
- Change to another directory
- 3. **cls** Clear the screen.<br>4. **go** set location to d
- set location to device/port of the SIC to be operated.
- 5. **home** go back to IONMM card
- 6. **list** Print command list
- List the information about the FILES
- 8. **more** A filter for paging through text one screenful at a time.
- 9. **ping** Send ICMP ECHO-REQUEST to network hosts.<br>10. **ps** Report a snapshot of the current process
- 10. **ps** Report a snapshot of the current processes
- Show current directory
- 12. **quit** Exit current mode and down to previous mode
- 13. **set** Set password for a system user
- 14. **show** Show ACL chains
- 15. **stat** Show topology information of a chassis.

Agent III C1|S1|L1D>

## **ION CLI Commands via the** *list* **Command (C1|S8|L1D>***list***)**

CLI commands are case sensitive. Enter the CLI commands as shown. To execute these commands, you must press the **Enter** key after the command has been entered. Not all commands listed here are functional on all NID models. For example, the "set tdm" and "show tdm" commands only function on the ION x61xx. See the ION System x6110/x6120 Managed 4xT1/E1-to-Fiber NID User Guide for x61xx commands.

#### **List** command (Admin user level):

#### AgentIII C1|S1|L1D>**list**

- 1. add acl condition type=(srcmacaddr|ipv4addr|ipv4addrrange|ipv4network|tcpport|tcpportrange|udpport|udpportrange|icmp) srcdst=(src|dst) oper=(equal|notequal) value=VAL
- 2. add acl rule position=(head|tail) table=(raw|filter|nat|mangle) chain=(prerouting|input|forward|output|postrouting) policy=(accept|drop|trap) [traprate=TRAPRATE] [condition=CONDLIST]
- 3. add fwddb mac=MAC [conn-port=PORT] [priority=PRIO] [type=(static|staticNRL|staticPA)]
- 4. add ip6tables acl condition type=(srcmacaddr|ipv6addr|ipv6network|tcpport|tcpport|ange|udpportrange|icmp) srcdst=(src|dst) oper=(equal|notequal) value=VAL
- 5. add ip6tables acl rule position=(head|tail) table=(raw|filter|nat|mangle) chain=(prerouting|input|forward|output|postrouting) policy=(accept|drop|trap) [traprate=TRAPRATE] [condition=CONDLIST]
- 6. add snmp community name=STR\_COMM\_NAME access\_mode=(read\_only|read\_write)
- 7. add snmp group name=STR\_SNMP\_GRP security-model=(v1|v2c|v3) security-level=(noAuthNoPriv|authNoPriv|authPriv) [readview = STR\_READ\_VIEW] [writeview = STR\_WRITE\_VIEW]  $[notifyview = STR$  NOTIF VIEW]
- 8. add snmp local user name=STR\_USR\_NAME security-level=(noAuthNoPriv|authNoPriv|authPriv) [auth-protocol=STR\_AUTH\_PROTOCOL password=STR\_AUTH\_PASS] [privprotocol=STR\_PRIV\_PROTOCOL password=STR\_PRIV\_PASS] [group=STR\_GRP\_NAME]
- 9. add snmp remote engine addrtype=(ipv4|ipv6) addr=STR\_SVR\_ADDR port=<1-65535> engine\_id= STR\_ENGINE\_NAME
- 10. add snmp remote user name=STR\_USR\_NAME addrtype=(ipv4|ipv6) addr=STR\_SVR\_ADDRport=<1-65535> security-level=(noAuthNoPriv|authNoPriv|authPriv) [auth-protocol=(md5|sha) password=STR\_AUTH\_PASS] [priv-protocol=(des|aes) password=STR\_PRIV\_PASS]
- 11. add snmp remote user name=STR\_USR\_NAME engine=STR\_ENGINES security-level=(noAuthNoPriv|authNoPriv|authPriv) [auth-protocol=(md5|sha) password=STR\_AUTH\_PASS] [privprotocol=(des|aes) password=STR\_PRIV\_PASS]
- 12. add snmp traphost version=(v1|v2c|v3) type=(ipv4|ipv6) addr=STR\_SVR\_ADDR port=<1-65535> (community|security\_name)=STR\_CS\_NAME security\_level=(noAuthNoPriv|authNoPriv|authPriv) [notify=TRAP\_TYPE] [timeout=<0-2147483647>] [retry=<0-255>]
- 13. add snmp view name=STR\_SNMP\_VIEW oid=STR\_VIEW\_OID type=(include|exclude)
- 14. add soam ma local-ma-id=<1-4294967295> local-md-id=<1-4294967295> ma-name=NAMEvlan-type=(none|ctype|stype|doubletag) [primary-vlan=<1-4095>] [s-vid=<1-4095>]
- 15. add soam md local-md-id=<1-4294967295> md-name=(NAME|none) md-level=<0-7>
- 16. add soam meg local-meg-id=<1-4294967295> meg-name=NAME meg-level=<0-7> vlan-type=(none|ctype|stype|doubletag) [primary-vlan=<1-4095>] [s-vid=<1-4095>]
- 17. add soam mep mep-id=<1-8191> local-parent-id=<1-4294967295> direction=(up|down) port=<1-2>
- 18. add soam mip mip-type=(y.1731|802.1ag) local-mip-id=<1-4294967295> local-parent-id=<1-4294967295> port=<1-2>
- 19. add sysuser name=NAMESTR level=(admin|read-write|read-only) pass=PASSSTR confirmpass=PASSSTR
- 20. add vlan-db vid=<1-4094> [priority=NUM] [pri-override=(enable|disable)]
- 21. backup module-list=STR\_MODULE\_LIST
- 22. cat [OPTION] [FILE]
- 23. cd [DIR]
- 24. clear ether all counters
- 25. clear loam stats
- 26. clear syslog
- 27. cls
- 28. flush fiddb type=(all|dynamic)
- 29. flush vlandb all
- 30. generate ssh host-key=(dsa|rsa|both)
- 31. go [c=STR\_CHA] [s=STR\_SLOT] [l1ap=<1-15>] [l2ap=<1-15>] (l1p=<1-5>|l2p=<1-15>|
- 32. l3p=<1-15>|l1d|l2d|l3d)
- 33. home
- 34. list
- 35. ls [OPTION] [FILES]
- 36. more [OPTION] [+linenum] FILE ...
- 37. ping [-c COUNT] [-t TTL] A.B.C.D
- 38. ping6 [-c COUNT] [-t TTL] ADDR
- 39. prov get tftp svr addr
- 40. prov set tftp svr type=(ipv4|ipv6|dns) addr=ADDR
- 41. ps [OPTION]
- 42. pwd
- 43. quit
- 44. reboot
- 45. refresh provision configure filename
- 46. remove acl condition all
- 47. remove acl condition index=<1-255>
- 48. remove acl rule all
- 49. remove acl rule index=<1-255>
- 50. remove fwddb all
- 51. remove fwddb mac=MAC fdbid=<0-255>
- 52. remove ip6tables acl condition all
- 53. remove ip6tables acl condition index=<1-255>
- 54. remove ip6tables acl rule all
- 55. remove ip6tables acl rule index=<1-255>
- 56. remove snmp community name=STR\_COMM\_NAME
- 57. remove snmp group name=STR\_SNMP\_GRP [security-model=(v1|v2c|v3) security-level=(noAuthNoPriv|authNoPriv|authPriv)]
- 58. remove snmp local user name=STR\_USER\_NAME
- 59. remove snmp remote engine addrtype=(ipv4|ipv6) addr=STR\_SVR\_ADDR port=<1-65535>
- 60. remove snmp remote user name=STR\_USER\_NAME addrtype=(ipv4|ipv6) addr=STR\_SVR\_ADDR port=<1-65535>
- 61. remove snmp remote user name=STR\_USER\_NAME engine=STR\_ENGINE\_ID
- 62. remove snmp traphost type=(ipv4|ipv6) addr=STR\_SVR\_ADDR port=<1-65535>
- 63. remove snmp view name=STR\_SNMP\_VIEW [oid=STR\_VIEW\_OID]
- 64. remove soam config all
- 65. remove soam ma local-ma-id=<1-4294967295>
- 66. remove soam md local-md-id=<1-4294967295>
- 67. remove soam meg local-meg-id=<1-4294967295>
- 68. remove soam mep mep-id=<1-8191> local-parent-id=<1-4294967295>
- 69. remove soam mip local-mip-id=<1-4294967295>
- 70. remove ssh host-key=(dsa|rsa|both)
- 71. remove ssh public-key user=USER type=(dsa|rsa|both)
- 72. remove sysuser name=NAMESTR
- 73. remove vlan all
- 74. remove vlan-db vid=<2-4094>
- 75. reset all ports counters
- 76. reset factory
- 77. reset uptime
- 78. restart acl
- 79. restart ip6tables acl
- 80. restore module-list=STR\_MODULE\_LIST
- 81. send soam mep dm mep-id=<1-8191> local-parent-id=<1-4294967295> dest=(MAC|MEPID) period=(1s|10s) frame-num=<3-32>
- 82. send soam mep linktrace mep-id=<1-8191> local-parent-id=<1-4294967295> dest=(MAC|MEPID) use-fdb-only=(true|false) ttl=<0-255>
- 83. send soam mep loopback mep-id=<1-8191>local-parent-id=<1-4294967295> dest=(MAC|MEPID|multicast) amount-frames=<1-1024> [transmission-rate=<1-80>] [data=DATA-TLV] [priority=<1-7>] [drop-enable=(enable|disable)]
- 84. send soam mep mcc mep-id=<1-8191> local-parent-id=<1-4294967295> dest=(MAC|MEPID) oui=OUI data=DATA
- 85. send soam mep test mep-id=<1-8191> local-parent-id=<1-4294967295> dest=(MAC|MEPID) pattern=(nullnocrc|nullcrc|prbs231nocrc|prbs231crc) size=<0-1467> frame-num=<1-32>
- 86. serial (get|put|upgrade) protocol=(xmodem|xmodem-1k|ymodem|zmodem) file=FILE
- 87. set (backup|restore) module-index=<1-255> config-file=STR\_CFG\_FILE
- 88. set acl condition=<1-255> rule\_index= $<1-255>$
- 89. set acl rule=<1-255> traprate=<1-65535>
- 90. set acl state=(enable|disable)
- 91. set acl table=(raw|filter|nat|mangle) chain=(prerouting|input|forward|output|postrouting) policy=(accept|drop)
- 92. set ais format=(blue|allones)
- 93. set ais transmit=(enable|disable)
- 94. set bw alloc-type=(countAllLayer1|countAllLayer2|countAllLayer3)
- 95. set circuit-ID=CIRCUIT
- 96. set curr-time=STR\_CURR\_TIME
- 97. set dbg level=<0-2>
- 98. set device description=CIRCUIT
- 99. set dmi rx-power-preset-level=<0-65535>
- 100. set dns-svr svr=<1-6> type=(ipv4|ipv6) addr=ADDR
- 101. set dot1bridge aging-time=<0-3825>
- 102. set dot1dbridge ieee-tag-priority=<0-7> remap-priority=<0-3>
- 103. set dot1dbridge ip-priority-index=<0-63> remap-priority=<0-3>
- 104. set ether admin state=(up|down)
- 105. set ether adv-cap=STR\_ETHER\_ADV\_CAPABILITY
- 106. set ether autocross=(mdi|mdi-x|auto)
- 107. set ether autoneg state=(enable|disable)
- 108. set ether dot3 pause=(disabled|enableTx|enableRx|enableTxRx)
- 109. set ether duplex=(full|half)
- 110. set ether fef=(enable|disable)
- 111. set ether filter-unknown-multicast=(enable|disable)
- 112. set ether filter-unknown-unicast=(enable|disable)
- 113. set ether loopback oper=(init|stop)
- 114. set ether loopback type=(noloopback|phylayer|maclayer|alternate|remote)
- 115. set ether pause=STR\_ETHER\_PAUSE
- 116. set ether phymode=(phySGMII|phy100BaseFX|phy1000BaseX)
- 117. set ether speed=(10M|100M|1000M)
- 118. set ether src-addr-lock action=(discard|discardandnotify|shutdown|all)
- 119. set ether src-addr-lock=(enable|disable)
- 120. set fwd portlist=PORT\_LIST
- 121. set fwddb mac=MAC fdbid=INDEX conn-port=PORT
- 122. set fwddb mac=MAC fdbid=INDEX priority=<0-7>
- 123. set fwddb mac=MAC fdbid=INDEX type=(static|staticNRL|staticPA)
- 124. set gateway type=(ipv4|ipv6) addr=ADDR
- 125. set https certificate-file=FILE
- 126. set https certificate-type=(self-certificate|authorized)
- 127. set https port=<1-65535>
- 128. set https private-key file=FILE
- 129. set https private-key password
- 130. set https state=(enable|disable)
- 131. set ip address mode =(dhcp|bootp|static)
- 132. set ip type=(ipv4|ipv6) addr=ADDR (subnet-mask|prefix)=A
- 133. set ip6tables acl condition=<1-255> rule\_index=<1-255>
- 134. set ip6tables acl rule=<1-255> traprate=<1-65535>
- 135. set ip6tables acl state=(enable|disable)
- 136. set ip6tables acl table=(raw|filter|nat|mangle) chain=(prerouting|input|forward|output|postrouting) policy=(accept|drop)
- 137. set ipv6 address mode =(static|dhcpv6|stateless)
- 138. set ipv6 gateway mode=(static|routerDisc)
- 139. set ipv6-mgmt state=(enable|disable)
- 140. set irate=(unLimited|rate1M|rate2M|rate3M|rate4M|rate5M|rate6M|rate7M|rate8M|rate9M|rate10M|rate15M|rate20M|rate25M|rate30M|rate35M|rate40M|rate45M|rate50M|ra te55M|rate60M|rate65M|rate70M|rate75M|rate80M|rate85M|rate90M|rate95M|rate100M|rate150M|rate200M|rate250M|rate300M|rate350M|rate400M|rate450M|rate500M|rate550M| rate600M|rate650M|rate700M|rate750M|rate800M|rate850M|rate900M|rate950M) **erate**=(unLimited|rate1M|rate2M|rate3M|rate4M|rate5M|rate6M|rate7M|rate8M|rate9M|rate10M |rate15M|rate20M|rate25M|rate30M|rate35M|rate40M|rate45M|rate50M|rate55M|rate60M|rate65M|rate70M|rate75M|rate80M|rate85M|rate90M|rate95M|rate100M|rate150M|rate2 00M|rate250M|rate300M|rate350M|rate400M|rate450M|rate500M|rate550M|rate600M|rate650M|rate700M|rate750M|rate800M|rate850M|rate900M|rate950M)
- 141. set l2cp proto=(spanningTree|slow|portAuthentication|elmi|lldp|bridgeMgmt|garpmrpBlock|bridgeBlockOtherMulticast) process=(pass|discard)
- 142. set loam admin state=(enable|disable)
- 143. set loam critical-evt-notif=(enable|disable)
- 144. set loam dg-evt-notif=(enable|disable)
- 145. set loam ef threshold=<0-268435455>
- 146. set loam ef window=<10-600>
- 147. set loam ef-evt-notif=(enable|disable)
- 148. set loam efp threshold=<0-268435455>
- 149. set loam efp window=<1-104857560>
- 150. set loam efp-evt-notif=(enable|disable)
- 151. set loam efss threshold=<0-9000>
- 152. set loam efss window=<100-9000>
- 153. set loam efss-evt-notif=(enable|disable)
- 154. set loam esp threshold high=<0-268435455> low=<0-268435455>
- 155. set loam esp window high=<0-4294967295> low=<1-268435455>
- 156. set loam esp-evt-notif=(enable|disable)
- 157. set loam ignore-loopback-request=(enable|disable)
- 158. set loam mode=(passive|active)
- 159. set login method=(local|radiuslocal|tacpluslocal|radiustacpluslocal|tacplusradiuslocal)
- 160. set lpt monitor-port=PORT
- 161. set lpt state=(enable|disable|notSupported)
- 162. set mac\_learning enable portlist=STR\_MAC\_LEARNING\_PORT\_LIST
- 163. set mgmt vlan port=PORTLIST
- 164. set mgmt vlan state=(enable|disable)
- 165. set mgmt vlan vid=<1-4094>
- 166. set port default-vid=<1-4094>
- 167. set port discard-tagged=(true|false)
- 168. set port discard-untagged=(true|false)
- 169. set port dot1-state=(vlanEnabled|vlanDisabled)
- 170. set port egress queuingmethod  $=(\text{wrr}|\text{sp})$
- 171. set port force-default-vid=(true|false)
- 172. set port mgmtaccess=(enable|disable)
- 173. set port vlan tag mode=(network|provider|customer)
- 174. set port vlan tag network tagging=(unmodified|removeTag|addTag)
- 175. set port vlan tag provider ethtype=(x8100|x9100|x88a8)
- 176. set power relay state=(enable|disable)

177. set qos default-priority=<0-7> 178. set qos ingress-priority=<0-7> remap-priority=<0-7> 179. set qos priority by-dst-mac=(enable|disable) 180. set qos priority by-src-mac=(enable|disable) 181. set qos priority by-vlan-id=(enable|disable) 182. set qos priority ieee-tag=(enable|disable) 183. set qos priority ip-tag=(enable|disable) 184. set qos priority tag-type=(useIEEE|useIP) 185. set radius client state=(enable|disable) 186. set radius svr=<1-6> retry=<1-5> 187. set radius svr=<1-6> secret=SECRET 188. set radius svr=<1-6> timeout=<1-60> 189. set radius svr=<1-6> type=(ipv4 |dns|ipv6) addr=ADDR [retry=<1-5>] [timeout=<1-60>] 190. set redundancy state=(enable|disable) 191. set rfd state=(enable|disable|notSupported) 192. set selective lpt state=(enable|disable) 193. set sensor stid=SENSORID notif=(enable|disable) 194. set sensor stid=SENSORID relation=(lessThan|lessOrEqual|greaterThan|greaterOrEqual|equalTo|notEqualTo) 195. set sensor stid=SENSORID severity=(other|minor|major|critical) 196. set sensor stid=SENSORID value=VALUE 197. set slot=SLOT power=(on|off|reset) 198. set snmp local engine=STR\_LOCAL\_ENGINE 199. set snmp local user name=STR\_USER\_NAME group=STR\_GRP\_NAME 200. set snmp view name=STR\_SNMP\_VIEW oid=STR\_VIEW\_OID type=(include|exclude) 201. set sntp dst-end=TIME 202. set sntp dst-offset=OFFSET 203. set sntp dst-start=TIME 204. set sntp dst-state=(enable|disable) 205. set sntp state=(enable|disable) 206. set sntp timezone=<1-63> 207. set sntp-svr svr=<1-6> type=(ipv4|dns|ipv6) addr=ADDR 208. set soam ma local-ma-id=<1-4294967295> attr\_name=(permission|ccminterval|mepid-add|mepid-remove|vlan-add|vlan-remove|primary-vlan|autodetection-timeout|autode tectrmep) attr\_value=(none|chassis|mgmtaddr|chassismgmtaddr|defer|cci1s|cci10s|cci1min|cci10min|enable|disable|...) 209. set soam md local-md-id=<1-4294967295> permission-id=(none|chassis|mgmtaddr|chassismgmtaddr) 210. set soam meg local-meg-id=<1-4294967295> attr\_name=(permission|ccminterval|mepid-add|mepid-remove|vlan-add|vlan-remove|primary-vlan|autodetection-timeout|auto detectrmep|y.1731-802.1ag-interop) attr\_value=(none|chassis|mgmtaddr|chassismgmtaddr|cci1s|cci10s|cci1min|cci10min|enable|disable|...) 211. set soam mep config mep-id=<1-8191> local-parent-id=<1-4294967295> attr\_name=(admin|cci|primaryvid|ccmltmpriority|faultalarmdetect|faultalarmreset|lowestprilevel|aisclient-add|aisclientremove|aistransmit|aisinterval|aisnotifyup|aisprocess|aisframepriority) attr\_value=(enable|disable|alldef|macremerrxcon|remerrxconn|errxconn|xconn|noxcon|...) 212. set soam mep lmperiodic mep-id=<1-8191> local-parent-id=<1-4294967295> state=(enable|disable|clearcounters) 213. set soam mip local-mip-id=<1-4294967295> attr\_name=(admin|aistransmit|aisinterval|aisframepriority) attr\_value=(enable|disable|1s|1min|...) 214. set ssh auth-retry=<1-5> 215. set ssh client timeout=<1-120> 216. set ssh public-key user=USER type=(dsa|rsa) file=FILENAME 217. set ssh server state=(enable|disable) 218. set switch mode=(local|remote) 219. set syslog level=(emerg|alert|crit|err|warning|notice|info|debug) 220. set syslog mode=(local|remote|localAndRemote|off) 221. set syslog svr port=<1-65535> 222. set syslog svr type=(ipv4|ipv6|dns) addr=SYSLOG\_SVR\_ADDR 223. set system contact=CONTACT

224. set system location=LOC 225. set system name=NAME 226. set sysuser name=NAMESTR level=(admin|read-write|read-only) 227. set sysuser name=NAMESTR pass=PASSSTR confirmpass=PASSSTR) 228. set tacplus client state=(enable|disable) 229. set tacplus svr=<1-6> retry=<1-5> 230. set tacplus svr=<1-6> secret=SECRET 231. set tacplus svr=<1-6> timeout=<1-60> 232. set tacplus svr=<1-6> type=(ipv4 |ipv6|dns) addr=ADDR [retry=<1-5>] [timeout=<1-60>] 233. set taos transmit=(enable|disable) 234. set tdm inband start pattern=PATTERN 235. set tdm inband stop pattern=PATTERN 236. set tdm inband timeout=(enable|disable) 237. set tdm inband=(enable|disable) 238. set tdm loopback oper=(init|stop) 239. set tdm loopback type=(noloopback|phylayer|maclayer) 240. set tdm peer inband start pattern=PATTERN 241. set tdm peer inband stop pattern=PATTERN 242. set tdm peer inband=(enable|disable) 243. set tndp tx state=(enable|disable) 244. set transparent lpt state=(enable|disable) 245. set usb-port state=(enable|disable) 246. set vlan-db vid=<1-4094> fid=FID pri-override=(enable|disable) 247. set vlan-db vid=<1-4094> fid=FID priority=PRIO 248. set vlan-db vid=<1-4094> port=<1-10> memetag=(noMod|unTag|tag|notMember) 249. show acl chain 250. show acl condition 251. show acl rule 252. show acl state 253. show bandwidth allocation 254. show cable length 255. show card info 256. show cardtype 257. show circuit-ID 258. show device description 259. show dmi info 260. show dot1bridge aging-time 261. show dot1dbridge ieee-tag priority remapping 262. show dot1dbridge ip-tc priority remapping 263. show ether config 264. show ether loopback capability 265. show ether loopback state 266. show ether security config 267. show ether statistics 268. show ether tdr config 269. show ether tdr test result 270. show firmware upgrade result 271. show firmware-db update result 272. show fwd portlist 273. show fwddb config fdbid=<0-255>

274. show https config 275. show ip-mgmt config 276. show ip6tables acl chain 277. show ip6tables acl condition 278. show ip6tables acl rule 279. show ip6tables acl state 280. show l2cp config 281. show loam config 282. show loam event config 283. show loam event log 284. show loam ignore-loopback-request 285. show loam peer info 286. show loam statistics 287. show lpt config 288. show mgmt vlan config 289. show port mac\_learning state 290. show port vlan config 291. show port vlan tag config 292. show power config 293. show provision (backup|restore) modules 294. show qos config 295. show qos priority remapping 296. show radius config 297. show redundancy info 298. show rmon statistics 299. show slot info 300. show snmp community 301. show snmp group [name=STR\_SNMP\_GRP] 302. show snmp local engine 303. show snmp local user 304. show snmp remote engine 305. show snmp remote user 306. show snmp traphost 307. show snmp view [name=STR\_SNMP\_VIEW] 308. show sntp config 309. show soam conferror vid=<1-4095> port=<1-2> 310. show soam ma [local-ma-id=<1-4294967295>] 311. show soam md [local-md-id=<1-4294967295>] 312. show soam meg [local-meg-id=<1-4294967295>] 313. show soam mep cc mep-id=<1-8191> local-parent-id=<1-4294967295> 314. show soam mep config [mep-id=<1-8191> local-parent-id=<1-4294967295>] 315. show soam mep dm status mep-id=<1-8191> local-parent-id=<1-4294967295> 316. show soam mep linktrace mep-id=<1-8191> local-parent-id=<1-4294967295> tid=<0-4294967295> 317. show soam mep lmperiodic [mep-id=<1-8191> local-parent-id=<1-4294967295> far-end-mep-id=<1-8191>] 318. show soam mep loopback mep-id=<1-8191> local-parent-id=<1-4294967295> dest=(unicast|multicast) 319. show soam mep stats [mep-id=<1-8191> local-parent-id=<1-4294967295>]

- 320. show soam mep test mep-id=<1-8191> local-parent-id=<1-4294967295>
- 321. show soam mip config [local-mip-id=<1-4294967295>]
- 322. show soam mip stats [local-mip-id=<1-4294967295>]
- 323. show soam port

324. show soam portid

- 325. show soam senderid
- 326. show ssh config
- 327. show ssh host-key
- 328. show ssh public-key user=USER
- 329. show switch mode
- 330. show syslog config
- 331. show system information
- 332. show sysuser
- 333. show tacplus config
- 334. show tdm config
- 335. show tdm inband config
- 336. show tdm loopback capability
- 337. show tdm loopback state
- 338. show tdm peer inband config
- 339. show tdm port config
- 340. show timezone
- 341. show tndp tx state
- 342. show upgrade firmware file
- 343. show usb-port state
- 344. show vlan-db config
- 345. start ether tdr test
- 346. start https certificate
- 347. stat
- 348. tftp get iptype=(ipv4|ipv6|dns) ipaddr=ADDR remotefile=RFILE [localfile=LFILE]
- 349. tftp put iptype=(ipv4|ipv6|dns) ipaddr=ADDR localfile=LFILE [remotefile=RFILE]
- 350. tftp upgrade iptype=(ipv4|ipv6|dns) ipaddr=ADDR remotefile=RFILE
- 351. update firmware-db file=FILENAME
- 352. upgrade module
- Agent III C1|S1|L1D

#### **List** command (Read-Only or Read-Write user levels):

Agent III C1|S1|L1D>list

- 1. cat [OPTION] [FILE]
- 2. cd [DIR]
- 3. cls
- 4. go [c=STR\_CHA] [s=STR\_SLOT] [l1ap=<1-15>] [l2ap=<1-15>] (l1p=<1-5>|l2p=<1-15>|l3p=<1-15>|l1d|l2d|l3d)
- 5. home
- 6. list
- 7. ls [OPTION] [FILES]
- 8. more [OPTION] [+linenum] FILE ...
- 9. ping [-c COUNT] [-t TTL] A.B.C.D
- 10. ps [OPTION]
- 11. pwd
- 12. quit
- 13. set sysuser name=NAMESTR pass=PASSSTR confirmpass=PASSSTR)
- 14. show acl chain
- 15. show acl condition
- 16. show acl rule
- 17. show acl state
- 18. show bandwidth allocation
- 19. show cable length
- 20. show card info
- 21. show cardtype
- 22. show circuit-ID
- 23. show dmi info
- 24. show dot1bridge aging-time
- 25. show dot1dbridge ieee-tag priority remapping
- 26. show dot1dbridge ip-tc priority remapping
- 27. show ether config
- 28. show ether loopback capability
- 29. show ether loopback state
- 30. show ether security config
- 31. show ether statistics
- 32. show ether tdr config
- 33. show ether tdr test result
- 34. show fwd portlist
- 35. show fwddb config fdbid=<0-255>
- 36. show https config
- 37. show ip-mgmt config
- 38. show l2cp config
- 39. show loam config
- 40. show loam event config
- 41. show loam event log
- 42. show loam ignore-loopback-request
- 43. show loam peer info
- 44. show loam statistics
- 45. show lpt config
- 46. show mgmt vlan config
- 47. show port mac\_learning state
- 48. show port vlan config
- 49. show port vlan tag config
- 50. show power config
- 51. show qos config
- 52. show qos priority remapping
- 53. show radius config
- 54. show redundancy info
- 55. show rmon statistics
- 56. show slot info
- 57. show snmp community
- 58. show snmp group [name=STR\_SNMP\_GRP]
- 59. show snmp local engine
- 60. show snmp local user
- 61. show snmp remote engine
- 62. show snmp remote user
- 63. show snmp traphost
- 64. show snmp view [name=STR\_SNMP\_VIEW]
- 65. show sntp config
- 66. show soam conferror vid=<1-4095> port=<1-2>
- 67. show soam ma [local-ma-id=<1-4294967295>]
- 68. show soam md [local-md-id=<1-4294967295>]
- 69. show soam meg [local-meg-id=<1-4294967295>]
- 70. show soam mep cc mep-id=<1-8191> local-parent-id=<1-4294967295>
- 71. show soam mep config [mep-id=<1-8191> local-parent-id=<1-4294967295>]
- 72. show soam mep dm status mep-id=<1-8191> local-parent-id=<1-4294967295>
- 73. show soam mep linktrace mep-id=<1-8191> local-parent-id=<1-4294967295> tid=<0-4294967295>
- 74. show soam mep lmperiodic [mep-id=<1-8191> local-parent-id=<1-4294967295> far-end-mep-id=<1-8191>]
- 75. show soam mep loopback mep-id=<1-8191> local-parent-id=<1-4294967295> dest=(unicast|multicast)
- 76. show soam mep stats [mep-id=<1-8191> local-parent-id=<1-4294967295>]
- 77. show soam mep test mep-id=<1-8191> local-parent-id=<1-4294967295>
- 78. show soam mip config [local-mip-id=<1-4294967295>]
- 79. show soam mip stats [local-mip-id=<1-4294967295>]
- 80. show soam port
- 81. show soam portid
- 82. show soam senderid
- 83. show ssh config
- 84. show ssh host-key
- 85. show ssh public-key user=USER
- 86. show switch mode
- 87. show syslog config
- 88. show system information
- 89. show sysuser
- 90. show tdm config
- 91. show tdm inband config
- 92. show tdm loopback capability
- 93. show tdm loopback state
- 94. show tdm peer inband config
- 95. show tdm port config
- 96. show timezone
- 97. show tndp tx state
- 98. show usb-port state
- 99. show vlan-db config
- 100. stat

Agent III C1|S1|L1D>
# **Appendix B: Web Interface vs. CLI Commands**

This appendix provides a c configurable via the Web interface versus CLI commands.

# **Device Level Fields / Commands**

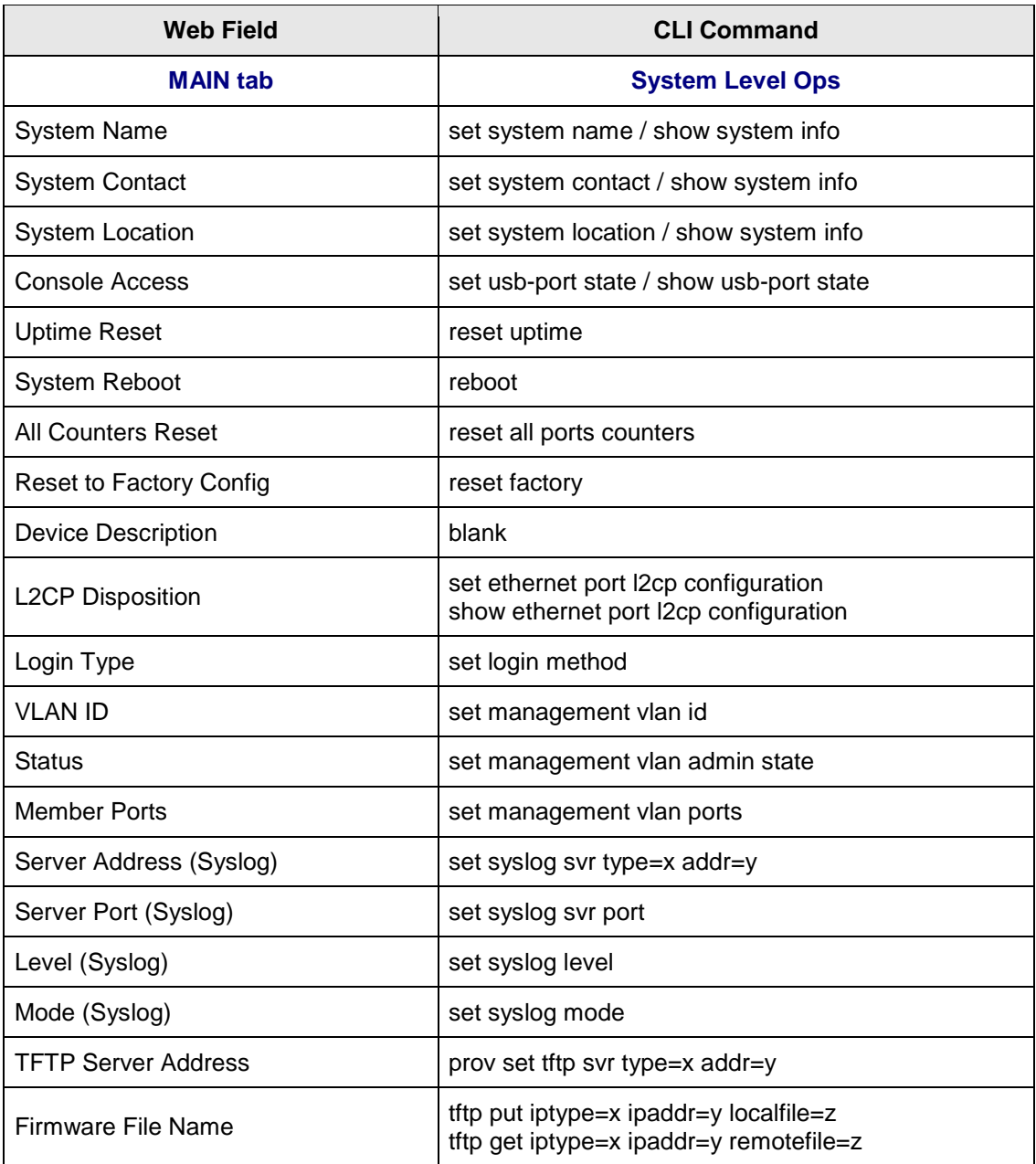

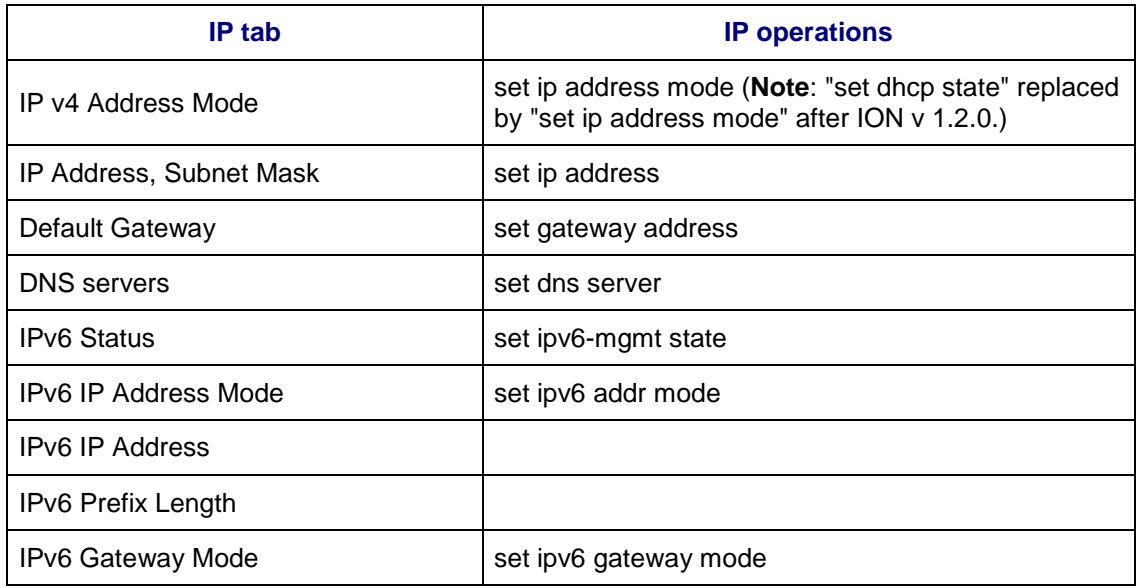

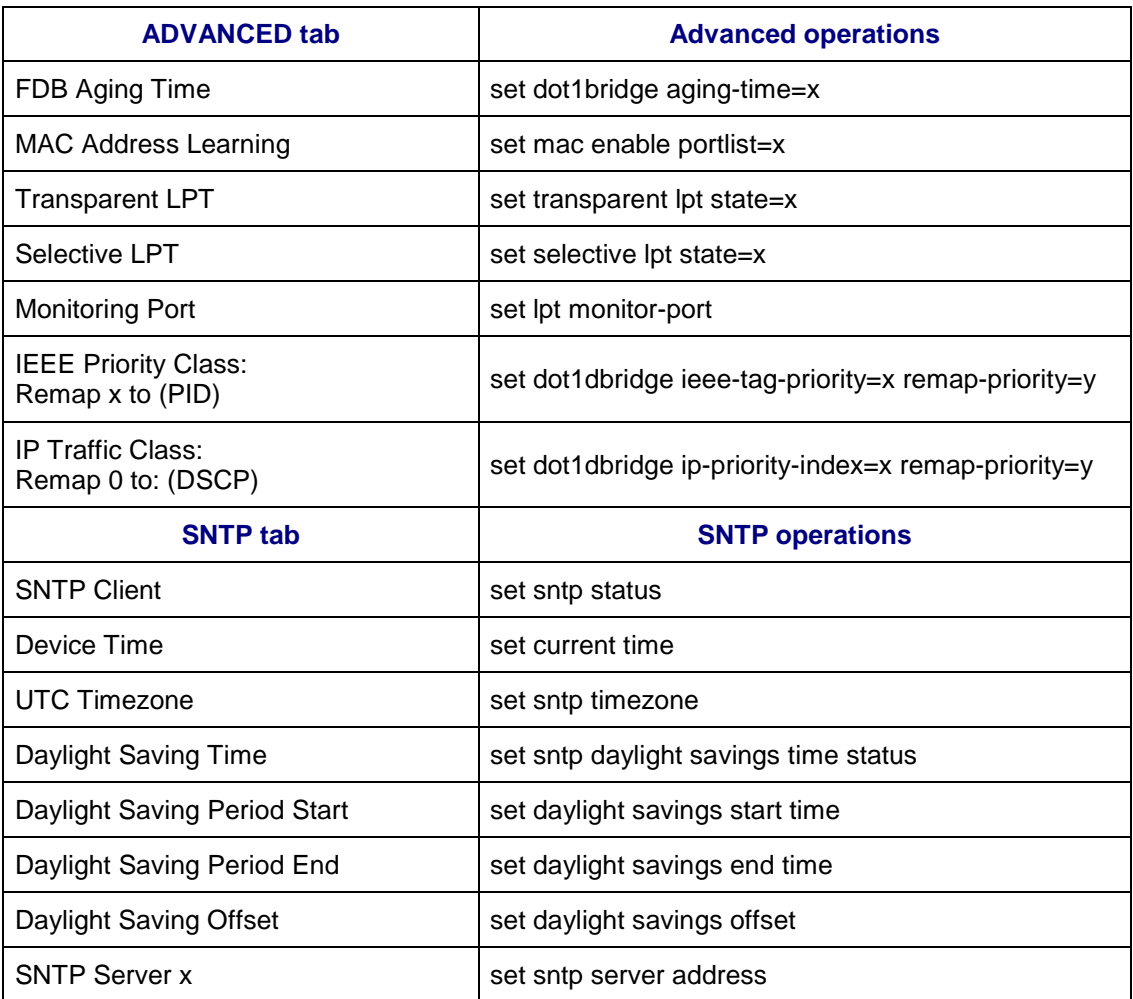

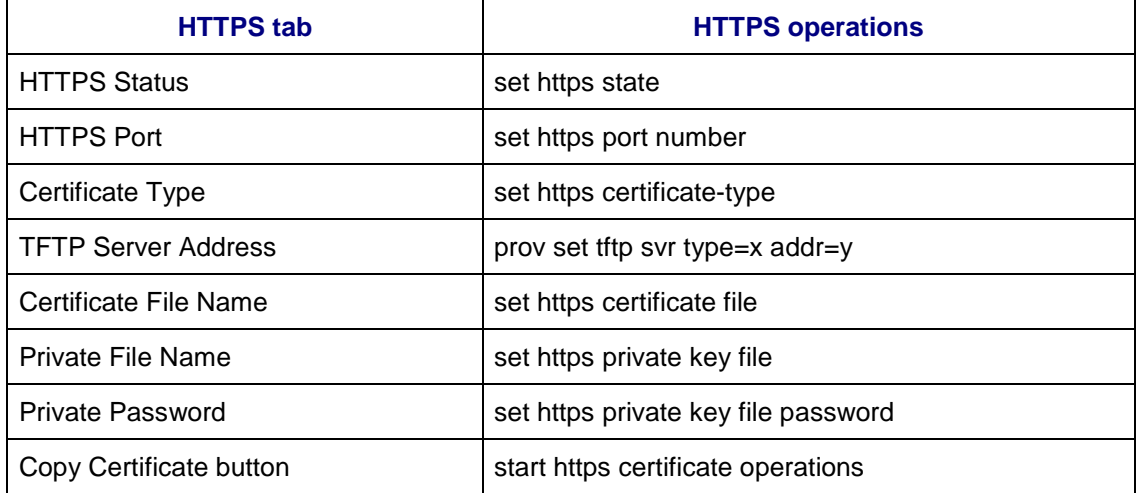

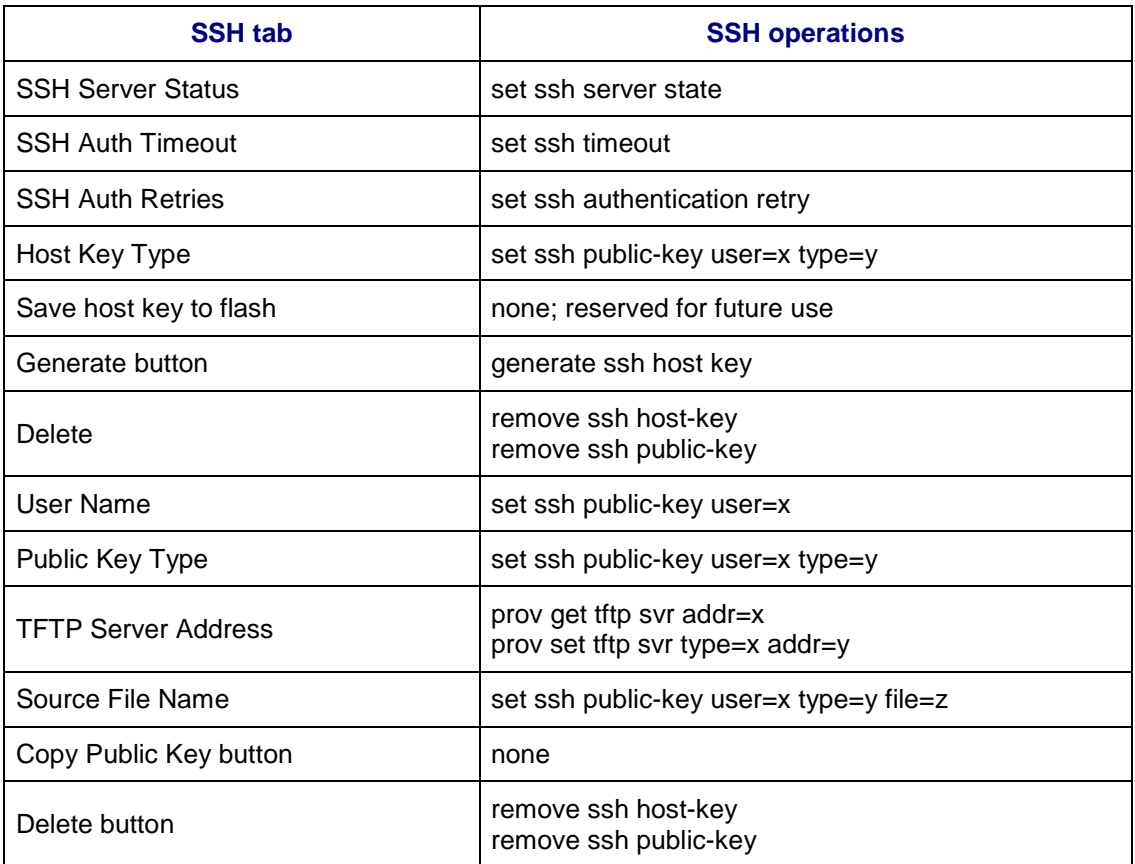

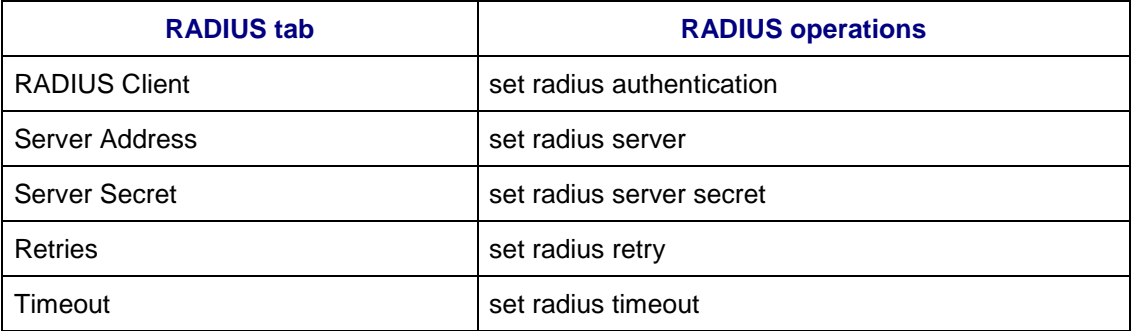

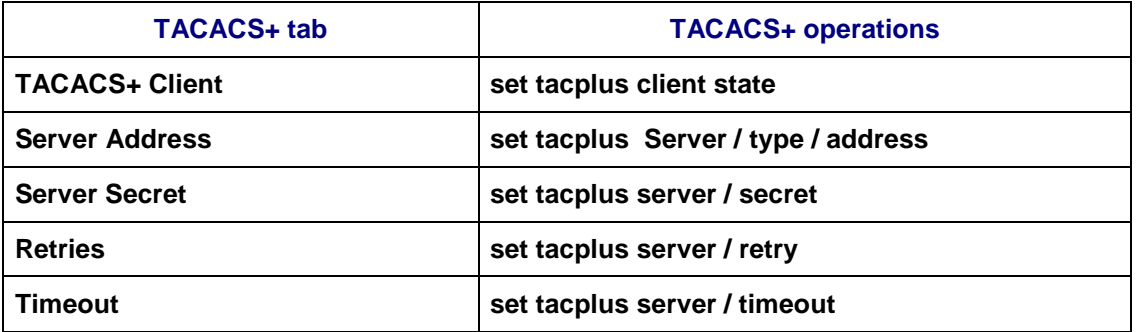

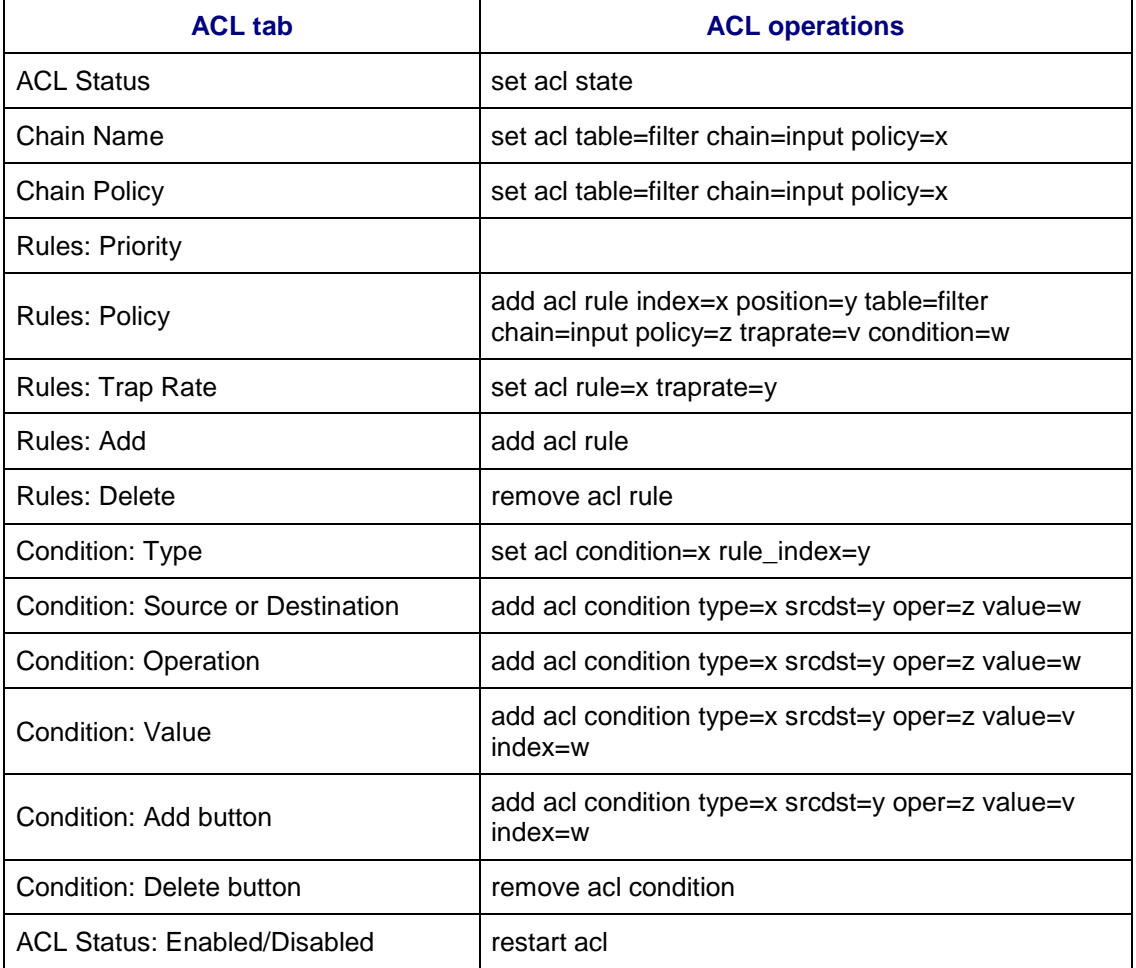

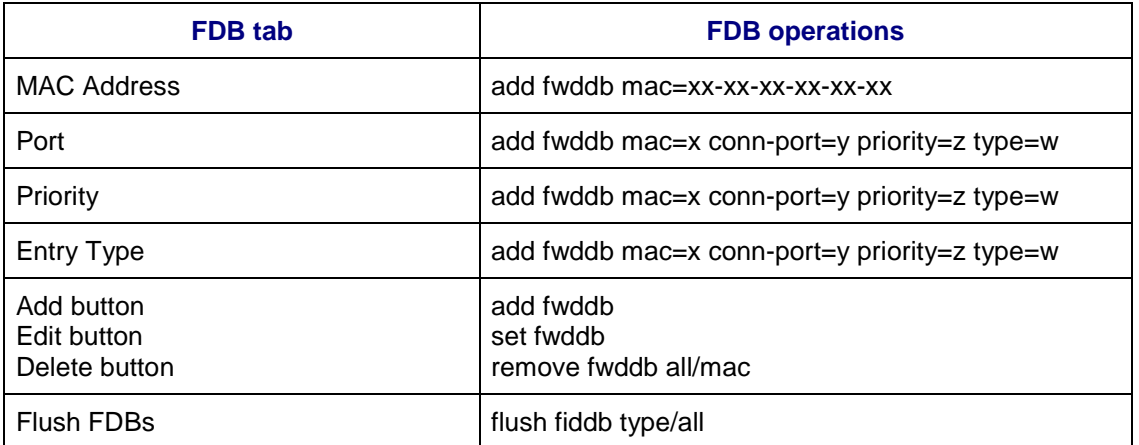

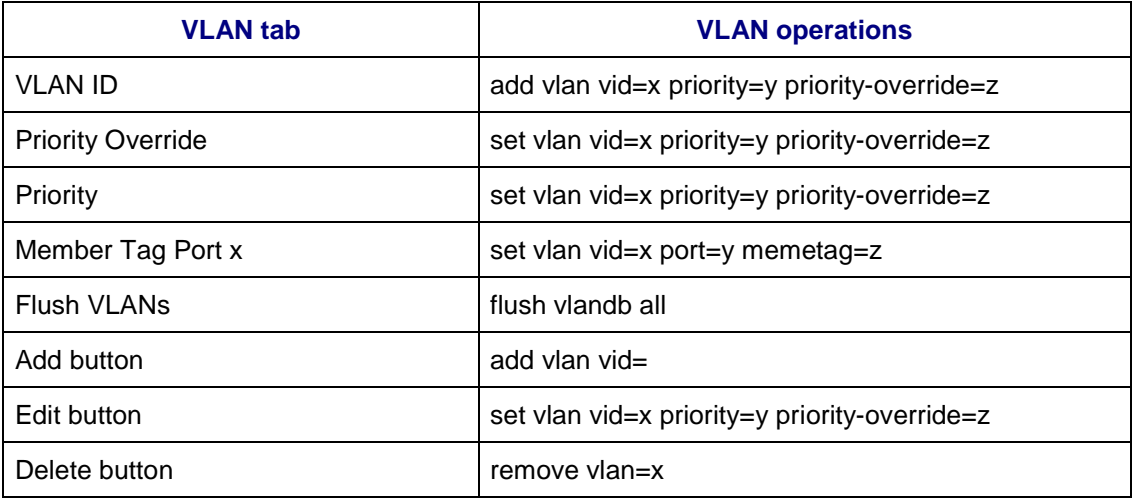

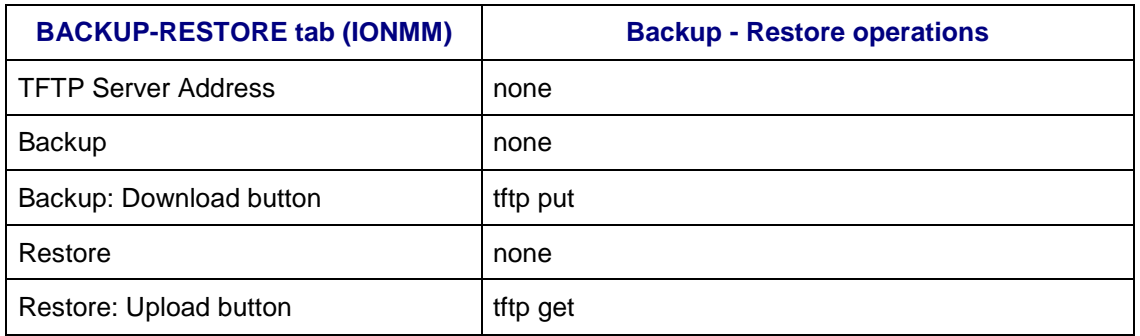

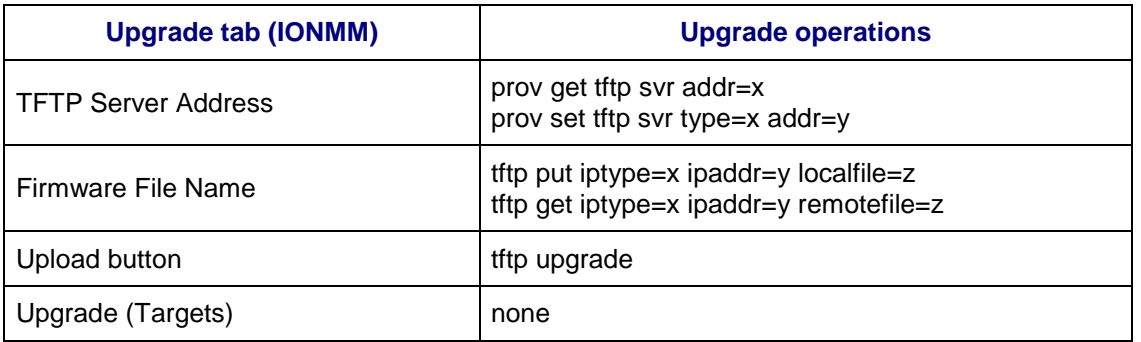

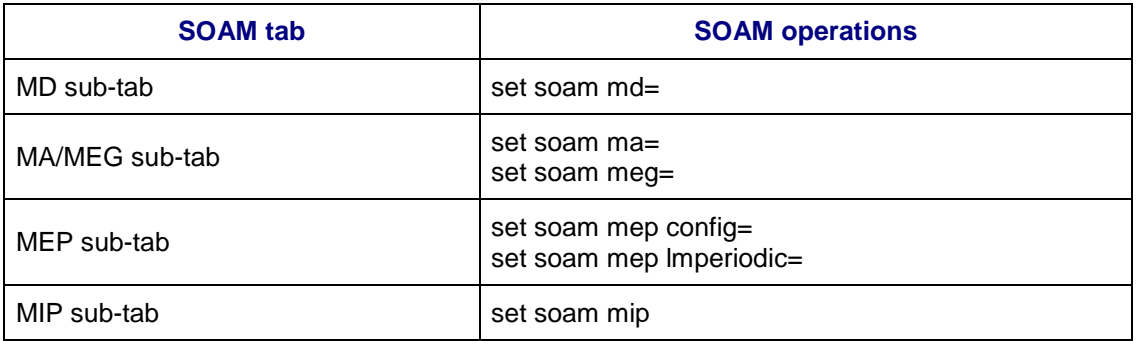

# **USERS Tab**

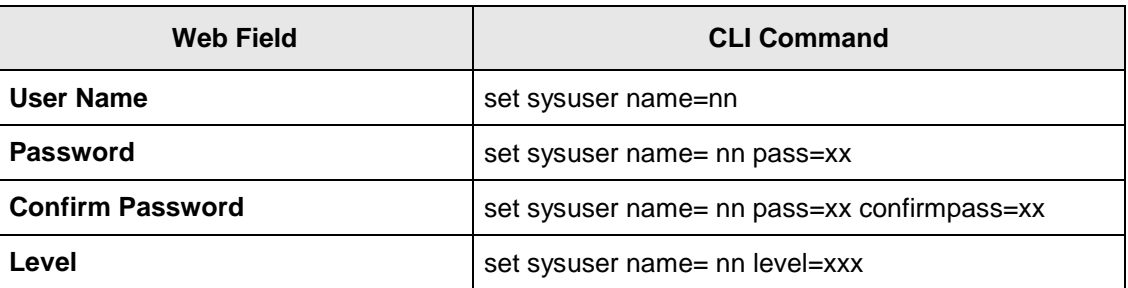

# **SNMP Tab (IONMM)**

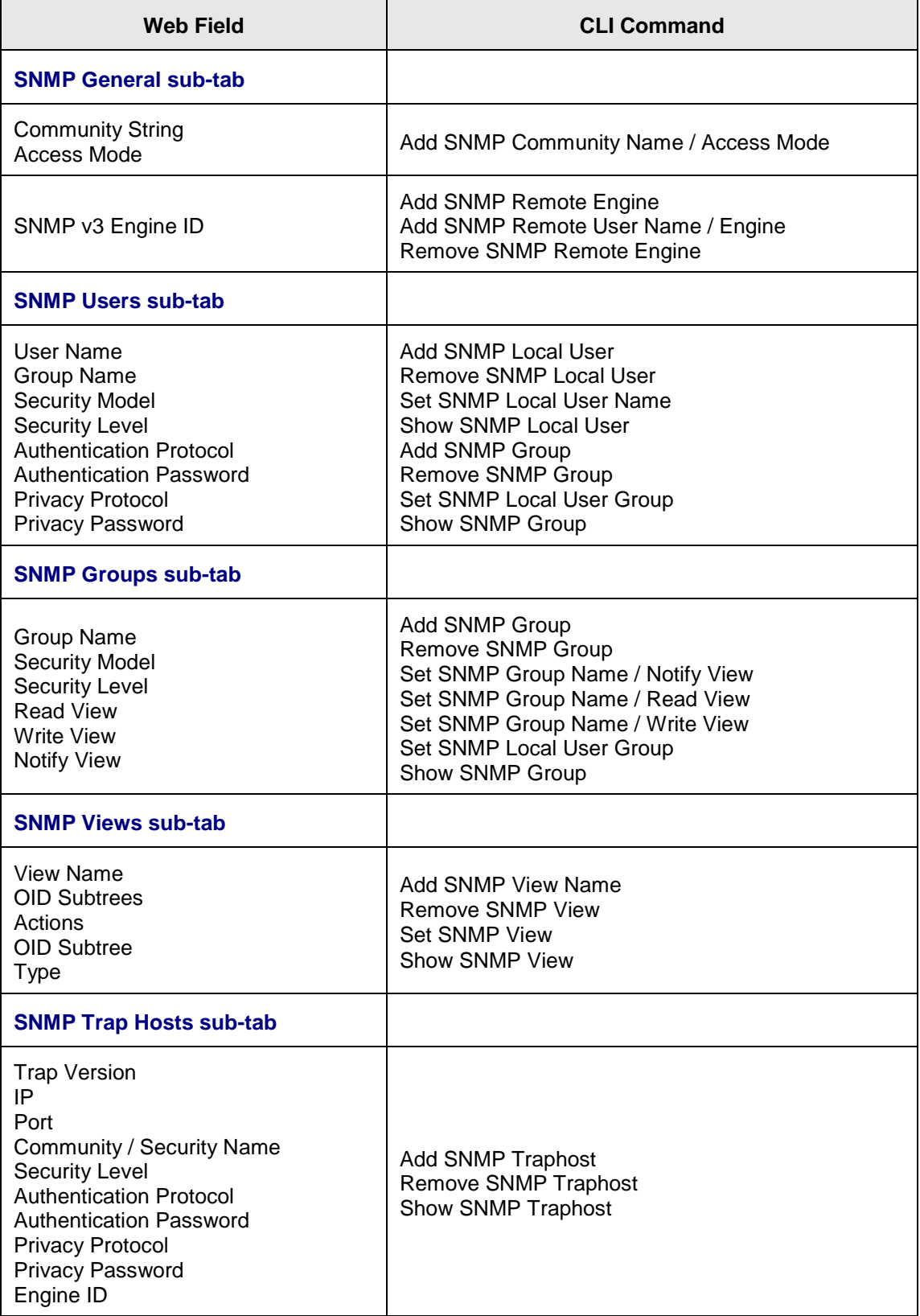

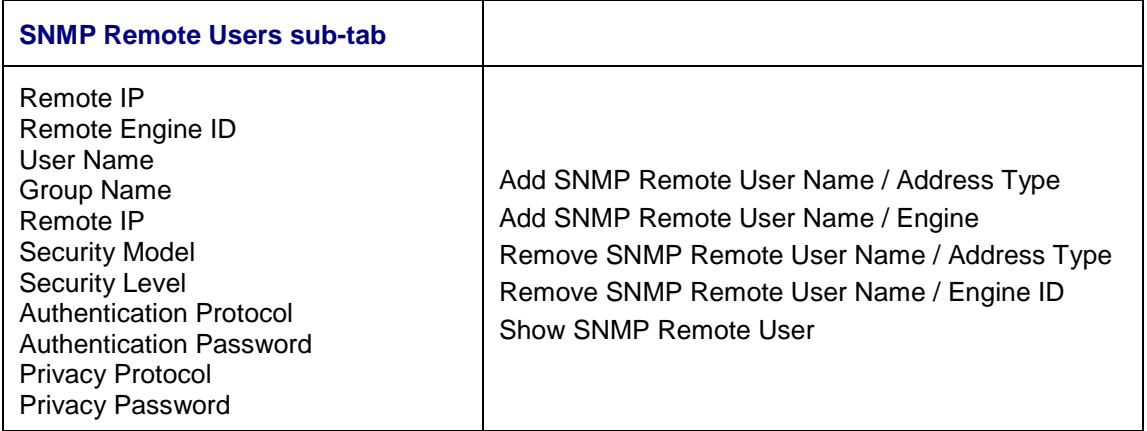

# **x323x Port Level Fields / Commands**

#### **MAIN Tab (Port Level)**

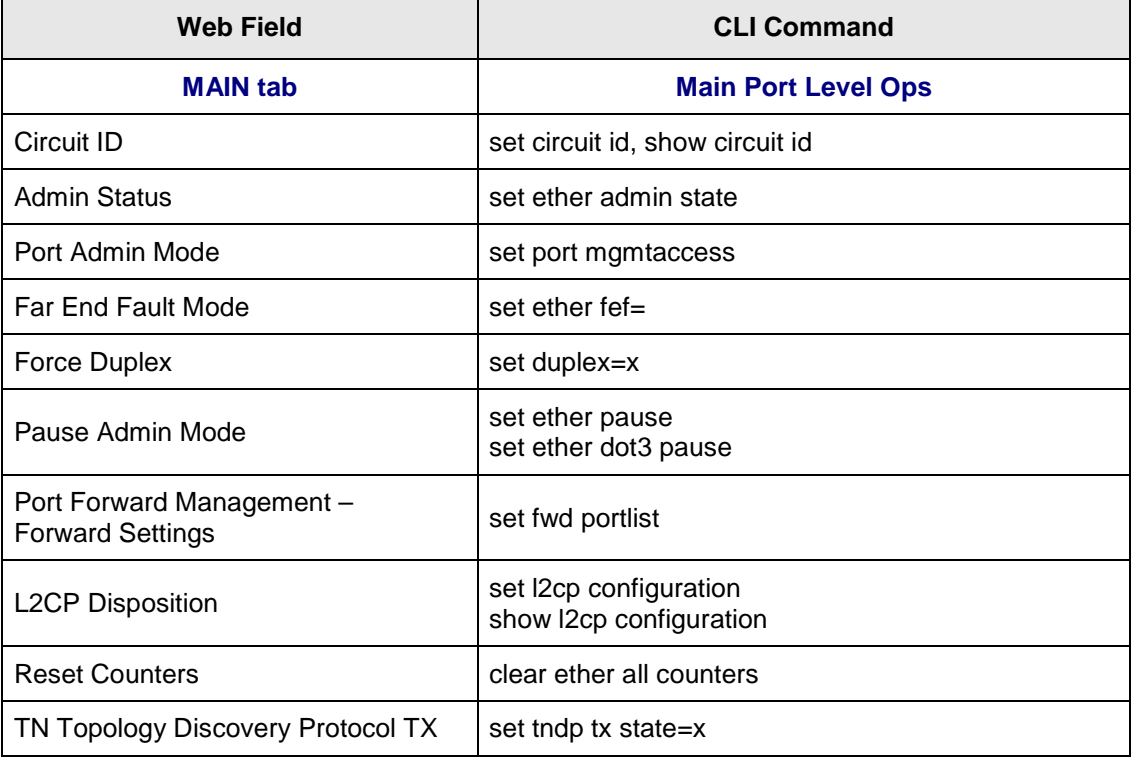

# **ADVANCED Tab (Port Level)**

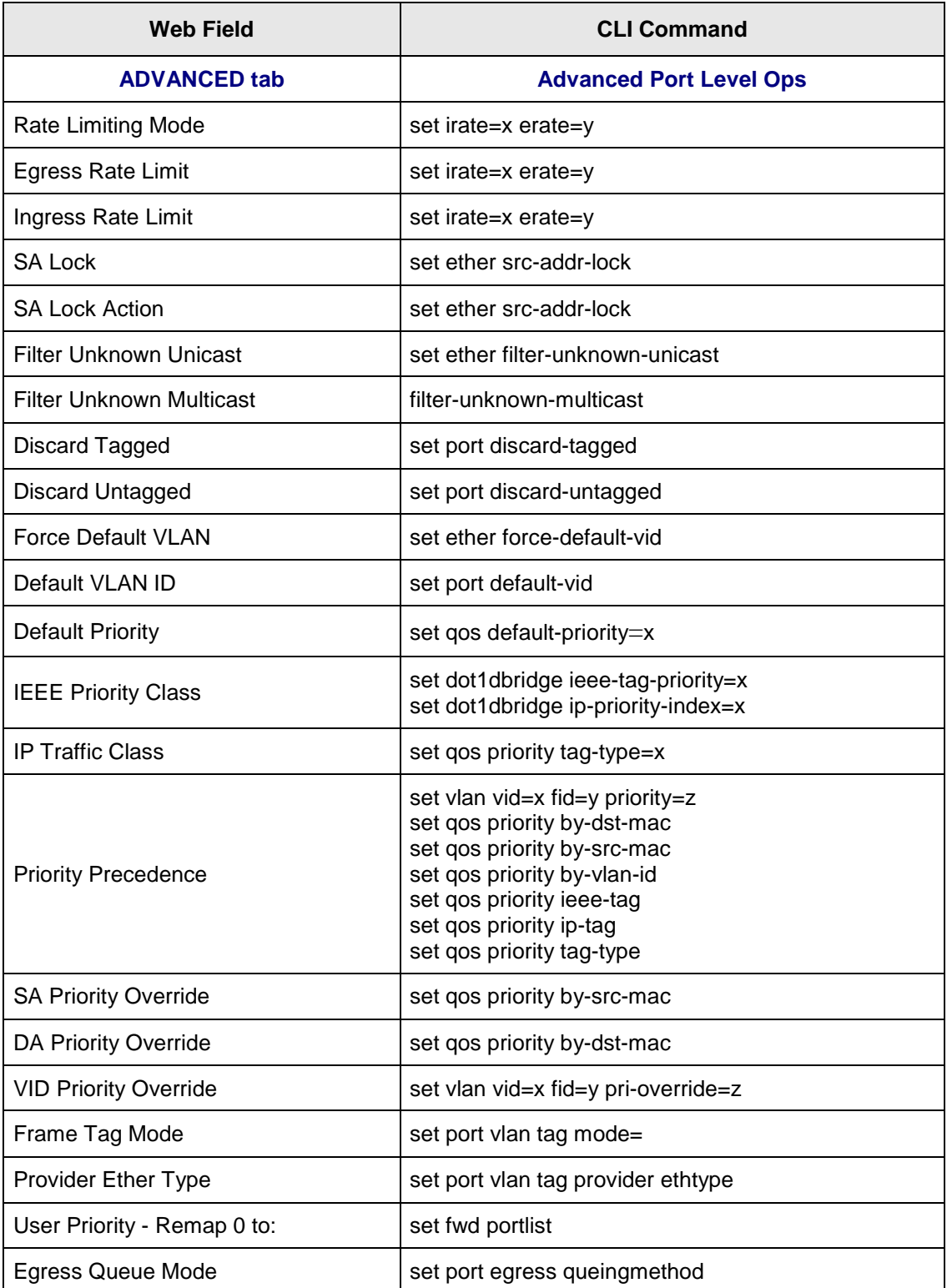

# **COUNTERS tab (Port Level)**

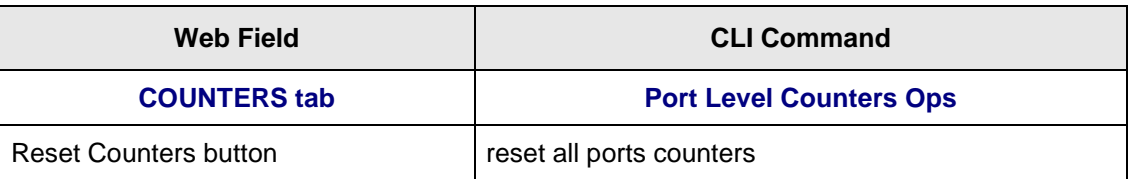

# **LOAM tab (Port Level)**

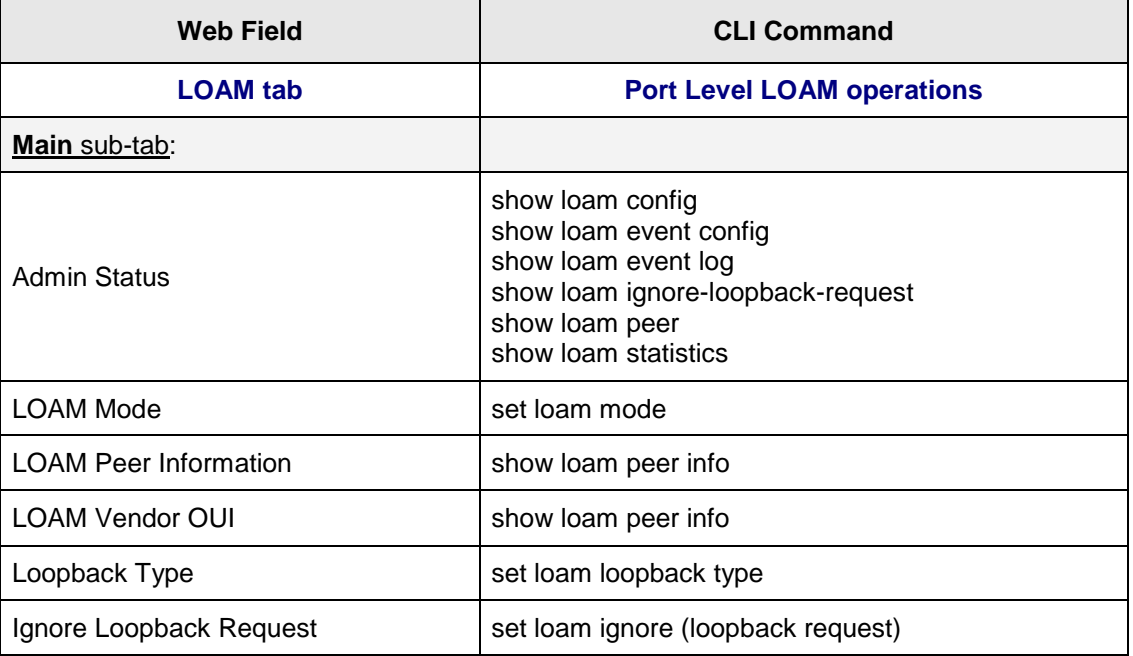

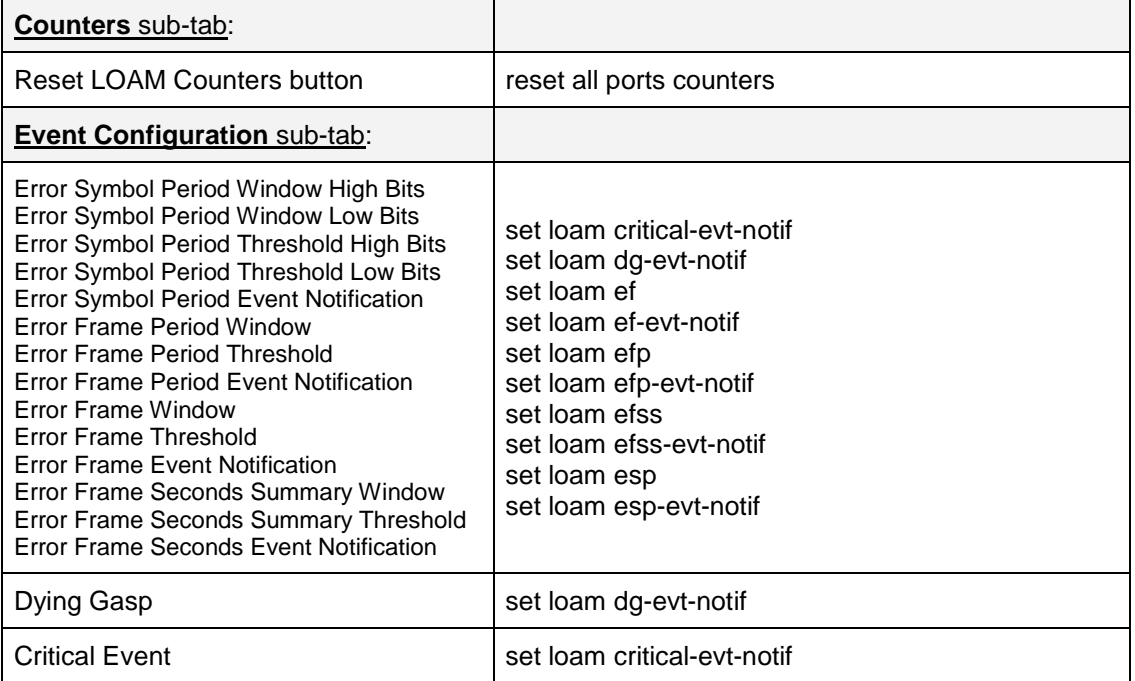

# **DMI tab**

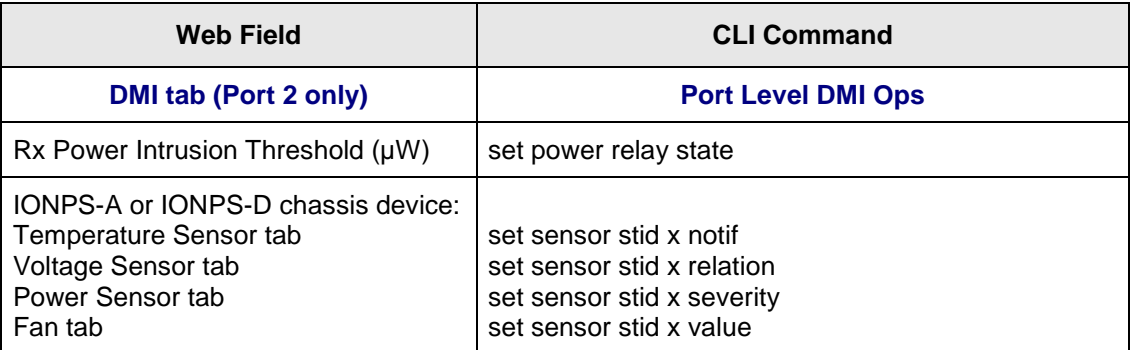

# **Remote Device Level**

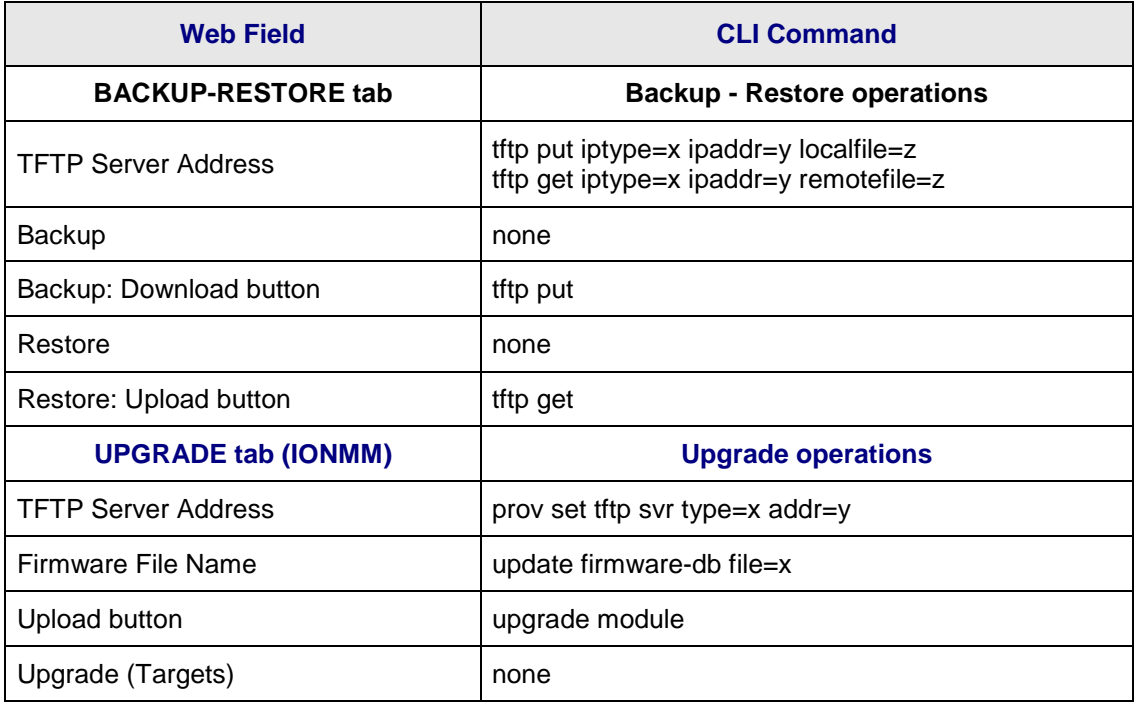

# **Remote Device Port Level**

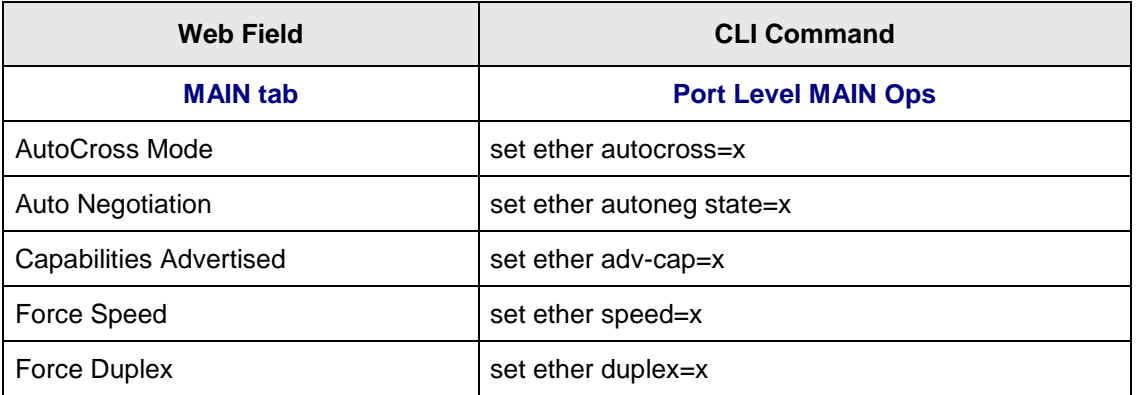

# **Appendix C: CLI Messages and Recovery**

This section documents the messages may display during CLI operations, and recommended recovery procedures.

# **Add ACL rule failed.**

This message indicates that the rule could not be added.

- 1. Verify the CLI command syntax.
- 2. Retry the operation.
- 3. If the problem persists, contact Technical Support. US/Canada: 1-800-260-1312, International: 00-1- 952-941-7600.

# **Ambiguous command**

**A**. This message indicates either a) the input for one of the parameters is incorrect, or b) a hyphen is missing between two parts of the command.

- 1. Verify the CLI command syntax.
- 2. Retry the operation.

**B**. You typed part of a valid CLI command and pressed **Enter** before completing the command syntax. For example, if you type

# C1|S7|L1D>**add v**

and then press the **Enter** key, the message "*% Ambiguous command.*" displays.

- 1. Type the part of the command that failed (**add v** in the example above), type a question mark (**?**), and the press **Enter**. The valid commands that start with the part of the command you initially entered are displayed.
- 2. Verify the CLI command syntax.
- 3. Retry the operation.

**C**. The system was unable to resolve the desired command based on the portion of the command entered. For example, you entered the following: C1|S7|L1D>set dot1

- 1. Verify the command syntax.
- 2. Retry the CLI command syntax.
- 3. See "Appendix A: CLI Command Summary" on page 174.

4. If the problem persists, contact Technical Support. US/Canada: 1-800-260-1312, International: 00-1- 952-941-7600.

#### **Bad advertisement capability!**

This message indicates that the capabilities specified for the Set Ethernet Port Advertisement Capability command are not valid choices. For example:

C1|S5|L1P2>**set ether adv-cap 1000TFD** Bad advertisement capability!

- 1. Verify the command syntax.
- 2. Verify the NID supports the capability.
- 3. Retry the operation. For a complete list of the available commands, see "Appendix A: CLI Command Summary" on page 174.
- 4. If the problem persists, contact Technical Support. US/Canada: 1-800-260-1312, International: 00-1- 952-941-7600.

#### **Cannot get link pass through information on this card**

This message indicates that a link pass through (LPT) CLI command was entered for an IONMM. CLI commands for LPT operations are only valid for slide-in modules other than the IONMM.

1. Use the **go** command to change from the IONMM to the specific slide-in module. The **go** command format is:

**go [c=<1-16>] [s=<1-32>] [l1ap=<1-15>] [l2ap=<1-15>] (l1p=<1-5>|l2p=<1-15>|l3p=<1-15>|l1d|l2d|l3d)** for a slide in card, or

**go [c=<0-16>] [s=<0-32>] [l1ap=<1-15>] [l2ap=<1-15>] (l1p=<1-5>|l2p=<1-15>|l3p=<1-15>|l1d|l2d|l3d)** for a Standalone card

- 2. Retry the operation. For a complete list of the available commands, see "Appendix A: CLI Command Summary" on page 174.
- 3. If the problem persists, contact Technical Support. US/Canada: 1-800-260-1312, International: 00-1- 952-941-7600.

**Cannot get LOAM configuration on this port! Cannot get LOAM event log on this port! Cannot get LOAM peer information on this port!**

This message indicates that a port level command was entered for the IONMM but the command is only valid for the other types of slide-in modules.

**1.** Use the **go** command to change location of where the command operates. The **go** command format is: **go [c=<1-16>] [s=<1-32>] [l1ap=<1-15>] [l2ap=<1-15>] (l1p=<1-5>|l2p=<1-15>|l3p=<1-15>|l1d|l2d|l3d)** for a slide in card, or

**go [c=<0-16>] [s=<0-32>] [l1ap=<1-15>] [l2ap=<1-15>] (l1p=<1-5>|l2p=<1-15>|l3p=<1-15>|l1d|l2d|l3d)** for a Standalone card

- 2. Retry the operation.
- 3. If the problem persists, contact Technical Support. US/Canada: 1-800-260-1312, International: 00-1- 952-941-7600.

# **Cannot get port security on this port!**

This message indicates that a port level command was entered for the IONMM but the command is only valid for the other types of slide-in modules.

**1.** Use the **go** command to change location of where the command operates. The **go** command format is: **go [c=<1-16>] [s=<1-32>] [l1ap=<1-15>] [l2ap=<1-15>] (l1p=<1-5>|l2p=<1-15>|l3p=<1-15>|l1d|l2d|l3d)** for a slide in card, or

**go [c=<0-16>] [s=<0-32>] [l1ap=<1-15>] [l2ap=<1-15>] (l1p=<1-5>|l2p=<1-15>|l3p=<1-15>|l1d|l2d|l3d)** for a Standalone card

- 1. Retry the operation. For a complete list of the available commands, see "Appendix A: CLI Command Summary" on page 174.
- 2. If the problem persists, contact Technical Support. US/Canada: 1-800-260-1312, International: 00-1- 952-941-7600.

# **Command incomplete**

This message indicates that not all of the required fields were entered for the CLI command.

- 1. Verify the command syntax. Make sure you enter all the keywords or values required by this command.
- 2. Re-enter the command followed by a question mark (?) with a space between the command and the question mark. The possible keywords that you can enter with the command display.
- 3. Retry the operation.
- 4. If the problem persists, contact Technical Support. US/Canada: 1-800-260-1312, International: 00-1- 952-941-7600.

# **Could not open connection to the host on port 23. Connection failed.**

This message indicates that the Telnet server and client are configured for different ports. For Telnet operations the default port is 23.

- 1. Ensure that the Telnet port is set to 23 for both the server and the client. This will require someone with administrative rights in order to make a change.
- 2. Add the port number to the Telnet command. Example:

**Telnet** <ipaddr> <port#>

3. If the problem persists, contact Technical Support. US/Canada: 1-800-260-1312, International: 00-1- 952-941-7600.

# **Error: this command should be executed on a device**

This message indicates that the CLI command was entered for a port and it is only applicable for a device.

**1.** Use the **go** command to change location of where the command operates. The **go** command format is: **go [c=<1-16>] [s=<1-32>] [l1ap=<1-15>] [l2ap=<1-15>] (l1p=<1-5>|l2p=<1-15>|l3p=<1-15>|l1d|l2d|l3d)** for a slide in card, or

**go [c=<0-16>] [s=<0-32>] [l1ap=<1-15>] [l2ap=<1-15>] (l1p=<1-5>|l2p=<1-15>|l3p=<1-15>|l1d|l2d|l3d)** for a Standalone card

- 2. Retry the operation.
- 3. If the problem persists, contact Technical Support. US/Canada: 1-800-260-1312, International: 00-1- 952-941-7600.

# **Error: this command should be executed on a port**

This message indicates that the CLI command was entered for a card and it is only applicable for a port.

**1.** Use the **go** command to change location of where the command operates. The **go** command format is: **go [c=<1-16>] [s=<1-32>] [l1ap=<1-15>] [l2ap=<1-15>] (l1p=<1-5>|l2p=<1-15>|l3p=<1-15>|l1d|l2d|l3d)** for a slide in card, or

**go [c=<0-16>] [s=<0-32>] [l1ap=<1-15>] [l2ap=<1-15>] (l1p=<1-5>|l2p=<1-15>|l3p=<1-15>|l1d|l2d|l3d)** for a Standalone card

- 2. Retry the operation.
- 3. For a complete list of the available commands, see the ION System CLI Reference Manual, 33461.
- 4. If the problem persists, contact Technical Support. US/Canada: 1-800-260-1312, International: 00-1- 952-941-7600.

# **Fail to get MAC address!**

This message indicates that communications to the module can not be established.

- 1. Verify that the correct hierarchy has been specified in the command (see "Managing Slide-In and Remote Modules Using CLI Commands" on page 49).
- 2. For all modules (slide-in and remote) check the following:
	- module is properly seated/connected
	- module is powered up
- 3. Wait 60 seconds then retry the operation.
- 4. Cycle power for the module in question. **Note:** for slide-in modules pull the module out so it is no longer connected to the backplane, then slide the module back in, ensuring that it is firmly seated.
- 5. Retry the operation.
- 6. If the problem persists, contact Technical Support. US/Canada: 1-800-260-1312, International: 00-1- 952-941-7600.

#### **Fail to get port type!**

This message indicates that a port level command was entered for the IONMM but the command is only valid for the other types of slide-in modules.

- 1. Use the **go** command to change location of where the command operates.
- 2. Retry the operation.
- 3. If the problem persists, contact Technical Support. US/Canada: 1-800-260-1312, International: 00-1- 952-941-7600.

# **Incomplete location command! Incomplete location parameters, lack of level1 attachment port!**

This message indicates that one or more parameters for the **go** command are missing. The **go** command was entered to set location parameters, but the module, slot and/or port value(s) were not included in the command string.

The **go** command can operate on a local or remote card/port, and you must give the last parameter to specify the target is a port or device. For example, the input go  $c=1$  s=14 does not include the port parameter, so the CLI module displays "Incomplete location parameters".

- 1. Verify the command syntax.
- 2. Re-enter the **go** command and be sure to include all of the location parameters:

```
go [c=<1-16>] [s=<1-32>] [l1ap=<1-15>] [l2ap=<1-15>] (l1p=<1-5>|l2p=<1-15>|l3p=<1-15>|l1d|l2d|l3d)
```
for a slide in card, or

```
go [c=<0-16>] [s=<0-32>] [l1ap=<1-15>] [l2ap=<1-15>] (l1p=<1-5>|l2p=<1-15>|l3p=<1-15>|l1d|l2d|l3d)
```
for a Standalone card

3. If the problem persists, contact Technical Support. US/Canada: 1-800-260-1312, International: 00-1- 952-941-7600.

#### **Invalid ACL condition index!**

This message indicates that you tried to associate an ACL condition with an ACL rule but the condition does not exist.

1. Check what conditions exist; type:

#### **show acl condition**

- 2. Associate the correct condition with the correct rule, or create the condition if it does not exist.
- 3. If the problem persists, contact Technical Support. US/Canada: 1-800-260-1312, International: 00-1-952-941-7600.

#### **Invalid ACL rule index!**

This message indicates that you tried to associate an ACL condition with an ACL rule that does not exist.

1. Check what rules exist; type:

#### **show acl rule**

- 2. Associate the correct condition with the correct rule, or create the rule if it does not exist.
- 3. If the problem persists, contact Technical Support. US/Canada: 1-800-260-1312, International: 00-1- 952-941-7600.

#### **Invalid condition value: xxxx**

This message indicates that the input for the value= parameter on the **add acl condition** command in not valid.

- 1. Verify the value being input; it must match with the value input for type=.
- 2. Retry the operation.
- 3. If the problem persists, contact Technical Support. US/Canada: 1-800-260-1312, International: 00-1- 952-941-7600.

# **Invalid location parameters, cannot find the physical entity!**

This message indicates that the system can not detect the presence of the device or port specified in the **go** command. For example, you entered the command **go l1p=3** on a device that supports two ports.

- 1. Verify that the correct hierarchy has been specified in the command (see "Managing Slide-In and Remote Modules Using CLI Commands" on page 49).
- 2. For all modules (slide-in and remote) check the following:
	- module is properly seated/connected
	- module is powered up
- 3. Wait 60 seconds then retry the operation.
- 4. Cycle power for the module in question. **Note:** for slide-in modules pull the module out so it is no longer connected to the backplane, then slide the module back in, ensuring that it is firmly seated.
- 5. Retry the operation.
- 6. If the problem persists, contact Technical Support. US/Canada: 1-800-260-1312, International: 00-1- 952-941-7600.

#### **Invalid user!**

This message indicates that the specified user is not valid.

- 1. Verify the user.
- 2. Retry the operation.
- 3. If the problem persists, contact Technical Support. US/Canada: 1-800-260-1312, International: 00-1- 952-941-7600.

#### **Login incorrect**

This message indicates that either the login or password entered while trying to establish a USB or Telnet connection is incorrect.

1. Verify the login/password.

**Note:** the login and password are case sensitive. The default login is **ION** and the default password is **private**.

- 2. Retry the operation.
- 3. If the problem persists, contact Technical Support. US/Canada: 1-800-260-1312, International: 00-1- 952-941-7600.

# **No DMI support on this port!**

This message indicates that you entered a DMI command for a port that does not support DMI.

- 1. Verify that the port supports DMI. For Transition Networks NIDs and SFPs, the model number will have a "D" at the end.
- 2. Retry the operation.
- 3. If the problem persists, contact Technical Support. US/Canada: 1-800-260-1312, International: 00-1- 952-941-7600.

#### **Now the value of table can only be "filter"!**

You entered an unsupported ACL table or chain parameter value. For example:

```
C1|S7|L1D>set acl table {raw|nat|mangle}
C1|S7|L1D>set acl table raw chain 
prerouting|input|forward|output|postrouting}
C1|S7|L1D>set acl table nat chain 
{prerouting|input|forward|output|postrouting}
C1|S7|L1D>set acl table mangle chain {prerouting|forward|output|postrouting}
```
- 1. Enter the parameters table=filter and chain=input.
- 2. Retry the operation.
- 3. If the problem persists, contact Technical Support. US/Canada: 1-800-260-1312, International: 00-1- 952-941-7600.

#### **There is no matched command**

This message indicates that there is no such command available on this system.

- 1. Verify the command syntax.
- 2. Retry the operation.
- 3. If the problem persists, contact Technical Support. US/Canada: 1-800-260-1312, International: 00-1- 952-941-7600.

# **Unable to open xx. Please check your port settings.**

This message indicates that HyperTerminal no longer recognizes which COM port to use for its connection.

- 1. Check that the USB cable is connected to the management station and the IONMM.
- 2. Check that the COM port is listed for the device manager on the management station.
	- a) On the desktop, right-click on **My Computer**.
	- b) Select **Manage**.
	- c) Click **Device Manager**.
	- d) In the right panel, expand the list for **COM & LPT**.
- 3. Is the COM port in the list?

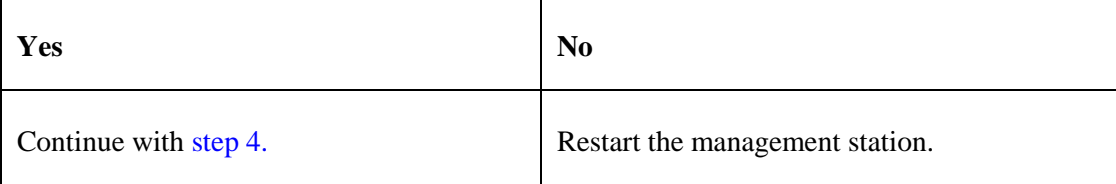

- 4. In the HyperTerminal window, select **File>Properties**.
- 5. Check that the correct port is listed in the **Connect using** field.
- 6. Restart the management station (PC).
- 7. Reboot the IONMM.
- 8. If the problem persists, contact Technical Support. US/Canada: 1-800-260-1312, International: 00-1- 952-941-7600.

#### **Error, you should first give full location parameters**

The location value is incomplete; it is missing the module, slot and/or port value(s). This message can display when a device-level command is entered (e.g., **show lpt config**).

When you change a bigger container, the value of smaller object is cleared. For example, originally the operated object is Chassis=1, slot=4, L1AP=1 L2AP=2 L3D, and then when the command chassis 3 is entered. This automatically sets the value of module, slot and port to 0.

If the value of module, slot and port are not set in later commands, and then you run a device-level command (e.g., **show lpt config**), this error message displays.

Enter the **go** command and be sure to include all of the location parameters.

**go [c=<1-16>] [s=<1-32>] [l1ap=<1-15>] [l2ap=<1-15>] (l1p=<1-5>|l2p=<1-15>|l3p=<1-15>|l1d|l2d|l3d)** for a slide in card, or

**go [c=<0-16>] [s=<0-32>] [l1ap=<1-15>] [l2ap=<1-15>] (l1p=<1-5>|l2p=<1-15>|l3p=<1-15>|l1d|l2d|l3d)** for a Standalone card

#### **System is initializing...**

CLI is receiving continuous error message "*system is initializing...*"

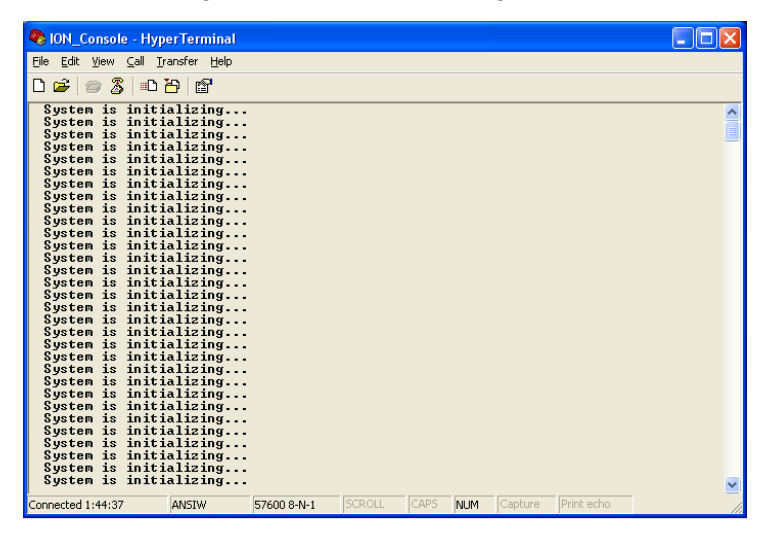

- 1. Wait for a few minutes for the message to clear.
- 2. Cycle power to the IONMM.
- 3. Retry the operation.
- 4. If the problem persists, contact Technical Support. US/Canada: 1-800-260-1312, International: 00-1- 952-941-7600.

# **Start HTTPS certificate failed.**

- 1. Verify the HTTPS parameters (HTTPS is enabled, the certificate type is defined, certificate file defined, private key file defined, password defined).
- 2. Verify that the HTTPS server is operational.
- 3. Retry the operation (i.e., type **start https certificate** and press **Enter**).
- 4. If the problem persists, contact Technical Support. US/Canada: 1-800-260-1312, International: 00-1- 952-941-7600.

# **This command is only available on <x323x> card!**

- 1. Verify the command entered is the one you want.
- 2. Verify that the device for the command entered can support the function of the command (e.g., SOAM functions / commands are supported by NID models S323x / C323x NIDs).
- 3. Retry the operation (i.e., type **show soam port** and press **Enter**).
- 4. If the problem persists, contact Technical Support. US/Canada: 1-800-260-1312, International: 00-1- 952-941-7600.

# **Error: this command should be executed on a port!**

- 1. Verify the command entered is the one you want.
- 2. Change to the desired port; enter the **go** command with all of the location parameters (chassis / slot / port).
- 3. Retry the operation from the port (i.e., type **show fwd portlist** and press **Enter**).

# **Unknown command!**

The command you entered is not supported, or you entered the wrong command format / syntax.

- 1. Verify the CLI command syntax.
- 2. Retry the operation.
- 3. For a complete list of the available commands, "Appendix A: CLI Command Summary" on page 174.
- 4. If the problem persists, contact Technical Support. US/Canada: 1-800-260-1312, International: 00-1- 952-941-7600.

#### **There is no matched command.**

The command you entered is not supported, or you entered the wrong command format / syntax.

- 1. Verify the CLI command syntax.
- 2. Retry the operation.
- 3. For a complete list of the available commands, see "Appendix A: CLI Command Summary" on page 174.
- 4. If the problem persists, contact Technical Support. US/Canada: 1-800-260-1312, International: 00-1- 952-941-7600.

**Error location parameter number! Error: parameter out of range, chassis-id range is (0 .. 15)!) Error: parameter out of range, slot-id range is (1 .. 32) Error: parameter out of range, slot-id range is (0 .. 32) Incomplete location command!**

The **go** command you entered had an invalid or missing parameter.

1. Enter the **go** command with all of the location parameters (chassis / slot / port) in the format:

**go [c=<1-16>] [s=<1-32>] [l1ap=<1-15>] [l2ap=<1-15>] (l1p=<1-5>|l2p=<1-15>|l3p=<1-15>|l1d|l2d|l3d)** (on a slide in card), or

**go [c=<0-16>] [s=<0-32>] [l1ap=<1-15>] [l2ap=<1-15>] (l1p=<1-5>|l2p=<1-15>|l3p=<1-15>|l1d|l2d|l3d)** (on a Standalone card).

- 2. For a complete list of the available commands, "Appendix A: CLI Command Summary" on page 174.
- 3. If the problem persists, contact Technical Support. US/Canada: 1-800-260-1312, International: 00-1- 952-941-7600.

# **Fail to set link pass through state!**

You tried to set the LPT state to an unacceptable state. For example, you typed:

C1|S3|L1D>**set lpt state=enable**

and then pressed **Enter**.

- 1. Verify the CLI command syntax.
- 2. Check the **set lpt monitor-port** and **set selective lpt state** command settings.
- 3. Enter the **show lpt config** command and in the Link Pass Through configuration, check if the Link pass through state is set to **notSupported** or if the **Remote fault detect state** is set to **notSupported**. If either is set to **notSupported**, change the setting to enable (e.g., type **set rfd state enable** and press **Enter**).
- 4. Retry the operation.

5. If the problem persists, contact Technical Support. US/Canada: 1-800-260-1312, International: 00-1- 952-941-7600.

#### **Invalid dot1dbridge MAC address!**

You tried to add a fwddb (Forwarding Database) with an unacceptable address. For example, you typed:

C1|S3|L1D>add fwddb mac 11

and then pressed **Enter**.

- 1. Verify the CLI command syntax. See "Forwarding Database Commands" on page 76.
- 2. Retry the operation with a valid MAC address.
- 3. If the problem persists, contact Technical Support. US/Canada: 1-800-260-1312, International: 00-1- 952-941-7600.

# **Invalid erate! Invalid irate!**

You tried to set the Ingress or Egress rate to an unacceptable limit. For example, you typed:

C1|S3|L1D>**set irate=100m erate=100m**

and then pressed **Enter**.

- 1. Verify the CLI command syntax.
- 2. Retry the operation. See the "**Set Bandwidth Rate Limit"** command on page 53.
- 3. If the problem persists, contact Technical Support. US/Canada: 1-800-260-1312, International: 00-1- 952-941-7600.

#### **TFTP transfer failed!**

The attempted firmware upgrade via the **tftp upgrade** command was unsuccessful.

- 1. Verify the CLI command syntax.
- 2. Verify the firmware version.
- 3. Be sure the TFTP server is configured and running.
- 4. Check that the remotefile is in the proper location (e.g., the file *x323x.bin.1.0.5* is at *C:\TFTP-Root*).
- 5. Retry the operation. See the **tftp upgrade** command section.
- 6. If the problem persists, contact Technical Support. US/Canada: 1-800-260-1312, International: 00-1- 952-941-7600.

# **Fail to transfer the file! tftp get: set address type failed. tftp put failed.**

The file transfer attempt failed. The command you entered to do a tftp file transfer was unsuccessful (e.g., tftp get or tftp put or tftp transfer). For example:

```
C1|S4|L1D>tftp get iptype ipv4 ipaddr 192.168.1.30 remotefile xxxx
tftp get: set address type failed.
C1|S4|L1D>tftp put iptype ipv4 ipaddr 192.168.1.30 localfile xxxx
tftp put failed.
C1|S4|L1D>tftp upgrade iptype ipv4 ipaddr 192.168.1.30 remotefile xxxx
tftp get: set address type failed.
```
- 1. Check the command syntax. See "TFTP Commands" page on page 157.
- 2. Make sure the TFTP server is configured and running.
- 3. Verify the filename to be transferred and the IP address of the TFTP server.

4. If the problem persists, contact Technical Support. US/Canada: 1-800-260-1312, International: 00-1- 952-941-7600.

# **Cannot set remote fault detect state on this card!**

The attempted **set rfd state** command was rejected (e.g., C1|S7|L1D>set rfd state enable).

- 1. Verify that the card you entered the command on supports this function. See "Set RFD State" on page 190.
- 2. Retry the operation. See the **dot1bridge aging-time** command.
- 3. If the problem persists, contact Technical Support. US/Canada: 1-800-260-1312, International: 00-1- 952-941-7600.

# **Cannot set service vid for tag on this card!**

The attempted **set dot1bridge vid** command was rejected (e.g., C1|S7|L1D>set dot1bridge vid 2).

- 1. Verify that the card you entered the command on supports this function.
- 2. Retry the operation. See the **dot1bridge aging-time** command.
- 3. If the problem persists, contact Technical Support. US/Canada: 1-800-260-1312, International: 00-1- 952-941-7600.

# **Fail to set aging time!**

The attempted **set dot1bridge aging-time** command was not able to complete.

- 1. Verify the **dot1bridge aging-time** command syntax. See "Configure Forwarding Learning Aging Time" on page 191.
- 2. Retry the operation. See the **dot1bridge aging-time** command.
- 3. If the problem persists, contact Technical Support. US/Canada: 1-800-260-1312, International: 00-1- 952-941-7600.

# **Get aging time failed!**

The attempted show dot1bridge aging-time command failed to complete.

- 1. Verify the **dot1bridge aging-time** command syntax. See "Configure Forwarding Learning Aging Time" on page 191.
- 2. Retry the operation. See the **dot1bridge aging-time** command in the *ION System CLI Reference Manual, 33461*.
- 3. If the problem persists, contact Technical Support. US/Canada: 1-800-260-1312, International: 00-1- 952-941-7600.

# **Redundancy is not supported on this card!**

The attempt to set or show fiber redundancy failed. For example, you entered the command: **show redundancy info**, but the device does not support fiber redundancy.

- 1. Verify that the card you entered the command on supports this function.
- 2. Retry the operation on a card that supports this function. See the "Fiber Redundancy Commands" section on page 104.
- 3. If the problem persists, contact Technical Support. US/Canada: 1-800-260-1312, International: 00-1- 952-941-7600.

# **The MD with this id has been configured already.**

The MD that you tried to create has already been defined. For example, you entered the command: **add soam md local-md-id 1 md-name none md-level 7**, but that local-md-id already exists.

- 1. Verify that the local-md-id you entered is the one you want.
- 2. Retry the operation with a unique MD ID. See the "Add Maintenance Domain" command on page 118.
- 3. If the problem persists, contact Technical Support. US/Canada: 1-800-260-1312, International: 00-1- 952-941-7600.

# **MA/MEG with this id has been configured already. MIP with this id has been configured already.**

The MA or MEG that you tried to create has already been defined. For example, you entered the command: **add soam ma local-ma-id=1 local-maid=1 ma-name=maid1 vlan-type=ctype**, but that localma-id already exists. Or you entered the command a**dd soam mip mip-type y.1731 local-mip-id 1 localparent-id 1 port 1**, but the MIP already exists.

- 1. Verify that the **local-ma-id** or **local-mip-id** that you entered is the one you want.
- 2. Retry the operation with a unique MA, MEG or MIP. See the "Add Maintenance Association" command on page 120.
- 3. If the problem persists, contact Technical Support. US/Canada: 1-800-260-1312, International: 00-1- 952-941-7600.

# **Add SOAM MIP failed. Such MIP (port, level, VID(s)) already configured.**

The MIP that you tried to create has already been defined. For example:

# C1|S3|L1D>**add soam mip mip-type y.1731 local-mip-id 2 local-parent-id 1 port 1**

- 1. Verify that the **local-ma-id** or **local-mip-id** that you entered is the one you want.
- 2. Retry the operation with a unique MA, MEG or MIP and/and parameters. See the "Add Maintenance Association" command on page 120.
- 3. If the problem persists, contact Technical Support. US/Canada: 1-800-260-1312, International: 00-1- 952-941-7600.

# **MD cannot be deleted. There are MAs configured on this MD**.

The MD that you tried to delete has MAs defined for it. For example, you entered the command: **remove soam md local-md-id=1**, but an MA has been defined for and associated with it.

- 1. Verify that the local-md-id you entered is the one you want.
- 2. Delete the associated MA(s).
- 3. Try again to delete the MD. See the "Remove Maintenance Domain" command section on page 118.
- 4. If the problem persists, contact Technical Support. US/Canada: 1-800-260-1312, International: 00-1- 952-941-7600.

# **MEP with this id not been configured yet**. **MIP with this id not been configured yet**.

You entered a command to show or set MEP or MIP configuration information, but you have not yet defined the MEP (or MIP). For example, you entered the command **show soam mep cc mep-id=1 localparent-id=10**, but that MEP ID does not yet exist.

- 1. Verify that the local-mep-id you entered is the one you want.
- 2. Create a unique MEP. See the "Add a MEP" command on page 130.
- 3. Retry the operation with the unique MEP (or MIP).

4. If the problem persists, contact Technical Support. US/Canada: 1-800-260-1312, International: 00-1- 952-941-7600.

#### **Send SOAM Unicast Loopback failed.**

#### **Can't read last soam error description**

You entered the command **send soam mep loopback**, but the last soam error description was unreadable. For example, you entered the command:

#### **send soam mep loopback mep-id=10 local-parent-id=1 dest=10 amount-frames=1**.

- 1. Make sure the SOAM port is configured and enabled.
- 2. Verify the command parameter entries.
- 3. See the "Initiate a Loopback Request" command on page 136.
- 4. Enter the **show soam conferror vid=x port=y** to verify there are "No config errors".
- 5. If the problem persists, contact Technical Support. US/Canada: 1-800-260-1312, International: 00-1- 952-941-7600.

#### **An error has been occurred during LTM sending.**

A problem occurred when performing a Linktrace function. For example, you entered the command:

#### **send soam mep linktrace mep-id=10 local-parent-id=1 dest=10 use-fdb-only=false ttl=1**.

- 1. Verify that the parameters were entered correctly.
- 2. Verify the forwarding database is configured and enabled.
- 3. Enter the **show soam conferror vid=x port=y** to verify there are "No config errors".
- 4. Retry the operation.
- 5. If the problem persists, contact Technical Support. US/Canada: 1-800-260-1312, International: 00-1- 952-941-7600.

# **Add SOAM MIP failed**.

#### **Can't read last soam error description**

You entered the command **add soam mip mip-type**, but the last soam error description was unreadable.

For example, you entered the command:

#### **send soam mep loopback mep-id=10 local-parent-id=1 dest=10 amount-frames=1**.

- 1. Make sure the SOAM port is configured and enabled.
- 2. Verify the parameter entries. See the "Add SOAM MIP" command on page 139.
- 3. Enter the **show soam conferror vid=x port=y** to verify there are "No config errors".
- 4. Retry the operation.
- 5. If the problem persists, contact Technical Support. US/Canada: 1-800-260-1312, International: 00-1- 952-941-7600.

#### **Get SOAM MIP stats no such object**.

You entered the command **show soam mip stats**, but that object does not yet exist.

- 1. Make sure the SOAM MIP is configured and enabled.
- 2. Verify the command parameters. See the "show mip statistics" command on page 151.
- 3. Retry the operation.
- 4. If the problem persists, contact Technical Support. US/Canada: 1-800-260-1312, International: 00-1- 952-941-7600.

#### **Invalid user!**

You entered the command **show ssh public-key user admin**, but specified the wrong user.

- 1. Retry the operation using the correct user information. See "Show SSH Public Key of a User" on page 156.
- 2. If the problem persists, contact Technical Support. US/Canada: 1-800-260-1312, International: 00-1- 952-941-7600.

#### **Fail to set SSH server state!**

You entered the command **set ssh server state=enable**, but have not generated an ssh host key.

- 1. Use the **get** command to obtain the key file. See the "TFTP Commands" on page 157.
- 2. Use the **set ssh public–key user** command to set the public key to a user from a key file.
- 3. Try the **set ssh server state=enable** command again. See "SSH Commands" commands on page 152.
- 4. If the problem persists, contact Technical Support. US/Canada: 1-800-260-1312, International: 00-1- 952-941-7600.

#### **Fail to transfer the file!**

The file transfer attempt failed. The command you entered to do a tftp file transfer was unsuccessful (e.g., **tftp get** or **tftp put** or **tftp transfer**).

- 1. Check the command syntax. See "TFTP Commands" page on page 157.
- 2. Make sure the TFTP server is configured and running.
- 3. Verify the filename to be transferred and the IP address of the TFTP server.
- 4. If the problem persists, contact Technical Support. US/Canada: 1-800-260-1312, International: 00-1- 952-941-7600.

# **Fail to set management VLAN id!**

#### **Fail to set management VLAN state!**

You entered the command **set mgmt vlan state** or **set mgmt vlan port** or **set mgmt vlan vid** to enable or configure Management VLAN, but the operation failed.

- 1. Verify the VLAN Management configuration using the **show vlan service** command.
- 2. Review the set mgmt vlan command syntax for the port / state / vid. See the "VLAN Commands" on page 159.
- 3. If the problem persists, contact Technical Support. US/Canada: 1-800-260-1312, International: 00-1- 952-941-7600.

#### **Upgrade is only supported on IONMM card!**

You entered a firmware *upgrade* or firmware *update* command from a device other than the IONMM. For example:

C1|S3|L1D>**show firmware upgrade result** C1|S3|L1D>**show firmware-db update result** C1|S3|L1D>**show upgrade firmware file** C1|S3|L1D>**update firmware-db file cert** C1|S3|L1D>**upgrade module**

- 1. Make sure of the command you want to enter. See "Firmware Upgrade Commands" on page 167.
- 2. Use the **home** command to go to the IONMM device.
- 3. Re-enter the firmware upgrade command from the IONMM.
- 4. If the problem persists, contact Technical Support. US/Canada: 1-800-260-1312, International: 00-1- 952-941-7600.

#### **Cannot set bandwidth alloc type on this card!**

You entered the command **set bw alloc-type countAllLayerx** on a card that does not support it. For example:

C1|S7|L1P1>**set bw alloc-type countAllLayer2** Cannot set bandwidth alloc type on this card!

- 1. Verify if the card supports bandwidth allocation.
- 2. Use the **go** command to switch to a different card and switch to the port level.
- 3. Verify the command entry. See "Bandwidth Commands" on page 53.
- 4. If the problem persists, contact Technical Support. US/Canada: 1-800-260-1312, International: 00-1- 952-941-7600.

#### **Cannot set ingress and egress rate on this card!**

You entered the command **set irate=xx erate=xx** on a card that does not support it. For example:

C1|S7|L1P1>**set irate noLimit erate noLimit** Cannot set ingress and egress rate on this card!

- 1. Verify if the card supports rate limiting. Try the syntax **set irate=unLimit erate=unLimit**.
- 2. Use the **go** command to switch to a different card and switch to the port level.
- 3. Verify the command entry. See "Bandwidth Commands" on page 53.
- 4. If the problem persists, contact Technical Support. US/Canada: 1-800-260-1312, International: 00-1- 952-941-7600.

#### **DMI is only supported on FIBER port!**

You entered the command **show dmi info** on a card that does not support it. For example:

C1|S7|L1P1>**show dmi info** DMI is only supported on FIBER port!

- 1. Verify if the card supports DMI.
- 2. Use the **go** command to switch to a different card port supporting Fiber.
- 3. Verify the command entry. See "DMI Commands" on page 55.
- 4. If the problem persists, contact Technical Support. US/Canada: 1-800-260-1312, International: 00-1- 952-941-7600.

#### **Link OAM is not supported on this card!**

You entered the command **show loam rx loopback control** on a card that does not support it. For example:

C1|S7|L1P1>**show loam rx loopback control** Link OAM is not supported on this card!

- 1. Verify if the card supports loopback.
- 2. Use the **go** command to switch to a different card port supporting loopback.
- 3. Verify the command entry. See "LOAM Commands" on page 58.
- 4. If the problem persists, contact Technical Support. US/Canada: 1-800-260-1312, International: 00-1- 952-941-7600.

**Cannot clear loopback counters on this card! Cannot clear counters on this port! Cannot get port security configuration on this port! Can not remove VLAN from the database! Cannot reset all ports' counters on this cards! Cannot set administrate state on this port! Cannot set advertisement capability on this port! Cannot set aging time on this card! Cannot set autocross on this card! Cannot set auto negotiation state on this port! Cannot set Ethernet port speed for this card! Cannot set Ether port duplex mode on this card! Cannot set far end fault on this card! Cannot set filter unknown dest multicast frames on this port! Cannot set filter unknown dest unicast frames on this port! Cannot set management VLAN on this card! Cannot set PHY mode on this port! Cannot set pause on this port! Cannot set source address lock action on this port! Cannot set USB port state on this card! Cannot show aging time on this card! Cannot show forwarding port list on this card! Cannot show slot info on this card!**

**Cannot show USB port state on this card! Cannot show USB port configure on this card! Cannot show TP port cable length on this card! Fail to get MAC control frames statistics! Fail to get auto-negotiation state! Fail to get port redundancy state! Fail to set dot3 pause No Time-domain reflectometer support on this card!**

You entered a command (e.g., **clear ether all counters**) for a function not supported on the card or port. For example:

C1|S7|L1P1>**clear ether all counters** Cannot clear loopback counters on this card!

- 1. Verify if the device or port supports the desired function. See Table 3 in the section "Ethernet Port Commands" on page 64.
- 2. Use the **go** command to switch to a different card or port supporting the desired feature (e.g., loopback).
- 3. Verify the command entry. The command functions include 1) admin, 2) adv-cap, 3) autocross, 4) autoneg, 5) duplex, 6) fef, 7) filter-unknown-multicast, 8) filter-unknown-unicast, 9) loopback, 10) pause, 11) speed, and 12) src-addr-lock, 13) tdr, 14) ether security config, 15) fwddb, etc.

**Cannot show port QoS configuration in this card! Cannot show port QoS priority remapping in this card! Cannot set tag type for priority in this card! Cannot set default priority in this card! Cannot set IEEE tag for priority in this card!**

You entered a QOS command for a function not supported on the card. For example:

C1|S7|L1P1>**show qos config** Cannot show port QoS configuration in this card! C1|S7|L1P1>**show qos priority remapping** Cannot show port QoS priority remapping in this card!

- 1. Verify if the card supports the desired function.
- 4. Use the **go** command to switch to a different card port supporting loopback.
- 2. Verify the command entry. See "QoS Commands" on page 98.

# **Cannot get VLAN database configuration on this card!**

You entered a VLAN command for a function not supported on the card. For example:

C1|S7|L1D>**show vlan service** Cannot show VLAN service configuration on this card!

- 1. Verify if the card supports the desired function.
- 2. Use the **go** command to switch to a different card port supporting VLAN.
- 3. Verify the command entry. See "VLAN Commands" on page 160.

#### **Fail to get system name!**

You entered a command to display system information, but the information on the card was not available. For example:

C1|S10|L1D>**show card info** Fail to get system name!

- 1. Try entering the **show cardtype** command.
- 2. Use the **set system name** command to enter the **System Name** information (e.g., **set system name**=NAME). The entry for the system contact, system location, and system name must be a text string with no spaces between characters. Note that numbers, upper/lower case characters, and special characters  $(\sim !@#\$% \wedge \&^*()$  +") are allowed.
- 3. Remove and reset the card.
- 4. Try the operation again.
- 5. If the problem persists, contact Technical Support. US/Canada: 1-800-260-1312, International: 00-1- 952-941-7600.

#### **Set system name timeout.**

You entered a command to define system information, but the information on the card was not accepted. For example:

C1|S10|L1D>**set system name C3231** Set system name timeout.

- 1. Use the **set system name** command to enter the System Name information (e.g., **set system name=NAME**) without any special characters (e.g., without ! or # or % or & characters).
- 2. Remove and reset the card.
- 3. Try the operation again.
- 4. If the problem persists, contact Technical Support. US/Canada: 1-800-260-1312, International: 00-1- 952-941-7600.

#### **System is busy, please retry this command later!**

You entered a **show** or **set** command, but the command was not accepted by the system.

For example:

```
C1|S10|L1D>show https config
System is busy, please retry this command later!
C1|S10|L1D>
```
- 1. Wait 1-2 minutes minute and then retry the command.
- 2. Reboot the system and then retry the command.
- 3. If the problem persists, contact Technical Support. US/Canada: 1-800-260-1312, International: 00-1- 952-941-7600.
**Get HTTPS state no such object. Get management VLAN state no such object. IP management state no such object.**

You entered a **show** or **get** command, but the command was not accepted by the system. For example:

```
C1|S10|L1D>show https config
HTTPS configuration:
-----------------------------------------------------------------------
Get HTTPS state no such object.
C1|S10|L1D>show mgmt vlan config
vlan id vlan state vlan portlist
-----------------------------------------------------------------------
Get management VLAN state no such object.
C1|S10|L1D>show ip-mgmt config
IP management configuration:
                                         -----------------------------------------------------------------------
IP management state no such object.
```
- 1. Wait 1-2 minutes and then retry the command.
- 2. Try the command again.
- 3. Reboot the system and then retry the command.
- 4. If the problem persists, contact Technical Support. US/Canada: 1-800-260-1312, International: 00-1- 952-941-7600.

# **Warning: this command will restart system, connection will be lost and please login again! Warm start failed.**

You entered a **reboot** command, but the reboot was unsuccessful.

- 1. Wait 1-2 minutes and then retry the command.
- 2. If the problem persists, contact Technical Support. US/Canada: 1-800-260-1312, International: 00-1- 952-941-7600.

#### **4 packets transmitted, 0 packets received, 100% packet loss**

The attempted **ping** command failed. For example:

PING 192.168.1.10 (192.168.1.10): 56 data bytes --- 192.168.1.10 ping statistics --- 4 packets transmitted, 0 packets received, 100% packet loss

- 1. Verify the IP address.
- 2. Check the cable connection.
- 3. Refer to the p**ing** command section.
- 4. Retry the command.
- 5. If the problem persists, contact Technical Support. US/Canada: 1-800-260-1312, International: 00-1- 952-941-7600.

## **Ping command can only be used on management card!**

The attempted **ping** command was not accepted by the system. For example:

C1|S5|L1D>ping 192.168.1.30 Ping command can only be used on management card!

- 1. Use the **go** command to switch to the IONMM card.
- 2. Refer to the **Ping** command section.
- 3. Retry the command.
- 4. If the problem persists, contact Technical Support. US/Canada: 1-800-260-1312, International: 00-1- 952-941-7600.

#### **Admin state of Link OAM of this port is disable, please enable it first!**

The attempted **loopback** command was not accepted by the system. For example:

C1|S16|L1P1>**set loam loopback oper=stop** 

Admin state of Link OAM of this port is disable, please enable it first!

- 1. Use the **set ether admin state=up** command to enable the Ethernet port for use.
- 2. Use the **set LOAM admin state=enable** command to enable OAM administration.
- 3. Use the **show loam loopback** commands and **show loam config** commands to verify the configuration.
- 4. Re-enter the **loopback** command.
- 5. If the problem persists, contact Technical Support. US/Canada: 1-800-260-1312, International: 00-1- 952-941-7600.

## **Only 100M fiber port can set far end fault!**

The attempted far end fault command was not accepted by the system. For example:

C1|S16|L1P1>**set ether fef enable** Only 100M fiber port can set far end fault!

- 1. Use the **go** command to switch to the 100M fiber port.
- 2. Re-enter the **fef** command.
- 3. Use an alternate Ethernet test command in place of the FEF command.
- 4. If the problem persists, contact Technical Support. US/Canada: 1-800-260-1312, International: 00-1- 952-941-7600.

#### **Can not set 1000M speed for this card!**

You tried to use the **set ether speed** command to set the device's speed to 1000 Mbps (1 Gbps), but the card you entered the command on does not support this speed. For example:

C1|S16|L1P1>**set ether speed=1000M** Can not set 1000M speed for this card! C1|S16|L1P1>

- 1. Use the **set ether speed ?** command to determine the card's speed capabilities.
- 2. Re-enter the **set ether speed=** command with a speed supported by the card.
- 3. If the problem persists, contact Technical Support. US/Canada: 1-800-260-1312, International: 00-1- 952-941-7600.

#### **Fail to set Ethernet port speed!**

You tried to use the **set ether speed** command to set the device's speed, but the command was not accepted. For example:

C1|S16|L1P1>**set ether speed 1000** Fail to set Ethernet port speed! C1|S16|L1P1>

- 1. Verify the command syntax; for example maker sure you entered "10M" or "100M", etc.
- 2. Use the **set ether speed ?** command to display the card's speed capabilities.
- 3. Re-enter the **set ether speed= command** with a speed supported by the card.
- 5. If the problem persists, contact Technical Support. US/Canada: 1-800-260-1312, International: 00-1- 952-941-7600.

## **Invalid pause value!**

You tried to use the **set ether pause** command to set the device's pause mode / value, but the value was not accepted. For example:

C1|S16|L1P1>**set ether pause=bpause** Invalid pause value!

- 1. Use the **set ether pause ?** command to display the card's pause capabilities.
- 2. Configure the device for full duplex mode; only stations configured for full duplex operation can send pause frames.
- 3. Select another pause type nopause, apause (asymmetric), bpause (asym/sym), pause (the port will advertise it has pause capability), or spause (symmetric).
- 4. If the problem persists, contact Technical Support. US/Canada: 1-800-260-1312, International: 00-1- 952-941-7600.

## **Set Ethernet port loopback type failed.**

You tried to use the **set ether loopback type** command to set the device's type of loopback support, but the command was not accepted. For example:

C1|S16|L1P1>**set loam loopback type=phylayer** Set Ethernet port loopback type failed. C1|S16|L1P1>

- 1. Verify the command syntax.
- 2. Use the **set loam loopback type** command to set the device's type of loopback support.
- 3. If the problem persists, contact Technical Support. US/Canada: 1-800-260-1312, International: 00-1- 952-941-7600.

#### **Please input a number to specify threshold!**

You entered a number to specify the errored frame (ef) threshold, but the number was not accepted. For example:

Please input a number to specify threshold! C1|S16|L1P1>set loam ef threshold 100099

- 1. Enter the command **set loam ef threshold=** with a threshold number from 0-999999.
- 2. See the **set loam ef threshold** command for details.
- 3. If the problem persists, contact Technical Support. US/Canada: 1-800-260-1312, International: 00-1- 952-941-7600.

# **The specified ACL rule index does not exist!**

You tried to set an ACL Rule ID and traprate, but did not first create the associated rule. For example:

C1|S16|L1D>**set acl rule 1 traprate 4444** The specified ACL rule index does not exist!

- 1. Make sure ACL operations are enabled; see the **set acl state** command on page 48.
- 2. Create an ACL rule. See "Add a New ACL Rule" on page 48.
- 3. Try entering the **set acl rule command** again.

4. If the problem persists, contact Technical Support. US/Canada: 1-800-260-1312, International: 00-1- 952-941-7600.

## **Current VLAN tagging mode is not 'provider'!**

You tried to set the port vlan tag type, but the current tag mode doesn't match. For example:

C1|S16|L1P2>**set port vlan tag provider ethtype=x8100** Current VLAN tagging mode is not 'provider'!

- 1. Set the VLAN tag mode to the desired mode using the **set port vlan tag mode** command.
- 2. If the problem persists, contact Technical Support. US/Canada: 1-800-260-1312, International: 00-1- 952-941-7600.

#### **Cannot set VLAN network tagging on this port!**

You tried to set the port's VLAN tag type, but the device does not support it. For example:

C1|S16|L1P2>**set port vlan tag network tagging addTag** Cannot set VLAN network tagging on this port!

- 1. Make sure this is the command / function that you wanted.
- 2. Use the **go** command to switch to a device that supports VLAN tagging.
- 3. Try entering the **set port vlan tag** command again.
- 4. If the problem persists, contact Technical Support. US/Canada: 1-800-260-1312, International: 00-1- 952-941-7600.

#### **Cannot show system information on this card!**

You entered the **show system information** command from an unsupported device. For example:

C1|S22|L1D>**show system information** Cannot show system information on this card!

- 1. Use the **go** command to switch to a different device (e.g., from the Power Supply to the IONMM or an x323x card).
- 2. Try entering the **show system information g** command again.
- 3. If the problem persists, contact Technical Support. US/Canada: 1-800-260-1312, International: 00-1- 952-941-7600.

#### **Getting remapping priority fail**

You entered a **show dot1dbridge** command but the command failed to execute. For example:

```
C1|S10|L1D>show dot1dbridge ieee-tag priority remapping
                                        remapping-priority
--------------------------------------------------------
Getting remapping priority fail
```
- 1. Verify the command syntax.
- 2. Use the **set dot1dbridge** command to set the remapping priority. See the "Dot1dbridge Commands" on page 64.
- 3. If the problem persists, contact Technical Support. US/Canada: 1-800-260-1312, International: 00-1- 952-941-7600.

#### **Set IEEE tag priority remapping failed!**

You entered a **set dot1dbridge** command but the command failed to execute. For example:

```
C1|S10|L1D>set dot1dbridge ieee-tag-priority 0 remap-priority 1
Set IEEE tag priority remapping failed!
```
- 1. Verify the command syntax.
- 2. Use the **show dot1dbridge** command to display the remapping priority setting. See the "Dot1dbridge Commands" on page 64.
- 3. Try the **set dot1dbridge** command again.
- 4. If the problem persists, contact Technical Support. US/Canada: 1-800-260-1312, International: 00-1- 952-941-7600.

#### **Set IP traffic class priority remapping failed!**

You entered a **set dot1dbridge** command but the command failed to execute. For example:

```
C1|S10|L1D>set dot1dbridge ip-priority-index 2 remap-priority 1
Set IP traffic class priority remapping failed!
```
- 1. Verify the command syntax.
- 2. Use the **show dot1dbridge** command to display the remapping priority setting. See the "Dot1dbridge Commands" on page 64.
- 3. Try the **set dot1dbridge** command again.
- 4. If the problem persists, contact Technical Support. US/Canada: 1-800-260-1312, International: 00-1- 952-941-7600.

#### **No such file or directory**

You entered a **cat** or **ls** command, but the parameters you specified could not be found. For example:

```
C1|S16|L1P1>ls 1 2
ls: 1: No such file or directory
ls: 2: No such file or directory
C1|S16|L1P1>
C1|S16|L1P1>cat 1 2
cat: 1: No such file or directory
cat: 2: No such file or directory
2C1|S16|L1P1>
```
- 1. Verify the [OPTION] and [FILE] parameters are entered accurately.
- 2. Review the **cat** or **ls** command section of this manual.
- 3. Try entering the **cat** or **ls** command again.
- 4. If the problem persists, contact Technical Support. US/Canada: 1-800-260-1312, International: 00-1- 952-941-7600.

#### **Cannot set slot power on this card!**

You entered a s**et slot power=** command on a device that does not support it. For example:

```
C1|S16|L1P1>set slot 16 power on
Cannot set slot power on this card!
```
or

- 1. Verify this is the command you want.
- 2. Verify the command parameter; make sure you are not trying to power up a slot that already has power.
- 3. Use the **go** command to switch to the slot you want.
- 4. If the problem persists, contact Technical Support. US/Canada: 1-800-260-1312, International: 00-1- 952-941-7600.

#### **Error: this command should be executed on a power sensor or fan!**

You entered a s**et sensor** command on a device that does not support it. For example:

C1|S16|L1P1>**set sensor stid 1 notif enable** Error: this command should be executed on a power sensor or fan!

- 1. Verify this is the command you want.
- 2. Use the **stat** command to show the chassis configuration. For example:

 [ 22] IONPS-A Temperature Sensor Volatage Sensor Power Sensor Fan-1 Fan-2

- 3. Use the **go** command to switch to the power sensor or fan.
- 4. If the problem persists, contact Technical Support. US/Canada: 1-800-260-1312, International: 00-1- 952-941-7600.

**MA with this id has not been configured yet.**

**MA/MEG with this id has not been configured yet.**

**MD with this id hasn't been configured yet.**

**The MAs table is empty.**

**The MEGs table is empty.** 

**Vlans ID list is empty.**

You entered a SOAM command before creating a prerequisite entity. For example:

C1|S10|L1D>**show soam mep lmperiodic mep-id 1 local-parent-id 10 far-end-mepid 3**

MA/MEG with this id has not been configured yet.

- 1. Create the required SOAM entity (an MA or a MEG in the example above).
- 2. Try entering the SOAM command again (e.g., show soam mep lmperiodic in the example above).
- 3. Use the **show soam mep config** command to check the configuration.
- 4. If the problem persists, contact Technical Support. US/Canada: 1-800-260-1312, International: 00-1- 952-941-7600.

#### **The MEP ID parameter is out of range.**

You entered a SOAM command for an undefined parameter entry. For example:

C1|S10|L1D>show soam mep stats mep-id=1 The MEP ID parameter is out of range.

- 1. Verify the SOAM parameter entry is valid (e.g., a MEP ID of 0 is invalid; the valid range is 1-8191).
- 2. Use the **show soam mep config** command to check the configuration.
- 3. Enter the SOAM command again.
- 5. If the problem persists, contact Technical Support. US/Canada: 1-800-260-1312, International: 00-1- 952-941-7600.

#### **Get SOAM MEPs first index timeout.**

You entered a SOAM command but a timeout occurred before the item was found. For example:

C1|S10|L1D>show soam mep config Get SOAM MEPs first index timeout.

- 1. Verify the SOAM parameter entries are valid and complete.
- 2. Use the **show soam mep config** command to check the configuration.
- 3. Enter the SOAM command again.
- 4. If the problem persists, contact Technical Support. US/Canada: 1-800-260-1312, International: 00-1- 952-941-7600.

## **Invalid forward port list!**

You entered an invalid parameter in response to a prompt (e.g., for a module number for firmware upgrade). For example:

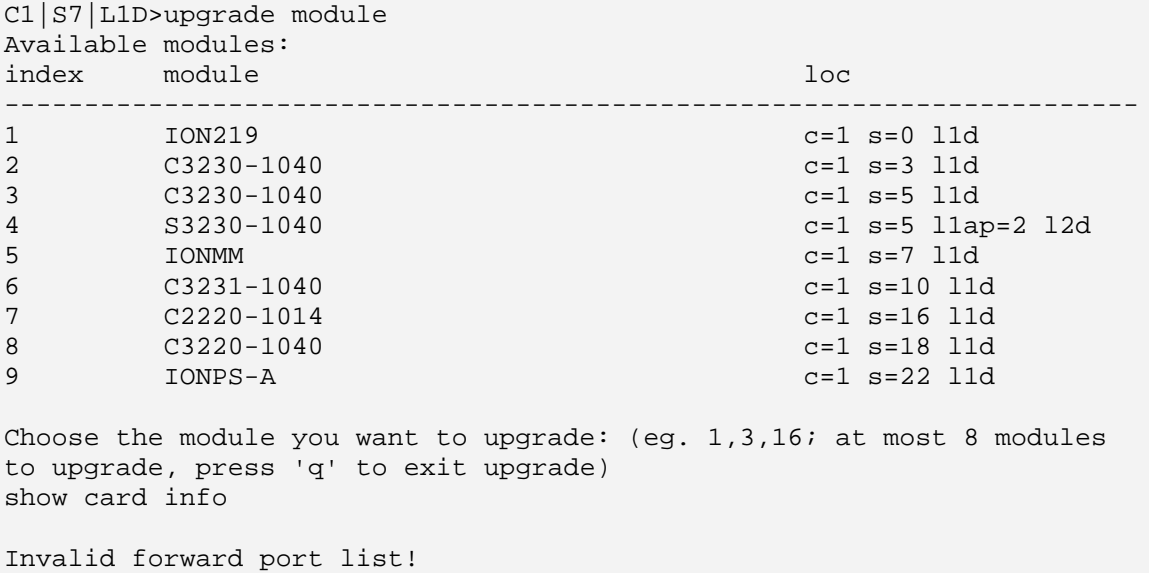

- 1. Re-enter the command, wait for the prompt, and then enter a response in the correct syntax. Do not enter any space in the command string. Do not enter more than 8 modules.
- 2. See the "upgrade module" command for more information.
- 3. If the problem persists, contact Technical Support. US/Canada: 1-800-260-1312, International: 00-1- 952-941-7600.

# **L2CP is not supported on this card!**

You tried to perform an L2CP function but the device does not support L2CP.

- 1. Make sure this is the command / function that you wanted.
- 2. Use the **go** command to switch to a device that supports L2CP.
- 3. Try entering the command again. See "Configuring L2CP" on page 268.
- 4. If the problem persists, contact Technical Support. US/Canada: 1-800-260-1312, International: 00-1- 952-941-7600.

# **Please give parameters for L2CP configuration:%s**

You tried to perform an L2CP function but have not defined the L2CP parameter(s).

- 1. Verify the L2CP command parameters. See "Configuring L2CP" on page 268.
- 2. Try entering the command again.
- 3. If the problem persists, contact Technical Support. US/Canada: 1-800-260-1312, International: 00-1- 952-941-7600.

# **Cannot show circuit-ID on this card!**

You tried to display the Circuit ID information, but the function is not supported.

- 1. Make sure this is the command / function that you wanted.
- 2. Use the **go** command to switch to a device that supports Circuit ID display.
- 3. Try entering the command again. See "Circuit ID" on page 268.
- 4. If the problem persists, contact Technical Support. US/Canada: 1-800-260-1312, International: 00-1- 952-941-7600.

## **Cannot set circuit-ID on this card!**

You tried to display the Circuit ID information, but the function is not supported.

- 1. Verify the Circuit ID parameters. See "Circuit ID" on page 268.
- 2. Try entering the command again.
- 3. If the problem persists, contact Technical Support. US/Canada: 1-800-260-1312, International: 00-1- 952-941-7600.

## **Please reboot the card for the changes to take effect!**

You made a change that requires a system reboot in order for the change to take affect. For example:

C1|S5|L1D>**set snmp traphost svr 1 type ipv4 addr 192.168.1.30** Please reboot the card for the changes to take effect! C1|S5|L1D>

- 1. Reboot the card. See the "Reboot" section on page 292.
- 2. Continue the operation.
- 3. If a problem persists, contact Technical Support. US/Canada: 1-800-260-1312, International: 00-1- 952-941-7600.

# **Fail to set Ethernet port loopback operation, please check if Link OAM admin state of remote peer port is enabled, link status and other issues**.

You entered the CLI command to define the type of Ethernet loopback test, but the command failed. For example:

```
C1|S5|L1P2>set loam loopback oper init
Fail to set Ethernet port loopback operation, please check if Link OAM 
admin state of remote peer port is enabled, link status and other issues.
C1|S5|L1P2>
```
- 1. Make sure the Link OAM admin state of remote peer port is enabled (see "**set loam admin state enable**" command).
- 2. Verify the command syntax.
- 3. Use the **set loam loopback ?** command to display the card's loopback capabilities. For example:

```
C1:S7:L1P1>set loam loopback type ?
 alternate
noloopback
remote
```
- 4. Re-enter the **set loam loopback=** command with a loopback capability supported by the card (alternate, or remote or noloopback).
- 5. Verify the loopback capability with the **show loam loopback capability** command. For example:

```
C1|S5|L1P2>show loam loopback capability
Loopback capability: alternate remotePeer
C1|S5|L1P2>
```
## **Can not set speed on this port!**

You entered the CLI command to define the NID port's operating speed, but the command failed. For example:

C1|S5|L1P2>**set ether speed 100M** Can not set speed on this port! C1|S5|L1P2>

- 1. Verify the NID supports this speed.
- 2. Verify the command syntax.
- 3. Re-enter the **set ether speed=** command with a speed supported by the card.
- 4. If the problem persists, contact Technical Support. US/Canada: 1-800-260-1312, International: 00-1- 952-941-7600.

## **Fail to set port advertisement capability!**

This message indicates that the capabilities specified for the Set Ethernet Port Advertisement Capability (**set ether adv-cap**) command are not valid choices. For example:

C1|S5|L1P2>set ether adv-cap 1000XFD C1|S5|L1P2>set ether adv-cap 1000XHD Fail to set port advertisement capability! C1|S5|L1P2>

- 1. Verify the NID supports this capability.
- 2. Verify the command syntax.
- 3. Retry the operation. For a complete list of the available commands, see "Appendix A: CLI Command Summary" on page 174.
- 4. If the problem persists, contact Technical Support. US/Canada: 1-800-260-1312, International: 00-1- 952-941-7600.

# **Long Command Causes Cursor Wrap to Same Line**

When the input command reaches the input max length, the cursor does not return to the next line, but back to the beginning of the same line, overwriting the original data.

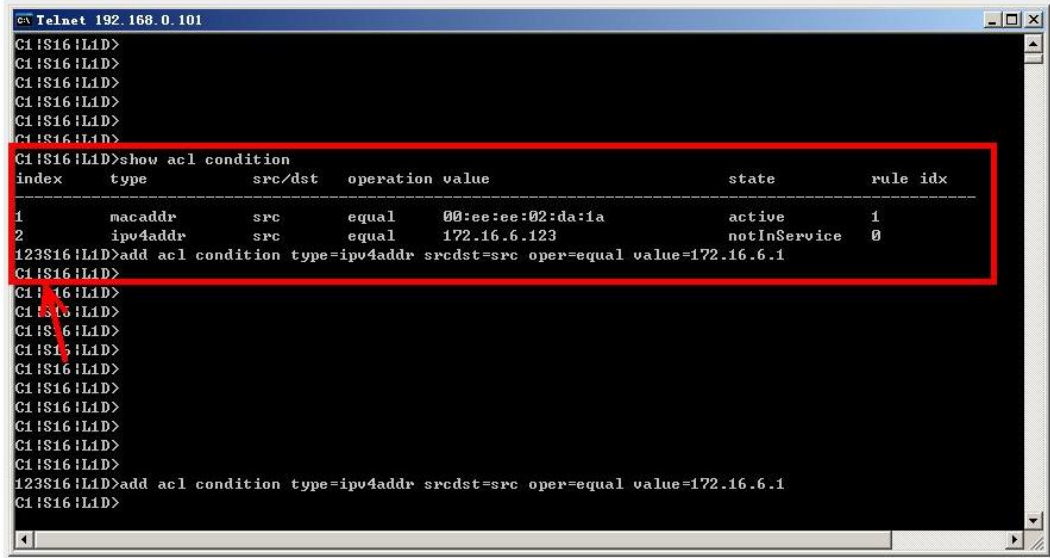

- 1. Press the Enter key towards the end of the command string and continue entering command text.
- 2. Try using HyperTerminal or the Web interface, at least temporarily.
- 3. Contact Transition Networks for more information. Contact Technical Support in the US/Canada at 1- 800-260-1312, or International at 00-1-952-941-7600.

#### **Please change to power supply slot first before showing its configure!**

You entered the show power config command from a device other than the power supply. For example:

```
C1|S16|L1D>show power config
Please change to power supply slot first before showing its configure!
C1|S16|L1D>
```
- 1. Make sure this is the command you want.
- 2. Verify the command syntax.
- 3. Use the go command to switch to the slot containing the power supply (typically slot 22 and/or 23).
- 4. Contact Transition Networks for more information. Contact Technical Support in the US/Canada at 1- 800-260-1312, or International at 00-1-952-941-7600.

# **Currently HTTPS certification type is self-certificated, so you need not set private key file!**

You entered a command to set the private key file, but the HTTPS certification type is currently set to "self-certificated". For example:

C1|S5|L1D>set https private-key file=privkey Currently HTTPS certification type is self-certificated, so you need not set private key file!

- 1. Make sure this is the HTTPS certification type that you want.
- 2. Use the **set https certificate–type** command to change the HTTPS certification type.
- 3. If the problem persists, contact Technical Support. US/Canada: 1-800-260-1312, International: 00-1- 952-941-7600.

#### **Auto-negotiation is enabled, you can not set port speed now!**

You entered a command to set the port speed, with the Auto-negotiation feature enabled; the Autonegotiation function takes precedence.

- 1. Make sure of the port speed that you want.
- 2. Use the **set ether autoneg state** command and/or the set ether speed command as required.
- 3. If the problem persists, contact Technical Support. US/Canada: 1-800-260-1312, International: 00-1- 952-941-7600.

# **Cannot create VLAN database on this card!**

This model of NID does not support the VLAN database. For example:

```
C1|S7|L1D>add vlan-db vid 2 priority=5 pri-override=enable
Cannot create VLAN database on this card!
C1|S7|L1D>
```
- 1. Make sure this is the function that you want.
- 2. Use the go command to switch to a NID that supports the VLAN database.
- 3. Re-enter the **add vlan-db** command.
- 4. If the problem persists, contact Technical Support. US/Canada: 1-800-260-1312, International: 00-1- 952-941-7600.

#### **Cannot remove vlan on this card!**

You entered a command to delete one or all VLANs from the NID, but the action cannot be performed. For example:

```
C1|S7|L1D>remove vlan all
Cannot remove vlan on this card!
C1|S7|L1D>remove vlan vid=3
Cannot remove vlan on this card!
C1|S7|L1D>
```
- 1. Make sure this is the function that you want.
- 2. Use the **go** command to switch to a NID that supports the VLAN database.
- 3. Use the **add vlan-db** command to add a VLAN VID if needed.
- 4. If the problem persists, contact Technical Support. US/Canada: 1-800-260-1312, International: 00-1- 952-941-7600.

# **Cannot remove forward database rows on this card!**

You entered a command to delete a VLAN forward database VID (forward database row) from the NID, but the action cannot be performed. For example:

C1|S7|L1D>**remove vlan-db vid 3** Cannot remove forward database rows on this card! C1|S7|L1D>

- 1. Make sure this is the function that you want.
- 2. Use the **go** command to switch to a NID that supports the VLAN FDB.
- 3. If the problem persists, contact Technical Support. US/Canada: 1-800-260-1312, International: 00-1- 952-941-7600.

**Error symbol period window low is out of range, its range is 1 - 268435455! Error frame period window is out of range, its range is 1 - 104857560! Error frame period threshold is out of range, its range is 0 - 268435455! Error frame window is out of range, its range is 10 - 600! Error frame threshold is out of range, its range is 0 - 268435455! Error frame seconds summary window is out of range, its range is 100 - 9000! Error frame seconds summary threshold is out of range, its range is 0 - 9000!**

A parameter entered in the "Event Configuration" has exceeded the range limitation.

- 1. Enter a parameter within the valid range displayed. See "LOAM Event Configuration Default Values and Valid Ranges" in the *ION System x323x Remotely Managed Network Interface Device (NID) User Guide*, 33432.
- 2. If the problem persists, contact Technical Support. US/Canada: 1-800-260-1312, International: 00-1- 952-941-7600.

# **No data in VLAN forward database table now!**

You entered the command to display FWDDB information, but the VLAN forward database table has no data to report. For example:

C1|S16|L1D>**show fwddb config fdbid 1** No data in VLAN forward database table now!

- 1. Make sure this is the function that you want.
- 2. Use the Forwarding Database Commands on page 92 to create the VLAN FDB entry.
- 3. If the problem persists, contact Technical Support. US/Canada: 1-800-260-1312, International: 00-1- 952-941-7600.

**set forward database connection port failed. set forward database priority failed. set forward database entry type failed. Please input a number to specify the priority! The range of priority is 0 .. 7! Unknown MAC type!**

You tried to create a new FWDDB entry but the effort failed. For example:

C1|S16|L1D>**add fwddb mac 00-c0-f2-21-02-b3 conn-port=1 priority=7 type=static** set forward database connection port failed. C1|S16|L1D>

- 1. Make sure this is the function that you want.
- 2. Use the "Forwarding Database Commands" to create the VLAN FDB entry. See the *ION x323x NID User Guide* for more information.
- 3. If the problem persists, contact Technical Support. US/Canada: 1-800-260-1312, International: 00-1- 952-941-7600.

# **The specified conn-port does not exist!**

You specified a connection port (conn-port) number outside the valid range.

- 1. Make sure this is the function that you want.
- 2. See "Configuring MAC Address Filtering" in the *ION x323x NID User Guide* for more information.
- 3. If the problem persists, contact Technical Support. US/Canada: 1-800-260-1312, International: 00-1- 952-941-7600.

## **The specified monitor-port does not exist!**

You specified a monitoring port (monitor-port) number outside the valid range.

- 1. Make sure this is the function that you want.
- 2. See the related section (e.g., "Redundancy" or "Link Pass Through") for more information.
- 3. If the problem persists, contact Technical Support. US/Canada: 1-800-260-1312, International: 00-1- 952-941-7600.

# **Show SOAM FLM Error!**

You tried to display SOAM MEP FLM (Frame Loss Measurement) results, but the information was not available. For example:

C1|S5|L1D>**show soam mep lmperiodic** Show SOAM FLM Error! C1|S5|L1D>

- 1. Make sure this is the function that you want.
- 2. Review the "MEP Frame Loss Measurement Commands" on page 166.
- 3. If the problem persists, contact Technical Support. US/Canada: 1-800-260-1312, International: 00-1- 952-941-7600.

#### **Error: location parameter should be digital number**!

You entered a letter or special character as part of the **go** command. For example:

```
C1|S7|L1P2>go c=s s=5 l1d
Error: location parameter should be digital number!
C1|S7|L1P2>
```
- 1. Re-enter the **go** command with the correct syntax (e.g., change the letter **s** to a number in the example above).
- 2. Retry the operation. For a complete list of the available commands, see the *ION System CLI Reference Manual*, 33461.
- 3. If the problem persists, contact Technical Support. US/Canada: 1-800-260-1312, International: 00-1- 952-941-7600.

#### **Unknown command.**

**Problem**: Can't add a MEP on Port 3 either via the Web interface or the CLI. **Meaning**: You entered the **add soam mep** command, and the message "*Unknown command.*" displays.

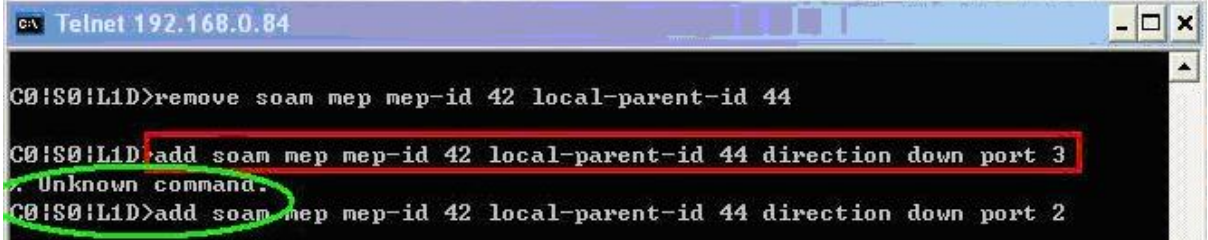

#### **Recovery**:

1. See "SOAM Configuration Prerequisites and Restrictions" on page 133.

2. Retry the operation using a different port (i.e., Port 1 or Port 2).

**Problem**: SOAM 802.1ag MIP can't be deleted via Web or CLI.

**Problem:** SOAM MIP vanishes after a reboot.

**Problem**: Cannot configure AIS on SOAM 802.1ag MIP.

**Message**: MIP with this ID has not been configured yet.

**Message**: Add SOAM MIP failed. MEP on such port, VLAN(s) and higher/same level already configured.

**Message**: Deleting MIP failed. MEP ID is absent in the MA MEP's ID list. (snmp operation error)

**Meaning**: 802.1ag SOAM does not support AIS. This manifests in several ways, including:

- 1. AIS attributes can not be created if MIP type is 802.1ag.
- 2. AIS attributes do not display in table if MIP type is 802.1ag.
- 3. Adding a new MIP apparently fails.
- 4. Deleting an existing MIP apparently fails.
- 5. An existing MIP apparently ceases to exist after a reboot.

The add new MIP issue occurs when you either try to create an 802.1ag type MIP via the Web interface, or you enter an invalid configuration for the MIP, such as trying to create to create two MIPs on the same port with same level.

Trying to add two 802.1ag type MIPs on ports 1 and 2 fails, with the "*Add SOAM MIP failed*." Web interface message displayed on the bottom left of the screen. This fails because when an 802.1ag MIP is created via the Web interface, AIS attributes are also sent with the create request. Since AIS attributes are invalid under 802.1ag, the MIP creation fails in the SOAM stack. However, in spite of the failure when a refresh is done on the web, the entries for the MIPs are shown on the Web as if they actually were created in the system. Because the MIP creation actually did not succeed, the entries are not saved in flash, so when a card power cycles or reboot is done, these entries are lost from RAM and not shown at all on the Web interface.

If you try to create a new MIP ID on a same port using the same MEG ID, the CLI displays the "Add SOAM MIP failed." message indicating that the MIP was not successfully created. But when a refresh is done via CLI or Web, the new MIP entry is displayed. In this case, the MIP is not actually created in the SOAM stack and hence not saved in flash, so after a reset the MIP entry is lost. The reason that MIP creation is not allowed is because only one MIP is allowed per MEG level and per port.

For example:

```
C1|S6|L1D>add soam mip mip-type y.1731 local-mip-id 1 local-parent-id 1 port 2 
Add SOAM MIP failed. MEP on such port, VLAN(s) and higher/same level already configured. 
C1|S6|L1D>show soam mip config
MIP id : 1 
MEG local ID : 1 
MEG level : 3 
MEG name : Test
MEG VLANs : ctype: 500 
Port : 2 
Admin status : disabled 
AIS transmit : disabled 
AIS interval : 1s 
AIS frame priority : 7 
C1|S6|L1D>
```
An issue can occur if you try to delete an existing MIP, but deleting the MIP fails. For example:

```
C1|S6|L1D>remove soam mip local-mip-id 6
MIP with this id has not been configured yet.
C1|S6|L1D>show soam mip config
MIP id : 6
MD local ID : 7<br>MD level : 7
MD level<br>MD name
MD name : Level7MD<br>VLANs : ctype: 5
                    : ctype: 500<br>: 2
Port : 2<br>Admin status : enabled
Admin status
C1|S6|L1D>
```
#### **Recovery**:

- 1. Make sure this is the function you want. See "SOAM (Service OAM) Configuration" in the x323x User Guide.
- 2. Review the "SOAM Configuration Prerequisites and Restrictions" on page 133 and read the Notes information below.
- 3. Use the CLI to create either an 802.1ag MIP or Y.1731 MIP. See "SOAM MIP Config CLI Method" in the x323x User Guide.
- 4. Use Y.1731 for SOAM operations via the Web interface. See "ITU-T Y.1731 Configuration" in the x323x User Guide. Via the Web interface, create one or more Y.1731 MIPs.
- 5. Reboot and retry the SOAM MIP operation.
- 6. If the problem persists, contact Technical Support. US/Canada: 1-800-260-1312, International: 00-1- 952-941-7600.

#### **Notes**:

- 1. AIS is not recommended for environments utilizing STP (spanning tree protocol), since STP provides its own restore capability. Due to AIS' STP (and other) limitations, the IEEE decided not to support AIS in 802.1ag.
- 2. For point-to-point S-VLANs/Ethernet connections, there is just one remote peer MEP that cannot be reached. But for multipoint S-LANs/Ethernet connections, a client layer MEP, on receiving an AIS, cannot determine which of its remote peers have lost connectivity. It is recommended that for multipoint, the client layer MEP should suppress alarms for all peer MEPs.

#### **Cannot show cable length for fiber port!**

You entered the command to display the length of the copper cable for a port that does not support it.

- 1. Make sure the NID supports the **show cable length** command (only for x2110).
- 2. Verify the command syntax. See the related User Guide manual.
- 3. Type **show ether config** to show the Ethernet port's configuration.
- 4. If the problem persists, contact Technical Support. US/Canada: 1-800-260-1312, International: 00-1- 952-941-7600.

## **Auto-negotiation is enabled, you can not set port duplex now!**

You entered the command to assign a duplex mode, but the command is not functional if Autonegotiation is currently enabled.

- 1. Either leave the Auto-negotiation setting and use the current duplex setting, or disable AutoNegotiation and set the Duplex mode as required.
- 2. See the "Set Ethernet Port Speed / Duplex Mode" section on page 105 for more information.
- 3. Use the **show ether config** command to display the current Auto-negotiation and Duplex settings.
- 4. If the problem persists, contact Technical Support. US/Canada: 1-800-260-1312, International: 00-1- 952-941-7600.

# **Parameter value is out of range.**

One or more of the entered CLI command parameters was not within the valid range.

- 1. Verify the command syntax. Re-enter the command followed by a question mark (?) with a space between the command and the question mark. The possible keywords that you can enter with the command display.
- 2. Retry the command. For a complete description of each available command, see the *ION System CLI Reference Manual,* 33461.
- 3. If the problem persists, contact Technical Support. US/Canada: 1-800-260-1312, International: 00-1- 952-941-7600.

# **Add SOAM MEP failed. Port not a member of the VLAN**.

# **Add SOAM MIP failed. Port not a member of the VLAN**.

You tried to add a MEP or MIP, but the VLAN does not recognize the associated port. For example:

S3240>add soam mep mep-id 1 local-parent-id 1 direction up port 5 Add SOAM MEP failed. Port not a member of the VLAN. S3240>

- 1. Select a different port number and continue operation.
- 2. Review the **add soam mep** command or **add soam mip** command description.
- 3. Use the **show soam port** command to verify the current SOAM ports' state configurations.
- 4. If the problem persists, contact Technical Support. US/Canada: 1-800-260-1312, International: 00-1- 952-941-7600.

## **Fail to set errored frame period window!**

## **Fail to set errored symbol period window low!**

You entered an EFP Window parameter that was outside the valid range. For example, you entered:

C0|S0|L1P2>**set loam efp window 300** Fail to set errored frame period window! C0|S0|L1P2>

- 1. Verify the valid range. See "default values and valid ranges" on page 113.
- 2. Re-enter the command.
- 3. Use the **show loam event config** command to verify the setting.
- 4. If the problem persists, contact Technical Support. US/Canada: 1-800-260-1312, International: 00-1- 952-941-7600.

#### **AIS transmit setting is not supported on this card!**

You entered a command to enable or configure AIS, but the device does not support the AIS function. For example:

C1|S3|L1D>**set ais transmit=enable** AIS transmit setting is not supported on this card! C1|S3|L1D>

- 1. Verify that this is the command you want.
- 2. Enter another command that this device supports.
- 3. Retry the operation.
- 4. If the problem persists, contact Technical Support. US/Canada: 1-800-260-1312, International: 00-1- 952-941-7600.

**Disable transmitting the TN topology discovery protocol on this port would make the device not be discovered by the Management unit if the device is remotely managed through this port. Are you sure?**

**Error: this command should be executed on a port! Fail to get TNDP Tx state! Fail to set TNDP Tx state of this port! TNDP is not supported on this card!**

You tried to enter the **set tndp** command but either the function is not supported or you entered it at the device level or you are being asked to verify the command entry.

- 1. Warning message that the **set tndp=disable** command disables management of the device from the IONMM. Verify that this is the function you want.
- 2. Use the **go** command to switch to a port.
- 3. Use the ION Web interface to perform the function.
- 4. Use the **go** command to switch to a device that supports this function.
- 5. The **set tndp=disable** command is a port level command; use the go command to switch to a port and re-enter this command.
- 6. Verify that this card supports the TNDP disable function.
- 7. Check the syntax and re-enter the command. Refer to the "TNDP Commands" on page 197.

5. If the problem persists, contact Technical Support. US/Canada: 1-800-260-1312, International: 00-1- 952-941-7600.

## **IP management is not supported on this card! TAOS status setting is not supported on this card!**

You entered a command for a function that is not supported on the x323x. For example:

- C1|S15|L1D>**set dhcp state disable**
- IP management is not supported on this card!
- C1|S15|L1D>
- 1. Try another command on the x323x.
- 2. Try the command on another card that supports the attempted function.

3. If the problem persists, contact Technical Support. US/Canada: 1-800-260-1312, International: 00-1- 952-941-7600.

# **Speed and duplex capability advertised by local auto-negotiation entity A combination of 10THD,10TFD,100TFD, 100THD,1000THD and 1000TFD for copper port, like 10TFD+100TFD+100THD+1000TFD; and N/A for none capability; Cannot set this attribute for fiber port**

You entered a command to set the rate for a port that does not support this rate command.

- 1. Verify that this is the command you want.
- 2. Either select another device that supports this rate command, or enter another command that this port supports.
- 3. Retry the operation.
- 4. If the problem persists, contact Technical Support. US/Canada: 1-800-260-1312, International: 00-1- 952-941-7600.

#### **Pause capability advertised by local auto-negotiation entity**

**If no pause capability, setting nopause; otherwise, for copper port , use a combination of pause and apause, like pause+apause or pause or apause; for fiber port, use a combination of apause and spause, like apause+spause or spause or apause**

You entered a command to set the Pause function that did not match the port or device's capability.

- 1. Verify that this is the command you want.
- 2. Either select another device that supports this rate command, or enter another command that this port supports.
- 3. Retry the operation. Refer to the "Pause Commands" on page 187.
- 4. If the problem persists, contact Technical Support. US/Canada: 1-800-260-1312, International: 00-1- 952-941-7600.

#### **please use \"show timezone\" to see detailed value of each timezone**

You entered a command to set or show the UTC time data.

- 1. Verify that this is the command you want.
- 2. Enter the show timezone command.
- 3. Refer to the "SNTP Commands" on page 197.

# **The value of current time should time should follow this format, \"YYYY MMDD HH:MM:SS\", such as \"1999 1211 13:22:34**

## **Please reboot the card for the changes to take effect!**

You entered a **set sntp** command to set the UTC time data, and a reboot is required to implement the change.

- 1. If this is the command you want, start the reboot process.
- 2. Continue the operation.
- 3. Refer to the "SNTP Commands" on page 197.

#### **Redundancy is enabled, so cannot set the administration state of fiber ports!**

You entered a command to set the USB port state (**set usb-port state**=disable|enable) but that command does not work when the Redundancy feature is enabled.

- 1. Use the **go** command to switch to a different port.
- 2. Use the ION Web interface to disable the USB port.
- 3. Disable the Redundancy feature and then re-enter the **set usb-port state** command.
- 4. If the problem persists, contact Technical Support. US/Canada: 1-800-260-1312, International: 00-1- 952-941-7600.

#### **Cannot proceed because some other TFTP operation is currently in progress!**

#### **Please input config file name!**

**TFTP file transferring failed! Please make sure the TFTP server is up and the file being transferred does exist.**

**TFTP Server Address is empty or invalid!**

**The firmware has been successfully upgraded and the system will be rebooted soon**

## **The specified firmware on the TFTP server will be upgraded to the current module, operation is currently in progress!**

#### **The sys.log file will be transferred to the TFTP server, are you sure to proceed?**

You tried a TFTP transfer operation, but the operation failed or is still in process.

- 1. Wait for the "operation is currently in progress!" message to clear.
- 2. If an entry was requested in the message, enter the required information (e.g., valid TFTP Server address, or config file name).
- 3. Verify that this is the operation you want (e.g., click OK at the "are you sure to proceed?" message).
- 4. Verify the related command in the applicable section of this manual (e.g., Syslog, or TFTP Upgrade section).
- 5. Retry the operation.
- 6. If the problem persists, contact Technical Support. US/Canada: 1-800-260-1312, International: 00-1- 952-941-7600.

# **Cannot get port VLAN configuration on this card! Cannot get VLAN tag management configuration on this port! Cannot set discard tagged frame on this card!**

You entered a VLAN command on a device or port that does not support this function.

- 1. Try another command on the x323x.
- 2. Try the command on another card that supports the attempted function.
- 3. If the problem persists, contact Technical Support. US/Canada: 1-800-260-1312, International: 00-1- 952-941-7600.

**Disable transmitting the TN topology discovery protocol on this port would make the device not be discovered by the Management unit if the device is remotely managed through this port. Are you sure?**

**Error: this command should be executed on a port! No loopback supported on this card! Error: this command should be executed on a port! No TDM loopback supported on this card! Fail to set Ethernet port loopback operation, please check if Link OAM admin state of remote peer port is enabled, link status and other issues. Fail to get loopback type! TDM config is not supported on this card!**

You tried to enter the **set tdm** command but either the function is not supported or you entered it at the device level or you are being asked to verify the command entry.

- 1. Verify that this is the function you want.
- 2. Use the **go** command to switch to a port that supports this function.
- 3. Use the ION Web interface to perform this function.
- 4. Use the **go** command to switch to a device that supports this function.
- 5. Verify that the Link OAM admin state of the remote peer port is enabled, the link status is Up, and other prerequisites are met. Refer to the "Configuring TDM Loopback" section on page 418.
- 6. If the problem persists, contact Technical Support. US/Canada: 1-800-260-1312, International: 00-1- 952-941-7600.

# **Fail to set port MAC learning!**

You entered a CLI command to set the MAC Address Learning port(s) to enabled or disabled, but the entry failed.

- 1. Make sure this is the command / function that you want.
- 2. Verify the MAC Address Learning port setting(s).
- 3. Refer to the "Configuring MAC Address Learning" section on page 325 for more information.
- 4. Retry the operation.
- 5. If the problem persists, contact Technical Support. US/Canada: 1-800-260-1312, International: 00-1- 952-941-7600.

## **Invalid forward port list!**

You entered a CLI command to set the MAC Address Learning port(s) to enabled or disabled, but the entry was not accepted. For example:

C1|S3|L1D>**set mac\_learning enable portlist 1,2,3** Invalid forward port list!

- 1. Make sure this is the command / function that you want.
- 2. Verify the port number(s) that you entered are valid for this particular x323x device (i.e., you cannot enter the command in the example above (**set mac** learning enable portlist 1,2,3) on a 2-port device such as the x3230.
- 3. Refer to the "Configuring MAC Address Learning" section on page 325 for more information.
- 4. Retry the operation.
- 5. If the problem persists, contact Technical Support. US/Canada: 1-800-260-1312, International: 00-1- 952-941-7600.

**Message**: *Are you sure to (flushOp) ? Cannot flush fwddb on this card! Cannot flush vlandb on this card! Flush is being processed... Send flush command successfully Fail to flush all entries to chip.*

**Meaning**: You entered a command to clear all of the FWDDB or VLAN DB entries, but the function is either not supported or is already in process or successfully completed.

## **Recovery**:

- 1. Wait for a few moments for the operation to complete.
- 2. Make sure this is the command you want.
- 3. Make sure this card supports the Flush function attempted.
- 4. Verify the Flush command parameters and re-enter the Flush command.
- 5. If the problem persists, contact Technical Support. US/Canada: 1-800-260-1312, International: 00-1- 952-941-7600.

#### **The two passwords do not match!**

You tried to generate a private key, but the operation failed. For example:

```
C1|S3|L1D>set https private-key password
Please input password:
xxxxxx
Please input password again:
yyyyyyy
The two passwords do not match!
C1|S3|L1D>
```
- 1. Verify that this is the operation you want.
- 2. Retry the operation; be sure to type the password the same both times.

# **VID already exist!**

You tried to add a VLAN-DB, but the operation failed. For example:

```
C1|S3|L1D>add vlan-db vid=20 priority=3 pri-override=enable
VID already exist!
C1|S3|L1D>
```
1. Verify that this is the operation you want.

2. Retry the operation; be sure to type a unique VLAN-DB VID.

3. If the problem persists, contact Technical Support. US/Canada: 1-800-260-1312, International: 00-1- 952-941-7600.

# **Sys.log file lost on reboot**

The device will dump all syslog files from RAM to flash on re-boot or if a system crash occurs. The last (most recent) syslog is stored as last\_sys.log which can be retrieved using the tftp command. The filename sys.log is the current syslog file. The filename last sys.log is the old syslog file.

**At one time we can only backup at most 10 cards! At one time we can only restore at most 10 cards! Buckup finished Error: this command should be executed on a device! Error: this command should be executed on IONMM or a standalone SIC! Fail to set card entity index! Processing... The MAX provision configure file name is 64! The specified module does not exist!**

You entered a "**backup**" or "**restore**" command to do a backup or restore function, but a problem was encountered or the process is not yet finished. You entered a "**prov**" command to do a backup or restore function, but a problem was encountered or the process is not yet finished.

1. Wait a few moments for the command to complete and the *Restore finished* or *Backup finished* message to display.

2. Retry the backup or restore operation with 10 or fewer devices listed.

3. Use the **go** command to switch to a device that supports this feature (IONMM or a standalone SIC).

4. Enter a config filename with less than 64 characters. See the "Configuring Backup / Restore" section on page 103.

**Adding Local User failed Cannot add an system user on this card! Default ION user is forbidden to be deleted! Deleting Local User failed ERROR: Can not delete current logined user! ERROR: Current user is not authorized to do this operation! ERROR: The two passwords are not the same, please check! Error: this command should be executed on IONMM or a standalone SIC! ERROR: This user could not be deleted! Fail to activate the user! Fail to create a system user! Fail to create user! Fail to get system user level! Fail to get system user name! Fail to get system user password! Fail to remove the system user! Fail to set system user level! Fail to set system user name! Fail to set system user password! Modifying Local User failed Password is too long! The confirm password is not identical with the password! There is no such user! The user name must begin with an alphanumeric char! The user password must begin with an alphanumeric char! This user already exists! To modify default ION user's level is not allowed! User name is too long!**  You tried to add (create), modify (edit) , or delete an ION user, but the operation failed.

1. Verify that this is the operation you want.

2. Retry the operation; be sure to type the parameters as shown in the "Configuring System / Login Users" section on page 143.

**Can't open any requested files. cannot open /tftpboot/xxxx: No such file or directory now start to transfer the file ...** *file transfer failed***! file transfer succeeded! now start to upgrade the system ... /usr/local/bin/flash\_firmware /tftpboot/ upgrade failed! upgrade failed due to wrong file %s! upgrade failed when programming the flash! upgrade succeeded, system will be rebooted ... Usage: serial (get|put|upgrade) protocol=(xmodem|xmodem-1k|ymodem|zmodem) file=FILE Warning: the input file name will be ignored when using ymodem/zmodem to retrieve file! Warning: xmodem/xmodem-1k protocol might append some garbage at the end of the file! Wrong parameter number!**

You entered a Serial File Transfer command, but the operation failed.

1. Verify that this is the operation you want (e.g., serial get/put/upgrade command).

2. Retry the operation; be sure to type the parameters as shown in the "Transfer Files via Serial Protocol (X/Y/Zmodem)" section on page 143.

3. If the problem persists, contact Technical Support. US/Canada: 1-800-260-1312, International: 00-1- 952-941-7600.

*File Transfer Failed* - ZModem Crash Recovery dialog box:

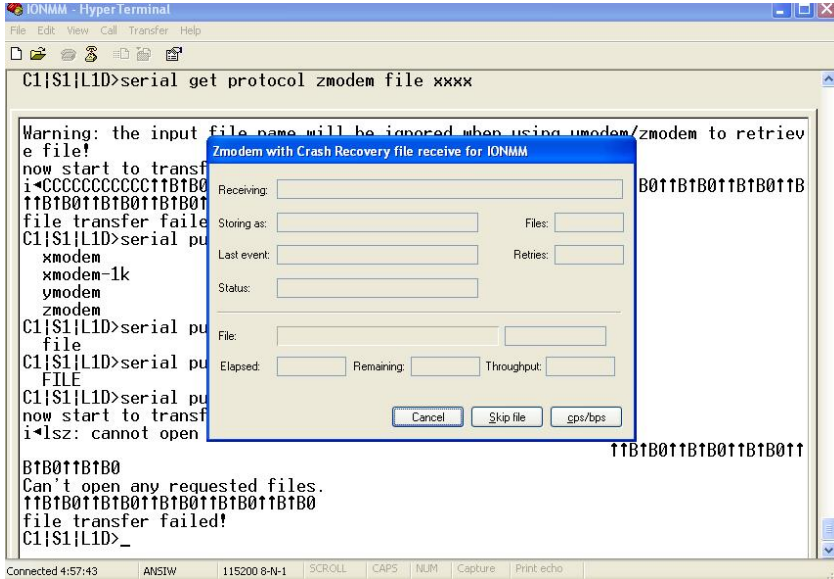

You entered a Serial File Transfer command, but the operation failed.

1. Either enter the requested information and click **cps/bps**, or click **Skip file**, or click **Cancel**.

2. See the HyperTerminal Helps or the [Hilgraeve web site](http://www.hilgraeve.com/support/) for more HT information.

3. Retry the operation; be sure to type the parameters as shown in the "Transfer Files via Serial Protocol (X/Y/Zmodem)" section on page 143.

4. If the serial file transfer causes HT to have problems recognizing ION CLI commands, type **q** and press **Enter**, and then log back in to HT and retry the operation.

5. If the problem persists, contact Microsoft or Hilgraeve Technical Support:

# **HyperTerminal** Support

HyperTerminal is part of certain Microsoft Windows versions and is supported by Microsoft with 24-hour worldwide responsibility for Windows communications components. Contact Microsoft Windows Support at (425) 635-7000, or contact your computer manufacturer. See the Microsoft Support knowledge base for articles regarding your topic:<http://support.microsoft.com/directory/> and do a key word search using your issue keywords.

# **HyperACCESS** Support

Certain other Microsoft Windows versions do not include HyperTerminal support. HyperACCESS is the official, full powered Hilgraeve version of HyperTerminal Private Edition. Hilgraeve's HyperACCESS is available f you need a more powerful HyperTerminal alternative. For questions call (734)-243-0576 ext. 1# or see <http://www.hilgraeve.com/support/> .

## **Receiving Files - No response from remote system**

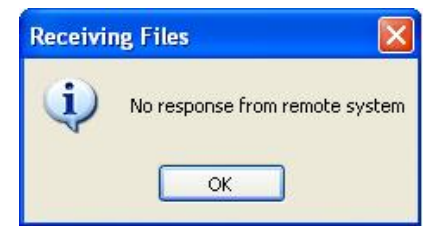

You entered a Serial File Transfer command, but the ZModem file transfer failed.

1. Click the **OK** button to clear the message dialog box.

2. See the HyperTerminal Helps or the [Hilgraeve web site](http://www.hilgraeve.com/support/) for more HT information.

3. Retry the operation; be sure to type the parameters as shown in the "Transfer Files via Serial Protocol (X/Y/Zmodem)" section on page 143.

4. If the serial file transfer causes HT to have problems recognizing ION CLI commands, type **q** and press **Enter**, and then log back in to HT and retry the operation.

# **The specified module does not exist!**

You entered a Serial File Transfer command, but the operation failed.

1. Retry the operation; be sure to type the parameters as shown in the "Transfer Files via Serial Protocol (X/Y/Zmodem)" section on page 143.

2. If the serial file transfer causes HT to have problems recognizing ION CLI commands, type **q** and press **Enter**, and then log back in to HT and retry the operation.

3. If the problem persists, contact Technical Support. US/Canada: 1-800-260-1312, International: 00-1- 952-941-7600.

## **Cannot find software version of this card!**

The ION card's firmware version must be newer than a specified version, otherwise this message is returned. You used the go command to switch to another card, but the system checked its version and decided that the new CLI can not be run on this card at this firmware version.

- 1. Check the card's current firmware version. See "\_\_\_\_\_\_\_\_\_\_\_\_\_\_\_\_\_\_\_\_\_\_\_\_\_\_\_" on page \_\_.
- 2. Upgrade the firmware. See "TFTP Transfer / Upgrade Commands" on page 204 or "Upgrade / Update Firmware Commands" on page 207. Retry the operation.
- 3. If the problem persists, contact Technical Support. US/Canada: 1-800-260-1312, International: 00-1- 952-941-7600.

# **Software version of this card is too old, please upgrade it!**

The ION card's firmware version was checked and found to be too old to support this newer CLI command.

- 1. Upgrade the card firmware. See "TFTP Transfer / Upgrade Commands" on page 204 or "Upgrade / Update Firmware Commands" on page 207.
- 2. Retry the operation.
- 3. If the problem persists, contact Technical Support. US/Canada: 1-800-260-1312, International: 00-1- 952-941-7600.

# **This command is only valid on an IONMM! Cannot show slot info on this card!**

You entered a "**show slot info**" command on an ION card other than an IONMM card.

- 1. Enter another (supported) show command on this card, or use the "**go**" command to switch to the IONMM.
- 2. Retry the operation.
- 3. If the problem persists, contact Technical Support. US/Canada: 1-800-260-1312, International: 00-1- 952-941-7600.

# **ERROR Software version of this card ("cardVersion") is not supported, please upgrade to the same version as the IONMM Getting card version failed The failure get template config handler was called.**

You attempted a function that is not supported by this version of firmware.

- 1. Enter another (supported) function at this card's firmware version, or use the "**go**" command to switch to another card.
- 2. Upgrade to a newer firmware version. See "TFTP Transfer / Upgrade Commands" on page 204 or "Upgrade / Update Firmware Commands" on page 207.
- 3. Retry the operation.
- 4. If the problem persists, contact Technical Support. US/Canada: 1-800-260-1312, International: 00-1- 952-941-7600.

# **The confirm password is not identical with the password! The user name length must be in range [1..64]! The user name must begin with an alphanumeric char! You can only change your own password, not others!**

You entered a command to create a new system user, but the command failed.

- 1. Verify the command syntax ("add sysuser name=NAMESTR level=(admin|read-write|read-only) pass=PASSSTR confirmpass=PASSSTR").
- 2. Retry the operation, making sure the "pass" and "confirmpass" entries match. See the related command section.
- 3. If the problem persists, contact Technical Support. US/Canada: 1-800-260-1312, International: 00-1- 952-941-7600.

# **Cannot set irate because irate is bigger than port speed! Cannot set erate because erate is bigger than port speed! Egress Rate Limit - Web interface and CLI behaviors do not match Web Egress Rate Limit and CLI "show ether config" command rates do not match.**

At the C3220 > Port 1 > ADVANCED tab > Egress Rate Limit field, you modified the bandwidth allocation display value successfully, but the Web interface and CLI behaviors do not match. For instance, you link up the C3220-1040 copper port at 1000Mfull, and set copper port Egress Rate Limit to 900M. If you then uncheck the copper port "Capabilities Advertised" options of "1000M - Half Duplex" and "1000M - Full Duplex", and set the copper port link up at 100Mfull, in the Web, the copper port Egress Rate Limit will return to "Unlimited"; but in the CLI, the copper port Egress Rate Limit still shows "rate900M" (i.e., the port speed is 100M-full, but you still can display/set the rate limit to rate900M through the CLI).

- 1. Re-enter the irate / erate command bandwidth settings.
- 2. Retry the operation.
- 3. See "Bandwidth Commands" on page 72 for more information.

## **ERROR: There is already a same named user! ERRPR: User name can not be modified!**

You tried to add or change a user's User Name via the Web or the CLI, but the action was rejected.

- 1. Verify the command syntax (e.g., "**add sysuser name**=NAMESTR).
- 2. Retry the operation, making sure the user name entry is unique.
- 3. Retry the operation, making sure you are not trying to change the user name of the default user.
- 4. If the problem persists, contact Technical Support. US/Canada: 1-800-260-1312, International: 00-1- 952-941-7600.

# **ERROR: Current user is not authorized to do this operation!**

You tried an operation (e.g., login password entry, set user name) to which you are not authorized (only the super user level can perform this function).

- 1. Check with your system administrator.
- 2. Make sure this is the user you want check the Users table entry.
- 3. Verify the user's access level (admin, read write, or read only) in the command syntax ("add sysuser name=NAMESTR level=(admin|read-write|read-only").
- 4. See the "Configuring System / Login Users" section on page 103.

# **This card is in hardware mode and no setting allowed!**

You tried to make a configuration change via the Web interface or the CLI, but the action was rejected. For example:

```
AgentIII C1|S3|L1D>set tdm inband enable
This card is in hardware mode and no setting allowed!
AgentIII C1|S3|L1D>
```
The device may have a jumper or switch that disables software management of the device. When Configuration Mode is hardware, the devices take some of the configurations from DIP switches or jumpers on the device. In software mode, configuration is controlled by management.

- 1. Make the required changes via DIP switch configuration. See the related section of the manual.
- 2. Change the Hardware/Software Jumper setting to Software mode.
- 3. Retry the configuration change via the Web interface or the CLI.
- 4. Contact Transition Networks for more information. Contact Technical Support in the US/Canada at 1-800-260-1312, or International at 00-1-952-941-7600.

# **It must be a valid oid.**

When you add a SNMP view/group/local user/remote user and the name contains "&" character, it can be added successfully, but the rest characters after "&" can not be seen from web table list, CLI shows correctly.

Changeset 6591 / ref #2452 - special character display problem in web browser From: 305 this.pattern =  $\frac{|A|}{|A|}$  +  $\frac{|A|}{|A|}$ ; To:  $305$  this.pattern =  $/\lambda d + (\lambda d +)^*$ \$/;

## **Problem**: Bandwidth Ingress fault

**Meaning**: With rate set at 100Mbps with Full Duplex and Frame Size = 9216 a bandwidth Ingress fault occurs. When Ingress rate limiting is set at or below 512Kbps, the S322x will pass approximately 1 Mbps of traffic. At 768kbps and above rate limiting is working. This problem only happens on Ingress (not Egress) and only happens when connected at 100Mbps Full Duplex. Packets of 1518k or less work fine. This is a known hardware component limitation that only occurs when using very large Jumbo Frame  $(55k)$  and very low bandwidth  $(d512k)$ .

**Recovery**: Change the rate, duplex mode, frame size, packet size, or Ingress Rate Limit. See the related section of this manual for details.

**Message**: *The specified module does not exist!*

*Invalid backup module-list, please give the parameter like module-list=1,4,13* **Meaning**: You entered an invalid Backup module list parameter. **Example**:

Agent III C1|S1|L1D>**backup module-list dddd** Invalid backup module-list, please give the parameter like modulelist=1,4,13 Agent III C1|S1|L1D>backup module-list 3333 (*The session will be forced to quit after you input "3333" similar characters.*) Agent III C1|S1|L1D>**backup module-list 1**  *The specified module does not exist!*  Agent III C1|S1|L1D>**backup module-list 1** Processing...

Buckup finished Agent III C1|S1|L1D>

#### **Recovery**:

1. Enter a valid backup module-list input parameter

- 2. Retry the Backup operation. See the related section of the manual.
- 3. Contact TN Tech Support if the problem persists.

# **Backup/Restore Status**:

*No backup/restore operations are processed. This card is a remote remote x2x2x/x3x2x/x3x3x SIC and now is doing backup. This card is a remote remote x2x2x/x3x2x/x3x3x SIC and now is doing restore. This card is an IONMM or standalone x2x2x/x3x2x/x3x3x SIC and now is doing backup. This card is an IONMM or standalone x2x2x/x3x2x/x3x3x SIC and now is doing restore.* 

#### **Messages**:

*Error: this command should be executed on a remote mode x2x2x/x3x2x/x3x3x SIC! Fail to set backup/restore operation! Fail to set physical index! Fail to set provisioning status!*

# **SNMP Messages**

For any error condition, you can check the [TN Tech Support web](http://www.transition.com/TransitionNetworks/TechSupport/Contact.aspx) site for possible solutions. For any problem that persists, contact TN Tech Support in the US or Canada at 1-800-260-1312, International at 00-1-952-941-7600; via fax at +1 952-941-2322; or via Email at [techsupport@transition.com.](mailto:techsupport@transition.com)

# **Basic Recovery Steps**

You entered a command, but the operation failed or is still in process.

1. Wait for a few moments for the operation to complete.

2. Use the **Help** or **?** command to get assistance (help) on a group of commands or on a specific command.

3. Make sure this is the command you want and that the device/port/configuration supports this command.

4. Make sure this device/port supports the function attempted. Use the **go** command to switch locations.

5. Verify the command syntax and re-enter the command. See the related section of the manual for specifics.

6. Try using the Web interface to perform the function.

7. If the "continue **y**(es) **n**(o)" prompt displays, type **y** and press **Enter** to continue.

8. If the problem persists, contact TN Tech Support. US/Canada: 1-800-260-1312, International: 00-1-952-941- 7600; [TN Tech Support web;](http://www.transition.com/TransitionNetworks/TechSupport/Contact.aspx) fax: +1 952-941-2322; Email: techsupport@transition.com.

# **Message**:

*Bad engine ID value after -3E flag.\n Bad key value after -3m flag.\n bad mask bad mask length bad source address cannot resolve source hostname Can't set up engineID of type text from an empty string.\n community name too long could not generate localized authentication key (Kul) from the master key (Ku). could not generate localized privacy key (Kul) from the master key (Ku). could not generate the authentication key from the supplied pass phrase. could not generate the privacy key from the supplied pass phrase. Could not get proper authentication protocol key length could not get proper key length to use for the privacy algorithm. example config COMMUNITY not properly configured example config NETWORK not properly configured*

**Meaning**: You entered an SNMP v3 command, but the command failed due to an invalid or misinterpreted entry. **Recovery**: 1) Make sure this is the command you want. Use the Help (**?**) command for details. 2) Make sure this device / port supports the command/function attempted. Use the **go** command to switch locations. 3) Verify the command syntax and re-enter the command. See the related section of the manual for specifics. 4) Try using the ION Web interface to perform the function. 5) If the problem persists, contact TN Tech Support. US/Canada: 1-800- 260-1312, International: 00-1-952-941-7600.

# **Message**:

*improper key length to -l Invalid authentication protocol specified after -3a flag: %s\n invalid EngineID argument to -e invalid key value argument to -l invalid key value argument to -m Invalid privacy protocol specified after -3x flag: %s\n Invalid security level specified after -3l flag: %s\n* **Meaning**: You entered an SNMP v3 command, but the command failed due to an invalid or improper parameter

entry.

**Recovery**: 1) Make sure this is the command you want. Use the Help **(?**) command for details. 2) Make sure this device / port supports the command/function attempted. Use the **go** command to switch locations. 3) Verify the command syntax and re-enter the command. See the related section of the manual for specifics. 4) Try using the ION Web interface to perform the function. 5) If the problem persists, contact TN Tech Support. US/Canada: 1-800- 260-1312, International: 00-1-952-941-7600.

#### **Message**:

*malloc failure processing -3e flag.\n malloc failure processing -e flag Missing argument after SNMPv3 '-3%c' option.\n missing COMMUNITY parameter\n missing CONTEXT\_NAME parameter missing NAME parameter missing SOURCE parameter Need engine boots value after -3Z flag.\n Need engine time after \"-3Z engineBoot,\".\n no authentication pass phrase no IP address for source hostname security name too long Unknown authentication protocol Unknown authentication type Unknown EngineID type requested for setup (%d). Using IPv4.\n Unknown privacy protocol Unknown privacy type Unknown SNMPv3 option passed to -3: %c.\n Unknown version specification Unsupported enginedIDType, forcing IPv4* **Meaning**: You entered an SNMP v3 command, but the command failed due to an unrecognized entry.

**Recovery**: 1) Make sure this is the command you want. Use the Help (**?**) command for details. 2) Make sure this device / port supports the command/function attempted. Use the **go** command to switch locations. 3) Verify the command syntax and re-enter the command. See the related section of the manual for specifics. 4) Try using the ION Web interface to perform the function. 5) If the problem persists, contact TN Tech Support. US/Canada: 1-800- 260-1312, International: 00-1-952-941-7600

# **Message**:

*Are you sure to delete all the views with the name xx? (confirm) Are you sure to delete this view ? (confirm) Adding Community String failed! Adding group failed! Adding View failed! Add Security group failed! Add user failed! bad security model, should be: v1, v2c or usm or a registered security plugin name bad security level (noauthnopriv, authnopriv, authpriv) bad prefix match parameter \"0\", should be: exact or prefix - installing anyway bad prefix match parameter, should be: exact or prefix Delete community string failed! Delete user failed! Delete vacm security group failed! Delete view failed! Edit view failed! Failed to change group! failed to create group entry Illegal configuration line: missing fields Illegal view name* **Meaning**: You entered an SNMP v3 command, but the command failed due to an unrecognized entry. **Recovery**: 1) Make sure this is the command you want. Use the Help (**?**) command for details. 2) Make sure this device / port supports the command/function attempted. Use the **go** command to switch locations. 3) Verify the command syntax and re-enter the command. See the related section of the manual for specifics. 4) Try using the ION Web interface to perform the function. 5) If the problem persists, contact TN Tech Support. US/Canada: 1-800- 260-1312, International: 00-1-952-941-7600.

#### *Message*:

*missing GROUP parameter missing SECURITY parameter missing NAME parameter missing CONTEXT parameter missing MODEL parameter missing LEVEL parameter missing PREFIX parameter Nothing changed!*

*Meaning*: You entered an SNMP v3 command, but the command failed due to a missing parameter entry. *Recovery*: 1) Make sure this is the command you want. Use the Help (**?**) command for details. 2) Make sure this device / port supports the command/function attempted. Use the **go** command to switch locations. 3) Verify the command syntax and re-enter the command. See the related section of the manual for specifics. 4) Try using the ION Web interface to perform the function. 5) If the problem persists, contact TN Tech Support. US/Canada: 1-800- 260-1312, International: 00-1-952-941-7600.

#### **Message**:

*Adding Remote Engine ID failed! Add remote user failed! Adding Target Address failed! Delete Remote Engine ID failed! Delete remote user failed! \* Delete remote user successfully! Trying to delete group... (status message only - displays momentarily) ERRPR: There is already a same host with the input IP and Port! ERROR: There is already a same named community string! ERROR: There is already a same named group! ERROR: There is already a group with the same group name and security model! ERROR: There is already a same named user! ERROR: There is already a same named view! ERROR: There is already a same remote engine ID! If SNMP Engine ID is modified, all the users will be erased, are you sure?* **Meaning**: You entered an SNMP v3 command, but the command failed.

**Recovery**: 1) Make sure this is the command you want. Use the Help (**?**) command for details. 2) Make sure this device / port supports the command/function attempted. Use the **go** command to switch locations. 3) Verify the command syntax and re-enter the command. See the related section of the manual for specifics. 4) Try using the ION Web interface to perform the function. 5) Make sure you enter a unique host, community, group, user, view, or engine ID. 6) If the problem persists, contact TN Tech Support. US/Canada: 1-800-260-1312, International: 00-1- 952-941-7600.

#### **Message**:

*Cannot create SNMP group on this card! Cannot remove SNMP view on this card! Cannot remove this group! Cannot remove this view! Cannot set filter type of a SNMP view on this card! Cannot set SNMP local engine ID on this card! Cannot set notify view of a SNMP group on this card! Cannot set read view of a SNMP group on this card! Cannot set write view of a SNMP group on this card! Cannot show SNMP group on this card! Cannot show SNMP local engine ID on this card! Cannot show SNMP view on this card! Fail to create SNMP group! Fail to get SNMP group! Fail to get SNMP local engine ID! Fail to get SNMP local user! Fail to get SNMP remote user! Fail to get SNMP user! Fail to remove SNMP group! Fail to set SNMP local engine ID! Fail to set SNMP notify view! Fail to set SNMP read view! Fail to set SNMP view status! Fail to set SNMP write view! Invalid OID for this view! Local Engine ID length range is <5 - 32>! No SNMP group created now! No SNMP local user created now! No SNMP user created now! No such SNMP group name! SNMP view name length should be shorter than 32! The specified user does not exist!*

**Meaning**: You entered an SNMP v3 command, but the command failed. For example, when the security model is v1 or v2c, the groups "public" and "private" can not be removed; but when the security model is v3 the groups "public" and "private" can be removed.

**Recovery**: 1) Make sure this is the command you want. 2) Use the Help (**?**) command for details. 3) Make sure this device / port supports the command/function attempted. Use the **go** command to switch locations. 4) Verify the command syntax and re-enter the command. See the related section of the manual for specifics. 5) Try using the ION Web interface to perform the function. 6) Make sure the group, engine or user to be edited exists. 7) If the problem persists, contact TN Tech Support. US/Canada: 1-800-260-1312, International: 00-1-952-941-7600.

#### **Message**:

*ERROR: Remote engine ID could not be the same as local engine ID! ERROR: There is already a same remote engine ID! ERROR: There is already a same remote engine ID with the input ip and port!*

**Meaning**: You entered an SNMP v3 command, but the command failed.

**Recovery**: 1) Wait for a few moments for the operation to complete. 2) Make sure this is the command you want. Use the Help (?) command for details. 3) Make sure this device / port supports the command/function attempted. Use the **go** command to switch locations. 4) Verify the command syntax and re-enter the command. See the related section of the manual for specifics. 5) Try using the ION Web interface to perform the function. 6) If the problem persists, contact TN Tech Support. US/Canada: 1-800-260-1312, International: 00-1-952-941-7600.
*Reseting local Engine ID will delete all exist local users, continue?(y: yes, n: no)*

**Meaning**: You entered an SNMP v3 command, but a confirmation message displayed.

**Recovery**: 1) Make sure this is the command you want. Use the Help (**?**) command for details. 2) Enter **n** if you are not sure you want to reset the local Engine ID, or enter y to continue to reset the local Engine ID and delete all existing local users.

### **Message**:

*ERROR: Adding sub oid tree to defaultView is prohibited! ERROR: defaultView can not be deleted! ERROR: Modifying defaultView is prohibited! ERROR: Please do not modify the View Name or the OID Sub Tree! ERROR: Sub oid tree in defaultView can not be deleted! ERROR: This group can not be deleted!*

**Meaning**: You entered an SNMP v3 command, but the add/delete/modify command failed.

**Recovery**: 1) Wait for a few moments for the operation to complete. 2) Make sure this is the command you want. Use the Help (?) command for details. 3) Make sure this device / port supports the command/function attempted. Use the **go** command to switch locations. 4) Verify the command syntax and re-enter the command. See the related section of the manual for specifics. 5) Try using the ION Web interface to perform the function. 6) If the problem persists, contact TN Tech Support. US/Canada: 1-800-260-1312, International: 00-1-952-941-7600.

### **Message**:

*EngineID length must be in range [9..64]! Invalid engineID! Password is too long! The password name length must be in range [1..64]! The authentication password length must be in range [8..64]! The privacy password length must be in range [8..64]!*

**Meaning**: You entered an SNMP v3 command, but the command failed.

**Recovery**: 1) Wait for a few moments for the operation to complete. 2) Make sure this is the command you want. Use the Help (?) command for details. 3) Make sure this device / port supports the command/function attempted. Use the **go** command to switch locations. 4) Verify the command syntax and re-enter the command. See the related section of the manual for specifics. 5) Try using the ION Web interface to perform the function. 6) If the problem persists, contact TN Tech Support. US/Canada: 1-800-260-1312, International: 00-1-952-941-7600.

### **Message**:

*Cannot add SNMP view on this card! Cannot show SNMP view on this card! Cannot show SNMP trap hosts on this card! Fail to get SNMP target address! Fail to get SNMP view! No SNMP view created now! No SNMP trap host is created now! Trap version is out of range!*

**Meaning**: You entered a "**show snmp traphost**" or "**show all SNMP trap hosts**" or "**show snmp view**" command that failed to complete.

**Recovery:** 1) Wait for a few moments for the operation to complete. 2) Make sure this is the command you want. Use the Help (?) command for details. 3) Make sure this device / port supports the command/function attempted. Use the **go** command to switch locations. 4) Verify the command syntax and re-enter the command. See the related section of the manual for specifics. 5) Try using the ION Web interface to perform the function. 6) If the problem persists, contact TN Tech Support. US/Canada: 1-800-260-1312, International: 00-1-952-941-7600.

*Cannot add SNMP trap hosts on this card! Fail to create notif table! Fail to create parameter entry! Fail to create trap host!" Fail to set domain! Fail to set traphost address! Fail to set traphost parameters! Fail to set traphost tag list! Fail to security model! <set?> Fail to security message process model! <set?> Fail to security name! <set?> Fail to security level! <set?> Fail to set notif tag! Fail to set notif type! Invalid address! SNMP community/security name length should be shorter than 32! We can create at most 6 trap hosts!*

**Meaning**: You entered a "**add snmp traphost**" command that failed to complete.

**Recovery**: 1) Verify the command syntax and re-enter the command. See the related section of the manual for specifics. 2) Try using the ION Web interface to perform the function. 3) If required, at the command prompt, enter the ION login and Password information. 4) If the problem persists, contact TN Tech Support. US/Canada: 1-800- 260-1312, International: 00-1-952-941-7600.

### **Message**:

*Fail to get SNMP target address! The specified trap host does not exist!*

**Meaning**: You entered a "**remove snmp traphost**" command that failed to complete.

**Recovery**: 1) Verify the command syntax and re-enter the command. See the related section of the manual for specifics. 2) Try using the ION Web interface to perform the function. 3) If required, at the command prompt, enter the ION login and Password information. 4) If the problem persists, contact TN Tech Support. US/Canada: 1-800- 260-1312, International: 00-1-952-941-7600.

### **Message**:

*Cannot show SNMP trap hosts on this card! Fail to get SNMP target address! Cannot remove SNMP community on this card! SNMP community name length should be shorter than 32! Fail to get SNMP target address! The specified community has existed! Cannot find the specified community! Fail to get remote engine! Fail to get user\_to\_group entry! Fail to remove snmp user! Fail to remove snmp view! Fail to remove snmp group! Fail to remove snmp user-group mapping! Fail to remove snmp community! Fail to remove snmp traphost!*

**Meaning**: You entered an SNMP community command (get/set/show/add/remove), but the command failed to complete.

**Recovery**: 1) Verify the command syntax and re-enter the command. See the related section of the manual for specifics. 2) Try using the ION Web interface to perform the function. 3) If required, at the command prompt, enter the ION login and Password information. 4) If the problem persists, contact TN Tech Support. US/Canada: 1-800- 260-1312, International: 00-1-952-941-7600.

*When security level is v1 or v2c, security model can only be noAuthNoPriv*

*Fail to get community name!* (*the device will search all rows of the SNMP Community Table, and if the community name can not be found, will add it*)

*Fail to create community!*

**Meaning**: You entered an SNMP Traphost or SNMP Trap Manager CLI command, but the command failed to complete.

**Recovery**: 1) Verify the command syntax and re-enter the command. See the related section of the manual for specifics. 2) Try using the ION Web interface to perform the function. 3) If required, at the command prompt, enter the ION login and Password information. 4) If the problem persists, contact TN Tech Support. US/Canada: 1-800- 260-1312, International: 00-1-952-941-7600.

### **Message**:

*Cannot add SNMP trap hosts on this card! The specified trap host has existed!*

**Meaning**: You tried to enter an "**add snmp community name**" command, but the command failed to complete. **Recovery**:

1) Verify the "**access mode**" and "**community name**" parameter syntax. See the related section of the manual for specifics. 3) Try using the ION Web interface to perform the function. 4) If required, at the command prompt, enter the ION login and Password information. 5) If the problem persists, contact TN Tech Support. US/Canada: 1-800- 260-1312, International: 00-1-952-941-7600.

### **Message**:

*Fail to get SNMP view! Cannot show SNMP view on this card! No such SNMP view name! No SNMP view created now!*

**Meaning**: You entered a "**show snmp view**" command but the operation failed.

**Recovery**: 1) Verify that you entered a unique SNMP Group Name of 8-32 characters. 2) Verify the command syntax and re-enter the command. See the related section of the manual for specifics. 3) Try using the ION Web interface to perform the function. 4) If required, at the command prompt, enter the ION login and Password information. 5) If the problem persists, contact TN Tech Support. US/Canada: 1-800-260-1312, International: 00-1-952-941- 7600.

### **Message**:

*authentication protocol is invalid! Fail to create SNMPv3 usmuser! Fail to get response from snmpd! Fail to get response from snmpd! Fail to send message to snmpd! Fail to set group of the user! Privacy protocol is invalid!*

**Meaning**: You entered a "**add snmp local user**" command but the operation failed.

**Recovery**: 1) Verify that you entered a unique SNMP user. 2) Verify the command syntax and re-enter the command. See the related section of the manual for specifics. 3) Try using the ION Web interface to perform the function. 4) If the problem persists, contact TN Tech Support. US/Canada: 1-800-260-1312, International: 00-1-952-941- 7600.

### **Message**: *SNMP group name length should be shorter than 32!*

**Meaning**: You entered a "**set snmp local user name**" command but the operation failed.

**Recovery**: 1) Verify that you entered a unique SNMP group name of 8-32 characters. 2) Verify the command syntax and re-enter the command. See the related section of the manual for specifics. 3) Try using the ION Web interface to perform the function. 4) If the problem persists, contact TN Tech Support. US/Canada: 1-800-260-1312, International: 00-1-952-941-7600.

*Fail to create SNMPv3 usmuser! Remote engine address is not valid!* 

**Meaning**: You entered a "**add snmp remote user**" command but the operation failed.

**Recovery**: 1) Verify that you entered a unique SNMP user name and engine ID. 2) Verify the command syntax and re-enter the command. See the related section of the manual for specifics. 3) Try using the ION Web interface to perform the function. 4) If the problem persists, contact TN Tech Support. US/Canada: 1-800-260-1312, International: 00-1-952-941-7600.

### **Message**:

*Fail to analyse remote engine address! Fail to create SNMPv3 usmuser!*  **Meaning**: You entered a "**add snmp remote user name**" command but the operation failed. **Recovery**:

### **Message**: *Cannot show SNMP remote engine on this card!*

**Meaning**: You entered a "**show snmp remote engine**" command but the operation failed.

**Recovery**: 1) Verify that you entered a unique SNMP remote engine ID. 2) Verify the command syntax and reenter the command. See the related section of the manual for specifics. 3) Try using the ION Web interface to perform the function. 4) If the problem persists, contact TN Tech Support. US/Canada: 1-800-260-1312, International: 00-1-952-941-7600.

### **Message**:

*Fail to get SNMP remote engine! Please input a digital number to specify trap rate! The specified remote engine has existed!* 

**Meaning**: (e.g., you entered an "**add snmp remote engine**" command but the operation failed.

**Recovery**: 1) Verify that you want this operation performed. If you are not sure, enter **n** and press **Enter**. 2) To continue, type **y** and press **Enter**. 3) Verify the command syntax and re-enter the command. See the related section of the manual for specifics. 4) Try using the ION Web interface to perform the function. 5) If the problem persists, contact TN Tech Support. US/Canada: 1-800-260-1312, International: 00-1-952-941-7600.

#### **Message**: *If you remove this remote engine, all remote users related to this engine will also be removed, continue?(y: yes, n: no)*

**Meaning**: You entered a "**remove snmp remote engine**" command but the confirmation message displayed. **Recovery**: 1) Verify that you want this operation performed. If you are not sure, type **n** and press **Enter**. 2) To continue, type **y** and press **Enter**. 3) Verify the command syntax and re-enter the command. See the related section of the manual for specifics. 4) Try using the ION Web interface to perform the function. 5) If the problem persists, contact TN Tech Support. US/Canada: 1-800-260-1312, International: 00-1-952-941-7600.

### **Message**: *Notification type can only be trap or inform!*

**Meaning**: You entered a "**get prov tftp svr**" or "**set prov tftp svr**" command but the operation failed.

**Recovery**: 1) Re-enter the command with "Trap" or "Inform" as the parameter. 2) Make sure the SNMP user's security model is v3. 3) Verify the command syntax and re-enter the command. See the related section of the manual for specifics. 4) Try using the ION Web interface to perform the function. 5) If the problem persists, contact TN Tech Support. US/Canada: 1-800-260-1312, International: 00-1-952-941-7600.

### **Message**: *ERROR: There is already a remote user with the same name, ip and port!*

**Meaning**: You entered a duplicate record using the "add snmp rmt user" command.

**Recovery**: 1) Re-enter the command with a unique user name, IP address, and Port number. 2) Verify the command syntax and re-enter the command. See the related section of the manual for specifics. 3) Try using the ION Web interface to perform the function. 4) If the problem persists, contact TN Tech Support. US/Canada: 1-800-260-1312, International: 00-1-952-941-7600.

*SNMP user name length should be shorter than 32!* 

*This user already exists!*

**Meaning**: The user already exists or you entered too many characters (32 characters maximum) for the SNMP User Name.

(The SNMP user's security model can only be v3.)

**Recovery**: 1) Re-enter the command with a unique user name, IP address, and Port number. 2) Make sure the user name entered has less than 32 characters in it. 3) Make sure the SNMP user's security model is **v3**. 4) Verify the command syntax and re-enter the command. See the related section of the manual for specifics. 5) Try using the ION Web interface to perform the function. 6) If the problem persists, contact TN Tech Support. US/Canada: 1-800- 260-1312, International: 00-1-952-941-7600.

### **Message**:

*ERROR Software version of this card ("cardVersion") is not supported, please upgrade to the same version as the IONMM* 

*Getting card version failed*

*The failure get template config handler was called.*

**Meaning**: You attempted a function that is not supported by this version of firmware.

**Recovery**: 1) Enter another (supported) function at this card's firmware version, or use the "go" command to switch to another card. 2) Upgrade to a newer firmware version. See "TFTP Transfer / Upgrade Commands" on page 204 or "Upgrade / Update Firmware Commands" on page 207. 3) Retry the operation. 4) If the problem persists, contact Technical Support. US/Canada: 1-800-260-1312, International: 00-1-952-941-7600.

### **Message**:

*The confirm password is not identical with the password!*

*The user name length must be in range [1..64]!* 

*The user name must begin with an alphanumeric char!* 

*You can only change your own password, not others!*

**Meaning**: You entered a command to create a new system user, but the command failed.

**Recovery**: 1) Verify the command syntax ("**add sysuser name**=NAMESTR **level**=(admin|read-write|read-only) pass=PASSSTR confirmpass=PASSSTR"). 2) Retry the operation, making sure the "pass" and "confirmpass" entries match. See the related command section.

3) If the problem persists, contact Technical Support. US/Canada: 1-800-260-1312, International: 00-1-952-941- 7600.

#### **Message**: *Invalid input of timout value!*

**Meaning**: You set an unsupported SNMP trap timeout boundary value.

**Recovery**: 1) In the "**add snmp traphost**" command, specify a valid timeout (-15s%-16s%-5u%-30s%-16s%-12s%- 12u%-12u%s (change from 8u to 12us). For example:

C1|S1|L1D>**add snmp traphost** version v3 type ipv4 addr 192.168.1.30 port 162 security\_name TrpHstA6 security\_level authPriv notify trap timeout=<0-2147483647>]

C1|S1|L1D>**add snmp traphost** version v3 type ipv4 addr 192.168.1.30 port 162 security\_name TrpHstA6 security\_level authPriv notify trap timeout 1000 retry 25

#### **Problem**: An SNMP user cannot access the IONMM.

**Meaning**: The User security level is not compatible with the Group level. For example, you added an SNMPv3 User to a SNMP v1 Group, or added a User to a non-existing Group, so this user can not access the IONMM. **Recovery**: 1) Make sure the Group exists. Verify the User's security level. See the "Configure SNMP" section for specific details.

**Problem**: Can't assign a SNMPv3 User to multiple Groups.

**Meaning**: The SNMPv3 standards do not allow you to assign a SNMPv3 user to multiple groups.

**Recovery**: 1) Create an additional, unique user. 2) Assign the new user to a different group. 3) Make sure that each user belongs to just one group.

**Problem**: Can't configure SNMPv3 for chassis ION NIDs.

**Meaning**: The SNMPv3 features currently only apply to the IONMM and standalone S323x/S322x/S222x devices. **Recovery**: 1) Contact U.S. Headquarters at 10900 Red Circle Drive, Minnetonka, MN 55343 USA; Telephone: 952- 941-7600; Toll Free: 800-526-9267; Fax: 952-941-2322. EMEA Headquarters: Telephone: +49 611 974 8460; Fax: +49 611 950 4672. Email [sales@transition.com.](mailto:sales@transition.com)

#### **Message**: *Its value must be a-f or A-F or 0-9 and the total length must be a dual from 18 to 128*

**Meaning**: The engine ID is specified by hexadecimal characters. Each two input characters correspond to one octet character. For engine ID "80 00 03 64 03 00 c0 f2 00 01 02", the first two characters '80' correspond to the first octet character '\128' with ASCII value of 128 ( $8*16 + 0 = 128$ ). The second two characters "00" correspond to the second octet character '\0' with ASCII value of  $0$  (0\*16 + 0 = 0).

**Recovery**: 1) This applies only for SNMP v3 Engine ID converting. Enter this.pattern  $=$   $/$ <sup>[</sup>A-F\d]{18,128}\$/.

**Message**: *It must be a valid oid.* **Meaning**: You entered an invalid OID. **Recovery**: 1) Enter this pattern =  $\sqrt{1-9}$ + $(\lambda \d{1,5})$ \*\$/.

**Message**: *It must be a string which consists of letters and numbers.*  **Meaning**: You entered an invalid string. **Recovery**: 1) Enter this pattern =  $\sqrt{\frac{w}{4}}$  1,256 \times); 2) Enter this min  $=$  lengthMin; 3) Enter this max  $=$  lengthMax;

#### **Message**: *It can be set to any characters combination except the character tab and space.*

**Meaning**: The Community string, Local user name, Group name, View name, Remote user name, Authentication password, and Privacy password can include any combination of characters except the "tab" and "space" characters. If you enter a "tab" and/or "space" character in these fields (via CLI or Web interface) the message "It can be set to any characters combination except the character tab and space." and "this.pattern is required:  $\sqrt{\S^*}\{1,256\}\$ ". display.

**Recovery**: 1) Re-enter the command or field without the "tab" or "space" characters.

**Problem**: Entries display in red in SNMP v3 fields (e.g., at **IONMM** > **SNMP** > **Users** sub-tab, the **User Name** / **Group Name** / **Password** entry displays in red)

**Meaning**: The Community string, Local user name, Group name, View name, Remote user name, Authentication password, and Privacy password can include any combination of characters except the "tab" and "space" characters. If you enter a "tab" and/or "space" character in these fields (via the Web interface) the characters display in red and the message "Getting records failed (http server error)" displays in the lower-left corner of the page. **Recovery**: 1) Re-enter the command or field without the "tab" or "space" characters.

#### **Message**:

*The default group whose name is \"public\" or \"private\" and security-model is v1 or v2c cannot be removed! While the group whose name is \"public\" or \"private\" and security-model is v3 can be removed!*

**Meaning**: The default group can not be removed (deleted) from the ION system configuration. **Recovery**: 1) Make sure this is the command you want. 2) Delete another existing Group. 3) See the related section of the manual for specifics. 4) If the problem persists, contact TN Tech Support. US/Canada: 1-800-260-1312, International: 00-1-952-941-7600[; TN Tech Support web;](http://www.transition.com/TransitionNetworks/TechSupport/Contact.aspx) fax: +1 952-941-2322; Email: [techsupport@transition.com.](mailto:techsupport@transition.com)

**Message**: *Invalid group parameter for user!*

**Meaning**: You entered the CLI command for adding a local snmpv3 user, but the entry failed. **Recovery**: 1) Verify the "add snmp local user name" syntax. 2) Check if the ION firmware is the latest and upgrade if possible. 3) If the problem persists, contact TN Tech Support.

#### **Message**: *AGENT PM ERROR: CLI command prov show snmp user failed*

**Meaning**: The IONMM backup failed after no group SNMP local user added to the system. **Recovery**: 1) Check if the ION firmware is the latest and upgrade if possible. 2) Try the IONMM backup procedure again. 3) If the problem persists, contact TN Tech Support.

**Problem**: SNMP Local or Remote Users are deleted when you modify the SNMPv3 Local or Remote Engine ID. If you enter a "show snmp group name" command without entering a specific group name, the session is ended and the ION login prompt displays.

**Meaning**: You configured the SNMPv3 Local or Remote Engine ID before you configure the Local or Remote Users for this engine. For example:

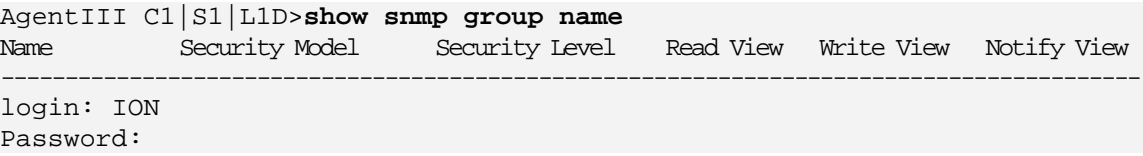

**Recovery**: 1. Log in to the ION system again. 2. Configure the SNMPv3 Local or Remote Engine ID before you configure the Local or Remote Users for this engine. See "Configuring SNMP" on page 27. Retry the operation.

#### **Message**: The local MD id parameter is out of range.

```
Meaning: You entered
For example:
Agent III C1|S8|L1D> add soam md local-md-id 11 md-name aa md-level 1
Agent III C1|S8|L1D>add soam md local-md-id 11 md-name aa md-level 1
The MD with this id has been configured already.
Agent III C1|S8|L1D>show soam md local-md-id 11 
Incorrect parameter number.
Usage: show soam md [local-md-id=<1-4294967295>]
Recovery: 
1) The show command should be something like "show soam md" or "show soam md 11" .
```
2) If the problem persists, contact TN Tech Support.

*Getting DNS server%u address fail%s Invalid Ipv6 Gateway address! Invalid Ipv6 Global address! Invalid SNTP server address! Invalid TFTP server address! Please input a number to specify the DNS server index!" prefix is out of range!* **Meaning**: An error was detected in IPv6 configuration information (e.g., you set a SNTP server address incorrectly). **Recovery**: 1. CLI: Make sure the **set sntp-svr** format follows "set sntp-svr svr=<1-6> type=(ipv4|dns|ipv6) addr=ADDR". See the "IPv6 CLI Commands" section on page 14.

2. Web: Verify the IPv6 Management Status, Method, Prefix, and Gateway Method selections and the IPv6 Management Link Local Address, Management Address and Management Gateway settings.

3. Contact TN Tech Support if the problem persists.

### **Message**:

*Fail to set DNS server address!*

*Fail to set gateway address!*

*Failed to set ip address mode state!*

*Fail to set Ipv6 address prefix!*

*Fail to set IPv6 management state!*

*Fail to set RADIUS server address!*

*Fail to set RADIUS server address type!*

**Meaning**: An IPv6 configuration change attempt failed (e.g., you entered an incorrect RADIUS, TAC-ACS+, DNS server, or IPv6 address). For example, the RADIUS server configuration entry was invalid; only the first three valid DNS servers are available.

Recovery:

1. Enter only up to three RADIUS server addresses / types.

2. See the "set radius svr" command on page \_.

**Recovery**:

1. Check the "**Error! Reference source not found.** on page **Error! Bookmark not defined.**. For example, enter only up to three RADIUS server addresses / types.

2. Verify the "ION

IPv6 CLI Commands' on page **Error! Bookmark not defined.**, **Error! Reference source not found.**' on page **Error! Bookmark not defined.**, and

**Error! Reference source not found.**' on page **Error! Bookmark not defined.**. For example, see the "**set radius svr**" command.

**Message**: *IP management is not supported on this card!*

**Meaning**: Try another function on this device, or switch to another device and try this function again. **Recovery**:

1. Try another function on this device, or switch to another device and try this function again.

- 2. Upgrade the device(s) to the latest firmware version.
- 3. Contact TN Tech Support if the problem persists.

*Fail to set Ipv6 Global address! Fail to set gateway address! Fail to set DNS server address! Invalid address! Invalid IP address! Please input a digital number to port number! Please input a valid ip address! This trap address already exists!* **Meaning**: You made an invalid IP address entry.

### **Recovery**:

1. For IPv4, enter a unique, valid fixed address length of 6. For IPv6, enter a fixed address length of 18. 2. See "**Error! Reference source not found.**' on page **Error! Bookmark not defined.** and retry the operation.

3. Contact TN Tech Support if the problem persists.

### **Message**:

*Fail to analyse remote engine address! Fail to get addr domain addr! Invalid engineID! No engine ID is specified for this address! Remote engine address or port is not valid!* **Example**: C1|S1|L1D>**remove snmp remote user name=AliceB addrtype=ipv4**

addr=192.168.1.30 port=162 No engine ID is specified for this address! C1|S1|L1D>

**Meaning**: You tried to change an SNMP element but the engine ID was not recognized. **Recovery**:

1. Check the **add snmp rmt engine** command parameters. See "IPv6 CLI Commands" on page 14.

3. Contact TN Tech Support if the problem persists.

### **Message**:

*Caution: only the first three valid DNS server can be available, please refer to user menu for the details DNS server index is out of range! Fail to set DNS server address type! Invalid OID for this view It must be a valid oid. Now ipv4 mode is BOOTP, so you can not configurate dns server1 to server3. Now ipv4 mode is DHCP, so you can not configurate dns server1 to server3. Now ipv6 mode is dhcpv6, so you can not configurate dns server4 to server6.* **Example**: C1|S1|L1D>**remove snmp view name=defaultView oid=1**

Invalid OID for this view

**Meaning**: A problem exists in DNS server configuration. You can set the DNS server when IPv4 address mode is not DHCP and IPv6 address mode is not DHCPv6. Only the first three valid DNS servers are available. Do not configure unselected mode parameters when another mode is enabled. **Recovery**:

1. See "**Error! Reference source not found.**" on page **Error! Bookmark not defined.**.

3. Contact TN Tech Support if the problem persists.

### **Message**:

*Stateless mode is based on route discovery function, please switch the gateway mode to route discovery.* 

*Stateless Auto Configuration is based on the function of Route Discovery. Right now, Route Discovery is disabled. Please enable it before switching to Stateless Auto configuration.* 

**Meaning**: You tried to enable IPv6 Stateless Autoconfiguration, but you have not enabled Route Discovery or changed the gateway mode to 'route discovery' ('stateless'), which is required first. **Recovery**:

- 1. Check the device's type the port belongs to.
- 2. Check if iIP6 Address Mode is set to "static", "dhcpv6", or "stateless".
- 3. Enable Static IP.
- 4. Verify the IPv6 Gateway Mode setting.
- 5. Contact TN Tech Support if the problem persists.

### **Message**:

*Error IP V6 Gateway Address Multicast IPv6 address can not be set.* 

*Local host IPv6 address can not be set.* 

**Meaning**: You entered an IPv4 value for the IPv6 address, or an IPv6 value for the IPv4 address.

**Recovery**:

1. Verify the IPv4 and/or IPv6 DNS address settings.

2. Enter a valid IPv6 address and retry the operation. See "**Error! Reference source not found.**' on page

**Error! Bookmark not defined.**.

3. Contact TN Tech Support if the problem persists.

### **Message**:

*Error IPv6 Address! Error IPv6 Network Address Its value must be an IPv4 address like '192.168.0.1'. Its value must be an IPv6 address. Its value must be an IP address or a domain name.* 

*Its value must be an IPv4 address or IPv6 address.* 

*Its value must be a valid subnet mask IP*

**Meaning**: You entered an incorrect value for the IPv6 address, or there was an error with the IPv6 Condition value conversion.

### **Recovery**:

1. Enter a valid IPv6 address and retry the operation. See "**Error! Reference source not found.**' on page **Error! Bookmark not defined.**.

3. Contact TN Tech Support if the problem persists.

### **Message**:

*Its value must be an integer or IPv6 address like 'ffff:0:0:0:0:0:0:0'. Its value must be an integer ranging from {from} to {to} or IPv6 address like 'ffff:0:0:0:0:0:0:0'.", {from: from, to: to} Its value must be an integer greater than or equal to {from} or IPv6 address like 'ffff:0:0:0:0:0:0:0'.", {from: from}* 

*Its value must be an integer less than or equal to {to} or IPv6 address like 'ffff:0:0:0:0:0:0:0'.", {to: to}*  **Meaning**: You entered an incorrect value for the IPv6 address, or there was an error with the IPv6 Condition value conversion.

### **Recovery**:

1. Enter a valid IPv6 address and retry the operation. See "**Error! Reference source not found.**' on page **Error! Bookmark not defined.**.

3. Contact TN Tech Support if the problem persists.

### **Message**:

*It can be set to any characters combination except the space character. Its value must be a character string less than 64 bytes Its value must be a MAC address like 'XX-XX-XX-XX-XX-XX' (separated by '-'). Its value must be consist of a-f or A-F or 0-9 and the total length must be a dual from 18 to 128* **Meaning**: Information on the entry field.

### **Recovery**:

1. Follow the entry field instructions.

2. Retry the operation. See the related section of this manual.

3. Contact TN Tech Support if the problem persists.

### **Message**:

*Fail to get syslog server address type! Fail to set syslog server address!*

### **Example**:

Agent III C1|S1|L1D>**set syslog svr type dns addr [www.tndvt.com](http://www.tndvt.com/)** Fail to set syslog server address! C1|S1|L1D>**show syslog config**  C1|S1|L1D>**set syslog svr type ipv4 addr 192.168.0.33** Fail to get SIC configure mode! C1|S1|L1D>

**Meaning**: You tried to add a new syslog server, but the server IP address entry was not valid. **Recovery**:

1. Enter a valid syslog server IP address and retry the operation. See the related section of this manual.

2. Contact TN Tech Support if the problem persists.

### **Message**:

*Fail to set group of the user! Invalid group parameter for user!* **Meaning**: You tried to add a new SNMP local user, but the group entry was not valid. **Recovery**:

1. Enter a valid SNMP group and retry the operation. See the "add snmp local user' command on page 100.

2. Contact TN Tech Support if the problem persists.

### **Message**:

*Invalid ipv6 input found! IPv6 Address and Gateway should be at the same sub-net! IPv4 Address and Gateway should be at the same sub-net!* *the subnet mask of gateway is different from the one of global address*

**Meaning**: You set up the IP address and gateway on different sub-nets. The subnet mask of the gateway is different from the subnet mask of the global address.

### **Recovery**:

- 1. Change either the IP address or the subnet mask for the NID.
- 2. See "**Error! Reference source not found.**" on page **Error! Bookmark not defined.**.
- 3. Contact TN Tech Support if the problem persists.

### **Message**:

*Error: need set subnet-mask when ipv4 address is set! Error: need subnet-mask when ipv4 address is set! Fail to set IPv4 address! (need set subnet-mask when ipv4 address is set!) Fail to set Ipv6 Global address! Fail to set Ipv6 address prefix! Fail to set subnet mask! (need set subnet-mask when ipv4 address is set!)* **Meaning**: An error was detected in the attempted IP Address setup. **Recovery**:

1. Verify the IP address, gateway address, DNS server or other related IP address setting.

2. See the "**Set IP address and subnet mask**" command on page 100.

3. Contact TN Tech Support if the problem persists.

### **Message**:

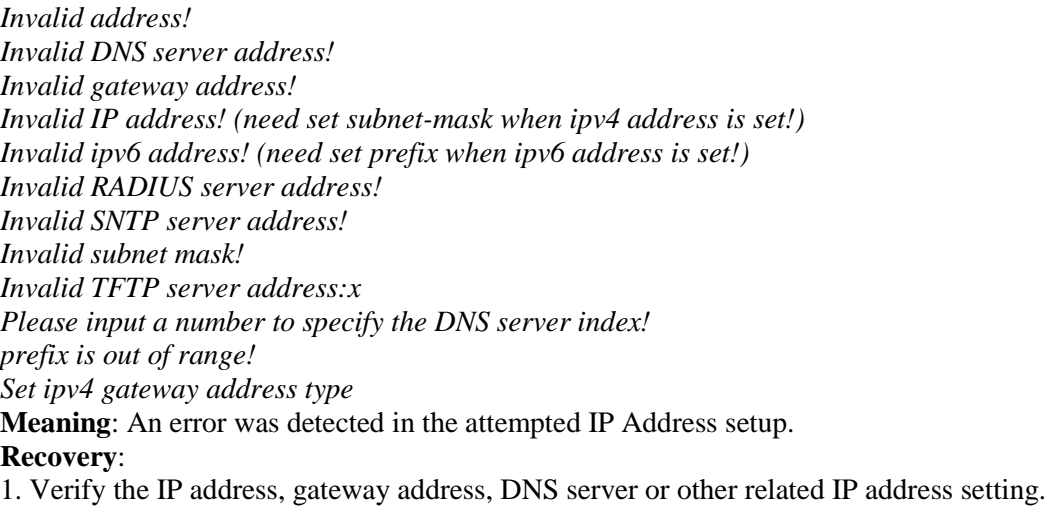

2. See the "**Set IP address and subnet mask**" command on page 100.

3. Contact TN Tech Support if the problem persists.

### **Message**:

*Inavlid network mask value, correct format like 2001:ef:201:3213::2000/ffff:ffff:: or 2001::1002/96\n invalid ACL condition value, correct format like 2001:ef:201:3213::2000/ffff:ffff:: or 2001::1002/96\n This is ipv6 multicast address which can not be set This is ipv6 Unspecified address which can not be set This is ipv6 loopback address which can not be set*  **Meaning**: An error was detected in the attempted IP Address setup. **Recovery**:

1. Verify the IPv6 address setting.

- 2. See the "**Set IP address and subnet mask**" command on page 100.
- 3. Contact TN Tech Support if the problem persists.

**Message**: *ERROR: The current mib table can only have a maximum of " + maximum + " records! Get Dynamic Table Length Failed1!* 

*Get dynamic table capability failed!*

**Meaning**: The dynamic table length limitation reached; the dynamic table is full and not available for adding records. The maximum of dynamic table that ION supports is 1024.

### **Recovery**:

1. Limit the number of table entries to 1024.

2. Contact TN Tech Support if the problem persists.

### **Message**:

*ERROR: already have a ipv6Condition Type under the same level! ERROR: already have a Condition Type under the same level! ERROR: already have the same Condition Type under this rule! ERROR: already have the same Condition Type under this rule! ERROR: already have the same layer Condition under this rule! Invalid ip6tables ACL condition index! One ACL rule can only has one layer2 ACL condition(macaddr)! One ACL rule can only has one layer3 ACL condition(ipv4addr or ipv4addrrange or ipv4network)! One ACL rule can only has one layer4 ACL condition(tcpport or tcpportrange or udpport or udpportrange or icmp)! One ip6tables ACL rule can only has one layer2 ACL condition(macaddr)! One ip6tables ACL rule can only has one layer3 ACL condition(ipv6addr or ipv6network)! One ip6tables ACL rule can only has one layer4 ACL condition(tcpport or tcpportrange or udpport or udpportrange or icmp)!* 

**Meaning**: An ACL Rule configuration problem exists. When IPv6 is enabled, you can have up to three of an IP style (IPv4 or IPv6).

### **Recovery**:

1. Check the ACL Rule configuration settings.

2. See "**Error! Reference source not found.**' on page **Error! Bookmark not defined.**.

3. Contact TN Tech Support if the problem persists.

### **Message**:

*Get Ipv6 Management Address Get Ipv6 Management Prefix IP address IP subnet mask* **Meaning**: You entered a gateway IP address or IP subnet mask outside of the valid range. **Recovery**: 1. Enter a valid gateway IP address and IP subnet mask.

2. See "**Error! Reference source not found.**" on page **Error! Bookmark not defined.**.

3. Contact TN Tech Support if the problem persists.

**Message**:

*VID already exist!*

*ERROR: already have the same layer Condition under this rule!*

*Fail to add ACL addition!*

*There is already a same named view!*

*Fail to create SNMP view!*

*We can create at most 6 trap hosts!*

**Meaning**: There was a problem with an ip6tables ACL command.

### **Recovery**:

1. Verify the IPv6 ACL command parameters. See '**Error! Reference source not found.**" on page **Error! Bookmark not defined.**.

2. Retry the operation.

3. Contact TN Tech Support if the problem persists.

### **Message**:

*Fail to create parameter entry! Fail to security name! Notification type can only be trap or inform!* **Meaning**: An SNMP v3 operation failed. **Recovery**:

- 1. Verify the SNMP v3 notify, security model, and security level parameter values.
- 2. Verify the "**add snmp traphost**" command. See "SNMP Configuration" on page [171.](#page-170-0)

3. Contact TN Tech Support if the problem persists.

### **Message**:

*Notification type can only be trap or inform!*

*When notify type is not \"inform\", you can not set the value of \"timeout!* 

*When notify type is not \"inform\", you can not set the value of \"retry!*

*When traphost version is v1, the setting for notify, timeout and retry will be ignored!*

**Meaning**: You entered an SNMP parameter that does not apply to the current SNMP configuration settings.

(You tried setting 'timeout' or 'retry' value when 'notify' type is set to trap').

# **Recovery**:

1. Verify the SNMP 'notify' parameter value.

2. See "SNMP Configuration" on page [171.](#page-170-0)

3. Contact TN Tech Support if the problem persists.

### **Message**:

*The specified SNMP group does not exist! The specified SNMP view does not exist!*

**Meaning:** You tried to remove an SNMP v3 group or view that does not exist.

### **Recovery**:

1. Confirm the group or view that you want to delete.

- 2. Retry the operation. See "SNMP Configuration" on page [171.](#page-170-0)
- 3. Contact TN Tech Support if the problem persists.

**Message**: *the value of dupAddr detect beyond the scope.* 

**Meaning**: The IPv6 Duplicate Address Detect mechanism detected a duplicate address or invalid address. A station may have failed the IPv6 stateless auto-configuration process because the router is not presented on the same link or its DAD cycle is failed.

### **Recovery**:

- 1. Check the attached device's IPv6 address.
- 2. Verify the attempted operation; refer to the related section of this manual.
- 3. Contact TN Tech Support if the problem persists.

### **Message**:

*Adding VLAN failed Deleting VLAN failed Modifying VLAN failed The default VLAN 1 cannot be modified or removed!*

**Meaning**: The VLAN operation is very slow when adding multiple VLANs to the system, or modifying or deleting a VLAN fails.

# **Recovery**:

1. Upgrade to the latest firmware version if not currently at the latest version.

2. Retry the operation. Make sure you are not creating more VLANs that are supported. See the 'VLAN Configuration" section on page \_\_\_.

3. Contact TN Tech Support if the problem persists.

### **Message**:

*All-zero MAC address is not valid for ACL condition!*

*invalid ACL condition value, correct format like 2001:ef:201:3213::2000/ffff:ffff:: or 2001::1002/96\n* **Meaning**: You entered an invalid IPv6 MAC address in the ACL Condition field.

# **Recovery**:

1. Verify the IPv6 MAC address entered in the ACL Condition field is valid.

2. See "**Error! Reference source not found.**" on page **Error! Bookmark not defined.** and "**Error! Reference source not found.** on page **Error! Bookmark not defined.**.

3. Contact TN Tech Support if the problem persists.

**Message**: *This vlan has already been used as the management vlan, please modify.* **Meaning**: You tried to add a VLAN whose VID is the same as the existing Management VLAN ID. **Recovery**:

1. Enter a valid, unique VLAN ID.

2. See "VLAN Configuration" on page 123.

3. Contact TN Tech Support if the problem persists.

**Message**: *RADIUS authentication server: index addr-type addr retry timeout* 

**Meaning**: An invalid user and password to login ION was attempted.

# **Recovery**:

- 1. Verify the user name and password entries.
- 2. Verify the RADIUS configuration setting, e.g.: Agent III C1|S1|L1D>**show radius config RADIUS client state: enable**
- 3. Contact TN Tech Support if the problem persists.

**Message**: *The certificate file(s) is being copied. Please wait...* **Meaning**: Information only.

### **Recovery**:

- 1. Wait for the process to complete.
- 2. Contact TN Tech Support if a problem occurs.

### **Message**: *Invalid syslog server address!*

**Meaning**: You entered a server address for the Syslog server. **Recovery**:

- 1. Re-enter the command using a valid Syslog server address.
- 2. See the related section of this manual for more information.
- 3. Contact TN Tech Support if the problem persists.

### **Message**:

*All-zero MAC address is not valid for ACL condition! Invalid condition valule: %*

**Meaning**: You entered a command with an invalid MAC address. For example:

Agent III C1|S1|L1D>**add acl condition type macaddr srcdst src oper equal value 00-00-00-00-00-00**

All-zero MAC address is not valid for ACL condition!

### **Recovery**:

1. Re-enter the command using a valid MAC address.

- 2. See the related section of this manual for more information.
- 3. Contact TN Tech Support if the problem persists.

**Message**: *snmp operation error, possible reasons: invalid data, error data sequence, dynamic table capability limit, etc.* 

**Meaning**: You exceeded the limitation of 255 ACL/ACLv6 rules or conditions. When you try to add more than 255 ACL /ACLv6 rules, or try to add more than 255 ACL/ACLv6 conditions, this warning displays.

### **Recovery**:

1. Make sure you remain within the limit for ACL/ACLv6 rules or conditions.

2. See the related section of this manual for more information.

3. Contact TN Tech Support if the problem persists.

### **Message**:

*The maxium length of system contact is 255! The maxium length of system name is 255!") The maxium length of system location is 255! The maxium string length of circuit ID is 64 The maxium string length of device description is 255*

**Meaning**: You entered too many characters in an entry field. **Recovery**:

# 1. Re-enter the text in the entry field using fewer characters.

2. Verify the new entry is accepted without any errors.

3. Contact TN Tech Support if the problem persists.

**Message**: *Failed to transfer the certificate file(s)!* **Meaning**: The HTTPS certificate file transfer failed. **Recovery**:

1. At the message "*Please input Private File Name!*" enter a valid name. See "Configuring HTTPS" on page 76.

2. Verify the name of the certificate file to be copied and/or the private key file to be copied.

3. Only tftp supported in web and should be set at the end. See "

TFTP (Trivial File Transfer Protocol)" on page **Error! Bookmark not defined.**. Try uploading the Private File using the CLI method.

4. Contact TN Tech Support if the problem persists.

### **Message**: **Connection closed by foreign host.**

**Meaning 1:** An SSH operation caused the connection to close. For example:

Agent III C1|S1|L1D>**set ssh server state disable**

Agent III C1|S1|L1D>Connection closed by foreign host.

**Meaning 2**: A SOAM operation caused the connection to close. For example:

Agent III C1|S8|L1D>**show soam md 1**

Connection closed by foreign host.

#### **Recovery**:

1. Restart the operation.

2a. Verify the SSH configuration. See "**Error! Reference source not found.**' on page **Error! Bookmark not defined.**.

2b. Verify the SOAM configuration. See "SOAM' on page **Error! Bookmark not defined.**.

3. Contact TN Tech Support if the problem persists.

#### **Message**:

*Please input a digital number to specify radius server index! RADIUS authentication server index is out of range! Set RADIUS server secret Failed The RADIUS authentication server specified does not exist! This card can not set RADIUS secret!*

**Meaning**: You entered a RADIUS CLI command incorrectly, or the RADIUS server was not configured, or the card does not support RADIUS.

### **Recovery**:

1. Check the CLI command syntax and re-enter the command. See '**Error! Reference source not found.**" on page **Error! Bookmark not defined.**.

2. Make sure the RADIUS server is up and running.

3. Contact TN Tech Support if the problem persists.

#### **Message**: *Error: Set egress/ingress rate failed!*

**Meaning**: You used the CLI command to select 5M/7M/9M/90M in "Egress Rate Limit" or "Ingress Rate Limit" drop-down list and clicked **Save**. ION can not accept the configuration that you entered. **Recovery**: 1. Check the CLI command syntax and re-enter the command.

2. Contact TN Tech Support if the problem persists.

### **Message**:

*fdbid must equal to 0 now! No data in VLAN forward database table now! Please input a number to specify the fdbid! The specified conn-port does not exist!* **Meaning**:

Agent III C1|S3|L1D>s**how fwddb config fdbid 0** No data in VLAN forward database table now! Agent III C1|S3|L1D>add fwddb mac 00-00-00-00-00-01 conn-port 1 priority 2 type static Agent III C1|S3|L1D>add fwddb mac 00-00-00-00-00-02 conn-port 1 priority 2 type static

#### **Recovery**:

1. Check the CLI command syntax and re-enter the command. See the related section of this manual.

2. Verify the FDB configuration. See the related section of this manual.

3. Verify that the card on which the command was entered can support the function attempted (e.g., the case where an ION FBRM BFFG card entered a command that only an ION\_NID supports, such as a **fwddb config** command).

4. Contact TN Tech Support if the problem persists.

### **Message**:

*Invalid priority override value!*

*The range of priority is 0 .. 7!*

**Meaning**: You entered the command "**add vlan vid**" or "**add vlan vid**" or "**add fwddb mac**" with a priority outside of the valid range.

### **Recovery**:

1. Check the CLI command syntax and re-enter the command. See the related section of this manual.

2. Verify the VLAN configuration. See the related section of this manual.

3. Contact TN Tech Support if the problem persists.

#### **Message**:

*Fail to find first row of acl rules! Fail to get ACL rule! Fail to get ip6tables ACL rule chain type! Fail to get ip6tables ACL rule priority! Fail to get ip6tables ACL rule policy! Fail to get ip6tables ACL rule table type! Fail to get ip6tables ACL rule traprate! No ACL rule now!*

**Meaning**: You entered a command (**show ip6tables acl rule**) to display the current ACL table, chain, and/or policy, but the command failed.

#### **Recovery**:

1. Note that the value of table can only be "filter" and the value of chain can only be "input".

2. Verify the ACL configuration. See the "**Error! Reference source not found.**" on page **Error! Bookmark not defined.**.

3. Contact TN Tech Support if the problem persists.

#### **Message**: *Fail to get SIC configure mode!*

**Meaning**: The 'reset to factory configuration' failed. For example:

#### C1|S1|L1D>**reset factory**

Fail to get SIC configure mode!

#### **Recovery**:

- 1. Verify the card configuration.
- 2. Verify the card firmware version.
- 3. Contact TN Tech Support if the problem persists.

**Message**: *Setting values failed (snmp operation error, possible reasons: invalid data, error data sequence, dynamic table capability limit, etc)*

**Meaning**: Possible reasons include 1) You exceeded the ION system support maximum of 64 ACL rules and/or 128 ACL conditions. 2) You entered an invalid or unrecognized IP address setting. **Recovery**:

1. Reduce the number of ACL entries. See the "**Error! Reference source not found.**" on page **Error! Bookmark not defined.**.

2. Verify the IP address, IP Gateway address, IPv6 Prefix length, etc. See "**Error! Reference source not found.**" on page **Error! Bookmark not defined.**.

3. See "IPv6 Troubleshooting".

4. Contact TN Tech Support if the problem persists.

**Message**: *An error occurred during a connection to 2001:db8:2:f101:14a:9732:7d4d:aef5:443. Peer's Certificate issuer is not recognized.*

*(Error code: sec\_error\_unknown\_issuer)*

**Meaning**: FireFox cannot support IPv6 mode to login to the ION system. The ION system cannot support the FireFox browser to login in SSL mode in IPv6.

### **Recovery**:

1. Temporarily switch to IPv4 or to another browser.

- 2. Complete the login and switch back per step 1 as needed.
- 3. Contact TN Tech Support if the problem persists.

### **Message**: *No DMI support on this port!*

**Meaning**: You tried to set DMI on a port that does not support DMI. **Recovery**:

- 1. Choose another port that supports DMI.
- 2. Contact TN Tech Support if the problem persists.

### **Message**: *SNMP community name length can not be 0!*

*SNMP community name length should be shorter than 32!*

**Meaning**: You entered an invalid community name for SNMP operation.

**Recovery**:

- 1. Enter an SNMP community name with 1-31 characters.
- 2. See ["SNMP"](#page-170-0) on page [171.](#page-170-0)
- 3. Contact TN Tech Support if the problem persists.

### **Message**:

*DB is full. Max of MAs and MEGs per system reached MEG with this index already exists. MA and MEG have shared index space Parent of MA is MD. Try to find MD with given index. It must be configured.* **Meaning**: The SOAM MD/MA/MEG configuration can not be supported. **Recovery**:

1. Verify the SOAM configuration. See "SOAM' on page **Error! Bookmark not defined.**.

- 2. Remove any unused MA or MEGs and restart the operation.
- 3. Contact TN Tech Support if the problem persists.

**Message**:

*Error - Send the command failed: Ambiguous input: group MAC address provided while isMulticastLb flag not set.*

*Invalid input: Destination MAC address is invalid. Invalid MAC address. Storage failed! This MA is in used.* 

*Unknown error!*

**Meaning**: A SOAM MIB error was logged during SOAM operation / configuration.

### **Recovery**:

1. Verify the SOAM configuration. See "SOAM' on page **Error! Bookmark not defined.**.

- 2. Remove any unused MA or MEGs and retry the operation.
- 3. Contact TN Tech Support if the problem persists.

### **Message**: *Please select the MEP from the table!*

**Meaning**: You tried to perform part of a SOAM function and clicked the **Refresh** button before completing the SOAM function.

### **Recovery**:

- 1. Complete the SOAM function and click the **Refresh**" button when completed.
- 2. See "SOAM' on page **Error! Bookmark not defined.**.
- 3. Contact TN Tech Support if the problem persists.

### **Message**:

*4\_T1 port display name enhanced/Remote card version checking with stand alone card.*

*Cannot find software version of this card!*

*Error: Set egress/ingress rate failed!*

*IONMM card version is 1.3, and ARM-based card is 1.2, the SIC needs upgrade*

*Software version of this card (" + cardVersion + ") is not supported, please upgrade to the same version as the Standalone Card*

*Software version of this card (" + cardVersion + ") is not supported, please upgrade to the same version as the IONMM*

*Various FP and ION web interface and CLI compatibility messages.*

**Meaning**: An ION NID compatibility issue occurred. There is a mismatch between a NID and the IONMM firmware versions. For example, you selected 5M/7M/9M/90M at the "Egress Rate Limit" or "Ingress Rate Limit" dropdown, clicked **Save**, and the message displayed.

### **Recovery**:

1. Verify your configuration using the information below.

- ION version 1.2.2 is released for these AVR-based SIC cards with some bug fixes: C3110, C3210, C2110, C2210, C611x, C612x, C6210, BPC and Power Supply.
- ION version 1.3.0 is released for these ARM-based SIC cards with fixes and powerful new features: IONMM, C/S222x, C/S322x, and C/S323x.
- IONMM v1.3 supports the v1.2 AVR-based SIC cards. IONMM v1.3 does not support the v1.2 ARM-base SIC cards.

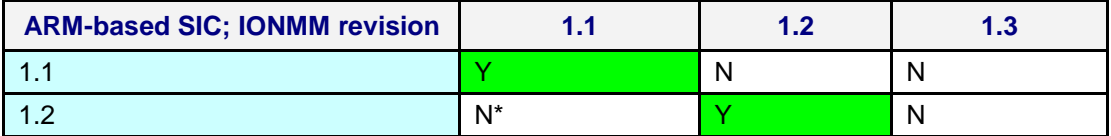

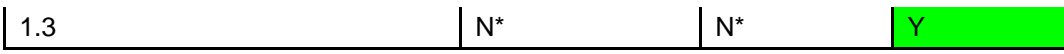

Note 1: ARM-base SIC cards include IONMM, C/S222x, C/S322x, and C/S323x. Note 2: N<sup>\*</sup> means an error interface will display to remind you to upgrade the SIC firmware to the same revision of IONMM.

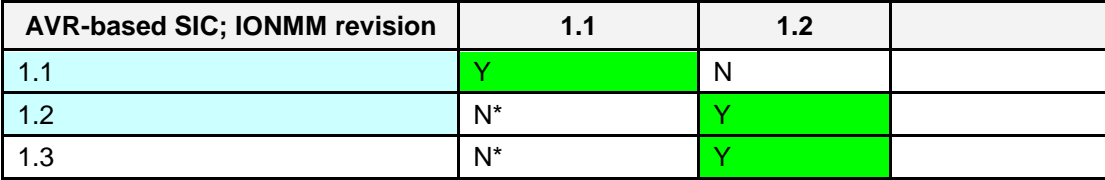

Note 1: AVR-base SIC cards include C3110, C3210, C2110, C2210, C611x, C612x, C6210, BPC, and Power Supply.

1. Check the firmware versions of the NID and IONMM and upgrade as needed.

2. Check the Release Notes for possible installation scenarios.

3. Re-try the operation.

4. Contact TN Tech Support if the problem persists.

**Problem**: S3231 port 1 link is down and the S3231 can't be managed anymore.

**Meaning**: The S3231 port 1 and attached switch ports should all have link up and S3231 should be able to be managed. If the Management VLAN config has not changed, the S3231 should be manageable all the time.

For example, after the S3231 has run for about two days under Management VLAN, you performed some get and set operations on this card during this time, but made no changes to the Management VLAN configuration. You reboot S3231 to try to recover the Management but it doesn't work.

**Recovery**: Verify if MAC security is enabled; if so, the port is closed when more than one MAC address arrives at this port (normal operation)

### **Message**:

*warning: server1 to server3 is just used for ipv4!* 

*warning: server4 to server6 is just used for ipv6!* 

**Meaning**: The DNS 1 through DNS 6 entries can be in IPv4 or IPv6 format, or both (a combination of up to three of each). DNS servers 1-3 are for IPv4; DNS servers 4-6 are for IPv6.

### **Recovery**:

1. Change the DNS server settings to make them valid.

2. See "DNS '3 vs. 3' Rule ('Up to 3' Rule)" on page **Error! Bookmark not defined.**.

### **Message**:

*At most 255 SNMP views can be created!*

*At most 255 SNMP communities can be created!*

*At most 255 SNMP groups can be created!*

*Fail to create SNMP community!* 

*Fail to create SNMP group!*

*Fail to create SNMP view!*

**Meaning**: You exceeded the SNMP configuration maximum of 255 Communities, Groups, or Views. **Recovery**:

1. Verify the limit of 255 SNMP Users, Groups, and Views entries has not been reached.

- 2. Verify the SNMP Trap hosts and Remote Users tabs parameter settings.
- 3. See the "SNMP Web Interface" section on page 27 for more information.

*Its value must be consist of a-f or A-F or 0-9 and the total length must be a dual from 18 to 64. Save the Engine ID failed!*

**Meaning***:* The **Engine ID** value must be (a-f) or (A-F) or 0-9 and the total length must be a dual from 18 to 64.

### **Recovery**:

- 1. Verify the limit of values.
- 2. Verify the SNMP Engine ID parameter settings.
- 3. See the "SNMP Web Interface" section on page 227 for more information.

### **Message***:*

*Error: Incorrect parameter number. Error: The MEP ID parameter is out of range. Error: The Parent's ID parameter is out of range.*  **Meaning***:* You entered an invalid parameter (outside the valid range). **Recovery**: 1. Verify the limit of values.

- 2. Verify the MEP ID parameter settings.
- 3. See the "SOAM MEP" section on page 227 for more information.

# **Syslog Messages and Sys.log Output**

This section documents Syslog messages and related Sys.log output.

# **Syslog Messages**

The set of messages displayable while using the Syslog function are provided below with possible meanings and suggested recovery procedures.

### **Message***: agentx\_mapset Error agentx\_ot\_add Error*

**Meaning**: possible internal error **Recovery**:

- 1. Verify the Syslog configuration. See "Configuring System Logging (Syslog)" on page 190.
- 2. Retry the operation.
- 3. If the problem persists, contact Technical Support. US/Canada: 1-800-260-1312, International: 00-1- 952-941-7600.

### **Message***:Fail for sending ionSyslogMgmtTable ,ignored...\n*

**Meaning**: possible internal error.

### **Recovery**:

- 1. Verify the Syslog configuration. See "Configuring System Logging (Syslog)" on page 190.
- 2. Retry the operation.
- 3. If the problem persists, contact Technical Support. US/Canada: 1-800-260-1312, International: 00-1- 952-941-7600.

### **Message***:*

*Fail to get syslog server address type! Fail to get syslog server address type! Fail to get syslog server port! Fail to get syslog level! Fail to get syslog level! Fail to get syslog server address!* **Meaning**: the **show syslog config** attempt failed. **Recovery**:

- 1. Verify the Syslog configuration. See "Configuring System Logging (Syslog)" on page 190.
- 2. Retry the operation.
- 3. If the problem persists, contact Technical Support. US/Canada: 1-800-260-1312, International: 00-1- 952-941-7600.

### **Message***:LOG\_WARNING, A defined IDS is detected.*

**Meaning**: This is an IDS. Generate a trap message to SNMP. ION / Syslog monitors for malicious activities / policy violations and reports them to the Management Station.

**Recovery**: 1. Follow your organization's procedure or process for detection of a defined IDS.

*Fail to set syslog server port! Fail to set syslog mode! Fail to set syslog level! Fail to set syslog server address! Fail to set syslog server address type!* **Meaning**: the **set syslog level / mode / svr** command entry failed.

### **Recovery**:

- 1. Verify the Syslog configuration. See "Configuring System Logging (Syslog)" on page 190.
- 2. Retry the operation.
- 3. If the problem persists, contact Technical Support. US/Canada: 1-800-260-1312, International: 00-1- 952-941-7600.

### **Message***: Invalid syslog server address!*

### **Meaning**: the **set syslog svr** attempt failed (e.g., **set syslog svr type**=ipv4 addr=192.168.01). **Recovery**:

- 1. Verify the Syslog configuration. See "Configuring System Logging (Syslog)" on page 190.
- 2. Retry the operation.
- 3. If the problem persists, contact Technical Support. US/Canada: 1-800-260-1312, International: 00-1- 952-941-7600.

# **Message***: Number of subid is not correct when ionSyslogMgmtTable\_get, expect %d, get %d \n* **Meaning**: possible internal error

# **Recovery**:

- 1. Verify the Syslog configuration. See "Configuring System Logging (Syslog)" on page 190.
- 2. Retry the operation.
- 3. If the problem persists, contact Technical Support. US/Canada: 1-800-260-1312, International: 00-1- 952-941-7600.

# **Message***: Please input a digital number to specify syslog server port!*

**Meaning**: the **set syslog svr port** attempt failed.

# **Recovery**:

- 1. Verify the Syslog configuration. See "Configuring System Logging (Syslog)" on page 190.
- 2. Retry the operation with a valid, unused UDP port number.
- 3. If the problem persists, contact Technical Support. US/Canada: 1-800-260-1312, International: 00-1- 952-941-7600.

### **Message***:*

# *Session reset, Reregister from begging\n STATUS\_INVALID, should be session reset, Reregister from beginning\n* **Meaning**: possible internal error. **Recovery**:

- 1. Verify the Syslog configuration. See "Configuring System Logging (Syslog)" on page 190.
- 2. Retry the operation.
- 3. If the problem persists, contact Technical Support. US/Canada: 1-800-260-1312, International: 00-1- 952-941-7600.

### **Message***: Syslog is not supported on this card!*

**Meaning**: You tried to configure a Syslog parameter, but this device does not support the Syslog feature. **Recovery**:

- 1. Verify that this is the command / function you wanted.
- 2. Switch to a device that supports Syslog.
- 3. Retry the operation.
- 4. If the problem persists, contact Technical Support. US/Canada: 1-800-260-1312, International: 00-1- 952-941-7600.

### **Message***: Sys.log file lost on reboot*

The device will dump all syslog files from RAM to flash on re-boot or if a system crash occurs. The last (most recent) syslog is stored as last\_sys.log which can be retrieved using the **tftp** command. The filename sys.log is the current syslog file. The filename last sys.log is the old syslog file.

### **Message***: System initializing or SNMP service busy, please wait..." : "Invalid password!* **Meaning**: possible internal error.

**Recovery**:

- 1. Wait for several seconds for the message to clear.
- 2. Verify the Syslog configuration. See "Configuring System Logging (Syslog)" on page 190.
- 3. Retry the operation.
- 4. If the problem persists, contact Technical Support. US/Canada: 1-800-260-1312, International: 00-1- 952-941-7600.

# **Message***: unknown column in ionSyslogMgmtTable\_get\n* **Meaning**: possible internal error.

**Recovery**:

- 1. Verify the Syslog configuration. See "Configuring System Logging (Syslog)" on page 190.
- 2. Retry the operation.
- 3. If the problem persists, contact Technical Support. US/Canada: 1-800-260-1312, International: 00-1- 952-941-7600.

**Message***: Unknown command.* message displays when entering system name/contact/location.

**Meaning**: The "Unknown command." message displays when the system name/contact/location contains a "space" character within the text using the CLI command "**set system name**" or "**set system contac**t" or "**set system location**" is entered. The entry for the system contact, system location, and system name must be a text string with no spaces between characters. Note that numbers, upper/lower case characters, and special characters  $(\sim !@#\$% \wedge \&^*() +")$  are allowed.

**Recovery**: From the Web interface, at the device's **MAIN** tab in the **System Configuration** section, reenter the "**System Name**" or "**System Contact**" or "**System Location**", making sure there are no spaces between the text characters.

From the CLI, re-enter the "**set system name**" or "**set system contact**" or "**set system location**" CLI command, making sure there are no spaces between the text characters.

# **Sample Sys.log Output**

A typical Syslog output is shown below.

```
1 CO|SO|L1D>cat sys.log
   Dec 31 18:00:07 (none) local5.notice bpd_linux[716]: BPD Started.
 3 Dec 31 18:00:08 (none) local5.notice loam[715]: LOAM started
  4 Dec 31 18:00:12 (none) user notice subAgent2[726]: subAgent Started.
 5 Dec 31 18:00:16 (none) daemon.notice ION-EM[742]: Entity Manager running in Mast
8 relpos-[1]
   Dec 31 18:00:19 (none) user notice subAgent2[726]: create contextID=1
10 Dec 31 18:00:19 (none) user.notice subAgent2[726]: create contextID=2
11 Dec 31 18:00:19 (none) user.notice subAqent2[726]: subAqent session connected.
12 Dec 31 18:00:19 (none) user.notice subAgent2[726]: Standalone mode, Send the col
13 dStart trap.
   Dec 31 18:00:21 (none) daemon.err snmpd[719]: ion-ns/logical: session from local
   subAgent2 end point name [/var/agentx/master]
 16 Dec 31 18:28:58 (none) local5.err bpd linux[716]: BPD ERROR: SAP(8) closed for a
17 ppPduFrameLen == 0 when recvMsgFromAppSAP
18 Dec 31 18:29:08 (none) user.err subAgent2[822]: agentx_send: Broken pipe
19 Dec 31 18:29:08 (none) user.err subAgent2[822]: agentx_send: Broken pipe
20 Dec 31 18:29:08 (none) user.err subAgent2[822]: agentx_send: Broken pipe
   Dec 31 18:29:08 (none) user.err subAgent2[822]: agentx_send: Broken pipe
22 Dec 31 18:29:08 (none) user.err subAgent2[822]: agentx_send: Broken pipe
23 Dec 31 18:29:08 (none) user.err subAgent2[822]: agentx_send: Broken pipe
24 Dec 31 18:29:08 (none) user.err subAgent2[822]: agentx_send: Broken pipe
25 Dec 31 18:29:08 (none) user.err subAgent2[822]: agentx_send: Broken pipe
26 Dec 31 18:29:08 (none) user.err subAgent2[822]: agentx_send: Broken pipe
27 Dec 31 18:29:08 (none) user.err subAgent2[822]: agentx_send: Broken pipe
 28 Dec 31 18:29:08 (none) user.err subAgent2[822]: agentx_send: Broken pipe
29 Dec 31 18:29:08 (none) user.err subAgent2[822]; agentx send: Broken pipe
30 Dec 31 18:29:08 (none) daemon.warn ION-EM[742]: AgentX master agent failed to re
31 spond to ping. Attempting to re-register.
```
A typical syslog message is shown below:

```
16 Dec 31 18:28:58 (none) local5.err bpd_linux[716]: BPD ERROR: SAP(8) closed 
   for a
17 ppPduFrameLen == 0 when recvMsgFromAppSAP
```
Syslog messages, their meanings, and suggested responses are provided below.

**Message**: local5.err bpd\_linux[716]: BPD ERROR: SAP(8) closed for a ppPduFrameLen == 0 when recvMsgFromAppSAP

**Meaning**: Level 3 Error (err) severity; received a frame with a frame length of 0.

**Recovery**: 1. Refer to your organizations policy for this level of severity. 2. Retry the operation. 3. If the problem persists, contact Technical Support. US/Canada: 1-800-260-1312, International: 00-1-952-941- 7600.

**Message**: daemon.warn ION-EM[742]: AgentX master agent failed to respond to ping. Attempting to re-register.

**Meaning**: Level 4 Error (warn) severity; the IONMM did not respond to a ping.

**Recovery**: 1. Refer to your organizations policy for this level of severity. 2. Retry the operation. 3. If the problem persists, contact Technical Support. US/Canada: 1-800-260-1312, International: 00-1-952-941- 7600.

**Message**: Dec 31 18:31:39 (none) user.crit subAgent2[822]: agentx\_protocol\_disconnect: Subagent disconnected from master.

**Meaning**: Level 2 - Critical condition.

**Recovery**: 1. Refer to your organizations policy for this level of severity. 2. Contact TN Technical Support. US/Canada: 1-800-260-1312, International: 00-1-952-941-7600.

**Message**: 61Dec 31 18:31:39 (none) user.crit subAgent2[822]: agentx protocol disconnect: Subagent disconnected from master.

**Meaning**: Level 2 - Critical condition.

**Recovery**: 1. Refer to your organizations policy for this level of severity. 2. Contact Technical Support. US/Canada: 1-800-260-1312, International: 00-1-952-941-7600.

**Message**: user.err upgradeManager

**Meaning**: you unplugged the SIC card, system will send a syslog which descript as "user.err upgradeManager", that not match the event.

**Recovery**: 1. Refer to your organizations policy for this level of severity. 2. Contact Technical Support. US/Canada: 1-800-260-1312, International: 00-1-952-941-7600.

**Sys.log sample** - A typical Syslog output is shown below (Telnet screen)

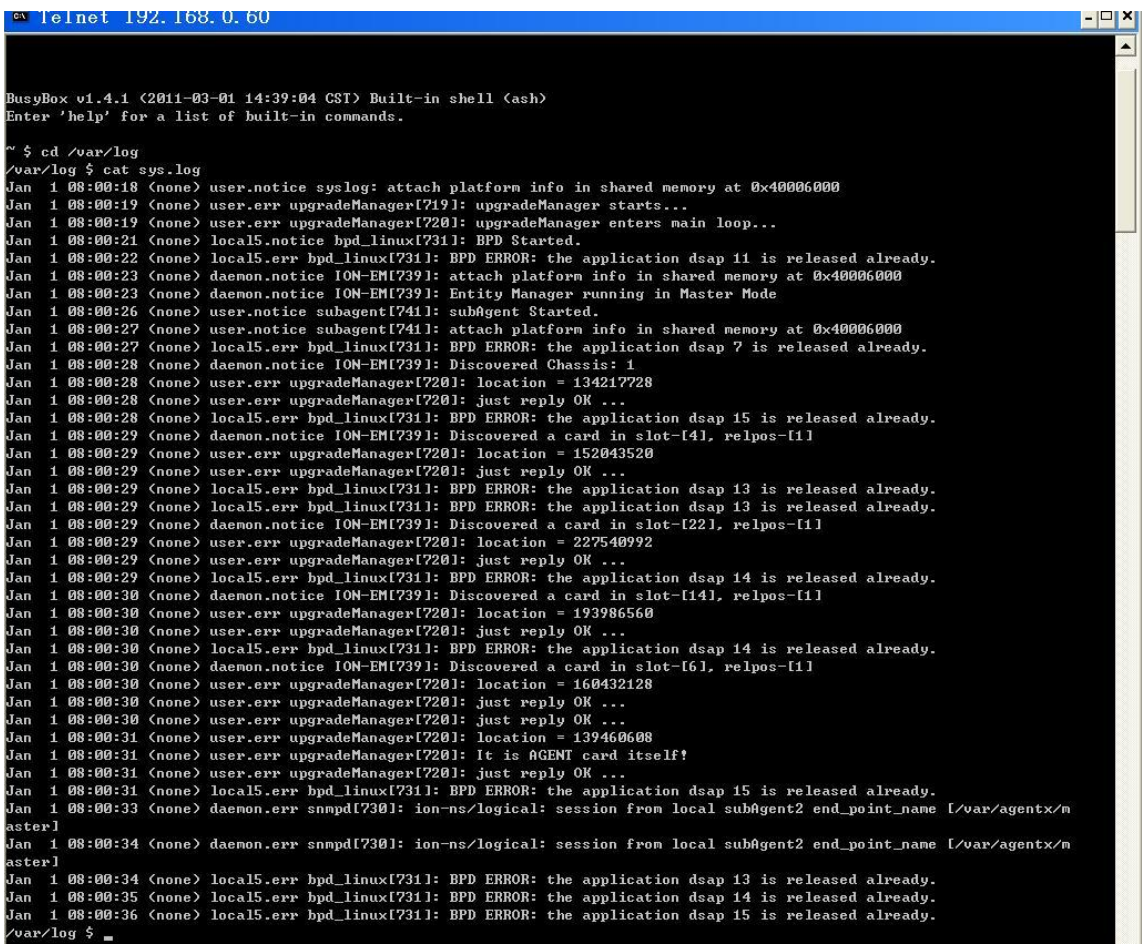

# **TFTP Server Messages**

Messages like the ones below may display during TFTP Server operation, depending on the TFTP Server package that you use.

**Message**: *File does not exist*

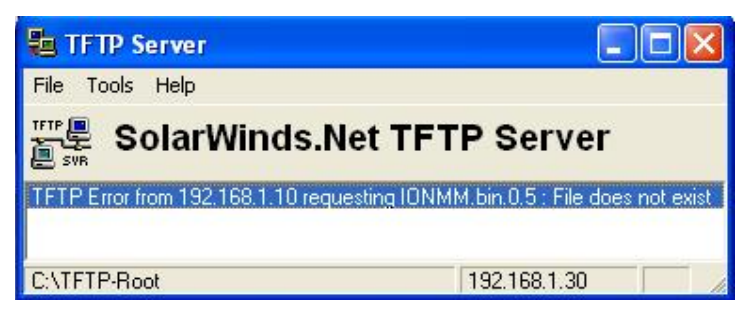

**Meaning**: A TFTP Server error - the TFTP Server Address that you specified does not contain the Firmware File Name specified.

**Recovery**: 1) Verify the TFTP server's correct file location (e.g., local disk at *C:\TFTP-Root*). 2) Make sure of the filename / extension. 3) Check the TFTP Server's online helps for suggestions.

### **Message**: *File too large for TFTP Protocol*

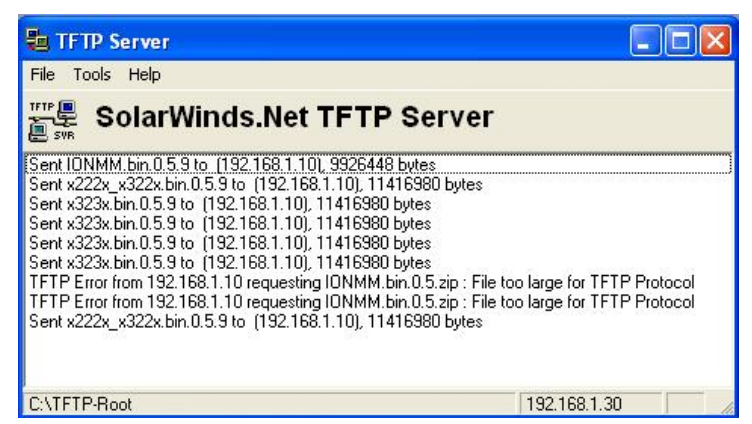

**Meaning**: A TFTP Server error - you tried to upload a file e.g., (IONMM.bin.0.5 – 50Mb) but the TFTP server failed. The file you tried to upload via the TFTP server exceeded the file size capability. **Recovery**: 1) Check if some extra files ended up in the zip folder – some repeated – 6 FW files total. 2) Remove some of the files from the zip folder and try the upload again. 3) Send the remaining files in a separate file. 4) Check the TFTP Server's online helps for suggestions.

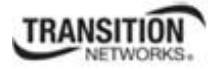

# **Appendix D: Linux Commands**

The ION system supports certain standard Linux file system commands such as **cat**, **cd**, **ls**, **more**, **pwd**, and **rm**. These commands are restricted to the user directories; internal Linux file systems are not accessible.

The ION standard Linux file system commands are based on BSD 4; refer to the related documentation for more information.

# **cat** *Command*

**Command:** cat

**Description**: Show the content of the FILES. Concatenate files and print on the standard output.

**Example**: C1|S7|L1D>cat [OPTION]

**Options**: Refer to the BSD 4 documentation for options and Interactive commands for the **cat** command.

# **cd** *Command*

**Command:** cd

**Description**: Change to another directory.

**Example**:

**Options**: Refer to the BSD 4 documentation for options and Interactive commands for the **cd** command.

# **ls** *Command*

### **Command:** ls

**Description**: Unix and Unix-like operating systems maintain the concept of a current working directory, (i.e., where you are currently positioned in the hierarchy of directories).

When invoked without any arguments, **ls** lists the files in the current working directory. This command is restricted to the IONMM user directories; internal Linux file systems are not accessible.

The IONMM card stores all configuration backup files, HTTPS certification file, SSH key file, and Syslog file. For example, the HTTPS certificate is stored in *'/agent3/conf/lighttpd*'. For SSH, the host keys (RSA and DSA) are stored in *'/agent3/conf/dropbear'*.

### **Example**:

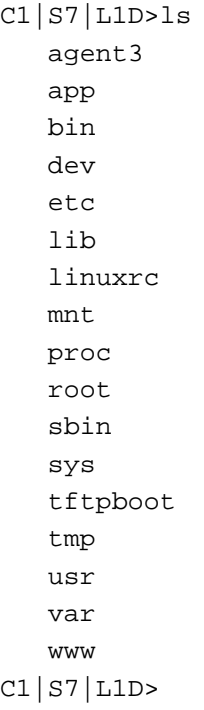

# **Options**:

Without options, **ls** displays files in a bare format. This bare format however makes it difficult to establish the type, permissions, and size of the files. The most common options to reveal this information or change the list of files are:

**-l** long format, displaying Unix file types, permissions, number of hard links, owner, group, size, date, and filename

**-F** appends a character revealing the nature of a file, for example, \* for an executable, or / for a directory. Regular files have no suffix.

**-a** lists all files in the given directory, including those whose names start with "." (which are hidden files in Unix). By default, these files are excluded from the list.

**-R** recursively lists subdirectories. The command ls -R / would therefore list all files.

**-d** shows information about a symbolic link or directory, rather than about the link's target or listing the contents of a directory.

**-t** sort the list of files by modification time.

**-h** print sizes in human readable format. (e.g., 1K, 234M, 2G, etc.)

### **Example**:

```
C1|S3|L1D>ls etc
   TZ
   VERSION
   dropbear
   factory
   fstab
   group
   gshadow
   host.conf
   hostname
   hosts
   init.d
   inittab
   lighttpd
   lighttpd.conf
   motd
   openssl
   passwd
   profile
   protocols
   radius
   rcS.d
   resolv.conf
   rpc
   script
   services
   shadow
   snmpd.conf
   sysconfig
   terminfo
C1|S3|L1D>
```
Refer to the BSD 4 documentation for additional options and Interactive commands for the **ls** command.

# **more** *Command*

### **Command:** more

**Description**: A filter for paging through text one screenful at a time.

```
Example: C1|S7|L1D>more [OPTION]
```
**Options**: Refer to the BSD 4 documentation for options and Interactive commands for the **more** command.

# **pwd** *Command*

### **Command:** pwd

**Description**: Show current directory.

### **Example**:

```
C1|S7|L1D>pwd
/
C1|S7|L1D>
```
**Options**: Refer to the BSD 4 documentation for options and Interactive commands for the **pwd** command.

# **rm** *Command*

### **Command:** rm

**Description**: Removes each specified file. By default, it does not remove directories.

**Example**:

**Options**: Refer to the BSD 4 documentation for options and Interactive commands for the **rm** command.

# **Glossary**

This section describes many of the terms and mnemonics used in this manual. Note that the use of or description of a term does not in any way imply support of that feature or of any related function(s).

# **100BASE-FX**

100BASE-FX is a version of Fast Ethernet over optical fiber. It uses a 1300 nm near-infrared (NIR) light wavelength transmitted via two strands of optical fiber, one for receive (RX) and the other for transmit (TX). Maximum length is 400 meters (1,310 ft) for half-duplex connections (to ensure collisions are detected), 2 kilometers (6,600 ft) for full-duplex over multimode optical fiber, or 10,000 meters (32,808 feet) for full-duplex single mode optical fiber. 100BASE-FX uses the same 4B5B encoding and NRZI line code that 100BASE-TX does. 100BASE-FX should use SC, ST, or MIC connectors with SC being the preferred option. 100BASE-FX is not compatible with 10BASE-FL, the 10 MBit/s version over optical fiber.

# **1000BASE-X**

Refers to gigabit Ethernet transmission over fiber, where options include 1000BASE-CX, 1000BASE-LX, and 1000BASE-SX, 1000BASE-LX10, 1000BASE-BX10 or the non-standard -ZX implementations.

# **802.1**

The IEEE standard for port-based Network Access Control.

### **802.1ad**

IEEE 802.1ad (Provider Bridges) is an amendment to IEEE standard IEEE 802.1Q-1998 (aka QinQ or Stacked VLANs), intended to develop an architecture and bridge protocols to provide separate instances of the MAC services to multiple independent users of a Bridged LAN in a manner that does not require cooperation among the users, and requires a minimum of cooperation between the users and the provider of the MAC service.

### **802.1ag**

The IEEE standard for Virtual Bridged Local Area Networks, Amendment 5: Connectivity Fault Management, 2007. The x323x NIDs support both Link layer OAM (LOAM, per IEEE 802.3–2005 Clause 57) and Service layer OAM (SOAM, per IEEE 802.1AG and Y.1731).Compare to LOAM.

### **802.1ah**

IEEE 802.1ah-2008 is a set of architecture and protocols for routing of a customer network over a provider network, allowing interconnection of multiple Provider Bridge Networks without losing each customer's individually defined VLANs. The final standard was approved by the IEEE in June 2008.

### **802.1p**

The IEEE standard for QoS packet classification.

### **802.1p Prioritization**

The ability to send traffic to various prioritization queues based on the 802.1q VLAN Tag priority field. **(**AKA, CoS. Standard: IEEE 802.1p**.)**

### **802.1q**

IEEE 802.1Q, or VLAN Tagging, is a networking standard allowing multiple bridged networks to transparently share the same physical network link without leakage of information between networks. IEEE 802.1Q (aka, dot1q) is commonly refers to the encapsulation protocol used to implement this mechanism over Ethernet networks. IEEE 802.1Q defines the meaning of a VLAN with respect to the specific conceptual model for bridging at the MAC layer and to the IEEE 802.1D spanning tree protocol.

### **802.1Q VLAN**

802.1Q is a standardized way of segmenting and distributing VLAN information. Switches that support 802.1Q can recognize and forward, a tag packet upon egress. See also VID, dot1Q, IEEE 802.1Q. Contrast "PVLAN".)

### **802.3**

The x323x NIDs support both Link layer OAM (LOAM, per IEEE 802.3–2005 Clause 57) and Service layer OAM (SOAM, per IEEE 802.1AG and Y.1731).Compare to LOAM.

# **ACL**

(Access Control List) A set of data that informs a computer's operating system which permissions, or access rights, that each user or group has to a specific system object, such as a directory or file. Each object has a unique security attribute that identifies which users have access to it, and the ACL is a list of each object and user access privileges such as read, write or execute.
### **Address**

An IPv6-layer identifier for an interface or a set of interfaces.

### **Anycast address**

In IPv6, an identifier for a set of interfaces (typically belonging to different nodes). A packet sent to an anycast address is delivered to one of the interfaces identified by that address (the "nearest" one, according to the routing protocol's measure of distance).

## **AES**

(Advanced Encryption Standard) A privacy protocol; one of two encryption algorithms used for ION system data privacy. AES is a symmetric-key encryption standard adopted by the U.S. government. The standard comprises three block ciphers, AES-128, AES-192 and AES-256, adopted from a larger collection originally published as Rijndael. Each cipher has a 128-bit block size, with key sizes of 128, 192 and 256 bits, respectively. AES ciphers were analyzed extensively and are now used worldwide (as was its predecessor, DES). AES was announced by NIST as U.S. FIPS PUB 197 (FIPS 197) in 2001 after a 5-year standardization process. AES was implemented as a Federal government standard in 2002 after approval by the U.S. Secretary of Commerce. AES is available in many different encryption packages. See also "DES".

### **Alarm Terminology - RFC 3877**

The IETF's definitions of Alarms and other terms related to alarm management:

**Error**: A deviation of a system from normal operation.

**Fault**: A lasting error or warning condition.

**Event**: Something that happens which may be of interest (e.g., fault, a change in status, crossing a threshold, or an external input to the system).

**Notification**: Unsolicited transmission of management information.

**Alarm**: Persistent indication of a fault.

**Alarm State**: A condition or stage in the existence of an alarm. At a minimum, alarms states are raise and clear. They could also include severity information such as defined by perceived severity in the ITU model M.3100 (cleared, indeterminate, critical, major, minor and warning).

**Alarm Raise**: The initial detection of the fault indicated by an alarm or any number of alarm states later entered, except clear.

**Alarm Clear**: The detection that the fault indicated by an alarm no longer exists.

**Active Alarm**: An alarm which has an alarm state that has been raised, but not cleared.

**Alarm Detection Point**: The entity that detected the alarm.

**Perceived Severity**: The severity of the alarm as determined by the alarm detection point using the information it has available.

## **ANSI**

(American National Standards Institute) A private non-profit organization that oversees the development of voluntary consensus standards for products, services, processes, systems, and personnel in the United States. The organization also coordinates U.S. standards with international standards so that American products can be used worldwide.

## **ARAP**

(AppleTalk Remote Access Protocol) the protocol used for accessing AppleTalk networks remotely. ARAP was introduced in conjunction with AppleTalk Remote Access in 1991. ARAP is an open protocol, and specifications are available for third-party developers. In its latest versions of the Apple Remote Access product family, the AppleTalk Remote Access Protocol has been enhanced to provide superior performance and configuration flexibility. ARA slowly disappeared in the late 1990s when TCP/IP took over the vast majority of networking needs, notably remote access. In Mac OS X, ARAP is no longer required, as Apple has migrated their networking software to IP, and includes free remote access software.

## **AV pairs**

(Attribute Value Pairs) AV-pairs are strings of text in the form attribute=value, sent between a NAS and a TACACS+ daemon as part of the TACACS+ protocol.

## **ARP**

(Address Resolution Protocol) A protocol for mapping an [IP](#page-414-0) address to a physical machine address that is recognized in the local network

## **Auto-Negotiation**

With Auto-Negotiation in place, Ethernet can determine the common set of options supported between a pair of "link partners." Twisted-pair link partners can use Auto-Negotiation to figure out the highest speed that they each support as well as automatically setting full-duplex operation if both ends support that mode. (AKA, N-WAY Protocol. Standard: IEEE 802.3u.)

### **Auto MDI / MDIX**

Auto MDI/MDIX automatically detects the MDI or MDIX setting on a connecting device in order to obtain a link. This means installers can use either a straight through or crossover cable and when connecting to any device, the feature is pretty self explanatory.

### **Auto-provisioning**

A process that enables centralized management for multiple end user devices. It uses DHCP option 60, 66 and 67 to provide centralized firmware and configuration management. The feature provides mass firmware upgrade capability as well as booting-up full end device configuration without any manual intervention.

#### **Authentication**

The process of ensuring message integrity and protection against message replays. Authentication includes both data integrity and data origin authentication.

#### **Authoritative SNMP engine**

SNMPv3 introduced the concept of an authoritative SNMP engine that lets you create authorized users for specific SNMPv3 agents. One of the SNMP copies involved in network communication designated as the allowed SNMP engine to protect against message replay, delay, and redirection. The security keys used for authenticating and encrypting SNMPv3 packets are generated as a function of the authoritative SNMP engine's engine ID and user passwords. When an SNMP message expects a response (e.g., get exact, get next, set request), the receiver of these messages is authoritative. When an SNMP message does not expect a response, the sender is authoritative.

### **Bandwidth Profile Traffic Parameters**

A Bandwidth profile associated with an Ethernet service consists of four traffic parameters: CIR, CBS, EIR, and EBS. A service frame is also associated with a Color Mode (CM); together, these five parameters specify the bandwidth profile for a particular service (i.e., Bandwidth Profile = CIR, CBS, EIR, EBS, CM).

### **Big Endian**

Bit ordering within a byte where bits are sent serially starting with the MSB (most significant byte) and ending with the LSB (least significant byte). Contrast "Little Endian".

#### **BPC**

(Back Plane Controller) the ION chassis component that provides communication between the SIC cards and the IONMM. The BPC is an active device with a microprocessor and management software used to interconnect IONMM and SIC cards via the Ethernet management plane. The BPC has knowledge of the cards that are present in the system, and is responsible for managing the Ethernet switch that interconnects all the chassis slots.

## **BPDU**

(Bridge Protocol Data Unit) Data messages that are exchanged across the switches within an extended [LAN](#page-417-0) that uses a spanning tree protocol topology. BPDU packets contain information on ports, addresses, priorities and costs and ensure that the data ends up where it was intended to go.

## **Bridge**

A device that connects one local area network (LAN) to another LAN.

## **CAT 1 – CAT 7 Cabling**

ANSI/EIA Standard 568 is one of several standards that specify "categories" (each a "CAT") of twisted pair cabling systems. Assigned by the American National Standards Institute/Electronic Industries Association, these standards categories include CAT  $1 - CAT$  7, as shown below.

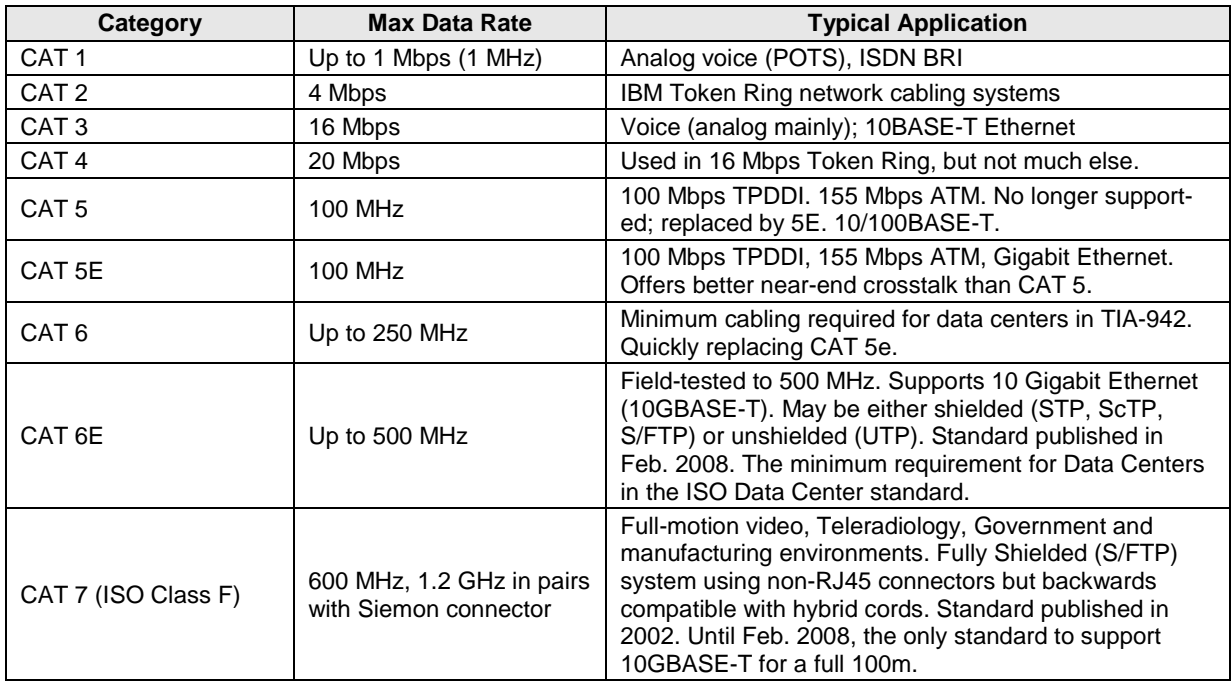

CAT 7A/Class FA and Category 6A/Class EA specifications were published in February, 2008.

## **CE**

A mandatory conformity mark on many products placed on the single market in the European Economic Area [\(EEA\)](#page-406-0). The CE marking certifies that a product has met EU consumer safety, health or environmental requirements.

## **Certificate**

A public key certificate - an electronic document which incorporates a digital signature to bind together a public key with an identity (information such as the name of a person or an organization, their address, etc.). The certificate can be used to verify that a public key belongs to an individual without exchanging secret keys. The signatures on a certificate are of a certificate authority (CA) and attest that the identity information and the public key belong together.

## **CHAP**

(Point-to-Point Protocol authentication via Challenge/Handshake Authentication Protocol).

CHAP is used to periodically verify the identity of the peer using a 3-way handshake. CHAP provides protection against playback attack through the use of an incrementally changing identifier and a variable challenge value. The use of repeated challenges is intended to limit the time of exposure to any single attack. The authenticator is in control of the frequency and timing of the challenges. CHAP authentication depends on a "secret" known only to the authenticator and that peer. The secret is not sent over the link. This method is most likely used where the same secret is easily accessed from both ends of the link.

The CHAP process for connecting to a system includes:

1. After a link is made, the server sends a 'challenge' message to the connection requestor.

2. The requestor responds with a value obtained by using a one-way hash function.

3. The server checks the response by comparing it its own calculation of the expected hash value.

4. If the values match, the authentication is acknowledged; otherwise the connection is typically terminated.

At any time, the server can request the connected party to send a new challenge message. Because CHAP identifiers are changed frequently and because authentication can be requested by the server at any time, CHAP provides more security than PAP. Compared to PAP, CHAP has a more sophisticated and secure approach to authentication by creating a unique challenge phrase (a randomly generated string). IETF RFC 1334 defines both CHAP and PAP.

## **CFM**

The IEEE 802.1ag standard for Connectivity Fault Management (CFM) divides a network into maintenance domains in the form of hierarchy levels. The levels are allocated to users, service providers, and operators. CFM assigns Maintenance End Points (MEPs) to the edges of each domain, and Maintenance Intermediate Points (MIPs) to ports within domains. This helps define the relationships between all entities from a maintenance perspective, letting each entity monitor the layers under its responsibility and more easily localize problems.

## **CIR**

(Committed Information Rate) The average rate up to which service frames are delivered according to performance objectives (e.g., delay, loss, etc.) associated with the service; the CIR value is always less than or equal to the UNI speed.

# **Circuit ID**

A company-specific identifier assigned to a data or voice network between two locations. This circuit is then leased to a customer by that ID. If a subscriber has a problem with the circuit, the subscriber contacts the telecommunications provider to provide this circuit id for action on the designated circuit.

Several Circuit ID formats exist (Telephone Number Format, Serial Number Format, Carrier Facility Format and Message Trunk Format). Telecom Circuit ID formats (LEC circuit IDs) provide service codes for DSL, HDSL, ADSL, Digital data, SST Network Trunk, Switched Access, E1, Switched Access, Basic Data and Voice, LAN, SONET, Ethernet, Video, Voice, Digital Transmission, and others. Contrast "Device Description".

# **CLI**

(Command-Line Interface) A mechanism for interacting with a computer operating system or software by typing commands to perform specific tasks. The CLI allows users to set up switch configurations by using simple command phrases through a console / telnet session.

## **Communication**

In IPv6, any packet exchange among nodes that requires that the address of each node used in the exchange remain the same for the duration of the packet exchange. Examples are a TCP connection or a UDP request- response.

## **Community**

Two levels of ION system access privileges are password protected:

- Read access (Read ONLY) a Community Name with a particular set of privileges to monitor the network without the right to change any of its configuration.
- Read/Write (Read and make changes) a Community Name with an extended set of privileges to monitor the network as well as actively change any of its configuration.

## **Community string**

A text string used to authenticate messages between a management station and an SNMP v1/v2c engine.

A Community string is used as the name of the community; it acts as a password by controlling access to the SNMP community.

### **CoS**

(Class of Service) a 3-bit field within an Ethernet frame header when using 802.1Q tagging. The field specifies a priority value from 0 and 7 inclusive that can be used by Quality of Service (QoS) disciplines to differentiate traffic. While CoS operates only on Ethernet at the data link layer, other QoS mechanisms (such as DiffServ) operate at the network layer and higher. Others operate on other physical layer. See also ToS and QoS. In MEF terms, CoS is a set of Service Frames that have a commitment from the Service Provider to receive a particular level of performance. See also "QoS".

QoS provides a 'guaranteed' level of service, while CoS provides no explicit guarantee, just a higher level of service at each higher priority.

## **CoS Queues**

Class of Service allows traffic to be directed into different priority levels or "internal queues" in the switch on a particular network transaction. When network traffic congestion occurs, the data assigned to a higher queue will get through first. (Standard: IEEE 802.1p.)

# **CSA**

(Canadian Standards Association) A not-for-profit membership-based association serving business, industry, government and consumers in Canada and the global marketplace.

## **C-Tag**

(Customer Tag) When the 0x8100 tag is added twice, the outer tag is called the Provider tag and the inner one is called the Customer IEEE 802.1Q tag. The inner VLAN tag is referred to as the customer VLAN tag (C-Tag) because the customer assigns it. Contrast S-Tag. Before the standardization, some vendors used 0x8100 and 0x9100 for outer Provider tagging. The 0x88A8 tag was adapted by the IEEE later.

The C-Tag is one of several ION system VLAN tagging options. The ION system can provide QinQ service where a frame may contain one or more tags by adding or stripping provider tags on a per-port basis. There are different cases for VLAN service translation options that are possible in the ION system for dealing with C-Tags and S-Tags. Contrast with S-Tag. See also Provider tag.

## **DAD**

(Duplicate Address Detection) - part of the NDP protocol that lets nodes check if an address is already in use.

### **daemon**

A program which services network requests for authentication and authorization, verifies identities, grants or denies authorizations, and logs accounting records.

### **dBm**

(DeciBels below 1 Milliwatt) A measurement of power loss in decibels using 1 milliwatt as the reference point. A signal received at 1 milliwatt yields 0 dBm. A signal at .1 milliwatt is a loss of 10 dBm.

# **DCE**

(Data Circuit-terminating Equipment) A device that sits between the data terminal equipment (DTE) and a data transmission circuit. Also called data communications equipment and data carrier equipment.

## **Deprecated address**

In IPv6, an address assigned to an interface whose use is discouraged, but not forbidden. A deprecated address should no longer be used as a source address in new communications, but packets sent from or to deprecated addresses are delivered as expected. A deprecated address may continue to be used as a source address in communications where switching to a preferred address causes hardship to a specific upperlayer activity (e.g., an existing TCP connection).

## **DES**

(Data Encryption Standard) A privacy protocol; one of two encryption algorithms used for ION system data privacy. DES is a block cipher that uses shared secret encryption. It was selected by the National Bureau of Standards as an official FIPS standard for the US in 1976 and has since enjoyed widespread use internationally. DES is based on a symmetric-key algorithm that uses a 56-bit key. Despite criticism, DES was approved as a federal standard in 1976, and published in1977 as FIPS PUB 46, authorized for use on all unclassified data. DES was confirmed as the standard in 1983, 1988 (revised as FIPS-46-1), 1993 (FIPS-46-2), and in 1999 (FIPS-46-3, as "Triple DES"). See also "AES".

## **DHCP**

(Dynamic Host Configuration Protocol) A protocol for assigning dynamic [IP](#page-414-0) addresses to devices on a network. With dynamic addressing, a device can have a different IP address every time it connects to the network.

DHCP lets a network administrator supervise and distribute IP addresses from a central point, and automatically sends a new address when a computer is plugged into a different place in the network. (Standard: RFC 2131.)

### **DiffDerv**

In terms of traffic classification, DiffDerv lets a network perform differentiated service treatments.

## **Discovering / Discovery**

Discovery allows a Service OAM capable NID to learn sufficient information (e.g. MAC ad-dresses etc.) regarding other SOAM capable NIDs so that OAM frames can be exchanged with those discovered NIDs.

## **Down MEP**

A MEP residing in a Bridge that receives CFM PDUs from, and transmits them towards, the direction of the LAN. See also Up MEP.

## **DMI**

(Diagnostic Monitoring Interface) Adds parametric monitoring to SFP devices.

## **DMM / DMR**

(Delay Measurement Message / Delay Measurement Response) DMM/DMR is used to measure singleended (aka, two-way) Frame Delay (FD) and Frame Delay Variation (FDV, aka, Jitter).

### **DNS**

(Domain Name System) An internet service that translates domain names into [IP](#page-414-0) addresses. DNS allows you to use friendly names, such as www.transition.com, to easily locate computers and other resources on a [TCP/IP-](#page-444-0)based network.

DNS is a standard technology for managing the names of Web sites and other Internet domains. DNS lets you type a name into your web browser (e.g., transition.com/TransitionNetworks/Learning/Seminar) to automatically find that address on the Internet.

### **DNS server**

(Domain Name System server) any computer registered to join the Domain Name System. A DNS server runs special-purpose networking software, features a public IP address, and contains a database of network names and addresses for other Internet hosts.

### **DoSAP**

(Domain Service Access Point) A member of a set of SAPs at which a Maintenance Domain is capable of offering connectivity to systems outside the Maintenance Domain. Each DoSAP provides access to an instance either of the EISS or of the ISS.

#### **Dr. Watson**

Dr. Watson for Windows is a program error debugger. The information obtained and logged by Dr. Watson is used by technical support groups to diagnose a program error for a computer running Windows. A text file (Drwtsn32.log) is created whenever an error is detected, and can be delivered to support personnel by the method they prefer. There is an option to create a crash dump file, which is a binary file that a programmer can load into a debugger.

# **DSCP**

DiffServ (Differentiated Services) Prioritization provides the ability to prioritize traffic internally based on the DSCP field in the IP header of a packet. (AKA, DiffServ Modification DSCP / DiffServ. Standard: RFC 3290.)

# **DST**

(Daylight Savings Time) Advancing clocks so that afternoons have more daylight and mornings have less. Typically clocks are adjusted forward one hour near the start of spring (March) and are adjusted backward in autumn (November).

## **DTE**

(Data Terminal Equipment) The RS-232C interface that a computer uses to exchange data with a modem or other serial device. An end instrument that converts user information into signals or reconverts received signals (e.g., a terminal).

### **dual-stack name server**

A name server that is configured to run both IPv4 and IPv6 protocols. IETF RFC 3901 describes a means to maintain name space continuity using administrative policies, for operating DNS where queries and responses are carried in a mixed environment of IPv4 and IPv6 networks.

## **Static IP addressing**

"Static" comes from the word stationary, meaning not moving. A static IP address means it never changes. A static IP address is an IP address permanently assigned to a workstation. If a network uses static addressing, it means that each network interface has an assigned IP address that it always uses whenever it is online. With static addressing, the computer has a well-defined IP address which it uses always and which no other computer ever uses.

### **Dynamic IP addressing**

"Dynamic" means moving or changing. A dynamic IP address is an address that is used for the current session only; when the session is terminated, the IP address is returned to the list of available addresses. If a network uses dynamic addressing, it means that when a network interface asks to join the network, it is randomly allocated an IP address from a pool of available addresses within that network. Thus, under dynamic addressing, a computer may possess over time (e.g. across reboots) a variety of different IP addresses. Dynamic addressing is often used in scenarios where end-user computers are intermittently connected to the network.

The DHCP protocol provides a means to dynamically allocate IP addresses to computers on a network. A system administrator assigns a range of IP addresses to a DHCP server, and each client computer on the LAN has its TCP/IP software configured to request an IP address from the DHCP server, which can grant the request. The request and grant process uses a lease concept with a controllable time period.

## <span id="page-406-0"></span>**EEA**

(European Economic Area) Established on 1 January 1994 following an agreement between member states of the European Free Trade Association, the European Community, and all member states of the European Union (EU). It allows these EFTA countries to participate in the European single market without joining the EU.

### **Egress Frame**

A service frame sent from the Service Provider network to the CE. Contrast Ingress Frame.

### **Egress rules**

Egress rules determine which frames can be transmitted out of a port, based on the Egress List of the VLAN associated with it. Each VLAN has an Egress List that specifies the ports out of which frames can be forwarded, and specifies whether the frames will be transmitted as tagged or untagged frames.

## **EIR**

(Excess Information Rate) The max rate over the CIR. The EIR specifies the average rate (greater than or equal to the CIR) up to which service frames are admitted into the Service Provider network. EIR frames are considered EIR-conformant. EIR frames are delivered with no performance guarantees, and are not CIR-conformant (however, service frames that are not EIR-conformant are discarded).

### **ELMI Protocols**

Enhanced Link Management Interface (ELMI or E-LMI) is the Ethernet Local Management Interface, based on MEF 16. In the ION system, ELMI Protocol disposition (pass or discard) is defined in the L2CP Disposition section of the device port's MAIN tab and at the CLI with the **set l2cp state** command.

## **ESD**

(Electrostatic Discharge) A sudden and momentary electric current that flows between two objects.

# **EtherType**

One of two types of protocol identifier parameters that can occur in Ethernet frames after the initial MAC-48 destination and source identifiers. Ethertypes are 16-bit identifiers appearing as the initial two octets after the MAC destination and source (or after a tag).

Implies use of the IEEE Assigned EtherType Field with IEEE Std 802.3, 1998 Edition Local and Metropolitan Area Networks. The EtherType Field provides a context for interpretation of the data field of the frame (protocol identification). Several well-known protocols already have an EtherType Field.

The IEEE 802.3, 1998 Length/EtherType Field, originally known as EtherType, is a two-octet field. When the value of this field is greater than or equal to 1536 decimal (0600 hexadecimal) the EtherType Field indicates the nature of the MAC client protocol (EtherType interpretation). The length and EtherType interpretations of this field are mutually exclusive.

The ION system **Ether Type** parameters are set at the ION device port's **ADVANCED** tab in the **VLAN Tag Management** section.

## **ETH-CC**

(Ethernet Continuity Check) – the function used for proactive OAM. It detects loss of continuity (LOC) between any pair of MEPs in a MEG. ETH-CC also allows detection of unintended connectivity between two MEGs (Mismerge), unintended connectivity within the MEG with an unexpected MEP (Unexpected MEP), and other defect conditions (e.g., Unexpected MEG level, Unexpected period, etc.). ETH-CC is used for fault management, performance monitoring, or protection switching.

A MEP must always report reception of frames with unexpected ETH-CC information. ETH-CC transmission may be enabled or disabled in a MEG. When ETH-CC transmission is enabled in a MEG, all MEPs are enabled to periodically transmit frames with ETH-CC information to all other MEPs in the MEG. The ETH-CC transmission period is the same for all MEPs in the MEG. When a MEP is enabled to generate frames with ETH-CC information, it is also enabled to receive frames with ETH-CC information from its peer MEPs in the MEG.

When ETH-CC transmission is disabled in a MEG, all MEPs are unable to transmit frames with ETH-CC information. A MIP is transparent to the ETH-CC information and thus does not require any configuration information to support ETH-CC. When a MEP does not receive ETH-CC information from a peer MEP, in the list of peer MEPs, within an interval of 3.5 times the ETH-CC transmission period, it detects loss of continuity to that peer MEP. The interval is equivalent to a loss of 3 consecutive frames carrying ETH-CC information from the peer MEP. The OAM PDU used for ETH-CC information is CCM. Frames that carry the CCM PDU are called CCM frames.

## **ETH-LB**

(Ethernet Loopback) - the function used to verify connectivity of a MEP with a MIP or with peer MEP(s). There are two ETH-LB types: Unicast ETH-LB and Multicast ETH-LB.

• Unicast ETH-LB is an on-demand OAM function that can be used to 1) verify bidirectional connectivity of a MEP with a MIP or a peer MEP; or 2) perform a bidirectional in-service or outof-service diagnostics test between a pair of peer MEPs (bandwidth throughput, detecting bit errors, etc.). Unicast ETH-LB can be used to perform only one of the two applications at any time.

Specific configuration information is required by a MEP to support Unicast ETH-LB. Specific configuration information is required by a MIP to support Unicast ETH-LB

• Multicast ETH-LB is an on-demand OAM function used to verify the bidirectional connectivity of a MEP with its peer MEPs. When a Multicast ETH-LB function is invoked on a MEP, the MEP returns to the initiator of Multicast ETH-LB a list of its peer MEPs with whom the bidirectional connectivity is detected. When Multicast ETH-LB is invoked on a MEP, a Multicast frame with ETH-LB request information is sent from a MEP to other peer MEPs in the same MEG. The MEP expects to receive Unicast frames with ETH-LB reply information from its peer MEPs within a specified period of time. Upon reception of a Multicast frame with ETH-LB request information, the receiving MEPs validate the Multicast frame with ETH-LB request information and transmit a Unicast frame with ETH-LB reply information after a randomized delay in the range of 0 to 1 seconds.

## **ETH-LT**

(Ethernet Link Trace) - an on-demand OAM function that can be used 1) to retrieve adjacency relationship between a MEP and a remote MEP or MIP, and 2) for Fault localization – when a fault (e.g., a link and/or a device failure) occurs, the sequence of MIPs and/or MEP will likely differ from the expected sequence. These differences provide information about the fault location.

ETH-LT request information is initiated in a MEP on an on-demand basis. After transmitting a frame with ETH-LT request information, the MEP expects to receive frames with ETH-LT reply information within a specified period of time. Network elements containing MIPs or MEPs and receiving the frame with ETH-LT request information respond selectively with frames containing ETH-LT reply information.

### **EUI-64**

The 64-bit Extended Unique Identifier (EUI-64) in IPv6.

### **Event log**

Records events such as port link down, configuration changes, etc. in a database.

# **FCC**

(Federal Communications Commission) An independent United States government agency established by the Communications Act of 1934 that is charged with regulating interstate and international communications by radio, television, wire, satellite and cable. The FCC's jurisdiction covers the 50 states, the District of Columbia, and U.S. possessions.

# **FDB**

The Forwarding Database for an ION system VLAN, identified by a unique FDB ID and kept for a specified aging time.

# **FDX**

(Full Duplex) Communication in both directions simultaneously.

## **FEF**

(Far End Fault) A troubleshooting feature usually used in conjunction with Link Pass Through to notify both end devices of a loss of link.

## **FID**

(Forwarding Information Database) The address database in the switch; may be the same as the V-LAN ID (VID) or different, depending on the device.

## **Filtering Database**

When a bridge receives data, it determines to which VLAN the data belongs either by implicit or explicit tagging. In explicit tagging, a tag header is added to the data. The bridge also keeps track of VLAN members in a filtering database which it uses to determine where the data is to be sent. Membership information for a VLAN is stored in a filtering database. The filtering database consists of two types of entries:

- *Static Entries*: Static information is added, modified, and deleted by management only. Entries are not automatically removed after some time (ageing), but must be explicitly removed by management.
- *Dynamic Entries*: Dynamic entries are "learned" by the bridge and cannot be created or updated by management. The learning process observes the port from which a frame with a given source addresses and VLAN ID (VID) is received, and updates the filtering database. The entry is updated only if a) this port allows learning, b) the source address is a workstation address and not a group address, and c) there is space available in the database.

Entries are removed from the filtering database by the aging process where, after a certain amount of time specified by management, entries allow automatic reconfiguration of the filtering database if the topology of the network changes.

### **Firmware**

Computer programs and data stored in hardware - typically in read-only memory (ROM) or programmable read-only memory (PROM) - such that the programs and data cannot be dynamically written or modified during execution of the programs.

### **Flow Control**

Prevents congestion and overloading when a sending port is transmitting more data than a receiving port can receive. (Standard: IEEE 802.3X.)

### **FNG alarm**

A Fault Notification Generation (FNG) alarm is generated whenever a CCM (Continuity Check Message) is lost.

#### **FNG state**

A MEP Fault Notification Generation (FNG) status, either **FNG Reset**, **FNG Defect**, **FNG Report Defect**, **FNG Defect Reported**, or **FNG Defect Clearing**.

#### **Frame**

A unit of data that is transmitted between network points on an Ethernet network. An Ethernet frame has explicit minimum and maximum lengths and a set of required data that must appear within it. Each frame on an IEEE 802 LAN MAC conveys a protocol data unit (PDU) between MAC Service users. There are three types of frame; untagged, VLAN-tagged, and priority-tagged.

#### **Frame Format**

In Ethernet, a frame is a way of arranging sections of data for transfer over a computer network. The frame is a key element of an Ethernet system. A typical Ethernet frame is made up of three elements: a pair of addresses, the data itself, and an error checking field.

Frame Formats for 802.1, 802.1Q and 802.1ad are illustrated below.

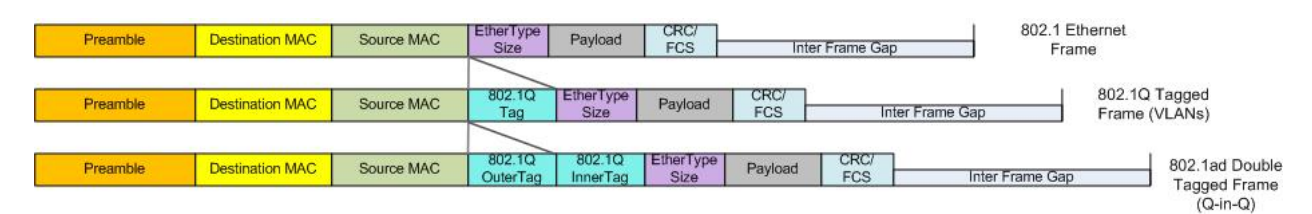

## **Frame Loss Ratio**

Frame loss ratio is the number of service frames not delivered divided by the total number of service frames during time interval T, where the number of service frames not delivered is the difference between the number of service frames arriving at the ingress ETH flow point and the number of service frames delivered at the egress ETH flow point in a point-to-point ETH connection.

## **Frame Delay**

Frame delay is the round-trip delay for a frame, defined as the time elapsed from the start of transmission of the first bit of the frame by a source node until the reception of the last bit of the loopbacked frame by the same source node, when the loopback is performed at the frame's destination node.

## **FTP**

(File Transfer Protocol) A standard network protocol used to exchange and manipulate files over a [TCP/IP](#page-444-0) based network, such as the Internet. See also TFTP.

## **GBIC**

(Gigabit Interface Converter) A transceiver that converts serial electrical signals to serial optical signals and vice versa. In networking, a GBIC is used to interface a fiber optic system with an Ethernet system, such as Fibre Channel and Gigabit Ethernet.

### **Gbps**

(Gigabits Per Second) Data transfer speeds as measured in gigabits.

### **Global address**

In IPv6, an address with unlimited scope.

### **Group**

A set of users belonging to a particular security model. A group defines the access rights for all the users belonging to it. Access rights define what SNMP objects can be read, written to, or created. In addition, the group defines what notifications a user is allowed to receive.

## **Group Views**

The ION system supports three SNMP v3 Views: notifview, readview, and writeview.

# **GUI**

(Graphical User Interface) A type of user interface item that allows people to interact with programs in more ways than typing. A GUI offers graphical icons, and visual indicators, as opposed to text-based interfaces, typed command labels or text navigation to fully represent the information and actions available to a user. The actions are usually performed through direct manipulation of the graphical elements.

## **Host**

In IPv6, any node that is not a router.

## **HSCP**

(High-Security Console Password)

## **HTML**

(HyperText Markup Language) The predominant markup language for web pages. It provides a means to create structured documents by denoting structural semantics for text such as headings, paragraphs, lists etc as well as for links, quotes, and other items.

### **HTTPS**

(Hypertext Transfer Protocol Secure) A combination of the Hypertext Transfer Protocol with the [SSL/](#page-441-0)[TLS](#page-446-0) protocol to provide encryption and secure identification of the server.

### **ICMP**

(Internet Control Message Protocol) Part of the internet protocol suite that is used by networked computers to send error, control and informational messages indicating, for instance, that a requested service is not available or that a host or router could not be reached.

# **ICMPv6**

(Internet Control Message Protocol version 6) is the implementation of the Internet Control Message Protocol (ICMP) for Internet Protocol version 6 (IPv6) defined in RFC 4443.[1] ICMPv6 is an integral part of IPv6 and performs error reporting, diagnostic functions (e.g., ping), and a framework for extensions to implement future changes. Several extensions are published to define new ICMPv6 message types and options for existing ICMPv6 message types. The Neighbor Discovery Protocol (NDP) is a node discovery protocol in IPv6 that replaces and enhances functions of ARP. Secure Neighbor Discovery Protocol (SEND) is an extension of NDP with extra security. Multicast Router Discovery (MRD) allows discovery of multicast routers.

## **IEC**

(International Electrotechnical Commission) The world's leading organization that prepares and publishes International Standards for all electrical, electronic and related technologies.

# **IEEE**

(Institute of Electrical and Electronics Engineers) An international non-profit, professional organization for the advancement of technology related to electricity.

# **IGMP**

(Internet Group Management Protocol) A communications protocol used to manage the membership of Internet Protocol multicast groups. IGMP is used by [IP](#page-414-0) hosts and adjacent multicast routers to establish multicast group memberships.

## **IGMP snooping**

Internet Group Multicast Protocol snooping allows a switch to "listen in" on the IGMP conversation between hosts and routers. Based on the query and reports being passed through the switch, a forwarding database for multicast is created.

## **Informs**

One of two types of SNMP notifications that can be sent. See also "traps". An SNMP notification can be sent as a 'trap' or an 'inform'. Traps are less reliable since the trap receiver does not send acknowledgments when it receives traps. The trap sender cannot determine if the traps were received. However, an SNMP entity that receives an inform request acknowledges the message with an SNMP response PDU. If the sender never receives the response, the inform request can be sent again, making informs more likely to reach their intended destination. However, informs use more agent and network resources. Unlike a trap, which is discarded as soon as it is sent, an inform request must be held in memory until a response is

received, otherwise the request times out. Also, a trap is sent only once, while an inform may be retried several times.

The ION SNMPv3 feature provides users SNMP v1/v2c/v3 access to manage the ION system through the IONMM. Any ION defined traps can be sent to the configured trap servers in v1 or v2c or v3 format through the IONMM. If the IONMM sends out v2c/v3 informs, the trap servers will send responses.

#### **Ingress**

The direction from the CE into the Service Provider network. Contrast Egress.

#### **Ingress rules**

A means of filtering out undesired traffic on a port. When Ingress Filtering is enabled, a port determines if a frame can be processed based on whether the port is on the Egress List of the VLAN associated with the frame.

#### **Interface**

In IPv6, a node's attachment to a link.

Interface identifier - in IPv6, a link-dependent identifier for an interface that is (at least) unique per link. Stateless address autoconfiguration combines an interface identifier with a prefix to form an address. In address autoconfiguration, an interface identifier is a bit string of known length. The exact length of an interface identifier and the way it is created is defined in a separate link-type specific document that covers issues related to the transmission of IP over a particular link type. In many cases, the identifier will be the same as the interface's link- layer address.

### **Invalid address**

In IPv6, an address that is not assigned to any interface. A valid address becomes invalid when its valid lifetime expires. Invalid addresses should not appear as the destination or source address of a packet. In the former case, the internet routing system will be unable to deliver the packet, in the later case the recipient of the packet will be unable to respond to it.

### <span id="page-414-0"></span>**IP**

(Internet Protocol) One of the core protocols of the Internet Protocol Suite. IP is one of the two original components of the suite (the other being [TCP\)](#page-444-1), so the entire suite is commonly referred to as [TCP/IP.](#page-444-0) IP is the method or protocol by which data is sent from one computer to another on the Internet. Each computer (known as a host) on the Internet has at least one IP address that uniquely identifies it from all other computers on the Internet.

## **IPv6**

(Internet Protocol version 6) - The Version 6 IP protocol for Next Generation (IPng).

## **IPv6 Header**

The IPv6 Header format is shown below - from RFC 2460 - IPv6 Specification (Dec. 1998): The IPv6 header fields are:

- Version: The 4-bit Internet Protocol version number (6).
- Traffic Class: An 8-bit traffic class field.
- Flow Label: A 20-bit flow label.
- Payload Length: the 16-bit unsigned integer. The Length of the IPv6 payload (i.e., the rest of the packet following this IPv6 header, in octets. Note that any extension headers present are considered part of the payload (i.e., included in the length count.
- Next Header: An 8-bit selector that identifies the type of header immediately following the IPv6 header. Uses the same values as the IPv4 Protocol field.
- Hop Limit: An 8-bit unsigned integer decremented by 1 by each node that forwards the packet. The packet is discarded if the Hop Limit is decremented to zero.
- Source Address: The 128-bit address of the originator of the packet.
- Destination Address: The 128-bit address of the intended recipient of the packet (possibly not the ultimate recipient, if a Routing header is present).

A full IPv6 implementation also includes these six extension headers: Hop-by-Hop Options, Routing (Type 0), Fragment, Destination Options, Authentication, and Encapsulating Security Payload headers. Unlike IPv4, IPv6 nodes are not required to enforce a maximum packet lifetime, which is why the IPv4 "Time to Live" field was renamed "Hop Limit" in IPv6.

## **IPC**

(Interprocess Communications) The exchange of data between one program and another either within the same computer or over a network. It implies a protocol that guarantees a response to a request.

## **IP Stacking**

The capability to stack multiple switches together and manage them under one IP address.

### **IPToS**

(IP Type of Service) Prioritization - The ability to prioritize traffic internally based on the IPToS field in the IP header of a packet.

### **IPv4**

(Internet Protocol version 4) the primary Internet protocol used today. An IPv4 address has 32 bits.

# **ITU**

ITU is the leading United Nations agency for information and communication technology issues, and the global focal point for governments and the private sector in developing networks and services. For nearly 145 years, ITU has coordinated the shared global use of the radio spectrum, worked to improve telecommunication infrastructure in the developing world, and established worldwide standards that foster seamless interconnection of a vast range of communications systems. See [http://www.itu.int/net/about/itu](http://www.itu.int/net/about/itu-t.aspx)[t.aspx.](http://www.itu.int/net/about/itu-t.aspx)

# **ITU-T OAM Performance Monitoring**

OAM functions for performance monitoring allow measurement of different performance parameters. The performance parameters are defined for point-to-point ETH connections. This covers Frame Loss Ratio and Frame Delay parameters. An additional performance parameter, Throughput, is identified per RFC 2544.

# **Jumbo Frame**

Jumbo frames are frames larger than the standard Ethernet frame size, which is 1518 bytes (1522 if VLAN-tagged). Though this is not a standard, more vendors are adding support for jumbo frames. An initiative to increase the maximum size of the MAC Client Data field from 1500-bytes to 9000-bytes. The initiative was not adopted by the IEEE 802.3 Working Group, but it was endorsed by a number of other companies. Larger frames would provide a more efficient use of the network bandwidth while reducing the number of frames that have to be processed. The Jumbo Frame proposal restricts the use of Jumbo Frames to full-duplex Ethernet links, and defines a "link negotiation" protocol that allows a station to determine if the station on the other end of the segment is capable of supporting Jumbo Frames.

## **Kbps**

(Kilobits Per Second) Data transfer speeds as measured in kilobits.

# **L2/L3/L4 Access Control List Port Based ACLs**

ACLs allow administrators to create permit and deny lists based on various traffic characteristics such as Source MAC, Destination MAC, Source IP, Destination IP, and UDP/TCP ports.

# **L2CP**

(Layer 2 Control Protocol) – a network control protocol standardized by the IETF, IEEE and MEF.

The IETF, in an Internet-Draft, defined a framework for a Layer 2 Control Protocol (L2CP) mechanism between a service-oriented layer 3 edge device and a layer 2 Access Node in a multi-service architecture. This mechanism allows QoS-related, service-related, and subscriber-related operations.

The MEF and IEEE 802.1 terms are related as follows:

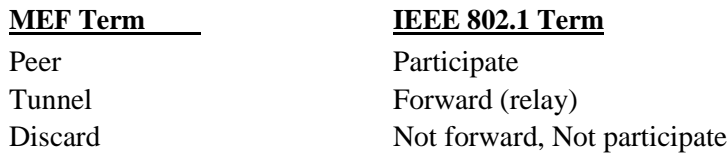

#### <span id="page-417-0"></span>**LAN**

(Local Area Network) A group of computers and associated devices that share a common communications line or wireless link. Typically, connected devices share the resources of a single processor or server within a small geographic area (for example, within an office building).

#### **L2CP Service Frame**

A Service Frame that is used for Layer 2 control (e.g., Spanning Tree Protocol).

### **L2CP Service Frame Delivery**

The process by which a Layer 2 Control Protocol Service Frame is passed through the Service Provider network switches without being processed by those switches and delivered to the proper UNI(s).

### **L2CP Tunneling**

The process by which a Layer 2 Control protocol Service Frame is passed through the Service Provider network without being processed and delivered unchanged to the proper UNI(s).

### **LA**

(Link Aggregation) Allows one or more links to be aggregated together to form a Link Aggregation Group, so a MAC Client can treat the Link Aggregation Group as if it were a single link. LA specifies the establishment of data terminal equipment (DTE) to DTE logical links, consisting of *n* parallel instances of full duplex, point-to-point links operating at the same data rate. The IEEE standard defines the MAC independent Link Aggregation capability, and general information relevant to specific MAC types that support Link Aggregation. Link Aggregation allows full duplex point-to-point links that have a higher aggregate bandwidth than the individual links that form the aggregation. This provides improved utilization of available links in a bridged LAN environment, plus improved resilience in handling individual link failures. Link aggregation, at times referred to as 'trunking', 'muxing' or 'bonding', increases the capacity and availability of a channel between devices using existing hardware.

# **LACP**

(Link Aggregation Control Protocol) A computer networking term which describes using multiple network cables/ports in parallel to increase the link speed beyond the limits of any one single cable or port, and to increase the redundancy for higher availability.

LACP lets you bundle several physical ports together to form a single logical channel. LACP allows a switch to negotiate an automatic bundle by sending LACP packets to the peer. (Standard: IEEE 802.3ad.)

# **LAN**

(Local Area Network) A group of computers and associated devices that share a common communications line or wireless link. Typically, connected devices share the resources of a single processor or server within a small geographic area (for example, within an office building).

## **Last Gasp**

This feature enables the device to store a small amount of power to enable it to send out an SNMP trap to alert the management console in the event of a power failure. The notification of an impending power loss before it happens allows for quicker resolution of the power loss.

## **Layer 2 Switch**

A network device that functions as multi-port switch.

### **Layer 3 Switch**

A network device that functions as a router and a multi-port switch.

### **Layer 4 Switch**

A switch that makes forwarding decisions taking Layer 4 protocol information into account.

### **LBM**

(Loopback Message) A unicast CFM PDU transmitted by a MEP, addressed to a specific MP, in the expectation of receiving an LBR.

## **LBR**

(Loopback Reply) A unicast CFM PDU transmitted by an MP to a MEP, in response to an LBM received from that MEP.

# **LED**

(Light Emitting Diode) An electronic light source.

## **Link**

In IPv6, a communication facility or medium over which nodes can communicate at the link layer (i.e., the layer immediately below IPv6). Examples are Ethernets (simple or bridged); PPP links; X.25, Frame Relay, or ATM networks; and internet (or higher) layer "tunnels", such as tunnels over IPv4 or IPv6 itself.

## **Link MTU**

The IPv6 Maximum Transmission Unit - the maximum packet size in octets that can be conveyed over a link.

### **Link-layer address**

n IPv6, a link-layer identifier for an interface. Examples include IEEE 802 addresses for Ethernet links and E.164 addresses for ISDN links.

### **Link-local address**

One of IPv6 addresses for local link usage. In IPv6, an address having link-only scope that can be used to reach neighboring nodes attached to the same link. All interfaces have a link-local unicast address.

In IPv6, the two types of local-use unicast addresses defined are Link-Local and Site-Local. The Link-Local is for use on a single link and the Site-Local is for use in a single site. Reference IETF RFC 2373. See also "Site-Local unicast address".

Link-Local addresses are designed to be used for addressing on a single link for purposes such as automatic address configuration, neighbor discovery, or when no routers are present. Routers must not forward any packets with link-local source or destination addresses to other links. All interfaces are required to have at least one link-local unicast address.

Site-local addresses are designed to be used for addressing inside of a site without the need for a global prefix. Globally-connected sites typically use the same subnet IDs for site-local and global prefixes.

Routers must not forward any packets with site-local source or destination addresses outside of the site.

### **Little Endian**

Bit ordering within a byte where bits are sent serially starting with the LSB (least significant byte) and ending with the MSB (most significant byte). Ethernet uses Little Endian bit ordering. Contrast "Big Endian".

## **LLDP**

(Link Layer Discovery Protocol) A standard method for Ethernet Network devices such as switches, routers and wireles[s LAN](#page-417-0) access points to advertise information about themselves to other nodes on the network and store the information they discover. LLDP runs on all 802 media. The protocol runs over the data-link layer only, allowing two systems running different network layer protocols to learn about each other.

## **LOAM**

(Link OAM) Ethernet Connectivity Fault Management (CFM) provided per IEEE 802.3ah OAM. The major features covered by this protocol are Discovery, Link Monitoring, Remote Fault Detection, and Remote Loopback. The x323x NIDs support both Link layer OAM (LOAM, per IEEE 802.3–2005 Clause 57) and Service layer OAM (SOAM, per IEEE 802.1AG and Y.1731). Compare to SOAM.

### **Loopback (LB)**

The Loopback feature puts a device in a special mode that enables the device to loop back the signal from the RX port to the TX port on either media for testing and troubleshooting purposes. Test signals can then be inserted into the link and looped back as received by a device to test a particular segment of the link (i.e. copper or fiber). Loopback can be either local or remote depending on the location of the converter in the link.

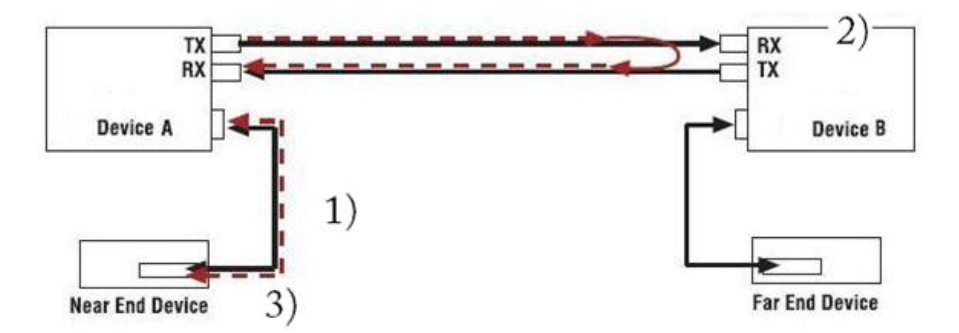

- 1) Test signal inserted by near end device.
- 2) Device B set to remote loopback on Fiber.
- 3) Returned test signal received by near end device.

## **LPT**

(Link Pass Through) A troubleshooting feature that allows a device to monitor both the fiber and copper RX ports for loss of signal. In the event of a loss of RX signal on one media port, the device will automatically disable the TX signal of the other media port, thus "passing through" the link loss.

# **LTM**

(Linktrace Message) A CFM PDU initiated by a MEP to trace a path to a target MAC address, forwarded from MIP to MIP, up to the point at which the LTM reaches its target, a MEP, or can no longer be forwarded. Each MP along the path to the target generates an LTR.

## **LTR**

(Linktrace Reply) A unicast CFM PDU sent by an MP to a MEP, in response to receiving an LTM from that MEP.

## **MA**

(Maintenance Association) A set of MEPs, each configured with the same MAID and MD Level, established to verify the integrity of a single service instance. An MA can also be thought of as a full mesh of Maintenance Entities among a set of MEPs so configured.

### <span id="page-421-0"></span>**MAC**

(Media Access Control) An address that is a unique value associated with a network adapter. MAC addresses are also known as hardware addresses or physical addresses. They uniquely identify an adapter on a [LAN.](#page-417-0)

### **MAC-based Security**

the ability to lock the learning mechanism down on a port. This means that no further MACs will be learned on those ports. (AKA, MAC Lockdown.)

### **MAC Table Size**

the location where switches store learned addresses. The size of the MAC table determines how many unicast streams the switch can support without flooding. (AKA, FDB (Forwarding Data Base) table, CAM table, MAC.)

### **Mbps**

(Megabits per second) Data transfer speed measured in thousands of bits per second.

## **MD**

(Maintenance Domain) The network or the part of the network for which faults in connectivity can be managed. The boundary of a Maintenance Domain is defined by a set of DoSAPs, each of which can become a point of connectivity to a service instance.

## **MD5**

(Message-Digest algorithm 5) An authentication protocol; one of two cryptography methods used for ION system user authentication. MD5 is a widely used cryptographic hash function with a 128-bit hash value. Specified in RFC 1321, MD5 is used in a wide range of security applications, and is also commonly used to check file integrity. However, it has been shown that MD5 is not collision resistant; as such, MD5 is not suitable for applications like SSL certificates or digital signatures that rely on this property. MD5 was designed by Ron Rivest in 1991 to replace the earlier hash function MD4. See also "SHA".

### **MDI**

(Medium Dependent Interface) A type of Ethernet port connection using twisted pair cabling. The MDI is the component of the media attachment unit (**Error! Reference source not found.**) that provides the physical and electrical connection to the cabling medium. MDI ports connect to MDIX ports via straightthrough twisted pair cabling; both MDI-to-MDI and MDIX-to-MDIX connections use crossover twisted pair cabling. See also MDIX.

The standard wiring for end stations is known as Media Dependent Interface (MDI), and the standard wiring for hubs and switches is known as Media Dependent Interface with Crossover (MDIX). The x323x device's *AutoCross* feature makes it possible for hardware to automatically correct errors in cable selection.

### **MDIX**

(MDI Crossover) A version of MDI that enables connection between like devices. The standard wiring for end stations is known as Media Dependent Interface (MDI), and the standard wiring for hubs and switches is known as Media Dependent Interface with Crossover (MDIX). The x323x device's *AutoCross* feature makes it possible for hardware to automatically correct errors in cable selection. See also MDI.

## **ME**

(Maintenance Entity) An entity that requires management and is a relationship between two maintenance entity group (MEG) end points. MEs in Ethernet networks can nest but not overlap.

# **MEG**

(Maintenance Entity Group) A ME Group (MEG) consists of the MEs that belong to the same service inside a common OAM domain.

## **MEG Level**

The MEG Level is used to distinguish between OAM frames belonging to different nested MEs. MEs belonging to the same MEG share a common MEG Level. Eight MEG Levels have been identified for the purposes of Ethernet OAM.

When a Subscriber, Service Providers, and Network Operators share the MEG Levels space, allocation of MEG Levels can be negotiated between the various roles involved. A default allocation of MEG Levels is such that Service OAM frames for a Subscriber ME use MEG Level 7, 6 or 5; Service OAM frames for an EVC ME use MEG Level 3 or 4 as EVC ME belongs to a Service Provider OAM Domain; and Operator MEs use MEG Levels 2, 1, or 0. The MEG Levels used for UNI ME and NNI ME default to 0. Note that this default allocation of MEG Level space between Subscribers, Service Providers and Operators could change based on a mutual agreement between them.

## **MEP**

(Maintenance end point) An inward-facing point at the edge of the domain that defines the boundary and confines CFM messages within these boundaries. Inward facing means that they communicate through the relay function side, not the wire side (connected to the port). See also MIP, Down MEP, and Up MEP.

A MEG End Point (MEP) is a provisioned OAM reference point which can initiate and terminate proactive OAM frames. A MEP can also initiate and react to diagnostic OAM frames. A Point-to-Point EVC has two MEPs, one on each end point of the ME. A Multipoint-to-Multipoint EVC of *n* UNIs has *n* MEPs, one on each end point.

## **MHF**

(MIP Half Function) A MIP consists of two MIP Half Functions (MHFs) on a single Bridge Port, an Up MHF and a Down MHF. An MHF may maintain a MIP CCM Database, separate from the MEP CCM Databases.

### <span id="page-424-0"></span>**MIB**

(Management Information Base) The set of variables that are used to monitor and control a managed device. A formal description of a set of network objects that can be managed using the Simple Network Management Protocol [\(SNMP\)](#page-438-0). The format of the MIB is defined as part of the SNMP.

MIBs stems from the OSI/ISO Network management model and are a type of database used to manage the devices in a communications network. A MIB comprises a collection of objects in a (virtual) database used to manage entities (such as routers and switches) in a network. Objects in the MIB are defined using a subset of Abstract Syntax Notation One (ASN.1) called "Structure of Management Information Version 2 (SMIv2)" RFC 2578. The database is hierarchical (tree-structured) and entries are addressed through object identifiers. IETF RFCs discuss MIBs, notably RFC 1155, "Structure and Identification of Management Information for TCP/IP based internets", RFC 1213, "Management Information Base for Network Management of TCP/IP-based internets", and RFC 1157, "A Simple Network Management Protocol".

## **MIB Module**

Strictly speaking, a MIB is just a set of ideas; however, since the MIB Module is the most tangible representation of the MIB, the terms "MIB" and "MIB Module" are used interchangeably by many. To prevent naming conflicts and provide organization, all of the manageable features of all products from all vendors are arranged into one enormous tree structure referred to as the MIB Tree or "The MIB," which is managed by the Internet Assigned Numbers Authority (IANA). Each vendor of SNMP equipment has an exclusive section of The MIB Tree that they control.

MIB modules usually contain object definitions, may contain definitions of event notifications, and sometimes include compliance statements specified in terms of appropriate object and event notification groups. As such, MIB modules define the management information maintained by the instrumentation in managed nodes, made remotely accessible by management agents, conveyed by the management protocol, and manipulated by management applications. MIB modules are defined according to the rules defined in the documents which specify the data definition language, principally the SMI as supplemented by the related specifications.

### **MIB object identifier**

See "OID".

### **MIB variable**

See "OID".

## **MIP**

(Maintenance intermediate point) – A point internal to a domain, not at the boundary, that responds to CFM only when triggered by trace route and loopback messages. MIPs forward CFM frames received from MEPs and other MIPs, drop all CFM frames at a lower level, and forward all CFM frames at a higher level, regardless of whether they are received from the relay or wire side.

A MEG Intermediate Point (MIP) is a provisioned OAM reference point that can react to diagnostic OAM frames initiated by MEPs. A MIP does not initiate proactive or diagnostic OAM frames. See also MEP.

## **MLD**

(Multicast Listener Discovery) - a component of the Internet Protocol Version 6 (IPv6) suite. MLD is used by IPv6 routers to discover multicast listeners on a directly attached link (much as IGMP is used in IPv4). MLD is embedded in ICMPv6 instead of using a separate protocol. MLDv1 is similar to IGMPv2 and MLDv2 similar to IGMPv3. The MLD protocol is described in RFC 3810 which was updated by RFC 4604. Windows Vista and later support MLDv2. FreeBSD 8 includes support for MLDv2. The Linux kernel has supported MLDv2 since v 2.5.68.

# **MSA**

(Multi-Source Agreement) Common product specifications for pluggable fiber optic transceivers.

## **MSDU**

(MAC Service Data Unit) The service data unit that is received from the logical link control (LLC) sublayer which lies above the medium access control (MAC) sub-layer in a protocol stack (communications stack).

## **MT-RJ**

(Mechanical Transfer-Registered Jack) A small form-factor fiber optic connector which resembles the RJ-45 connector used in Ethernet networks.

## **Multicast**

One of the four forms of IP addressing, each with its own unique properties, a multicast address is associated with a group of interested receivers. Per RFC 3171, addresses 224.0.0.0 through 239.255.255.255, the former Class D addresses, are designated as multicast addresses in IPv4. The sender sends a single datagram (from the sender's unicast address) to the multicast address, and the intermediary routers take care of making copies and sending them to all receivers that have registered their interest in data from that sender. See also "Unicast".

### **Multicast address**

In IPv6, an identifier for a set of interfaces (typically belonging to different nodes). A packet sent to a multicast address is delivered to all interfaces identified by that address.

### **Multicast destination**

A multicast IP address indicating all hosts and routers that are members of the corresponding group. See also Unicast destination.

### **Multi-point MEG**

A MEG with more than one peer MEP. Contrast Point-to--point MEG.

### **MVRP**

(Multiple VLAN Registration Protocol) a standards-based Layer 2 network protocol, for automatic configuration of VLAN information on switches. It was defined in the IEEE 802.1ak amendment to 802.1Q-2005 standard. MVRP provides a method to dynamically share VLAN information and configure the needed VLANs within a layer 2 network.

### **NAS**

(Network Access Server), a TN, Cisco, or other device, or any other client which makes TACACS+ authentication and authorization requests, or generates TACACS+ accounting packets. Servers using RADIUS or TACACS protocol are often called NAS (Network Access Server), not to be confused with NAS (Network Attached Storage).

### **Native VLAN**

The initial VLAN to which a switch port belonged before becoming a trunking port. If the trunking port becomes an access port, in most of the cases, that port will go back to its native VLAN. Traffic coming from the initial VLAN is untagged. To avoid VLAN hopping, do not to use this VLAN for other purposes.

## **NDP**

(Neighbor Discovery Protocol) - a protocol in the Internet Protocol Suite used with IPv6. NDP operates in the Link Layer and is responsible for address autoconfiguration of nodes, discovery of other nodes on the link, determining the Link Layer addresses of other nodes, duplicate address detection, finding available routers and DNS servers, address prefix discovery, and maintaining reachability information about the paths to other active neighbor nodes per IETF RFC 4861.

## **Neighbors**

In IPv6, nodes attached to the same link.

# **NIC**

(Network Interface Card or Network Interface Controller) A computer hardware component designed to allow computers to communicate over a computer network. It is both an [OSI](#page-429-0) layer 1 (physical layer) and layer 2 (data link layer) device, as it provides physical access to a networking medium and provides a low-level addressing system through the use of [MAC](#page-421-0) addresses. It allows users to connect to each other either by using wireless communications or cables.

# **NID**

(Network Interface Device) A device that serves as the demarcation point between the carrier's local loop and the customer's premises wiring. In telecommunications, a NID is a device that serves as the demarcation point between the carrier's local loop and the customer's premises wiring. In fiber-to-thepremises systems, the signal is transmitted to the customer premises using fiber optic technologies. In general terms, a NID may also be called a Network Interface Unit (NIU), Telephone Network Interface (TNI), Slide-in-card (SIC), or a slide-in-module.

## **NMS**

(Network Management Station) A high-end workstation that, like the Managed Device, is also connected to the network. A station on the network that executes network management applications that monitor and control network elements such as hosts, gateways and terminal servers. See also "SNMP".

## **Node**

In IPv6, a device that implements IPv6.

### **Non Intrusive test**

Ability to troubleshoot a circuit while it is in use.

## **Notification**

An SNMP trap or inform message. See also "traps" and "informs". SNMP notifications can be sent as traps or informs. Traps are less reliable since the receiver does not send an acknowledgment when it receives a trap (the sender cannot tell if the traps were received). However, an SNMP entity that receives an inform request acknowledges the message with an SNMP response PDU. If the sender never receives the response, the inform request can be sent again (making informs more likely to reach their intended

destination). On the other hand, informs use more agent and network resources. While a trap is discarded as soon as it is sent, an inform request is held in memory until a either response is received or the request times out. Note also that traps are sent only once, while an inform may be resent several times. These inform retries increase traffic and contribute to a higher overhead on the network.

#### **Notification host**

An SNMP entity to which notifications (traps and informs) are to be sent.

#### **Notifview**

An SNMP v3 string of up to 64 characters that is the name of the view that enables you to specify a notify, inform, or trap. The default notifview is 'nothing' (i.e., the null OID). If a view is specified, any notifications in that view that are generated are sent to all users associated with the group (provided an SNMP server host configuration has been created for the user).

### **Notify view**

A view name (not to exceed 64 characters) for each group that defines the list of notifications that can be sent to each user in the group.

### **NTP**

(Network Time Protocol) A protocol for synchronizing the clocks of computer systems over packetswitched, variable-latency data networks.

### **OAM**

(Operation, Administration and Maintenance) A group of network management functions that provide network fault indications, performance information, data, and diagnosis. Since Ethernet OAM functions are not designed to work completely over half-duplex interfaces, the value NonOperHalfDuplex is returned whenever Ethernet OAM is enabled ('Admin Status' is Enabled) but the interface is in halfduplex operation.

### **OAM Event**

The following OAM event types are defined and logged in the ION system:

- Errored Symbol Event
- Errored Frame Period Event
- Errored Frame Event
- Errored Frame Seconds Event
- Link Fault
- Dying Gasp Event
- Critical Link Event

The first four are considered threshold crossing events, as they are generated when a metric exceeds a given value within a specified window. The other three are not threshold crossing events.

## **OAMPDU**

(Ethernet OAM protocol data unit) The mechanism by which two directly connected Ethernet interfaces exchange OA information.

## **OID**

(Object Identifier) Known as a ["MIB](#page-424-0) object identifier" or "MIB variable" in the [SNMP](#page-438-0) network management protocol, an OID is a number assigned to devices in a network for identification purposes. Each branch of the MIB Tree has a number and a name, and the complete path from the top of the tree down to the point of interest forms the name of that point. A name created in this way is known as an Object ID or OID.

In SNMP, an Object Identifier points to a particular parameter in the SNMP agent.

## <span id="page-429-0"></span>**OSI**

(Open Systems Interconnection) A standard description or reference model for how messages should be transmitted between any two points in a telecommunication network. Its purpose is to guide product implementors so that their products will consistently work with other products. The reference model defines seven layers of functions that take place at each end of a communication.

## **OUI**

(Organizationally Unique Identifier) the Ethernet Vendor Address component. Ethernet hardware addresses are 48 bits, expressed as 12 hexadecimal digits (0-9, plus A-F, capitalized). These 12 hex digits consist of the first/left 6 digits (which should match the vendor of the Ethernet interface within the station) and the last/right 6 digits, which specify the interface serial number for that interface vendor. These high-order 3 octets (6 hex digits) are called the Organizationally Unique Identifier or OUI.

### **Packet**

An IPv6 header plus payload.

## **PAP**

(Point-to-Point Protocol authentication via Password Authentication Protocol) provides a simple method for the peer to establish its identity using a 2-way handshake. This is done only after initial link establishment. After link establishment is done, an ID/Password pair is repeatedly sent by the peer to the authenticator until authentication is acknowledged or the connection is terminated. PAP is not a strong authentication method. Passwords are sent over the circuit "in the clear", and there is no protection from playback or repeated trial and error attacks. The peer is in control of the frequency and timing of the attempts. PAP works like a standard login procedure; the remote system authenticates itself to the using a static user name and password combination. The password can be encrypted for additional security, but PAP is subject to numerous attacks. In particular, since the information is static, it is subject to password guessing as well as snooping. IETF RFC 1334 defines both PAP and CHAP.

## **Path MTU**

The minimum IPv6 link MTU of all the links in a path between a source node and a destination node.

## **Pause**

The Pause feature (data pacing) uses Pause frames for flow control on full duplex Ethernet connections. If a sending device is transmitting data faster than the receiving device can accept it, the receiving station will send a pause frame to halt the transmission of the sender for a specified period of time.

Pause frames are only used on full duplex Ethernet link segments defined by IEEE 802.3x that use MAC control frames to carry the pause commands. Only stations configured for full duplex operation can send pause frames.

## **PD**

(Powered Device) Modules that are designed to extract power from a conventional twisted pair Category 5 Ethernet cable. All PD modules are IEEE802.3af compatible, with built-in signature chip, output voltage adjustment and class programming.

## **PDU**

(Protocol Data Units) **1.** Information that is delivered as a unit among peer entities of a network and that may contain control information, address information or data. **2.** In a layered system, a unit of data which is specified in a protocol of a given layer and which consists of protocol control information and possibly user data of that layer.

## **PID**

(Priority ID) on the x323x NID, the PID is configured at the ADVANCED tab in the "IEEE Priority Class" section; the selections are Remap 0 to: (PID) 0123.

(Process ID) in Netstat, the -o option displays active TCP connections and includes the process ID (PID) for each connection. You can find the application based on the PID on the Processes tab in Windows Task Manager. This parameter is available on Windows XP, 2003 Server (but not on Windows 2000).

## **PoE**

(Power over Ethernet) A system to safely transfer electrical power, along with data, to remote devices over standard category 5 cable in an Ethernet network. It does not require modification of existing Ethernet cabling infrastructure.

## **Point-to-point MEG**

A MEG with only one peer MEP. Contrast Multi-point MEG.

## **PON**

(Passive Optical Network) A point-to-multipoint fiber to the premises network architecture using unpowered optical splitters. Passive optical networks do not use electrically powered components to split the signal. Instead, the signal is distributed using beam splitters. Each splitter typically splits the signal from a single fiber into 16, 32, or 64 fibers (depending on the manufacturer).

ITU-T G.983 / 984 sub-types include APON (ATM Passive Optical Network), BPON (Broadband PON), IEEE 802.3ah EPON or GEPON (Ethernet PON), and GPON (Gigabit PON).

## **Port-Based Rate Limiting**

The ability to regulate throughput on a per-port basis. (AKA, metering, Rate Limiting.)

### **Port Labeling**

The ability to assign names to ports through the management interface.

### **Preferred address**

In IPv6, an address assigned to an interface whose use by upper layer protocols is unrestricted. Preferred addresses may be used as the source (or destination) address of packets sent from (or to) the interface.
## **Preferred lifetime**

In IPv6, the length of time that a valid address is preferred (i.e., the time until deprecation). When the preferred lifetime expires, the address becomes deprecated.

## **Primary VID**

The VID, among a list of VIDs associated with a service instance, on which all CFM PDUs generated by MPs except for forwarded LTMs are to be transmitted.

#### **Priority-tagged frame**

A tagged frame whose tag header carries priority information, but carries no VLAN identification information. Note: Priority tagged frames, which, by definition, carry no VLAN identification information, are treated the same as untagged frames for the purposes of VLAN identification. An untagged frame or a priority-tagged frame does not carry any identification of the VLAN to which it belongs. These frames are classified as belonging to a particular VLAN based on parameters associated with the receiving Port, or through proprietary extensions to this standard, based on the data content of the frame (e.g., MAC Address, Layer 3 protocol ID, etc.).

#### **Privacy**

An encrypted state of the contents of an SNMP packet where they are prevented from being disclosed on a network. Encryption is performed with algorithms called DES or AES.

#### **Protocol Endpoint**

A communication point from which data may be sent or received. It represents communication points at various levels on an Open Systems Interconnection (OSI) structure.

#### **Provider Tag**

When the  $0x8100$  tag is added twice, the outer one is called the Provider tag and the inner one is called the Customer IEEE 802.1Q tag. Before the standardization, some vendors used 0x8100 and 0x9100 for outer Provider tagging. The 0x88A8 tag was adapted by the IEEE later. See also 'Customer tag'.

#### **Provisioning**

The process of preparing / equipping a network to allow it to provide one or more new services to its users (i.e., initial system setup). In telecom services, "provisioning" means "initiation" which includes changing the state of an existing service or capability. The provisioning process 1) monitors access rights and privileges to ensure the security of an enterprise's resources and user privacy, 2) ensures compliance

and minimizes the vulnerability of systems to penetration and abuse, and 3) reduces the amount of custom configuration and the number of different configurations involved. Provisioning refers only to the setup or startup part of the service operation. In the ION system, the prov xxxx commands are typically used for provisioning the system.

# **PSE**

(Power Sourcing Equipment) In power over Ethernet (PoE), equipment that serves as power injectors to provide output of 48V DC power over the twisted-pair cable plant to terminal units with PoE compliant devices known as powered devices (PDs). For devices not PoE-compliant, splitters inserted into the Ethernet cabling provide 12V or 6V DC output.

# **PVID**

(Port VID) A default [VID](#page-453-0) that is assigned to an access port to designate the virtual LAN segment to which this port is connected. The PVID places the port into the set of ports that are connected under the designated VLAN ID. Also, if a trunk port has not been configured with any memberships, the virtual switch's PVID becomes the default VLAN ID for the ports connection.

# **PVLAN**

(Private Virtual-LAN) a non-standardized way of segmenting ports into separate groups. (Contrast "802.1Q VLAN".)

# **Q-in-Q (or "QinQ" or "Q in Q")**

(IEEE 802.1Q in 802.1Q) an Ethernet networking standard for Ethernet frame formats (actually, 802.1Qin-Q is an amendment to IEEE 802.1Q, and not a separate specification). It is also known simply as "QinQ" or "Q in Q". The original 802.1Q specification allows a single VLAN header to be inserted into an Ethernet frame. Q-in-Q allows multiple VLAN headers to be inserted into a single frame. In the context of an Ethernet frame, a Q-in-Q frame has 2 VLAN 802.1Q headers (i.e., the Q-in-Q frame is 'double-tagged').

# **QoS**

(Quality of Service) A mechanism to allow different classes of services to the customers. The QoS varies on a per customer basis, depending on their Service Level Agreement (SLA) they chose, and the kind of service they want. Customer traffic priorities are assigned based on their SLAs. QoS is standardized at both layer 2 and layer 3.

Service providers offering Layer 2 services can use the IEEE 802.1 Q/p standard for QoS. It allows a service provider to attach special tags, called VLAN IDs, to all incoming frames from a customer. With this, the service provider can have multiple customers using the same circuit, but still maintain separation between them. Each customer's traffic is identified by a different VLAN tag. The method also allows for the addition of a priority value to be associated to the VLAN tag. By using the priority field, service providers can offer various classes of service.

The two current Layer 3 (IP) QoS standards are IETF RFC-791, which defines the ToS, and RFC-2475, which defines DSCP. Both standards use the same field in the IP packet header to identify the level of service for the packet.

The various QoS parameters (either for Layer 2 or 3) are stored as part of the overhead in the transmitted frames. See also CoS and ToS.

#### **RADIUS**

(Remote Authentication Dial In User Service) Is a networking protocol that provides centralized authentication, authorization, and accounting management for computers to connect and use a network service. The RADIUS protocol does not transmit passwords in cleartext between the NAS and RADIUS server (not even with PAP protocol). Rather, a shared secret is used along with the MD5 hashing algorithm to obfuscate passwords.

RADIUS has been officially assigned UDP ports 1812 for RADIUS Authentication and 1813 for RADIUS Accounting by the IANA. However, prior to IANA allocation of ports 1812 and 1813, ports 1645 (authentication) and 1646 (accounting) were unofficial default ports assigned by many RADIUS Client/Server implementations at the time. Ports 1645 and 1646 are still used for backwards compatibility.

#### **Read view**

An SNMP View name (not to exceed 64 characters) for each group that defines the list of object identifiers (OIDs) that are accessible for reading by users belonging to the Group.

A Readview is a string of up to 64 characters that is the name of the view that enables you only to view the contents of the agent. The default readview is assumed to be every object belonging to the Internet (1.3.6.1) OID space, unless you use the read option to override this state.

#### **Redundancy**

The Fiber Redundancy feature is designed to allow customer traffic and CPU-centric protocols to survive a fault on an uplink port by placing the traffic on a secondary backup port.

On the ION system, the Fiber Redundancy feature adds a form of automatic protection switching using a LOS mechanism that triggers the switch to the surviving line. The ION system uses 1:1 protection, with a modified form of bi-directional switching. TLPT and SLPT are operational with fiber redundancy enabled or disabled. The fault discovery method is LOS at the receiving interface for a set continuous period of

time. Traffic rerouting occurs within a minimum period of time after the Primary Port is declared in the fault state. Traffic flow is restored within a minimum set period of time after a fault occurs.

#### **RFD**

(Remote Fault Detect) a troubleshooting feature found on Gigabit Ethernet copper-to-fiber media converters and NIDs. By enabling Remote Fault Detect on the remotely located device, the status of the fiber link will be monitored and any link failures will be reported back to the local converter. Should the remote converter lose its fiber RX signal, Remote Fault Detect will force the converter to shut down its fiber TX port. If Link Pass Though is enabled on both ends, then the copper ports will also be shut down to notify both end devices of the link failure. When you enable Remote Fault Detect on the remote device, the local end-device will be notified of remote fiber RX loss.

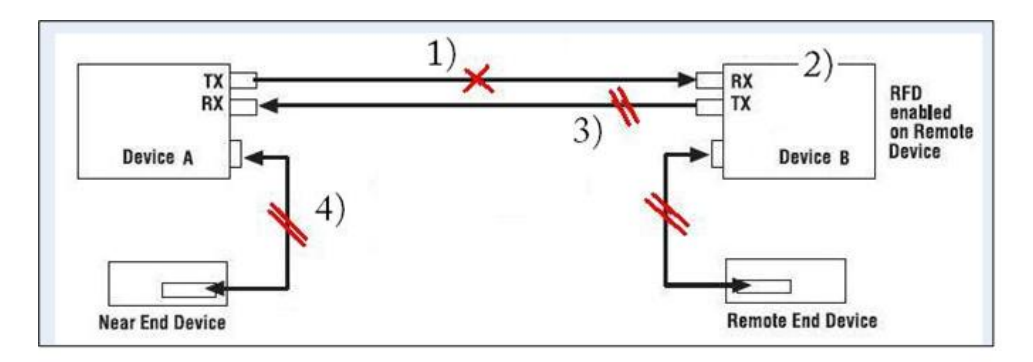

- 1) Device B loses Fiber link.
- 2) Device A disables its TX copper port via Link Pass Through (LPT) to alert the remote end device (Device A) of link loss.
- 3) Device B disables its Fiber TX port to alert Device A of link loss.
- 4) Device A disables its TX copper port via LPT to alert the Local end device of link loss.

#### **RJ-45**

The standard connector utilized on 4-pair (8-wire) UTP (Unshielded Twisted Pair) cable. The RJ-45 connector is the standard connector for Ethernet, T1, and modern digital telephone systems.

#### **RMON**

(Remote Network Monitoring) Software that supports the monitoring and protocol analysis of [LAN.](#page-417-0) A part of SNMP, RMON is a network management protocol that gathers remote network information. (Standard: RFC 1271.)

## **Router**

In IPv6, a node that forwards IPv6 packets not explicitly addressed to itself.

## **RS-232**

(Recommended Standard 232) A standard for serial binary data signals connecting between a DTE (Data Terminal Equipment) and a [DCE](#page-403-0) (Data Circuit-terminating Equipment). It is commonly used in computer serial ports.

## **SAP**

(Service Access Point) The point at which an Ethernet service is offered.

## **Security model**

The security strategy used by the SNMP agent. Currently, ION supports three security models: SNMPv1 and SNMPv2c.

## **Self-signed certificate**

An identity certificate that is signed by its own creator. That is, the person that created the certificate also signed off on its legitimacy. Such certificates are also called 'root certificates'.

#### **Sender ID**

Defined in RFC 4406, Sender ID is a Microsoft protocol derived from SPF (hence the identical syntax), which validates one of a message's address header fields defined by RFC 2822. Which header field it validates is selected according to the PRA (Purported Responsible Address) algorithm per RFC 4407. The PRA algorithm selects the header field with the e-mail address responsible for sending the message. Sender ID can be compared to other RFC 2822 layer protocols like DomainKeys IM (DKIM). The purpose of Sender ID is to help fight spoofing, one of the major deceptive practices used by spammers. Sender ID works by verifying that each e-mail message did indeed originate from the Internet domain from which it was sent. See <http://www.ietf.org/rfc/rfc4406.txt> and <http://www.microsoft.com/mscorp/safety/technologies/senderid/default.mspx> and for more information.

## **SFP**

(Small Form-Factor Pluggable) A compact, hot-pluggable transceiver used in telecommunication and data communications applications. It interfaces a network device mother board (for a switch, router, media converter or similar device) to a fiber optic or copper networking cable. The SFP transceiver is specified by a multi-source agreement (MSA) between competing manufacturers. The SFP was designed after the

GBIC interface, and allows greater port density (number of transceivers per inch along the edge of a mother board) than the GBIC, thus SFP is also known as "mini-GBIC". Optical SFP transceivers support digital diagnostics monitoring (DDM) functions according to the industry-standard SFF-8472. This feature lets you monitor real-time parameters of the SFP, such as optical output power, optical input power, temperature, laser bias current, and transceiver supply voltage. AKA, Digital Optical Monitoring (DOM), DMI (Diagnostic Monitoring Interface), or DMM (Diagnostic Maintenance Monitoring).

# **SGMII**

(Serial Gigabit Media Independent Interface) A standard Gigabit Ethernet interface used to connect an Ethernet MAC-block to a PHY. To carry frame data and link rate information between a 10/100/1000 PHY and an Ethernet MAC, SGMII uses a different pair for data signals and for clocking signals, with both being present in each direction (i.e., TX and RX). The x323x NIDs have SGMII support for use with 10/100/1000BASE-T copper SFPs. The x323x uses the **set ether phymode=SGMII** CLI command to select SGMII mode.

## **SHA**

(Secure Hash Algorithm) An authentication protocol; one of two cryptography methods used for ION system user authentication. SHA-1 is a cryptographic hash function designed by the National Security Agency (NSA) and published by the NIST as a U.S. FIPS standard. SHA-1 is part of many widely accepted security applications and protocols (e.g., TLS, SSL, PGP, SSH, S/MIME, and IPSec). See also "MD5".

## **Site-Local address**

An IPv6 address for a local site only. In IPv6, an address having scope that is limited to the local site.

In IPv6, the two types of local-use unicast addresses defined are Link-Local and Site-Local. The Link-Local is for use on a single link and the Site-Local is for use in a single site. Reference IETF RFC 2373. See also "Link-Local unicast address".

Link-Local addresses are designed to be used for addressing on a single link for purposes such as automatic address configuration, neighbor discovery, or when no routers are present. Routers must not forward any packets with link-local source or destination addresses to other links. All interfaces are required to have at least one link-local unicast address.

Site-local addresses are designed to be used for addressing inside of a site without the need for a global prefix. Globally-connected sites typically use the same subnet IDs for site-local and global prefixes.

Routers must not forward any packets with site-local source or destination addresses outside of the site.

## **SLA**

(Service Level Agreement) In general terms, a part of a service contract where the level of service is formally defined in terms of a contracted delivery time or performance. In Metro Ethernet, the contract between the Subscriber and Service Provider specifying the agreed to service level commitments and related business agreements.

# **SMAC**

(Static MAC) [A MAC](#page-421-0) address that is manually entered in the address table and must be manually removed. It can be a unicast or multicast address. It does not age and is retained when the switch restarts. You can add and remove static addresses and define the forwarding.

# **SMIv2**

RFC 2580 ("Conformance Statements for SMIv2") defines the format for compliance statements which are used for describing requirements for agent implementations and capability statements which can be used to document the characteristics of particular implementations. The term "SMIv2" is somewhat ambiguous because users of the term intend it to have at least two different meanings. Sometimes the term is used to refer to the entire data definition language of RFCs 2578 - 2580 while other times it is used to refer to only the portion of the data definition language defined in RFC 2578. According to the IETF, this ambiguity is unfortunate but is rarely a significant problem in practice. The SMI is divided into three parts (module definitions, object definitions, and notification definitions).

#### **SNMP**

(Simple Network Management Protocol) A request-response protocol that defines network communication between a Managed Device and a Network Management Station [\(NMS\)](#page-427-0). A set of protocols for managing complex IP networks. (Standard: RFC 1157.) A protocol for network management that provides a means to monitor and control network devices, and to manage configurations, statistics collection, performance, and security. Various SNMP versions exist.

#### **SNMP engine**

A copy of SNMP that can reside either on the local or remote device.

#### **SNMP group**

A collection of SNMP users that belong to a common SNMP list that defines an access policy, in which object identification numbers (OIDs) are both read-accessible and write-accessible. Users belonging to a particular SNMP group inherit all of these attributes defined by the group.

## **SNMP Message**

A sequence representing the entire SNMP message, which consists of the SNMP version, Community String, and SNMP PDU.

## **SNMP SMI**

(SNMP Structure of Management Information) a collection of managed objects, residing in a virtual information store. The SMI is divided into three parts: module definitions, object definitions, and, notification definitions. There are two types of SMI: SMIv1 and SMIv2. For additional information see IETF RFC 1155 v1 and RFC 2578 v2.

#### **SNMP Version**

An integer that identifies the version of SNMP (e.g., SNMPv1 = 0).

#### **SNMP Community String**

An Octet String that may contain a string used to add security to SNMP devices.

#### **SNMP PDU**

An SNMP PDU contains the body of an SNMP message. There are several types of PDUs (e.g., GetRequest, GetResponse, and SetRequest).

#### **SNMP User**

A person for which an SNMP management operation is performed. For informs, the user is the person on a remote SNMP engine who receives the informs.

#### **SNMPv1**

(SNMP version 1) the original Internet-standard Network Management Framework, as described in RFCs 1155, 1157, and 1212.

#### **SNMPv2**

(SNMP version 2) the SNMPv2 Framework as derived from the SNMPv1 Framework. It is described in STD 58, RFCs 2578, 2579, 2580, and RFCs 1905-1907. SNMPv2 has no message definition.

#### **SNMPv2c**

(Community-based SNMP version 2) an experimental SNMP Framework which supplements the SNMPv2 Framework, as described in RFC 1901. It adds the SNMPv2c message format, which is similar to the SNMPv1 message format. The second version of SNMP, it supports centralized and distributed network management strategies, and includes improvements in the Structure of Management Information (SMI), protocol operations, management architecture, and security.

SNMPv2c (SNMPv2 with community-based security) SNMPv2c had the most support within the IETF but had no security and administration whereas both SNMPv2u and SNMPv2\* had security but lacked IETF support consensus.

#### **SNMPv3**

(SNMP version 3) an extensible SNMP Framework which supplements the SNMPv2 Framework by supporting a new SNMP message format, Security for Messages, Access Control, and Remote configuration of SNMP parameters. The SNMPv3 protocol adds encryption and authentication mechanisms into the SNMP protocol for a secure management protocol where SNMP agents can not be accessed by unauthorized parties.

#### **SNMP View**

A mapping between SNMP objects and the access rights available for those objects. An object can have different access rights in each view. Access rights indicate whether the object is accessible by either a community string or a user.

#### **SNTP**

(Simple Network Time Protocol) A less complicated version of Network Time Protocol, which is a system for synchronizing the clocks of networked computer systems, primarily when data transfer is handled via the Internet. SNTP is used to synchronize times on IP devices over a network. (Standard: RFC 2030.)

#### **SOAM**

(Service OAM) Ethernet Connectivity Fault Management (CFM) provided per IEEE 802.1AG. Ethernet CFM comprises three protocols that work together to help administrators debug Ethernet networks: continuity check, link trace and loopback protocols. The x323x NIDs support both Link layer OAM (LOAM, per IEEE 802.3–2005 Clause 57) and Service layer OAM (SOAM, per IEEE 802.1AG and Y.1731).Compare to LOAM.

## **Solicited-node multicast address**

In IPv6, a multicast address to which Neighbor Solicitation messages are sent. The algorithm for computing the address is given in Discovery.

## **Stateless auto-configuration**

A process to get IPv6 addresses from IPv6 standards.

## **SSH**

(Secure Shell) A network protocol that allows data to be exchanged using a secure channel between two networked devices. SSH was designed as a replacement for Telnet and other insecure remote shells, which send information, notably passwords, in plain text, leaving them open for interception. The encryption used by SSH provides confidentiality and integrity of data over an insecure network, such as the Internet. SSH is used to provide a secure Telnet session to the console/command line interface of a network device through an insecure environment. (AKA, Secured Telnet; Standard: SSH RFC 1034).

## <span id="page-441-0"></span>**SSL**

(Secure Socket Layer) A protocol for transmitting private documents via the Internet. SSL uses a cryptographic system that uses two keys to encrypt data; a public key known to everyone and a private or secret key known only to the recipient of the message. SSL is used to manage a network device via its web interface. (AKA, HTTPS, Standard: RFC 2818).

## **S-Tag**

(Service VLAN Tag) The outer VLAN tag is referred to as the Service provider VLAN tag (S-Tag) and it uniquely identifies a given customer within the network of the service provider. It is possible for multiple customer VLANs to be tagged using the same outer or Service provider VLAN tag (S-Tag), thereby trunking multiple VLANs among customer sites.

The S-tag is one of several ION system VLAN tagging options. The ION system can provide QinQ service where a frame may contain one or more tags by adding or stripping provider tags on a per-port basis. There are different cases for VLAN service translation options that are possible in the ION system for dealing with C-Tags and S-Tags. Contrast with "C-Tag".

## **Static IP addressing**

"Static" comes from the word stationary, meaning not moving. A static IP address means it never changes. A static IP address is an IP address permanently assigned to a workstation. If a network uses static addressing, it means that each network interface has an assigned IP address that it always uses whenever it is online. With static addressing, the computer has a well-defined IP address which it uses always and which no other computer ever uses.

## **Static MAC Entry**

Static MAC entry support means that users can assign MAC addresses to ports manually that never age out.

## **STID**

(Sensor Transaction Identifier) The STID is used for power supply / sensor / IONDCR configuration via the **set sensor stid** command to define notification, relation, severity, and value parameters. The **show power config** command displays the power supply sensors information. The STID is shown in the Web interface at the **Power Supply** tab > **Temp**, **Volt**, **Power**, and **Fan** sub-tabs.

## <span id="page-442-0"></span>**STP**

(Spanning-Tree Protocol) A link layer network protocol that ensures a loop-free topology for any bridged LAN. STP prevents loops from being formed when switches are interconnected via multiple paths. STP is a Data Link Layer protocol that was standardized as IEEE 802.1D. STP creates a spanning tree within a mesh network of connected layer-2 bridges (usually Ethernet switches), and disables those links that are not part of the spanning tree, leaving a single active path between any two network nodes. With Spanning Tree, a device learns Ethernet (MAC) addresses by inspecting the Ethernet frame and recording the source MAC address in a dynamic table. The device also associates a learned MAC address with a port. The device can then make intelligent forwarding decisions based on the destination MAC address.

The collection of bridges in a LAN can be considered a graph whose nodes are the bridges and the LAN segments (or cables), and whose edges are the interfaces connecting the bridges to the segments. To break loops in the LAN while maintaining access to all LAN segments, the bridges collectively compute a spanning tree (which is not necessarily a minimum cost spanning tree).

The general STP rules describe a way of determining what spanning tree will be computed by the algorithm, but those rules require knowledge of the entire network. The bridges must determine the root bridge and compute the port roles (root, designated, or blocked) with only the information that they have. To ensure that each bridge has enough information, bridges use special data frames called Bridge Protocol Data Units (BPDUs) to exchange information about bridge IDs and root path costs. A bridge sends a BPDU frame using the unique MAC address of the port itself as a source address, and a destination address of the STP multicast address 01:80:C2:00:00:00. See also "BPDU". See also "xSTP".

#### **STP**

(Shielded Twisted Pair) A special kind of copper telephone wiring used in some business installations. An outer covering or shield is added to the ordinary twisted pair telephone wires; the shield functions as a ground.

## **S-VLAN**

Service VLAN (also referred to as Provider VLAN).

## **Syslog**

(System Logging) a service run mostly on Unix and Linux systems (but also available for other OSes) to track events that occur on the system. Analysis can be performed on these logs using available software to create reports detailing various aspects of the system and/or the network.

Can refer to a method of general system logging, a log format, and/or a network log transmission mechanism. The Syslog function is implemented in the ION system via the **set syslog** CLI commands and via the device **MAIN** tab > **System Log Configuration** section parameters.

## **tacplus**

TACACS+ is a protocol for AAA services (Authentication, Authorization, Accounting), very similar to RADIUS. Tacplus is TACACS+ program that provides routers and access servers with authentication, authorization and accounting services. This version is a major rewrite of the original Cisco source code. Key features include NAS specific host keys/prompts/enable passwords, NAS- and ACL-dependent group memberships, Connection multiplexing (multiple concurrent NAS clients per process), Session multiplexing (multiple concurrent sessions per connection, single-connection), IPv4 and IPv6 support, and compliant to latest TACACS+ protocol specification (at the time of publication). TACACS+ / Tacplus involves:

• A NAS (Network Access Server), such as. a TN, Cisco, or other device, or any other client which makes TACACS+ authentication and authorization requests, or generates TACACS+ accounting packets. Servers using RADIUS or TACACS protocol are often called NAS (Network Access Server), not to be confused with NAS - (Network Attached Storage).

• A daemon - a program which services network requests for authentication and authorization, verifies identities, grants or denies authorizations, and logs accounting records.

• AV pairs - strings of text in the form attribute=value, sent between a NAS and a TACACS+ daemon as part of the TACACS+ protocol.

**Note**: Since a "NAS" is sometimes referred to as a server, and a "daemon" is also often referred to as a server, the term "server" is avoided here in favor of the less ambiguous terms "NAS" and "Daemon". The Tacplus software provides logs for Authentication (authentication  $log = log$  destination), Authorization (authorization  $log = log$  destination), and Accounting (accounting  $log = log$  destination). Tacplus supports three authentication methods: Clear text, Data Encryption Standard (DES - local and remote), and S/Key.

By default, Tacplus provides authentication services for: 1. VTY login, 2. Point-to-Point Protocol authentication via Password Authentication Protocol (PAP), 3. Point-to-Point Protocol authentication via Challenge/Handshake Authentication Protocol (CHAP), and 4. AppleTalk Remote Access (ARAP).

CHAP and ARAP can only utilize clear text, as required by their protocol definitions. Support for Microsoft CHAP (MSCHAP) is available. Tacplus statuses include: PASS, FAIL, GETDATA, GETUSER, GETPASS, RESTART, ERROR, and FOLLOW.

## **Tag (IEEE 802.1Q tag)**

An IEEE 802.1Q tag, if present, is placed between the Source Address and the EtherType or Length fields. The first two bytes of the 802.1Q tag are the Tag Protocol Identifier (TPID) value of 0x8100. The TPID is located in the same place as the EtherType/Length field in untagged frames, so an EtherType value of 0x8100 means the frame is tagged, and the true EtherType/Length is located after the Q-tag.

The TPID is followed by two bytes containing the Tag Control Information (TCI), the IEEE 802.1p priority (QOS) and the VLAN ID. The Q-tag is followed by the rest of the frame.

#### **Tagged frame**

A packet that contains a header that carries a VLAN identifier and a priority value. Also called a VLAN tagged packet. A Tagged frame contains a tag header immediately following the Source MAC Address field of the frame or, if the frame contains a Routing Information field, immediately following the Routing Information field. There are two types of tagged frames: VLAN-tagged frames and prioritytagged frames.

#### **Tagging / Tag Header**

Sending frames across the network requires a way to indicate to which VLAN the frame belongs, so that the bridge will forward the frames only to those ports that belong to that VLAN, instead of to all output ports. This indication is added to the frame in the form of a tag header. The tag header a) allows user priority information to be specified, b) allows source routing control information to be specified, and c) indicates the format of MAC addresses. Frames in which a tag header has been added are called "tagged" frames. These tagged frames convey the VLAN information throughout the network.

#### <span id="page-444-1"></span>**TCP**

(Transmission Control Protocol) One of the core protocols of the Internet Protocol Suite. TCP is one of the two original components of the suite (the other being Internet Protocol, or [IP\)](#page-414-0), so the entire suite is commonly referred to as [TCP/IP.](#page-444-0) Whereas IP handles lower-level transmissions from computer to computer as a message makes its way across the Internet, TCP operates at a higher level, concerned only with the two end systems, for example a Web browser and a Web server. In particular, TCP provides reliable, ordered delivery of a stream of bytes from a program on one computer to another program on another computer.

#### <span id="page-444-0"></span>**TCP/IP**

(Transmission Control Protocol/Internet Protocol) The basic communication language or protocol of the Internet and/or a private network (either an intranet or an extranet).

TCP/IP is a two-layer program. The higher layer, Transmission Control Protocol [\(TCP\)](#page-444-1), manages the assembling of a message or file into smaller packets that are transmitted over the Internet and received by a TCP layer that reassembles the packets into the original message. The lower layer, Internet Protocol [\(IP\)](#page-414-0), handles the address part of each packet so that it gets to the right destination.

## **TDM**

(Time Division Multiplexing) A method of putting multiple data streams in a single signal by separating the signal into many segments, each having a very short duration. Each individual data stream is reassembled at the receiving end based on the timing.

# **TDR**

**1.** (Time Domain Reflectometry) A measurement technique used to determine the characteristics of electrical lines by observing reflected waveforms. **2.** (Time Domain Reflector) An electronic instrument used to characterize and locate faults in metallic cables (for example, twisted wire pairs, coaxial cables). It can also be used to locate discontinuities in a connector, printed circuit board, or any other electrical path.

## **Telnet**

A user command and an underlying [TCP/IP](#page-444-0) protocol for accessing remote computers. Through Telnet, an administrator or another user can access someone else's computer remotely. Telnet is a terminal emulation program for TCP/IP networks that runs on your computer and connects your PC to a switch management. (Standard: RFC 854.)

#### **Tentative address**

In IPv6, an address whose uniqueness on a link is being verified, prior to its assignment to an interface.

A tentative address is not considered assigned to an interface in the usual sense. An interface discards received packets addressed to a tentative address, but accepts Neighbor Discovery packets related to Duplicate Address Detection for the tentative address.

#### **TFTP**

(Trivial File Transfer Protocol) A file transfer protocol, with the functionality of a very basic form of File Transfer Protocol [\(FTP\)](#page-411-0). Due to its simple design, TFTP can be implemented using a very small amount of memory. Because it uses [UDP](#page-449-0) rather than [TCP](#page-444-1) for transport, TFTP is typically used to transfer firmware upgrades to network equipment.

#### **TFTP Download / Upload**

The ability to load firmware, configuration files, etc. through a TFTP server. (AKA, TFTP. Standard: RFC 1350.)

## **TFTP Root Directory**

The location on the console device (PC) where files are placed when received, and where files to be transmitted should be placed (e.g., *C:\TFTP-Root*).

## **TFTP Server**

An application that uses the TFTP file transfer protocol to read and write files from/to a remote server. In TFTP, a transfer begins with a request to read or write a file, which also serves to request a connection. If the server grants the request, the connection is opened and the file is sent in fixed length blocks of 512 bytes. Each data packet contains one block of data, and must be acknowledged by an acknowledgment packet before the next packet can be sent. Examples of available packages include Open TFTP Server, Tftpd32, WinAgents TFTP Server for Windows, SolarWinds free TFTP Server, TFTP Server 1.6 for Linux, and TftpServer 3.3.1, a TFTP server enhancement to the standard Mac OSX distribution.

#### **Threshold crossing event**

See "OAM Event".

#### **Throughput**

The maximum rate at which no frame is dropped. This is typically measured under test conditions.

#### **TID**

(Transaction Identifier) The TID is entered in the CLI command **show soam mep linktrace mep-id=<1- 8191> local-parent-id=<1-4294967295> tid=<0-4294967295>**. The TID is shown in the Web interface at the **SOAM** tab > **MEP** sub-tab > **Linktrace** sub-tab.

#### **TLS**

(Transport Layer Security) A protocol that ensures privacy between communicating applications and their users on the Internet. When a server and client communicate, TLS ensures that no third party may eavesdrop or tamper with any message. TLS is the successor to the Secure Sockets Layer [\(SSL\)](#page-441-0).

## **TLV**

Type, Length, Value format - LLDP frames are sent by each equipment on each port at a fixed frequency. A frame contains a Link Layer Discovery Protocol Data Unit (LLDPDU) which is a set of type, length, value (TLV) structures. An LLDP frame should start with mandatory TLVs (e.g., Chassis ID, Port ID, and Time to live). These mandatory TLVs are followed by any number of optional TLVs. The frame

should end with a special TLV named end of LLDPDU. The IEEE 802.1ab specification contains a description of all of the TLV types.

## **TNDP**

(TN Topology Discovery Protocol) the Transition Networks implementation of LLDP. When set to Enabled, the device entering this command will no longer be discovered by the IONMM if it is remotely managed through this port. See also "LLDP" and the "**set tndp**" and "**show tndp**" CLI commands.

## **TOS**

(Type of Service) The ToS byte in the IPv4 header has had several purposes over time, and has been defined in various ways by IETF RFC 791, RFC 1122, RFC 1349, RFC 2474, and RFC 3168. Currently, the ToS byte is a six-bit Differentiated Services Code Point and a two-bit Explicit Congestion Notification field.

The ToS model described in RFC 2474 uses the Differentiated Services Field (DS field) in the IPv4 Header and IPv6 Header. See also CoS and QoS.

# **TPID**

(Tag Protocol Identifier) a field in a VLAN Tag for which EEE802.1Q specifies a value of 0x8100.

## **Trap**

In SNMP, a trap is a type of PDU used to report an alert or other asynchronous event about a managed subsystem.

Also, a place in a program for handling unexpected or unallowable conditions - for example, by sending an error message to a log or to a program user. If a return code from another program was being checked by a calling program, a return code value that was unexpected and unplanned for could cause a branch to a trap that recorded the situation, and take other appropriate action.

An ION system trap is a one-way notification (e.g., from the IONMM to the NMS) that alerts the administrator about instances of MIB-defined asynchronous events on the managed device. It is the only operation that is initiated by the IONMM rather than the NMS. For a management system to understand a trap sent to it by the IONMM, the NMS must know what the object identifier (OID) defines. Therefore, it must have the MIB for that trap loaded. This provides the correct OID information so that the NMS can understand the traps sent to it.

# **Traps**

One of two types of SNMP notifications that can be sent. See also "informs".

A "trap" is a one-way notification from the NID to the NMS. Its purpose is to alert the administrator about instances of MIB-defined asynchronous events on the managed device. It is the only operation that is initiated by the Agent rather than the NMS. In order for a management system to understand a trap sent to it by the NID, the NMS must know what the object identifier (OID) defines. Therefore, it must have the MIB for that trap loaded. This provides the correct OID information so that the NMS can understand the traps sent to it.

Each Trap is an asynchronous notification from agent to manager. Includes current sysUpTime value, an OID identifying the type of trap and optional variable bindings. Destination addressing for traps is determined in an application-specific manner typically through trap configuration variables in the MIB. The format of the trap message was changed in SNMPv2 and the PDU was renamed SNMPv2-Trap.

## **TCP/UDP Port Prioritization**

The ability to prioritize traffic internally based on a TCP or UDP port number. (AKA, Layer 4 Prioritization.)

# **TTL**

(Time to live) an Ethernet counter that records the number of times a transmission is sent/received without errors. TTL specifies how long a datagram is allowed to "live" on the network, in terms of router hops. Each router decrements (reduces by one) the value of the TTL field prior to transmitting it. If the TTL field drops to zero, the datagram is assumed to have taken too long a route and is discarded.

The default TTL for ION software is 64. This means that a test packet must be successfully sent and received 63 times before a TTL expired message is generated. You can change the TTL value (e.g., a value of 255 is a demanding test because the packet must be sent and received error free 254 times).

## **Tunnel**

A communication channel created in a computer network by encapsulating a communication protocol's data packets in (on top of) a second protocol that normally would be carried above, or at the same layer as, the first one (as in L2TP and VPN).

## **Tunneling**

Encapsulating one type of packet inside the data field of another packet. This allows transmitting data that is structured in one protocol within the protocol or format of a different protocol. Tunneling can involve most OSI or TCP/IP protocol layers.

# **UAC**

(User Account Control) Technology and security infrastructure of some *Microsoft* operating systems that improve OS security by limiting application software to standard user privileges until an administrator authorizes an increase.

# <span id="page-449-0"></span>**UDP**

(User Datagram Protocol) A connectionless protocol that, like [TCP,](#page-444-1) runs on top of IP networks. Unlike [TCP/IP,](#page-444-0) UDP/IP provides very few error recovery services, offering instead a direct way to send and receive datagrams over an [IP](#page-414-0) network. It's used primarily for broadcasting messages over a network.

# **UNI**

(User-to-Network Interface) a demarcation point between the responsibility of the service provider and the responsibility of the subscriber. This is distinct from a Network to Network Interface or NNI that defines a similar interface between provider networks. UNI functions include:

- UNI-C (Subscriber side UNI functions)
- UNI-MA (User-to-Network Interface Maintenance Association)
- UNI-N (Network side UNI functions)

The UNI is the physical interface or port that provides the demarcation between the customer and the service provider/Cable Operator/Carrier/MSO.

## **UNI Type 1**

In the User-to-Network Interface, a demarcation point defined by MEF 13 defines:

- Service attributes
- Traffic classification and bandwidth profile(s)

The original MEF UNI was called UNI Type 1, which operates in manual configuration mode in which the Service Provider and Customer will have to manually configure the UNI-N and UNI-C for services.

## **UNI Type 2**

In the User-to-Network Interface, a demarcation point defined by MEF 20, exists at version 2.1 or 2.2. UNI Type 2.1 includes Optional and Mandatory Features. The UNI Type 2.1 Mandatory Features include:

- Backward compatibility with UNI Type 1
- Service OAM
- Enhanced UNI attributes
- L2CP Handling

Optional UNI Type 2.1 features include Link OAM, Protection and E-LMI.

UNI Type 2.2 (MEF 20, 25) includes all Mandatory Features:

- Backward compatibility to UNI Type 1
- Service OAM
- Enhanced UNI attributes
- L2CP Handling
- Link OAM
- Protection
- E-LMI

#### **Unicast**

One of the four forms of IP addressing, each with its own unique properties. The most common concept of an IP address is in unicast addressing, available in both IPv4 and IPv6. It normally refers to a single sender or a single receiver, and can be used for both sending and receiving. Usually, a unicast address is associated with a single device or host, but it is not a one-to-one correspondence. Some individual PCs have several distinct unicast addresses, each for its own distinct purpose. Sending the same data to multiple unicast addresses requires the sender to send all the data many times over, once for each recipient. See also "Multicast".

#### **Unicast address**

In IPv6, an identifier for a single interface. A packet sent to a unicast address is delivered to the interface identified by that address.

#### **Unspecified Address**

In IPv6, the address 0:0:0:0:0:0:0:0 is called the unspecified address. It must never be assigned to any node. It indicates the absence of an address. One example of its use is in the Source Address field of any IPv6 packets sent by an initializing host before it has learned its own address.

The unspecified address must not be used as the destination address of IPv6 packets or in IPv6 Routing headers. An IPv6 packet with a source address of unspecified must never be forwarded by an IPv6 router.

#### **Unicast destination**

A host or router that can be identified by a unique unicast IP address. See also "Multicast destination".

#### **Untagged frame**

A frame that does not contain a tag header immediately following the Source MAC Address field of the frame or, if the frame contained a Routing Information field, immediately following the Routing Information field. An untagged frame or a priority-tagged frame does not carry any identification of the VLAN to which it belongs. Such frames are classified as belonging to a particular VLAN based on

parameters associated with the receiving Port, or, through proprietary extensions to this standard, based on the data content of the frame (e.g., MAC Address, Layer 3 protocol ID, etc.).

## **Upper layer**

In IPv6, a protocol layer immediately above IPv6. Examples are transport protocols such as TCP and UDP, control protocols such as ICMP, routing protocols such as OSPF, and internet or lower-layer protocols being "tunneled" over (i.e., encapsulated in) IPv6 such as IPX, AppleTalk, or IPv6 itself.

## <span id="page-451-0"></span>**USB**

(Universal Serial Bus) A plug-and-play interface between a computer and add-on devices, such as media players, keyboards, telephones, digital cameras, scanners, flash drives, joysticks and printers.

## **USM**

(User-Based Security Model) The SNMPv3 USM lets you implement authentication and privacy in SNMP communication between agents and managers. For example, IETF RFC 2574 defines the Userbased Security Model (USM) for SNMPv3.

SNMPv3's security header implements the User Security Model (USM), which provides confidentiality and integrity for network management communications. Confidentiality is provided through the use of Data Encryption Standard (DES). Although this algorithm is notoriously weak (due to its use of a 40-bit encryption key), it provides a marked advantage over plaintext community strings. The SNMPv3 USM also allows for user-based authentication and access control. Rather than using just the two-level "read" and "write" community strings of prior SNMP implementations, administrators can create specific accounts for each SNMP user and grant privileges through those user accounts.

The USM utilizes MD5 and the SHA as keyed hashing algorithms for digest computation to provide data integrity to directly protect against data modification attacks, to indirectly provide data origin authentication, and to defend against masquerade attacks. Contrast with "VACM".

#### **UTC**

(Coordinated Universal Time) A time standard based on International Atomic Time (TAI) with leap seconds added at irregular intervals to compensate for the Earth's slowing rotation. Leap seconds are used to allow UTC to closely track UT1, which is mean solar time at the Royal Observatory, Greenwich.

## **UTP**

(Unshielded Twisted Pair) The most common form of twisted pair wiring, because it is less expensive and easier to work with than [STP](#page-442-0) (Shielded Twisted Pair). UTP is used in Ethernet 10Base-T and 100Base-T

networks, as well as in home and office telephone wiring. The twist in UTP helps to reduce crosstalk interference between wire pairs.

## **VAC**

Volts AC (alternating current, as opposed to DC – direct current).

## **VACM**

(View-Based Access Control Model) a new security feature defined by SNMPv3. Like User-based Security Model (USM) it authenticates, encrypts, and decrypts SNMPv3 packets, as specified in RFC 2575. An SNMP entity's Access Control subsystem checks if a specific type of access to a specific managed object is allowed. Access control occurs in the agent when processing SNMP retrieval or modification request messages from a manager, and when a notification message is sent to the manager. VACM concepts are based the problems with SNMPv1 and SNMPv2c community strings. A community string identifies the requesting entity, the location of the requesting entity, and determines access control information and MIB view information. A single community string variable provides low flexibility and functionality. VACM builds on the community string concept with a stricter, and more dynamic, more easily administered access control model. Contrast with "USM".

#### **Valid address**

In IPv6, a preferred or deprecated address. A valid address may appear as the source or destination address of a packet, and the internet routing system is expected to deliver packets sent to a valid address to their intended recipients.

#### **Valid lifetime**

In IPv6, the length of time an address remains in the valid state (i.e., the time until invalidation). The valid lifetime must be greater then or equal to the preferred lifetime. When the valid lifetime expires, the address becomes invalid.

#### **Varbind**

In SNMP, a Sequence of two fields, an Object ID and the value for/from that Object ID. Varbinds is short for Variable bindings. It's the variable number of values that are included in an SNMP packet. Each varbind is made of an OID, type, and value.

## **VCP**

(Virtual Com Port) A driver that allows a [USB](#page-451-0) device to appear as an additional COM port. The USB device can be accessed by an application in the same manner as a regular COM port.

# **VDC**

Volts DC (direct current, as opposed to AC – alternating current).

# <span id="page-453-0"></span>**VID**

(VLAN Identifier) The identification of the VLAN, which is defined by the standard IEEE 802.1Q. VID has 12 bits and allows the identification of 4096 VLANs.

# **VLAN**

(Virtual LAN) Refers to a group of logically networked devices on one or more LANs that are configured so that they can communicate as if they were attached to the same wire, when in fact they are located on a number of different [LAN](#page-417-0) segments.

## **VLAN Endstation Endpoint**

A protocol endpoint representing an endstation network port and its VLAN-specific attributes.

## **VLAN Switch Endpoint**

A protocol endpoint representing a switch port and its VLAN-specific attributes.

## **VLAN-tagged frame**

A tagged frame whose tag header carries both VLAN identification and priority information. A VLANtagged frame carries an explicit identification of the VLAN to which it belongs (i.e., it carries a tag header that carries a non-null VID). A VLAN-tagged frame is classified as belonging to a particular VLAN based on the value of the VID that is included in the tag header. The presence of the tag header carrying a non-null VID means that some other device, either the originator of the frame or a VLAN-aware Bridge, has mapped this frame into a VLAN and has inserted the appropriate VID. Contrast "untagged frame".

#### **VLAN Tunneling**

(Virtual LAN Tunneling) A mechanism that allows service providers to use a single VLAN to support multiple VLANs of customers, while preserving customer VLAN IDs and keeping traffic in different customer VLANs segregated. At the same time, it significantly reduces the number of VLANs required to support the VPNs. VLAN Tunneling encapsulates the VLANs of the enterprise customers into a VLAN of the service provider. Also called '802.1q Tunneling'.

## **VOIP**

(Voice over Internet Protocol) A general term for a family of transmission technologies for delivery of voice communications over [IP](#page-414-0) networks such as the Internet or other packet-switched networks.

# **VTY**

(Virtual Type Terminal) - A vty interface and password must be created in order to enable Telnet access to an IPv6 router. Also Virtual TTY (VTY) connections are for connecting from a remote location via Telnet or SSH. PuTTY is a vty connection device. A "line" on a router is a physical async serial port (such as a terminal or modem), a virtual network connection, or another type of serial line on the router. A router can have a console line (labeled CTY), an AUX port (labeled AUX), multiple VTY lines, and multiple TTY lines. A Virtual TeletYpe command line interface is created in a router for a Telnet session. The router is able to generate a VTY dynamically.

#### **Web-based Management**

Allows users to manage the switch through a web browser. (AKA, Web GUI, Web interface, Web IF.)

#### **Well Known Ethernet Multicast Addresses**

Some common Ethernet multicast MAC addresses are shown below with their related Field Type and typical usage.

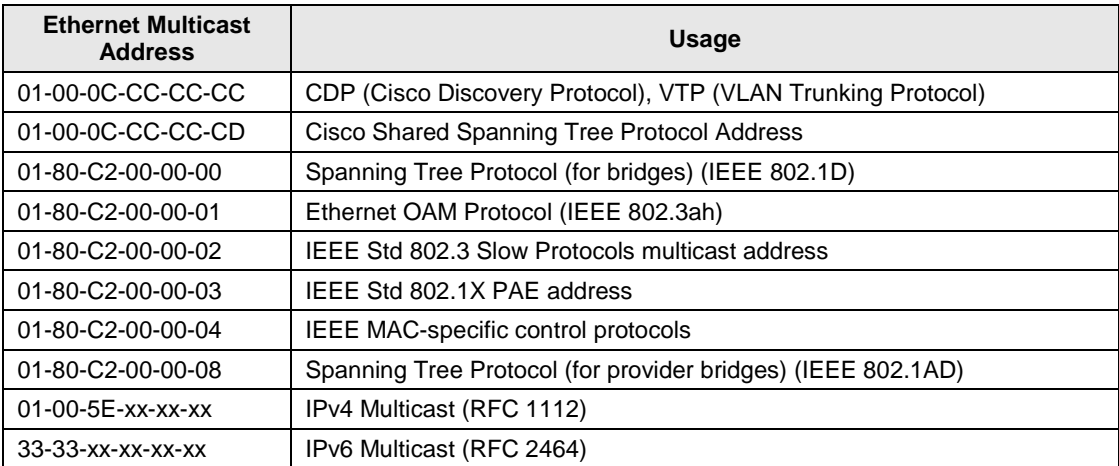

#### **Well-known IPv6 Multicast Addresses**

These well-known multicast addresses are pre-defined. The group IDs defined in this section are defined for explicit scope values. Use of these group IDs for any other scope values, with the T flag equal to 0, is not allowed. These multicast addresses are reserved and can not be assigned to any multicast group.

Reserved Multicast Addresses:

FF00:0:0:0:0:0:0:0 FF01:0:0:0:0:0:0:0 FF02:0:0:0:0:0:0:0 FF03:0:0:0:0:0:0:0 FF04:0:0:0:0:0:0:0 FF05:0:0:0:0:0:0:0 FF06:0:0:0:0:0:0:0 FF07:0:0:0:0:0:0:0 FF08:0:0:0:0:0:0:0 FF09:0:0:0:0:0:0:0 FF0A:0:0:0:0:0:0:0 FF0B:0:0:0:0:0:0:0 FF0C:0:0:0:0:0:0:0 FF0D:0:0:0:0:0:0:0 FF0E:0:0:0:0:0:0:0 FF0F:0:0:0:0:0:0:0

The following multicast addresses identify the group of all IPv6 nodes, within scope 1 (interface-local) or 2 (link-local).

All Nodes Addresses: FF01:0:0:0:0:0:0:1 FF02:0:0:0:0:0:0:1 The following multicast addresses identify the group of all IPv6 routers, within scope 1 (interface-local), 2 (link-local), or 5 (site-local).

All Routers Addresses: FF01:0:0:0:0:0:0:2 FF02:0:0:0:0:0:0:2 FF05:0:0:0:0:0:0:2

Solicited-Node Address: FF02:0:0:0:0:1:FFXX:XXXX

Solicited-Node multicast addresses are computed as a function of a node's unicast and anycast addresses. A Solicited-Node multicast address is formed by taking the low-order 24 bits of an address (unicast or anycast) and appending those bits to the prefix FF02:0:0:0:0:1:FF00::/104 resulting in a multicast address in the range FF02:0:0:0:0:1:FF00:0000 to FF02:0:0:0:0:1:FFFF:FFFF.

For example, the Solicited-Node multicast address corresponding to the IPv6 address 4037::01:800:200E:8C6C is FF02::1:FF0E:8C6C. IPv6 addresses that differ only in the high-order bits (e.g., due to multiple high-order prefixes associated with different aggregations) will map to the same Solicited-Node address, thereby reducing the number of multicast addresses a node must join. A node is required to compute and join (on the appropriate interface) the associated Solicited-Node multicast addresses for all unicast and anycast addresses that have been configured for the node's interfaces (manually or automatically).

#### **Well Known Ports**

The set of all available port numbers are divided into three ranges: Well Known Ports, Registered Ports, and Dynamic and/or Private Ports. The Well Known Ports are those from 0 - 1023. The Registered Ports are those from 1024 - 49151. Registered ports require IANA registration. The Dynamic and/or Private Ports are those from 49152 - 65535. Port 443 is reserved for the HTTPS, port 179 for the BGP Border Gateway Protocol, and port 161 for SNMP. To see all the used and listening ports on your computer, use the **netstat** (or similar) command line command. For more on port assignments, see IETF RFC 1700.

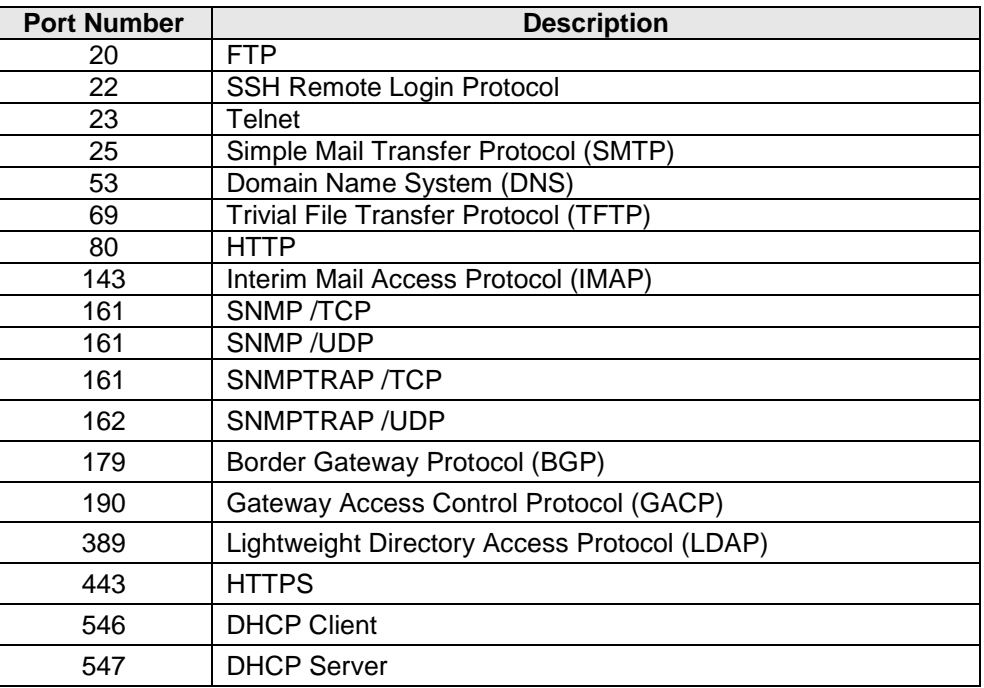

#### **Write View**

A view name (up to 64 characters) for each SNMP group that defines the list of object identifiers (OIDs) that are able to be created or modified by users of the group. A "Writeview" is a string of up to 64 characters that is the name of the view that lets you enter data and configure the contents of the agent. The default writeview is 'nothing' (i.e., the null OID). You must configure write access.

#### **xSTP**

Spanning Tree Protocol (multiple variations) defined in MEF specification 17. See also "STP".

## **XMODEM**

a simple file transfer protocol developed in 1977 as the MODEM.ASM terminal program. XMODEM, like most file transfer protocols, breaks up the original data into a series of "packets" that are sent to a receiver, along with information that allows the receiver to tell if the packet was correctly received. It provides single file transfer using 128-byte packets with CRC or checksum error detection.

# **XMODEM**-**1K**

an expanded version of XMODEM. Like other backward-compatible XMODEM extensions, it was intended that a -1K transfer could be started with any implementation of XMODEM on the other end, backing off features as required.

It provides simple serial file transfer between a server and client across a point-to-point link using fixedlength packets. Each server packet contains 1024 bytes of file data and is individually acknowledged by the receiving client. One file can be sent per transmission, and the transmission must be restarted from the beginning if it fails.

# **YMODEM**

a protocol for file transfers between modems. YMODEM was developed as the successor to XMODEM. The original YMODEM was much the same as XMODEM except that it sent the file name, size, and timestamp in a regular XMODEM block before actually transferring the file. It provides multiple file transfer using 1 Kbyte packets, and is similar to Xmodem in other aspects.

# **ZMODEM**

a file transfer protocol developed in 1986 to improve file transfer performance on an X.25 network. ZMODEM also offers restartable transfers, auto-start by the sender, an expanded 32-bit CRC, control character quoting, and sliding window support. It provides multiple file transfer, sending packets without waiting for acknowledgement, and permits an interrupted transfer to restart.

## **Y.1731**

The ITU-T OAM Recommendation. The x323x NIDs support both Link layer OAM (LOAM, per IEEE 802.3–2005 Clause 57) and Service layer OAM (SOAM, per IEEE 802.1AG and Y.1731). See also "SOAM" and 802.1AG.

# **Index**

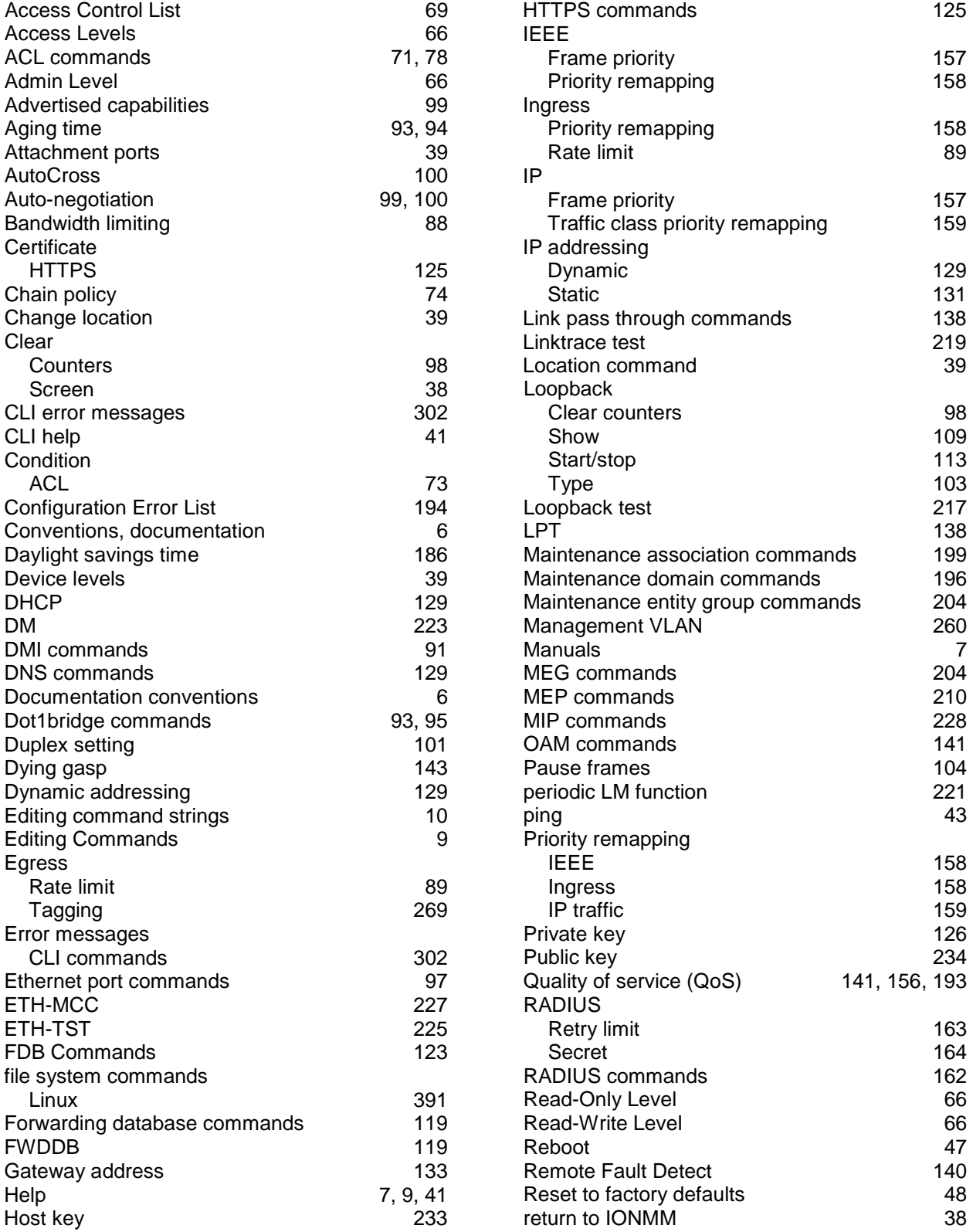

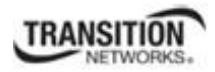

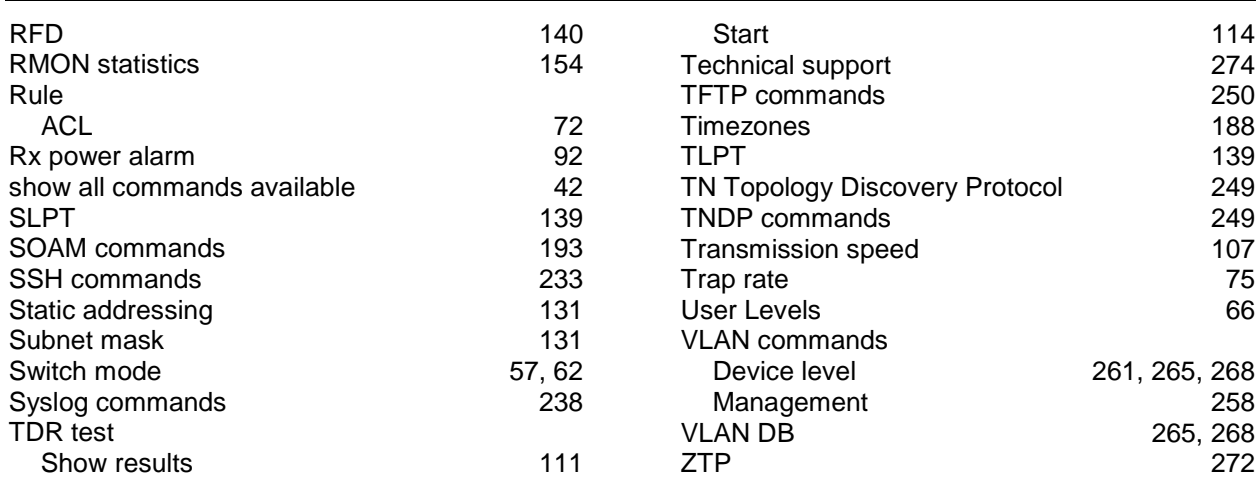

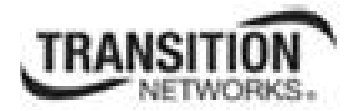

Transition Networks 10900 Red Circle Drive Minnetonka, MN 55343 USA

Tel: 952- 941-7600 or 1-800-526-9267 Fax: 952-941-2322

Copyright© 2010-2014 Transition Networks All rights reserved.

Printed in the U.S.A.

ION Systems CLI Reference Manual 33461 Rev. E